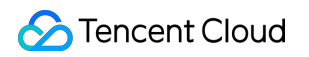

# **Global Application Acceleration Platform API Documentation Product Documentation**

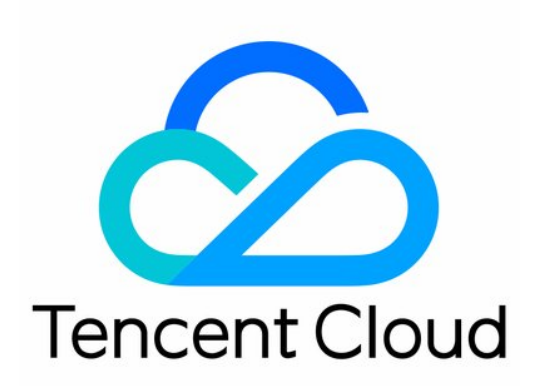

©2013-2022 Tencent Cloud. All rights reserved. Page 1 of 504

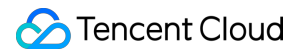

#### Copyright Notice

©2013-2024 Tencent Cloud. All rights reserved.

Copyright in this document is exclusively owned by Tencent Cloud. You must not reproduce, modify, copy or distribute in any way, in whole or in part, the contents of this document without Tencent Cloud's the prior written consent.

Trademark Notice

#### **C** Tencent Cloud

All trademarks associated with Tencent Cloud and its services are owned by Tencent Cloud Computing (Beijing) Company Limited and its affiliated companies. Trademarks of third parties referred to in this document are owned by their respective proprietors.

#### Service Statement

This document is intended to provide users with general information about Tencent Cloud's products and services only and does not form part of Tencent Cloud's terms and conditions. Tencent Cloud's products or services are subject to change. Specific products and services and the standards applicable to them are exclusively provided for in Tencent Cloud's applicable terms and conditions.

### **Contents**

API [Documentation](#page-5-0)

**[History](#page-5-1)** 

[Introduction](#page-23-0)

API [Category](#page-25-0)

Making API [Requests](#page-31-0)

Request [Structure](#page-31-1)

[Common](#page-34-0) Params

[Signature](#page-39-0) v3

**[Signature](#page-64-0)** 

[Responses](#page-78-0)

Origin [Server](#page-81-0) APIs

**[RemoveRealServers](#page-81-1)** 

[ModifyRealServerName](#page-85-0)

[DescribeRealServersStatus](#page-88-0)

[DescribeRealServers](#page-92-0)

**[AddRealServers](#page-96-0)** 

[Listener](#page-101-0) APIs

[ModifyUDPListenerAttribute](#page-101-1)

[ModifyTCPListenerAttribute](#page-106-0)

[ModifyHTTPSListenerAttribute](#page-110-0)

[ModifyHTTPListenerAttribute](#page-114-0)

**[DescribeUDPListeners](#page-118-0)** 

**[DescribeTCPListeners](#page-123-0)** 

[DescribeListenerRealServers](#page-128-0)

[DescribeHTTPSListeners](#page-132-0)

[DescribeHTTPListeners](#page-137-0)

**[DeleteListeners](#page-142-0)** 

[CreateUDPListeners](#page-146-0)

**[CreateTCPListeners](#page-151-0)** 

[CreateHTTPSListener](#page-156-0)

[CreateHTTPListener](#page-161-0)

**[BindListenerRealServers](#page-165-0)** 

Rule [APIs](#page-169-0)

**[SetAuthentication](#page-169-1)** 

**[ModifyRuleAttribute](#page-174-0)** 

- [ModifyDomain](#page-179-0)
- **[ModifyCertificate](#page-183-0)**
- **[DescribeRules](#page-187-0)**
- [DescribeRuleRealServers](#page-192-0)
- **[DeleteRule](#page-197-0)**
- [DeleteDomain](#page-201-0)
- **[CreateRule](#page-205-0)**
- [CreateDomain](#page-210-0)
- **[BindRuleRealServers](#page-214-0)**
- [DescribeDomainErrorPageInfo](#page-218-0)
- [DeleteDomainErrorPageInfo](#page-222-0)
- [CreateDomainErrorPageInfo](#page-225-0)
- [DescribeRulesByRuleIds](#page-229-0)
- [DescribeDomainErrorPageInfoByIds](#page-234-0)
- [DescribeCustomHeader](#page-238-0)
- [DescribeBlackHeader](#page-242-0)
- [CreateCustomHeader](#page-245-0)
- [Connection](#page-249-0) Group APIs
	- [ModifyProxyGroupAttribute](#page-249-1)
	- [ModifyGroupDomainConfig](#page-253-0)
	- [DescribeProxyGroupList](#page-257-0)
	- [DescribeProxyGroupDetails](#page-262-0)
	- [DescribeGroupDomainConfig](#page-266-0)
	- [DescribeCountryAreaMapping](#page-271-0)
	- [DeleteProxyGroup](#page-275-0)
	- [CreateProxyGroupDomain](#page-279-0)
	- **[CreateProxyGroup](#page-282-0)**
	- **[OpenProxyGroup](#page-287-0)**
	- [CloseProxyGroup](#page-290-0)
- [Connection](#page-294-0) APIs
	- **[OpenSecurityPolicy](#page-294-1)**
	- **[OpenProxies](#page-298-0)**
	- **[ModifySecurityRule](#page-302-0)**
	- [ModifyProxyConfiguration](#page-306-0)
	- [ModifyProxiesProject](#page-310-0)
	- [ModifyProxiesAttribute](#page-314-0)
	- [InquiryPriceCreateProxy](#page-318-0)
	- **[DestroyProxies](#page-324-0)**

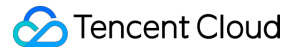

- [DescribeSecurityPolicyDetail](#page-328-0)
- **[DescribeProxyDetail](#page-332-0)**
- [DescribeProxyAndStatisticsListeners](#page-339-0)
- [DescribeProxiesStatus](#page-343-0)
- **[DescribeProxies](#page-347-0)**
- [DescribeDestRegions](#page-355-0)
- [DescribeAccessRegionsByDestRegion](#page-361-0)
- [DescribeAccessRegions](#page-365-0)
- **[DeleteSecurityRules](#page-369-0)**
- **[DeleteSecurityPolicy](#page-373-0)**
- **[CreateSecurityRules](#page-376-0)**
- **[CreateSecurityPolicy](#page-380-0)**
- **[CreateProxy](#page-384-0)**
- **[CloseSecurityPolicy](#page-390-0)**
- **[CloseProxies](#page-394-0)**
- **[CheckProxyCreate](#page-398-0)**
- **[DescribeSecurityRules](#page-402-0)**
- [Certificate](#page-406-0) APIs
	- [ModifyCertificateAttributes](#page-406-1)
	- **[DescribeCertificates](#page-409-0)**
	- [DescribeCertificateDetail](#page-413-0)
	- **[DeleteCertificate](#page-418-0)**
	- **[CreateCertificate](#page-421-0)**
- [Other](#page-427-0) APIs
	- [DescribeAuthSignature](#page-427-1)
	- [DescribeResourcesByTag](#page-430-0)
	- [DescribeRegionAndPrice](#page-434-0)
	- [DescribeRealServerStatistics](#page-442-0)
	- **[DescribeProxyStatistics](#page-447-0)**
	- [DescribeProxyGroupStatistics](#page-451-0)
	- **[DescribeListenerStatistics](#page-455-0)**
	- [DescribeGroupAndStatisticsProxy](#page-459-0)
- Data [Types](#page-463-0)
- Error [Codes](#page-497-0)

## <span id="page-5-1"></span><span id="page-5-0"></span>API Documentation **History**

Last updated:2023-07-13 15:25:24

## Release 22

Release time: 2023-07-13 15:18:14

Release updates:

Improvement to existing documentation.

New APIs:

[DescribeAuthSignature](https://www.tencentcloud.com/document/api/608/#)

New data structures:

• [SupportFeature](https://www.tencentcloud.com/document/api/608/33119#SupportFeature)

Modified data structures:

- [RegionDetail](https://www.tencentcloud.com/document/api/608/33119#RegionDetail)
	- New members:SupportFeature

#### Release 21

Release time: 2022-10-28 17:46:12

Release updates:

Improvement to existing documentation.

Modified data structures:

- [HTTPListener](https://www.tencentcloud.com/document/api/608/33119#HTTPListener)
	- New members:ProxyId, GroupId
- [HTTPSListener](https://www.tencentcloud.com/document/api/608/33119#HTTPSListener)
	- New members:ProxyId, GroupId
- [TCPListener](https://www.tencentcloud.com/document/api/608/33119#TCPListener)
	- New members:ProxyId, GroupId

#### [UDPListener](https://www.tencentcloud.com/document/api/608/33119#UDPListener)

New members:ProxyId, GroupId

#### Release 20

Release time: 2022-10-10 17:11:04

Release updates:

Improvement to existing documentation.

Modified APIs:

- [CreateUDPListeners](https://www.tencentcloud.com/document/api/608/33073)
	- New input parameters:DelayLoop, ConnectTimeout, HealthyThreshold, UnhealthyThreshold, FailoverSwitch, HealthCheck, CheckType, CheckPort, ContextType, SendContext, RecvContext
- [ModifyUDPListenerAttribute](https://www.tencentcloud.com/document/api/608/33063)
	- New input parameters:DelayLoop, ConnectTimeout, HealthyThreshold, UnhealthyThreshold, FailoverSwitch, HealthCheck, CheckType, CheckPort, ContextType, SendContext, RecvContext

Modified data structures:

- [BindRealServer](https://www.tencentcloud.com/document/api/608/33119#BindRealServer)
	- New members:RealServerFailoverRole
- [HTTPSListener](https://www.tencentcloud.com/document/api/608/33119#HTTPSListener)
	- New members:Http3Supported
- [ProxyGroupDetail](https://www.tencentcloud.com/document/api/608/33119#ProxyGroupDetail)
	- New members:FeatureBitmap
- [ProxyGroupInfo](https://www.tencentcloud.com/document/api/608/33119#ProxyGroupInfo)
	- New members:FeatureBitmap
- [ProxyInfo](https://www.tencentcloud.com/document/api/608/33119#ProxyInfo)
	- New members:FeatureBitmap
- [UDPListener](https://www.tencentcloud.com/document/api/608/33119#UDPListener)
	- New members:DelayLoop, ConnectTimeout, HealthyThreshold, UnhealthyThreshold, FailoverSwitch, HealthCheck, CheckType, CheckPort, ContextType, SendContext, RecvContext

## Release 19

Release time: 2022-08-10 16:10:30

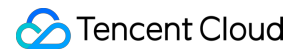

Release updates:

Improvement to existing documentation.

Modified APIs:

- [CreateRule](https://www.tencentcloud.com/document/api/608/33045)
	- New input parameters:ForcedRedirect
- [ModifyRuleAttribute](https://www.tencentcloud.com/document/api/608/33038)
	- New input parameters:ForcedRedirect

Modified data structures:

- [RuleInfo](https://www.tencentcloud.com/document/api/608/33119#RuleInfo)
	- New members:ForcedRedirect

#### Release 18

Release time: 2022-07-25 16:16:44

Release updates:

Improvement to existing documentation.

New APIs:

- [AddRealServers](https://www.tencentcloud.com/document/api/608/33061)
- [CreateProxy](https://www.tencentcloud.com/document/api/608/33109)
- [CreateProxyGroup](https://www.tencentcloud.com/document/api/608/33087)
- [DeleteProxyGroup](https://www.tencentcloud.com/document/api/608/33085)
- [RemoveRealServers](https://www.tencentcloud.com/document/api/608/33057)

New data structures:

- [AccessConfiguration](https://www.tencentcloud.com/document/api/608/33119#AccessConfiguration)
- [NewRealServer](https://www.tencentcloud.com/document/api/608/33119#NewRealServer)

#### Release 17

Release time: 2022-07-25 15:58:57

Release updates:

Improvement to existing documentation.

#### **Deleted APIs:**

- AddRealServers
- CreateProxy
- CreateProxyGroup
- DeleteProxyGroup
- RemoveRealServers

#### **Deleted data structures:**

- AccessConfiguration
- NewRealServer

Modified data structures:

- [CountryAreaMap](https://www.tencentcloud.com/document/api/608/33119#CountryAreaMap)
	- New members:Remark

#### Release 16

Release time: 2022-06-20 14:49:54

Release updates:

Improvement to existing documentation.

New APIs:

- [AddRealServers](https://www.tencentcloud.com/document/api/608/33061)
- [CloseProxies](https://www.tencentcloud.com/document/api/608/33111)
- [CloseSecurityPolicy](https://www.tencentcloud.com/document/api/608/33110)
- [CreateCertificate](https://www.tencentcloud.com/document/api/608/33118)
- [CreateDomainErrorPageInfo](https://www.tencentcloud.com/document/api/608/33137)
- [CreateProxy](https://www.tencentcloud.com/document/api/608/33109)
- [CreateProxyGroup](https://www.tencentcloud.com/document/api/608/33087)
- [DeleteCertificate](https://www.tencentcloud.com/document/api/608/33117)
- [DeleteDomainErrorPageInfo](https://www.tencentcloud.com/document/api/608/33136)
- [DeleteProxyGroup](https://www.tencentcloud.com/document/api/608/33085)
- [DeleteSecurityPolicy](https://www.tencentcloud.com/document/api/608/33106)
- [DescribeAccessRegions](https://www.tencentcloud.com/document/api/608/33104)
- [DescribeCertificateDetail](https://www.tencentcloud.com/document/api/608/33116)
- **[DescribeProxies](https://www.tencentcloud.com/document/api/608/33101)**  $\bullet$
- [DescribeProxiesStatus](https://www.tencentcloud.com/document/api/608/33100)
- [DescribeProxyAndStatisticsListeners](https://www.tencentcloud.com/document/api/608/33099)
- [DescribeProxyGroupDetails](https://www.tencentcloud.com/document/api/608/33082)
- [DescribeProxyGroupStatistics](https://www.tencentcloud.com/document/api/608/33053)
- [DescribeProxyStatistics](https://www.tencentcloud.com/document/api/608/33052)
- [DescribeRealServers](https://www.tencentcloud.com/document/api/608/33060)
- [DescribeRealServersStatus](https://www.tencentcloud.com/document/api/608/33059)
- [DescribeResourcesByTag](https://www.tencentcloud.com/document/api/608/33049)
- [DescribeRuleRealServers](https://www.tencentcloud.com/document/api/608/33042)
- [DescribeRulesByRuleIds](https://www.tencentcloud.com/document/api/608/33134)
- [DescribeSecurityPolicyDetail](https://www.tencentcloud.com/document/api/608/33097)
- [DescribeSecurityRules](https://www.tencentcloud.com/document/api/608/33138)
- [DescribeTCPListeners](https://www.tencentcloud.com/document/api/608/33068)
- [DescribeUDPListeners](https://www.tencentcloud.com/document/api/608/33067)
- [ModifyCertificateAttributes](https://www.tencentcloud.com/document/api/608/33114)
- [ModifyProxiesProject](https://www.tencentcloud.com/document/api/608/33093)
- [ModifyRealServerName](https://www.tencentcloud.com/document/api/608/33058)
- [OpenProxyGroup](https://www.tencentcloud.com/document/api/608/37592)
- [OpenSecurityPolicy](https://www.tencentcloud.com/document/api/608/33089)
- [RemoveRealServers](https://www.tencentcloud.com/document/api/608/33057)

New data structures:

- [AccessConfiguration](https://www.tencentcloud.com/document/api/608/33119#AccessConfiguration)
- **[BindRealServerInfo](https://www.tencentcloud.com/document/api/608/33119#BindRealServerInfo)**  $\bullet$
- [CertificateDetail](https://www.tencentcloud.com/document/api/608/33119#CertificateDetail)
- [NewRealServer](https://www.tencentcloud.com/document/api/608/33119#NewRealServer)
- [ProxyGroupDetail](https://www.tencentcloud.com/document/api/608/33119#ProxyGroupDetail)
- [ProxyStatus](https://www.tencentcloud.com/document/api/608/33119#ProxyStatus)
- [RealServerStatus](https://www.tencentcloud.com/document/api/608/33119#RealServerStatus)
- **[SecurityPolicyRuleOut](https://www.tencentcloud.com/document/api/608/33119#SecurityPolicyRuleOut)**  $\bullet$
- [TCPListener](https://www.tencentcloud.com/document/api/608/33119#TCPListener)
- [TagResourceInfo](https://www.tencentcloud.com/document/api/608/33119#TagResourceInfo)
- [UDPListener](https://www.tencentcloud.com/document/api/608/33119#UDPListener)

### Release 15

Release time: 2022-06-20 14:35:16

Release updates:

Improvement to existing documentation.

#### **Deleted APIs:**

- AddRealServers
- CloseProxies
- CloseSecurityPolicy
- CreateCertificate
- CreateDomainErrorPageInfo
- CreateProxy
- CreateProxyGroup
- DeleteCertificate
- DeleteDomainErrorPageInfo
- DeleteProxyGroup
- **DeleteSecurityPolicy**  $\bullet$
- DescribeAccessRegions  $\bullet$
- DescribeCertificateDetail  $\bullet$
- **DescribeProxies**
- DescribeProxiesStatus
- DescribeProxyAndStatisticsListeners
- DescribeProxyGroupDetails  $\bullet$
- DescribeProxyGroupStatistics  $\bullet$
- **DescribeProxyStatistics**  $\bullet$
- **DescribeRealServers**  $\bullet$
- **DescribeRealServersStatus**  $\bullet$
- DescribeResourcesByTag  $\bullet$
- DescribeRuleRealServers
- DescribeRulesByRuleIds
- DescribeSecurityPolicyDetail  $\bullet$
- **DescribeSecurityRules**  $\bullet$
- DescribeTCPListeners  $\bullet$
- DescribeUDPListeners  $\bullet$
- ModifyCertificateAttributes  $\bullet$
- ModifyProxiesProject
- ModifyRealServerName
- OpenProxyGroup
- OpenSecurityPolicy
- RemoveRealServers

#### **Deleted data structures:**

- AccessConfiguration
- BindRealServerInfo
- CertificateDetail
- NewRealServer
- ProxyGroupDetail
- ProxyStatus
- RealServerStatus
- SecurityPolicyRuleOut
- TCPListener
- TagResourceInfo
- UDPListener

#### Release 14

Release time: 2022-03-01 10:53:37

Release updates:

Improvement to existing documentation.

Modified APIs:

- [CreateRule](https://www.tencentcloud.com/document/api/608/33045)
	- New input parameters:ServerNameIndicationSwitch, ServerNameIndication
- [ModifyRuleAttribute](https://www.tencentcloud.com/document/api/608/33038)
	- New input parameters:ServerNameIndicationSwitch, ServerNameIndication

Modified data structures:

- [ProxyInfo](https://www.tencentcloud.com/document/api/608/33119#ProxyInfo)
	- New members:InBanBlacklist
- [RealServer](https://www.tencentcloud.com/document/api/608/33119#RealServer)
	- New members:InBanBlacklist
- [RuleInfo](https://www.tencentcloud.com/document/api/608/33119#RuleInfo)
- Tencent Cloud
	- New members:ServerNameIndicationSwitch, ServerNameIndication

## Release 13

Release time: 2022-02-09 14:35:01

Release updates:

Improvement to existing documentation.

Modified APIs:

- [CreateDomain](https://www.tencentcloud.com/document/api/608/33046)
	- New input parameters:Http3Supported
- [CreateHTTPSListener](https://www.tencentcloud.com/document/api/608/33075)
	- New input parameters:Http3Supported
- [CreateProxyGroup](https://www.tencentcloud.com/document/api/608/33087)
	- New input parameters:Http3Supported
- [DescribeHTTPSListeners](https://www.tencentcloud.com/document/api/608/33070)
	- New input parameters:Http3Supported

Modified data structures:

- [DomainRuleSet](https://www.tencentcloud.com/document/api/608/33119#DomainRuleSet)
	- New members:Http3Supported
- [ProxyGroupDetail](https://www.tencentcloud.com/document/api/608/33119#ProxyGroupDetail)
	- New members:Http3Supported
- [ProxyGroupInfo](https://www.tencentcloud.com/document/api/608/33119#ProxyGroupInfo)
	- New members:Http3Supported
- [RegionDetail](https://www.tencentcloud.com/document/api/608/33119#RegionDetail)
	- New members:FeatureBitmap

## Release 12

Release time: 2022-01-19 10:24:05

Release updates:

Improvement to existing documentation.

Modified APIs:

- [CheckProxyCreate](https://www.tencentcloud.com/document/api/608/33112)
	- New input parameters:Http3Supported
- [CreateProxy](https://www.tencentcloud.com/document/api/608/33109)
	- New input parameters:PackageType, Http3Supported
- [InquiryPriceCreateProxy](https://www.tencentcloud.com/document/api/608/33095)
	- New input parameters:Http3Supported

Modified data structures:

- [AccessRegionDetial](https://www.tencentcloud.com/document/api/608/33119#AccessRegionDetial)
	- New members:FeatureBitmap
- [ProxyInfo](https://www.tencentcloud.com/document/api/608/33119#ProxyInfo)
	- New members:Http3Supported

#### Release 11

Release time: 2021-12-27 10:41:48

Release updates:

Improvement to existing documentation.

Modified APIs:

- [DescribeProxyStatistics](https://www.tencentcloud.com/document/api/608/33052)
	- New input parameters:Isp

## Release 10

Release time: 2021-11-16 17:03:33

Release updates:

Improvement to existing documentation.

Modified APIs:

- [DescribeProxies](https://www.tencentcloud.com/document/api/608/33101)
	- New input parameters:Order, OrderField

New data structures:

• **[IPDetail](https://www.tencentcloud.com/document/api/608/33119#IPDetail)** 

Modified data structures:

- [AccessRegionDetial](https://www.tencentcloud.com/document/api/608/33119#AccessRegionDetial)
	- New members:RegionArea, RegionAreaName, IDCType
- [ProxyInfo](https://www.tencentcloud.com/document/api/608/33119#ProxyInfo)
	- New members:IPList
- [RealServerStatus](https://www.tencentcloud.com/document/api/608/33119#RealServerStatus)
	- New members:GroupId
- [RegionDetail](https://www.tencentcloud.com/document/api/608/33119#RegionDetail)
	- New members:RegionArea, RegionAreaName, IDCType

#### Release 9

Release time: 2021-10-08 15:08:24

Release updates:

Improvement to existing documentation.

Modified data structures:

- [DomainRuleSet](https://www.tencentcloud.com/document/api/608/33119#DomainRuleSet)
	- New members:BanStatus
- [ProxyInfo](https://www.tencentcloud.com/document/api/608/33119#ProxyInfo)
	- New members:BanStatus

#### Release 8

Release time: 2021-09-15 17:08:29

Release updates:

Improvement to existing documentation.

Modified APIs:

- [CheckProxyCreate](https://www.tencentcloud.com/document/api/608/33112)
	- New input parameters:NetworkType, PackageType
- [CreateProxy](https://www.tencentcloud.com/document/api/608/33109)
	- New input parameters:NetworkType
- [CreateProxyGroup](https://www.tencentcloud.com/document/api/608/33087)
	- New input parameters:PackageType
- [DescribeAccessRegionsByDestRegion](https://www.tencentcloud.com/document/api/608/33103)
	- New input parameters:PackageType
- [DescribeRegionAndPrice](https://www.tencentcloud.com/document/api/608/33050)
	- New input parameters:PackageType
- [InquiryPriceCreateProxy](https://www.tencentcloud.com/document/api/608/33095)
	- New input parameters:NetworkType, PackageType
	- New output parameters:Cn2BandwidthPrice, Cn2BandwidthPriceWithDiscount

Modified data structures:

- [AccessConfiguration](https://www.tencentcloud.com/document/api/608/33119#AccessConfiguration)
	- New members:NetworkType
- [ProxyGroupDetail](https://www.tencentcloud.com/document/api/608/33119#ProxyGroupDetail)
	- New members:PackageType
- [ProxyInfo](https://www.tencentcloud.com/document/api/608/33119#ProxyInfo)
	- New members:NetworkType, PackageType
- [TCPListener](https://www.tencentcloud.com/document/api/608/33119#TCPListener)
	- New members:FailoverSwitch, SessionPersist
- [UDPListener](https://www.tencentcloud.com/document/api/608/33119#UDPListener)
	- New members:SessionPersist

## Release 7

Release time: 2021-08-16 15:47:19

Release updates:

Improvement to existing documentation.

New APIs:

- [CreateCustomHeader](https://www.tencentcloud.com/document/api/608/41734)
- **[DescribeBlackHeader](https://www.tencentcloud.com/document/api/608/41733)**
- [DescribeCustomHeader](https://www.tencentcloud.com/document/api/608/41732)

## Release 6

Release time: 2021-07-09 18:48:26

Release updates:

Improvement to existing documentation.

Modified APIs:

- [CheckProxyCreate](https://www.tencentcloud.com/document/api/608/33112)
	- New input parameters:IPAddressVersion
- [CreateProxy](https://www.tencentcloud.com/document/api/608/33109)
	- New input parameters:IPAddressVersion
- [CreateProxyGroup](https://www.tencentcloud.com/document/api/608/33087)
	- New input parameters:IPAddressVersion
- [CreateTCPListeners](https://www.tencentcloud.com/document/api/608/33074)
	- New input parameters:HealthyThreshold, UnhealthyThreshold
- [DescribeAccessRegionsByDestRegion](https://www.tencentcloud.com/document/api/608/33103)
	- New input parameters:IPAddressVersion
- [DescribeRegionAndPrice](https://www.tencentcloud.com/document/api/608/33050)
	- New input parameters:IPAddressVersion
- [InquiryPriceCreateProxy](https://www.tencentcloud.com/document/api/608/33095)
	- New input parameters:IPAddressVersion
- [ModifyTCPListenerAttribute](https://www.tencentcloud.com/document/api/608/33064)
	- New input parameters:HealthyThreshold, UnhealthyThreshold

Modified data structures:

- [ProxyGroupDetail](https://www.tencentcloud.com/document/api/608/33119#ProxyGroupDetail)
	- New members:IPAddressVersion
- [ProxyInfo](https://www.tencentcloud.com/document/api/608/33119#ProxyInfo)
	- New members:IPAddressVersion
- [TCPListener](https://www.tencentcloud.com/document/api/608/33119#TCPListener)
	- New members:HealthyThreshold, UnhealthyThreshold

## Release 5

Release time: 2021-04-12 11:40:53

Release updates:

Improvement to existing documentation.

Modified APIs:

- [CreateTCPListeners](https://www.tencentcloud.com/document/api/608/33074)
	- New input parameters:FailoverSwitch
- [ModifyTCPListenerAttribute](https://www.tencentcloud.com/document/api/608/33064)
	- New input parameters:FailoverSwitch

Modified data structures:

- [RealServerBindSetReq](https://www.tencentcloud.com/document/api/608/33119#RealServerBindSetReq)
	- New members:RealServerFailoverRole

#### Release 4

Release time: 2021-03-03 16:53:33

Release updates:

Improvement to existing documentation.

Modified APIs:

- [ModifySecurityRule](https://www.tencentcloud.com/document/api/608/33091)
	- New input parameters:RuleAction, SourceCidr, Protocol, DestPortRange

#### Release 3

Release time: 2021-01-12 17:22:33

Release updates:

Improvement to existing documentation.

Modified APIs:

- [CreateTCPListeners](https://www.tencentcloud.com/document/api/608/33074)
	- New input parameters:ClientIPMethod
- [DescribeRuleRealServers](https://www.tencentcloud.com/document/api/608/33042)
	- New input parameters:Offset, Limit

Modified data structures:

• [DomainRuleSet](https://www.tencentcloud.com/document/api/608/33119#DomainRuleSet)

- New members:DomainStatus
- [ProxyGroupDetail](https://www.tencentcloud.com/document/api/608/33119#ProxyGroupDetail)
	- New members:PolicyId, Version, ClientIPMethod
- [ProxyInfo](https://www.tencentcloud.com/document/api/608/33119#ProxyInfo)
	- New members:ClientIPMethod
- [RuleCheckParams](https://www.tencentcloud.com/document/api/608/33119#RuleCheckParams)
	- New members:FailedCountInter, FailedThreshold, BlockInter
- [TCPListener](https://www.tencentcloud.com/document/api/608/33119#TCPListener)
	- New members:ClientIPMethod

#### Release 2

Release time: 2020-09-25 11:39:36

Release updates:

Improvement to existing documentation.

Modified APIs:

- [DescribeRealServerStatistics](https://www.tencentcloud.com/document/api/608/33051)
	- New input parameters:StartTime, EndTime, Granularity
	- **Modified input parameters:** ListenerId, WithinTime
	- New output parameters:RsStatisticsData

Modified data structures:

- [BandwidthPriceGradient](https://www.tencentcloud.com/document/api/608/33119#BandwidthPriceGradient)
	- New members:DiscountBandwidthUnitPrice
- [ProxyGroupInfo](https://www.tencentcloud.com/document/api/608/33119#ProxyGroupInfo)
	- New members:ProxyType
- [ProxyInfo](https://www.tencentcloud.com/document/api/608/33119#ProxyInfo)
	- New members:ProxyType

## Existing Release

Release time: 2020-07-24 14:26:55

Existing APIs/data structures are as follows:

Improvement to existing documentation.

Existing APIs:

- [AddRealServers](https://www.tencentcloud.com/document/api/608/33061)
- [BindListenerRealServers](https://www.tencentcloud.com/document/api/608/33077)
- [BindRuleRealServers](https://www.tencentcloud.com/document/api/608/33047)
- [CheckProxyCreate](https://www.tencentcloud.com/document/api/608/33112)
- [CloseProxies](https://www.tencentcloud.com/document/api/608/33111)
- [CloseProxyGroup](https://www.tencentcloud.com/document/api/608/37593)
- [CloseSecurityPolicy](https://www.tencentcloud.com/document/api/608/33110)
- [CreateCertificate](https://www.tencentcloud.com/document/api/608/33118)
- [CreateDomain](https://www.tencentcloud.com/document/api/608/33046)
- [CreateDomainErrorPageInfo](https://www.tencentcloud.com/document/api/608/33137)
- [CreateHTTPListener](https://www.tencentcloud.com/document/api/608/33076)
- [CreateHTTPSListener](https://www.tencentcloud.com/document/api/608/33075)
- [CreateProxy](https://www.tencentcloud.com/document/api/608/33109)
- [CreateProxyGroup](https://www.tencentcloud.com/document/api/608/33087)
- [CreateProxyGroupDomain](https://www.tencentcloud.com/document/api/608/33086)
- [CreateRule](https://www.tencentcloud.com/document/api/608/33045)
- [CreateSecurityPolicy](https://www.tencentcloud.com/document/api/608/33108)
- [CreateSecurityRules](https://www.tencentcloud.com/document/api/608/33107)
- [CreateTCPListeners](https://www.tencentcloud.com/document/api/608/33074)
- [CreateUDPListeners](https://www.tencentcloud.com/document/api/608/33073)
- [DeleteCertificate](https://www.tencentcloud.com/document/api/608/33117)
- [DeleteDomain](https://www.tencentcloud.com/document/api/608/33044)
- [DeleteDomainErrorPageInfo](https://www.tencentcloud.com/document/api/608/33136)
- [DeleteListeners](https://www.tencentcloud.com/document/api/608/33072)
- [DeleteProxyGroup](https://www.tencentcloud.com/document/api/608/33085)
- [DeleteRule](https://www.tencentcloud.com/document/api/608/33043)
- [DeleteSecurityPolicy](https://www.tencentcloud.com/document/api/608/33106)
- [DeleteSecurityRules](https://www.tencentcloud.com/document/api/608/33105)
- [DescribeAccessRegions](https://www.tencentcloud.com/document/api/608/33104)
- [DescribeAccessRegionsByDestRegion](https://www.tencentcloud.com/document/api/608/33103)  $\bullet$
- [DescribeCertificateDetail](https://www.tencentcloud.com/document/api/608/33116)
- **[DescribeCertificates](https://www.tencentcloud.com/document/api/608/33115)**  $\bullet$
- [DescribeCountryAreaMapping](https://www.tencentcloud.com/document/api/608/33084)
- [DescribeDestRegions](https://www.tencentcloud.com/document/api/608/33102)
- [DescribeDomainErrorPageInfo](https://www.tencentcloud.com/document/api/608/33135)
- [DescribeDomainErrorPageInfoByIds](https://www.tencentcloud.com/document/api/608/37590)
- [DescribeGroupAndStatisticsProxy](https://www.tencentcloud.com/document/api/608/33055)  $\bullet$
- [DescribeGroupDomainConfig](https://www.tencentcloud.com/document/api/608/33083)
- [DescribeHTTPListeners](https://www.tencentcloud.com/document/api/608/33071)
- **[DescribeHTTPSListeners](https://www.tencentcloud.com/document/api/608/33070)**  $\bullet$
- **[DescribeListenerRealServers](https://www.tencentcloud.com/document/api/608/33069)**  $\blacksquare$
- **[DescribeListenerStatistics](https://www.tencentcloud.com/document/api/608/33054)**
- [DescribeProxies](https://www.tencentcloud.com/document/api/608/33101)
- [DescribeProxiesStatus](https://www.tencentcloud.com/document/api/608/33100)
- [DescribeProxyAndStatisticsListeners](https://www.tencentcloud.com/document/api/608/33099)
- [DescribeProxyDetail](https://www.tencentcloud.com/document/api/608/33098)
- [DescribeProxyGroupDetails](https://www.tencentcloud.com/document/api/608/33082)
- [DescribeProxyGroupList](https://www.tencentcloud.com/document/api/608/33081)
- [DescribeProxyGroupStatistics](https://www.tencentcloud.com/document/api/608/33053)
- **[DescribeProxyStatistics](https://www.tencentcloud.com/document/api/608/33052)**  $\bullet$
- **[DescribeRealServerStatistics](https://www.tencentcloud.com/document/api/608/33051)**  $\bullet$
- [DescribeRealServers](https://www.tencentcloud.com/document/api/608/33060)
- [DescribeRealServersStatus](https://www.tencentcloud.com/document/api/608/33059)  $\bullet$
- [DescribeRegionAndPrice](https://www.tencentcloud.com/document/api/608/33050)
- [DescribeResourcesByTag](https://www.tencentcloud.com/document/api/608/33049)  $\bullet$
- [DescribeRuleRealServers](https://www.tencentcloud.com/document/api/608/33042)  $\bullet$
- **[DescribeRules](https://www.tencentcloud.com/document/api/608/33041)**  $\bullet$
- **[DescribeRulesByRuleIds](https://www.tencentcloud.com/document/api/608/33134)**  $\bullet$
- **[DescribeSecurityPolicyDetail](https://www.tencentcloud.com/document/api/608/33097)**  $\bullet$
- [DescribeSecurityRules](https://www.tencentcloud.com/document/api/608/33138)
- **[DescribeTCPListeners](https://www.tencentcloud.com/document/api/608/33068)**  $\bullet$
- [DescribeUDPListeners](https://www.tencentcloud.com/document/api/608/33067)
- [DestroyProxies](https://www.tencentcloud.com/document/api/608/33096)
- [InquiryPriceCreateProxy](https://www.tencentcloud.com/document/api/608/33095)
- **[ModifyCertificate](https://www.tencentcloud.com/document/api/608/33040)**  $\bullet$
- [ModifyCertificateAttributes](https://www.tencentcloud.com/document/api/608/33114)
- [ModifyDomain](https://www.tencentcloud.com/document/api/608/33039)
- [ModifyGroupDomainConfig](https://www.tencentcloud.com/document/api/608/33080)
- [ModifyHTTPListenerAttribute](https://www.tencentcloud.com/document/api/608/33066)
- [ModifyHTTPSListenerAttribute](https://www.tencentcloud.com/document/api/608/33065)
- [ModifyProxiesAttribute](https://www.tencentcloud.com/document/api/608/33094)
- [ModifyProxiesProject](https://www.tencentcloud.com/document/api/608/33093)
- [ModifyProxyConfiguration](https://www.tencentcloud.com/document/api/608/33092)
- [ModifyProxyGroupAttribute](https://www.tencentcloud.com/document/api/608/33079)
- [ModifyRealServerName](https://www.tencentcloud.com/document/api/608/33058)
- [ModifyRuleAttribute](https://www.tencentcloud.com/document/api/608/33038)
- [ModifySecurityRule](https://www.tencentcloud.com/document/api/608/33091)
- [ModifyTCPListenerAttribute](https://www.tencentcloud.com/document/api/608/33064)
- [ModifyUDPListenerAttribute](https://www.tencentcloud.com/document/api/608/33063)
- [OpenProxies](https://www.tencentcloud.com/document/api/608/33090)
- [OpenProxyGroup](https://www.tencentcloud.com/document/api/608/37592)
- [OpenSecurityPolicy](https://www.tencentcloud.com/document/api/608/33089)
- [RemoveRealServers](https://www.tencentcloud.com/document/api/608/33057)
- **[SetAuthentication](https://www.tencentcloud.com/document/api/608/33037)**  $\bullet$

Existing data structures:

- [AccessConfiguration](https://www.tencentcloud.com/document/api/608/33119#AccessConfiguration)
- [AccessRegionDetial](https://www.tencentcloud.com/document/api/608/33119#AccessRegionDetial)
- [AccessRegionDomainConf](https://www.tencentcloud.com/document/api/608/33119#AccessRegionDomainConf)
- **[BandwidthPriceGradient](https://www.tencentcloud.com/document/api/608/33119#BandwidthPriceGradient)**  $\bullet$
- **[BindRealServer](https://www.tencentcloud.com/document/api/608/33119#BindRealServer)**  $\bullet$
- [BindRealServerInfo](https://www.tencentcloud.com/document/api/608/33119#BindRealServerInfo)  $\bullet$
- [Certificate](https://www.tencentcloud.com/document/api/608/33119#Certificate)
- [CertificateAliasInfo](https://www.tencentcloud.com/document/api/608/33119#CertificateAliasInfo)
- [CertificateDetail](https://www.tencentcloud.com/document/api/608/33119#CertificateDetail)
- [CountryAreaMap](https://www.tencentcloud.com/document/api/608/33119#CountryAreaMap)
- [DomainAccessRegionDict](https://www.tencentcloud.com/document/api/608/33119#DomainAccessRegionDict)
- [DomainErrorPageInfo](https://www.tencentcloud.com/document/api/608/33119#DomainErrorPageInfo)
- [DomainRuleSet](https://www.tencentcloud.com/document/api/608/33119#DomainRuleSet)
- [Filter](https://www.tencentcloud.com/document/api/608/33119#Filter)
- [GroupStatisticsInfo](https://www.tencentcloud.com/document/api/608/33119#GroupStatisticsInfo)
- [HTTPListener](https://www.tencentcloud.com/document/api/608/33119#HTTPListener)
- [HTTPSListener](https://www.tencentcloud.com/document/api/608/33119#HTTPSListener)
- **[HttpHeaderParam](https://www.tencentcloud.com/document/api/608/33119#HttpHeaderParam)**  $\bullet$
- **[ListenerInfo](https://www.tencentcloud.com/document/api/608/33119#ListenerInfo)**  $\bullet$
- [MetricStatisticsInfo](https://www.tencentcloud.com/document/api/608/33119#MetricStatisticsInfo)
- [NationCountryInnerInfo](https://www.tencentcloud.com/document/api/608/33119#NationCountryInnerInfo)
- **[NewRealServer](https://www.tencentcloud.com/document/api/608/33119#NewRealServer)**  $\bullet$
- [ProxyGroupDetail](https://www.tencentcloud.com/document/api/608/33119#ProxyGroupDetail)
- [ProxyGroupInfo](https://www.tencentcloud.com/document/api/608/33119#ProxyGroupInfo)

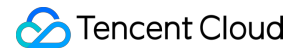

- [ProxyIdDict](https://www.tencentcloud.com/document/api/608/33119#ProxyIdDict)
- [ProxyInfo](https://www.tencentcloud.com/document/api/608/33119#ProxyInfo)
- [ProxySimpleInfo](https://www.tencentcloud.com/document/api/608/33119#ProxySimpleInfo)
- [ProxyStatus](https://www.tencentcloud.com/document/api/608/33119#ProxyStatus)
- [RealServer](https://www.tencentcloud.com/document/api/608/33119#RealServer)
- [RealServerBindSetReq](https://www.tencentcloud.com/document/api/608/33119#RealServerBindSetReq)
- [RealServerStatus](https://www.tencentcloud.com/document/api/608/33119#RealServerStatus)
- [RegionDetail](https://www.tencentcloud.com/document/api/608/33119#RegionDetail)
- [RuleCheckParams](https://www.tencentcloud.com/document/api/608/33119#RuleCheckParams)
- [RuleInfo](https://www.tencentcloud.com/document/api/608/33119#RuleInfo)
- [SecurityPolicyRuleIn](https://www.tencentcloud.com/document/api/608/33119#SecurityPolicyRuleIn)
- [SecurityPolicyRuleOut](https://www.tencentcloud.com/document/api/608/33119#SecurityPolicyRuleOut)
- [StatisticsDataInfo](https://www.tencentcloud.com/document/api/608/33119#StatisticsDataInfo)
- [TCPListener](https://www.tencentcloud.com/document/api/608/33119#TCPListener)
- [TagPair](https://www.tencentcloud.com/document/api/608/33119#TagPair)
- [TagResourceInfo](https://www.tencentcloud.com/document/api/608/33119#TagResourceInfo)
- [UDPListener](https://www.tencentcloud.com/document/api/608/33119#UDPListener)

## <span id="page-23-0"></span>Introduction

Last updated:2023-07-13 15:25:24

Global Application Accelerate Platform (GAAP) is a PAAS product to optimize the access latency for businesses across the globe. Replying on high-speed connections and cluster forwarding and intelligent routing based on global nodes, end users in different regions are connected to the closest nodes and forwarded to the origin server, so as to reduce the access lag and delay.

#### Features

#### **Global deployment**

GAAP has more than 50 global nodes deployed across Asia, Europe, South America, North America, and Oceania. It provides stable and efficient high-speed connections for businesses around the globe that require intra-region communication or server sharing, reducing access lag and latency.

#### **High efficiency and stability**

GAAP has five central nodes covering major regions around the world with an SLA of 99.95%. The network latency is below 60ms for intra-region communications and below 180ms for cross-continent or cross-region communications. A single GAAP connection can sustain 1 Gbps bandwidth and accelerate one million concurrent requests.

#### **Flexible access**

GAAP provides graphical user interface for easy creation and use of high-speed connections. It supports both IP and domain name, nearby access through one domain name, TCP and UDP protocols, and URL forwarding for HTTP and HTTPS.

#### **Operational support**

GAAP supports the origin server to get users' real IP. It supports on-demand capacity expansion and service change imperceptible to your business; statistical analysis in multiple dimensions such as bandwidth, concurrence, packet loss, latency, and packet forwarding; cloud monitoring alarms for connections and origin servers.

#### ##Scenarios

#### ###Cross-region acceleration

For businesses that require cross-origin access, network conditions in different regions often result in increased latency and packet loss, affecting the user experience of cross-domain business access. GAAP can create high-speed connections between the acceleration region (region where the user is located) and the origin server region (region

where the server is located), which effectively reduce network latency and packet loss, ensure fast and stable network, and deliver better user experience.

#### **One server shared by game players worldwide**

In general, many of our games are simultaneously accessible to players around the globe or across a large region, but this type of scenario may compromise game fairness and user experience due to network conditions in various regions. The Global Application Acceleration Service allows multiple regions to use a unified domain name for access, allowing players in each region to access the nearest high-speed connections, enabling simultaneous acceleration of users worldwide or in the same region, directly improving user experience and ensuring game fairness.

## <span id="page-25-0"></span>API Category

Last updated:2023-07-13 15:25:24

## Origin Server APIs

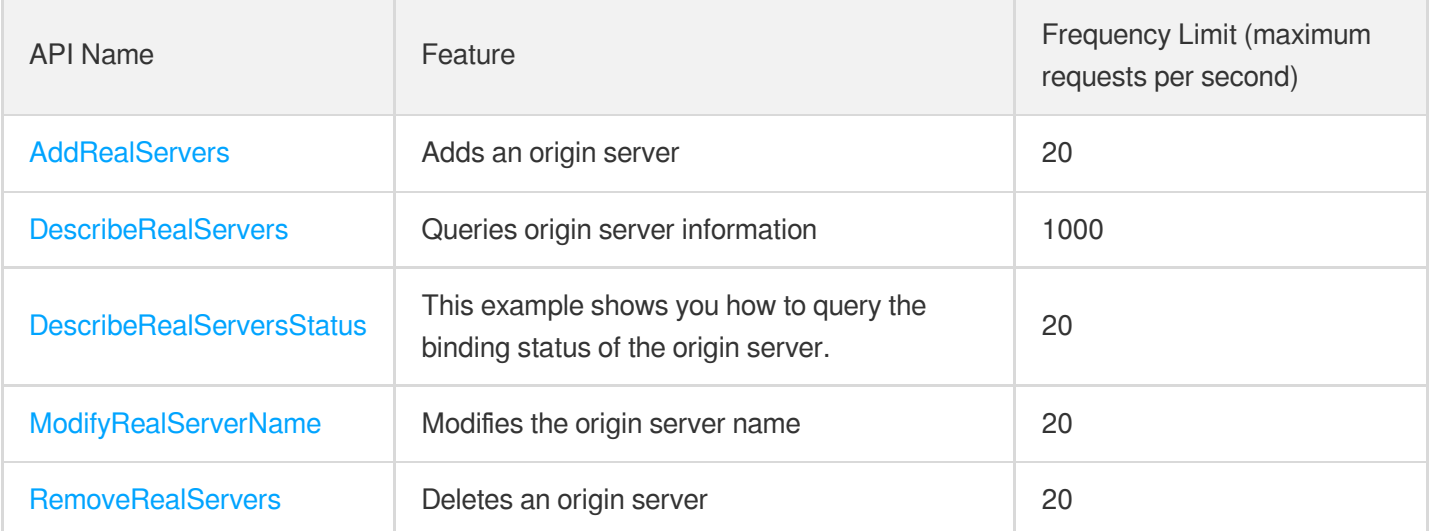

#### Other APIs

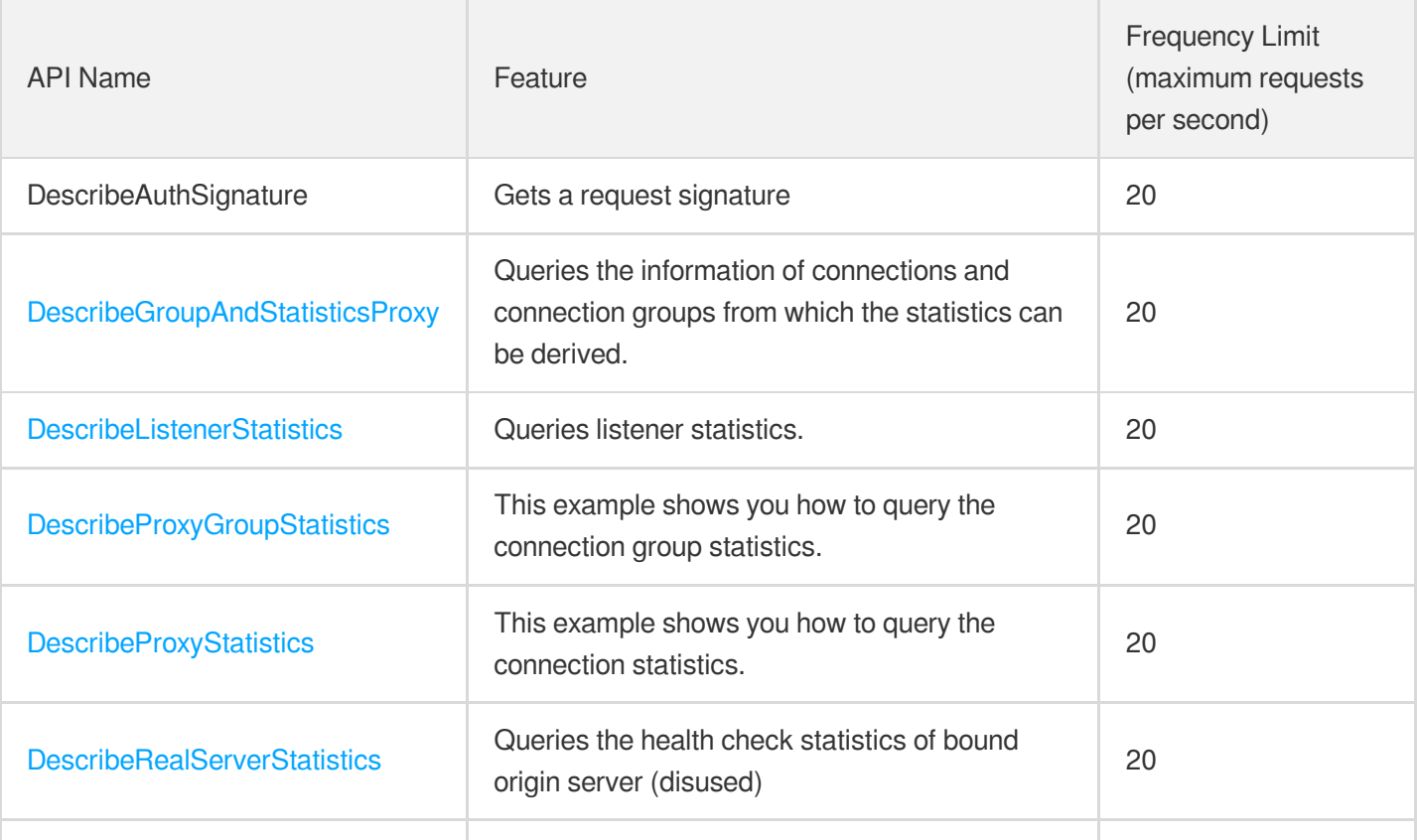

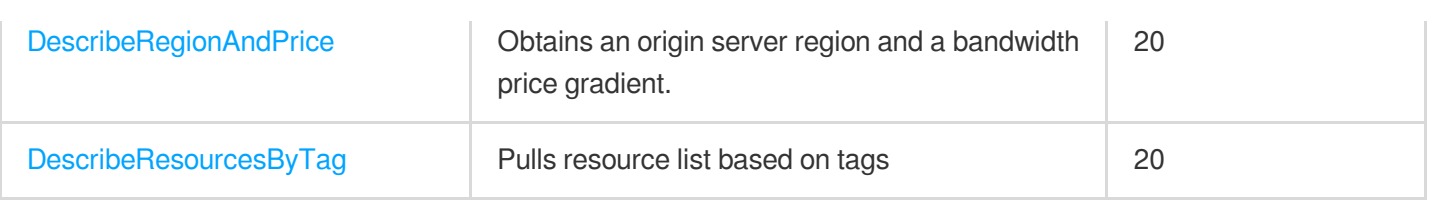

## Listener APIs

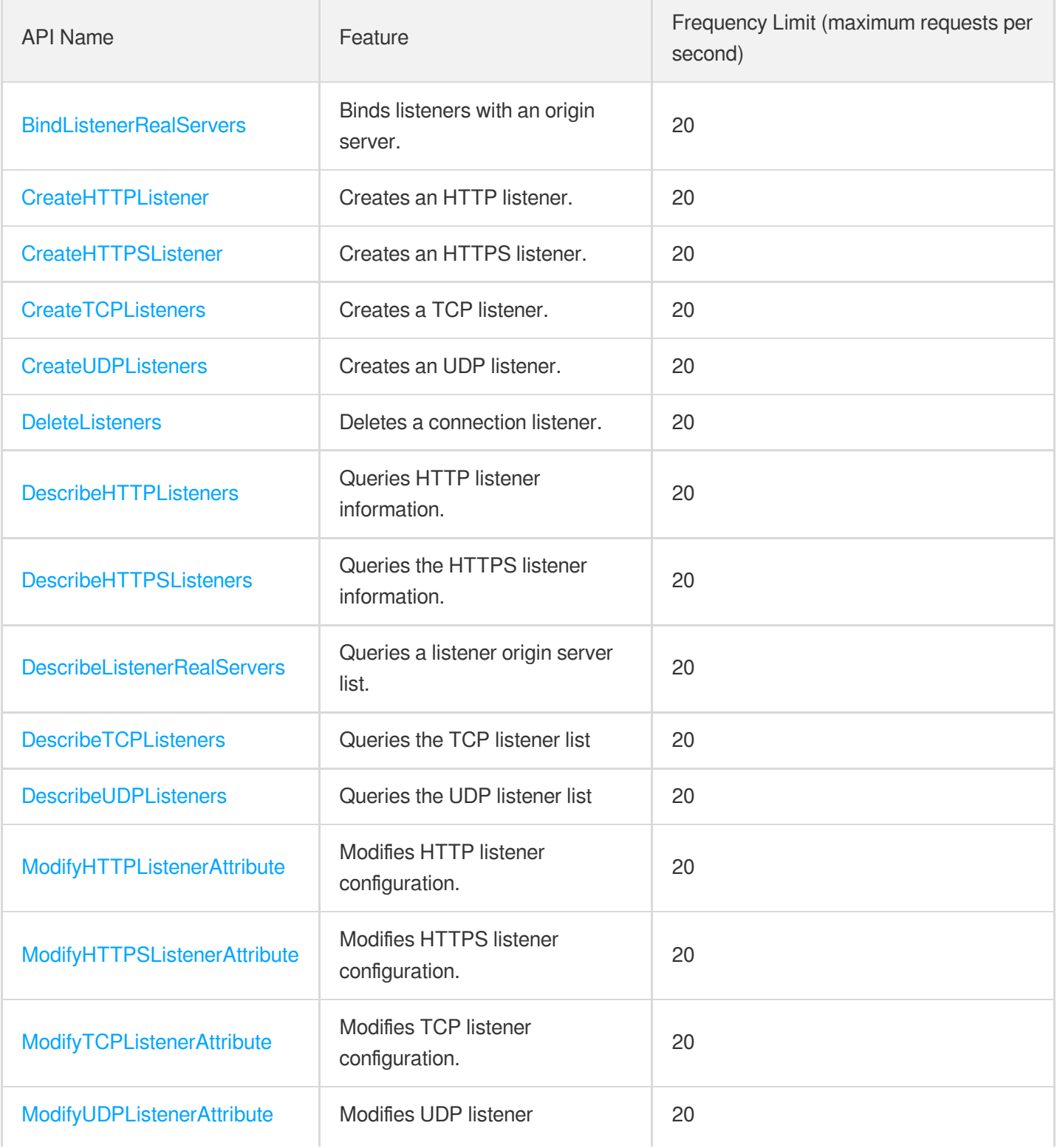

configuration.

### Rule APIs

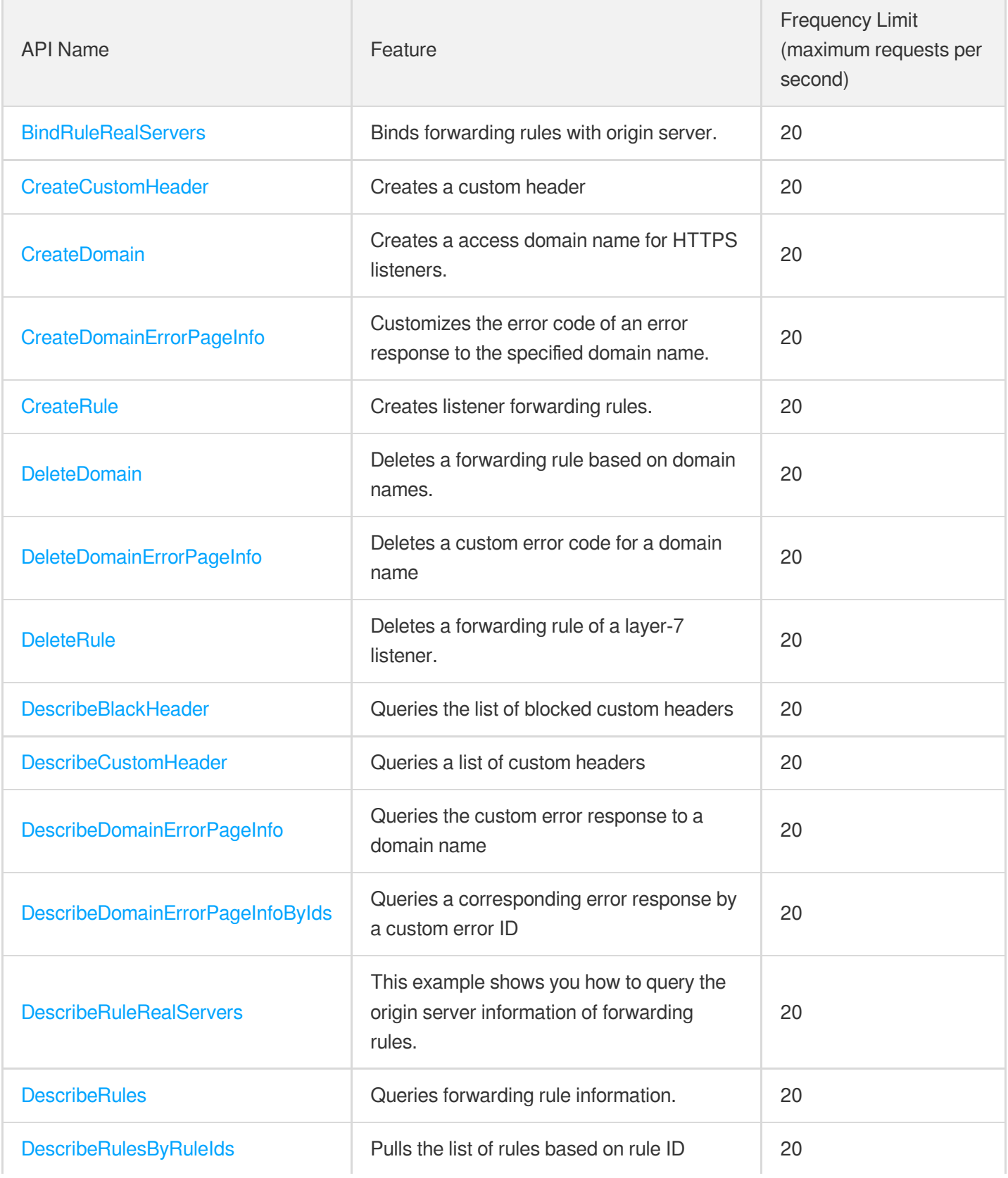

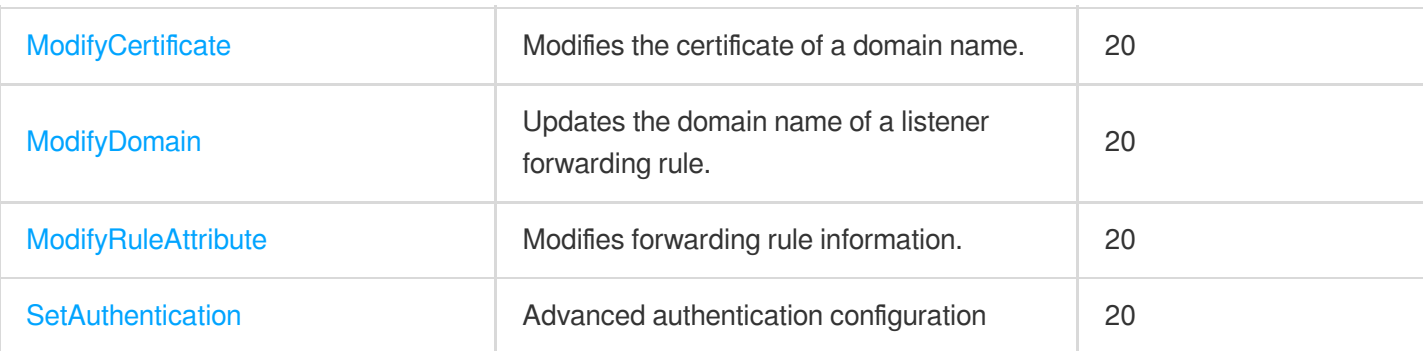

## Connection Group APIs

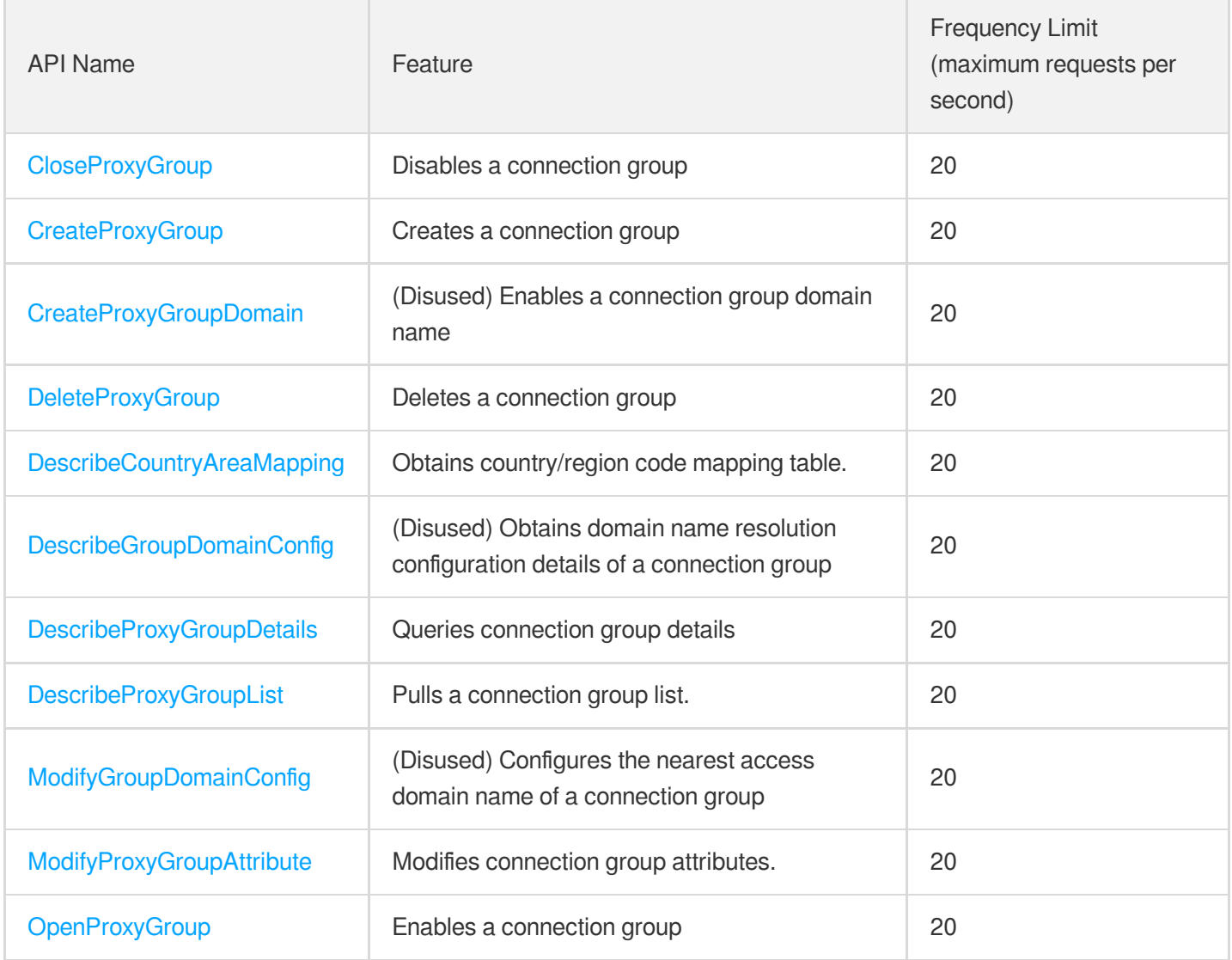

## Connection APIs

API Name **Feature Feature Frequency Limit** Frequency Limit

Tencent Cloud

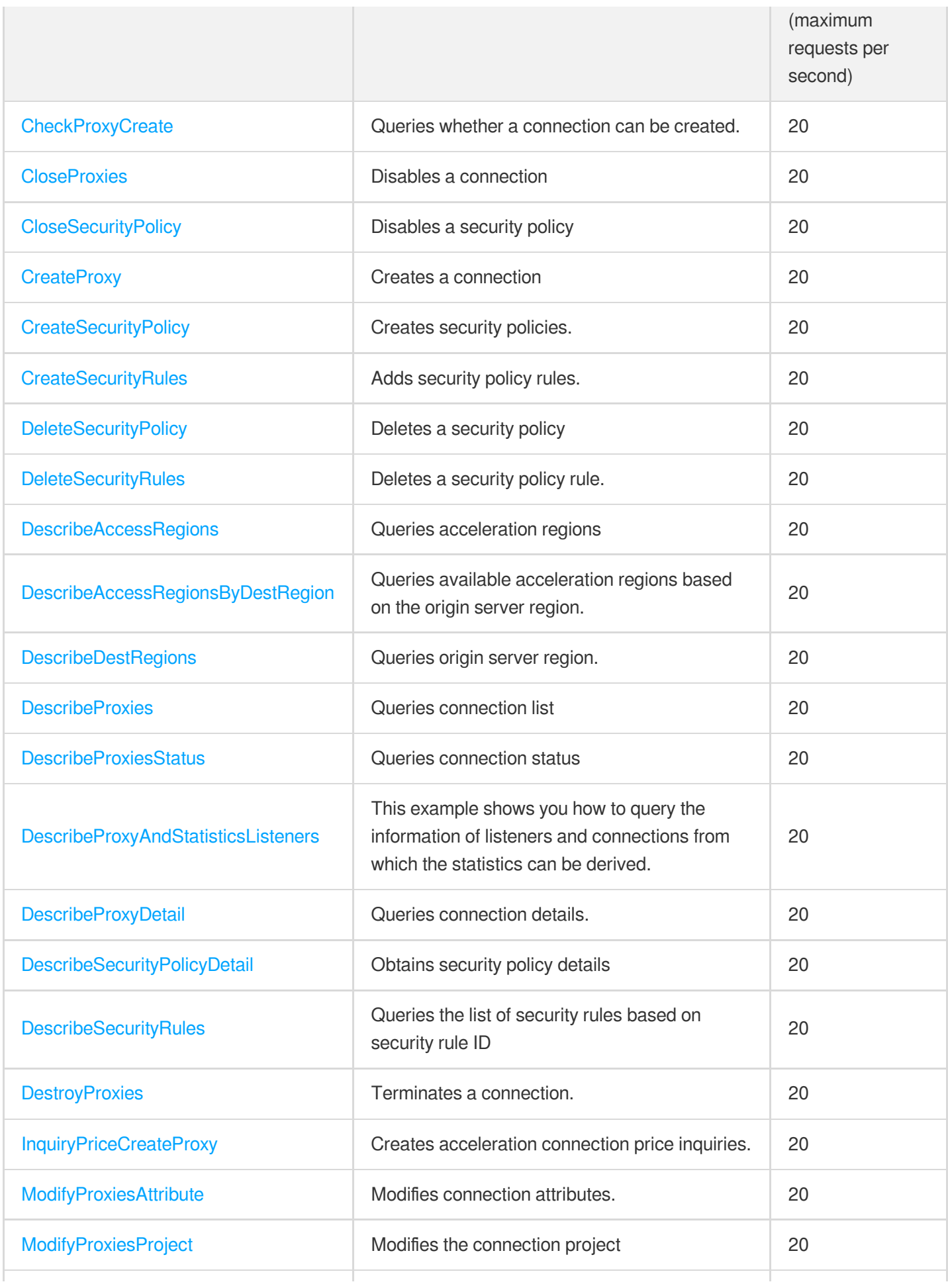

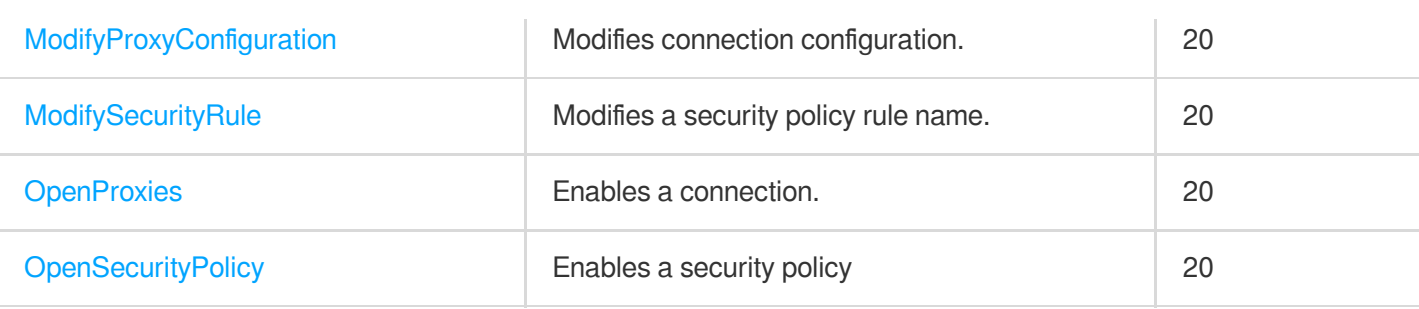

## Certificate APIs

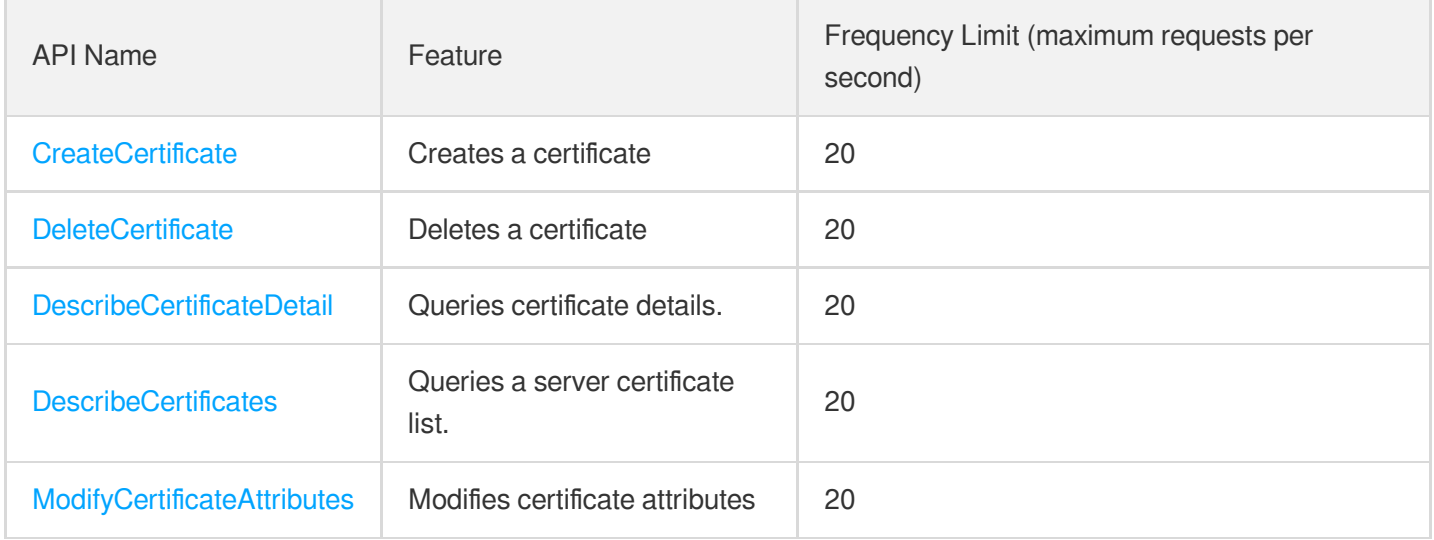

## <span id="page-31-1"></span><span id="page-31-0"></span>Making API Requests Request Structure

Last updated:2023-05-04 10:13:14

#### 1. Service Address

The API supports access from either a nearby region (at gaap.tencentcloudapi.com) or a specified region (at gaap.apguangzhou.tencentcloudapi.com for Guangzhou, for example).

We recommend using the domain name to access the nearest server. When you call an API, the request is automatically resolved to a server in the region **nearest** to the location where the API is initiated. For example, when you initiate an API request in Guangzhou, this domain name is automatically resolved to a Guangzhou server, the result is the same as that of specifying the region in the domain like "gaap.ap-guangzhou.tencentcloudapi.com".

#### **Note: For latency-sensitive businesses, we recommend that you specify the region in the domain name.**

Tencent Cloud currently supports the following regions:

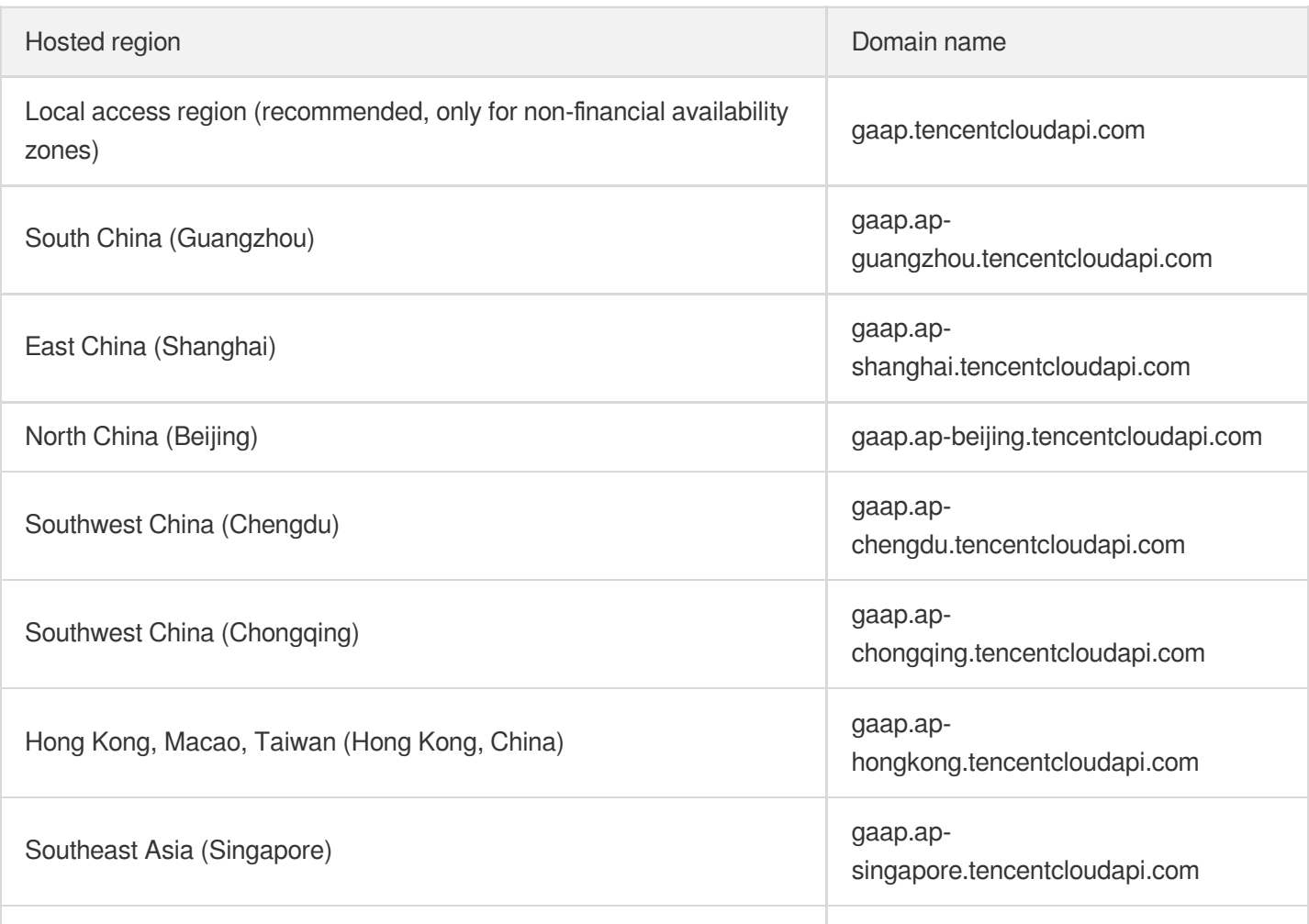

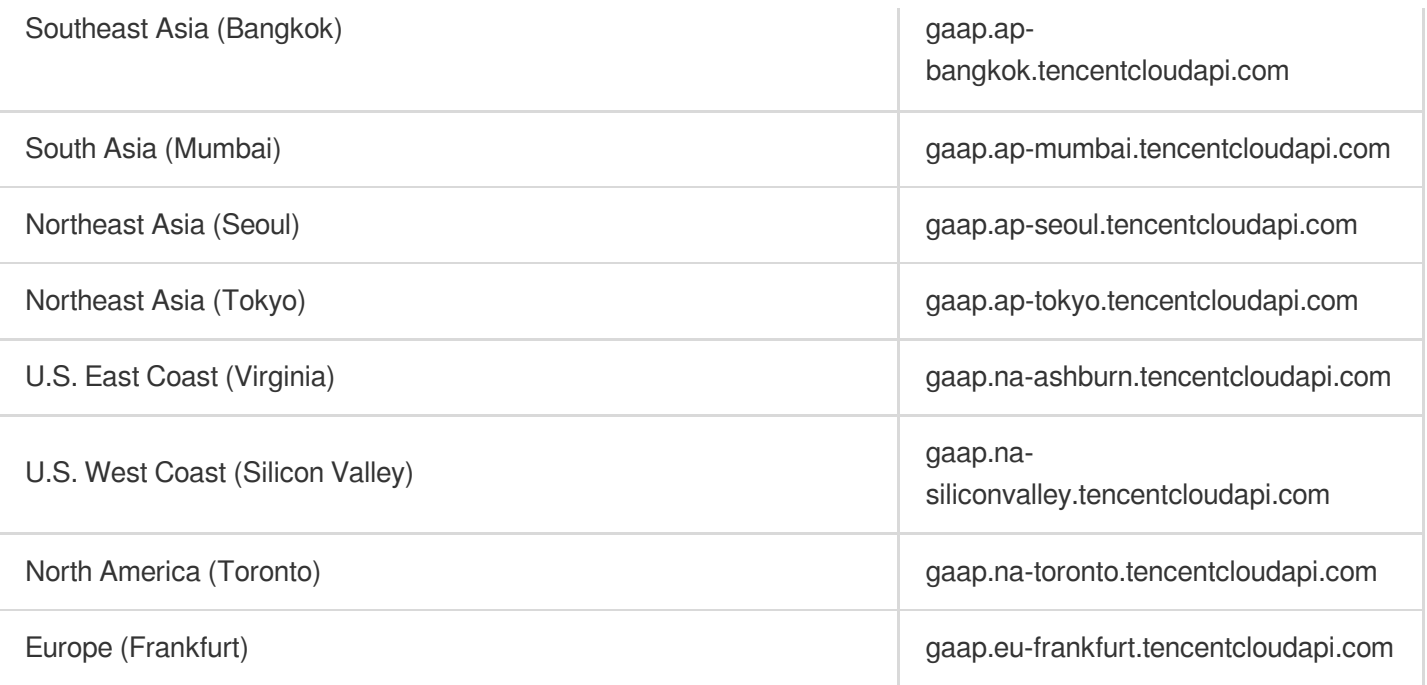

## 2. Communications Protocol

All the Tencent Cloud APIs communicate via HTTPS, providing highly secure communication tunnels.

## 3. Request Methods

Supported HTTP request methods:

- POST (recommended)
- GET

The Content-Type types supported by POST requests:

- application/json (recommended). The TC3-HMAC-SHA256 signature algorithm must be used.
- application/x-www-form-urlencoded. The HmacSHA1 or HmacSHA256 signature algorithm must be used.  $\bullet$
- multipart/form-data (only supported by certain APIs). You must use TC3-HMAC-SHA256 to calculate the signature.  $\bullet$

The size of a GET request packet is up to 32 KB. The size of a POST request is up to 1 MB when the HmacSHA1 or HmacSHA256 signature algorithm is used, and up to 10 MB when TC3-HMAC-SHA256 is used.

## 4. Character Encoding

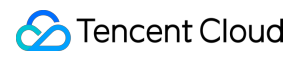

Only UTF-8 encoding is used.

## <span id="page-34-0"></span>Common Params

Last updated:2023-07-13 15:25:24

Common parameters are used for all APIs authenticating requestors. Common parameters must be included in all API requests, and they will not be described in individual API documents.

The exact contents of the common parameters will vary depending on the version of the signature method you use.

## Common parameters for Signature Algorithm v3

When the TC3-HMAC-SHA256 algorithm is used, the common parameters should be uniformly placed in the HTTP request header, as shown below:

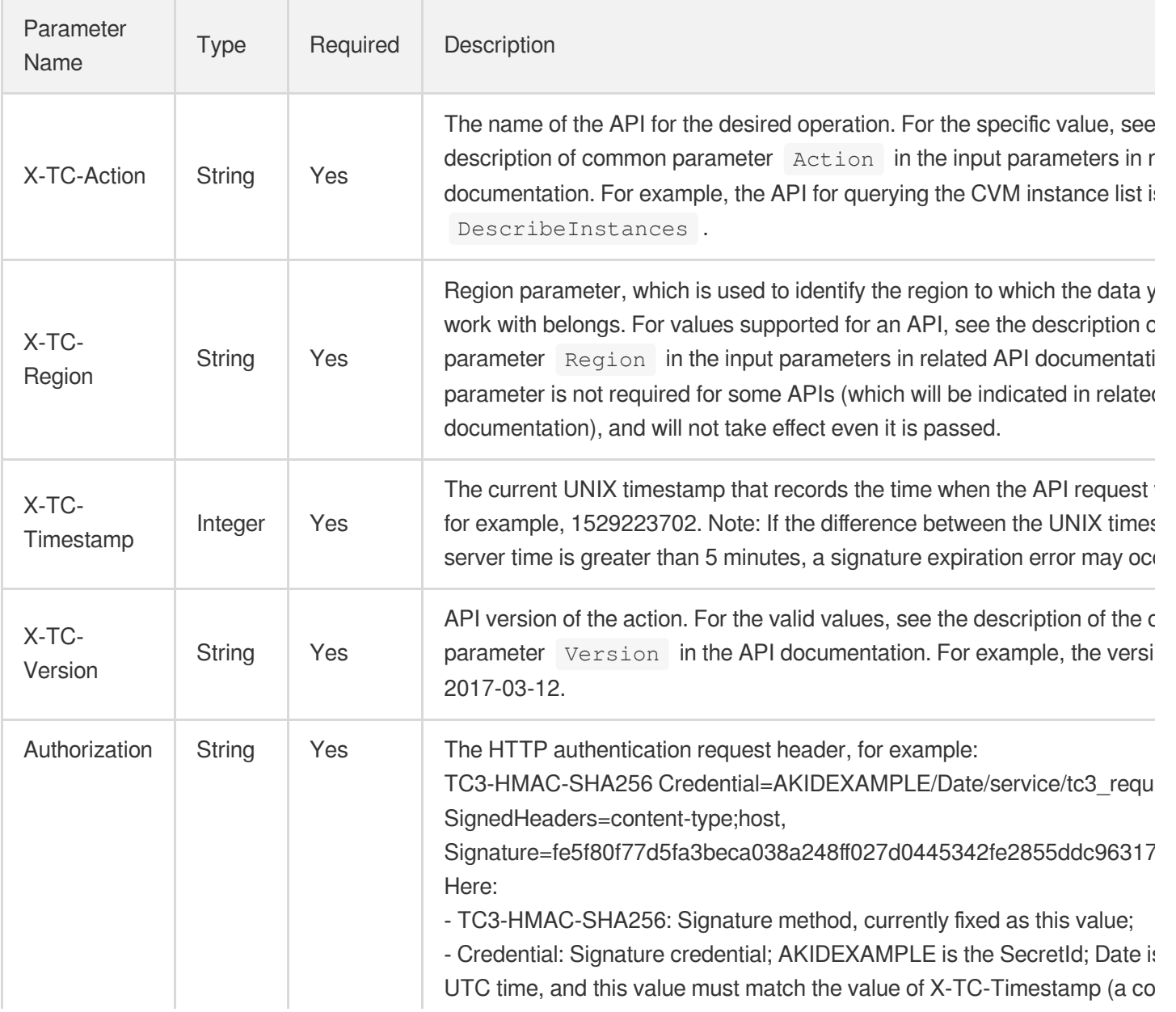

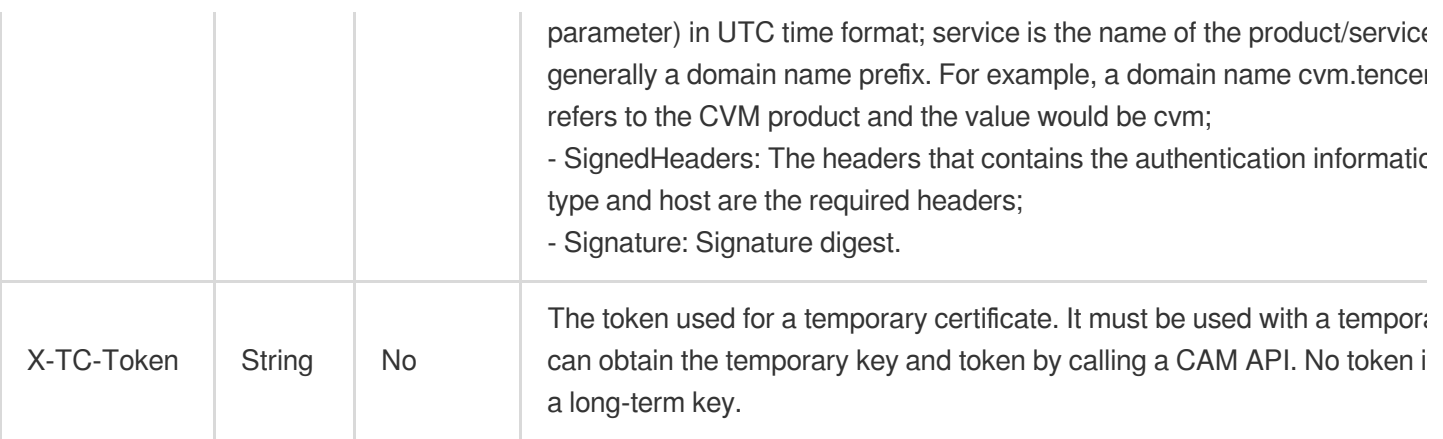

Assuming you want to query the list of Cloud Virtual Machine instances in the Guangzhou region, the request structure in the form of request URL, request header and request body may be as follows:

Example of an HTTP GET request structure:

```
https://cvm.tencentcloudapi.com/?Limit=10&Offset=0
Authorization: TC3-HMAC-SHA256 Credential=AKIDz8krbsJ5yKBZQpn74WFkmLPx3EXAMPLE/20
18-10-09/cvm/tc3_request, SignedHeaders=content-type;host, Signature=5da7a33f6993
f0614b047e5df4582db9e9bf4672ba50567dba16c6ccf174c474
Content-Type: application/x-www-form-urlencoded
Host: cvm.tencentcloudapi.com
X-TC-Action: DescribeInstances
X-TC-Version: 2017-03-12
X-TC-Timestamp: 1539084154
X-TC-Region: ap-guangzhou
```
The following example shows you how to structure an HTTP POST (application/json) request:

```
https://cvm.tencentcloudapi.com/
```

```
Authorization: TC3-HMAC-SHA256 Credential=AKIDEXAMPLE/2018-05-30/cvm/tc3_request,
SignedHeaders=content-type;host, Signature=582c400e06b5924a6f2b5d7d672d79c15b1316
2d9279b0855cfba6789a8edb4c
Content-Type: application/json
Host: cvm.tencentcloudapi.com
X-TC-Action: DescribeInstances
X-TC-Version: 2017-03-12
X-TC-Timestamp: 1527672334
X-TC-Region: ap-guangzhou
```

```
{"Offset":0,"Limit":10}
```
Example of an HTTP POST (multipart/form-data) request structure (only supported by specific APIs):
```
https://cvm.tencentcloudapi.com/
Authorization: TC3-HMAC-SHA256 Credential=AKIDEXAMPLE/2018-05-30/cvm/tc3_request,
SignedHeaders=content-type;host, Signature=582c400e06b5924a6f2b5d7d672d79c15b1316
2d9279b0855cfba6789a8edb4c
Content-Type: multipart/form-data; boundary=58731222010402
Host: cvm.tencentcloudapi.com
X-TC-Action: DescribeInstances
X-TC-Version: 2017-03-12
X-TC-Timestamp: 1527672334
X-TC-Region: ap-guangzhou
--58731222010402
Content-Disposition: form-data; name="Offset"
\cap--58731222010402
Content-Disposition: form-data; name="Limit"
10
--58731222010402--
```
## Common parameters for Signature Algorithm v1

To adopt the HmacSHA1 and HmacSHA256 signature methods, common parameters must be put into the request string, as shown below:

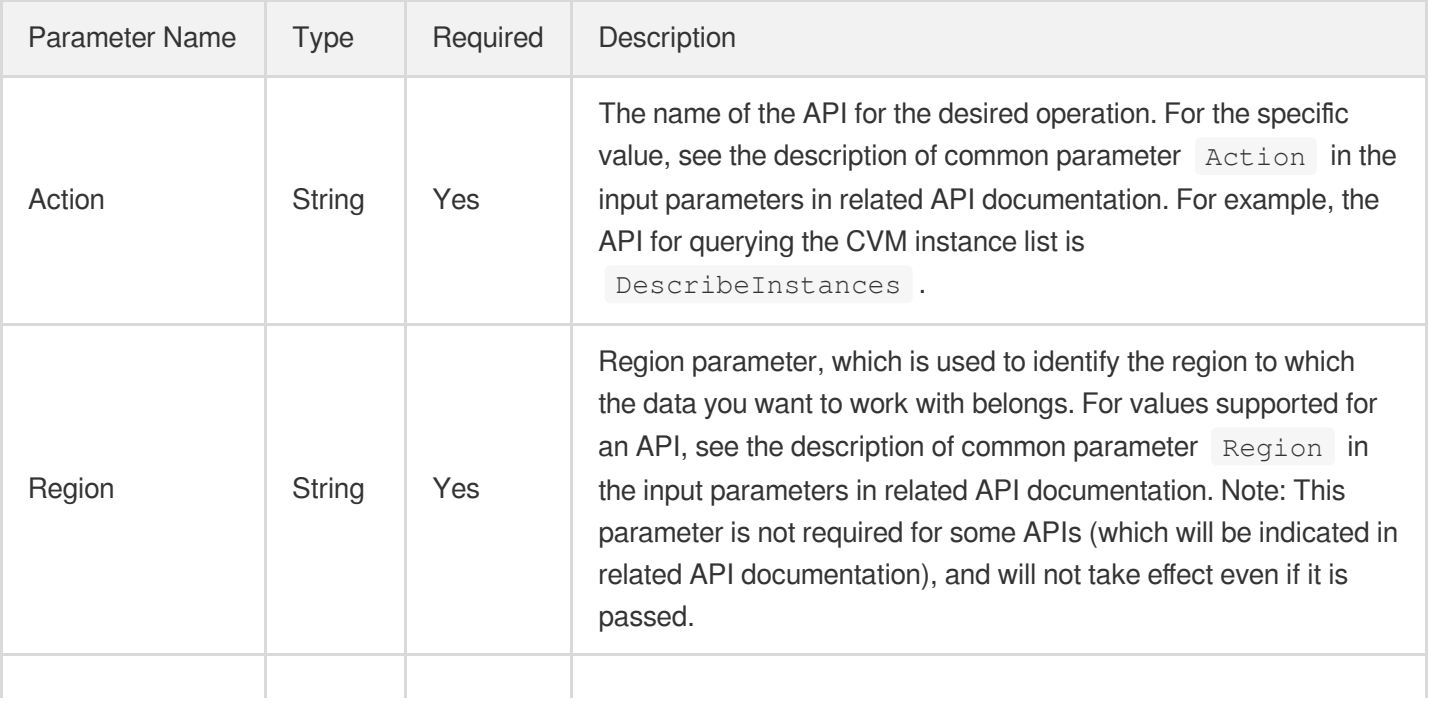

Tencent Cloud

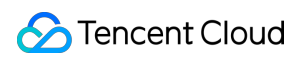

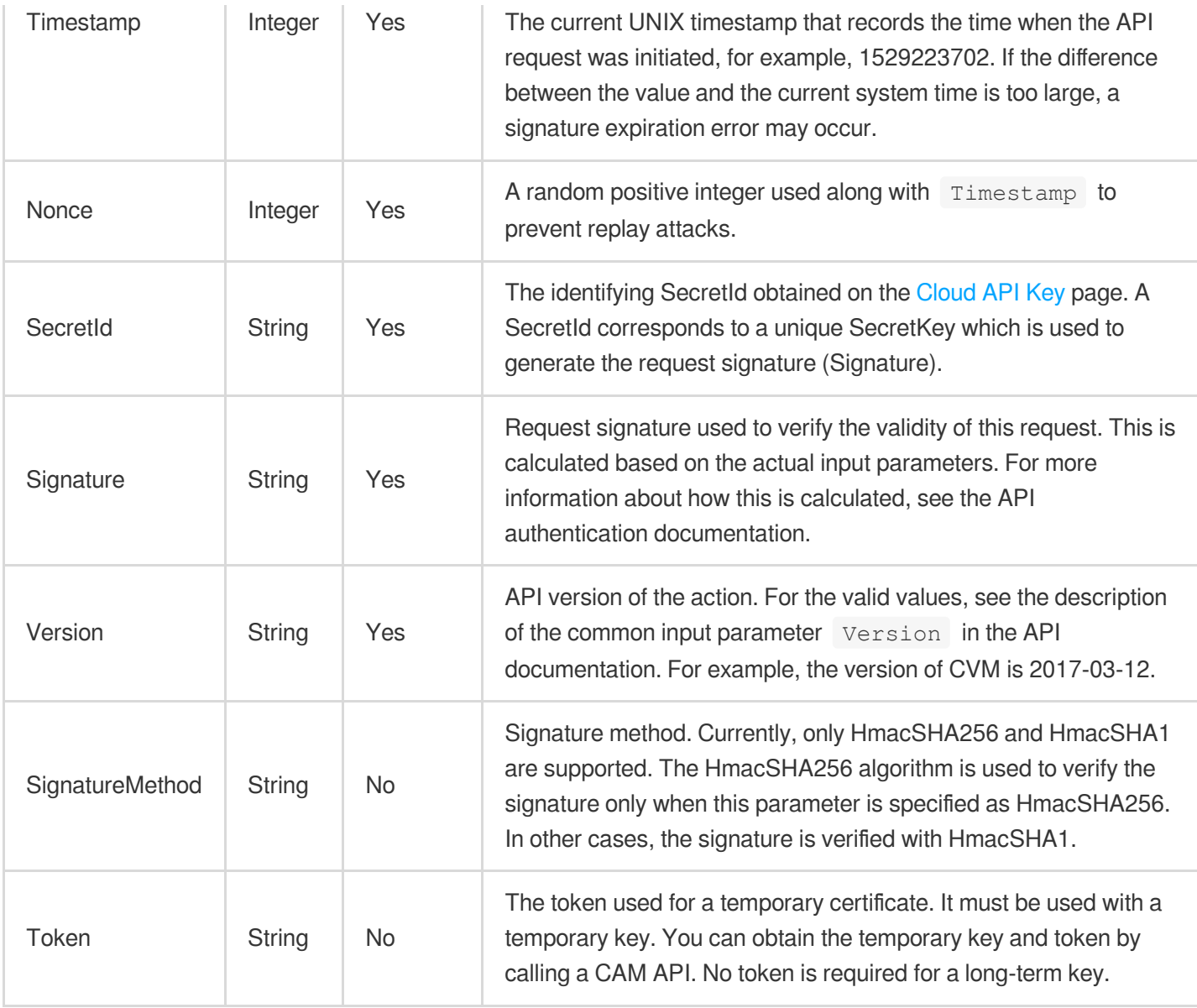

Assuming you want to query the list of Cloud Virtual Machine instances in the Guangzhou region, the request structure in the form of request URL, request header and request body may be as follows:

Example of an HTTP GET request structure:

```
https://cvm.tencentcloudapi.com/?Action=DescribeInstances&Version=2017-03-12&Sign
atureMethod=HmacSHA256&Timestamp=1527672334&Signature=37ac2f4fde00b0ac9bd9eadeb45
9b1bbee224158d66e7ae5fcadb70b2d181d02&Region=ap-guangzhou&Nonce=23823223&SecretId
=AKIDEXAMPLE
```
Host: cvm.tencentcloudapi.com Content-Type: application/**x**-www-form-urlencoded

Example of an HTTP POST request structure:

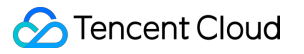

```
https://cvm.tencentcloudapi.com/
Host: cvm.tencentcloudapi.com
Content-Type: application/x-www-form-urlencoded
Action=DescribeInstances&Version=2017-03-12&SignatureMethod=HmacSHA256&Timestamp=
1527672334&Signature=37ac2f4fde00b0ac9bd9eadeb459b1bbee224158d66e7ae5fcadb70b2d18
1d02&Region=ap-guangzhou&Nonce=23823223&SecretId=AKIDEXAMPLE
```
# Region List

The supported Region field values for all APIs in this product are listed as below. For any API that does not support any of the following regions, this field will be described additionally in the relevant API document.

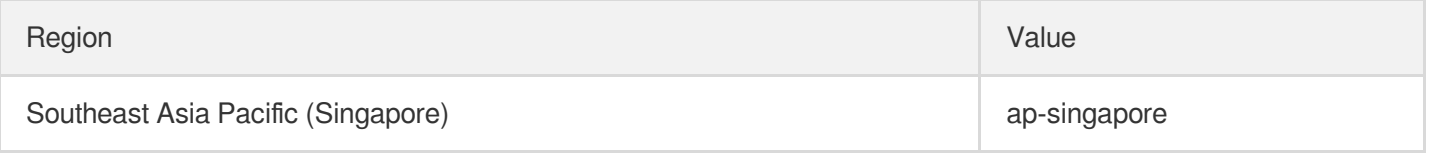

# Signature v3

Last updated:2020-09-10 17:49:49

TencentCloud API authenticates every single request, i.e., the request must be signed using the security credentials in the designated steps. Each request has to contain the signature information (Signature) in the common request parameters and be sent in the specified way and format.

## Applying for Security Credentials

The security credential used in this document is a key, which includes a SecretId and a SecretKey. Each user can have up to two pairs of keys.

- SecretId: Used to identify the API caller, which is just like a username.
- SecretKey: Used to authenticate the API caller, which is just like a password.
- **You must keep your security credentials private and avoid disclosure; otherwise, your assets may be compromised. If they are disclosed, please disable them as soon as possible.**

You can apply for the security credentials through the following steps:

- 1. Log in to the [Tencent](https://console.tencentcloud.com/) Cloud Console.
- 2. Go to the [TencentCloud](https://console.tencentcloud.com/capi) API Key console page.
- 3. On the [TencentCloud](https://console.tencentcloud.com/capi) API Key page, click **Create** to create a SecretId/SecretKey pair.

## Using the Resources for Developers

TencentCloud API comes with SDKs for seven commonly used programming languages, including [Python](https://github.com/TencentCloud/tencentcloud-sdk-python-intl-en), [Java](https://github.com/TencentCloud/tencentcloud-sdk-java-intl-en), [PHP](https://github.com/TencentCloud/tencentcloud-sdk-php-intl-en), [Go,](https://github.com/TencentCloud/tencentcloud-sdk-go-intl-en) [NodeJS](https://github.com/TencentCloud/tencentcloud-sdk-nodejs-intl-en) and [.NET](https://github.com/TencentCloud/tencentcloud-sdk-dotnet-intl-en). In addition, it provides API [Explorer](https://console.tencentcloud.com/api/explorer?SignVersion=api3v3) which enables online call, signature verification, and SDK code generation. If you have any troubles calculating a signature, consult these resources.

## TC3-HMAC-SHA256 Signature Algorithm

Compatible with the previous HmacSHA1 and HmacSHA256 signature algorithms, the TC3-HMAC-SHA256 signature algorithm is more secure and supports larger requests and JSON format with better performance. We recommend using TC3-HMAC-SHA256 to calculate the signature.

TencentCloud API supports both GET and POST requests. For the GET method, only the Content-Type: application/x-www-form-urlencoded protocol format is supported. For the POST method, two protocol formats, Content-Type: application/json and Content-Type: multipart/form-data, are supported. The JSON format is supported by default for all business APIs, and the multipart format is supported only for specific business APIs. In this case, the API cannot be called in JSON format. See the specific business API documentation for more information. The POST method is recommended, as there is no difference in the results of both the methods, but the GET method only supports request packets up to 32 KB.

The following uses querying the list of CVM instances in the Guangzhou region as an example to describe the steps of signature splicing. We chose this API because:

- 1. CVM is activated by default, and this API is often used;
- 2. It is read-only and does not change the status of existing resources;
- 3. It covers many types of parameters, which allows it to be used to demonstrate how to use arrays containing data structures.

In the example, we try to choose common parameters and API parameters that are prone to mistakes. When you actually call an API, please use parameters based on the actual conditions. The parameters vary by API. Do not copy the parameters and values in this example.

Assuming that your SecretId and SecretKey are AKIDz8krbsJ5yKBZQpn74WFkmLPx3\*\*\*\*\*\*\* and

Gu5t9xGARNpq86cd98joQYCN3\*\*\*\*\*\*\* , respectively, if you want to view the status of the instance in the Guangzhou region whose CVM instance name is "unnamed" and have only one data entry returned, then the request may be:

```
curl -X POST https://cvm.tencentcloudapi.com \
-H "Authorization: TC3-HMAC-SHA256 Credential=AKIDz8krbsJ5yKBZQpn74WFkmLPx3******
*/2019-02-25/cvm/tc3_request, SignedHeaders=content-type;host, Signature=c492e8e4
1437e97a620b728c301bb8d17e7dc0c17eeabce80c20cd70fc3a78ff" \
-H "Content-Type: application/json; charset=utf-8" \
-H "Host: cvm.tencentcloudapi.com" \
-H "X-TC-Action: DescribeInstances" \
-H "X-TC-Timestamp: 1551113065" \
-H "X-TC-Version: 2017-03-12" \
-H "X-TC-Region: ap-guangzhou" \
-d '{"Limit": 1, "Filters": [{"Values": ["unnamed"], "Name": "instance-name"}]}'
```
The signature calculation process is explained in detail below.

### **1. Concatenating the CanonicalRequest String**

Concatenate the canonical request string (CanonicalRequest) in the following pseudocode format:

```
CanonicalRequest =
HTTPRequestMethod + '\n' +
CanonicalURI + '\n' +
```
CanonicalQueryString + '\n' + CanonicalHeaders + '\n' + SignedHeaders + '\n' + HashedRequestPayload

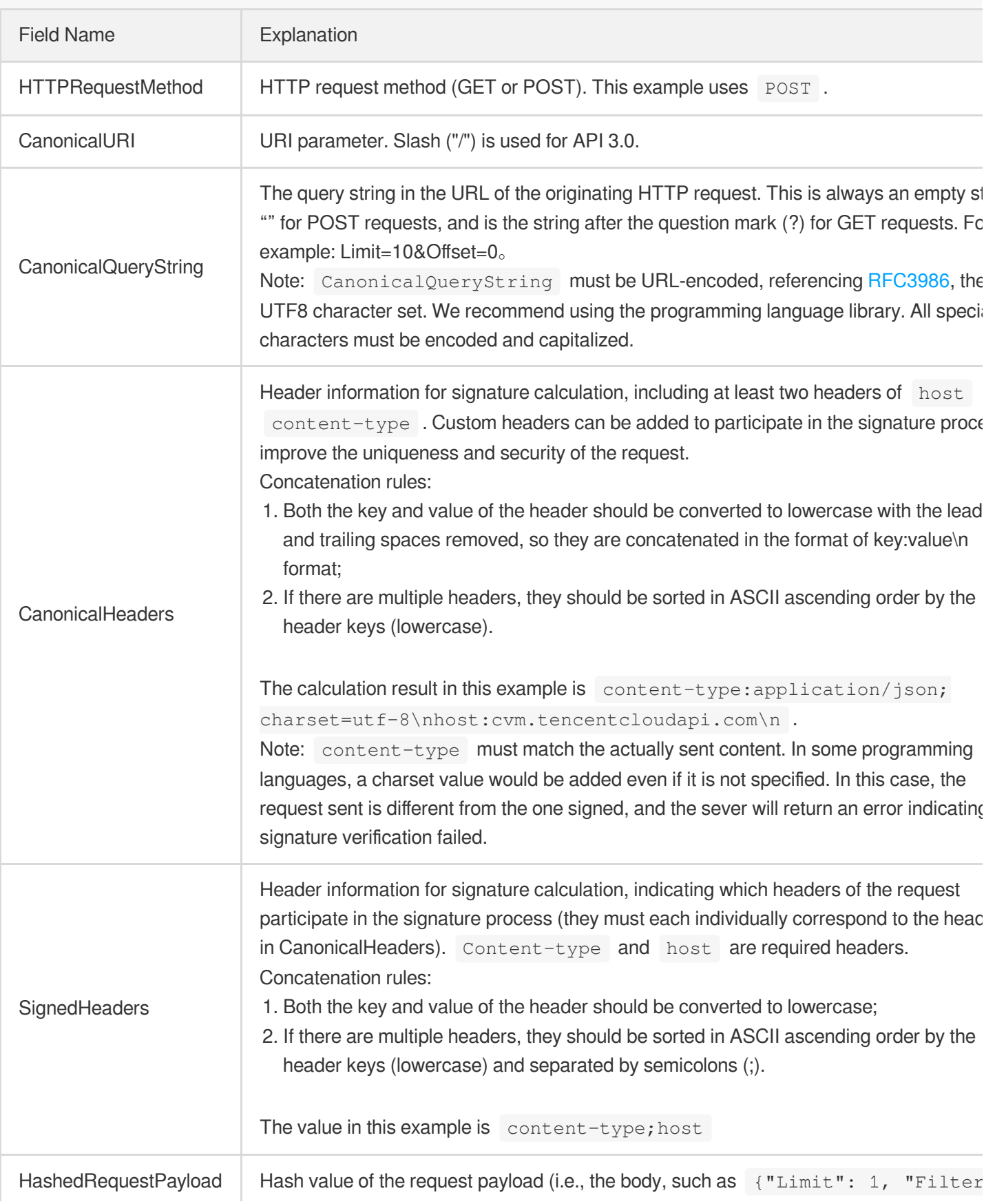

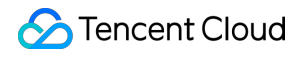

[{"Values": ["unnamed"], "Name": "instance-name"}]} in this example The pseudocode for calculation is Lowercase(HexEncode(Hash.SHA256(RequestPayload))) by SHA256 hashing the pay of the HTTP request, performing hexadecimal encoding, and finally converting the enco string to lowercase letters. For GET requests, RequestPayload is always an empt string. The calculation result in this example is 99d58dfbc6745f6747f36bfca17dee5e6881dc0428a0a36f96199342bc5b49

According to the rules above, the CanonicalRequest string obtained in the example is as follows:

```
POST
/
content-type:application/json; charset=utf-8
host:cvm.tencentcloudapi.com
content-type;host
99d58dfbc6745f6747f36bfca17dee5e6881dc0428a0a36f96199342bc5b4907
```
### **2. Concatenating the String to Be Signed**

The string to sign is concatenated as follows:

```
StringToSign =
Algorithm + \n\ln +
RequestTimestamp + \n\ln +
CredentialScope + \n +
HashedCanonicalRequest
```
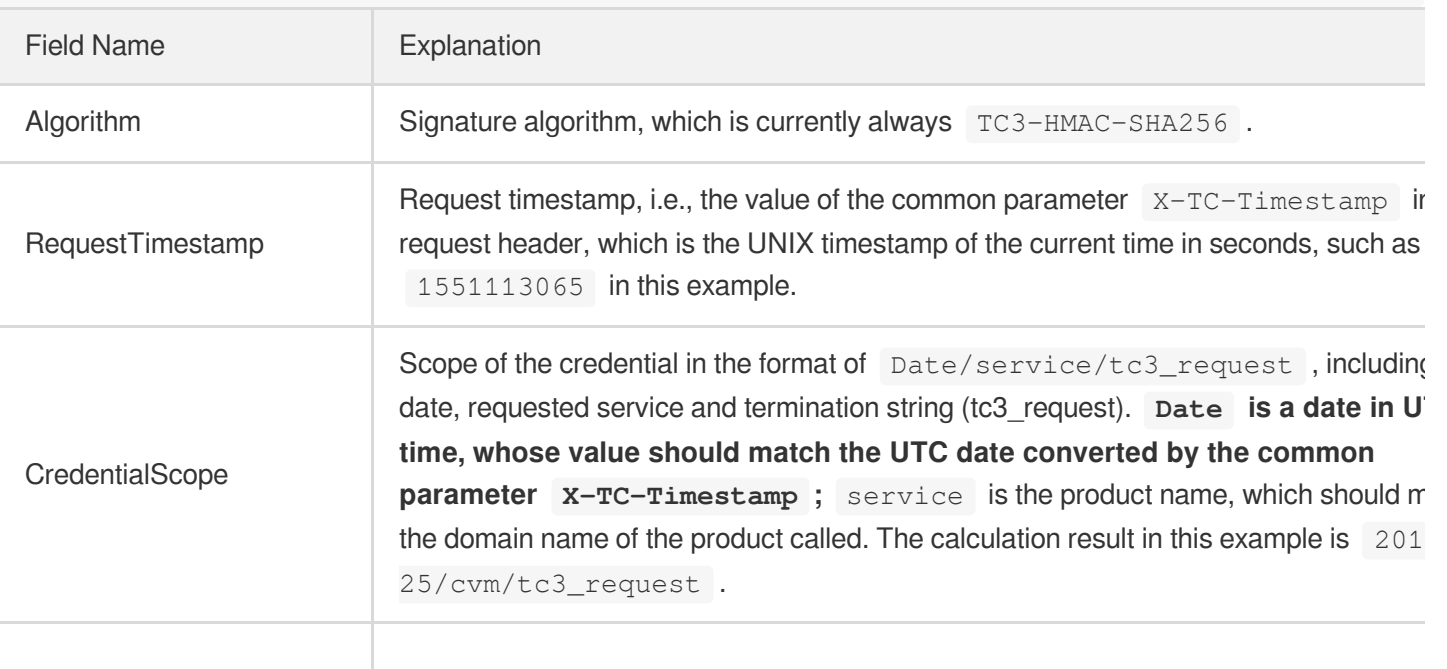

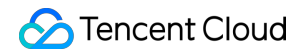

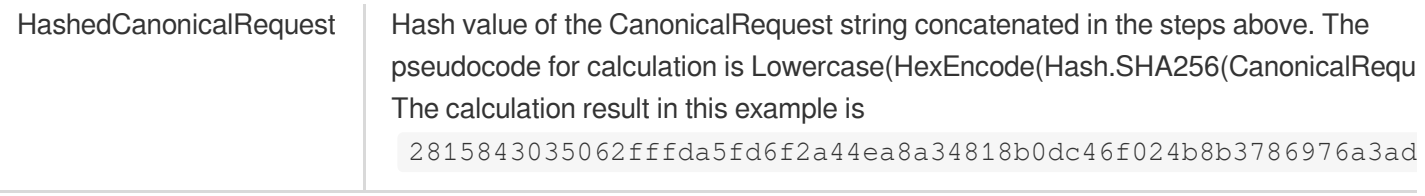

Note:

- 1. Date has to be calculated from the timestamp "X-TC-Timestamp" and the time zone is UTC+0. If you add the system's local time zone information (such as UTC+8), calls can succeed both day and night but will definitely fail at 00:00. For example, if the timestamp is 1551113065 and the time in UTC+8 is 2019-02-26 00:44:25, the UTC+0 date in the calculated Date value should be 2019-02-25 instead of 2019-02-26.
- 2. Timestamp must be the same as your current system time, and your system time and standard time must be synced; if the difference between Timestamp and your current system time is larger than five minutes, the request will fail. If your system time is out of sync with the standard time for a while, the request will fail and return a signature expiration error.

According to the preceding rules, the string to be signed obtained in the example is as follows:

```
TC3-HMAC-SHA256
1551113065
2019-02-25/cvm/tc3_request
2815843035062fffda5fd6f2a44ea8a34818b0dc46f024b8b3786976a3adda7a
```
### **3. Calculating the Signature**

1) Calculate the derived signature key with the following pseudocode:

```
SecretKey = "Gu5t9xGARNpq86cd98joQYCN3*******"
SecretDate = HMAC_SHA256("TC3" + SecretKey, Date)
SecretService = HMAC_SHA256(SecretDate, Service)
SecretSigning = HMAC_SHA256(SecretService, "tc3_request")
```
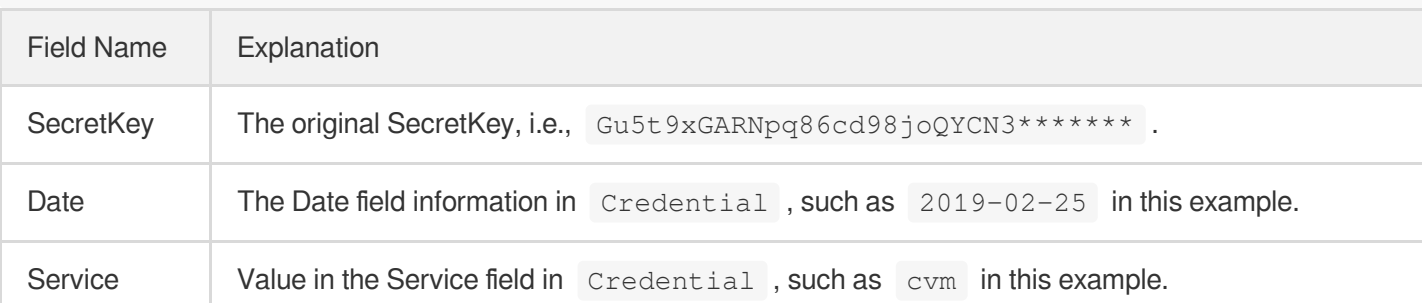

2) Calculate the signature with the following pseudocode:

Signature = HexEncode(HMAC\_SHA256(SecretSigning, StringToSign))

### **4. Concatenating the Authorization**

The Authorization is concatenated as follows:

```
Authorization =
Algorithm + ' ' +
'Credential=' + SecretId + '/' + CredentialScope + ', ' +
'SignedHeaders=' + SignedHeaders + ', ' +
'Signature=' + Signature
```
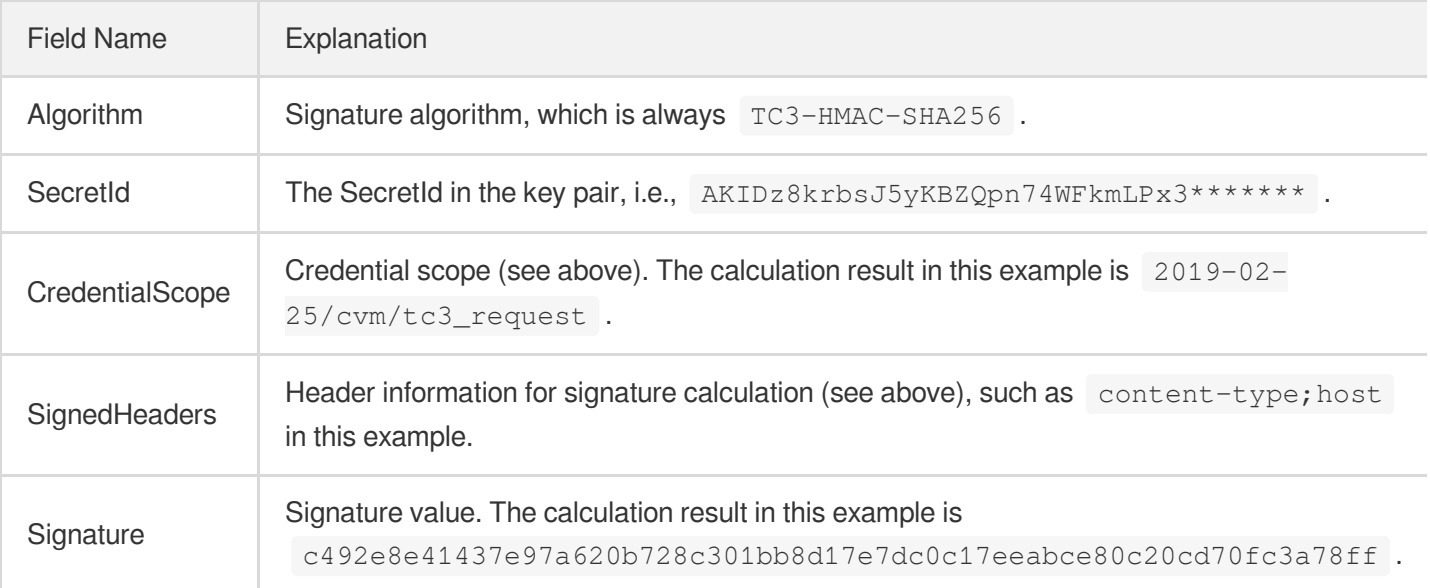

According to the rules above, the value obtained in the example is:

```
TC3-HMAC-SHA256 Credential=AKIDz8krbsJ5yKBZQpn74WFkmLPx3*******/2019-02-25/cvm/tc
3_request, SignedHeaders=content-type;host, Signature=c492e8e41437e97a620b728c301
bb8d17e7dc0c17eeabce80c20cd70fc3a78ff
```
The following example shows a finished authorization header:

```
POST https://cvm.tencentcloudapi.com/
Authorization: TC3-HMAC-SHA256 Credential=AKIDz8krbsJ5yKBZQpn74WFkmLPx3*******/20
19-02-25/cvm/tc3_request, SignedHeaders=content-type;host, Signature=c492e8e41437
e97a620b728c301bb8d17e7dc0c17eeabce80c20cd70fc3a78ff
Content-Type: application/json; charset=utf-8
Host: cvm.tencentcloudapi.com
```

```
X-TC-Action: DescribeInstances
X-TC-Version: 2017-03-12
X-TC-Timestamp: 1551113065
X-TC-Region: ap-guangzhou
{"Limit": 1, "Filters": [{"Values": ["unnamed"], "Name": "instance-name"}]}
```
### **5. Signature Demo**

When calling API 3.0, you are recommended to use the corresponding Tencent Cloud SDK 3.0 which encapsulates the signature process, enabling you to focus on only the specific APIs provided by the product when developing. See SDK [Center](https://www.tencentcloud.com/document/product/494) for more information. Currently, the following programming languages are supported:

- [Python](https://github.com/TencentCloud/tencentcloud-sdk-python-intl-en)
- [Java](https://github.com/TencentCloud/tencentcloud-sdk-java-intl-en)
- $\cdot$  [PHP](https://github.com/TencentCloud/tencentcloud-sdk-php-intl-en)
- $-$  [Go](https://github.com/TencentCloud/tencentcloud-sdk-go-intl-en)
- $\bullet$  Node, IS
- [.NET](https://github.com/TencentCloud/tencentcloud-sdk-dotnet-intl-en)

To further explain the signing process, we will use a programming language to implement the process described above. The request domain name, API and parameter values in the sample are used here. This goal of this example is only to provide additional clarification for the signature process, please see the SDK for actual usage.

The final output URL might be: https://cvm.tencentcloudapi.com/?Action=DescribeInstances&InstanceIds.0=ins-09dx96dg&Limit=20&Nonce=11886&Offset=0&Region=ap-

guangzhou&SecretId=AKIDz8krbsJ5yKBZQpn74WFkmLPx3\*\*\*\*\*\*\*&Signature=EliP9YW3pW28FpsEdkXt%2F%2B WcGeI%3D&Timestamp=1465185768&Version=2017-03-12.

Note: The key in the example is fictitious, and the timestamp is not the current time of the system, so if this URL is opened in the browser or called using commands such as curl, an authentication error will be returned: Signature expired. In order to get a URL that can work properly, you need to replace the SecretId and SecretKey in the example with your real credentials and use the current time of the system as the Timestamp.

Note: In the example below, even if you use the same programming language, the order of the parameters in the URL may be different for each execution. However, the order does not matter, as long as all the parameters are included in the URL and the signature is calculated correctly.

Note: The following code is only applicable to API 3.0. It cannot be directly used in other signature processes. Even with an older API, signature calculation errors may occur due to the differences in details. Please refer to the corresponding documentation.

#### **Java**

```
import java.nio.charset.Charset;
import java.nio.charset.StandardCharsets;
import java.security.MessageDigest;
import java.text.SimpleDateFormat;
import java.util.Date;
import java.util.TimeZone;
import java.util.TreeMap;
import javax.crypto.Mac;
import javax.crypto.spec.SecretKeySpec;
import javax.xml.bind.DatatypeConverter;
public class TencentCloudAPITC3Demo {
private final static Charset UTF8 = StandardCharsets.UTF_8;
private final static String SECRET_ID = "AKIDz8krbsJ5yKBZQpn74WFkmLPx3*******";
private final static String SECRET_KEY = "Gu5t9xGARNpq86cd98joQYCN3*******";
private final static String CT_JSON = "application/json; charset=utf-8";
public static byte[] hmac256(byte[] key, String msg) throws Exception {
Mac mac = Mac.getInstance("HmacSHA256");
SecretKeySpec secretKeySpec = new SecretKeySpec(key, mac.getAlgorithm());
mac.init(secretKeySpec);
return mac.doFinal(msg.getBytes(UTF8));
}
public static String sha256Hex(String s) throws Exception {
MessageDigest md = MessageDigest.getInstance("SHA-256");
byte[] d = md.digest(s.getBytes(UTF8));
return DatatypeConverter.printHexBinary(d).toLowerCase();
}
public static void main(String[] args) throws Exception {
String service = "cvm";
String host = "cvm.tencentcloudapi.com";
String region = "ap-guangzhou";
String action = "DescribeInstances";
String version = "2017-03-12";
String algorithm = "TC3-HMAC-SHA256";
String timestamp = "1551113065";
//String timestamp = String.valueOf(System.currentTimeMillis() / 1000);
SimpleDateFormat sdf = new SimpleDateFormat("yyyy-MM-dd");
// Pay attention to the time zone; otherwise, errors may occur
sdf.setTimeZone(TimeZone.getTimeZone("UTC"));
String date = sdf.format(new Date(Long.valueOf(timestamp + "000")));
// ************* Step 1: Concatenate the CanonicalRequest string *************
String httpRequestMethod = "POST";
```

```
String canonicalUri = "/";
String canonicalQueryString = "";
String canonicalHeaders = "content-type:application/json; charset=utf-8\n" + "hos
t:" + host + "\n\times";
String signedHeaders = "content-type;host";
String payload = "{\"Limit\": 1, \"Filters\": [{\"Values\": [\"unnamed\"], \"Name
\": \"instance-name\"}]}";
String hashedRequestPayload = sha256Hex(payload);
String canonicalRequest = httpRequestMethod + "\n" + canonicalUri + "\n" + canoni
calQueryString + "\n"
+ canonicalHeaders + "\n" + signedHeaders + "\n" + hashedRequestPayload;
System.out.println(canonicalRequest);
// ************* Step 2: Concatenate the string to sign *************
String credentialScope = date + \sqrt{''} + service + \sqrt{''} + "tc3 request";
String hashedCanonicalRequest = sha256Hex(canonicalRequest);
String stringToSign = algorithm + "\n" + timestamp + "\n" + credentialScope +
"\n" + hashedCanonicalRequest;
System.out.println(stringToSign);
// ************* Step 3: Calculate the signature *************
byte[] secretDate = hmac256(("TC3" + SECRET_KEY) .getBytes(UTF8), date);
byte[] secretService = hmac256(secretDate, service);
byte[] secretSigning = hmac256(secretService, "tc3 request");
String signature = DatatypeConverter.printHexBinary(hmac256(secretSigning, string
ToSign)).toLowerCase();
System.out.println(signature);
// ************* Step 4: Concatenate the Authorization *************
String authorization = algorithm + " " + "Credential=" + SECRET_ID + "/" + creden
tialScope + ", "
+ "SignedHeaders=" + signedHeaders + ", " + "Signature=" + signature;
System.out.println(authorization);
TreeMap<String, String> headers = new TreeMap<String, String>();
headers.put("Authorization", authorization);
headers.put("Content-Type", CT_JSON);
headers.put("Host", host);
headers.put("X-TC-Action", action);
headers.put("X-TC-Timestamp", timestamp);
headers.put("X-TC-Version", version);
headers.put("X-TC-Region", region);
StringBuilder sb = new StringBuilder();
sb.append("curl -X POST https://").append(host)
.append(" -H \"Authorization: ").append(authorization).append("\"")
```

```
.append(" -H \"Content-Type: application/json; charset=utf-8\"")
.append(" -H \backslash "Host: ").append(host).append("\backslash " ")
.append(" -H \"X-TC-Action: ").append(action).append("\"")
.append(" -H \"X-TC-Timestamp: ").append(timestamp).append("\"")
.append(" -H \ \Upsilon X-TC-Version: ").append(version).append("\"")
.append(" -H \"X-TC-Region: ").append(region).append("\"")
.append(" -d '").append(payload).append("'");
System.out.println(sb.toString());
}
}
```
#### **Python**

```
# -*- coding: utf-8 -*-
import hashlib, hmac, json, os, sys, time
from datetime import datetime
# Key Parameters
secret_id = "AKIDz8krbsJ5yKBZQpn74WFkmLPx3*******"
secret_key = "Gu5t9xGARNpq86cd98joQYCN3*******"
service = "cvm"
host = "cvm.tencentcloudapi.com"
endpoint = "https://" + host
region = "ap-guangzhou"
action = "DescribeInstances"
version = "2017-03-12"
algorithm = "TC3-HMAC-SHA256"
#timestamp = int(time.time())
timestamp = 1551113065
date = datetime.utcfromtimestamp(timestamp).strftime("%Y-%m-%d")
params = {"Limit": 1, "Filters": [{"Name": "instance-name", "Values": ["unnamed"
]}]}
# ************* Step 1: Concatenate the CanonicalRequest string *************
http_request_method = "POST"
canonical_uri = "/"
canonical_querystring = ""
ct = "application/json; charset=utf-8"
payload = json.dumps(params)
canonical_headers = "content-type:%s\nhost:%s\n" % (ct, host)
signed_headers = "content-type;host"
hashed_request_payload = hashlib.sha256(payload.encode("utf-8")).hexdigest()
canonical_request = (http_request_method + "\n" +
canonical_uri + "\n" +
canonical_querystring + "\n" +
```
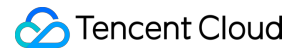

```
canonical_headers + "\n" +
signed_headers + "\n" +
hashed_request_payload)
print(canonical_request)
# ************* Step 2: Concatenate the string to sign *************
credential_scope = date + "/" + service + "/" + "tc3_request"
hashed_canonical_request = hashlib.sha256(canonical_request.encode("utf-8")).hexd
igest()
string to sign = (alqorithm + "n" +str(timestamp) + ''\n\ln" +credential_scope + "\n" +
hashed canonical request)
print(string_to_sign)
# ************* Step 3: Calculate the Signature *************
# Function for computing signature digest
def sign(key, msg):
return hmac.new(key, msg.encode("utf-8"), hashlib.sha256).digest()
secret_date = sign(("TC3" + secret_key).encode("utf-8"), date)
secret_service = sign(secret_date, service)
secret_signing = sign(secret_service, "tc3_request")
signature = hmac.new(secret_signing, string_to_sign.encode("utf-8"), hashlib.sha2
56).hexdigest()
print(signature)
# ************* Step 4: Concatenate the Authorization *************
authorization = (algorithm + " " +
"Credential=" + secret id + */'' + credential scope + */'' +"SignedHeaders=" + signed_headers + ", " +
"Signature=" + signature)
print(authorization)
print('curl -X POST ' + endpoint
+ ' -H "Authorization: ' + authorization + '"'
+ ' -H "Content-Type: application/json; charset=utf-8"'
+ ' -H "Host: ' + host + '"'
+ ' -H "X-TC-Action: ' + action + '"'
+ ' -H "X-TC-Timestamp: ' + str(timestamp) + '"'
+ ' -H "X-TC-Version: ' + version + '"'
+ ' -H "X-TC-Region: ' + region + '"'
+ " -d '" + payload + "'")
```
#### **Golang**

```
package main
import (
"crypto/hmac"
"crypto/sha256"
"encoding/hex"
"fmt"
"time"
\left( \right)func sha256hex(s string) string {
b := sha256.Sum256([]byte(s))
return hex.EncodeToString(b[:])
}
func hmacsha256(s, key string) string {
hashed := hmac.New(sha256.New, []byte(key))
hashed.Write([]byte(s))
return string(hashed.Sum(nil))
}
func main() {
secretId := "AKIDz8krbsJ5yKBZQpn74WFkmLPx3*******"
secretKey := "Gu5t9xGARNpq86cd98joQYCN3*******"
host := "cvm.tencentcloudapi.com"
algorithm := "TC3-HMAC-SHA256"
service := "cvm"
version := "2017-03-12"
action := "DescribeInstances"
region := "ap-guangzhou"
//var timestamp int64 = time.Now().Unix()
var timestamp int64 = 1551113065
// step 1: build canonical request string
httpRequestMethod := "POST"
canonicalURI := "/"
canonicalQueryString := ""
canonicalHeaders := "content-type:application/json; charset=utf-8\n" + "host:" +
host + ''\n\lnsignedHeaders := "content-type; host"
payload := `{"Limit": 1, "Filters": [{"Values": ["unnamed"], "Name": "instance-na
me"}]}`
hashedRequestPayload := sha256hex(payload)
canonicalRequest := fmt.Sprintf("%s\n%s\n%s\n%s\n%s\n%s",
httpRequestMethod,
canonicalURI,
```
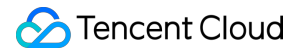

```
canonicalQueryString,
canonicalHeaders,
signedHeaders,
hashedRequestPayload)
fmt.Println(canonicalRequest)
// step 2: build string to sign
date := time.Unix(timestamp, 0).UTC().Format("2006-01-02")
credentialScope := fmt.Sprintf("%s/%s/tc3_request", date, service)
hashedCanonicalRequest := sha256hex(canonicalRequest)
string2sign := fmt.Sprintf("%s\n%d\n%s\n%s",
algorithm,
timestamp,
credentialScope,
hashedCanonicalRequest)
fmt.Println(string2sign)
// step 3: sign string
secretDate := hmacsha256(date, "TC3"+secretKey)
secretService := hmacsha256(service, secretDate)
secretSigning := hmacsha256("tc3 request", secretService)
signature := hex.EncodeToString([]byte(hmacsha256(string2sign, secretSigning)))
fmt.Println(signature)
// step 4: build authorization
authorization := fmt.Sprintf("%s Credential=%s/%s, SignedHeaders=%s, Signature=%
S^{\mathbf{H}},
algorithm,
secretId,
credentialScope,
signedHeaders,
signature)
fmt.Println(authorization)
curl := fmt. Sprintf('curl -X POST https://%s\
-H "Authorization: %s"\
-H "Content-Type: application/json; charset=utf-8"\
-H "Host: %s" -H "X-TC-Action: %s"\
-H "X-TC-Timestamp: %d"\
-H "X-TC-Version: %s"\
-H "X-TC-Region: %s"\
-d '%s'`, host, authorization, host, action, timestamp, version, region, payload)
fmt.Println(curl)
}
```
**PHP**

```
Tencent Cloud
```

```
<?php
$secretId = "AKIDz8krbsJ5yKBZQpn74WFkmLPx3*******";
$secretKey = "Gu5t9xGARNpq86cd98joQYCN3*******";
$host = "cvm.tencentcloudapi.com";
$service = "cvm";
$version = "2017-03-12";$action = "DescribeInstances";
$region = "ap-guangzhou";
// $timestamp = time();
$timestamp = 1551113065;$algorithm = "TC3-HMAC-SHA256";
// step 1: build canonical request string
$httpRequestMethod = "POST";
Scanonicallyri = "/*$canonicalQueryString = "";
$canonicalHeaders = "content-type:application/json; charset=utf-8\n"."host:".$hos
t."\n";
$signedHeaders = "content-type;host";
$payload = '{"Limit": 1, "Filters": [{"Values": ["unnamed"], "Name": "instance-na
me"}]}';
$hashedRequestPayload = hash("SHA256", $payload);
$canonicalRequest = $httpRequestMethod."\n"
.$canonicalUri."\n"
.$canonicalQueryString."\n"
.$canonicalHeaders."\n"
.$signedHeaders."\n"
.$hashedRequestPayload;
echo $canonicalRequest.PHP_EOL;
// step 2: build string to sign
$date = gmdate("Y-m-d", $timestamp);
$credentialScope = $date."/".$service."/tc3_request";
$hashedCanonicalRequest = hash("SHA256", $canonicalRequest);
$stringToSign = $algorithm." \n.$timestamp."\n"
.$credentialScope."\n"
.$hashedCanonicalRequest;
echo $stringToSign.PHP_EOL;
// step 3: sign string
$secretDate = hash_hmac("SHA256", $date, "TC3".$secretKey, true);
$secretService = hash_hmac("SHA256", $service, $secretDate, true);
$secretSigning = hash_hmac("SHA256", "tc3_request", $secretService, true);
$signature = hash_hmac("SHA256", $stringToSign, $secretSigning);
echo $signature.PHP_EOL;
```
### Tencent Cloud

```
// step 4: build authorization
$authorization = $algorithm
." Credential=".$secretId."/".$credentialScope
.", SignedHeaders=content-type;host, Signature=".$signature;
echo $authorization.PHP_EOL;
$curl = "curl -X POST https://".$host
.' -H "Authorization: '.$authorization.'"'
.' -H "Content-Type: application/json; charset=utf-8"'
.' -H "Host: '.$host.'"'
.' -H "X-TC-Action: '.$action.'"'
.' -H "X-TC-Timestamp: '.$timestamp.'"'
.' -H "X-TC-Version: '.$version.'"'
.' -H "X-TC-Region: '.$region.'"'
." -d '".$payload."'";
echo $curl.PHP_EOL;
```
#### **Ruby**

```
# -* coding: UTF-8 -*# require ruby>=2.3.0
require 'digest'
require 'json'
require 'time'
require 'openssl'
# Key Parameters
secret_id = 'AKIDz8krbsJ5yKBZQpn74WFkmLPx3*******'
secret_key = 'Gu5t9xGARNpq86cd98joQYCN3*******'
service = 'cvm'
host = 'cvm.tencentcloudapi.com'
endpoint = 'https://' + host
region = 'ap-guangzhou'
action = 'DescribeInstances'
version = '2017-03-12'
algorithm = 'TC3-HMAC-SHA256'
# timestamp = Time.now.to_i
timestamp = 1551113065
date = Time.at(timestamp).utc.strftime('%Y-%m-%d')
# ************* Step 1: Concatenate the CanonicalRequest string *************
http_request_method = 'POST'
canonical_uri = '/'
canonical_querystring = ''
```
## Tencent Cloud

```
canonical_headers = "content-type:application/json; charset=utf-8\nhost:#{host}
\n"
signed_headers = 'content-type;host'
# params = { 'Limit' => 1, 'Filters' => [{ 'Name' => 'instance-name', 'Values' =>
['unnamed'] }] }
# payload = JSON.generate(params, { 'ascii_only' => true, 'space' => ' ' })
# json will generate in random order, to get specified result in example, we hard
-code it here.
payload = '{"Limit": 1, "Filters": [{"Values": ["unnamed"], "Name": "instance-nam
e"}]}'
hashed_request_payload = Digest::SHA256.hexdigest(payload)
canonical_request = [
http_request_method,
canonical_uri,
canonical querystring,
canonical_headers,
signed headers,
hashed request payload,
j.join("\n")
puts canonical_request
# ************* Step 2: Concatenate the string to sign *************
credential scope = date + '/' + service + '/' + 'tc3 request'
hashed_request_payload = Digest::SHA256.hexdigest(canonical_request)
string_to_sign = [
algorithm,
timestamp.to_s,
credential_scope,
hashed_request_payload,
] .join("\n")
puts string_to_sign
# ************* Step 3: Calculate the Signature *************
digest = OpenSSL::Digest.new('sha256')
secret_date = OpenSSL::HMAC.digest(digest, 'TC3' + secret_key, date)
secret_service = OpenSSL::HMAC.digest(digest, secret_date, service)
secret_signing = OpenSSL::HMAC.digest(digest, secret_service, 'tc3_request')
signature = OpenSSL::HMAC.hexdigest(digest, secret_signing, string_to_sign)
puts signature
# ************* Step 4: Concatenate the Authorization *************
authorization = "#{algorithm} Credential=#{secret_id}/#{credential_scope}, Signed
Headers=#{signed_headers}, Signature=#{signature}"
puts authorization
puts 'curl -X POST ' + endpoint \
```

```
+ ' -H "Authorization: ' + authorization + '"' \
+ ' -H "Content-Type: application/json; charset=utf-8"' \
+ ' -H "Host: ' + host + '"' \
+ ' -H "X-TC-Action: ' + action + '"' \
+ ' -H "X-TC-Timestamp: ' + timestamp.to_s + '"' \
+ ' -H "X-TC-Version: ' + version + '"' \
+ ' -H "X-TC-Region: ' + region + '"' \
+ " -d '" + payload + "'"
```
#### **DotNet**

```
using System;
using System.Collections.Generic;
using System.Security.Cryptography;
using System.Text;
public class Application
{
public static string SHA256Hex(string s)
{
using (SHA256 algo = SHA256.Create())
{
byte[] hashbytes = algo.ComputeHash(Encoding.UTF8.GetBytes(s));
StringBuilder builder = new StringBuilder();
for (int i = 0; i < hashbytes. Length; +i)
{
builder.Append(hashbytes[i].ToString("x2"));
}
return builder.ToString();
}
}
public static byte[] HmacSHA256(byte[] key, byte[] msg)
{
using (HMACSHA256 mac = new HMACSHA256(key))
{
return mac.ComputeHash(msg);
}
}
public static Dictionary<String, String> BuildHeaders(string secretid,
string secretkey, string service, string endpoint, string region,
string action, string version, DateTime date, string requestPayload)
{
string datestr = date.ToString("yyyy-MM-dd");
DateTime startTime = new DateTime(1970, 1, 1, 0, 0, 0, 0, DateTimeKind.Utc);
long requestTimestamp = (long)Math.Round((date - startTime).TotalMilliseconds, Mi
```

```
Tencent Cloud
```

```
dpointRounding.AwayFromZero) / 1000;
// ************* Step 1: Concatenate the CanonicalRequest string *************
string algorithm = "TC3-HMAC-SHA256";
string httpRequestMethod = "POST";
string canonicalUri = ''/string canonicalQueryString = "";
string contentType = "application/json";
string canonicalHeaders = "content-type:" + contentType + "; charset=utf-8\n" +
"host:" + endpoint + "\n\cdot";
string signedHeaders = "content-type; host";
string hashedRequestPayload = SHA256Hex(requestPayload);
string canonicalRequest = httpRequestMethod + "\n\n"+ canonicalUri + "\n"
+ canonicalQueryString + "\n"
+ canonicalHeaders + "\n"
+ signedHeaders + "\n"
+ hashedRequestPayload;
Console.WriteLine(canonicalRequest);
Console.WriteLine("----------------------------------");
// ************ Step 2: Concatenate the string to sign *************
string credentialScope = datestr + \sqrt{''} + service + \sqrt{''} + \sqrt{''} + \sqrt{''}string hashedCanonicalRequest = SHA256Hex(canonicalRequest);
string stringToSign = algorithm + "\n<sup>n</sup> + requestTimestamp.ToString() + "\n<sup>n</sup> + cre
dentialScope + "\n\n\cdot + hashedCanonicalRequest;
Console.WriteLine(stringToSign);
Console.WriteLine("----------------------------------");
// ************* Step 3: Calculate the signature *************
byte[] tc3SecretKey = Encoding.UTF8.GetBytes("TC3" + secretkey);
byte[] secretDate = HmacSHA256(tc3SecretKey, Encoding.UTF8.GetBytes(datestr));
byte[] secretService = HmacSHA256(secretDate, Encoding.UTF8.GetBytes(service));
byte[] secretSigning = HmacSHA256(secretService, Encoding.UTF8.GetBytes("tc3_requ
est"));
byte[] signatureBytes = HmacSHA256(secretSigning, Encoding.UTF8.GetBytes(stringTo
Sign));
string signature = BitConverter.ToString(signatureBytes).Replace("-", "").ToLower
();
Console.WriteLine(signature);
Console.WriteLine("----------------------------------");
// ************* Step 4: Concatenate the Authorization *************
string authorization = algorithm + " "+ "Credential=" + secretid + "/" + credentialScope + ", "
+ "SignedHeaders=" + signedHeaders + ", "
+ "Signature=" + signature;
Console.WriteLine(authorization);
```

```
Tencent Cloud
```

```
Console.WriteLine("----------------------------------");
Dictionary<string, string> headers = new Dictionary<string, string>();
headers.Add("Authorization", authorization);
headers.Add("Host", endpoint);
headers.Add("Content-Type", contentType + "; charset=utf-8");
headers.Add("X-TC-Timestamp", requestTimestamp.ToString());
headers.Add("X-TC-Version", version);
headers.Add("X-TC-Action", action);
headers.Add("X-TC-Region", region);
return headers;
}
public static void Main(string[] args)
{
// SecretID and SecretKey
string SECRET_ID = "AKIDz8krbsJ5yKBZQpn74WFkmLPx3*******";
string SECRET KEY = "Gu5t9xGARNpq86cd98joQYCN3*******";
string service = "cvm";
string endpoint = "cvm.tencentcloudapi.com";
string region = "ap-guangzhou";
string action = "DescribeInstances";
string version = "2017-03-12";
// The timestamp `2019-02-26 00:44:25` used here is only for reference. In a proj
ect, use the following parameter:
// DateTime date = DateTime.UtcNow;
// Enter the correct time zone. We recommend using UTC timestamp to avoid errors.
DateTime date = new DateTime(1970, 1, 1, 0, 0, 0, 0, DateTimeKind.Utc).AddSeconds
(1551113065);
string requestPayload = "{\"Limit\": 1, \"Filters\": [{\"Values\": [\"\\u672a\\u5
47d\ldots40d\', \mathsf{Wame}\: \mathsf{V}instance-name\mathsf{V}}]}";
Dictionary<string, string> headers = BuildHeaders(SECRET_ID, SECRET_KEY, service
, endpoint, region, action, version, date, requestPayload);
Console.WriteLine("POST https://cvm.tencentcloudapi.com");
foreach (KeyValuePair<string, string> kv in headers)
{
Console.WriteLine(kv.Key + ": " + kv.Value);
}
Console.WriteLine();
Console.WriteLine(requestPayload);
}
}
```
#### **NodeJS**

```
const crypto = require('crypto');
function sha256(message, secret = '', encoding) {
const hmac = crypto.createHmac('sha256', secret)
return hmac.update(message).digest(encoding)
}
function getHash(message, encoding = 'hex') {
const hash = crypto.createHash('sha256')
return hash.update(message).digest(encoding)
}
function getDate(timestamp) {
const date = new Date(timestamp * 1000)
const year = date.getUTCFullYear()
const month = ('0' + (date.getUTCMonth() + 1)).slice(-2)const day = ('0' + date.getUTCDate()).slice(-2)return \S{year}-\S{month}-\S{day}}
function main(){
const SECRET_ID = "AKIDz8krbsJ5yKBZQpn74WFkmLPx3*******"
const SECRET_KEY = "Gu5t9xGARNpq86cd98joQYCN3*******"
const endpoint = "cvm.tencentcloudapi.com"
const service = "cvm"
const region = "ap-guangzhou"
const action = "DescribeInstances"
const version = "2017-03-12"
//const timestamp = getTime()
const timestamp = 1551113065
const date = getDate(timestamp)
// ************* Step 1: Concatenate the CanonicalRequest string *************
const signedHeaders = "content-type;host"
const payload = "{\"Limit\": 1, \"Filters\": [{\"Values\": [\"unnamed\"], \"Name
\": \"instance-name\"}]}"
const hashedRequestPayload = getHash(payload);
const httpRequestMethod = "POST"
const canonicalUri = "/"
const canonicalQueryString = ""
const canonicalHeaders = "content-type:application/json; charset=utf-8\n" + "hos
t:" + endpoint + "\n"
const canonicalRequest = httpRequestMethod + "\n"
```

```
Tencent Cloud
```

```
+ canonicalUri + "\n"
+ canonicalQueryString + "\n"
+ canonicalHeaders + "\n"
+ signedHeaders + "\n"
+ hashedRequestPayload
console.log(canonicalRequest)
console.log("----------------------------")
// ************* Step 2: Concatenate the string to sign *************
const algorithm = "TC3-HMAC-SHA256"
const hashedCanonicalRequest = getHash(canonicalRequest);
const credentialScope = date + "/" + service + "/" + "tc3_request"
const stringToSign = algorithm + "\n\n\frac{\cdot}{\cdot} +
timestamp + "\n\n\frac{m}{n} +credentialScope + "\n" +
hashedCanonicalRequest
console.log(stringToSign)
console.log("----------------------------")
// ************* Step 3: Calculate the signature *************
const kDate = sha256(data, 'TC3' + SECRET KEY)const kService = sha256(service, kDate)
const kSigning = sha256('tc3_request', kService)
const signature = sha256(stringToSign, kSigning, 'hex')
console.log(signature)
console.log("----------------------------")
// ************* Step 4: Concatenate the Authorization *************
const authorization = algorithm + " " +
"Credential=" + SECRET ID + "/" + credentialScope + ", " +
"SignedHeaders=" + signedHeaders + ", " +
"Signature=" + signature
console.log(authorization)
console.log("----------------------------")
const Call_Information = 'curl -X POST ' + "https://" + endpoint
+ ' -H "Authorization: ' + authorization + '"'
+ ' -H "Content-Type: application/json; charset=utf-8"'
+ ' -H "Host: ' + endpoint + '"'
+ ' -H "X-TC-Action: ' + action + '"'
+ ' -H "X-TC-Timestamp: ' + timestamp.toString() + '"'
+ ' -H "X-TC-Version: ' + version + '"'
+ ' -H "X-TC-Region: ' + region + '"'
+ " -d '" + payload + "'"
console.log(Call_Information)
}
main()
```
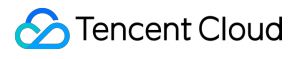

#### **C++**

```
#include <iostream>
#include <iomanip>
#include <sstream>
#include <string>
#include <stdio.h>
#include <time.h>
#include <openssl/sha.h>
#include <openssl/hmac.h>
using namespace std;
```

```
string get_data(int64_t &timestamp)
{
string utcDate;
char buff[20] = \{0\};
// time_t timenow;
struct tm sttime;
sttime = *qmtime(&timestamp);
strftime(buff, sizeof(buff), "%Y-%m-%d", &sttime);
utcDate = string(buff);
return utcDate;
}
string int2str(int64_t n)
{
std::stringstream ss;
ss << n;
return ss.str();
}
string sha256Hex(const string &str)
{
char buf[3];
unsigned char hash[SHA256_DIGEST_LENGTH];
SHA256_CTX sha256;
SHA256 Init(&sha256);
SHA256_Update(&sha256, str.c_str(), str.size());
SHA256_Final(hash, &sha256);
std::string NewString = "";
for(int i = 0; i < SHA256_DIGEST_LENGTH; i++){
snprintf(buf, sizeof(buf), "%02x", hash[i]);
NewString = NewString + buf;
}
return NewString;
```

```
}
string HmacSha256(const string &key, const string &input)
{
unsigned char hash[32];
HMAC_CTX *h;
#if OPENSSL_VERSION_NUMBER < 0x10100000L
HMAC_CTX hmac;
HMAC_CTX_init(&hmac);
h = \&hmac;
#else
h = HMAC_CTX_new();
#endif
HMAC Init ex(h, &key[0], key.length(), EVP sha256(), NULL);
HMAC_Update(h, ( unsigned char* )&input[0], input.length());
unsigned int len = 32;
HMAC_Final(h, hash, &len);
#if OPENSSL_VERSION_NUMBER < 0x10100000L
HMAC_CTX_cleanup(h);
#else
HMAC_CTX_free(h);
#endif
std::stringstream ss;
ss << std::setfill('0');
for (int i = 0; i < len; i++)
{
ss << hash[i];
}
return (ss.str());
}
string HexEncode(const string &input)
{
static const char* const lut = "0123456789abcdef";
size_t len = input.length();
string output;
output.reserve(2 * len);
for (size_t i = 0; i < len; ++i){
const unsigned char c = input[i];
output.push_back(lut[c >> 4]);
output.push_back(lut[c & 15]);
}
```

```
return output;
}
int main()
{
string SECRET_ID = "AKIDz8krbsJ5yKBZQpn74WFkmLPx3*******";
string SECRET_KEY = "Gu5t9xGARNpq86cd98joQYCN3*******";
string service = "cvm";
string host = "cvm.tencentcloudapi.com";
string region = "ap-guangzhou";
string action = "DescribeInstances";
string version = "2017-03-12";
int64_t timestamp = 1551113065;
string date = qet data(timestamp);
// ************* Step 1: Concatenate the CanonicalRequest string *************
string httpRequestMethod = "POST";
string canonicalUri = ''/;
string canonicalOuervString = "";
string canonicalHeaders = "content-type:application/json; charset=utf-8\nhost:" +
host + "\n\overline{''};
string signedHeaders = "content-type; host";
string payload = "{\"Limit\": 1, \"Filters\": \{ \Psi: \Psi: \Psi: \Psi: \Psi \ [\"unnamed\"], \"Name
\": \"instance-name\"}]}";
string hashedRequestPayload = sha256Hex(payload);
string canonicalRequest = httpRequestMethod + "\n" + canonicalUri + "\n" + canoni
calQueryString + "\n"
+ canonicalHeaders + "\n" + signedHeaders + "\n" + hashedRequestPayload;
cout << canonicalRequest << endl;
cout << "-----------------------" << endl;
// ************* Step 2: Concatenate the string to sign *************
string algorithm = "TC3-HMAC-SHA256";
string RequestTimestamp = int2str(timestamp);
string credentialScope = date + \sqrt{''} + service + \sqrt{''} + "tc3_request";
string hashedCanonicalRequest = sha256Hex(canonicalRequest);
string stringToSign = algorithm + "\n<sup>"</sup> + RequestTimestamp + "\n<sup>"</sup> + credentialScop
e + " \n\cdot" + hashed CanonicalRequest;cout << stringToSign << endl;
cout << "-----------------------" << endl;
// ************* Step 3: Calculate the signature ***************
string kKey = "TC3" + SECRET_KEY;
string kDate = HmacSha256(kKey, date);
string kService = HmacSha256(kDate, service);
string kSigning = HmacSha256(kService, "tc3_request");
```

```
string signature = HexEncode(HmacSha256(kSigning, stringToSign));
cout << signature << endl;
cout << "-----------------------" << endl;
// ************* Step 4: Concatenate the Authorization *************
string authorization = algorithm + " " + "Credential=" + SECRETID + "/* " <i>reden</i>tialScope + ", "
+ "SignedHeaders=" + signedHeaders + ", " + "Signature=" + signature;
cout << authorization << endl;
cout << "------------------------" << endl;
string headers = "curl -X POST https://" + host + "\n"
+ " -H \"Authorization: " + authorization + "\n"
+ " -H \"Content-Type: application/json; charset=utf-8\"" + "\n"
+ " -H \"Host: " + host + "\n"
+ " -H \"X-TC-Action: " + action + "\n"
+ " -H \"X-TC-Timestamp: " + RequestTimestamp + "\n"
+ " -H \"X-TC-Version: " + version + "\n"
+ " -H \"X-TC-Region: " + region + "\n"
+ " -d '" + payload;
cout << headers << endl;
return 0;
};
```
## Signature Failure

The following situational error codes for signature failure may occur. Please resolve the errors accordingly.

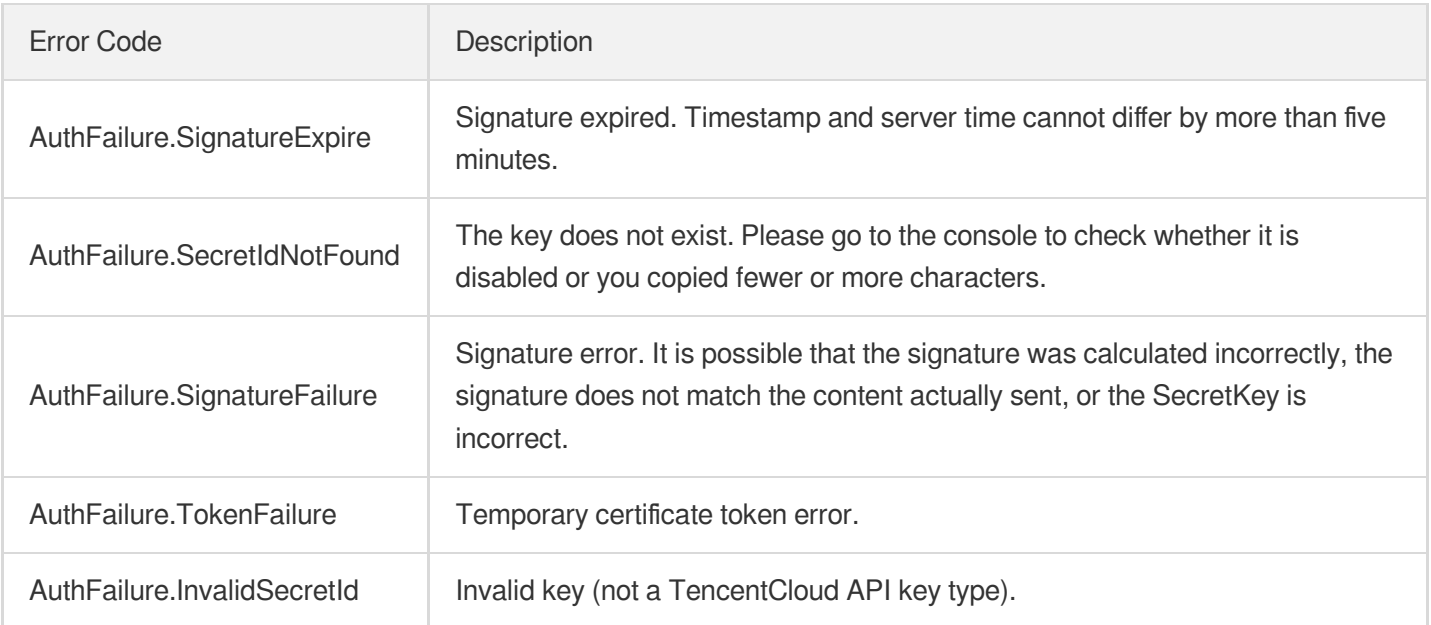

# **Signature**

Last updated: 2021-09-30 18:00:00

Tencent Cloud API authenticates each access request, i.e. each request needs to include authentication information (Signature) in the common parameters to verify the identity of the requester.

The Signature is generated by the security credentials which include SecretId and SecretKey. If you don't have the security credentials yet, go to the [TencentCloud](https://console.tencentcloud.com/capi) API Key page to apply for them; otherwise, you cannot invoke the TencentCloud API.

## 1. Applying for Security Credentials

Before using the TencentCloud API for the first time, go to the [TencentCloud](https://console.tencentcloud.com/capi) API Key page to apply for security credentials.

Security credentials consist of SecretId and SecretKey:

- SecretId is used to identify the API requester.
- SecretKey is used to encrypt the signature string and verify it on the server.  $\bullet$
- **You must keep your security credentials private and avoid disclosure.**

You can apply for the security credentials through the following steps:

- 1. Log in to the [Tencent](https://console.tencentcloud.com/) Cloud Console.
- 2. Go to the [TencentCloud](https://console.tencentcloud.com/capi) API Key page.
- 3. On the API Key [Management](https://console.tencentcloud.com/capi) page, click **Create Key** to create a SecretId/SecretKey pair.

Note: Each account can have up to two pairs of SecretId/SecretKey.

## 2. Generating a Signature

With the SecretId and SecretKey, a signature can be generated. The following describes how to generate a signature:

Assume that the SecretId and SecretKey are:

- SecretId: AKIDz8krbsJ5yKBZQpn74WFkmLPx3 \*\*\*\*\*\*\*
- SecretKey: Gu5t9xGARNpq86cd98joQYCN3\*\*\*\*\*\*\*

**Note: This is just an example. For actual operations, please use your own SecretId and SecretKey.**

Take the Cloud Virtual Machine's request to view the instance list (DescribeInstances) as an example. When you invoke this API, the request parameters may be as follows:

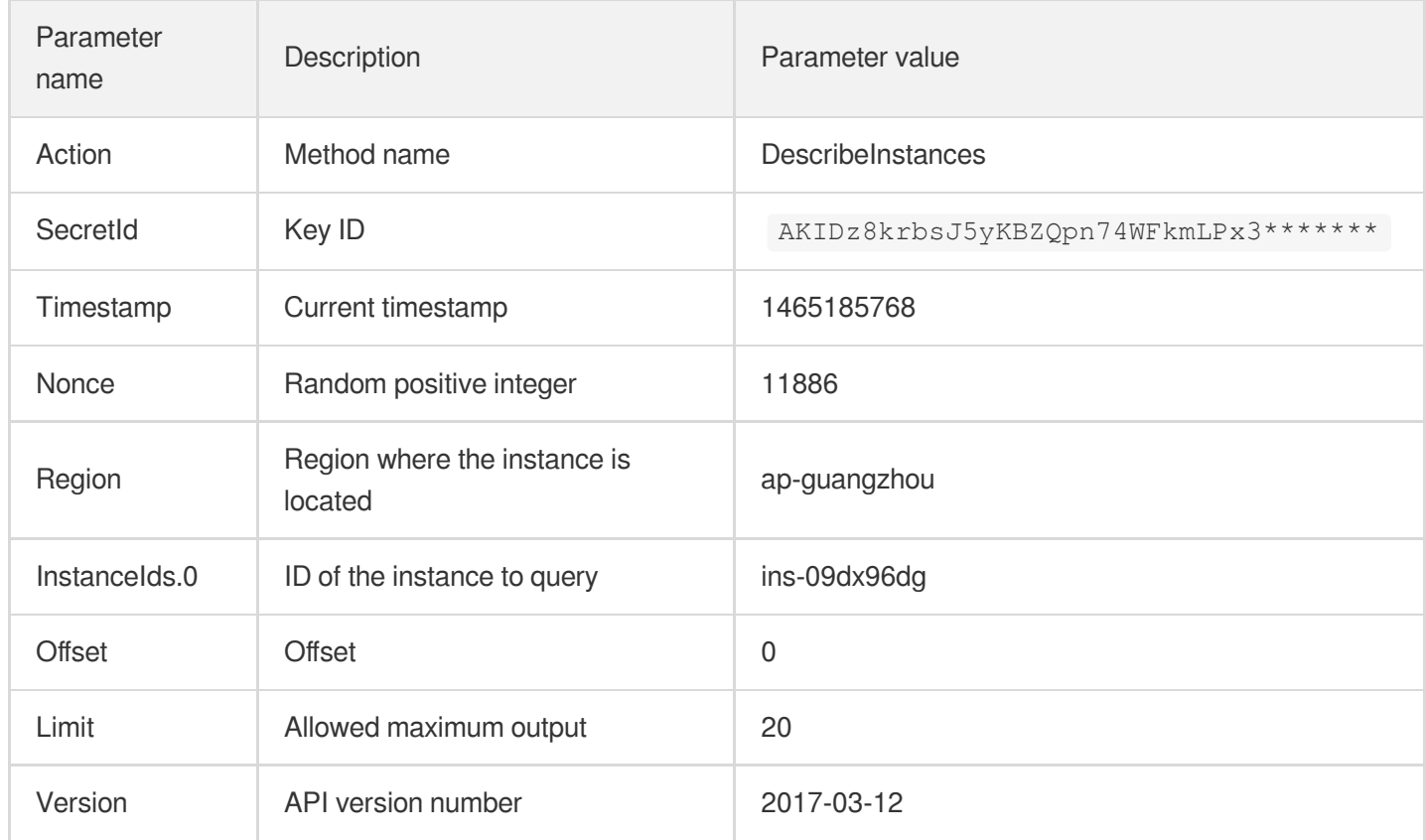

### **2.1. Sorting Parameters**

First, sort all the request parameters in an ascending lexicographical order (ASCII code) by their names. Notes: (1) Parameters are sorted by their names instead of their values; (2) The parameters are sorted based on ASCII code, not in an alphabetical order or by values. For example, InstanceIds.2 should be arranged after InstanceIds.12. You can complete the sorting process using a sorting function in a programming language, such as the ksort function in PHP. The parameters in the example are sorted as follows:

```
{
'Action' : 'DescribeInstances',
'InstanceIds.0' : 'ins-09dx96dg',
'Limit' : 20,
'Nonce' : 11886,
'Offset' : 0,
'Region' : 'ap-guangzhou',
'SecretId' : 'AKIDz8krbsJ5yKBZQpn74WFkmLPx3*******',
'Timestamp' : 1465185768,
'Version': '2017-03-12',
}
```
When developing in another programming language, you can sort these sample parameters and it will work as long as you obtain the same results.

### **2.2. Concatenating a Request String**

This step generates a request string.

Format the request parameters sorted in the previous step into the form of "parameter name"="parameter value". For example, for the Action parameter, its parameter name is "Action" and its parameter value is "DescribeInstances", so it will become Action=DescribeInstances after formatted.

### **Note: The "parameter value" is the original value but not the value after URL encoding.**

Then, concatenate the formatted parameters with "&". The resulting request string is as follows:

Action=DescribeInstances&InstanceIds.0=ins-09dx96dg&Limit=20&Nonce=11886&Offset=0 &Region=ap-guangzhou&SecretId=AKIDz8krbsJ5yKBZQpn74WFkmLPx3\*\*\*\*\*\*\*&Timestamp=1465 185768&Version=2017-03-12

### **2.3. Concatenating the Signature Original String**

This step generates a signature original string.

The signature original string consists of the following parameters:

- 1. HTTP method: POST and GET modes are supported, and GET is used here for the request. Please note that the method name should be in all capital letters.
- 2. Request server: the domain name of the request to view the list of instances (DescribeInstances) is cvm.tencentcloudapi.com. The actual request domain name varies by the module to which the API belongs. For more information, see the instructions of the specific API.
- 3. Request path: The request path in the current version of TencentCloud API is fixed to /.
- 4. Request string: the request string generated in the previous step.

The concatenation rule of the signature original string is: Request method  $+$  request host  $+$  request path  $+$  ?  $+$  request string

The concatenation result of the example is:

```
GETcvm.tencentcloudapi.com/?Action=DescribeInstances&InstanceIds.0=ins-09dx96dg&L
imit=20&Nonce=11886&Offset=0&Region=ap-guangzhou&SecretId=AKIDz8krbsJ5yKBZQpn74WF
kmLPx3*******&Timestamp=1465185768&Version=2017-03-12
```
### **2.4. Generating a Signature String**

This step generates a signature string.

First, use the HMAC-SHA1 algorithm to sign the **signature original string** obtained in the previous step, and then

encode the generated signature using Base64 to obtain the final signature.

The specific code is as follows with the PHP language being used as an example:

```
$secretKey = 'Gu5t9xGARNpq86cd98joQYCN3*******';
$srcStr = 'GETcvm.tencentcloudapi.com/?Action=DescribeInstances&InstanceIds.0=ins
-09dx96dg&Limit=20&Nonce=11886&Offset=0&Region=ap-guangzhou&SecretId=AKIDz8krbsJ5
yKBZQpn74WFkmLPx3*******&Timestamp=1465185768&Version=2017-03-12';
$signStr = base64 encode(hash hmac('sha1', $srcStr, $secretKey, true));
echo $signStr;
```
The final signature is:

zmmjn35mikh6pM3V7sUEuX4wyYM=

When developing in another programming language, you can sign and verify the original in the example above and it works as long as you get the same results.

## 3. Encoding a Signature String

The generated signature string cannot be directly used as a request parameter and must be URL encoded.

For example, if the signature string generated in the previous step is zmmjn35mikh6pM3V7sUEuX4wyYM=, the final signature string request parameter (Signature) is zmmjn35mikh6pM3V7sUEuX4wyYM%3D, which will be used to generate the final request URL.

**Note: If your request method is GET, or the request method is POST and the Content-Type is application/x-www-form-urlencoded, then all the request parameter values need to be URL encoded (except the parameter key and the symbol of =) when sending the request. Non-ASCII characters need to be encoded with UTF-8 before URL encoding.**

**Note: The network libraries of some programming languages automatically URL encode all parameters, in which case there is no need to URL encode the signature string; otherwise, two rounds of URL encoding will cause the signature to fail.**

Note: Other parameter values also need to be encoded using RFC [3986](https://datatracker.ietf.org/doc/html/rfc3986). Use %XY in percent-encoding for **special characters such as Chinese characters, where "X" and "Y" are hexadecimal characters (0-9 and uppercase A-F), and using lowercase will cause an error.**

## 4. Signature Failure

The following situational error codes for signature failure may occur. Please resolve the errors accordingly.

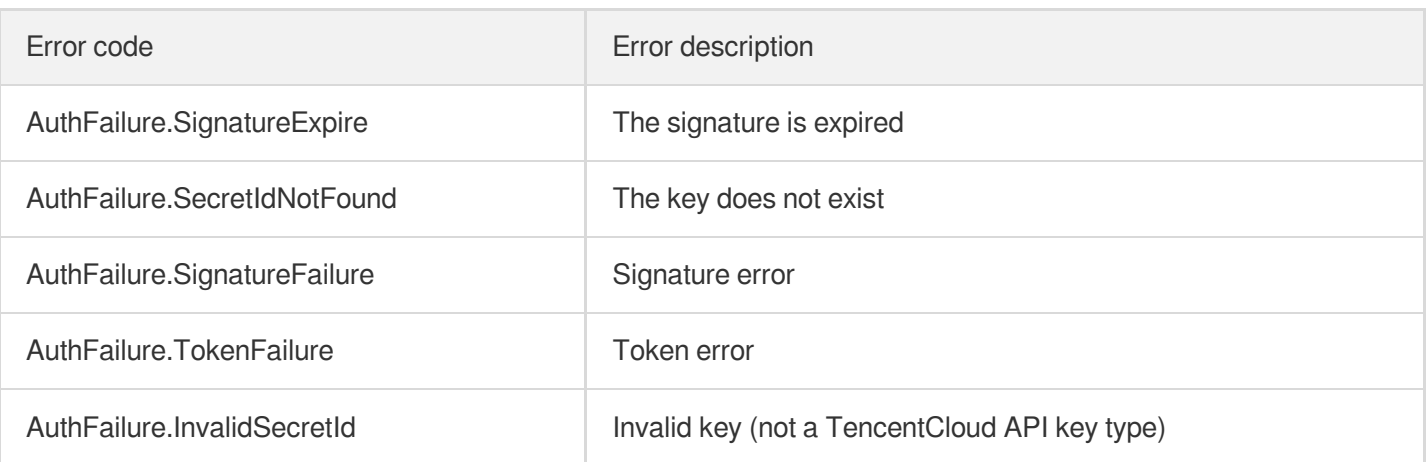

## 5. Signature Demo

When calling API 3.0, you are recommended to use the corresponding Tencent Cloud SDK 3.0 which encapsulates the signature process, enabling you to focus on only the specific APIs provided by the product when developing. See SDK [Center](https://www.tencentcloud.com/document/product/494) for more information. Currently, the following programming languages are supported:

- [Python](https://github.com/TencentCloud/tencentcloud-sdk-python-intl-en)
- [Java](https://github.com/TencentCloud/tencentcloud-sdk-java-intl-en)
- $\cdot$  [PHP](https://github.com/TencentCloud/tencentcloud-sdk-php-intl-en)
- $-$  [Go](https://github.com/TencentCloud/tencentcloud-sdk-go-intl-en)
- [NodeJS](https://github.com/TencentCloud/tencentcloud-sdk-nodejs-intl-en)
- [.NET](https://github.com/TencentCloud/tencentcloud-sdk-dotnet-intl-en)

To further explain the signing process, we will use a programming language to implement the process described above. The request domain name, API and parameter values in the sample are used here. This goal of this example is only to provide additional clarification for the signature process, please see the SDK for actual usage.

The final output URL might be:

```
https://cvm.tencentcloudapi.com/?Action=DescribeInstances&InstanceIds.0=ins-09dx9
6dg&Limit=20&Nonce=11886&Offset=0&Region=ap-guangzhou&SecretId=AKIDz8krbsJ5yKBZQp
n74WFkmLPx3*******&Signature=zmmjn35mikh6pM3V7sUEuX4wyYM%3D&Timestamp=1465185768&
Version=2017-03-12
```
Note: The key in the example is fictitious, and the timestamp is not the current time of the system, so if this URL is opened in the browser or called using commands such as curl, an authentication error will be returned: Signature expired. In order to get a URL that can work properly, you need to replace the SecretId and SecretKey in the example with your real credentials and use the current time of the system as the Timestamp.

## Tencent Cloud

Note: In the example below, even if you use the same programming language, the order of the parameters in the URL may be different for each execution. However, the order does not matter, as long as all the parameters are included in the URL and the signature is calculated correctly.

Note: The following code is only applicable to API 3.0. It cannot be directly used in other signature processes. Even with an older API, signature calculation errors may occur due to the differences in details. Please refer to the corresponding documentation.

#### **Java**

```
import java.io.UnsupportedEncodingException;
import java.net.URLEncoder;
import java.util.Random;
import java.util.TreeMap;
import javax.crypto.Mac;
import javax.crypto.spec.SecretKeySpec;
import javax.xml.bind.DatatypeConverter;
public class TencentCloudAPIDemo {
private final static String CHARSET = "UTF-8";
public static String sign(String s, String key, String method) throws Exception {
Mac mac = Mac.getInstance(method);
SecretKeySpec secretKeySpec = new SecretKeySpec(key.getBytes(CHARSET), mac.getAlg
orithm());
mac.init(secretKeySpec);
byte[] hash = mac.doFinal(s.qetBytes(CHARSET));
return DatatypeConverter.printBase64Binary(hash);
}
public static String getStringToSign(TreeMap<String, Object> params) {
StringBuilder s2s = new StringBuilder("GETcvm.tencentcloudapi.com/?");
// When signing, the parameters need to be sorted in lexicographical order. TreeM
ap is used here to guarantee the correct order.
for (String k : params.keySet()) {
s2s.append(k).append("=").append(params.get(k).toString()).append("&");
}
return s2s.toString().substring(0, s2s.length() - 1);
}
public static String getUrl(TreeMap<String, Object> params) throws UnsupportedEnc
odingException {
StringBuilder url = new StringBuilder("https://cvm.tencentcloudapi.com/?");
// There is no requirement for the order of the parameters in the actual request
URL.
for (String k : params.keySet()) {
// The request string needs to be URL encoded. As the Key is all in English lette
rs, only the value is URL encoded here.
url.append(k).append("=").append(URLEncoder.encode(params.get(k).toString(), CHAR
SET)).append("&");
```
}

```
return url.toString().substring(0, url.length() - 1);
}
public static void main(String[] args) throws Exception {
TreeMap<String, Object> params = new TreeMap<String, Object>(); // TreeMap enable
s automatic sorting
// A random number should be used when actually calling, for example: params.put
("Nonce", new Random().nextInt(java.lang.Integer.MAX_VALUE));
params.put("Nonce", 11886); // Common parameter
// The current time of the system should be used when actually calling, for examp
le: params.put("Timestamp", System.currentTimeMillis() / 1000);
params.put("Timestamp", 1465185768); // Common parameter
params.put("SecretId", "AKIDz8krbsJ5yKBZQpn74WFkmLPx3*******"); // Common paramet
er
params.put("Action", "DescribeInstances"); // Common parameter
params.put("Version", "2017-03-12"); // Common parameter
params.put("Region", "ap-guangzhou"); // Common parameter
params.put("Limit", 20); // Business parameter
params.put("Offset", 0); // Business parameter
params.put("InstanceIds.0", "ins-09dx96dg"); // Business parameter
params.put("Signature", sign(getStringToSign(params), "Gu5t9xGARNpq86cd98joQYCN3*
******", "HmacSHA1")); // Common parameter
System.out.println(getUrl(params));
}
}
```
### **Python**

Note: If running in a Python 2 environment, the following requests dependency package must be installed first: pip

```
install requests .
```

```
# -*- coding: utf8 -*-
import base64
import hashlib
import hmac
import time
import requests
secret_id = "AKIDz8krbsJ5yKBZQpn74WFkmLPx3*******"
secret_key = "Gu5t9xGARNpq86cd98joQYCN3*******"
def get_string_to_sign(method, endpoint, params):
s = method + endpoint + ''/?query_str = "&".join("%s=%s" % (k, params[k]) for k in sorted(params))
return s + query_str
def sign_str(key, s, method):
hmac_str = hmac.new(key.encode("utf8"), s.encode("utf8"), method).digest()
return base64.b64encode(hmac_str)
```

```
if __name__ == '__main__':
endpoint = "cvm.tencentcloudapi.com"
data = \{'Action' : 'DescribeInstances',
'InstanceIds.0' : 'ins-09dx96dg',
'Limit' : 20,
'Nonce' : 11886,
'Offset' : 0,
'Region' : 'ap-guangzhou',
'SecretId' : secret id,
'Timestamp' : 1465185768, # int(time.time())
'Version': '2017-03-12'
}
s = get_string_to_sign("GET", endpoint, data)
data["Signature"] = sign str(secret key, s, hashlib.sha1)
print(data["Signature"])
# An actual invocation would occur here, which may incur fees after success
# resp = requests.get("https://" + endpoint, params=data)
# print(resp.url)
```
#### **Golang**

```
package main
import (
"bytes"
"crypto/hmac"
"crypto/sha1"
"encoding/base64"
"fmt"
"sort"
\lambdafunc main() {
secretId := "AKIDz8krbsJ5yKBZQpn74WFkmLPx3*******"
secretKey := "Gu5t9xGARNpq86cd98joQYCN3*******"
params := map[string]string{
"Nonce": "11886",
"Timestamp": "1465185768",
"Region": "ap-guangzhou",
"SecretId": secretId,
"Version": "2017-03-12",
"Action": "DescribeInstances",
"InstanceIds.0": "ins-09dx96dg",
"Limit": "20",
"Offset": "0",
}
var buf bytes.Buffer
```
### Tencent Cloud

```
buf.WriteString("GET")
buf.WriteString("cvm.tencentcloudapi.com")
buf.WriteString("/")
buf.WriteString("?")
// sort keys by ascii asc order
keys := make([]string, 0, len(params))
for k, = : = range params {
keys = append(key, k)}
sort.Strings(keys)
for i := range keys {
k := \text{keys}[i]buf.WriteString(k)
buf.WriteString("=")
buf.WriteString(params[k])
buf.WriteString("&")
}
buf.Truncate(buf.Len() - 1)
hashed := hmac.New(sha1.New, []byte(secretKey))
hashed.Write(buf.Bytes())
fmt.Println(base64.StdEncoding.EncodeToString(hashed.Sum(nil)))
}
```
#### **PHP**

```
<?php
$secretId = "AKIDz8krbsJ5yKBZQpn74WFkmLPx3*******";
$secretKey = "Gu5t9xGARNpq86cd98joQYCN3*******";
$param['None"] = 11886; // rand();$param["Timestamp"] = 1465185768;//time();
$param["Region"] = "ap-guangzhou";
$param["SecretId"] = $secretId;
$param["Version"] = "2017-03-12";
$param["Action"] = "DescribeInstances";
$param["InstanceIds.0"] = "ins-09dx96dg";
$param["Limit"] = 20;
$param["Offset"] = 0;
ksort($param);
$signStr = "GETcvm.tencentcloudapi.com/?";
foreach ( $param as $key => $value ) {
$signStr = $signStr . $key . "=" . $value . "&";
}
$signStr = substr(SsignStr, 0, -1);$signature = base64_encode(hash_hmac("sha1", $signStr, $secretKey, true));
echo $signature.PHP_EOL;
// need to install and enable curl extension in php.ini
```

```
// $param["Signature"] = $signature;
// $url = "https://cvm.tencentcloudapi.com/?".http_build_query($param);
// echo $url.PHP_EOL;
// $ch = curl\_init();
// curl_setopt($ch, CURLOPT_URL, $url);
// $output = curl_exec($ch);
// curl_close($ch);
// echo json_decode($output);
```
#### **Ruby**

```
# -*- coding: UTF-8 -*-
# require ruby>=2.3.0
require 'time'
require 'openssl'
require 'base64'
secret id = "AKIDz8krbsJ5yKBZQpn74WFkmLPx3*******"
secret_key = "Gu5t9xGARNpq86cd98joQYCN3*******"
method = 'GET'endpoint = 'cvm.tencentcloudapi.com'
data = f'Action' => 'DescribeInstances',
'InstanceIds.0' => 'ins-09dx96dq',
'Limit' \Rightarrow 20,
'Nonce' => 11886,
'Offset' \Rightarrow 0,
'Region' => 'ap-guangzhou',
'SecretId' => secret_id,
'Timestamp' => 1465185768, # Time.now.to_i
'Version' => '2017-03-12',
}
sign = method + endpoint + '?'
params = []
data.sort.each do |item|
params << "#{item[0]}=#{item[1]}"
end
sign += params.join('\&')digest = OpenSSL::Digest.new('sha1')
data['Signature'] = Base64.encode64(OpenSSL::HMAC.digest(digest, secret_key, sig
n))
puts data['Signature']
# require 'net/http'
# uri = URI('https://' + endpoint)
# uri.query = URI.encode_www_form(data)
# p uri
```

```
# res = Net::HTTP.get_response(uri)
# puts res.body
```
### **DotNet**

```
using System;
using System.Collections.Generic;
using System.Net;
using System.Security.Cryptography;
using System.Text;
public class Application {
public static string Sign(string signKey, string secret)
{
string signRet = string.Empty;
using (HMACSHA1 mac = new HMACSHA1(Encoding.UTF8.GetBytes(signKey)))
{
byte[] hash = mac.ComputeHash(Encoding.UTF8.GetBytes(secret));
signRet = Convert.ToBase64String(hash);
}
return signRet;
}
public static string MakeSignPlainText(SortedDictionary<string, string> requestPa
rams, string requestMethod, string requestHost, string requestPath)
{
string retStr = ";
retStr += requestMethod;
retStr += requestHost;
retStr += requestPath;
retStr += "?"string v = " ";
foreach (string key in requestParams.Keys)
{
v += string. Format ("{0}={1}&", key, requestParams[key]);
}
retStr += v.\text{TrimEnd}('&');
return retStr;
}
public static void Main(string[] args)
{
string SECRET_ID = "AKIDz8krbsJ5yKBZQpn74WFkmLPx3*******";
string SECRET_KEY = "Gu5t9xGARNpq86cd98joQYCN3*******";
string endpoint = "cvm.tencentcloudapi.com";
string region = "ap-guangzhou";
string action = "DescribeInstances";
string version = "2017-03-12";
double RequestTimestamp = 1465185768;
```

```
// long timestamp = ToTimestamp() / 1000;
// string requestTimestamp = timestamp.ToString();
Dictionary<string, string> param = new Dictionary<string, string>();
param.Add("Limit", "20");
param.Add("Offset", "0");
param.Add("InstanceIds.0", "ins-09dx96dg");
param.Add("Action", action);
param.Add("Nonce", "11886");
// param.Add("Nonce", Math.Abs(new Random().Next()).ToString());
param.Add("Timestamp", RequestTimestamp.ToString());
param.Add("Version", version);
param.Add("SecretId", SECRET_ID);
param.Add("Region", region);
SortedDictionary<string, string> headers = new SortedDictionary<string, string>(p
aram, StringComparer.Ordinal);
string sigInParam = MakeSignPlainText(headers, "GET", endpoint, "/");
Console.WriteLine(sigInParam);
string sigOutParam = Sign(SECRET KEY, sigInParam);
Console.WriteLine("GET https://cvm.tencentcloudapi.com");
foreach (KeyValuePair<string, string> kv in headers)
{
Console.WriteLine(kv.Key + ": " + kv.Value);
}
Console.WriteLine("Signature" + ": " + WebUtility.UrlEncode(sigOutParam));
Console.WriteLine();
string result = "https://cvm.tencentcloudapi.com/?";
foreach (KeyValuePair<string, string> kv in headers)
{
result += WebUtility.UrlEncode(kv.Key) + "=" + WebUtility.UrlEncode(kv.Value) +
"&";
}
result += WebUtility.UrlEncode("Signature") + "=" + WebUtility.UrlEncode(sigOutPa
ram);
Console.WriteLine("GET " + result);
}
}
```
#### **NodeJS**

```
const crypto = require('crypto');
function get_req_url(params, endpoint){
params['Signature'] = escape(params['Signature']);
const url_strParam = sort_params(params)
return "https://" + endpoint + "/?" + url_strParam.slice(1);
}
function formatSignString(reqMethod, endpoint, path, strParam){
```

```
let strSign = reqMethod + endpoint + path + "?" + strParam.slice(1);
return strSign;
}
function sha1(secretKey, strsign){
let signMethodMap = {'HmacSHA1': "sha1"};
let hmac = crypto.createHmac(signMethodMap['HmacSHA1'], secretKey || "");
return hmac.update(Buffer.from(strsign, 'utf8')).digest('base64')
}
function sort_params(params){
let strParam = "";
let keys = Object.keys(params);
keys.sort();
for (let k in keys) {
//k = k.replace(/_/g, '.');
strParam += (\sqrt[n]{a^n} + \text{keys}[k] + \sqrt[n]{n} + \text{params}[\text{keys}[k]]);}
return strParam
}
function main(){
const SECRET_ID = "AKIDz8krbsJ5yKBZQpn74WFkmLPx3*******"
const SECRET_KEY = "Gu5t9xGARNpq86cd98joQYCN3*******"
const endpoint = "cvm.tencentcloudapi.com"
const Region = "ap-guangzhou"
const Version = "2017-03-12"
const Action = "DescribeInstances"
const Timestamp = 1465185768
// const Timestamp = Math.round(Date.now() / 1000)
const Nonce = 11886
//const nonce = Math.round(Math.random() * 65535)
let params = \{\};
params['Action'] = Action;
params['InstanceIds.0'] = 'ins-09dx96dg';
params['Limit'] = 20;
params['Offset'] = 0;
params['Nonce'] = Nonce;
params['Region'] = Region;
params['SecretId'] = SECRET_ID;
params['Timestamp'] = Timestamp;
params['Version'] = Version;
strParam = sort_params(params)
const reqMethod = "GET";
const path = ''/;
strSign = formatSignString(reqMethod, endpoint, path, strParam)
console.log(strSign)
console.log("-----------------------")
params['Signature'] = sha1(SECRET_KEY, strSign)
console.log(params['Signature'])
```

```
console.log("-----------------------")
const req_url = get_req_url(params, endpoint)
console.log(params['Signature'])
console.log("-----------------------")
console.log(req_url)
}
main()
```
# Responses

Last updated: 2019-11-25 22:29:34

### Response for Successful Requests

For example, when calling CAM API (version: 2017-03-12) to view the status of instances (DescribeInstancesStatus), if the request has succeeded, you may see the response as shown below:

```
{
"Response": {
"TotalCount": 0,
"InstanceStatusSet": [],
"RequestId": "b5b41468-520d-4192-b42f-595cc34b6c1c"
}
}
```
- The API will return Response, which contains RequestId, as long as it processes the request. It does not matter if the request is successful or not.
- RequestId is the unique ID of an API request. Contact us with this ID when an exception occurs.
- Except for the fixed fields, all fields are action-specified. For the definitions of action-specified fields, see the corresponding API documentation. In this example, TotalCount and InstanceStatusSet are the fields specified by the API DescribeInstancesStatus . 0 TotalCount means that the requester owns 0 CVM instance so the InstanceStatusSet is empty.

## Response for Failed Requests

If the request has failed, you may see the response as shown below:

```
{
"Response": {
"Error": {
"Code": "AuthFailure.SignatureFailure",
"Message": "The provided credentials could not be validated. Please ensure your s
ignature is correct."
},
"RequestId": "ed93f3cb-f35e-473f-b9f3-0d451b8b79c6"
}
}
```
### Tencent Cloud

- The presence of the  $Error$  field indicates that the request has failed. A response for a failed request will include Error , Code and Message fields.
- Code is the code of the error that helps you identify the cause and solution. There are two types of error codes  $\bullet$ so you may find the code in either common error codes or API-specified error codes.
- Message explains the cause of the error. Note that the returned messages are subject to service updates. The information the messages provide may not be up-to-date and should not be the only source of reference.
- RequestId is the unique ID of an API request. Contact us with this ID when an exception occurs.

### Common Error Codes

If there is an Error field in the response, it means that the API call failed. The Code field in Error indicates the error code. The following table lists the common error codes that all actions can return.

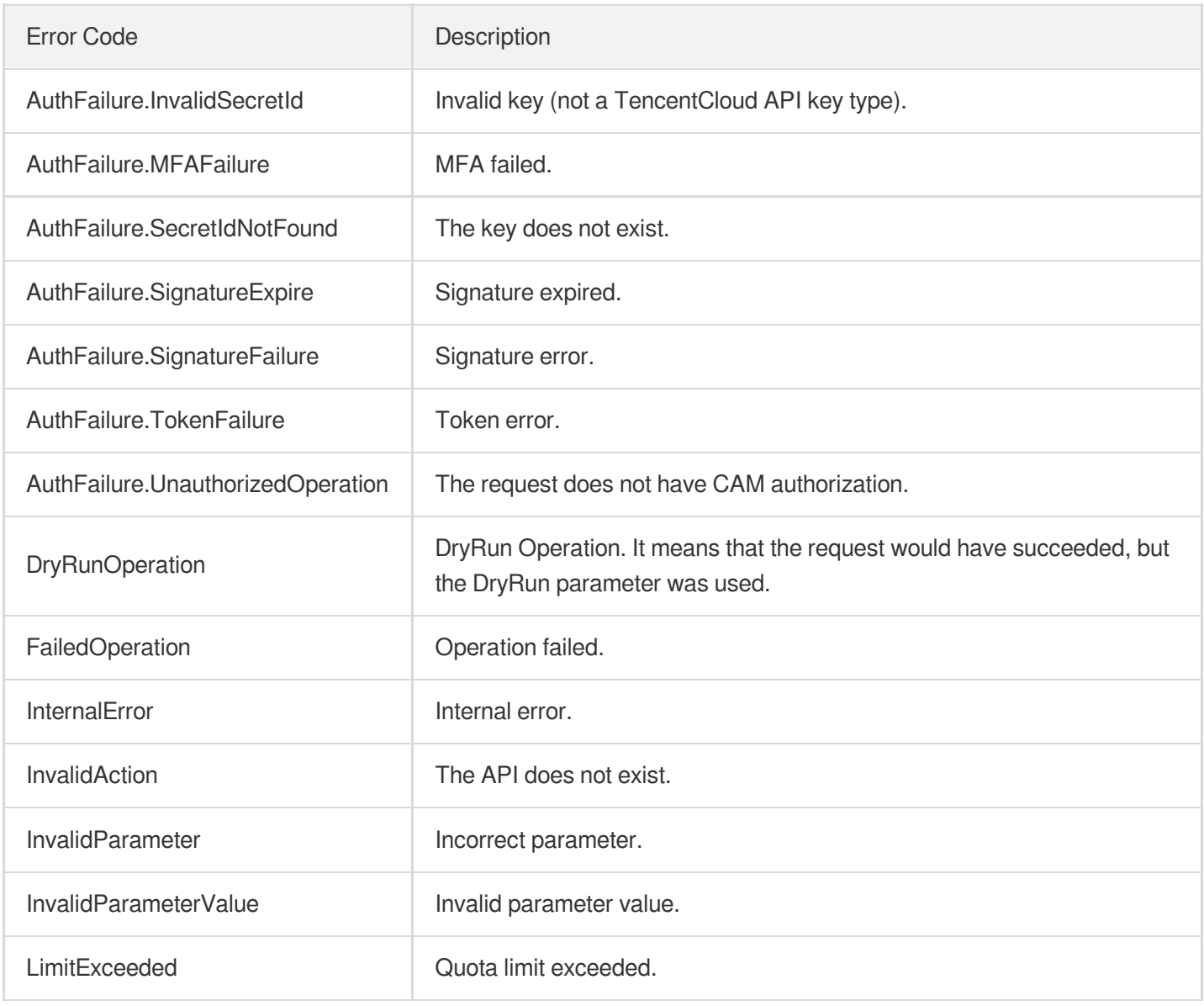

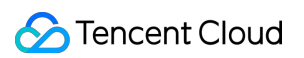

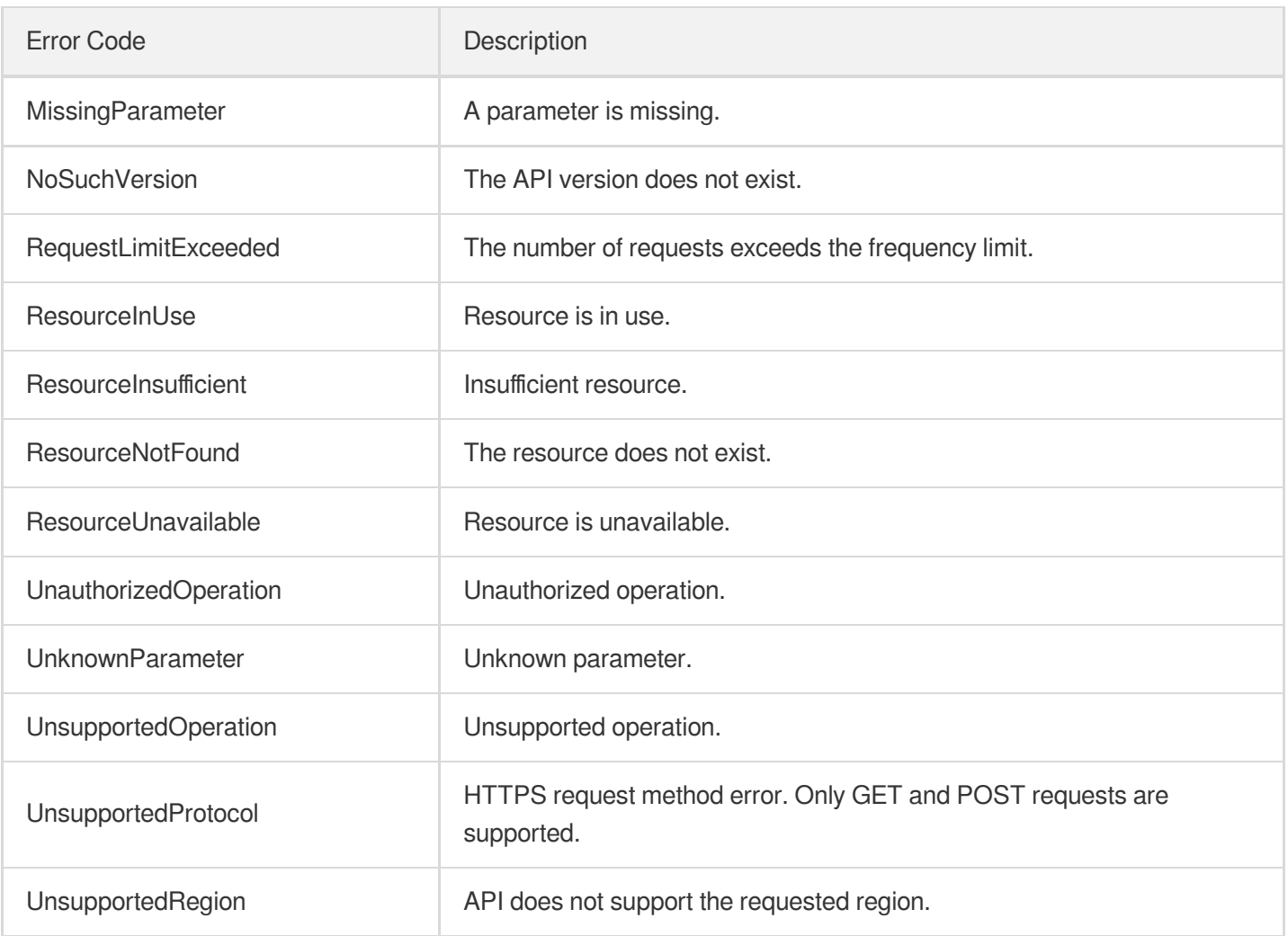

# Origin Server APIs **RemoveRealServers**

Last updated:2023-07-13 15:25:30

## 1. API Description

Domain name for API request: gaap.tencentcloudapi.com.

This API is used to delete the added origin server (server) IP or domain name.

A maximum of 20 requests can be initiated per second for this API.

We recommend you to use API Explorer

#### [Try](https://console.tencentcloud.com/api/explorer?Product=gaap&Version=2018-05-29&Action=RemoveRealServers) it

API Explorer provides a range of capabilities, including online call, signature authentication, SDK code generation, and API quick search. It enables you to view the request, response, and auto-generated examples.

### 2. Input Parameters

The following request parameter list only provides API request parameters and some common parameters. For the complete common parameter list, see Common Request [Parameters](https://www.tencentcloud.com/document/api/608/33032).

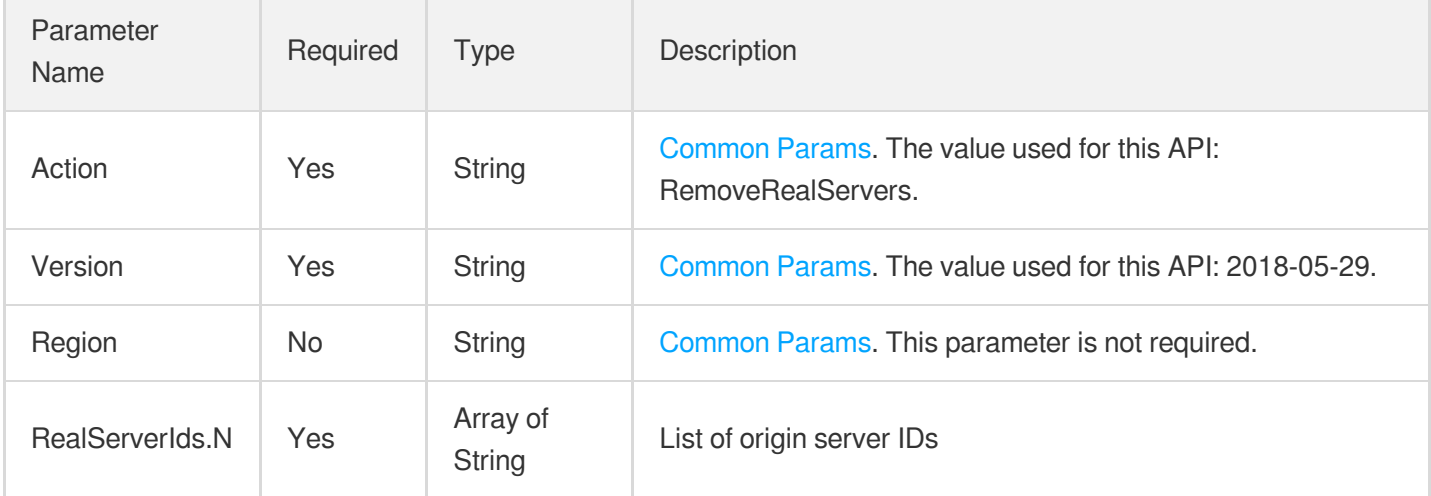

### 3. Output Parameters

Parameter | Type | Description

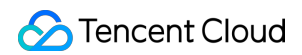

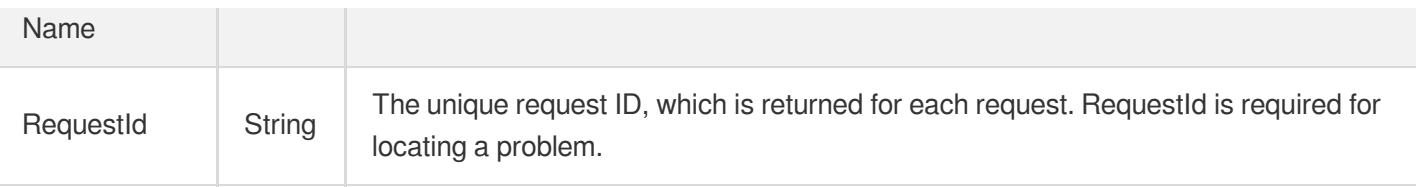

### 4. Example

### **Example1 Deleting origin server**

#### **Input Example**

```
POST / HTTP/1.1
Host: gaap.tencentcloudapi.com
Content-Type: application/json
X-TC-Action: RemoveRealServers
<Common request parameters>
{
"RealServerIds": [
"rs-fgerw3dt"
]
}
```
#### **Output Example**

```
{
"Response": {
"RequestId": "5c680029-66b2-4be8-9630-7bd316ce70dd"
}
}
```
### 5. Developer Resources

### **SDK**

TencentCloud API 3.0 integrates SDKs that support various programming languages to make it easier for you to call APIs.

- [Tencent](https://github.com/TencentCloud/tencentcloud-sdk-python-intl-en/blob/master/tencentcloud/gaap/v20180529/gaap_client.py) Cloud SDK 3.0 for Python
- [Tencent](https://github.com/TencentCloud/tencentcloud-sdk-java-intl-en/blob/master/src/main/java/com/tencentcloudapi/gaap/v20180529/GaapClient.java) Cloud SDK 3.0 for Java
- [Tencent](https://github.com/TencentCloud/tencentcloud-sdk-php-intl-en/blob/master/src/TencentCloud/Gaap/V20180529/GaapClient.php) Cloud SDK 3.0 for PHP
- [Tencent](https://github.com/TencentCloud/tencentcloud-sdk-go-intl-en/blob/master/tencentcloud/gaap/v20180529/client.go) Cloud SDK 3.0 for Go
- Tencent Cloud SDK 3.0 for [NodeJS](https://github.com/TencentCloud/tencentcloud-sdk-nodejs-intl-en/blob/master/tencentcloud/gaap/v20180529/gaap_client.js)  $\bullet$
- [Tencent](https://github.com/TencentCloud/tencentcloud-sdk-dotnet-intl-en/blob/master/TencentCloud/Gaap/V20180529/GaapClient.cs) Cloud SDK 3.0 for .NET  $\bullet$
- [Tencent](https://github.com/TencentCloud/tencentcloud-sdk-cpp-intl-en/blob/master/gaap/src/v20180529/GaapClient.cpp) Cloud SDK 3.0 for C++  $\bullet$

### **Command Line Interface**

[Tencent](https://www.tencentcloud.com/document/product/1013) Cloud CLI 3.0

## 6. Error Code

The following only lists the error codes [related to the API business](https://www.tencentcloud.com/document/api/608/33120#common-error-codes) logic. For other error codes, see Common Error Codes.

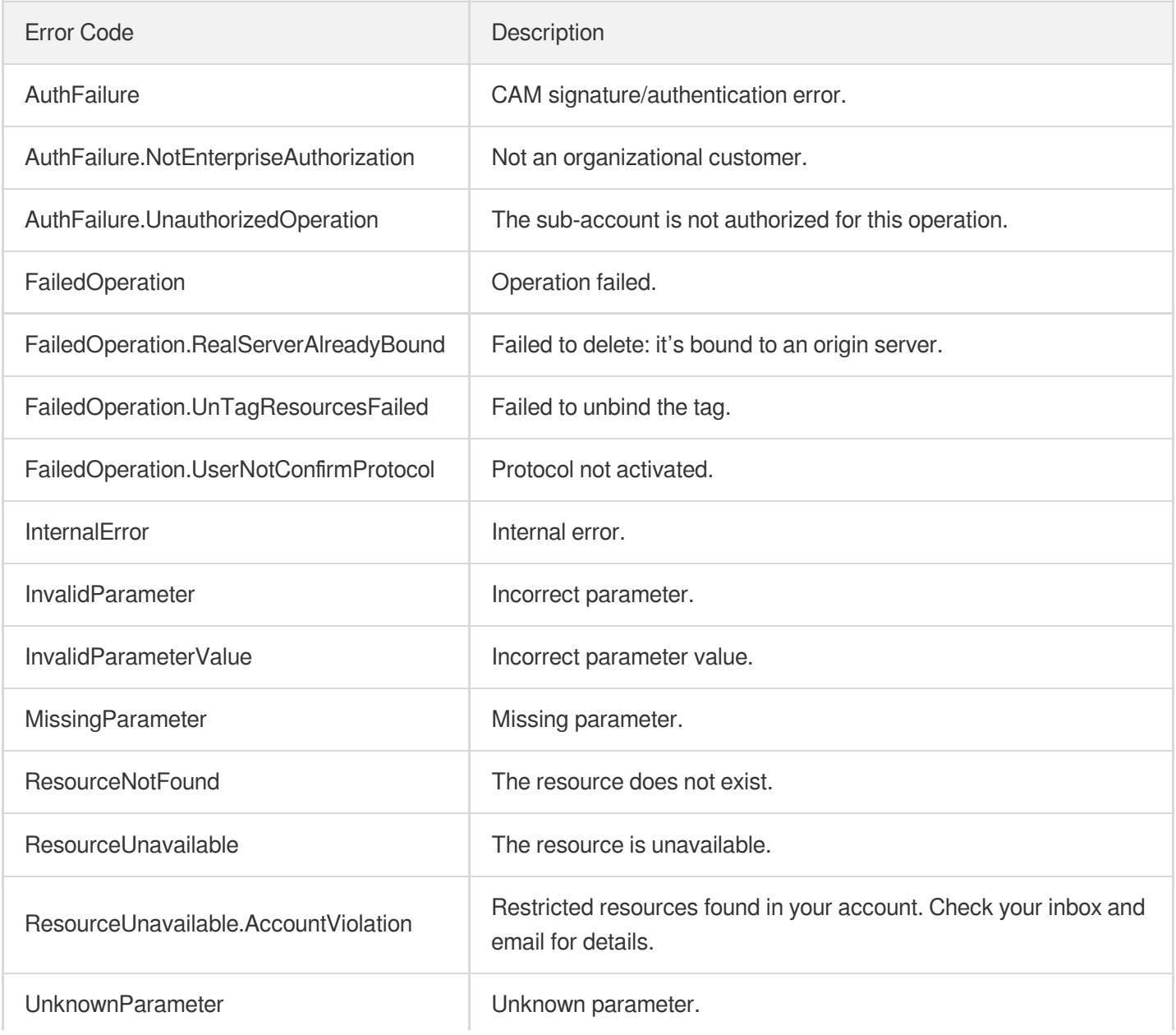

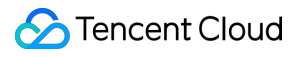

# ModifyRealServerName

Last updated: 2023-07-13 15:25:30

# 1. API Description

Domain name for API request: gaap.tencentcloudapi.com.

This API (ModifyRealServerName) is used to modify origin server names.

A maximum of 20 requests can be initiated per second for this API.

We recommend you to use API Explorer

#### [Try](https://console.tencentcloud.com/api/explorer?Product=gaap&Version=2018-05-29&Action=ModifyRealServerName) it

API Explorer provides a range of capabilities, including online call, signature authentication, SDK code generation, and API quick search. It enables you to view the request, response, and auto-generated examples.

## 2. Input Parameters

The following request parameter list only provides API request parameters and some common parameters. For the complete common parameter list, see Common Request [Parameters](https://www.tencentcloud.com/document/api/608/33032).

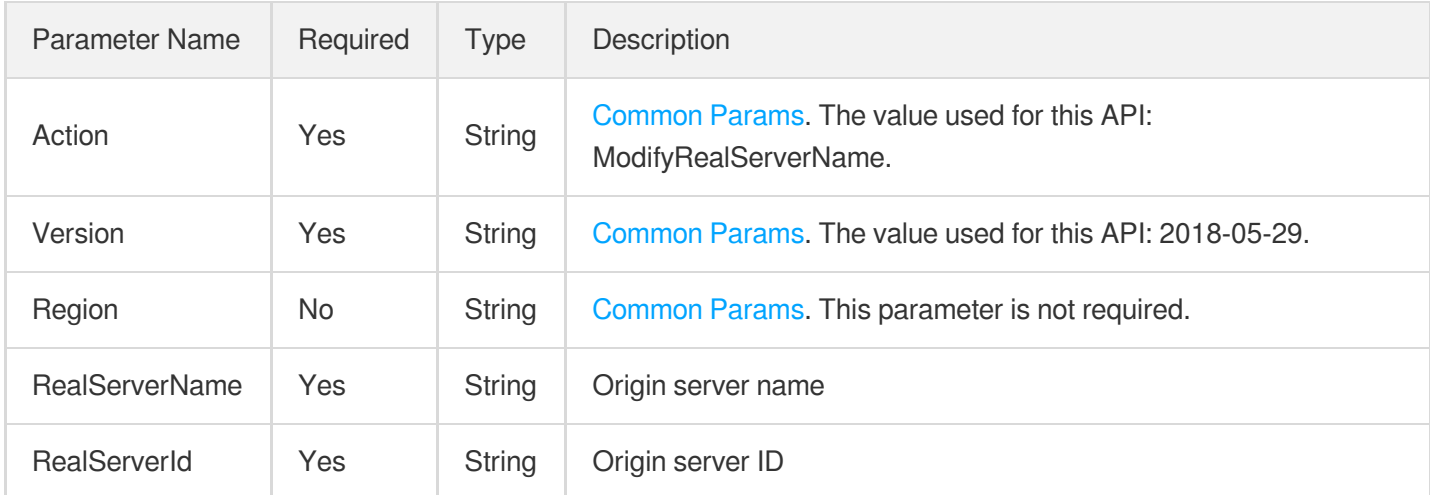

# 3. Output Parameters

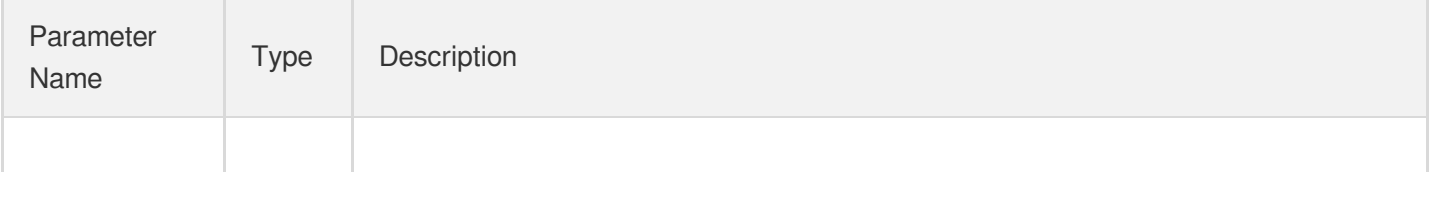

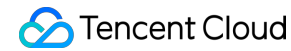

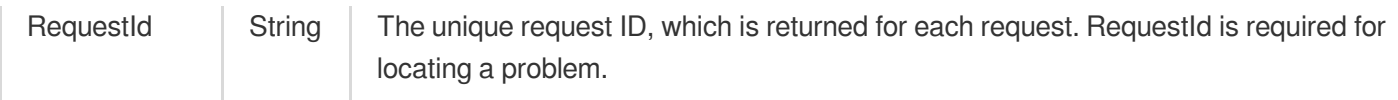

### 4. Example

#### **Example1 Modifying origin server name**

This example shows you how to modify the origin server name.

#### **Input Example**

```
POST / HTTP/1.1
Host: gaap.tencentcloudapi.com
Content-Type: application/json
X-TC-Action: ModifyRealServerName
<Common request parameters>
{
"RealServerName": "'namexxx'",
"RealServerId": "'rsxxxx'"
}
```
#### **Output Example**

```
{
"Response": {
"RequestId": "5c680029-66b2-4be8-9630-7bd316ce70dd"
}
}
```
### 5. Developer Resources

#### **SDK**

TencentCloud API 3.0 integrates SDKs that support various programming languages to make it easier for you to call APIs.

- [Tencent](https://github.com/TencentCloud/tencentcloud-sdk-python-intl-en/blob/master/tencentcloud/gaap/v20180529/gaap_client.py) Cloud SDK 3.0 for Python
- [Tencent](https://github.com/TencentCloud/tencentcloud-sdk-java-intl-en/blob/master/src/main/java/com/tencentcloudapi/gaap/v20180529/GaapClient.java) Cloud SDK 3.0 for Java
- [Tencent](https://github.com/TencentCloud/tencentcloud-sdk-php-intl-en/blob/master/src/TencentCloud/Gaap/V20180529/GaapClient.php) Cloud SDK 3.0 for PHP
- [Tencent](https://github.com/TencentCloud/tencentcloud-sdk-go-intl-en/blob/master/tencentcloud/gaap/v20180529/client.go) Cloud SDK 3.0 for Go
- Tencent Cloud SDK 3.0 for [NodeJS](https://github.com/TencentCloud/tencentcloud-sdk-nodejs-intl-en/blob/master/tencentcloud/gaap/v20180529/gaap_client.js)
- [Tencent](https://github.com/TencentCloud/tencentcloud-sdk-dotnet-intl-en/blob/master/TencentCloud/Gaap/V20180529/GaapClient.cs) Cloud SDK 3.0 for .NET  $\bullet$
- [Tencent](https://github.com/TencentCloud/tencentcloud-sdk-cpp-intl-en/blob/master/gaap/src/v20180529/GaapClient.cpp) Cloud SDK 3.0 for C++

### **Command Line Interface**

[Tencent](https://www.tencentcloud.com/document/product/1013) Cloud CLI 3.0

# 6. Error Code

The following only lists the error codes [related to the API business](https://www.tencentcloud.com/document/api/608/33120#common-error-codes) logic. For other error codes, see Common Error Codes.

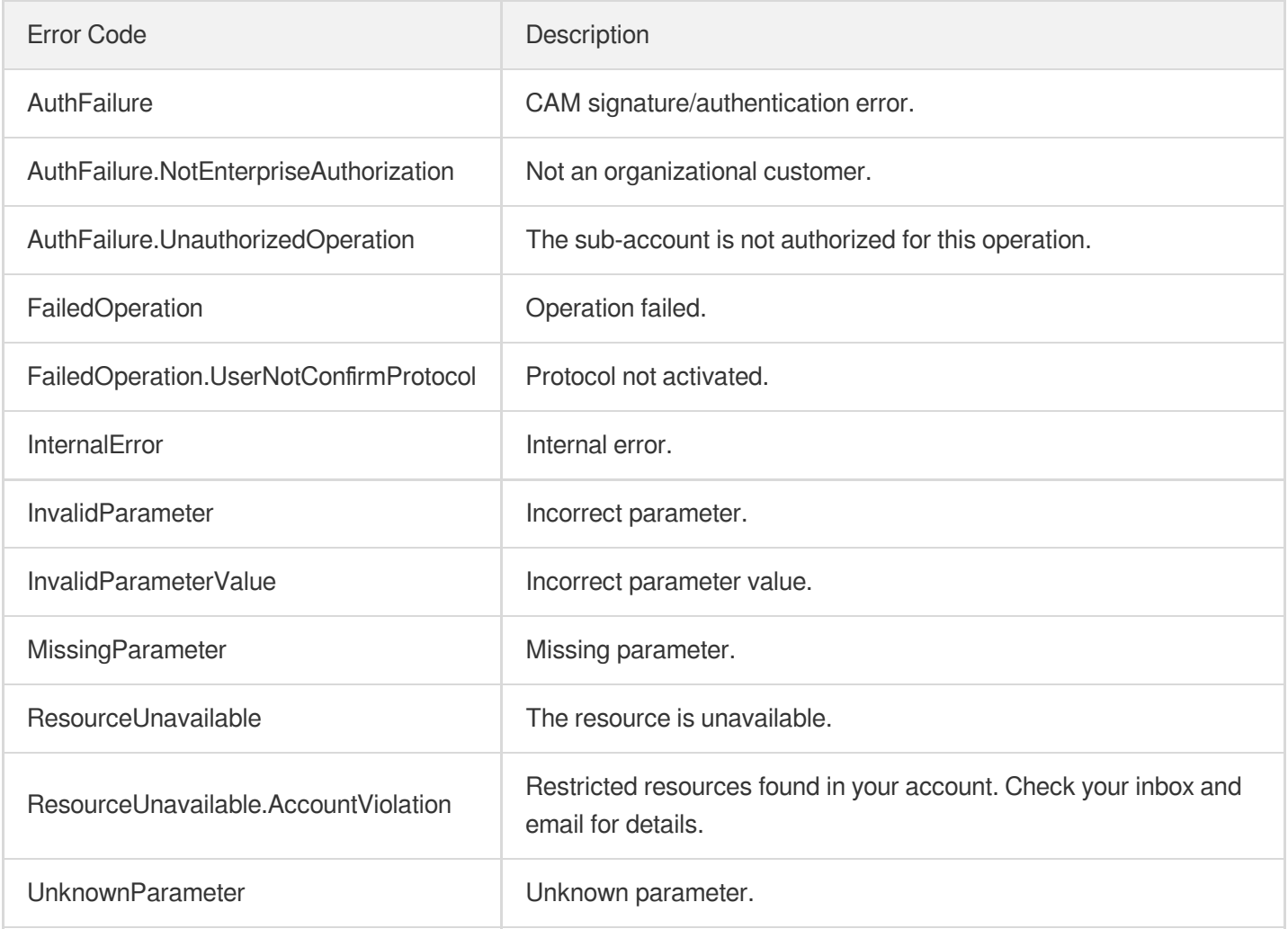

# **DescribeRealServersStatus**

Last updated:2023-07-13 15:25:30

# 1. API Description

Domain name for API request: gaap.tencentcloudapi.com.

This API (DescribeRealServersStatus) is used to query whether an origin server has been bound to a rule or listener.

A maximum of 20 requests can be initiated per second for this API.

We recommend you to use API Explorer

#### [Try](https://console.tencentcloud.com/api/explorer?Product=gaap&Version=2018-05-29&Action=DescribeRealServersStatus) it

API Explorer provides a range of capabilities, including online call, signature authentication, SDK code generation, and API quick search. It enables you to view the request, response, and auto-generated examples.

### 2. Input Parameters

The following request parameter list only provides API request parameters and some common parameters. For the complete common parameter list, see Common Request [Parameters](https://www.tencentcloud.com/document/api/608/33032).

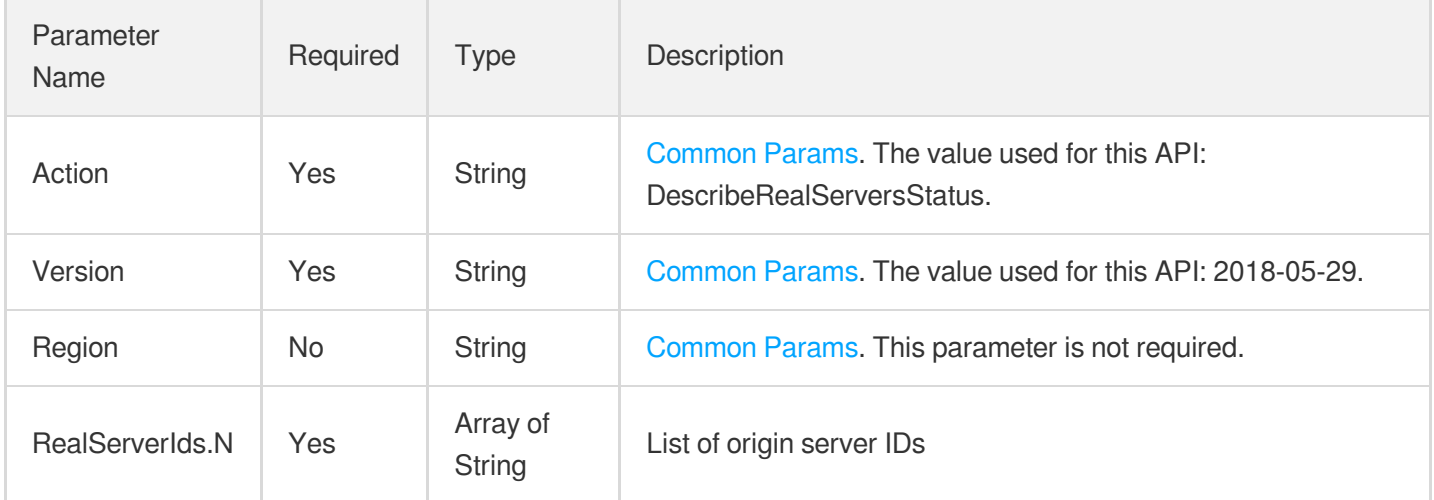

### 3. Output Parameters

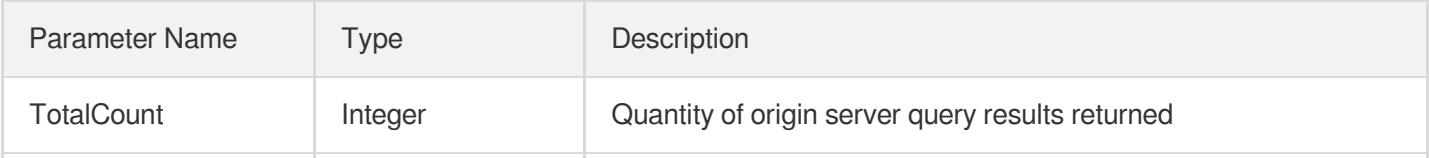

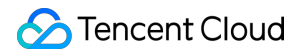

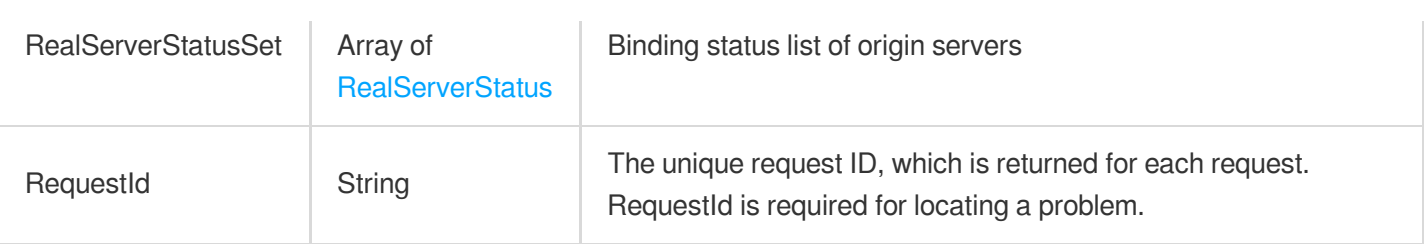

### 4. Example

### **Example1 Querying the binding status of the origin server**

This example shows you how to query the binding status of the origin server.

#### **Input Example**

```
POST / HTTP/1.1
Host: gaap.tencentcloudapi.com
Content-Type: application/json
X-TC-Action: DescribeRealServersStatus
<Common request parameters>
{
"RealServerIds": [
"rs-4ftghy6"
]
}
```
#### **Output Example**

```
{
"Response": {
"TotalCount": 1,
"RequestId": "xx",
"RealServerStatusSet": [
{
"ProxyId": "xx",
"BindStatus": 0,
"RealServerId": "xx",
"GroupId": "xx"
}
]
}
}
```
### 5. Developer Resources

### **SDK**

TencentCloud API 3.0 integrates SDKs that support various programming languages to make it easier for you to call APIs.

- [Tencent](https://github.com/TencentCloud/tencentcloud-sdk-python-intl-en/blob/master/tencentcloud/gaap/v20180529/gaap_client.py) Cloud SDK 3.0 for Python
- [Tencent](https://github.com/TencentCloud/tencentcloud-sdk-java-intl-en/blob/master/src/main/java/com/tencentcloudapi/gaap/v20180529/GaapClient.java) Cloud SDK 3.0 for Java
- [Tencent](https://github.com/TencentCloud/tencentcloud-sdk-php-intl-en/blob/master/src/TencentCloud/Gaap/V20180529/GaapClient.php) Cloud SDK 3.0 for PHP
- [Tencent](https://github.com/TencentCloud/tencentcloud-sdk-go-intl-en/blob/master/tencentcloud/gaap/v20180529/client.go) Cloud SDK 3.0 for Go  $\bullet$
- Tencent Cloud SDK 3.0 for [NodeJS](https://github.com/TencentCloud/tencentcloud-sdk-nodejs-intl-en/blob/master/tencentcloud/gaap/v20180529/gaap_client.js)
- [Tencent](https://github.com/TencentCloud/tencentcloud-sdk-dotnet-intl-en/blob/master/TencentCloud/Gaap/V20180529/GaapClient.cs) Cloud SDK 3.0 for .NET
- [Tencent](https://github.com/TencentCloud/tencentcloud-sdk-cpp-intl-en/blob/master/gaap/src/v20180529/GaapClient.cpp) Cloud SDK 3.0 for C++

### **Command Line Interface**

• [Tencent](https://www.tencentcloud.com/document/product/1013) Cloud CLI 3.0

### 6. Error Code

The following only lists the error codes [related to the API business](https://www.tencentcloud.com/document/api/608/33120#common-error-codes) logic. For other error codes, see Common Error Codes.

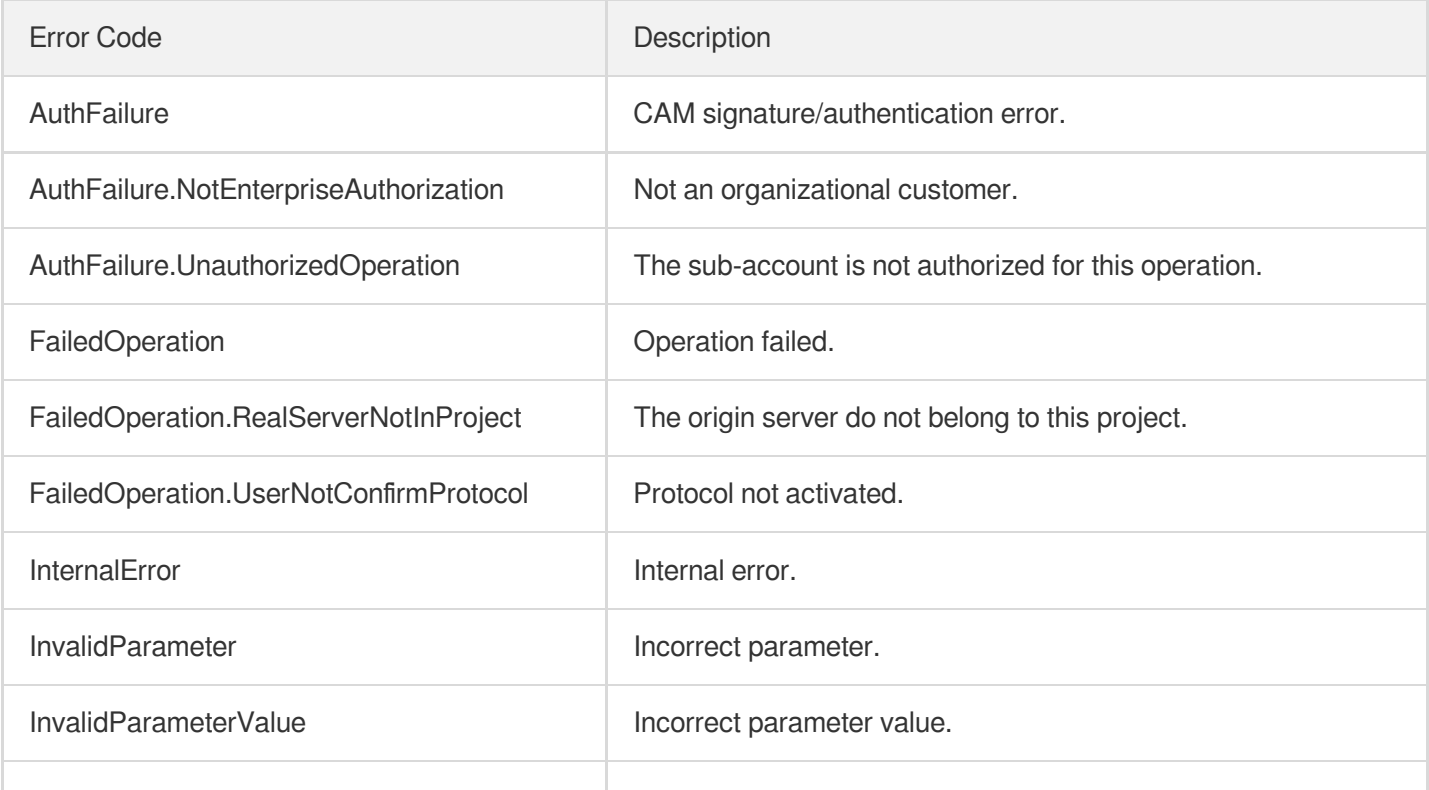

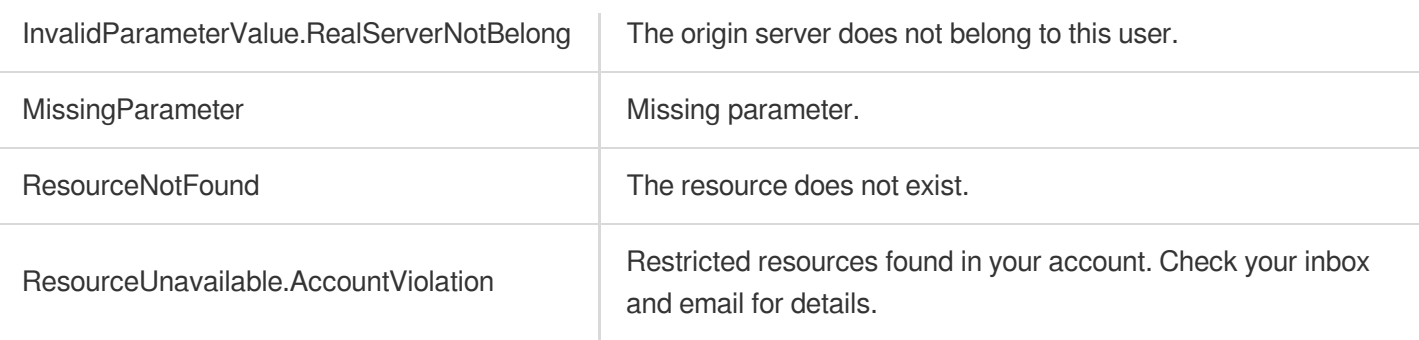

# **DescribeRealServers**

Last updated:2023-07-13 15:25:31

# 1. API Description

Domain name for API request: gaap.tencentcloudapi.com.

This API is used to query origin server information. It can query all origin servers under the specified project name, and supports fuzzy query by specified IPs or domain names.

A maximum of 1000 requests can be initiated per second for this API.

We recommend you to use API Explorer

#### [Try](https://console.tencentcloud.com/api/explorer?Product=gaap&Version=2018-05-29&Action=DescribeRealServers) it

API Explorer provides a range of capabilities, including online call, signature authentication, SDK code generation, and API quick search. It enables you to view the request, response, and auto-generated examples.

### 2. Input Parameters

The following request parameter list only provides API request parameters and some common parameters. For the complete common parameter list, see Common Request [Parameters](https://www.tencentcloud.com/document/api/608/33032).

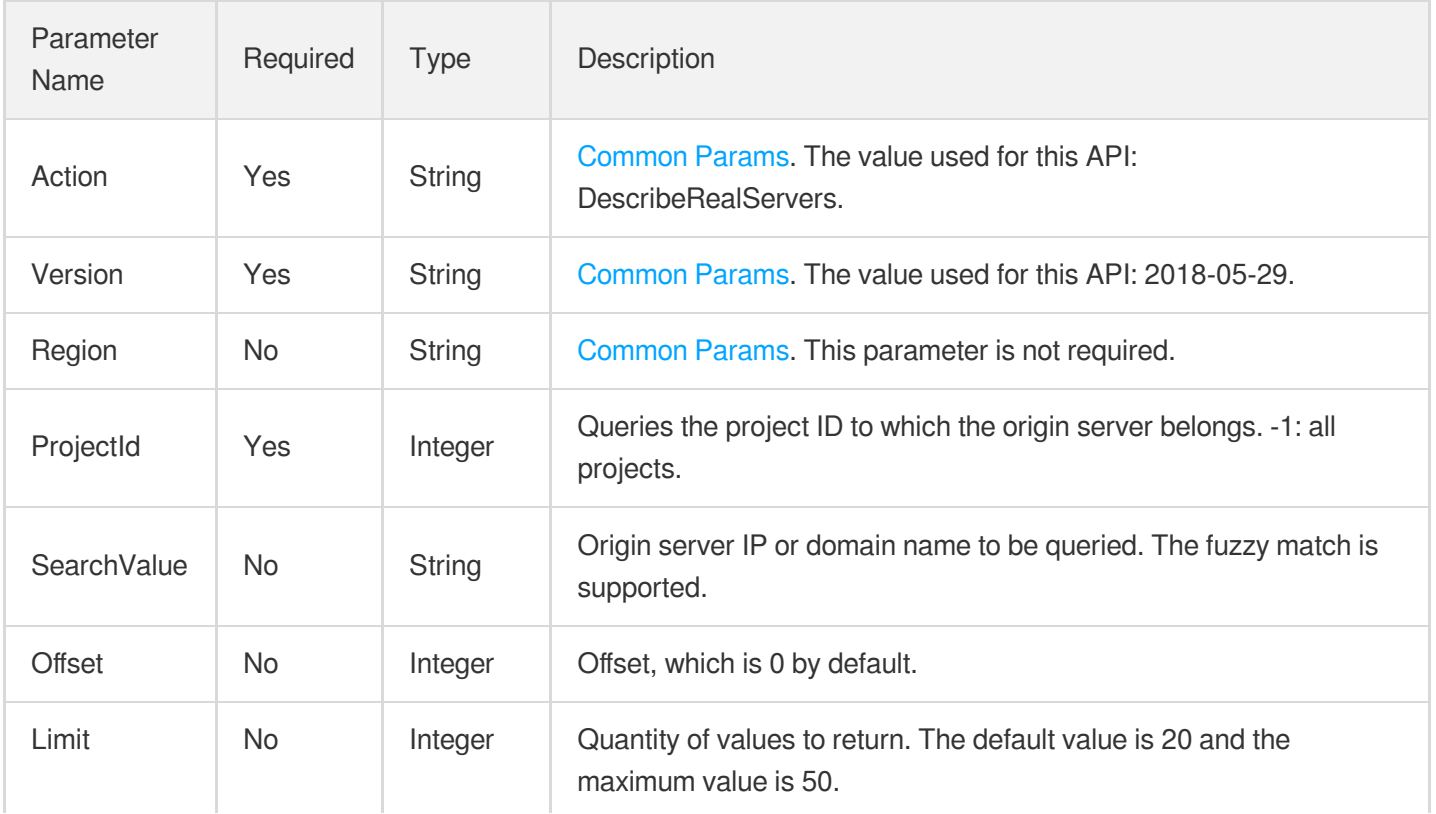

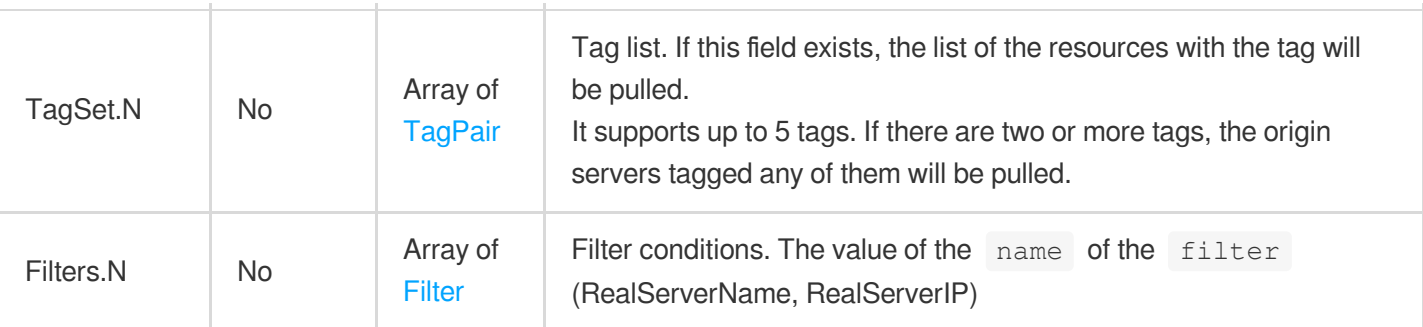

## 3. Output Parameters

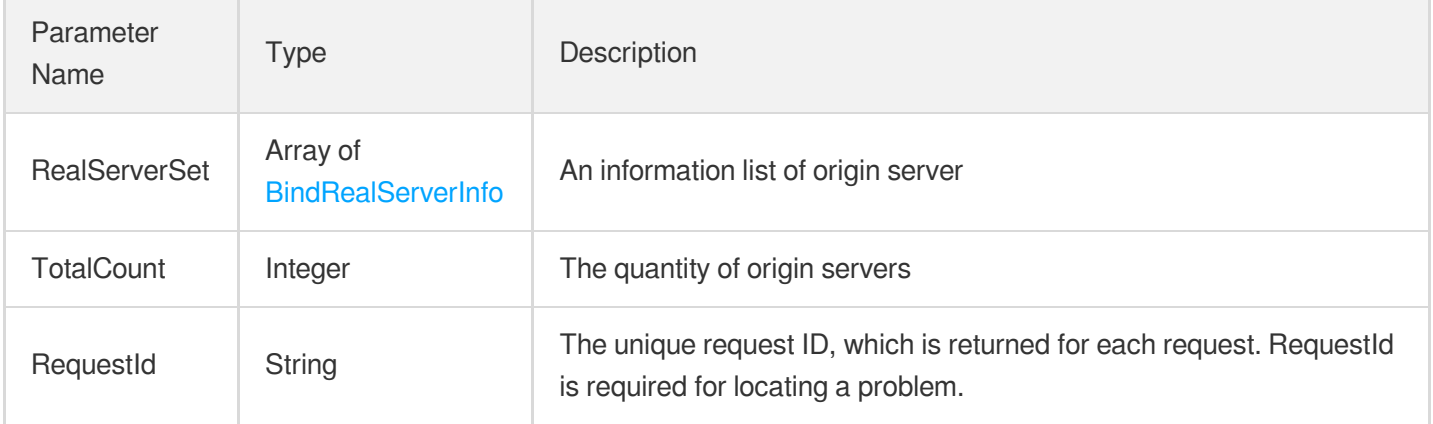

### 4. Example

### **Example1 Querying origin server information**

### **Input Example**

```
POST / HTTP/1.1
Host: gaap.tencentcloudapi.com
Content-Type: application/json
X-TC-Action: DescribeRealServers
<Common request parameters>
{
"ProjectId": "0",
"SearchValue": "'1.1.1.1'"
}
```
#### **Output Example**

```
{
"Response": {
"RealServerSet": [
{
"RealServerId": "rs123",
"RealServerIP": "1.1.1.1",
"RealServerName": "rsname",
"ProjectId": 0,
"TagSet": []
}
],
"TotalCount": 1,
"RequestId": "5c680029-66b2-4be8-9630-7bd316ce70dd"
}
}
```
### 5. Developer Resources

### **SDK**

TencentCloud API 3.0 integrates SDKs that support various programming languages to make it easier for you to call APIs.

- [Tencent](https://github.com/TencentCloud/tencentcloud-sdk-python-intl-en/blob/master/tencentcloud/gaap/v20180529/gaap_client.py) Cloud SDK 3.0 for Python
- [Tencent](https://github.com/TencentCloud/tencentcloud-sdk-java-intl-en/blob/master/src/main/java/com/tencentcloudapi/gaap/v20180529/GaapClient.java) Cloud SDK 3.0 for Java
- [Tencent](https://github.com/TencentCloud/tencentcloud-sdk-php-intl-en/blob/master/src/TencentCloud/Gaap/V20180529/GaapClient.php) Cloud SDK 3.0 for PHP
- [Tencent](https://github.com/TencentCloud/tencentcloud-sdk-go-intl-en/blob/master/tencentcloud/gaap/v20180529/client.go) Cloud SDK 3.0 for Go
- Tencent Cloud SDK 3.0 for [NodeJS](https://github.com/TencentCloud/tencentcloud-sdk-nodejs-intl-en/blob/master/tencentcloud/gaap/v20180529/gaap_client.js)
- [Tencent](https://github.com/TencentCloud/tencentcloud-sdk-dotnet-intl-en/blob/master/TencentCloud/Gaap/V20180529/GaapClient.cs) Cloud SDK 3.0 for .NET
- [Tencent](https://github.com/TencentCloud/tencentcloud-sdk-cpp-intl-en/blob/master/gaap/src/v20180529/GaapClient.cpp) Cloud SDK 3.0 for C++

### **Command Line Interface**

[Tencent](https://www.tencentcloud.com/document/product/1013) Cloud CLI 3.0

# 6. Error Code

The following only lists the error codes [related to the API business](https://www.tencentcloud.com/document/api/608/33120#common-error-codes) logic. For other error codes, see Common Error Codes.

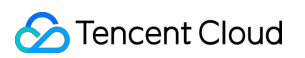

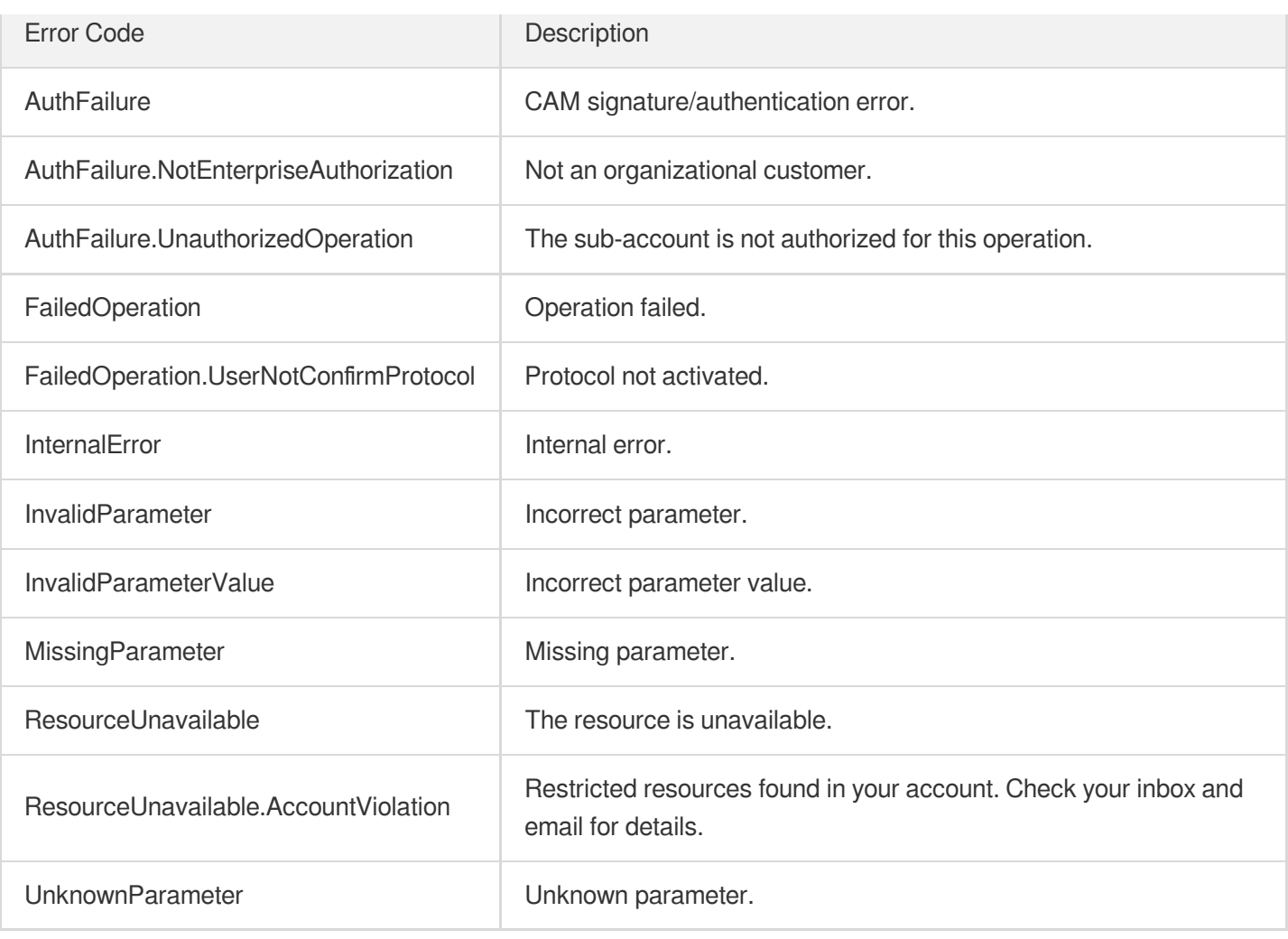

# **AddRealServers**

Last updated:2023-07-13 15:25:31

# 1. API Description

Domain name for API request: gaap.tencentcloudapi.com.

This API is used to add the information of the origin server (server), which supports IP or the domain name.

A maximum of 20 requests can be initiated per second for this API.

We recommend you to use API Explorer

### [Try](https://console.tencentcloud.com/api/explorer?Product=gaap&Version=2018-05-29&Action=AddRealServers) it

API Explorer provides a range of capabilities, including online call, signature authentication, SDK code generation, and API quick search. It enables you to view the request, response, and auto-generated examples.

## 2. Input Parameters

The following request parameter list only provides API request parameters and some common parameters. For the complete common parameter list, see Common Request [Parameters](https://www.tencentcloud.com/document/api/608/33032).

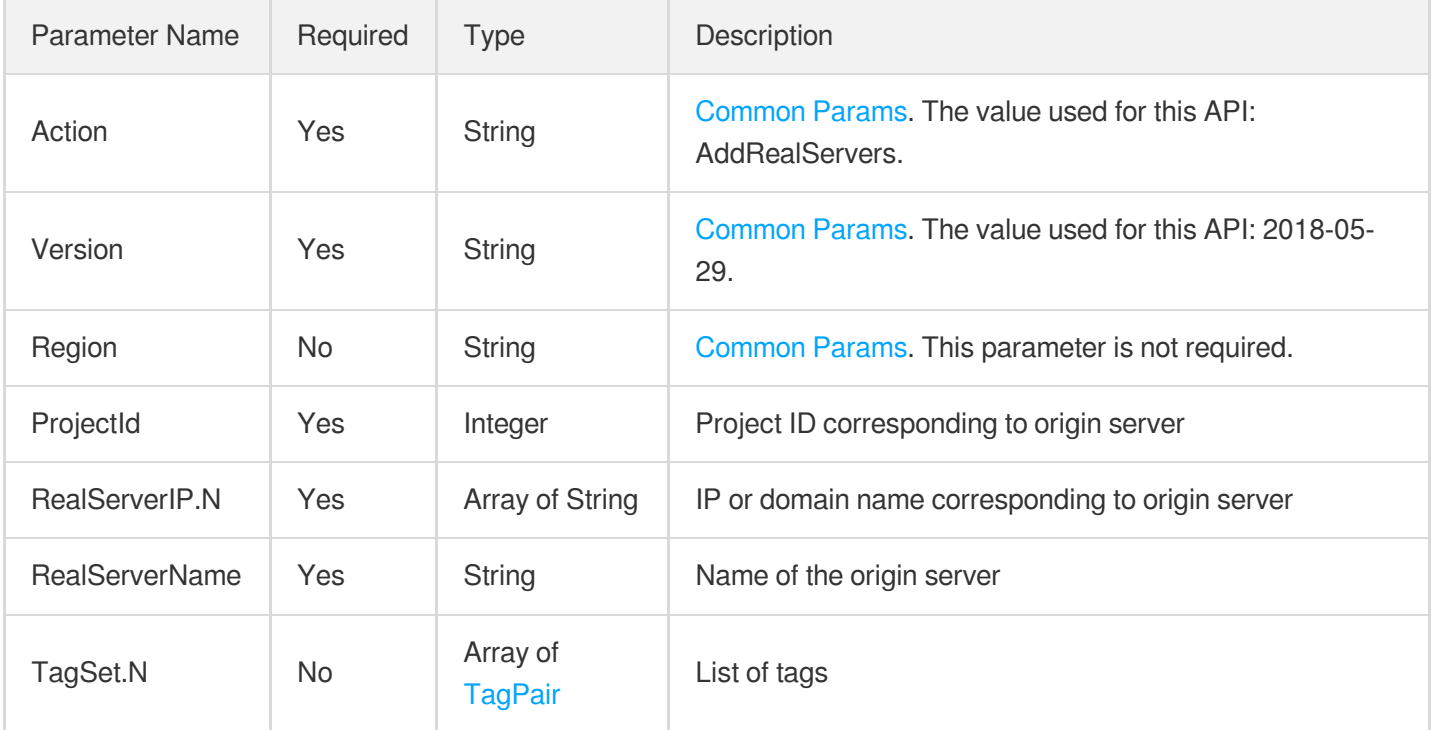

## 3. Output Parameters

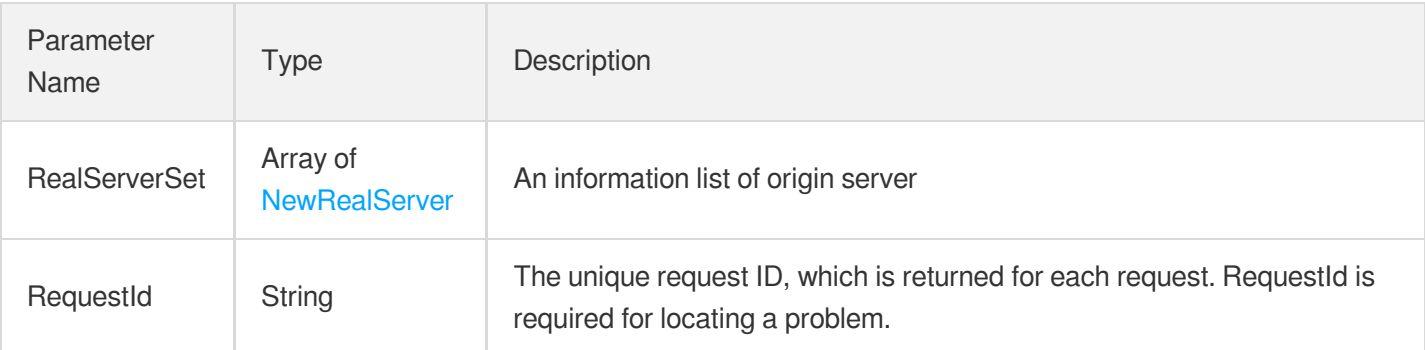

### 4. Example

### **Example1 Adding origin server**

#### **Input Example**

```
POST / HTTP/1.1
Host: gaap.tencentcloudapi.com
Content-Type: application/json
X-TC-Action: AddRealServers
<Common request parameters>
{
"ProjectId": "0",
"RealServerName": "'test'",
"RealServerIP": [
"1.1.1.1"
]
}
```
### **Output Example**

```
{
"Response": {
"RealServerSet": [
{
"RealServerId": "id-5dr8gu4",
"RealServerIP": "1.1.1.1"
}
],
"RequestId": "5c680029-66b2-4be8-9630-7bd316ce70dd"
```
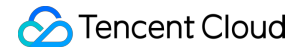

} }

#### **Example2 AddRealServers**

```
Input Example
```

```
POST / HTTP/1.1
Host: gaap.tencentcloudapi.com
Content-Type: application/json
X-TC-Action: AddRealServers
<Common request parameters>
{
"ProjectId": "0",
"RealServerName": "benny",
"RealServerIP": [
"106.52.70.76"
]
}
```
#### **Output Example**

```
{
"Response": {
"RequestId": "be13ee03-60e8-4af1-880a-e84e5abdf6bc",
"RealServerSet": [
{
"RealServerIP": "106.52.70.76",
"RealServerId": "rs-hx4u5379"
}
]
}
}
```
### 5. Developer Resources

#### **SDK**

TencentCloud API 3.0 integrates SDKs that support various programming languages to make it easier for you to call APIs.

[Tencent](https://github.com/TencentCloud/tencentcloud-sdk-python-intl-en/blob/master/tencentcloud/gaap/v20180529/gaap_client.py) Cloud SDK 3.0 for Python

- [Tencent](https://github.com/TencentCloud/tencentcloud-sdk-java-intl-en/blob/master/src/main/java/com/tencentcloudapi/gaap/v20180529/GaapClient.java) Cloud SDK 3.0 for Java
- [Tencent](https://github.com/TencentCloud/tencentcloud-sdk-php-intl-en/blob/master/src/TencentCloud/Gaap/V20180529/GaapClient.php) Cloud SDK 3.0 for PHP
- [Tencent](https://github.com/TencentCloud/tencentcloud-sdk-go-intl-en/blob/master/tencentcloud/gaap/v20180529/client.go) Cloud SDK 3.0 for Go
- Tencent Cloud SDK 3.0 for [NodeJS](https://github.com/TencentCloud/tencentcloud-sdk-nodejs-intl-en/blob/master/tencentcloud/gaap/v20180529/gaap_client.js)
- [Tencent](https://github.com/TencentCloud/tencentcloud-sdk-dotnet-intl-en/blob/master/TencentCloud/Gaap/V20180529/GaapClient.cs) Cloud SDK 3.0 for .NET
- [Tencent](https://github.com/TencentCloud/tencentcloud-sdk-cpp-intl-en/blob/master/gaap/src/v20180529/GaapClient.cpp) Cloud SDK 3.0 for C++

#### **Command Line Interface**

[Tencent](https://www.tencentcloud.com/document/product/1013) Cloud CLI 3.0

## 6. Error Code

The following only lists the error codes [related to the API business](https://www.tencentcloud.com/document/api/608/33120#common-error-codes) logic. For other error codes, see Common Error Codes.

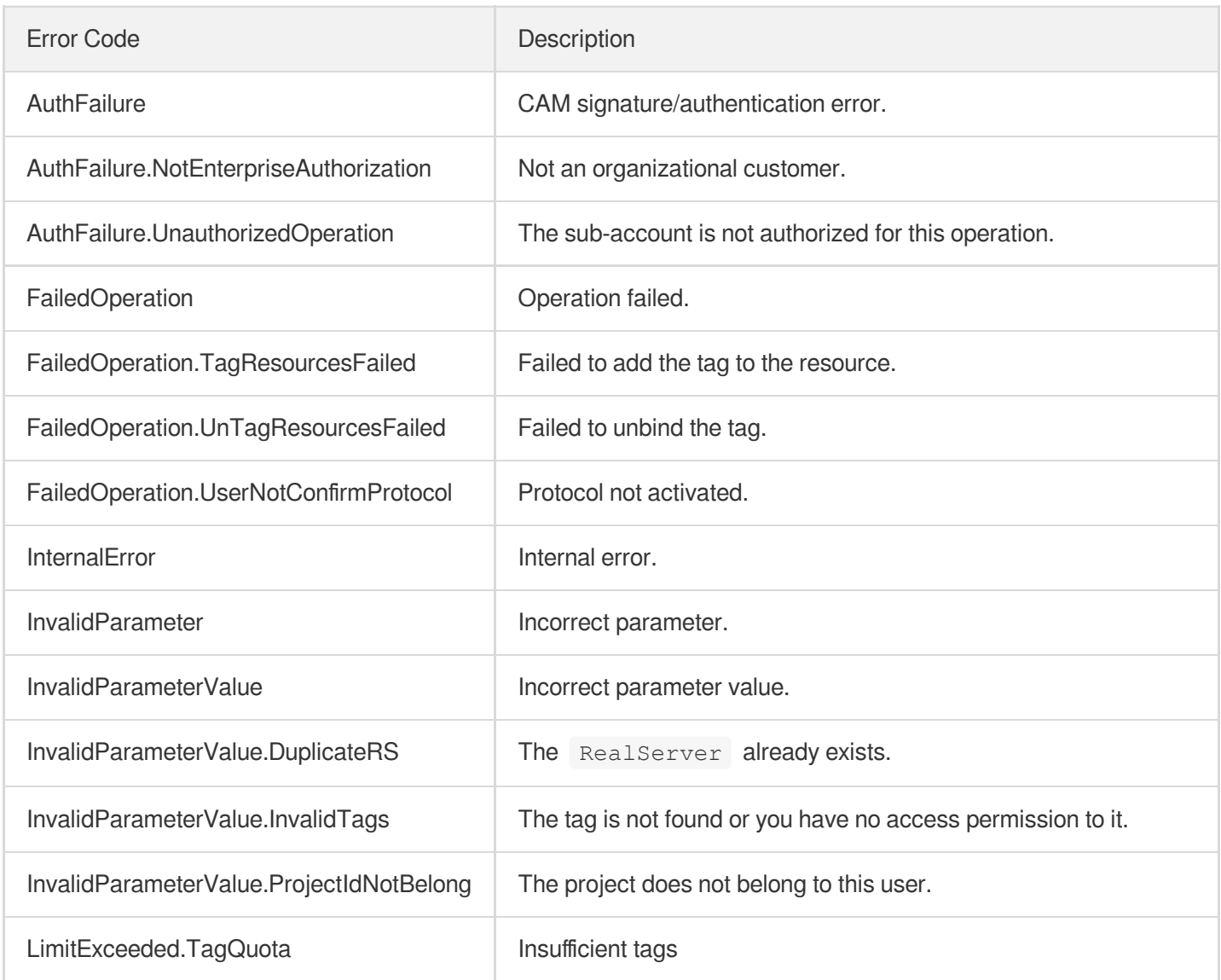

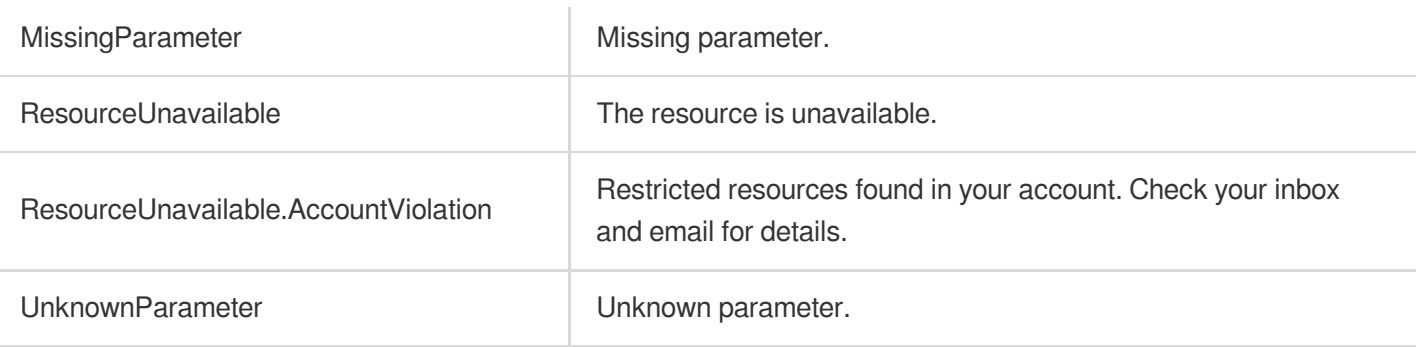

# Listener APIs ModifyUDPListenerAttribute

Last updated:2023-07-13 15:25:31

# 1. API Description

Domain name for API request: gaap.tencentcloudapi.com.

This API (ModifyUDPListenerAttribute) is used to modify the UDP listener configuration of a connection instance, including modification of listener names and scheduling policies.

A maximum of 20 requests can be initiated per second for this API.

We recommend you to use API Explorer

#### [Try](https://console.tencentcloud.com/api/explorer?Product=gaap&Version=2018-05-29&Action=ModifyUDPListenerAttribute) it

API Explorer provides a range of capabilities, including online call, signature authentication, SDK code generation, and API quick search. It enables you to view the request, response, and auto-generated examples.

### 2. Input Parameters

The following request parameter list only provides API request parameters and some common parameters. For the complete common parameter list, see Common Request [Parameters](https://www.tencentcloud.com/document/api/608/33032).

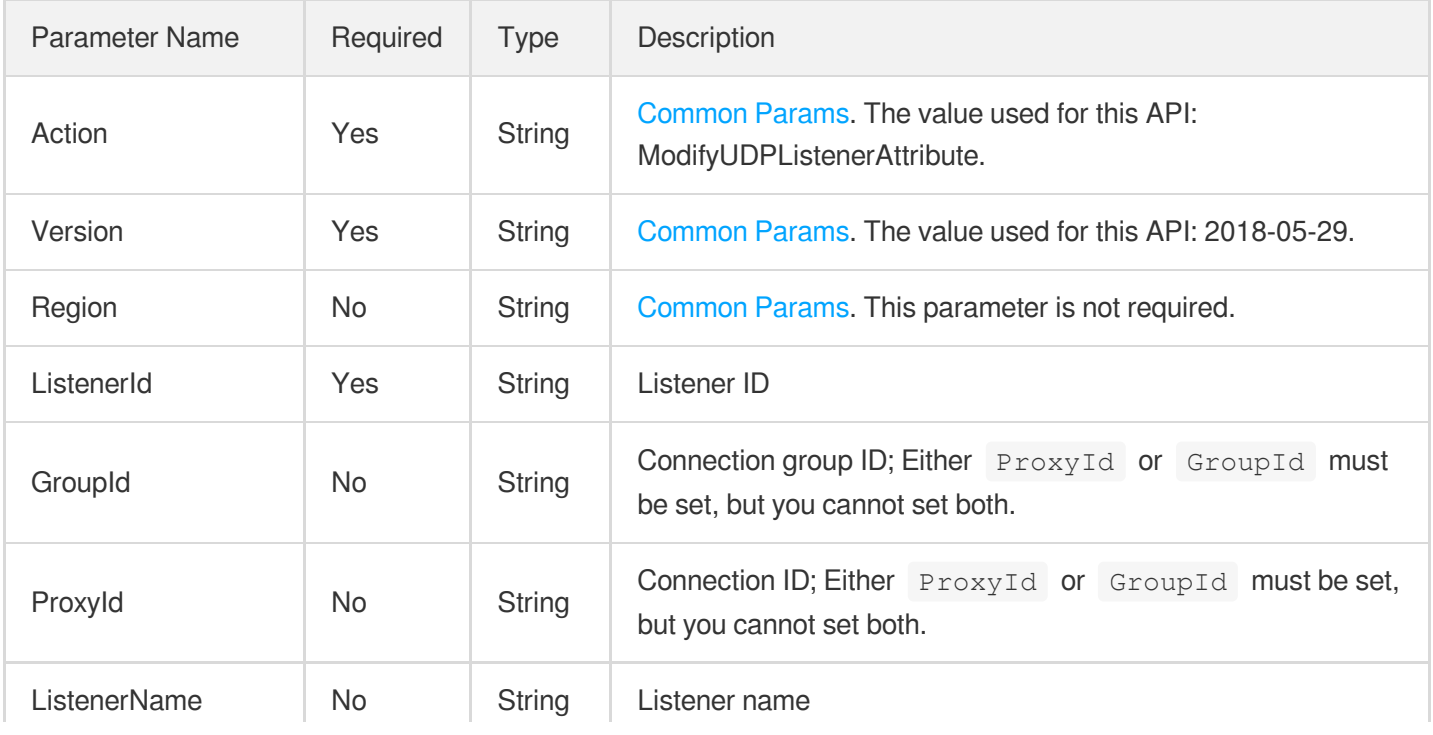

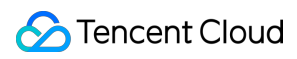

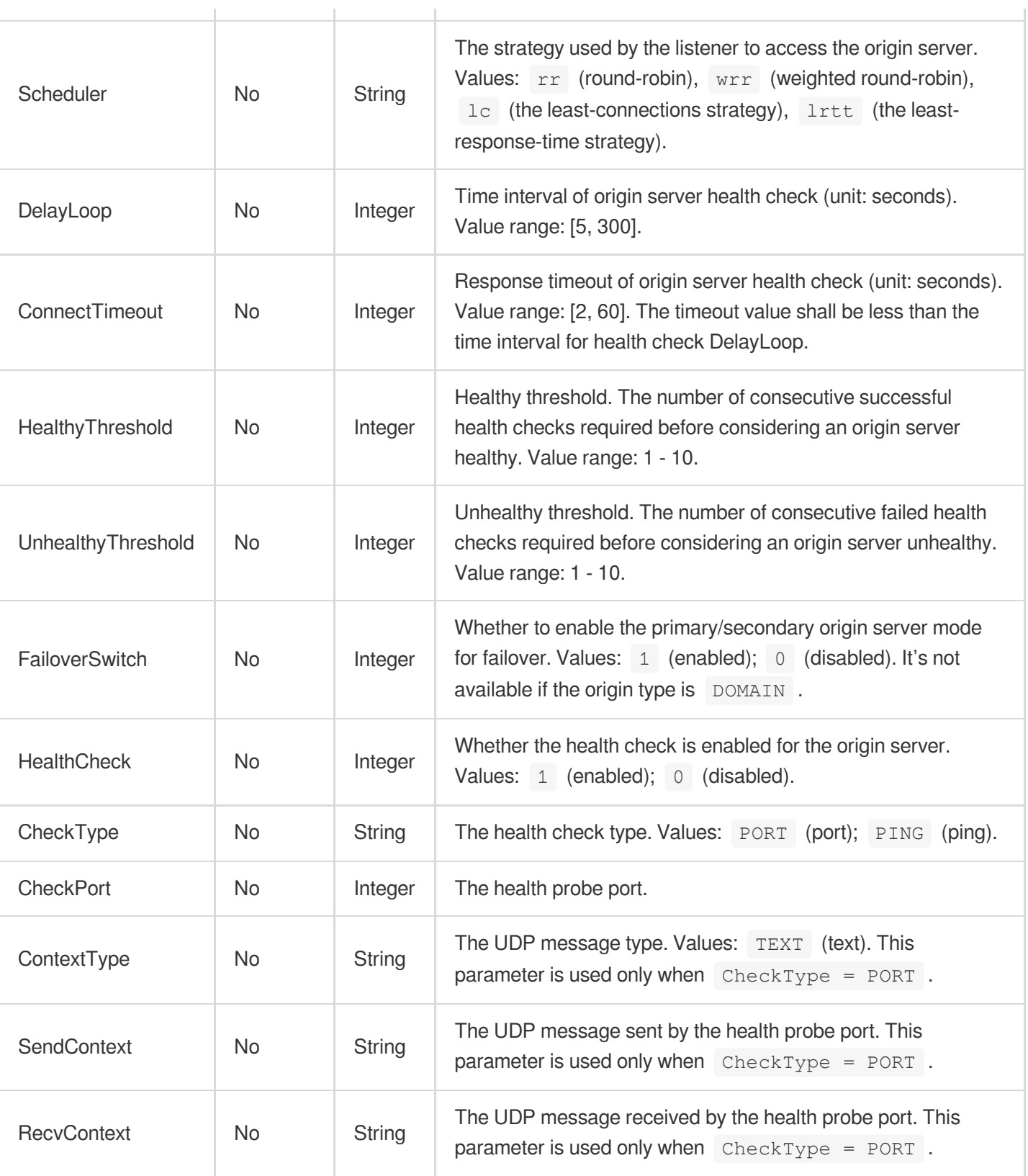

# 3. Output Parameters

Parameter Name

Type Description

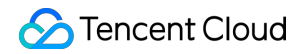

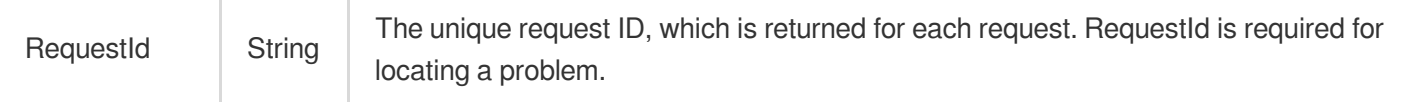

### 4. Example

#### **Example1 Modifying UDP listener configuration**

This example shows you how to modify the UDP listener configuration.

#### **Input Example**

```
POST / HTTP/1.1
Host: gaap.tencentcloudapi.com
Content-Type: application/json
X-TC-Action: ModifyUDPListenerAttribute
<Common request parameters>
{
"ProxyId": "link-bjkpdum1",
"ListenerId": "listener-o0f3at99",
"Scheduler": "rr",
"ListenerName": "test10"
}
```
#### **Output Example**

```
{
"Response": {
"RequestId": "3919ba30-85c4-4cb4-81bf-ff243b50f3dc"
}
}
```
### 5. Developer Resources

#### **SDK**

TencentCloud API 3.0 integrates SDKs that support various programming languages to make it easier for you to call APIs.

- [Tencent](https://github.com/TencentCloud/tencentcloud-sdk-python-intl-en/blob/master/tencentcloud/gaap/v20180529/gaap_client.py) Cloud SDK 3.0 for Python
- [Tencent](https://github.com/TencentCloud/tencentcloud-sdk-java-intl-en/blob/master/src/main/java/com/tencentcloudapi/gaap/v20180529/GaapClient.java) Cloud SDK 3.0 for Java
- [Tencent](https://github.com/TencentCloud/tencentcloud-sdk-php-intl-en/blob/master/src/TencentCloud/Gaap/V20180529/GaapClient.php) Cloud SDK 3.0 for PHP
- [Tencent](https://github.com/TencentCloud/tencentcloud-sdk-go-intl-en/blob/master/tencentcloud/gaap/v20180529/client.go) Cloud SDK 3.0 for Go  $\bullet$
- Tencent Cloud SDK 3.0 for [NodeJS](https://github.com/TencentCloud/tencentcloud-sdk-nodejs-intl-en/blob/master/tencentcloud/gaap/v20180529/gaap_client.js)  $\bullet$
- [Tencent](https://github.com/TencentCloud/tencentcloud-sdk-dotnet-intl-en/blob/master/TencentCloud/Gaap/V20180529/GaapClient.cs) Cloud SDK 3.0 for .NET
- [Tencent](https://github.com/TencentCloud/tencentcloud-sdk-cpp-intl-en/blob/master/gaap/src/v20180529/GaapClient.cpp) Cloud SDK 3.0 for C++

### **Command Line Interface**

[Tencent](https://www.tencentcloud.com/document/product/1013) Cloud CLI 3.0

## 6. Error Code

The following only lists the error codes [related to the API business](https://www.tencentcloud.com/document/api/608/33120#common-error-codes) logic. For other error codes, see Common Error Codes.

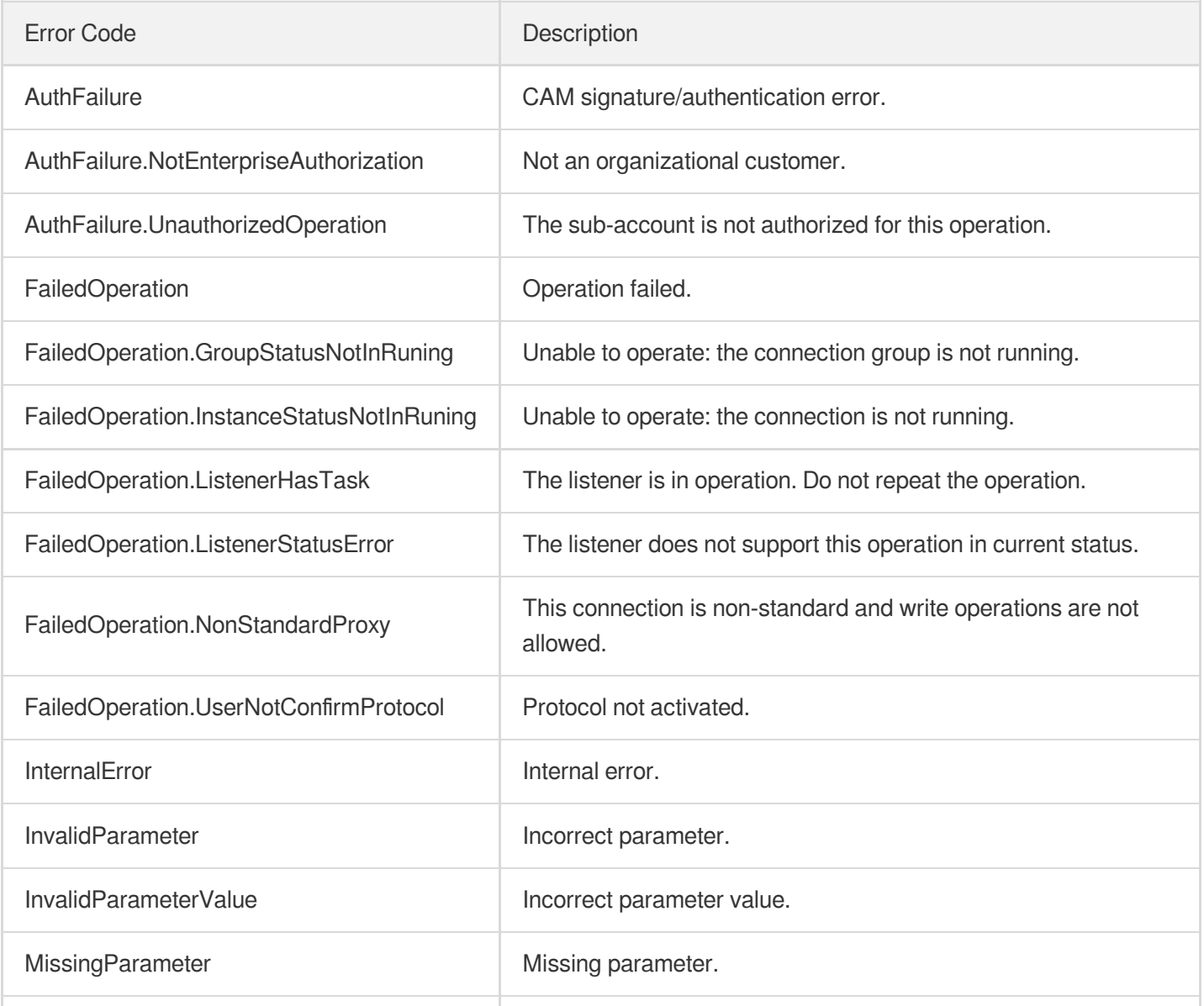

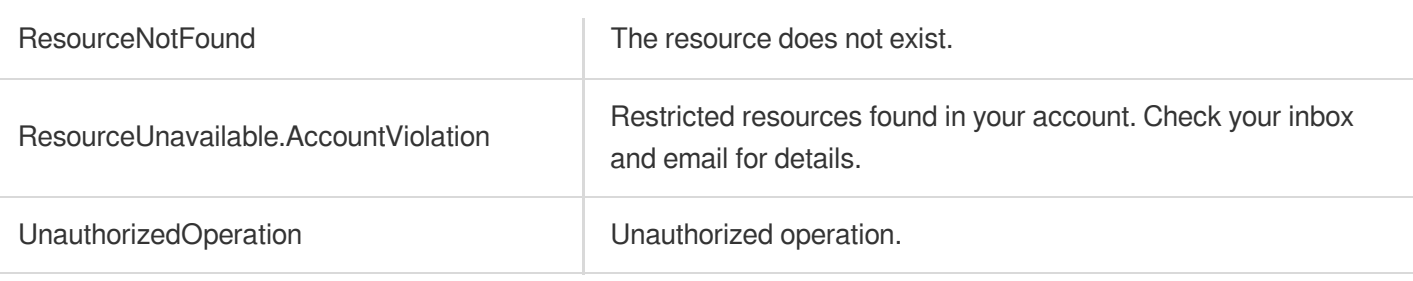

# **ModifyTCPListenerAttribute**

Last updated:2023-07-13 15:25:31

# 1. API Description

Domain name for API request: gaap.tencentcloudapi.com.

This API (ModifyTCPListenerAttribute) is used to modify the TCP listener configuration of a connection instance, including health check configuration and scheduling policies.

A maximum of 20 requests can be initiated per second for this API.

We recommend you to use API Explorer

#### [Try](https://console.tencentcloud.com/api/explorer?Product=gaap&Version=2018-05-29&Action=ModifyTCPListenerAttribute) it

API Explorer provides a range of capabilities, including online call, signature authentication, SDK code generation, and API quick search. It enables you to view the request, response, and auto-generated examples.

### 2. Input Parameters

The following request parameter list only provides API request parameters and some common parameters. For the complete common parameter list, see Common Request [Parameters](https://www.tencentcloud.com/document/api/608/33032).

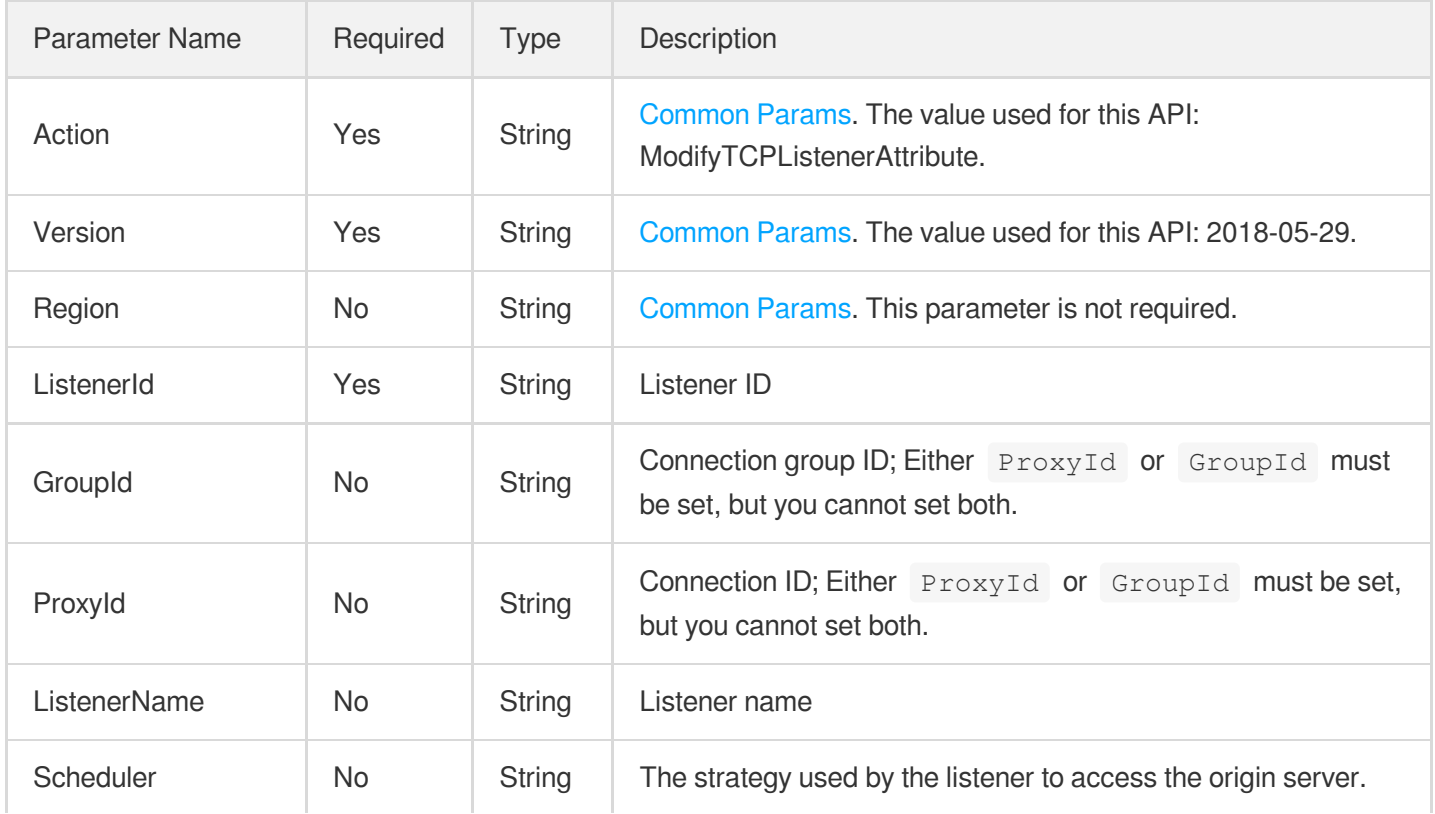

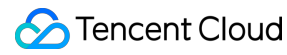

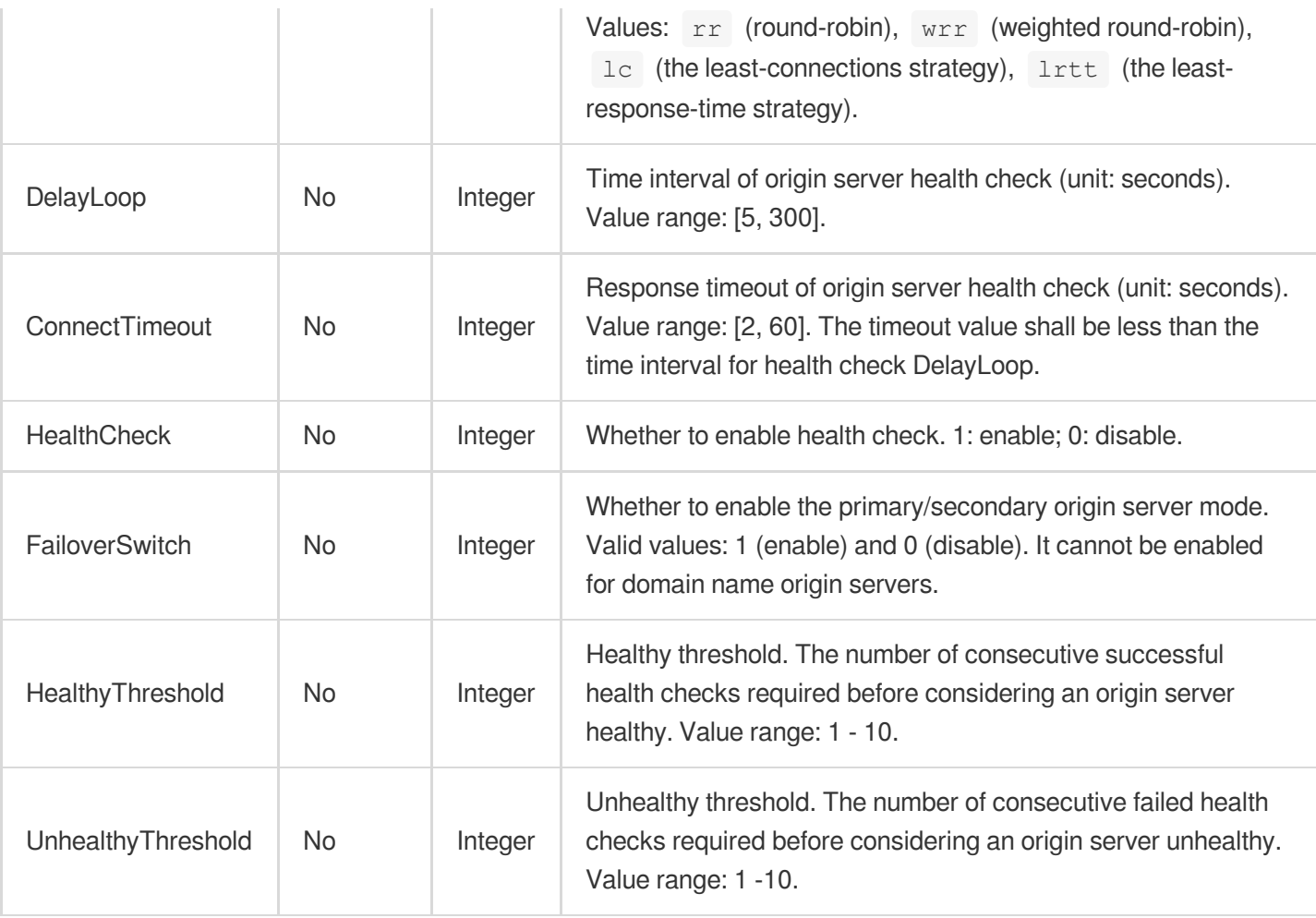

### 3. Output Parameters

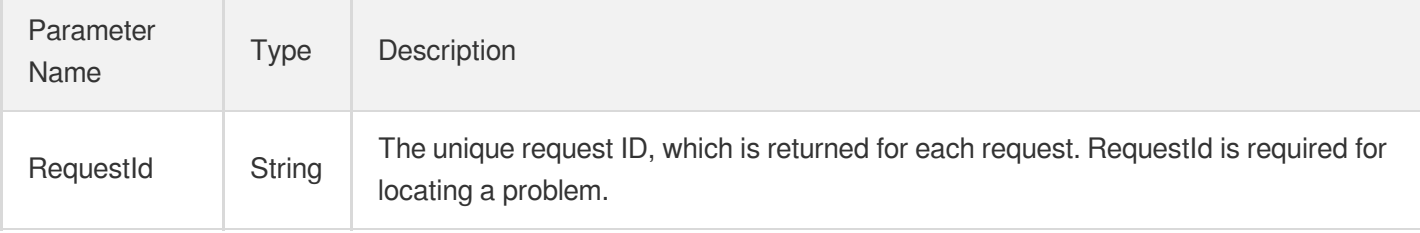

### 4. Example

### **Example1 Modifying TCP listener configuration**

This example shows you how to modify the TCP listener configuration.

#### **Input Example**

```
POST / HTTP/1.1
Host: gaap.tencentcloudapi.com
```
### Tencent Cloud

```
Content-Type: application/json
X-TC-Action: ModifyTCPListenerAttribute
<Common request parameters>
{
"ConnectTimeout": "20",
"ProxyId": "link-bjkpdum1",
"HealthCheck": "1",
"ListenerId": "listener-o0f3at99",
"ListenerName": "test10",
"Scheduler": "rr",
"DelayLoop": "30"
}
```
#### **Output Example**

```
{
"Response": {
"RequestId": "3919ba30-85c4-4cb4-81bf-ff243b50f3dc"
}
}
```
### 5. Developer Resources

#### **SDK**

TencentCloud API 3.0 integrates SDKs that support various programming languages to make it easier for you to call APIs.

- [Tencent](https://github.com/TencentCloud/tencentcloud-sdk-python-intl-en/blob/master/tencentcloud/gaap/v20180529/gaap_client.py) Cloud SDK 3.0 for Python
- [Tencent](https://github.com/TencentCloud/tencentcloud-sdk-java-intl-en/blob/master/src/main/java/com/tencentcloudapi/gaap/v20180529/GaapClient.java) Cloud SDK 3.0 for Java
- [Tencent](https://github.com/TencentCloud/tencentcloud-sdk-php-intl-en/blob/master/src/TencentCloud/Gaap/V20180529/GaapClient.php) Cloud SDK 3.0 for PHP
- [Tencent](https://github.com/TencentCloud/tencentcloud-sdk-go-intl-en/blob/master/tencentcloud/gaap/v20180529/client.go) Cloud SDK 3.0 for Go
- Tencent Cloud SDK 3.0 for [NodeJS](https://github.com/TencentCloud/tencentcloud-sdk-nodejs-intl-en/blob/master/tencentcloud/gaap/v20180529/gaap_client.js)
- [Tencent](https://github.com/TencentCloud/tencentcloud-sdk-dotnet-intl-en/blob/master/TencentCloud/Gaap/V20180529/GaapClient.cs) Cloud SDK 3.0 for .NET
- [Tencent](https://github.com/TencentCloud/tencentcloud-sdk-cpp-intl-en/blob/master/gaap/src/v20180529/GaapClient.cpp) Cloud SDK 3.0 for C++

#### **Command Line Interface**

[Tencent](https://www.tencentcloud.com/document/product/1013) Cloud CLI 3.0

## 6. Error Code

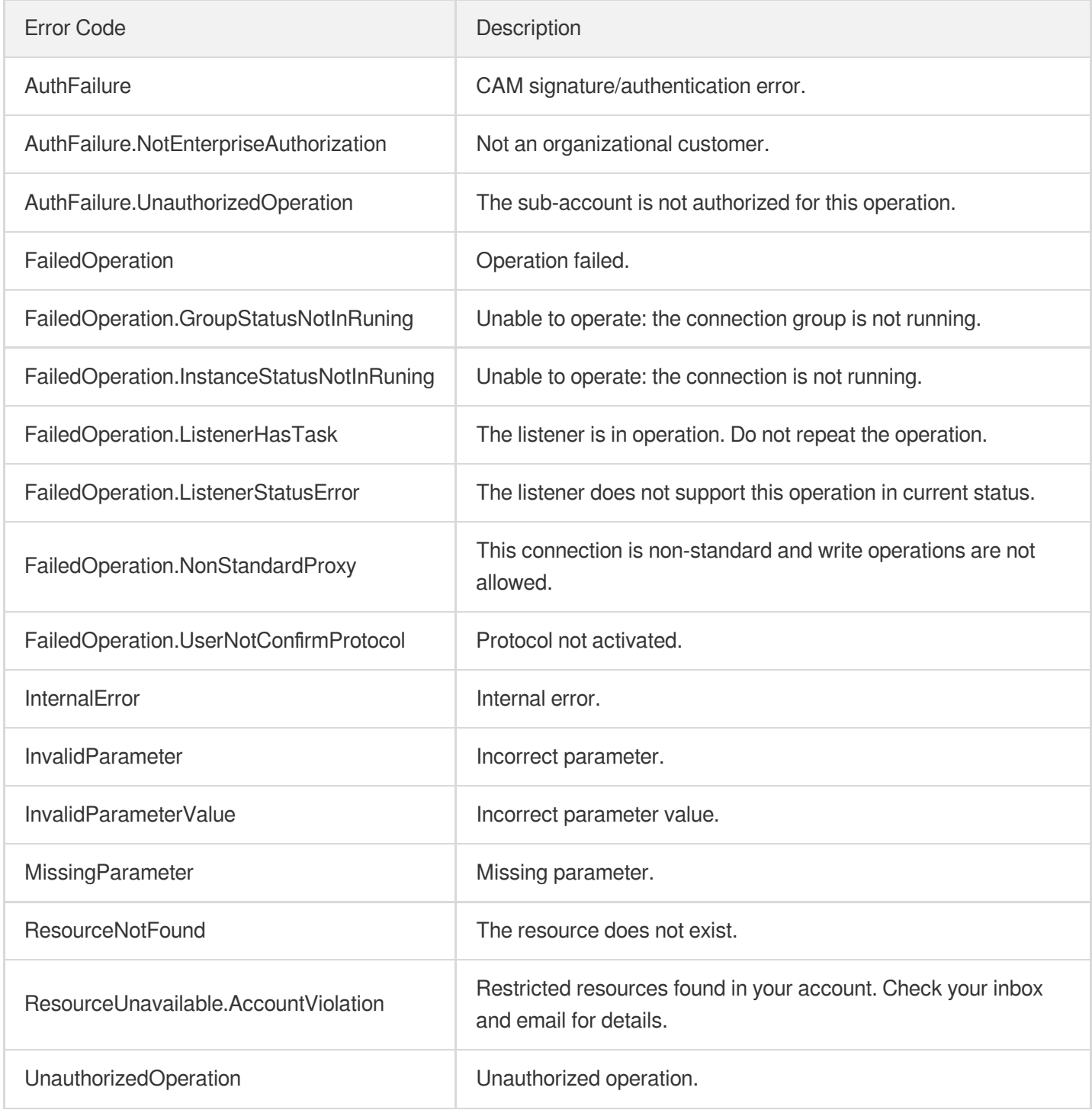

# ModifyHTTPSListenerAttribute

Last updated:2023-07-13 15:25:32

## 1. API Description

Domain name for API request: gaap.tencentcloudapi.com.

This API (ModifyHTTPSListenerAttribute) is used to modify HTTPS listener configurations. It currently do not support connection groups and connections of version 1.0.

A maximum of 20 requests can be initiated per second for this API.

We recommend you to use API Explorer

#### [Try](https://console.tencentcloud.com/api/explorer?Product=gaap&Version=2018-05-29&Action=ModifyHTTPSListenerAttribute) it

API Explorer provides a range of capabilities, including online call, signature authentication, SDK code generation, and API quick search. It enables you to view the request, response, and auto-generated examples.

### 2. Input Parameters

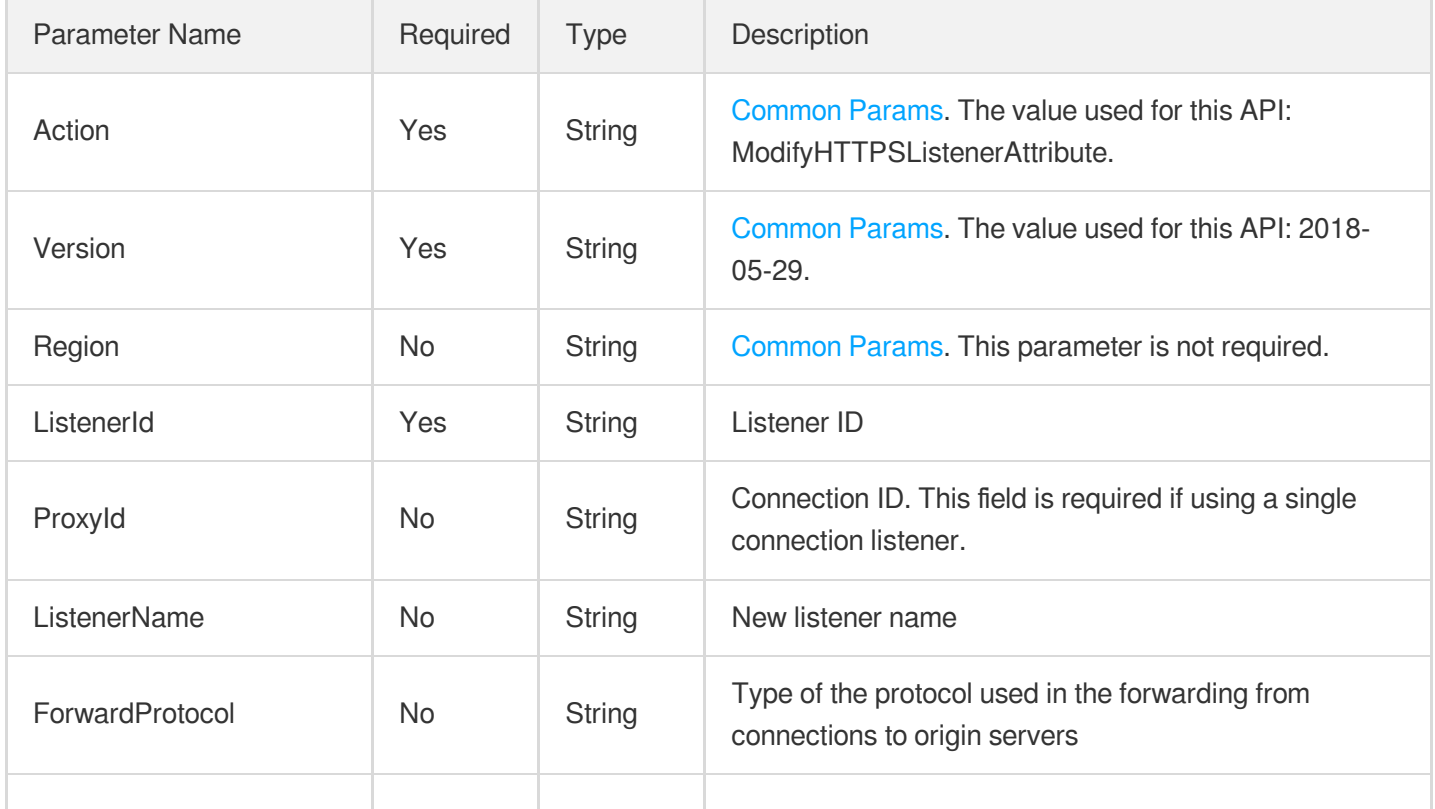

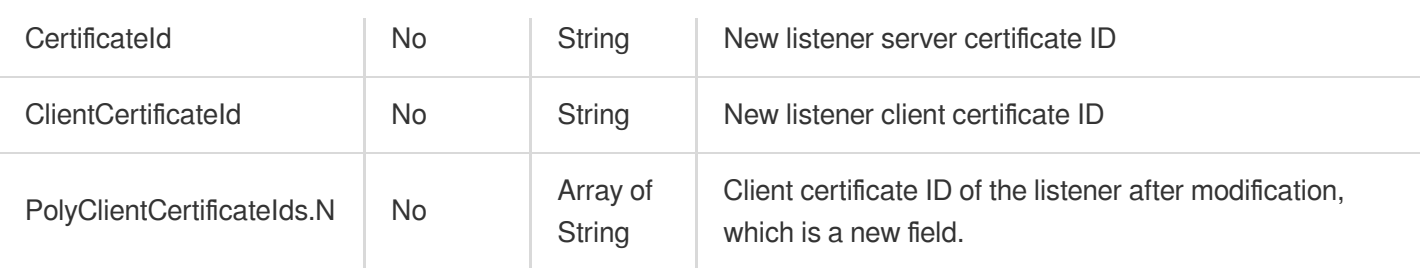

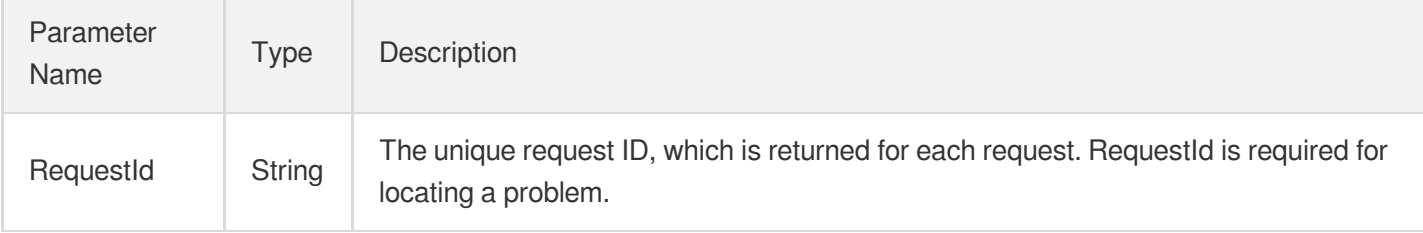

### 4. Example

### **Example1 Modifying HTTPS listener configuration**

This example shows you how to modify the HTTPS listener configuration.

#### **Input Example**

```
POST / HTTP/1.1
Host: gaap.tencentcloudapi.com
Content-Type: application/json
X-TC-Action: ModifyHTTPSListenerAttribute
<Common request parameters>
{
"ClientCertificateId": "string",
"CertificateId": "string",
"ProxyId": "link-3d85gh",
"ListenerId": "listener-o0f3at99",
"ForwardProtocol": "HTTP",
"ListenerName": "test-2",
"PolyClientCertificateIds": [
"casdfg"
]
}
```
#### **Output Example**

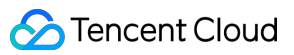

```
{
"Response": {
"RequestId": "38fab584-8d14-4e2c-988c-4acdabbf2dff"
}
}
```
### **SDK**

TencentCloud API 3.0 integrates SDKs that support various programming languages to make it easier for you to call APIs.

- [Tencent](https://github.com/TencentCloud/tencentcloud-sdk-python-intl-en/blob/master/tencentcloud/gaap/v20180529/gaap_client.py) Cloud SDK 3.0 for Python
- [Tencent](https://github.com/TencentCloud/tencentcloud-sdk-java-intl-en/blob/master/src/main/java/com/tencentcloudapi/gaap/v20180529/GaapClient.java) Cloud SDK 3.0 for Java
- [Tencent](https://github.com/TencentCloud/tencentcloud-sdk-php-intl-en/blob/master/src/TencentCloud/Gaap/V20180529/GaapClient.php) Cloud SDK 3.0 for PHP
- [Tencent](https://github.com/TencentCloud/tencentcloud-sdk-go-intl-en/blob/master/tencentcloud/gaap/v20180529/client.go) Cloud SDK 3.0 for Go
- Tencent Cloud SDK 3.0 for [NodeJS](https://github.com/TencentCloud/tencentcloud-sdk-nodejs-intl-en/blob/master/tencentcloud/gaap/v20180529/gaap_client.js)
- [Tencent](https://github.com/TencentCloud/tencentcloud-sdk-dotnet-intl-en/blob/master/TencentCloud/Gaap/V20180529/GaapClient.cs) Cloud SDK 3.0 for .NET
- [Tencent](https://github.com/TencentCloud/tencentcloud-sdk-cpp-intl-en/blob/master/gaap/src/v20180529/GaapClient.cpp) Cloud SDK 3.0 for C++

#### **Command Line Interface**

• [Tencent](https://www.tencentcloud.com/document/product/1013) Cloud CLI 3.0

## 6. Error Code

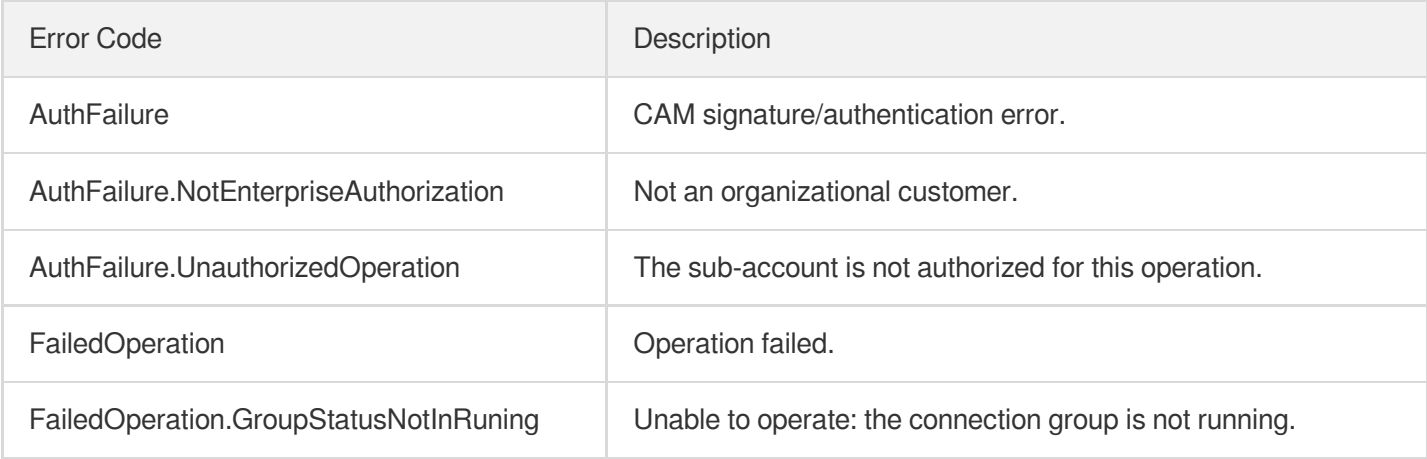

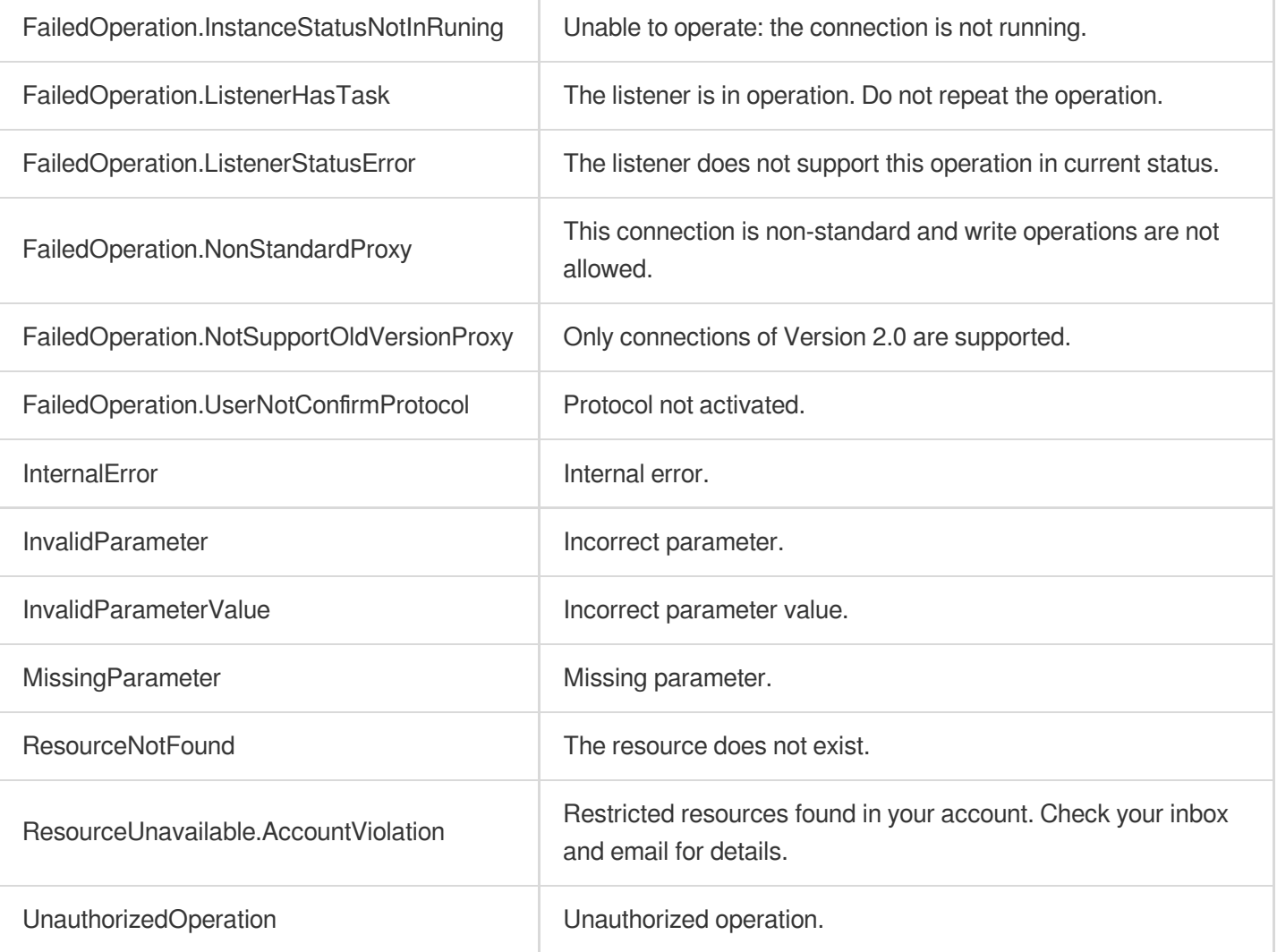

# ModifyHTTPListenerAttribute

Last updated:2023-07-13 15:25:32

## 1. API Description

Domain name for API request: gaap.tencentcloudapi.com.

This API (ModifyHTTPListenerAttribute) is used to modify the HTTP listener configuration information of a connection. Currently only supports modifying listener name.

Note: Grouped connections currently do not support HTTP/HTTPS listeners.

A maximum of 20 requests can be initiated per second for this API.

We recommend you to use API Explorer

#### [Try](https://console.tencentcloud.com/api/explorer?Product=gaap&Version=2018-05-29&Action=ModifyHTTPListenerAttribute) it

API Explorer provides a range of capabilities, including online call, signature authentication, SDK code generation, and API quick search. It enables you to view the request, response, and auto-generated examples.

### 2. Input Parameters

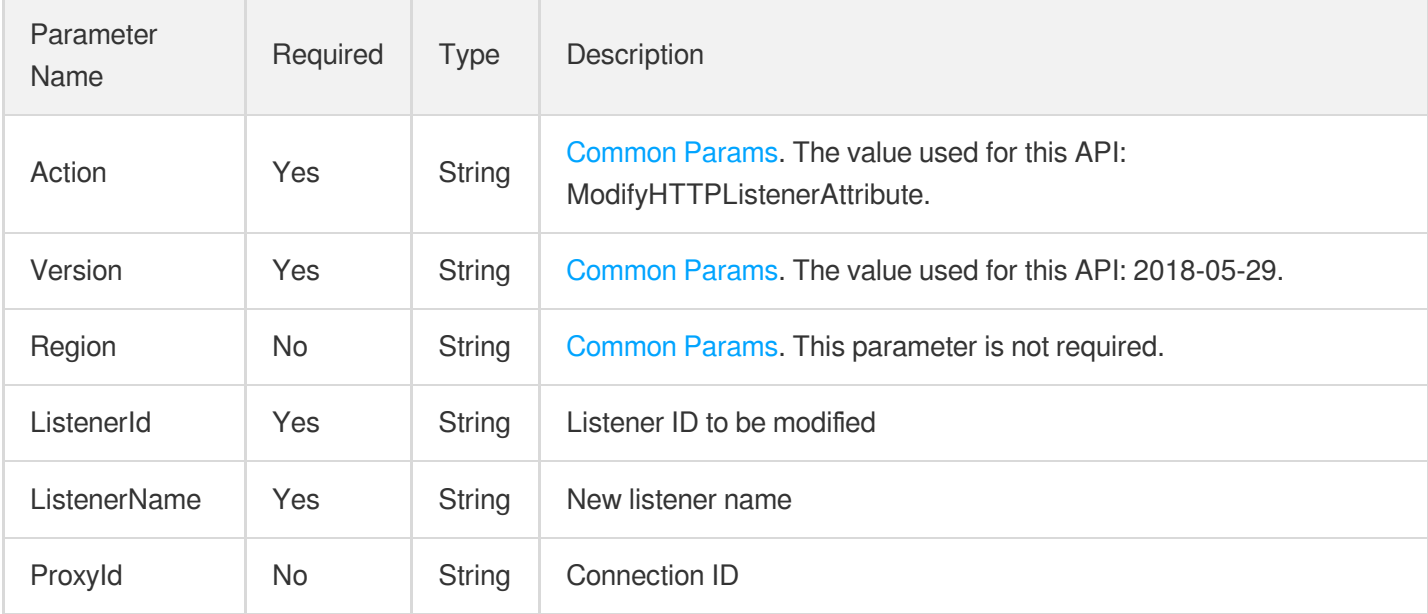

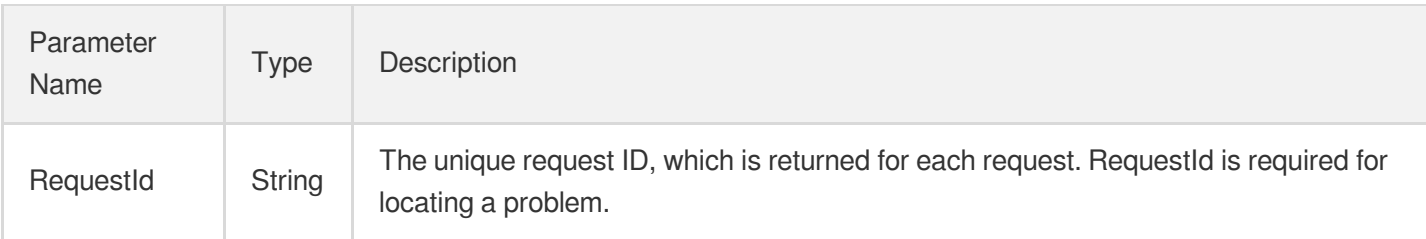

## 4. Example

### **Example1 Modifying HTTP listener configuration**

This example shows you how to modify the HTTP listener configuration.

#### **Input Example**

```
POST / HTTP/1.1
Host: gaap.tencentcloudapi.com
Content-Type: application/json
X-TC-Action: ModifyHTTPListenerAttribute
<Common request parameters>
{
"ProxyId": "link-3d85gh",
"ListenerId": "listener-o0f3at99",
"ListenerName": "'test-2'"
}
```
### **Output Example**

```
{
"Response": {
"RequestId": "38fab584-8d14-4e2c-988c-4acdabbf2dff"
}
}
```
### 5. Developer Resources

### **SDK**

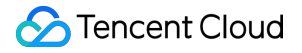

TencentCloud API 3.0 integrates SDKs that support various programming languages to make it easier for you to call APIs.

- [Tencent](https://github.com/TencentCloud/tencentcloud-sdk-python-intl-en/blob/master/tencentcloud/gaap/v20180529/gaap_client.py) Cloud SDK 3.0 for Python
- [Tencent](https://github.com/TencentCloud/tencentcloud-sdk-java-intl-en/blob/master/src/main/java/com/tencentcloudapi/gaap/v20180529/GaapClient.java) Cloud SDK 3.0 for Java
- [Tencent](https://github.com/TencentCloud/tencentcloud-sdk-php-intl-en/blob/master/src/TencentCloud/Gaap/V20180529/GaapClient.php) Cloud SDK 3.0 for PHP
- [Tencent](https://github.com/TencentCloud/tencentcloud-sdk-go-intl-en/blob/master/tencentcloud/gaap/v20180529/client.go) Cloud SDK 3.0 for Go
- Tencent Cloud SDK 3.0 for [NodeJS](https://github.com/TencentCloud/tencentcloud-sdk-nodejs-intl-en/blob/master/tencentcloud/gaap/v20180529/gaap_client.js)
- [Tencent](https://github.com/TencentCloud/tencentcloud-sdk-dotnet-intl-en/blob/master/TencentCloud/Gaap/V20180529/GaapClient.cs) Cloud SDK 3.0 for .NET
- [Tencent](https://github.com/TencentCloud/tencentcloud-sdk-cpp-intl-en/blob/master/gaap/src/v20180529/GaapClient.cpp) Cloud SDK 3.0 for C++

#### **Command Line Interface**

• [Tencent](https://www.tencentcloud.com/document/product/1013) Cloud CLI 3.0

### 6. Error Code

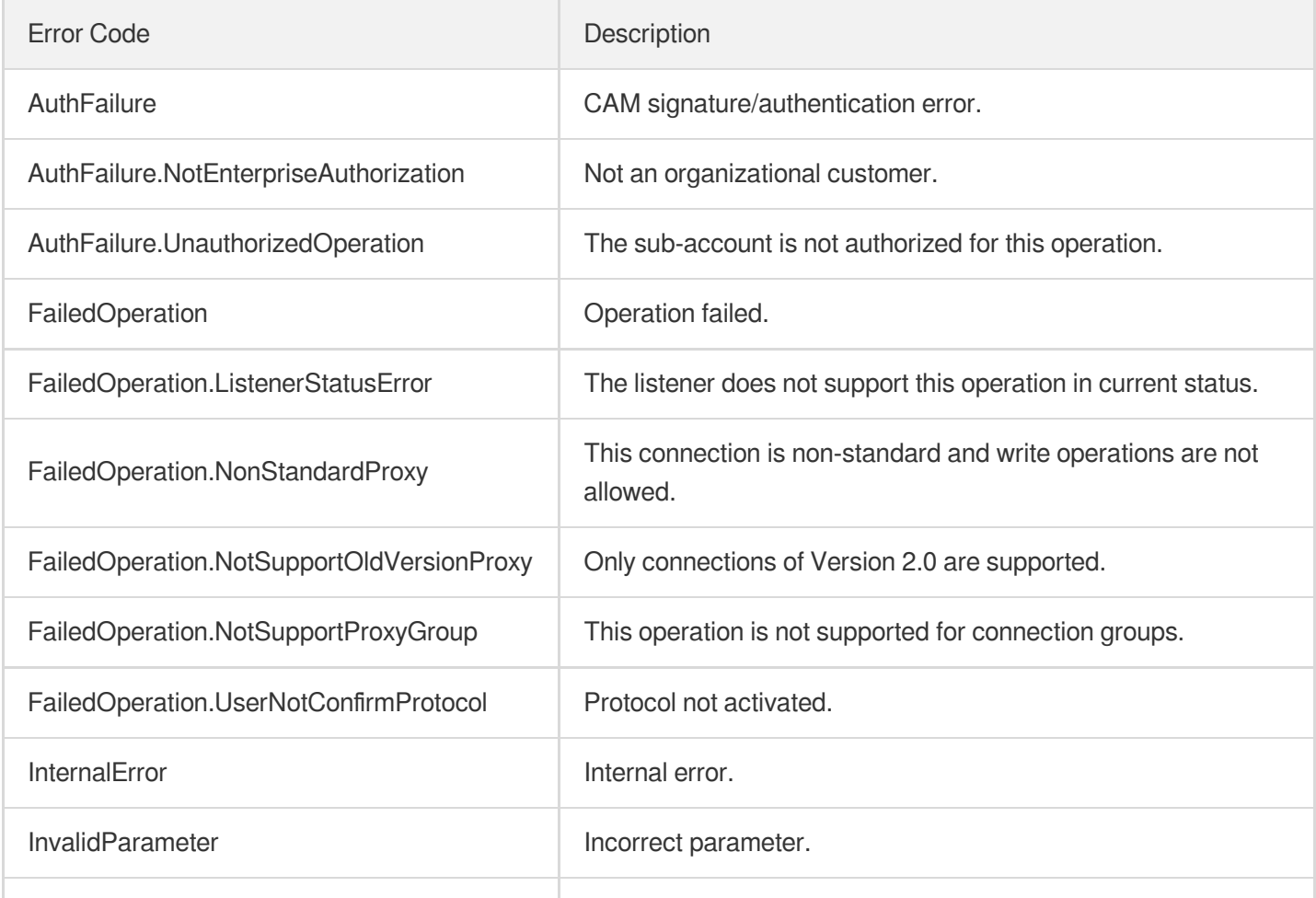

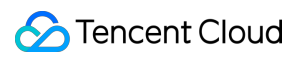

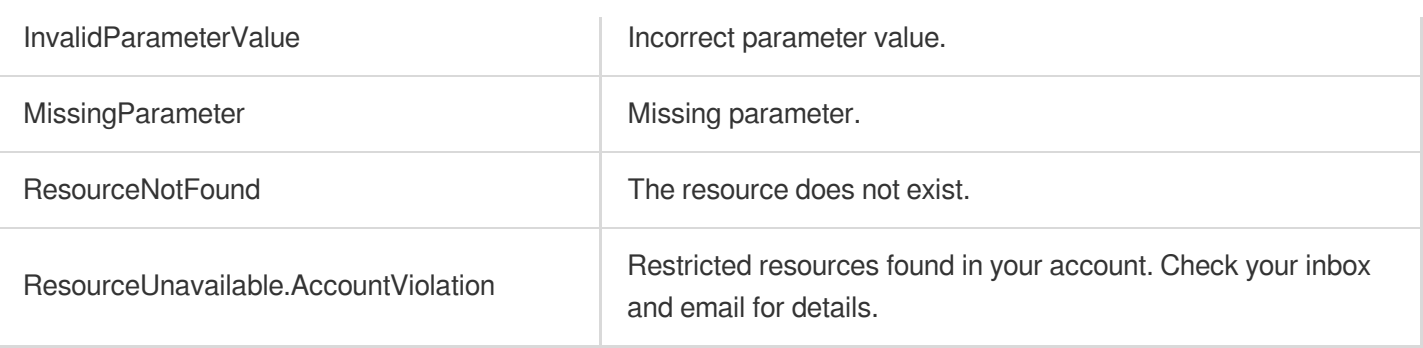

# DescribeUDPListeners

Last updated:2023-07-13 15:25:32

## 1. API Description

Domain name for API request: gaap.tencentcloudapi.com.

This API (DescribeUDPListeners) is used to query the UDP listener information of a single connection or connection group.

A maximum of 20 requests can be initiated per second for this API.

We recommend you to use API Explorer

#### [Try](https://console.tencentcloud.com/api/explorer?Product=gaap&Version=2018-05-29&Action=DescribeUDPListeners) it

API Explorer provides a range of capabilities, including online call, signature authentication, SDK code generation, and API quick search. It enables you to view the request, response, and auto-generated examples.

### 2. Input Parameters

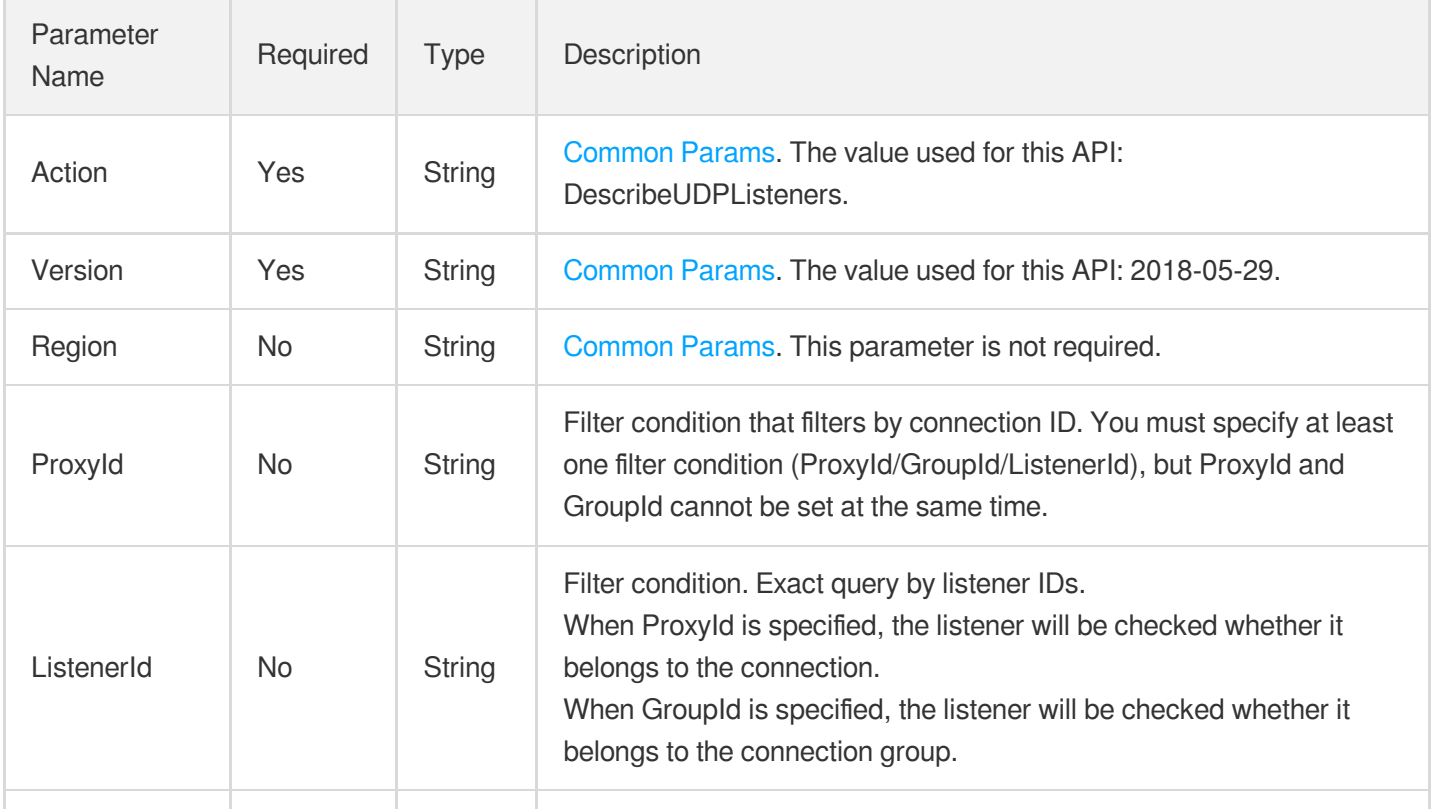

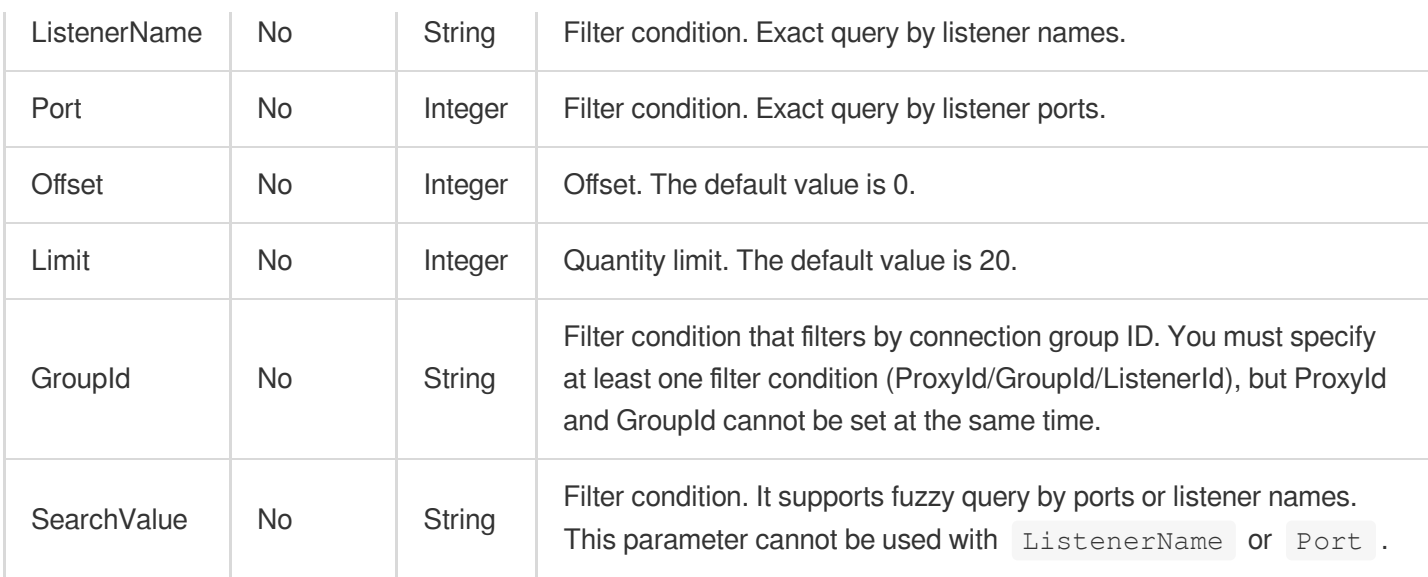

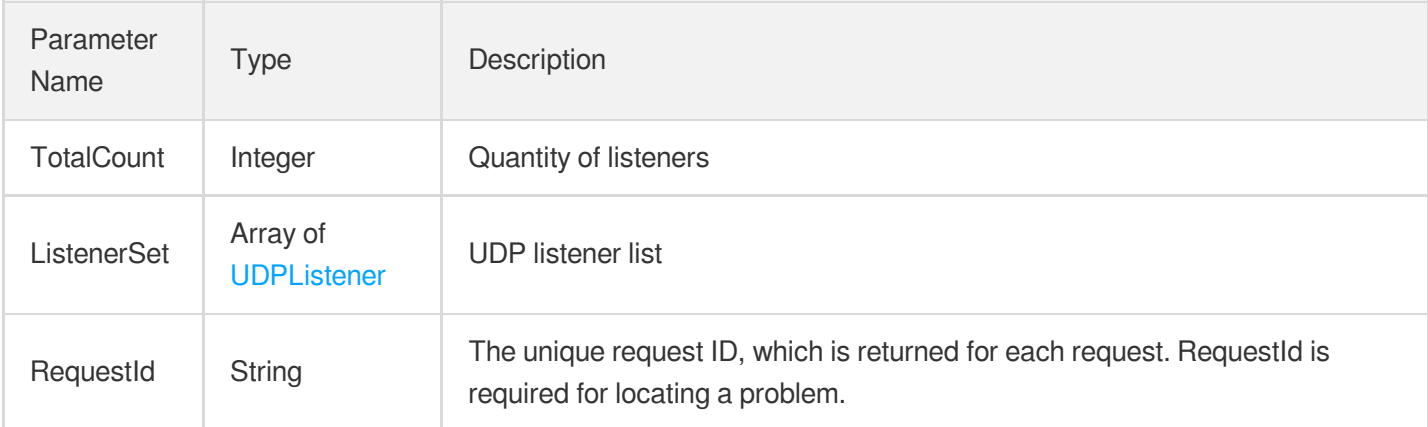

## 4. Example

### **Example1 Querying UDP listener list**

This example shows you how to query the UDP listener list.

#### **Input Example**

```
POST / HTTP/1.1
Host: gaap.tencentcloudapi.com
Content-Type: application/json
X-TC-Action: DescribeUDPListeners
<Common request parameters>
{
```

```
"ProxyId": "link-hwera8lq",
"ListenerId": "listener-pbsgn7ej"
}
```
#### **Output Example**

```
{
"Response": {
"TotalCount": 1,
"ListenerSet": [
{
"RecvContext": "xx",
"RealServerType": "xx",
"CheckPort": 0,
"ListenerId": "xx",
"ContextType": "xx",
"ListenerName": "xx",
"Port": 1,
"BindStatus": 1,
"FailoverSwitch": 0,
"CheckType": "xx",
"Scheduler": "xx",
"RealServerSet": [
{
"RealServerStatus": 0,
"RealServerPort": 111,
"RealServerId": "xx",
"RealServerFailoverRole": "master",
"DownIPList": [
"11.11.11.11:111"
\left| \right|,
"RealServerWeight": 1,
"RealServerIP": "xx"
}
],
"SessionPersist": 1,
"ConnectTimeout": 1,
"SendContext": "xx",
"HealthCheck": 1,
"HealthyThreshold": 1,
"DelayLoop": 1,
"ListenerStatus": 1,
"Protocol": "xx",
"RealServerPort": 1,
"UnhealthyThreshold": 1,
"CreateTime": 1
```

```
}
],
"RequestId": "xx"
}
}
```
### **SDK**

TencentCloud API 3.0 integrates SDKs that support various programming languages to make it easier for you to call APIs.

- [Tencent](https://github.com/TencentCloud/tencentcloud-sdk-python-intl-en/blob/master/tencentcloud/gaap/v20180529/gaap_client.py) Cloud SDK 3.0 for Python
- [Tencent](https://github.com/TencentCloud/tencentcloud-sdk-java-intl-en/blob/master/src/main/java/com/tencentcloudapi/gaap/v20180529/GaapClient.java) Cloud SDK 3.0 for Java
- [Tencent](https://github.com/TencentCloud/tencentcloud-sdk-php-intl-en/blob/master/src/TencentCloud/Gaap/V20180529/GaapClient.php) Cloud SDK 3.0 for PHP  $\bullet$
- [Tencent](https://github.com/TencentCloud/tencentcloud-sdk-go-intl-en/blob/master/tencentcloud/gaap/v20180529/client.go) Cloud SDK 3.0 for Go
- Tencent Cloud SDK 3.0 for [NodeJS](https://github.com/TencentCloud/tencentcloud-sdk-nodejs-intl-en/blob/master/tencentcloud/gaap/v20180529/gaap_client.js)
- [Tencent](https://github.com/TencentCloud/tencentcloud-sdk-dotnet-intl-en/blob/master/TencentCloud/Gaap/V20180529/GaapClient.cs) Cloud SDK 3.0 for .NET  $\bullet$
- [Tencent](https://github.com/TencentCloud/tencentcloud-sdk-cpp-intl-en/blob/master/gaap/src/v20180529/GaapClient.cpp) Cloud SDK 3.0 for C++

### **Command Line Interface**

• [Tencent](https://www.tencentcloud.com/document/product/1013) Cloud CLI 3.0

## 6. Error Code

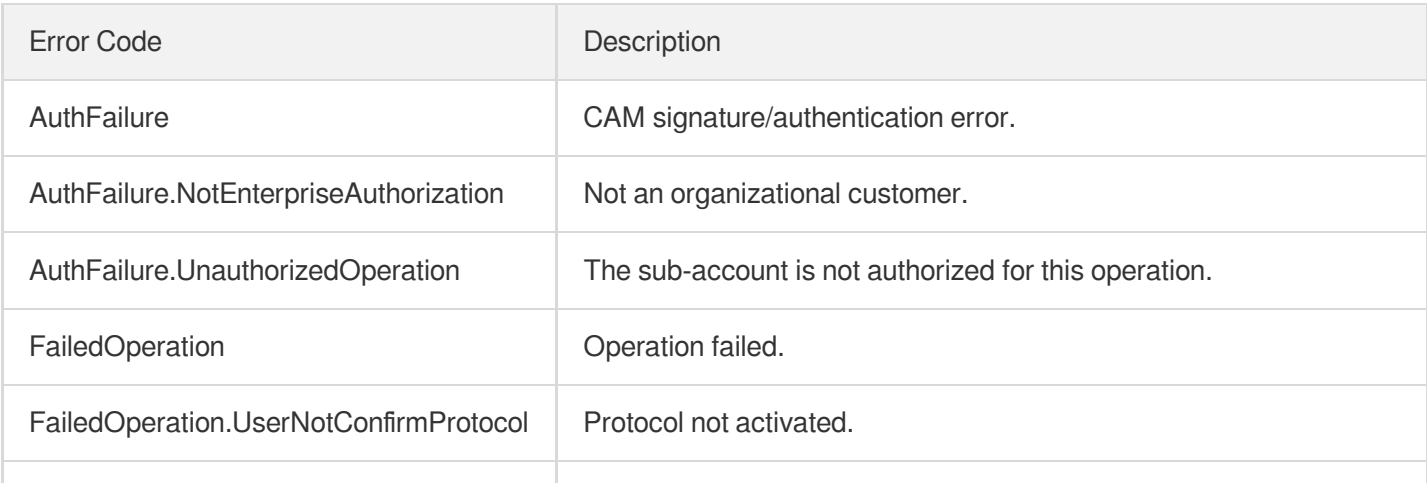

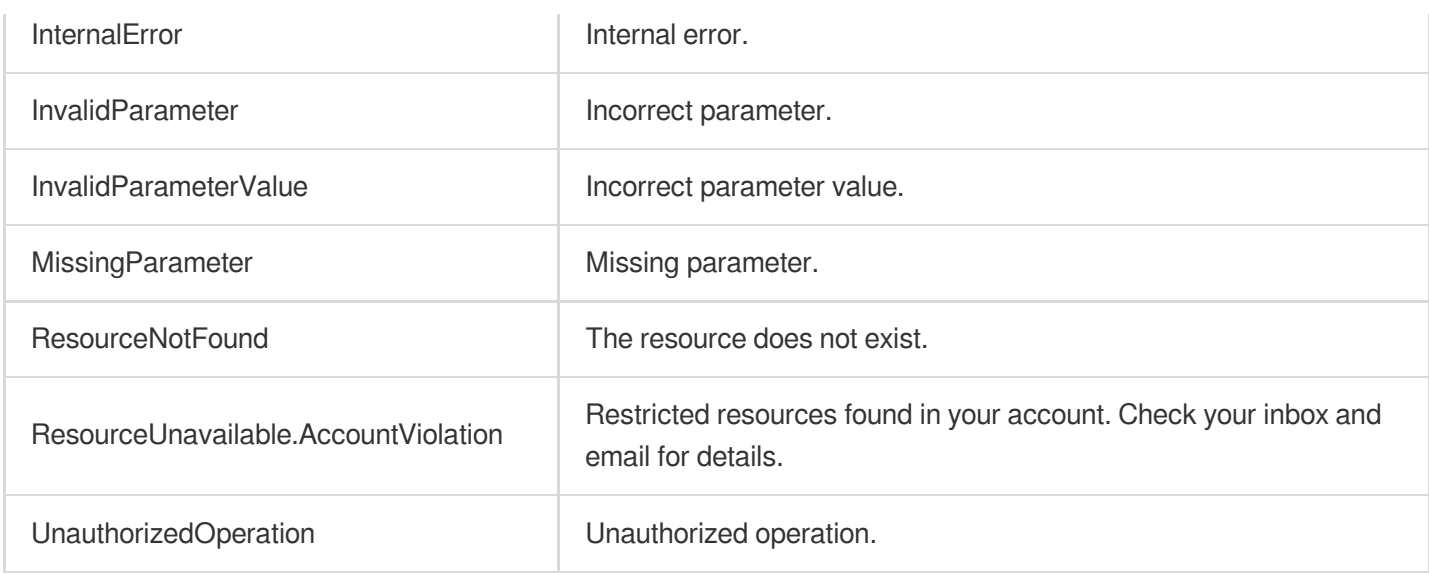

# **DescribeTCPListeners**

Last updated:2023-07-13 15:25:32

## 1. API Description

Domain name for API request: gaap.tencentcloudapi.com.

This API (DescribeTCPListeners) is used to query the TCP listener information of a single connection or connection group.

A maximum of 20 requests can be initiated per second for this API.

We recommend you to use API Explorer

#### [Try](https://console.tencentcloud.com/api/explorer?Product=gaap&Version=2018-05-29&Action=DescribeTCPListeners) it

API Explorer provides a range of capabilities, including online call, signature authentication, SDK code generation, and API quick search. It enables you to view the request, response, and auto-generated examples.

### 2. Input Parameters

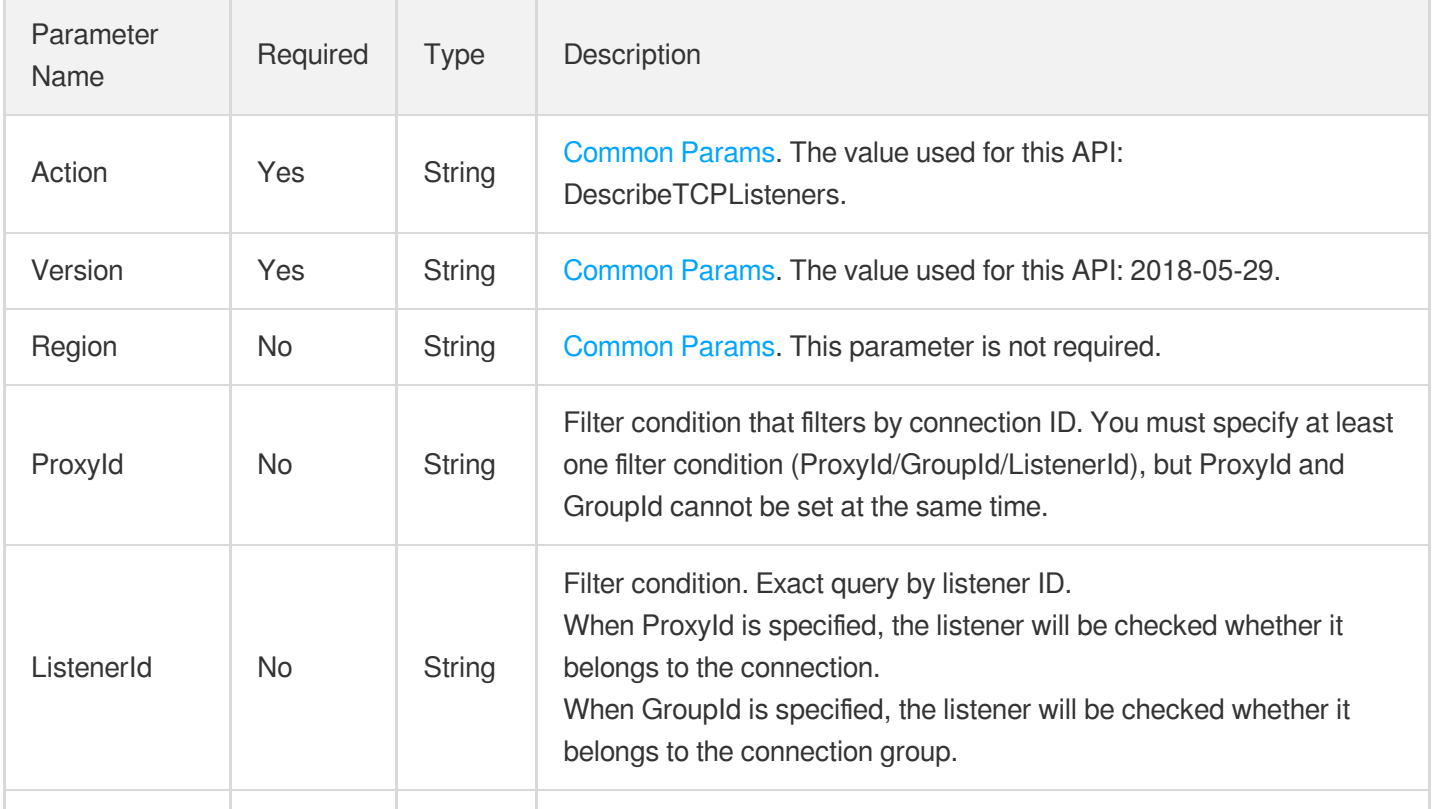

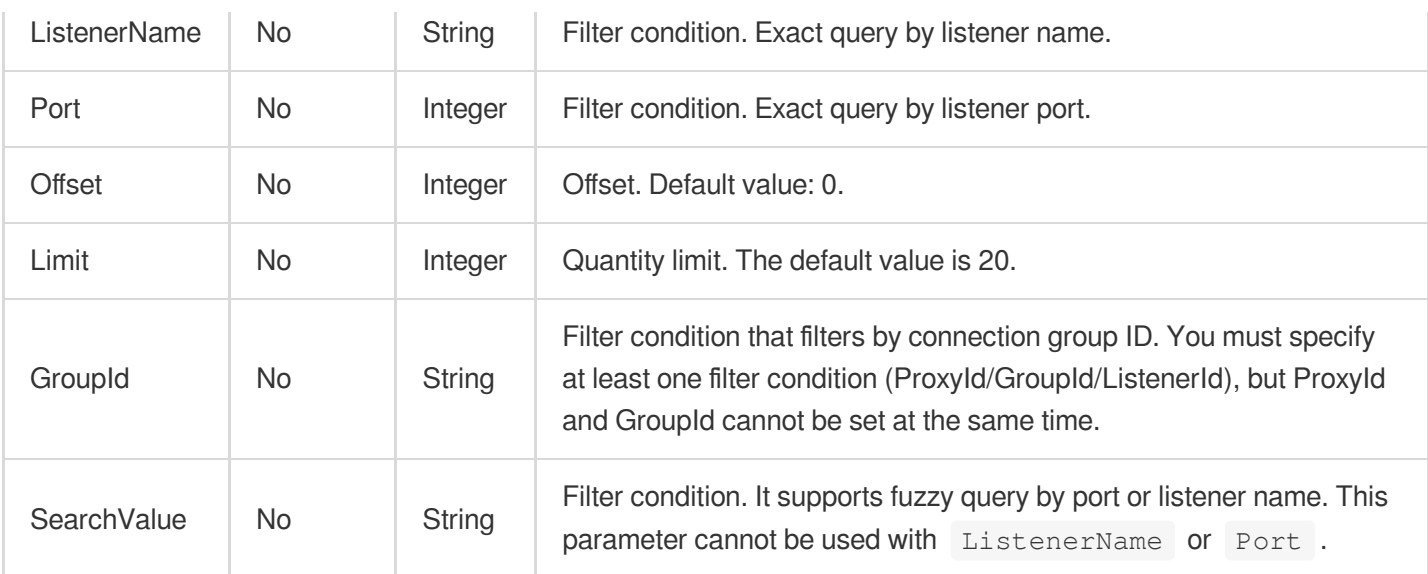

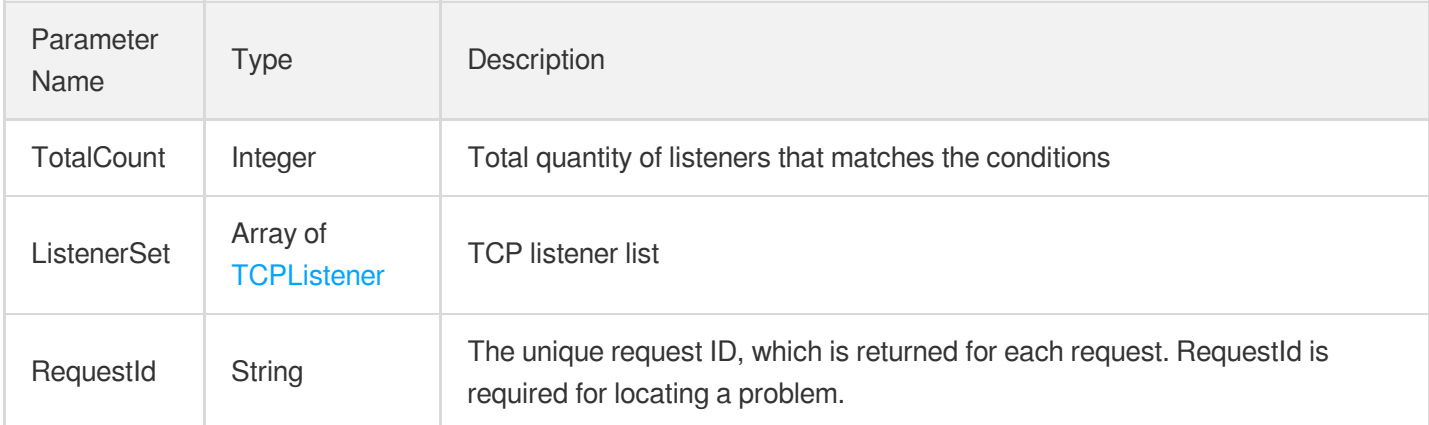

## 4. Example

### **Example1 Querying TCP listener list**

This example shows you how to query the TCP listener list.

#### **Input Example**

```
POST / HTTP/1.1
Host: gaap.tencentcloudapi.com
Content-Type: application/json
X-TC-Action: DescribeTCPListeners
<Common request parameters>
{
```

```
"ProxyId": "link-hwera8lq",
"ListenerId": "listener-gkzl9e7t"
}
```
#### **Output Example**

```
{
"Response": {
"TotalCount": 1,
"ListenerSet": [
{
"HealthyThreshold": 1,
"BindStatus": 1,
"SessionPersist": 1,
"RealServerType": "xx",
"Protocol": "xx",
"ConnectTimeout": 1,
"RealServerPort": 1,
"HealthCheck": 1,
"ListenerId": "xx",
"UnhealthyThreshold": 1,
"ListenerStatus": 1,
"ListenerName": "xx",
"Scheduler": "xx",
"ClientIPMethod": 1,
"FailoverSwitch": 1,
"RealServerSet": [
{
"RealServerStatus": 0,
"RealServerPort": 111,
"RealServerId": "xx",
"DownIPList": [
"11.11.11.11:111"
],
"RealServerWeight": 1,
"RealServerIP": "xx"
}
\left| \right|,
"CreateTime": 1,
"Port": 1,
"DelayLoop": 1
}
\frac{1}{2},
"RequestId": "xx"
}
}
```
### **SDK**

TencentCloud API 3.0 integrates SDKs that support various programming languages to make it easier for you to call APIs.

- [Tencent](https://github.com/TencentCloud/tencentcloud-sdk-python-intl-en/blob/master/tencentcloud/gaap/v20180529/gaap_client.py) Cloud SDK 3.0 for Python
- [Tencent](https://github.com/TencentCloud/tencentcloud-sdk-java-intl-en/blob/master/src/main/java/com/tencentcloudapi/gaap/v20180529/GaapClient.java) Cloud SDK 3.0 for Java
- [Tencent](https://github.com/TencentCloud/tencentcloud-sdk-php-intl-en/blob/master/src/TencentCloud/Gaap/V20180529/GaapClient.php) Cloud SDK 3.0 for PHP
- [Tencent](https://github.com/TencentCloud/tencentcloud-sdk-go-intl-en/blob/master/tencentcloud/gaap/v20180529/client.go) Cloud SDK 3.0 for Go
- Tencent Cloud SDK 3.0 for [NodeJS](https://github.com/TencentCloud/tencentcloud-sdk-nodejs-intl-en/blob/master/tencentcloud/gaap/v20180529/gaap_client.js)
- [Tencent](https://github.com/TencentCloud/tencentcloud-sdk-dotnet-intl-en/blob/master/TencentCloud/Gaap/V20180529/GaapClient.cs) Cloud SDK 3.0 for .NET  $\bullet$
- [Tencent](https://github.com/TencentCloud/tencentcloud-sdk-cpp-intl-en/blob/master/gaap/src/v20180529/GaapClient.cpp) Cloud SDK 3.0 for C++

### **Command Line Interface**

[Tencent](https://www.tencentcloud.com/document/product/1013) Cloud CLI 3.0

## 6. Error Code

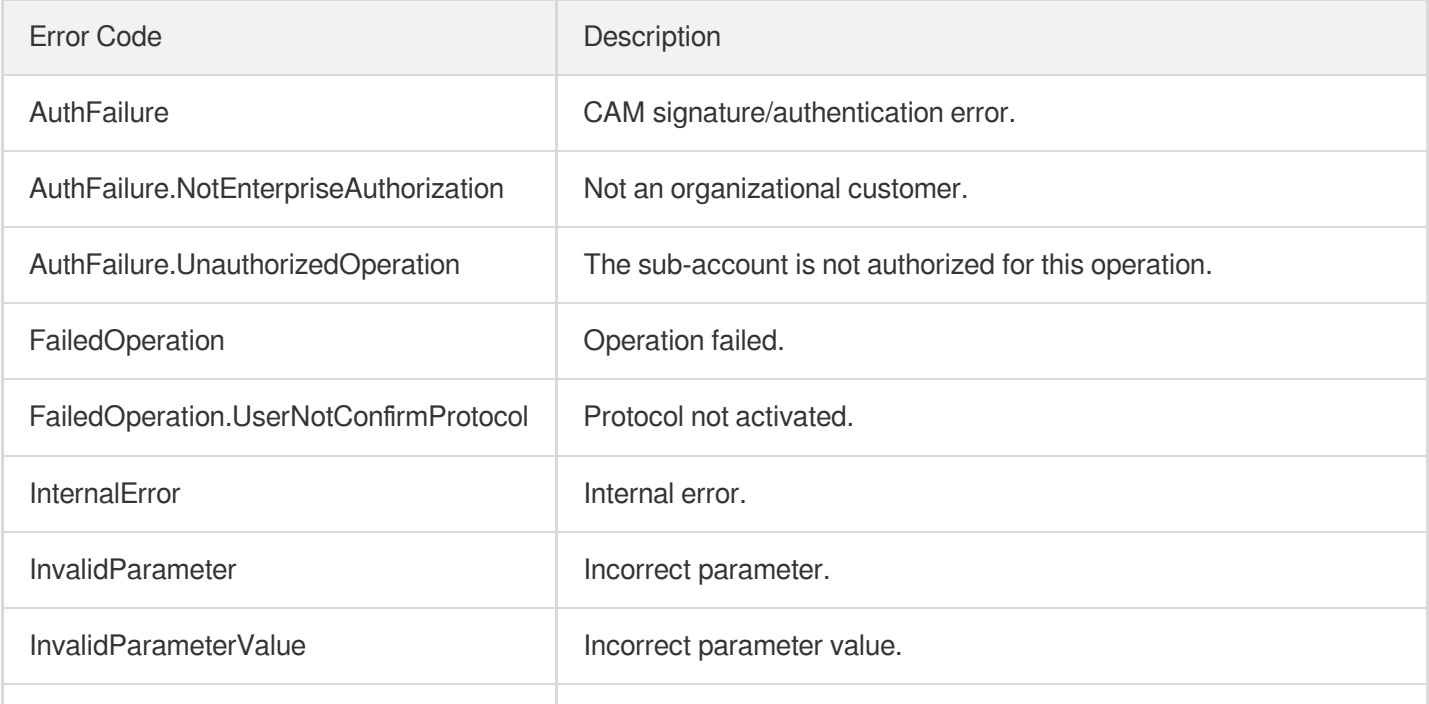

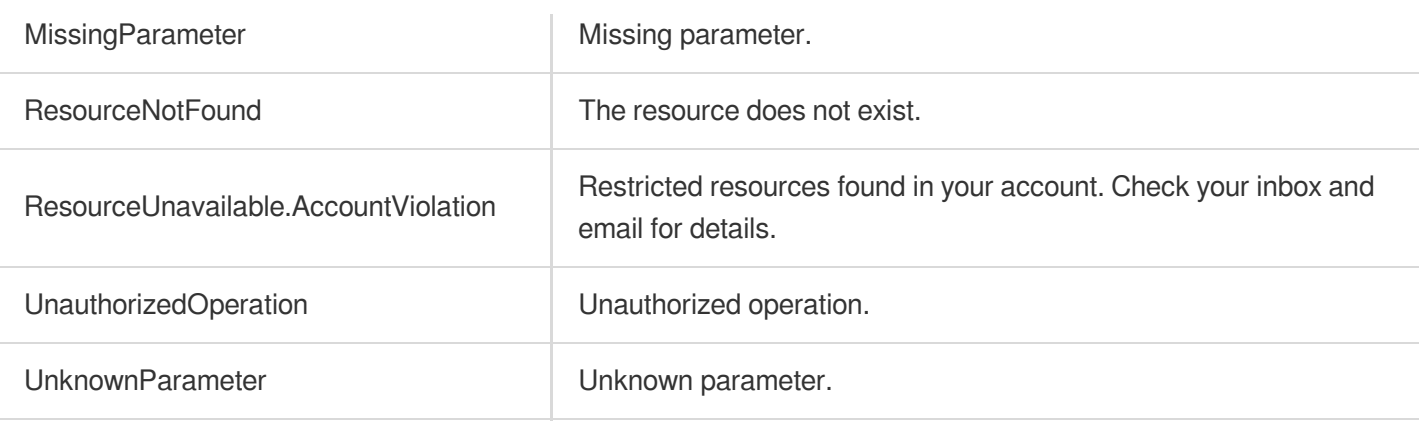

# **DescribeListenerRealServers**

Last updated:2023-07-13 15:25:32

## 1. API Description

Domain name for API request: gaap.tencentcloudapi.com.

This API (DescribeListenerRealServers) is used to query the origin server list of TCP/UDP listeners, including the list of bound origin servers and origin servers that can be bound.

A maximum of 20 requests can be initiated per second for this API.

We recommend you to use API Explorer

#### [Try](https://console.tencentcloud.com/api/explorer?Product=gaap&Version=2018-05-29&Action=DescribeListenerRealServers) it

API Explorer provides a range of capabilities, including online call, signature authentication, SDK code generation, and API quick search. It enables you to view the request, response, and auto-generated examples.

### 2. Input Parameters

The following request parameter list only provides API request parameters and some common parameters. For the complete common parameter list, see Common Request [Parameters](https://www.tencentcloud.com/document/api/608/33032).

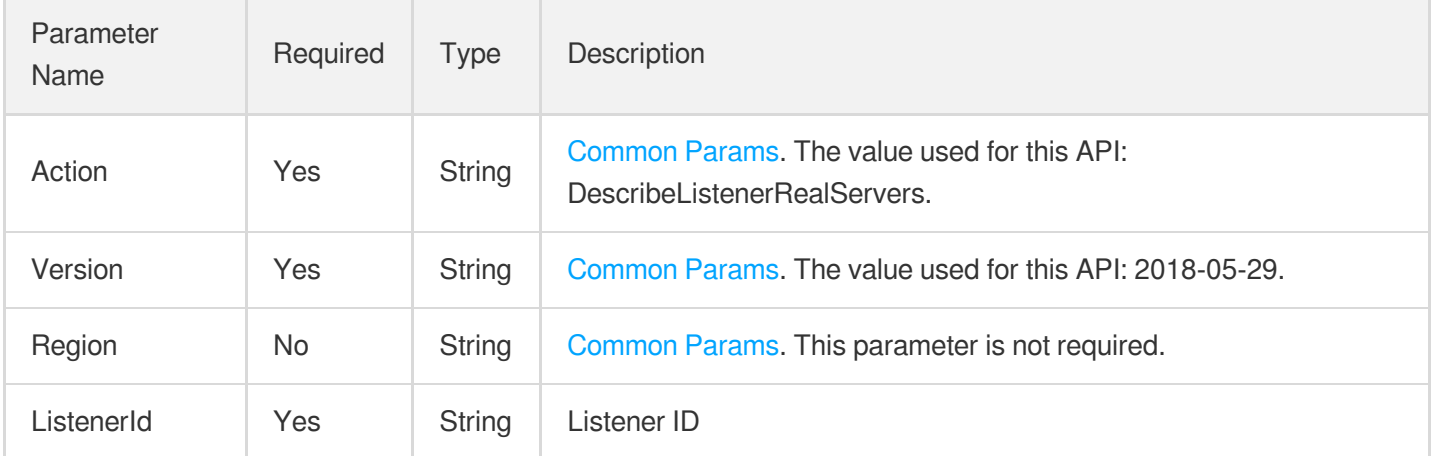

### 3. Output Parameters

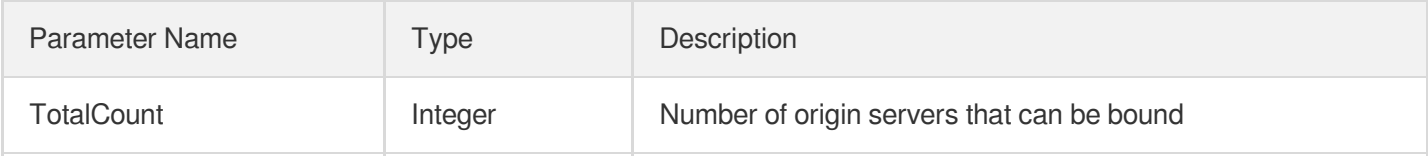

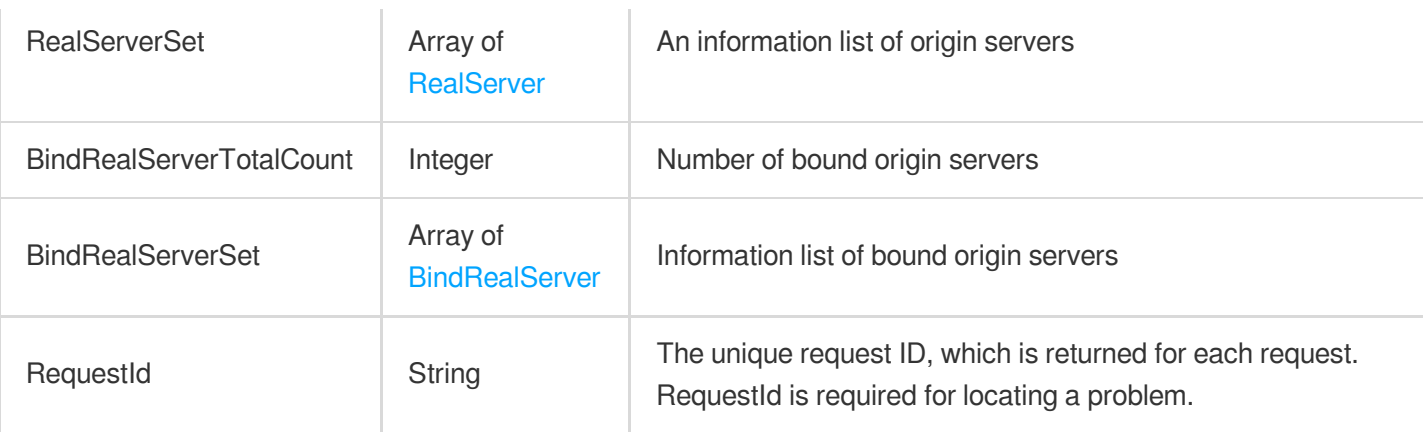

### 4. Example

### **Example1 Querying the origin server list of a layer-4 listener**

This example shows you how to query the origin server list of a layer-4 listener.

#### **Input Example**

```
POST / HTTP/1.1
Host: gaap.tencentcloudapi.com
Content-Type: application/json
X-TC-Action: DescribeListenerRealServers
<Common request parameters>
{
"ListenerId": "listener-pbsgn7ej"
}
```
#### **Output Example**

```
{
"Response": {
"TotalCount": 1,
"RealServerSet": [
{
"ProjectId": 1,
"RealServerId": "xx",
"InBanBlacklist": 0,
"RealServerName": "xx",
"RealServerIP": "xx"
},
{
"ProjectId": 1,
```

```
"RealServerId": "xx",
"InBanBlacklist": 0,
"RealServerName": "xx",
"RealServerIP": "xx"
}
],
"BindRealServerTotalCount": 1,
"RequestId": "xx",
"BindRealServerSet": [
{
"RealServerStatus": 1,
"RealServerPort": 80,
"RealServerId": "xx",
"RealServerFailoverRole": "xx",
"DownIPList": [
"1.1.1.1"
],
"RealServerWeight": 0,
"RealServerIP": "xx"
}
]
}
}
```
### **SDK**

TencentCloud API 3.0 integrates SDKs that support various programming languages to make it easier for you to call APIs.

- [Tencent](https://github.com/TencentCloud/tencentcloud-sdk-python-intl-en/blob/master/tencentcloud/gaap/v20180529/gaap_client.py) Cloud SDK 3.0 for Python
- [Tencent](https://github.com/TencentCloud/tencentcloud-sdk-java-intl-en/blob/master/src/main/java/com/tencentcloudapi/gaap/v20180529/GaapClient.java) Cloud SDK 3.0 for Java
- [Tencent](https://github.com/TencentCloud/tencentcloud-sdk-php-intl-en/blob/master/src/TencentCloud/Gaap/V20180529/GaapClient.php) Cloud SDK 3.0 for PHP
- [Tencent](https://github.com/TencentCloud/tencentcloud-sdk-go-intl-en/blob/master/tencentcloud/gaap/v20180529/client.go) Cloud SDK 3.0 for Go
- Tencent Cloud SDK 3.0 for [NodeJS](https://github.com/TencentCloud/tencentcloud-sdk-nodejs-intl-en/blob/master/tencentcloud/gaap/v20180529/gaap_client.js)
- [Tencent](https://github.com/TencentCloud/tencentcloud-sdk-dotnet-intl-en/blob/master/TencentCloud/Gaap/V20180529/GaapClient.cs) Cloud SDK 3.0 for .NET
- [Tencent](https://github.com/TencentCloud/tencentcloud-sdk-cpp-intl-en/blob/master/gaap/src/v20180529/GaapClient.cpp) Cloud SDK 3.0 for C++

### **Command Line Interface**

[Tencent](https://www.tencentcloud.com/document/product/1013) Cloud CLI 3.0

## 6. Error Code

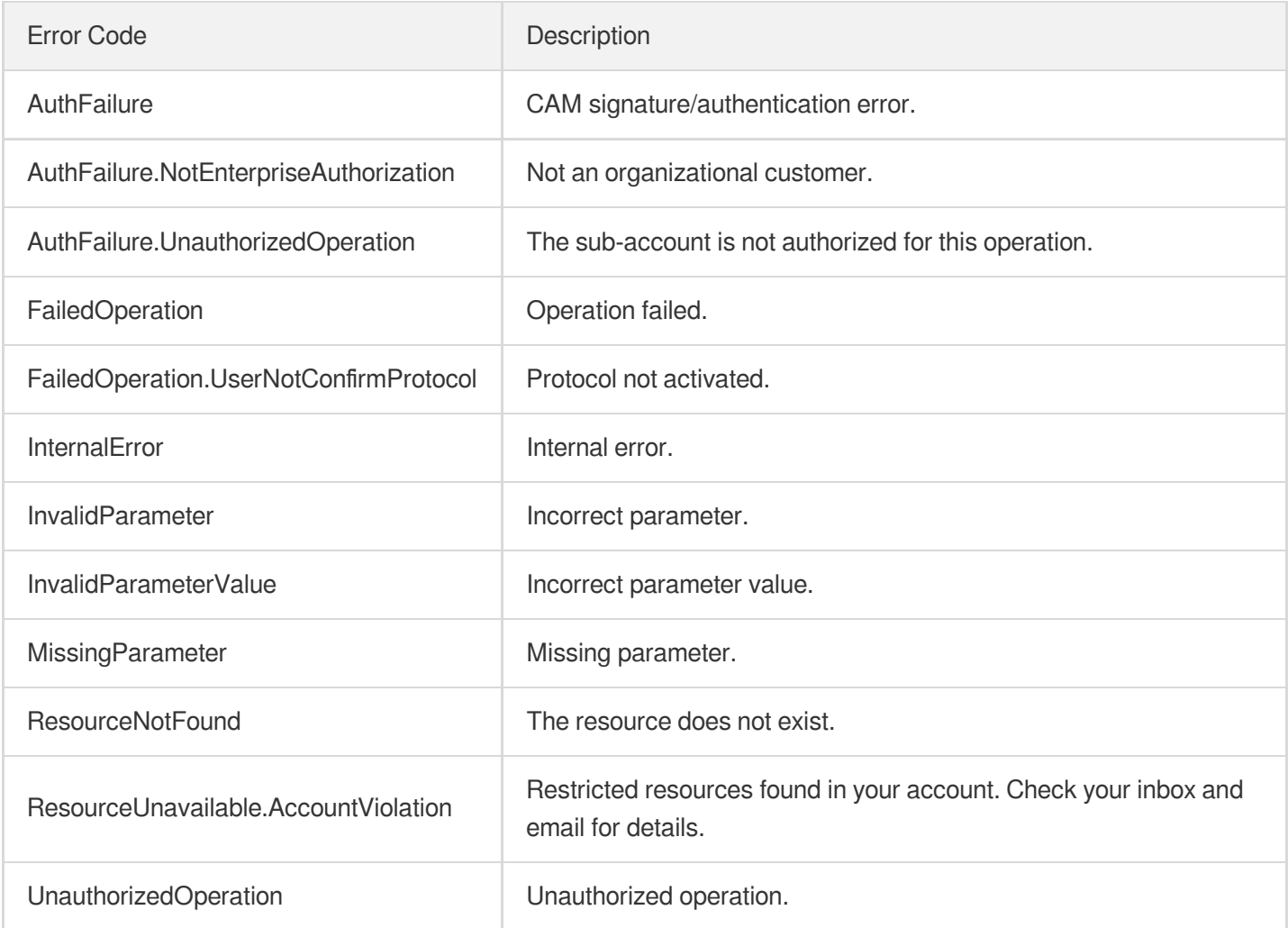

# DescribeHTTPSListeners

Last updated:2023-07-13 15:25:33

## 1. API Description

Domain name for API request: gaap.tencentcloudapi.com.

This API (DescribeHTTPSListeners) is used to query HTTPS listener information.

A maximum of 20 requests can be initiated per second for this API.

We recommend you to use API Explorer

#### [Try](https://console.tencentcloud.com/api/explorer?Product=gaap&Version=2018-05-29&Action=DescribeHTTPSListeners) it

API Explorer provides a range of capabilities, including online call, signature authentication, SDK code generation, and API quick search. It enables you to view the request, response, and auto-generated examples.

### 2. Input Parameters

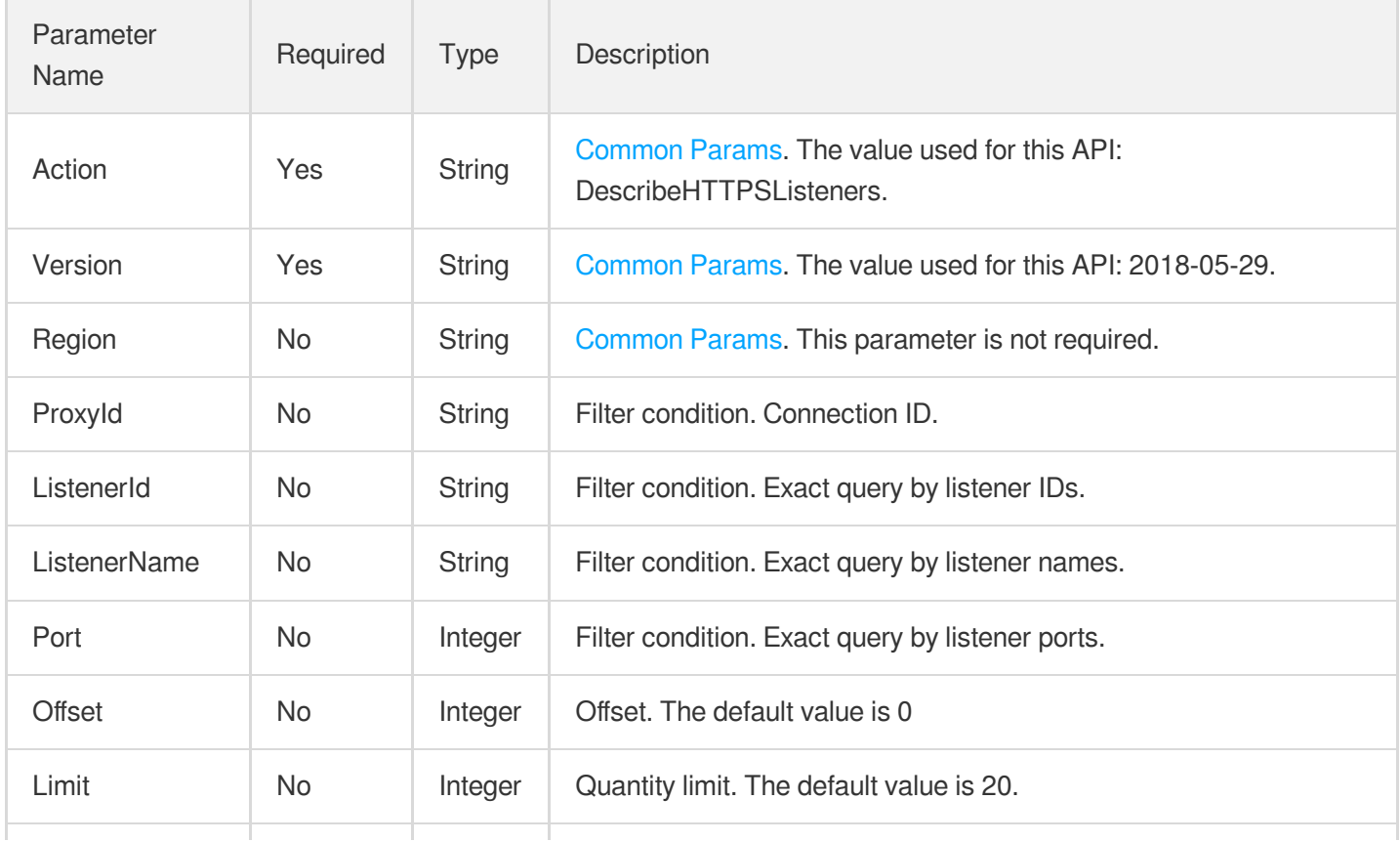

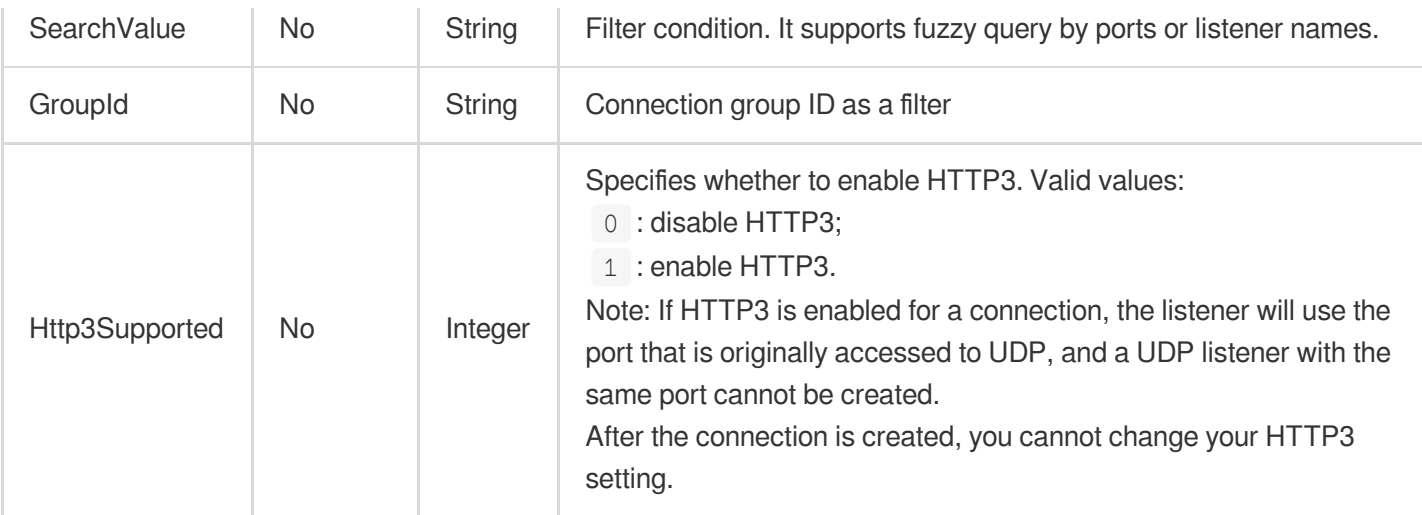

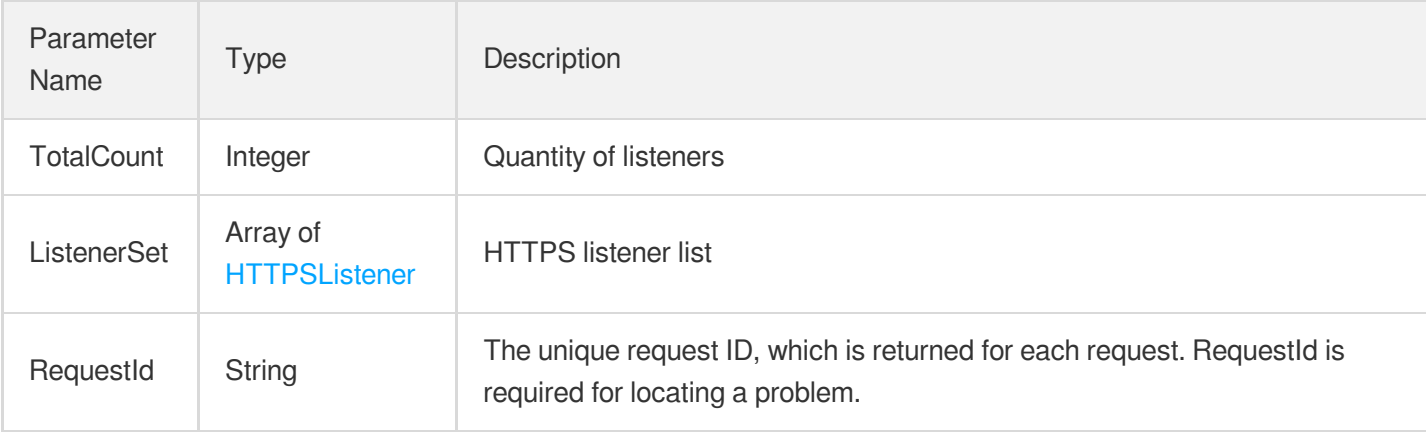

### 4. Example

### **Example1 Querying HTTPS listener information**

This example shows you how to query the HTTPS listener information.

#### **Input Example**

```
POST / HTTP/1.1
Host: gaap.tencentcloudapi.com
Content-Type: application/json
X-TC-Action: DescribeHTTPSListeners
<Common request parameters>
{
"ProxyId": "link-n9ha8jzl",
"Limit": "20",
```
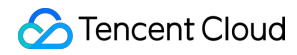

"Offset": "0"

#### **Output Example**

}

```
{
"Response": {
"TotalCount": 11,
"ListenerSet": [
{
"ForwardProtocol": "HTTPS",
"ClientCertificateId": "123",
"CertificateId": "Sv8lFuYh",
"Protocol": "HTTPS",
"CertificateAlias": "lagameft01_test Do not delete",
"AuthType": 0,
"ListenerId": "listener-eqq49dct",
"ListenerStatus": 0,
"ListenerName": "Connectivity test httpstohttps443",
"ClientCertificateAlias": "sdvadf",
"CreateTime": 1563340571,
"Port": 443,
"PolyClientCertificateAliasInfo": [
{
"CertificateId": "123",
"CertificateAlias": "alis"
}
]
},
{
"ForwardProtocol": "HTTPS",
"ClientCertificateId": "",
"CertificateId": "cert-r79xf99t",
"Protocol": "HTTPS",
"CertificateAlias": "boris server certificate user001",
"AuthType": 0,
"ListenerId": "listener-85646933",
"ListenerStatus": 0,
"ListenerName": "testcert001",
"ClientCertificateAlias": null,
"CreateTime": 1564201158,
"Port": 1443,
"PolyClientCertificateAliasInfo": [
{
"CertificateId": "123",
"CertificateAlias": "alis"
```

```
\mathbf{I}}
],
"RequestId": "db5cebe8-b79a-401c-8704-388776fae938"
}
}
```
### **SDK**

}

TencentCloud API 3.0 integrates SDKs that support various programming languages to make it easier for you to call APIs.

- [Tencent](https://github.com/TencentCloud/tencentcloud-sdk-python-intl-en/blob/master/tencentcloud/gaap/v20180529/gaap_client.py) Cloud SDK 3.0 for Python
- [Tencent](https://github.com/TencentCloud/tencentcloud-sdk-java-intl-en/blob/master/src/main/java/com/tencentcloudapi/gaap/v20180529/GaapClient.java) Cloud SDK 3.0 for Java
- [Tencent](https://github.com/TencentCloud/tencentcloud-sdk-php-intl-en/blob/master/src/TencentCloud/Gaap/V20180529/GaapClient.php) Cloud SDK 3.0 for PHP
- [Tencent](https://github.com/TencentCloud/tencentcloud-sdk-go-intl-en/blob/master/tencentcloud/gaap/v20180529/client.go) Cloud SDK 3.0 for Go
- Tencent Cloud SDK 3.0 for [NodeJS](https://github.com/TencentCloud/tencentcloud-sdk-nodejs-intl-en/blob/master/tencentcloud/gaap/v20180529/gaap_client.js)
- [Tencent](https://github.com/TencentCloud/tencentcloud-sdk-dotnet-intl-en/blob/master/TencentCloud/Gaap/V20180529/GaapClient.cs) Cloud SDK 3.0 for .NET
- [Tencent](https://github.com/TencentCloud/tencentcloud-sdk-cpp-intl-en/blob/master/gaap/src/v20180529/GaapClient.cpp) Cloud SDK 3.0 for C++

### **Command Line Interface**

• [Tencent](https://www.tencentcloud.com/document/product/1013) Cloud CLI 3.0

## 6. Error Code

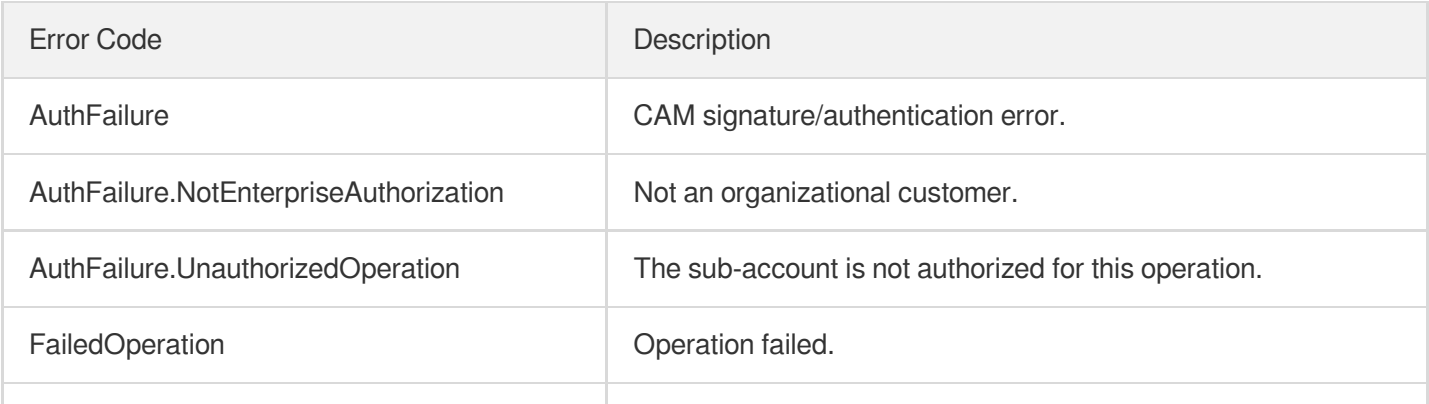

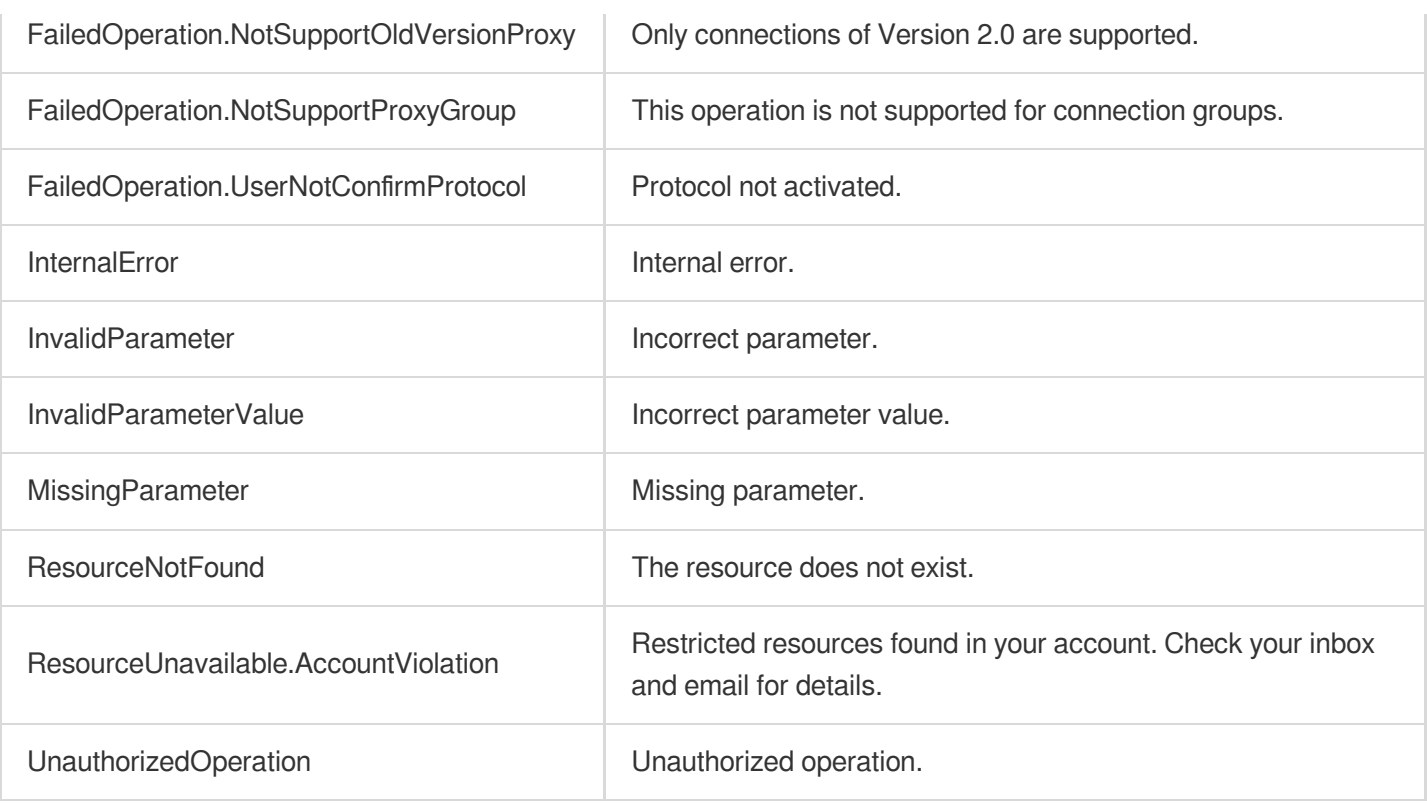

# DescribeHTTPListeners

Last updated:2023-07-13 15:25:33

## 1. API Description

Domain name for API request: gaap.tencentcloudapi.com.

This API (DescribeHTTPListeners) is used to query HTTP listener information.

A maximum of 20 requests can be initiated per second for this API.

We recommend you to use API Explorer

#### [Try](https://console.tencentcloud.com/api/explorer?Product=gaap&Version=2018-05-29&Action=DescribeHTTPListeners) it

API Explorer provides a range of capabilities, including online call, signature authentication, SDK code generation, and API quick search. It enables you to view the request, response, and auto-generated examples.

### 2. Input Parameters

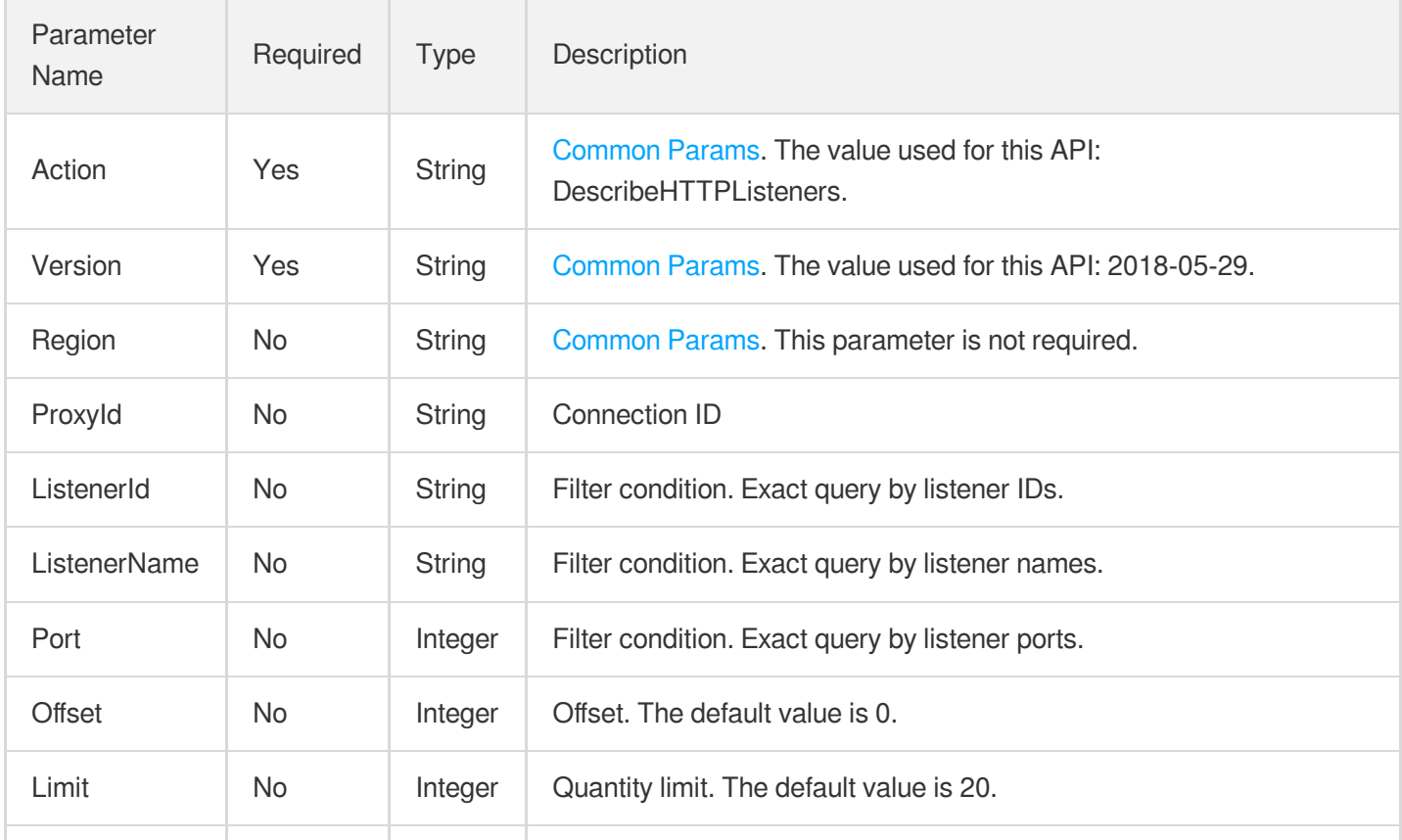

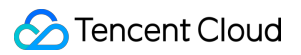

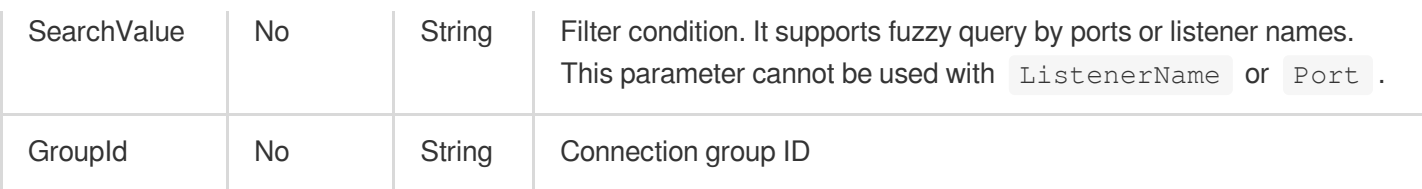

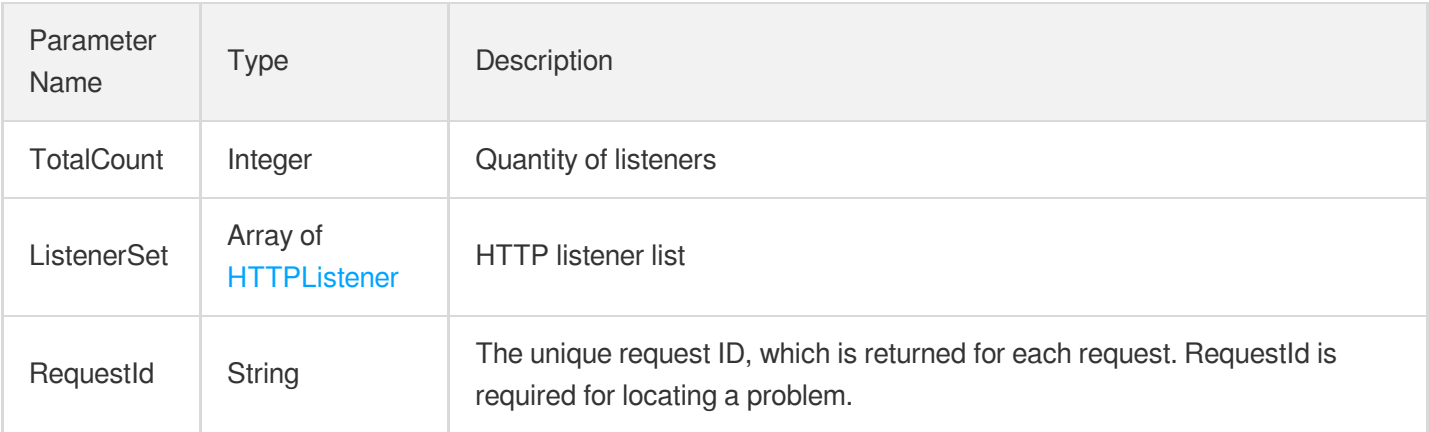

### 4. Example

### **Example1 Querying HTTP listener information**

This example shows you how to query the HTTP listener information.

#### **Input Example**

```
POST / HTTP/1.1
Host: gaap.tencentcloudapi.com
Content-Type: application/json
X-TC-Action: DescribeHTTPListeners
<Common request parameters>
{
"ProxyId": "link-n9ha8jzl",
"Limit": "20",
"Offset": "0"
}
```
#### **Output Example**

```
{
"Response": {
```

```
"TotalCount": 4,
"ListenerSet": [
{
"Protocol": "HTTP",
"ListenerId": "listener-4e99n24b",
"Port": 80,
"ListenerStatus": 0,
"ListenerName": "http80",
"CreateTime": 1563335063
},
{
"Protocol": "HTTP",
"ListenerId": "listener-jmi21mrf",
"Port": 8080,
"ListenerStatus": 0,
"ListenerName": "http8080",
"CreateTime": 1564590945
},
{
"Protocol": "HTTP",
"ListenerId": "listener-1grazsz5",
"Port": 18080,
"ListenerStatus": 0,
"ListenerName": "http18080",
"CreateTime": 1564590963
},
{
"Protocol": "HTTP",
"ListenerId": "listener-l6z66uqb",
"Port": 28080,
"ListenerStatus": 0,
"ListenerName": "http28080",
"CreateTime": 1564640821
}
\left| \right|,
"RequestId": "4c43a7f7-3527-4e2a-9998-bbd363e4b095"
}
}
```
**SDK**

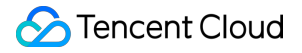

TencentCloud API 3.0 integrates SDKs that support various programming languages to make it easier for you to call APIs.

- [Tencent](https://github.com/TencentCloud/tencentcloud-sdk-python-intl-en/blob/master/tencentcloud/gaap/v20180529/gaap_client.py) Cloud SDK 3.0 for Python
- [Tencent](https://github.com/TencentCloud/tencentcloud-sdk-java-intl-en/blob/master/src/main/java/com/tencentcloudapi/gaap/v20180529/GaapClient.java) Cloud SDK 3.0 for Java
- [Tencent](https://github.com/TencentCloud/tencentcloud-sdk-php-intl-en/blob/master/src/TencentCloud/Gaap/V20180529/GaapClient.php) Cloud SDK 3.0 for PHP
- [Tencent](https://github.com/TencentCloud/tencentcloud-sdk-go-intl-en/blob/master/tencentcloud/gaap/v20180529/client.go) Cloud SDK 3.0 for Go
- Tencent Cloud SDK 3.0 for [NodeJS](https://github.com/TencentCloud/tencentcloud-sdk-nodejs-intl-en/blob/master/tencentcloud/gaap/v20180529/gaap_client.js)
- [Tencent](https://github.com/TencentCloud/tencentcloud-sdk-dotnet-intl-en/blob/master/TencentCloud/Gaap/V20180529/GaapClient.cs) Cloud SDK 3.0 for .NET
- [Tencent](https://github.com/TencentCloud/tencentcloud-sdk-cpp-intl-en/blob/master/gaap/src/v20180529/GaapClient.cpp) Cloud SDK 3.0 for C++

#### **Command Line Interface**

• [Tencent](https://www.tencentcloud.com/document/product/1013) Cloud CLI 3.0

### 6. Error Code

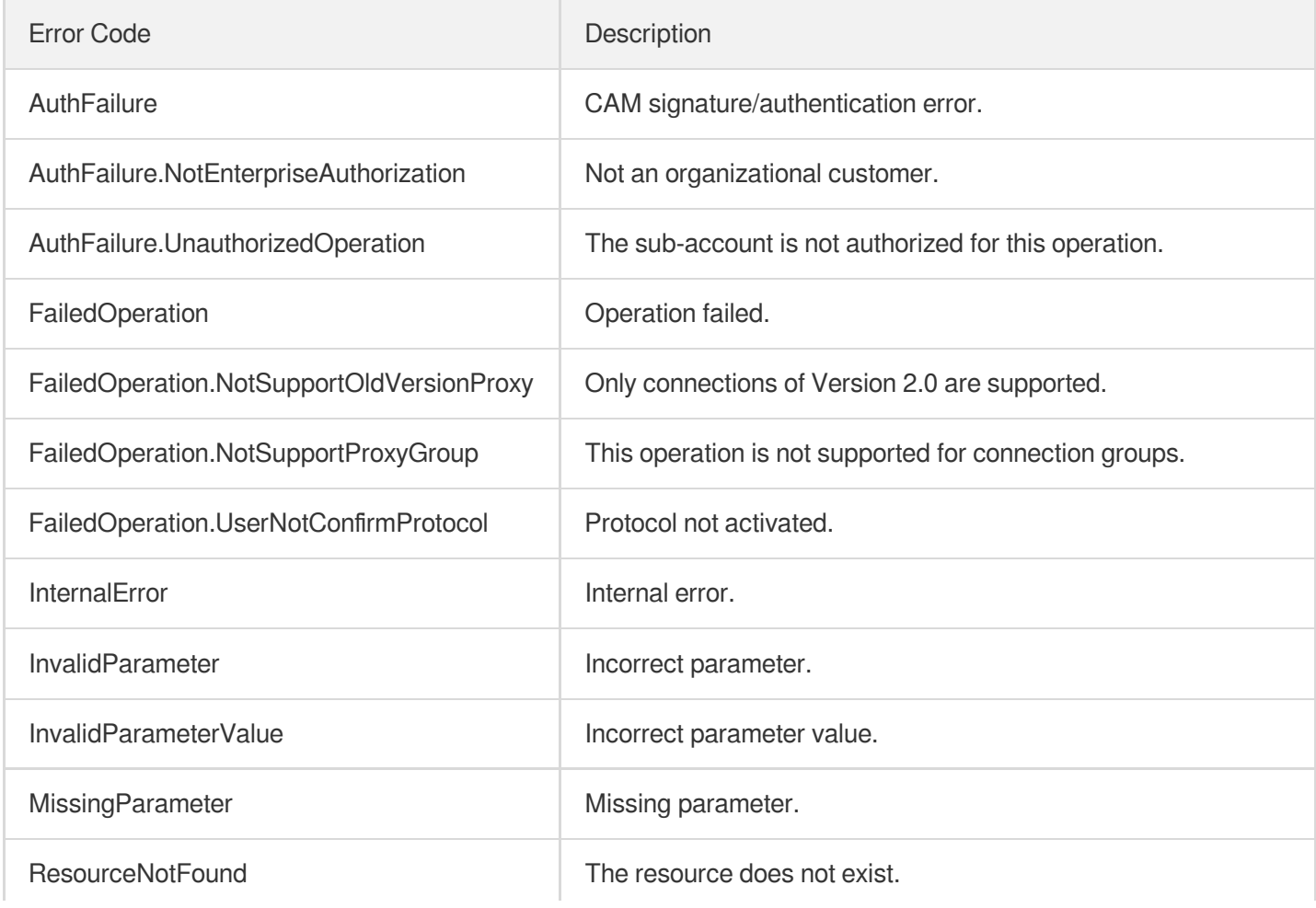

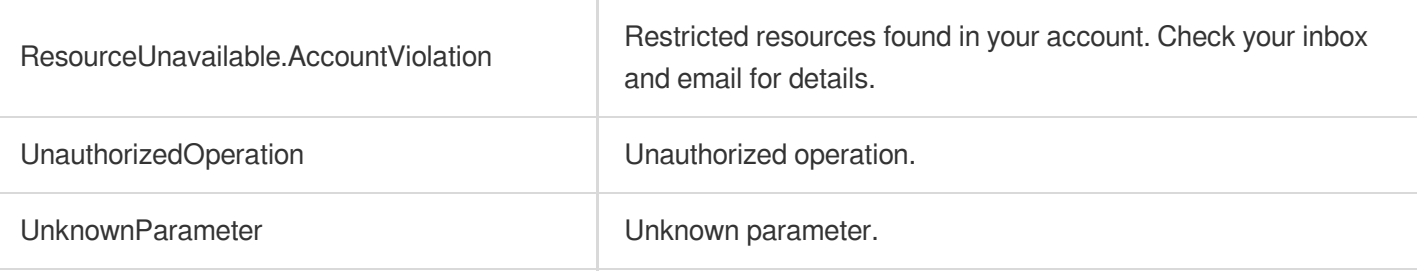

# **DeleteListeners**

Last updated:2023-07-13 15:25:33

## 1. API Description

Domain name for API request: gaap.tencentcloudapi.com.

This API (DeleteListeners) is used to batch delete the listeners of a connection or connection group, including layer-4/7 listeners.

A maximum of 20 requests can be initiated per second for this API.

We recommend you to use API Explorer

#### [Try](https://console.tencentcloud.com/api/explorer?Product=gaap&Version=2018-05-29&Action=DeleteListeners) it

API Explorer provides a range of capabilities, including online call, signature authentication, SDK code generation, and API quick search. It enables you to view the request, response, and auto-generated examples.

## 2. Input Parameters

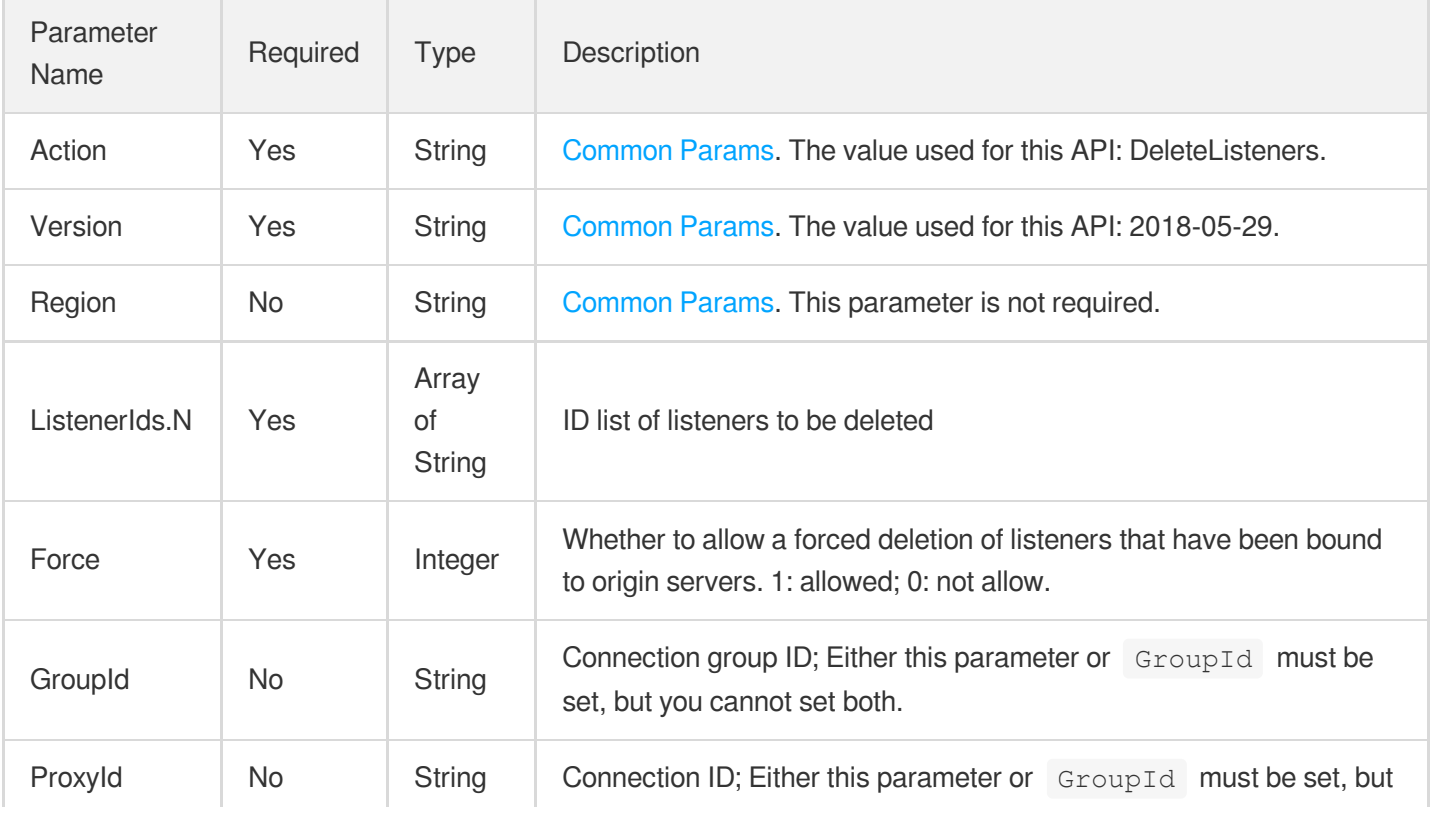

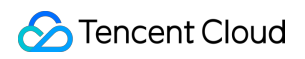

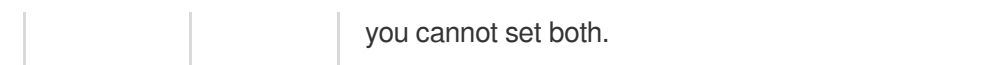

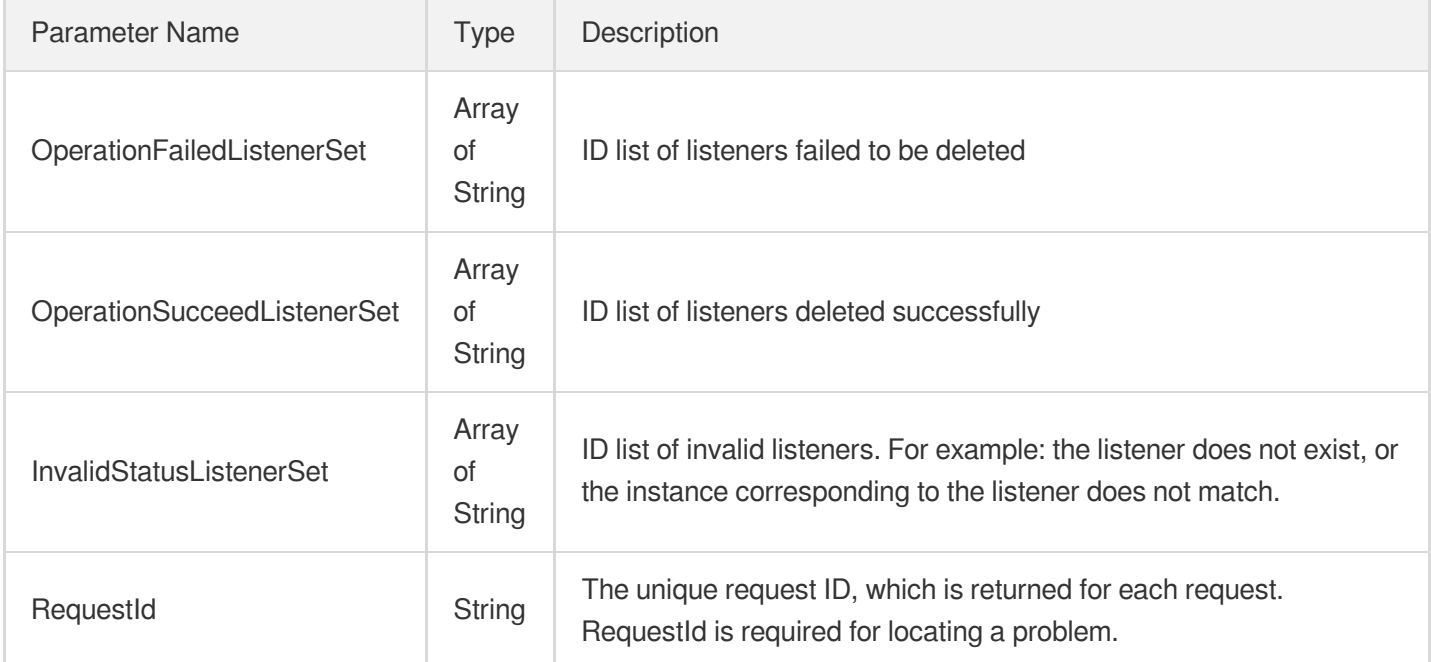

## 4. Example

### **Example1 Deleting listeners**

This example shows you how to delete a listener.

#### **Input Example**

```
POST / HTTP/1.1
Host: gaap.tencentcloudapi.com
Content-Type: application/json
X-TC-Action: DeleteListeners
<Common request parameters>
{
"ProxyId": "link-3d85gh",
"Force": "1",
"ListenerIds": [
"listener-o0f3at99"
]
}
```
#### **Output Example**

```
{
"Response": {
"OperationFailedListenerSet": [],
"OperationSucceedListenerSet": [
"listener-o0f3at99"
],
"InvalidStatusListenerSet": [],
"RequestId": "38fab584-8d14-4e2c-988c-4acdabbf2dff"
}
}
```
### 5. Developer Resources

#### **SDK**

TencentCloud API 3.0 integrates SDKs that support various programming languages to make it easier for you to call APIs.

- [Tencent](https://github.com/TencentCloud/tencentcloud-sdk-python-intl-en/blob/master/tencentcloud/gaap/v20180529/gaap_client.py) Cloud SDK 3.0 for Python
- [Tencent](https://github.com/TencentCloud/tencentcloud-sdk-java-intl-en/blob/master/src/main/java/com/tencentcloudapi/gaap/v20180529/GaapClient.java) Cloud SDK 3.0 for Java  $\bullet$
- [Tencent](https://github.com/TencentCloud/tencentcloud-sdk-php-intl-en/blob/master/src/TencentCloud/Gaap/V20180529/GaapClient.php) Cloud SDK 3.0 for PHP
- [Tencent](https://github.com/TencentCloud/tencentcloud-sdk-go-intl-en/blob/master/tencentcloud/gaap/v20180529/client.go) Cloud SDK 3.0 for Go  $\bullet$
- Tencent Cloud SDK 3.0 for [NodeJS](https://github.com/TencentCloud/tencentcloud-sdk-nodejs-intl-en/blob/master/tencentcloud/gaap/v20180529/gaap_client.js)
- [Tencent](https://github.com/TencentCloud/tencentcloud-sdk-dotnet-intl-en/blob/master/TencentCloud/Gaap/V20180529/GaapClient.cs) Cloud SDK 3.0 for .NET
- [Tencent](https://github.com/TencentCloud/tencentcloud-sdk-cpp-intl-en/blob/master/gaap/src/v20180529/GaapClient.cpp) Cloud SDK 3.0 for C++

#### **Command Line Interface**

• [Tencent](https://www.tencentcloud.com/document/product/1013) Cloud CLI 3.0

### 6. Error Code

The following only lists the error codes [related to the API business](https://www.tencentcloud.com/document/api/608/33120#common-error-codes) logic. For other error codes, see Common Error Codes.

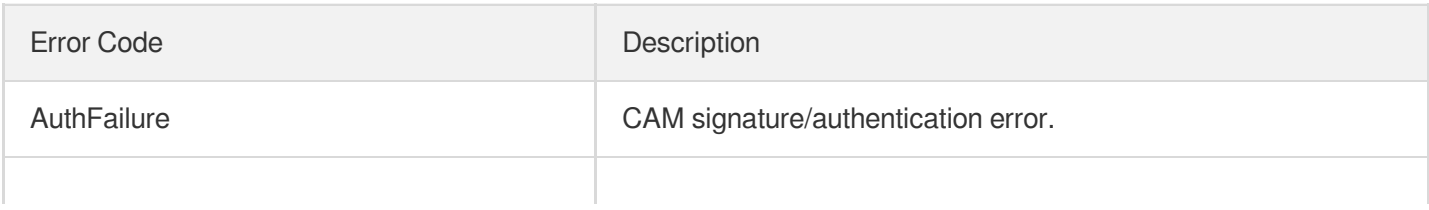

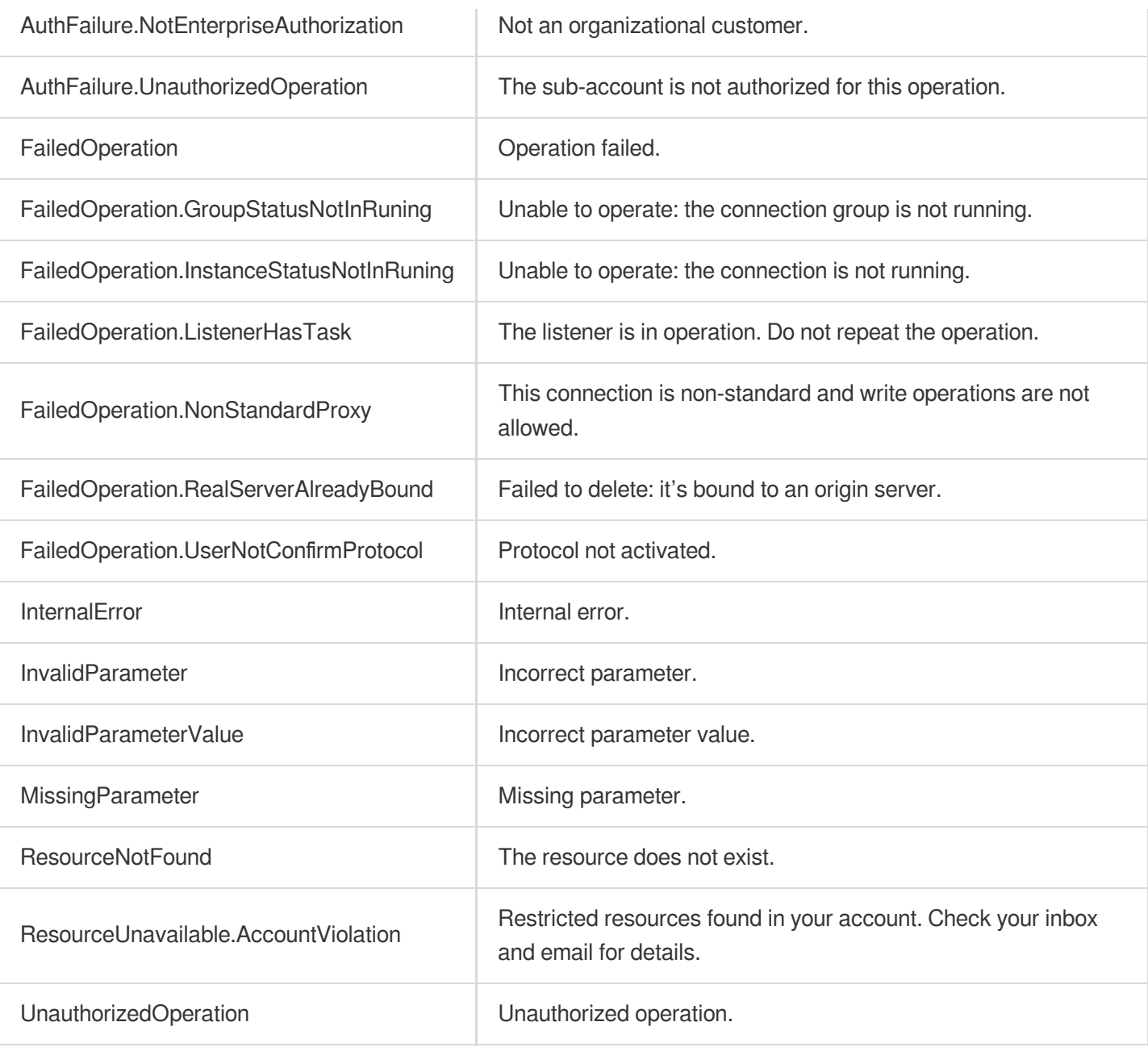

# **CreateUDPListeners**

Last updated: 2023-07-13 15:25:33

# 1. API Description

Domain name for API request: gaap.tencentcloudapi.com.

This API (CreateTCPListeners) is used to batch create UDP listeners of single connections or connection groups.

A maximum of 20 requests can be initiated per second for this API.

We recommend you to use API Explorer

### [Try](https://console.tencentcloud.com/api/explorer?Product=gaap&Version=2018-05-29&Action=CreateUDPListeners) it

API Explorer provides a range of capabilities, including online call, signature authentication, SDK code generation, and API quick search. It enables you to view the request, response, and auto-generated examples.

# 2. Input Parameters

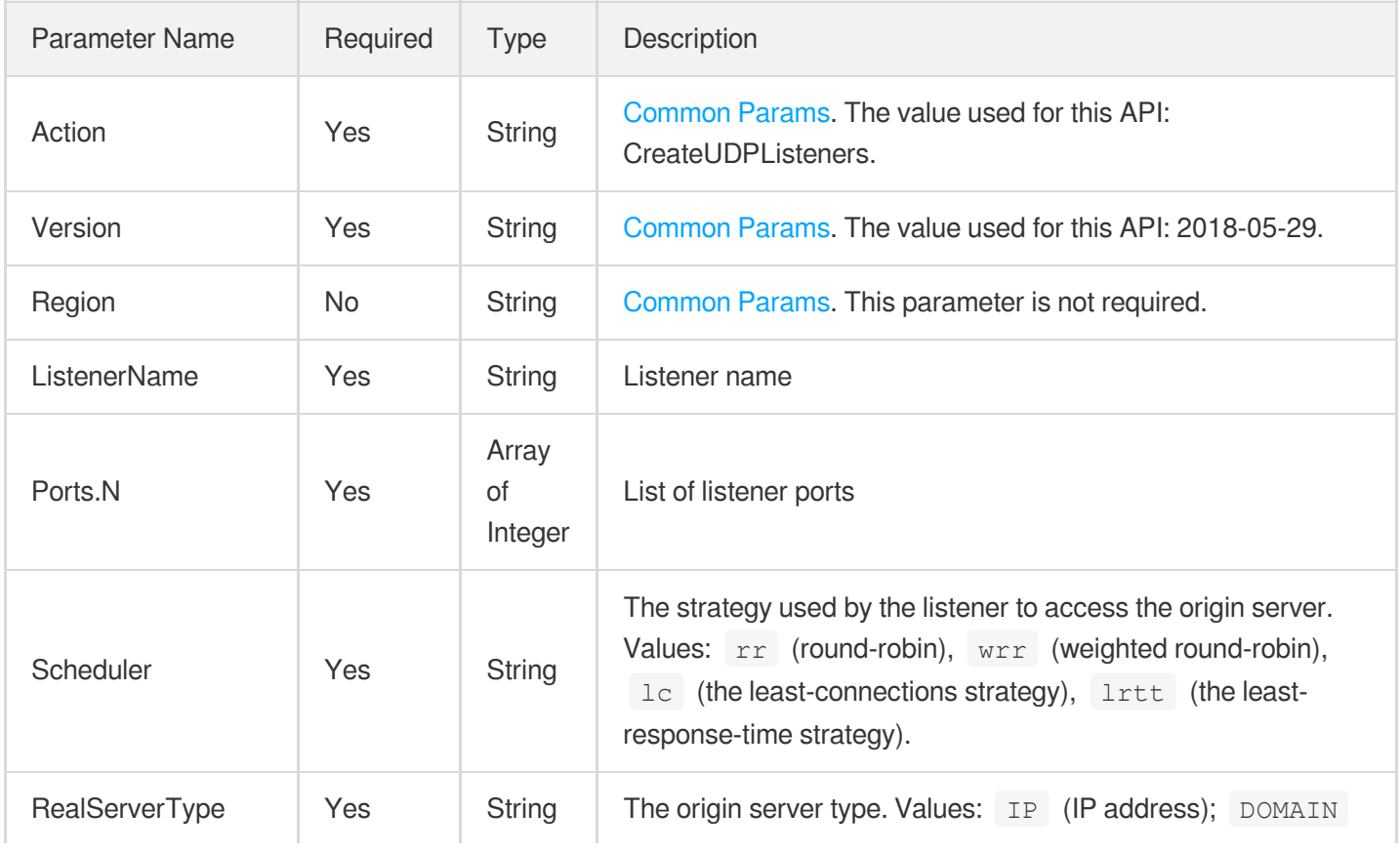

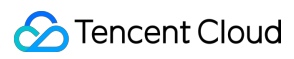

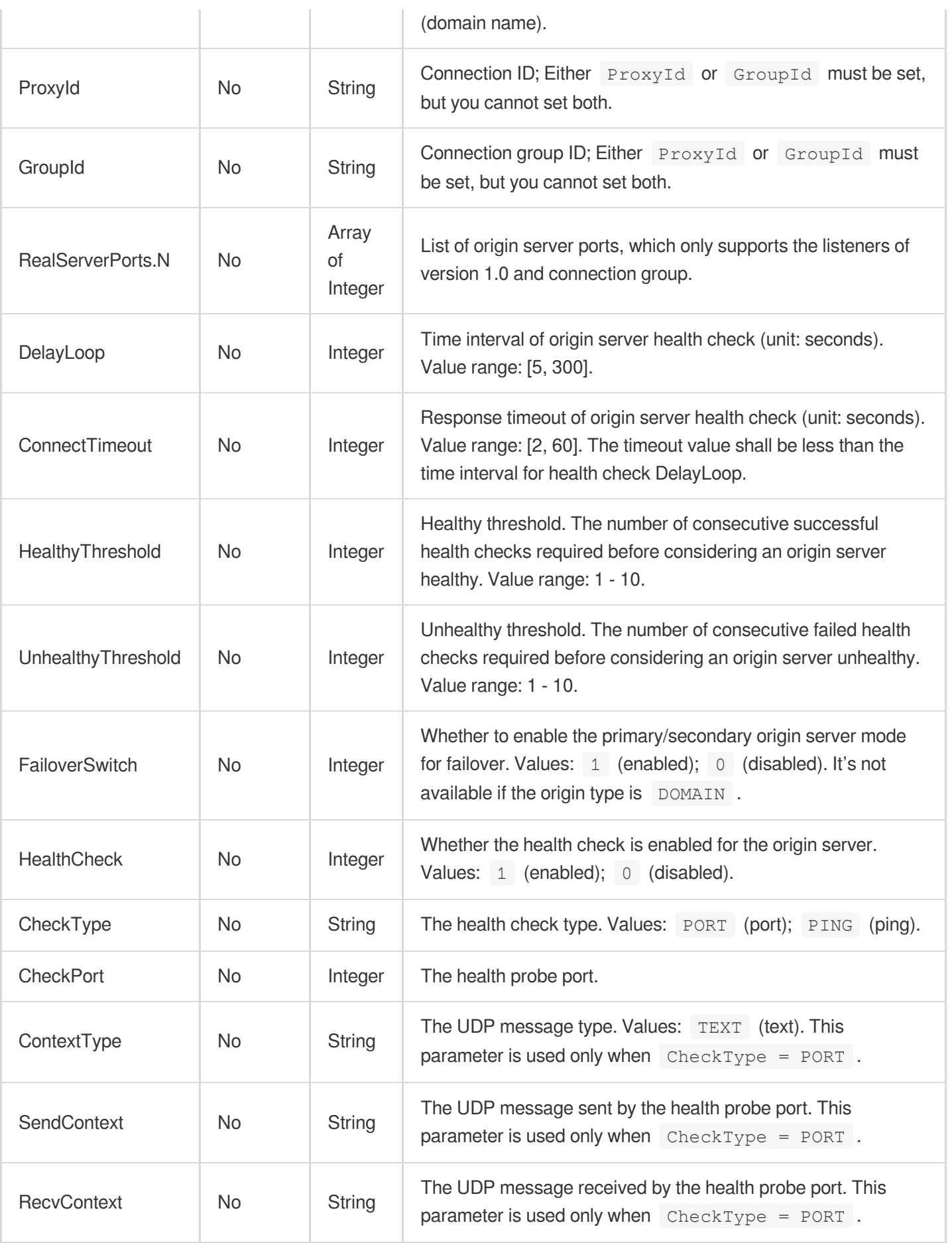

### 3. Output Parameters

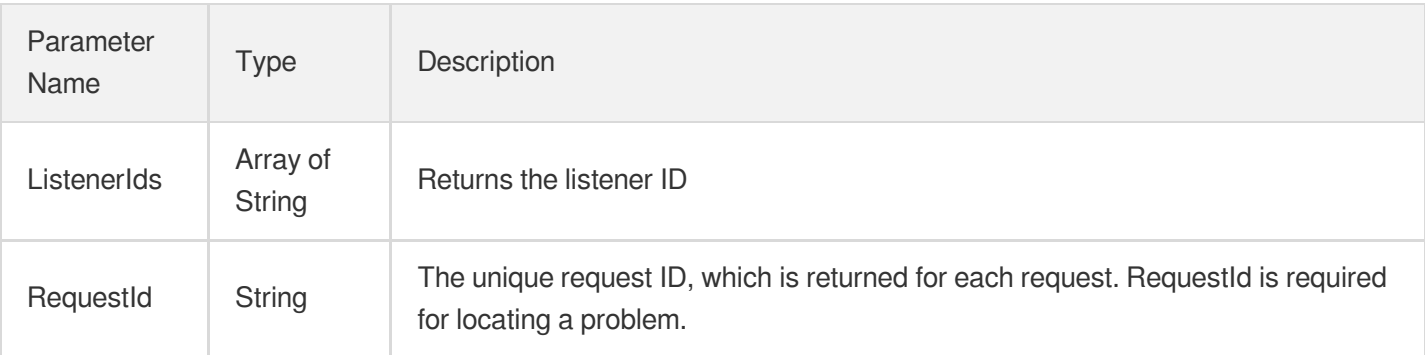

# 4. Example

### **Example1 Creating UDP listeners**

This example shows you how to create an UDP listener.

#### **Input Example**

```
POST / HTTP/1.1
Host: gaap.tencentcloudapi.com
Content-Type: application/json
X-TC-Action: CreateUDPListeners
<Common request parameters>
{
"ProxyId": "link-bjkpdum1",
"RealServerType": "IP",
"ListenerName": "test1",
"Scheduler": "rr",
"Ports": [
"90"
]
}
```
### **Output Example**

```
{
"Response": {
"RequestId": "9aeda369-17c7-429f-be39-745c1e92fc71",
"ListenerIds": [
"listener-o0f3at99"
]
```
} }

## 5. Developer Resources

### **SDK**

TencentCloud API 3.0 integrates SDKs that support various programming languages to make it easier for you to call APIs.

- [Tencent](https://github.com/TencentCloud/tencentcloud-sdk-python-intl-en/blob/master/tencentcloud/gaap/v20180529/gaap_client.py) Cloud SDK 3.0 for Python
- [Tencent](https://github.com/TencentCloud/tencentcloud-sdk-java-intl-en/blob/master/src/main/java/com/tencentcloudapi/gaap/v20180529/GaapClient.java) Cloud SDK 3.0 for Java  $\bullet$
- [Tencent](https://github.com/TencentCloud/tencentcloud-sdk-php-intl-en/blob/master/src/TencentCloud/Gaap/V20180529/GaapClient.php) Cloud SDK 3.0 for PHP
- [Tencent](https://github.com/TencentCloud/tencentcloud-sdk-go-intl-en/blob/master/tencentcloud/gaap/v20180529/client.go) Cloud SDK 3.0 for Go
- Tencent Cloud SDK 3.0 for [NodeJS](https://github.com/TencentCloud/tencentcloud-sdk-nodejs-intl-en/blob/master/tencentcloud/gaap/v20180529/gaap_client.js)
- [Tencent](https://github.com/TencentCloud/tencentcloud-sdk-dotnet-intl-en/blob/master/TencentCloud/Gaap/V20180529/GaapClient.cs) Cloud SDK 3.0 for .NET  $\bullet$
- [Tencent](https://github.com/TencentCloud/tencentcloud-sdk-cpp-intl-en/blob/master/gaap/src/v20180529/GaapClient.cpp) Cloud SDK 3.0 for C++

### **Command Line Interface**

[Tencent](https://www.tencentcloud.com/document/product/1013) Cloud CLI 3.0

### 6. Error Code

The following only lists the error codes [related to the API business](https://www.tencentcloud.com/document/api/608/33120#common-error-codes) logic. For other error codes, see Common Error Codes.

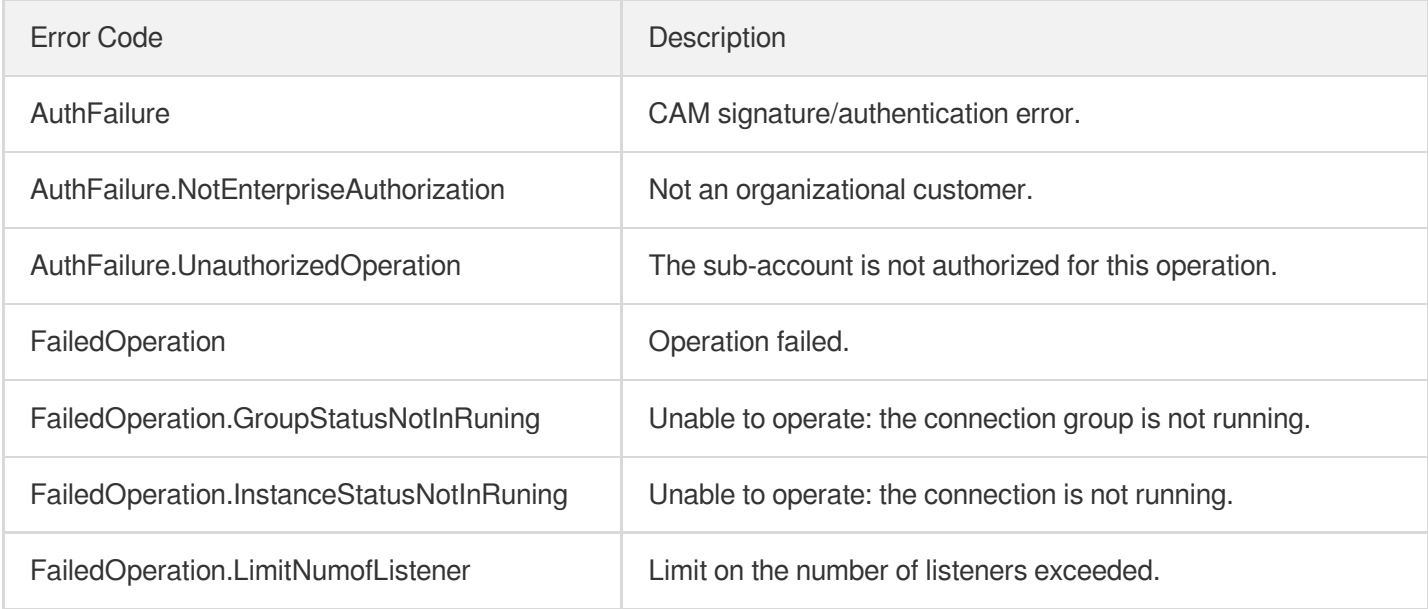

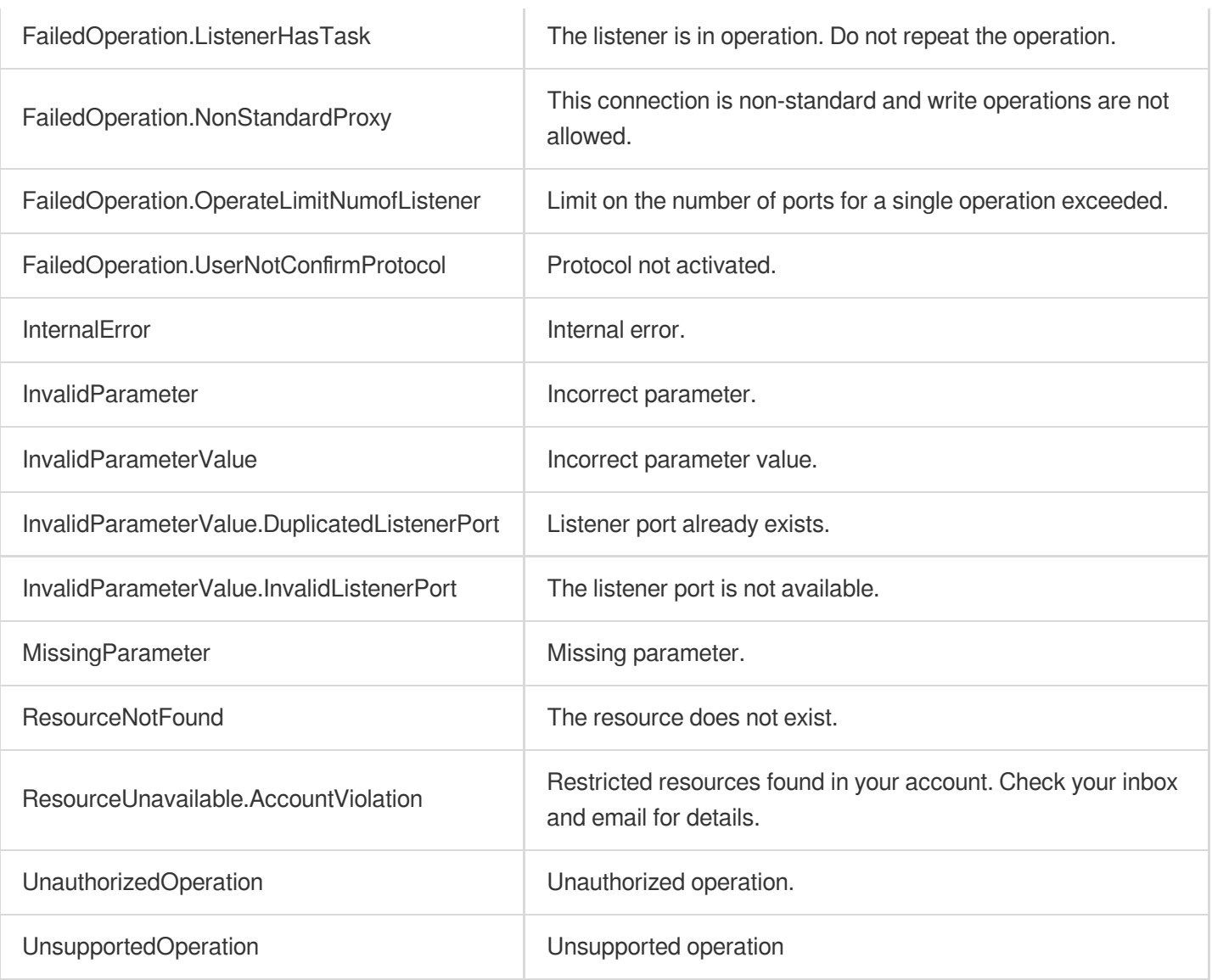

# **CreateTCPListeners**

Last updated: 2023-07-13 15:25:33

# 1. API Description

Domain name for API request: gaap.tencentcloudapi.com.

This API (CreateTCPListeners) is used to batch create TCP listeners of single connections or connection groups.

A maximum of 20 requests can be initiated per second for this API.

We recommend you to use API Explorer

#### [Try](https://console.tencentcloud.com/api/explorer?Product=gaap&Version=2018-05-29&Action=CreateTCPListeners) it

API Explorer provides a range of capabilities, including online call, signature authentication, SDK code generation, and API quick search. It enables you to view the request, response, and auto-generated examples.

# 2. Input Parameters

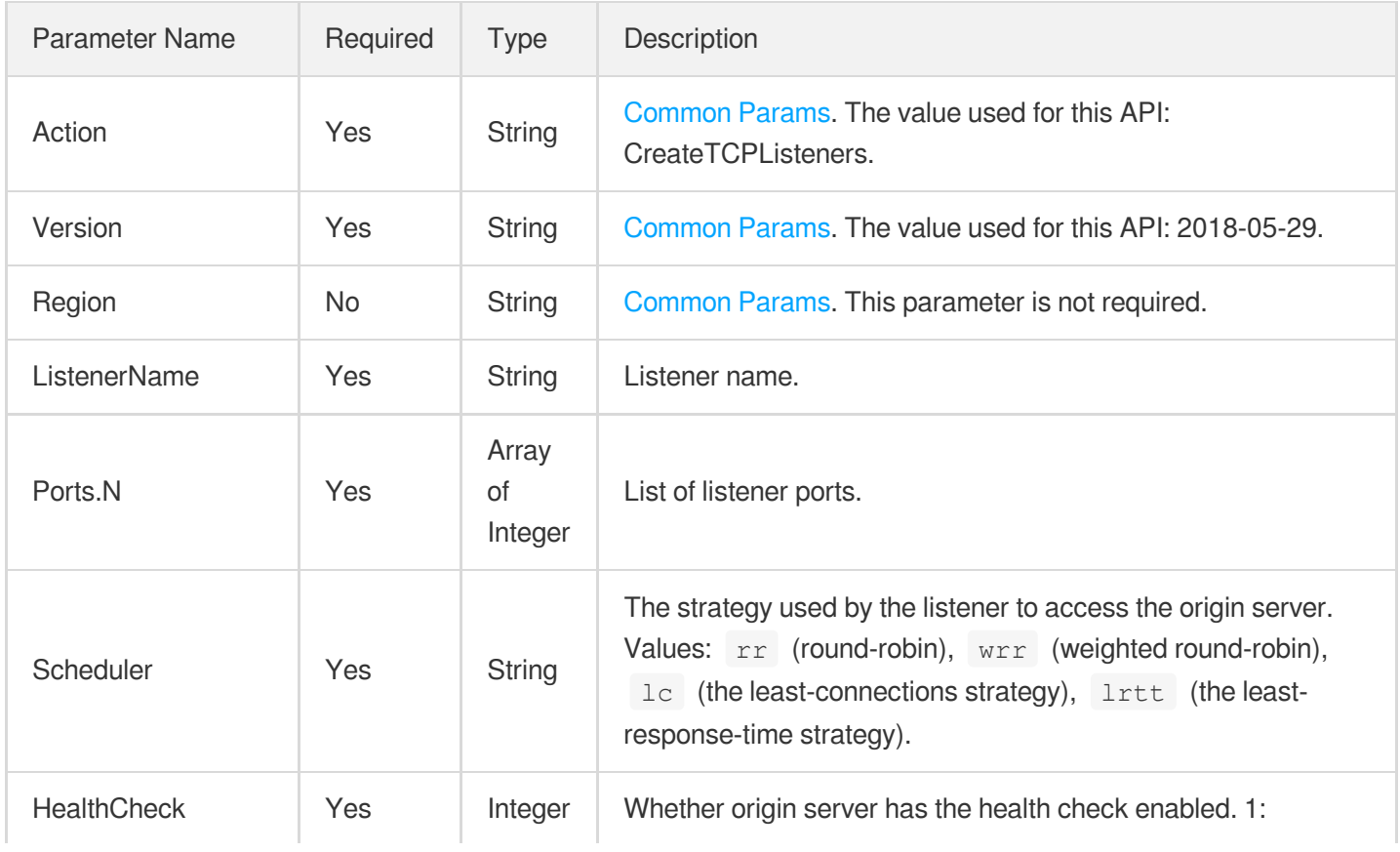

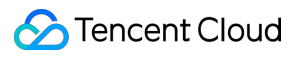

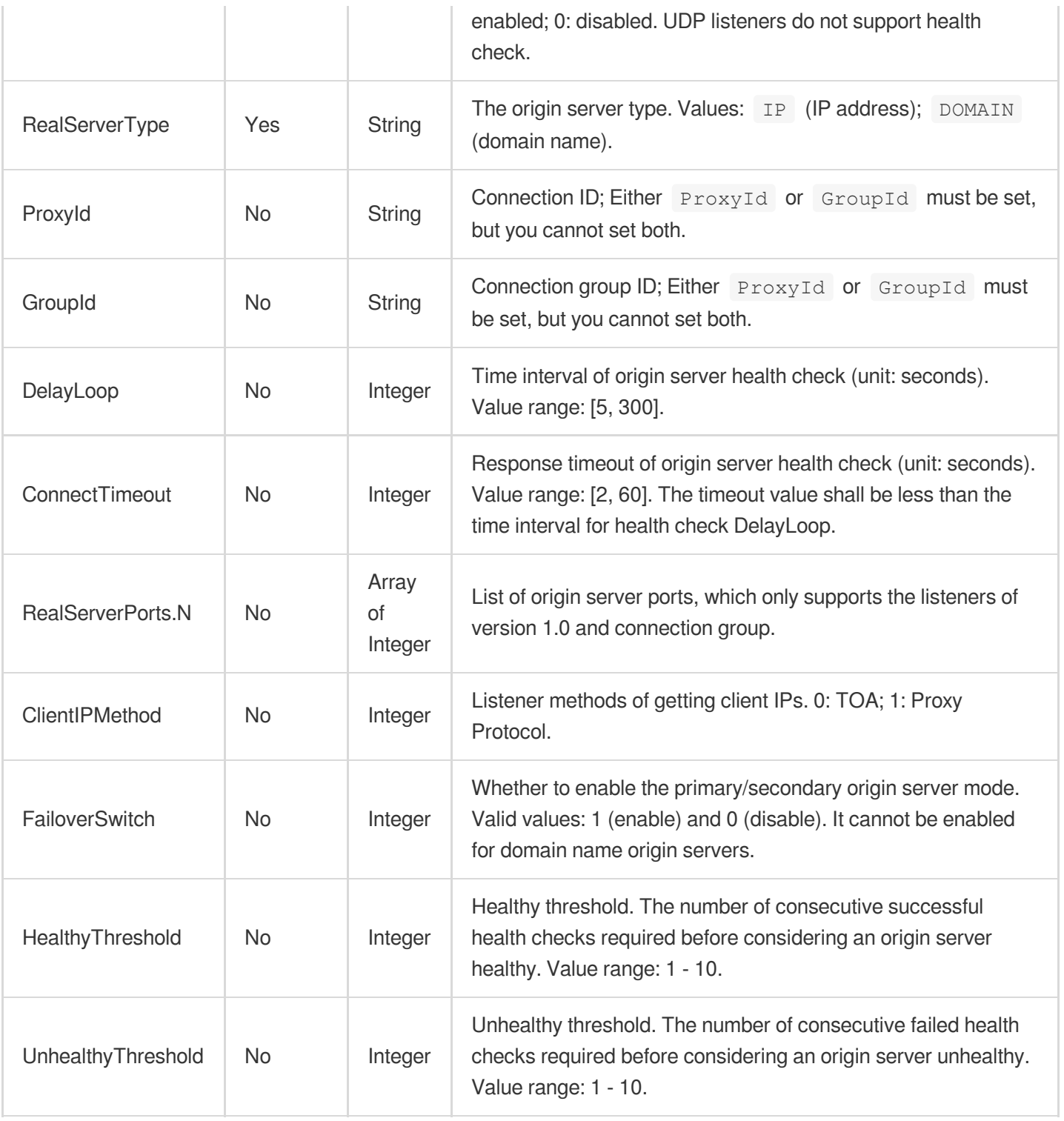

# 3. Output Parameters

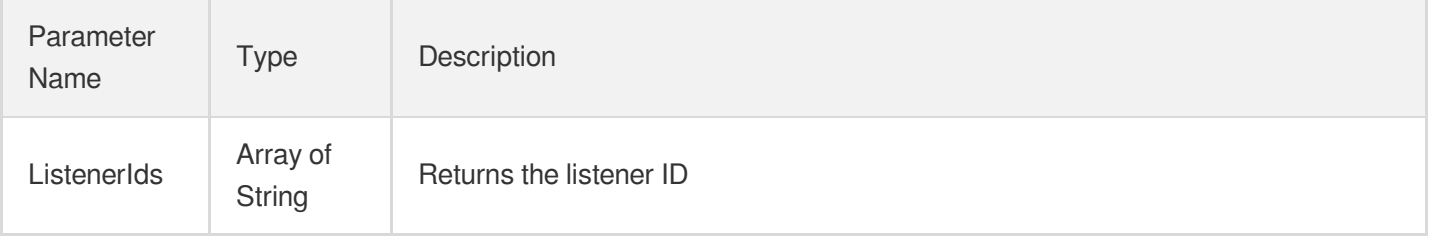

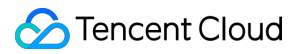

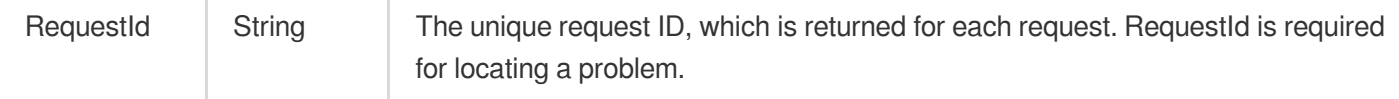

### 4. Example

### **Example1 Creating TCP listeners**

This example shows you how to create a TCP listener.

#### **Input Example**

```
POST / HTTP/1.1
Host: gaap.tencentcloudapi.com
Content-Type: application/json
X-TC-Action: CreateTCPListeners
<Common request parameters>
{
"RealServerType": "IP",
"ConnectTimeout": "20",
"ProxyId": "link-bjkpdum1",
"HealthCheck": "1",
"ListenerName": "test1",
"Scheduler": "rr",
"Ports": [
"90"
],
"DelayLoop": "20"
}
```
#### **Output Example**

```
{
"Response": {
"RequestId": "9aeda369-17c7-429f-be39-745c1e92fc71",
"ListenerIds": [
"listener-o0f3at99"
]
}
}
```
### 5. Developer Resources

### **SDK**

TencentCloud API 3.0 integrates SDKs that support various programming languages to make it easier for you to call APIs.

- [Tencent](https://github.com/TencentCloud/tencentcloud-sdk-python-intl-en/blob/master/tencentcloud/gaap/v20180529/gaap_client.py) Cloud SDK 3.0 for Python
- [Tencent](https://github.com/TencentCloud/tencentcloud-sdk-java-intl-en/blob/master/src/main/java/com/tencentcloudapi/gaap/v20180529/GaapClient.java) Cloud SDK 3.0 for Java
- [Tencent](https://github.com/TencentCloud/tencentcloud-sdk-php-intl-en/blob/master/src/TencentCloud/Gaap/V20180529/GaapClient.php) Cloud SDK 3.0 for PHP
- [Tencent](https://github.com/TencentCloud/tencentcloud-sdk-go-intl-en/blob/master/tencentcloud/gaap/v20180529/client.go) Cloud SDK 3.0 for Go  $\bullet$
- Tencent Cloud SDK 3.0 for [NodeJS](https://github.com/TencentCloud/tencentcloud-sdk-nodejs-intl-en/blob/master/tencentcloud/gaap/v20180529/gaap_client.js)
- [Tencent](https://github.com/TencentCloud/tencentcloud-sdk-dotnet-intl-en/blob/master/TencentCloud/Gaap/V20180529/GaapClient.cs) Cloud SDK 3.0 for .NET
- [Tencent](https://github.com/TencentCloud/tencentcloud-sdk-cpp-intl-en/blob/master/gaap/src/v20180529/GaapClient.cpp) Cloud SDK 3.0 for C++

### **Command Line Interface**

• [Tencent](https://www.tencentcloud.com/document/product/1013) Cloud CLI 3.0

# 6. Error Code

The following only lists the error codes [related to the API business](https://www.tencentcloud.com/document/api/608/33120#common-error-codes) logic. For other error codes, see Common Error Codes.

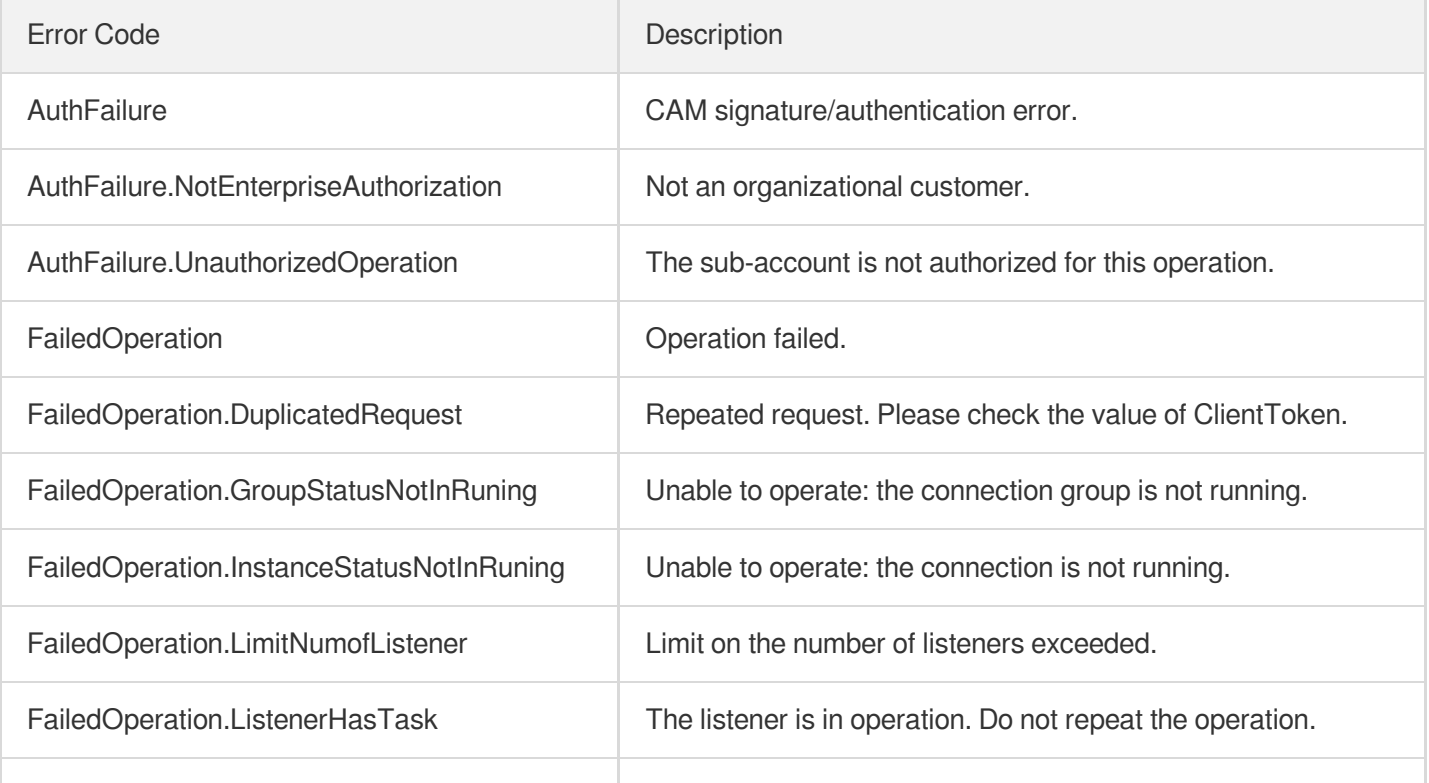

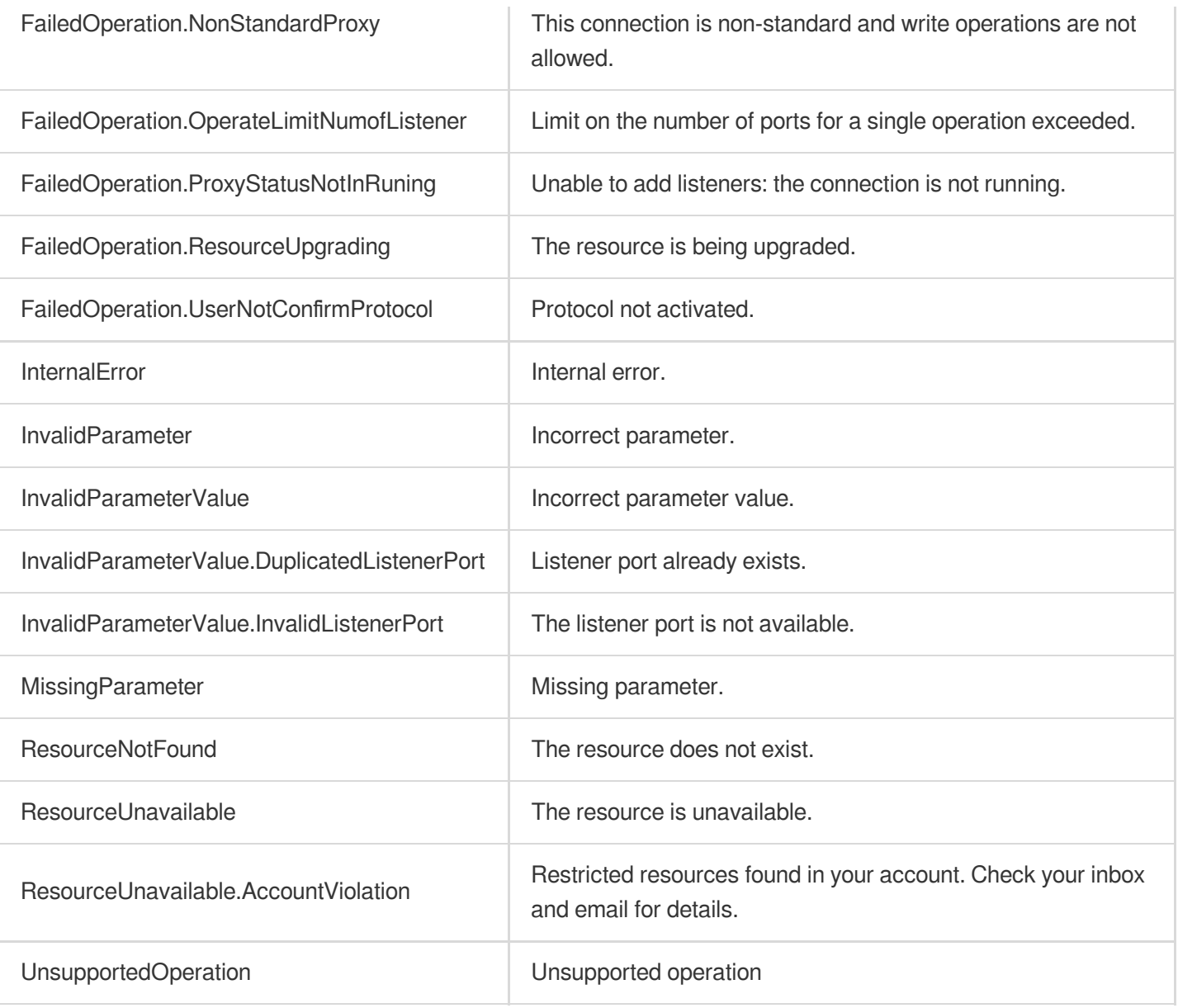

# **CreateHTTPSListener**

Last updated:2023-07-13 15:25:34

# 1. API Description

Domain name for API request: gaap.tencentcloudapi.com.

This API (CreateHTTPListener) is used to create an HTTPS listener in the connection instance.

A maximum of 20 requests can be initiated per second for this API.

We recommend you to use API Explorer

#### [Try](https://console.tencentcloud.com/api/explorer?Product=gaap&Version=2018-05-29&Action=CreateHTTPSListener) it

API Explorer provides a range of capabilities, including online call, signature authentication, SDK code generation, and API quick search. It enables you to view the request, response, and auto-generated examples.

## 2. Input Parameters

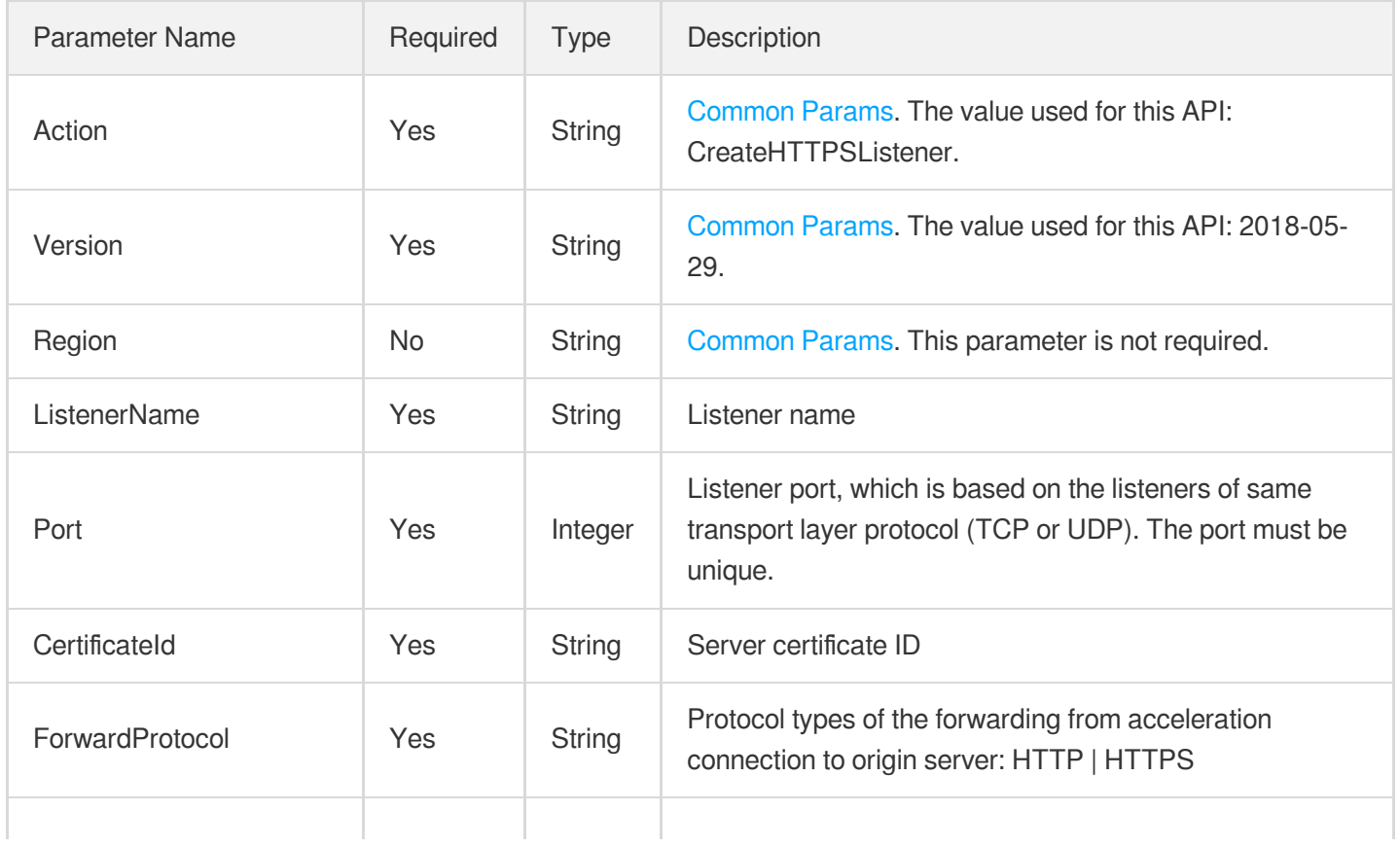

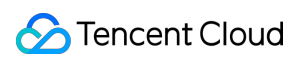

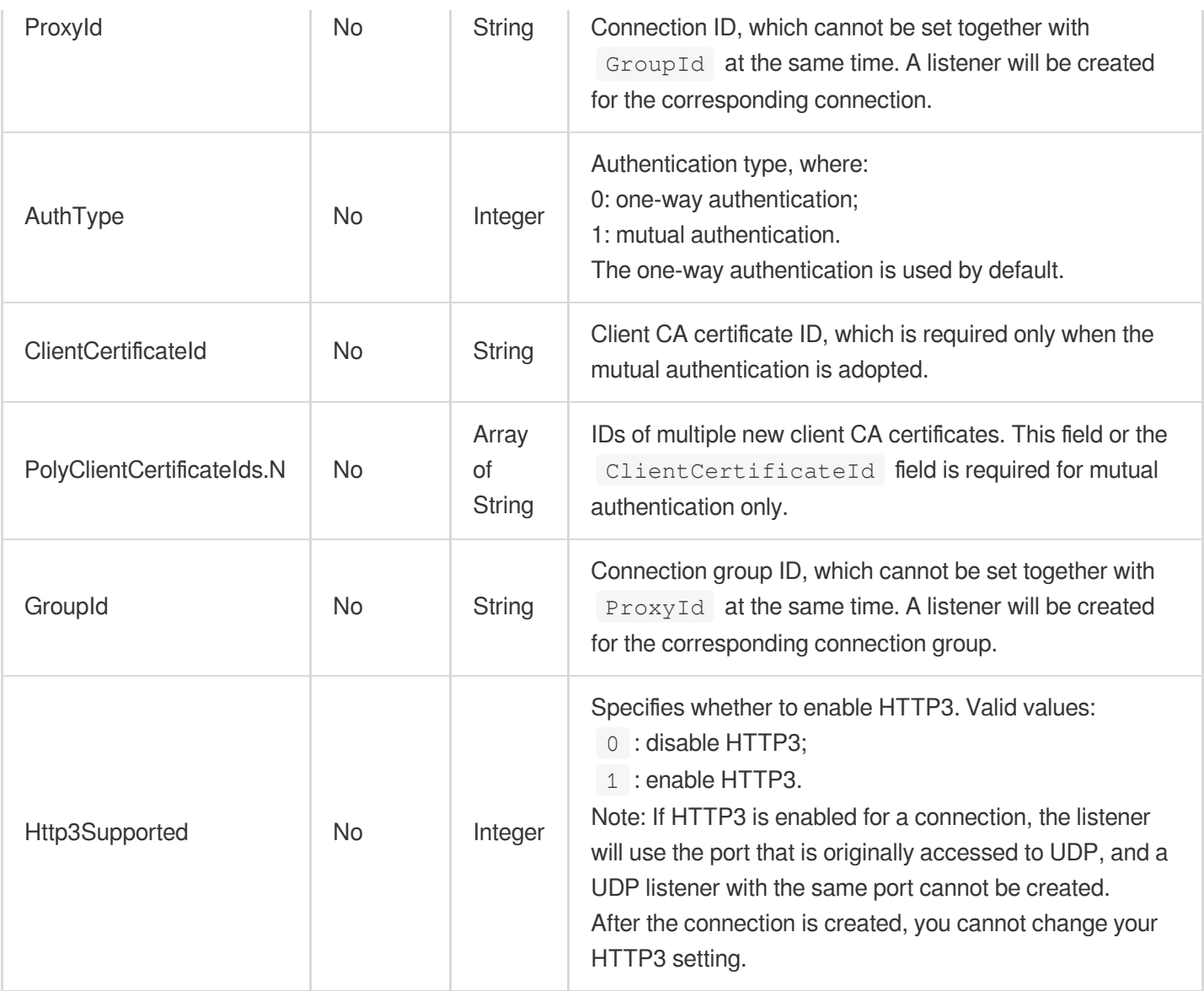

# 3. Output Parameters

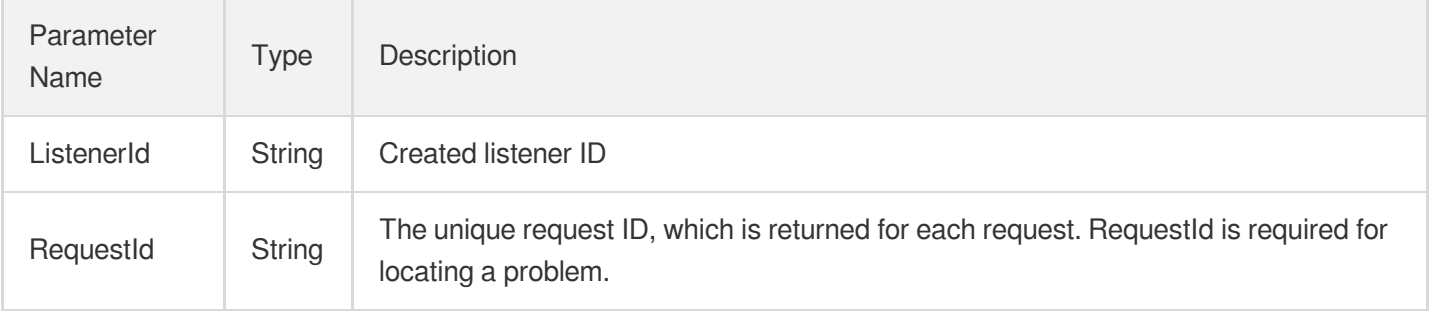

### 4. Example

### **Example1 Creating an HTTPS listener**

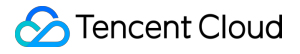

This example shows you how to create an HTTPS listener.

#### **Input Example**

```
POST / HTTP/1.1
Host: gaap.tencentcloudapi.com
Content-Type: application/json
X-TC-Action: CreateHTTPSListener
<Common request parameters>
{
"ProxyId": "link-cuxw2rm0",
"ForwardProtocol": "HTTP",
"CertificateId": "N4Al2mhF",
"ListenerName": "listener-1",
"Port": "443"
}
```
#### **Output Example**

```
{
"Response": {
"RequestId": "9aeda369-17c7-429f-be39-745c1e92fc71",
"ListenerId": "listener-o0f3at99"
}
}
```
### 5. Developer Resources

#### **SDK**

TencentCloud API 3.0 integrates SDKs that support various programming languages to make it easier for you to call APIs.

- [Tencent](https://github.com/TencentCloud/tencentcloud-sdk-python-intl-en/blob/master/tencentcloud/gaap/v20180529/gaap_client.py) Cloud SDK 3.0 for Python
- [Tencent](https://github.com/TencentCloud/tencentcloud-sdk-java-intl-en/blob/master/src/main/java/com/tencentcloudapi/gaap/v20180529/GaapClient.java) Cloud SDK 3.0 for Java
- [Tencent](https://github.com/TencentCloud/tencentcloud-sdk-php-intl-en/blob/master/src/TencentCloud/Gaap/V20180529/GaapClient.php) Cloud SDK 3.0 for PHP
- [Tencent](https://github.com/TencentCloud/tencentcloud-sdk-go-intl-en/blob/master/tencentcloud/gaap/v20180529/client.go) Cloud SDK 3.0 for Go
- Tencent Cloud SDK 3.0 for [NodeJS](https://github.com/TencentCloud/tencentcloud-sdk-nodejs-intl-en/blob/master/tencentcloud/gaap/v20180529/gaap_client.js)
- [Tencent](https://github.com/TencentCloud/tencentcloud-sdk-dotnet-intl-en/blob/master/TencentCloud/Gaap/V20180529/GaapClient.cs) Cloud SDK 3.0 for .NET
- [Tencent](https://github.com/TencentCloud/tencentcloud-sdk-cpp-intl-en/blob/master/gaap/src/v20180529/GaapClient.cpp) Cloud SDK 3.0 for C++

### **Command Line Interface**

[Tencent](https://www.tencentcloud.com/document/product/1013) Cloud CLI 3.0

# 6. Error Code

The following only lists the error codes [related to the API business](https://www.tencentcloud.com/document/api/608/33120#common-error-codes) logic. For other error codes, see Common Error Codes.

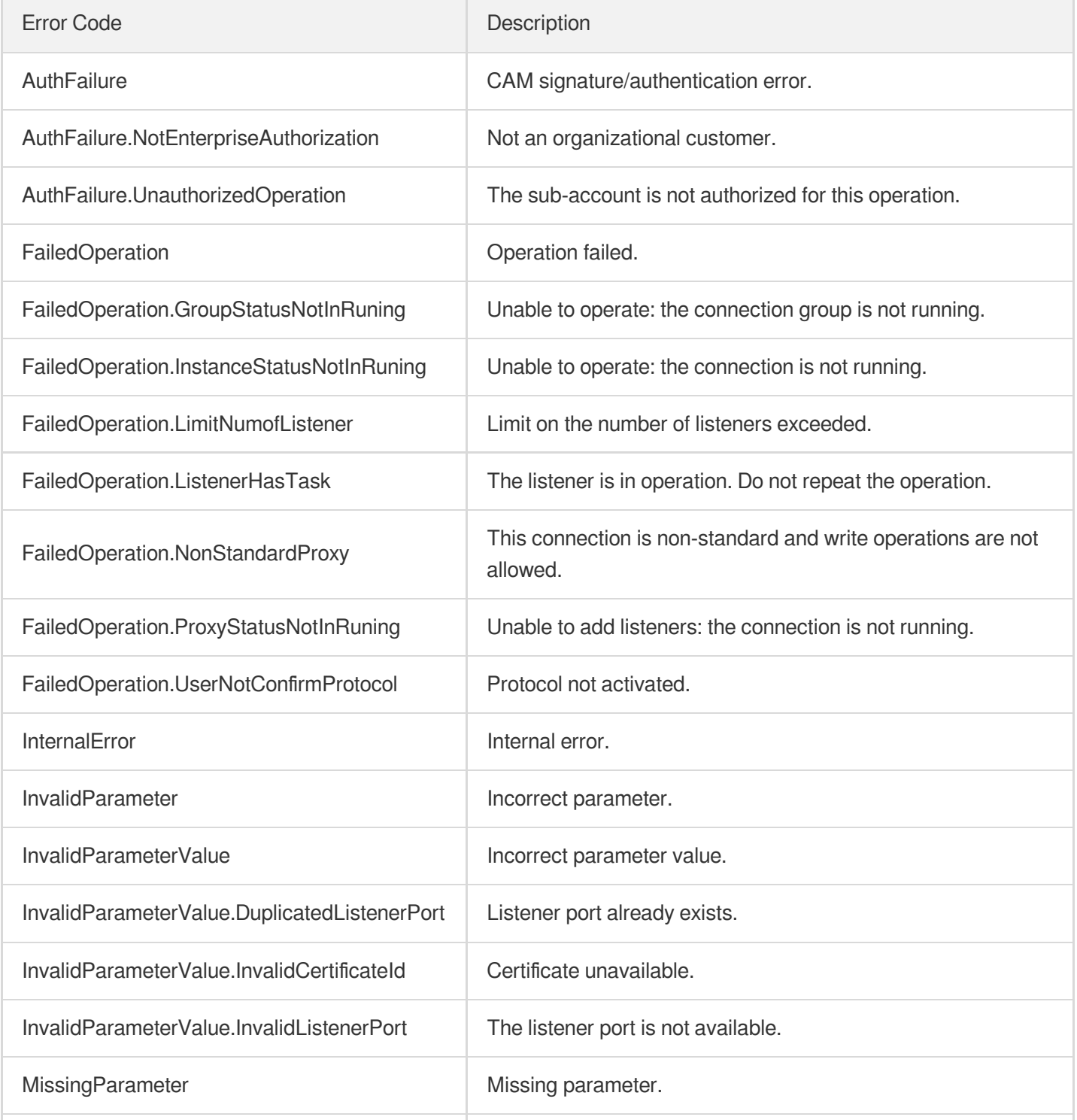

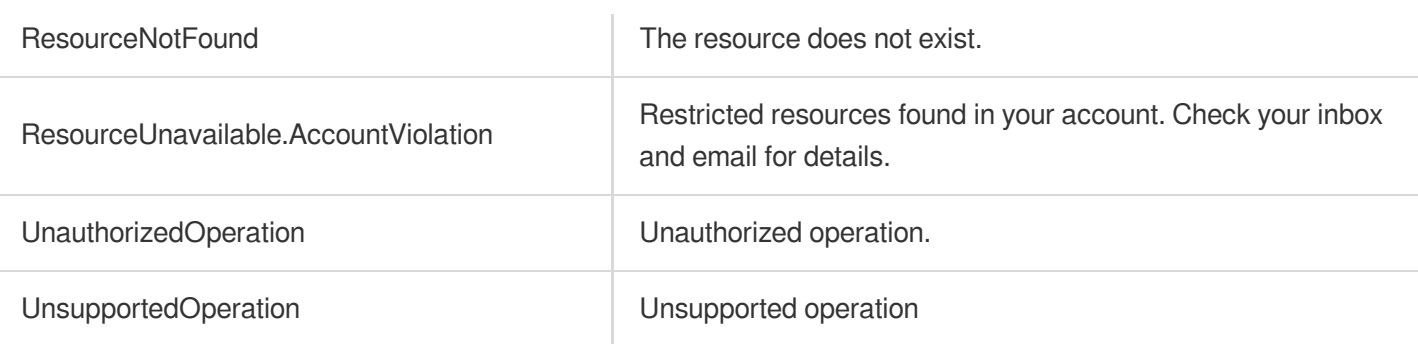

# **CreateHTTPListener**

Last updated:2023-07-13 15:25:34

# 1. API Description

Domain name for API request: gaap.tencentcloudapi.com.

This API (CreateHTTPListener) is used to create an HTTP listener in the connection instance.

A maximum of 20 requests can be initiated per second for this API.

We recommend you to use API Explorer

### [Try](https://console.tencentcloud.com/api/explorer?Product=gaap&Version=2018-05-29&Action=CreateHTTPListener) it

API Explorer provides a range of capabilities, including online call, signature authentication, SDK code generation, and API quick search. It enables you to view the request, response, and auto-generated examples.

# 2. Input Parameters

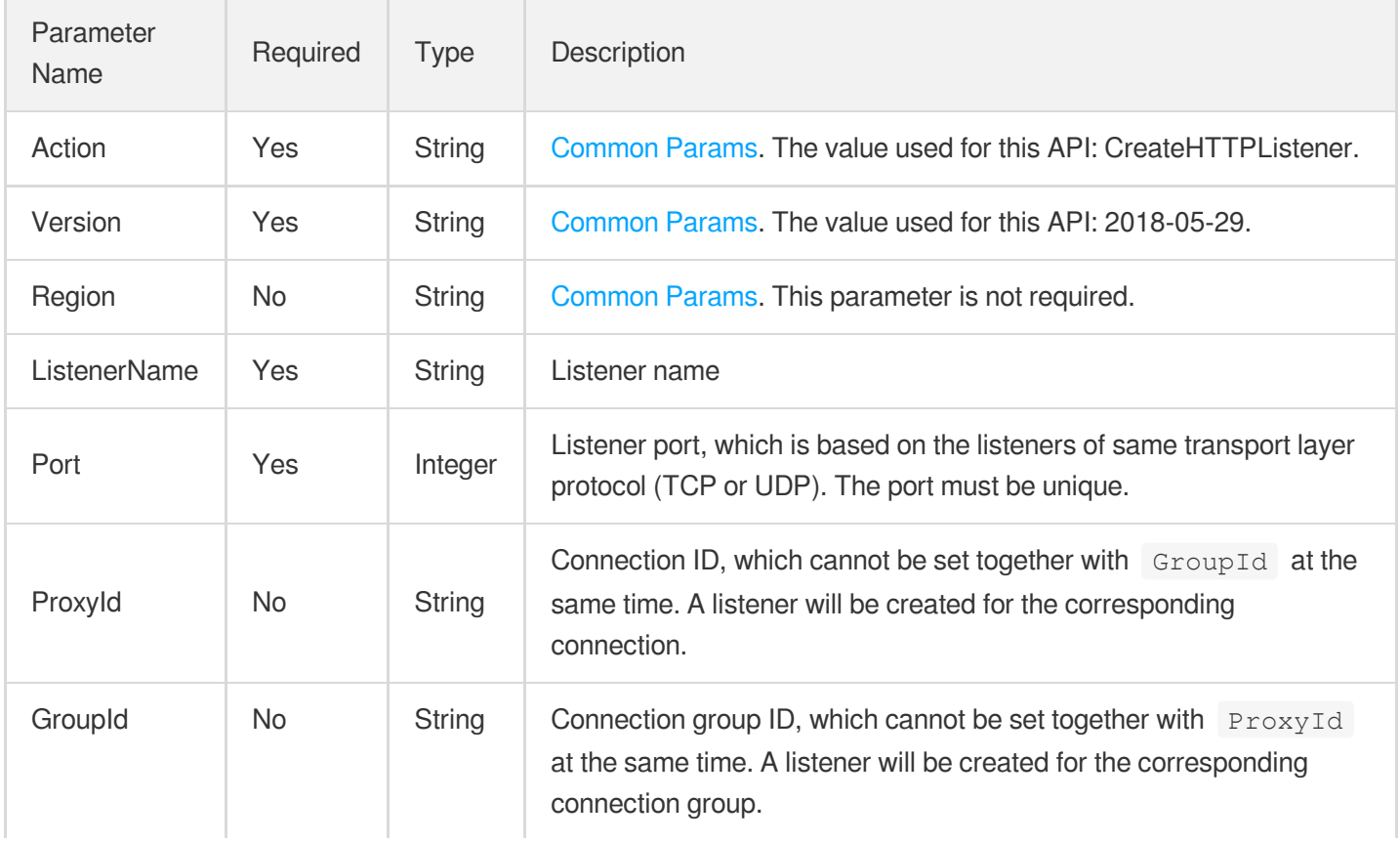

## 3. Output Parameters

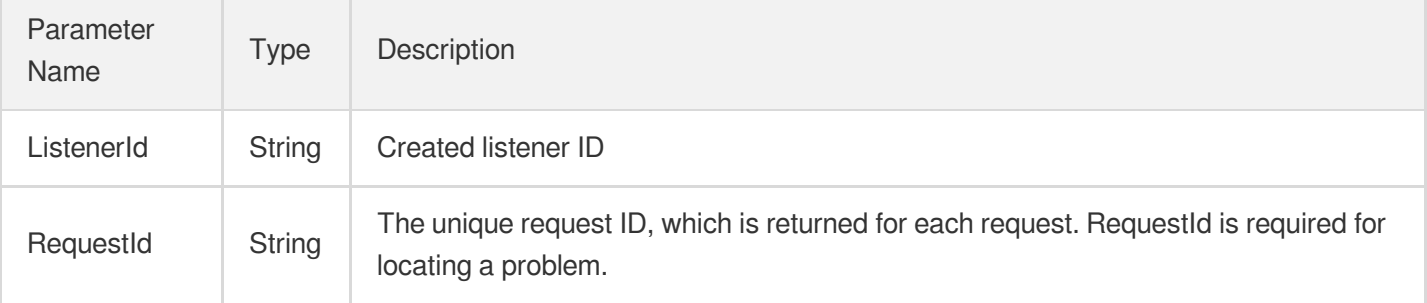

### 4. Example

### **Example1 Creating an HTTP listener**

This example shows you how to create an HTTP listener.

#### **Input Example**

```
POST / HTTP/1.1
Host: gaap.tencentcloudapi.com
Content-Type: application/json
X-TC-Action: CreateHTTPListener
<Common request parameters>
{
"ProxyId": "link-cuxw2rm0",
"ListenerName": "listener-1",
"Port": "443"
}
```
#### **Output Example**

```
{
"Response": {
"RequestId": "9aeda369-17c7-429f-be39-745c1e92fc71",
"ListenerId": "listener-o0f3at99"
}
}
```
### 5. Developer Resources

### **SDK**

TencentCloud API 3.0 integrates SDKs that support various programming languages to make it easier for you to call APIs.

- [Tencent](https://github.com/TencentCloud/tencentcloud-sdk-python-intl-en/blob/master/tencentcloud/gaap/v20180529/gaap_client.py) Cloud SDK 3.0 for Python
- [Tencent](https://github.com/TencentCloud/tencentcloud-sdk-java-intl-en/blob/master/src/main/java/com/tencentcloudapi/gaap/v20180529/GaapClient.java) Cloud SDK 3.0 for Java
- [Tencent](https://github.com/TencentCloud/tencentcloud-sdk-php-intl-en/blob/master/src/TencentCloud/Gaap/V20180529/GaapClient.php) Cloud SDK 3.0 for PHP
- [Tencent](https://github.com/TencentCloud/tencentcloud-sdk-go-intl-en/blob/master/tencentcloud/gaap/v20180529/client.go) Cloud SDK 3.0 for Go
- Tencent Cloud SDK 3.0 for [NodeJS](https://github.com/TencentCloud/tencentcloud-sdk-nodejs-intl-en/blob/master/tencentcloud/gaap/v20180529/gaap_client.js)
- [Tencent](https://github.com/TencentCloud/tencentcloud-sdk-dotnet-intl-en/blob/master/TencentCloud/Gaap/V20180529/GaapClient.cs) Cloud SDK 3.0 for .NET
- [Tencent](https://github.com/TencentCloud/tencentcloud-sdk-cpp-intl-en/blob/master/gaap/src/v20180529/GaapClient.cpp) Cloud SDK 3.0 for C++

### **Command Line Interface**

• [Tencent](https://www.tencentcloud.com/document/product/1013) Cloud CLI 3.0

# 6. Error Code

The following only lists the error codes [related to the API business](https://www.tencentcloud.com/document/api/608/33120#common-error-codes) logic. For other error codes, see Common Error Codes.

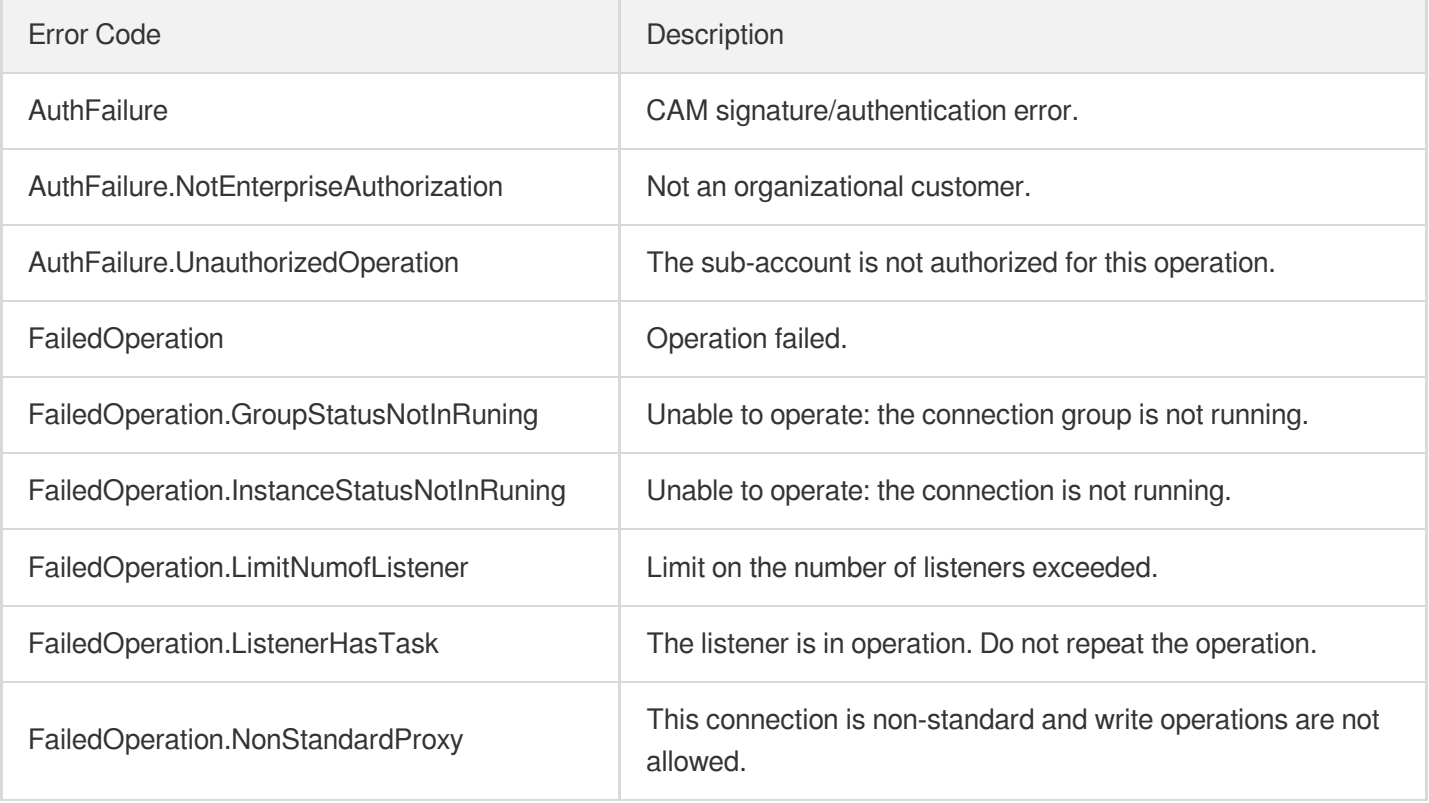

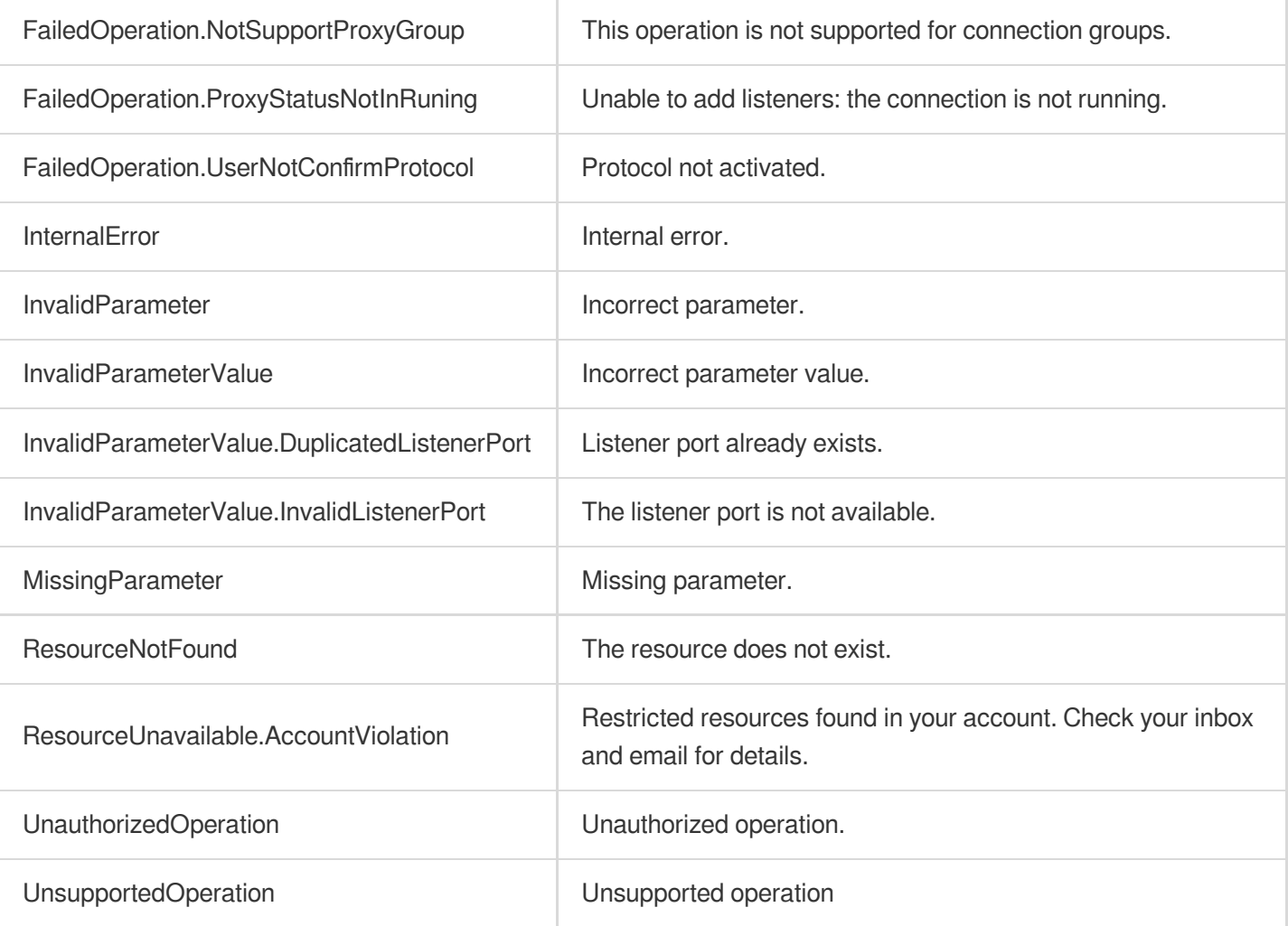

# **BindListenerRealServers**

Last updated: 2023-07-13 15:25:34

# 1. API Description

Domain name for API request: gaap.tencentcloudapi.com.

This API (BindListenerRealServers) is used for the TCP/UDP listener to bind/unbind the origin server. Note: This API unbinds the previously bound origin servers, and binds the origin servers selected for this call. For example, the previously bound origin servers are A, B and C, and the origin servers selected for this call are C, D and E, then the origin servers bound after this call will be C, D and E.

A maximum of 20 requests can be initiated per second for this API.

We recommend you to use API Explorer

#### [Try](https://console.tencentcloud.com/api/explorer?Product=gaap&Version=2018-05-29&Action=BindListenerRealServers) it

API Explorer provides a range of capabilities, including online call, signature authentication, SDK code generation, and API quick search. It enables you to view the request, response, and auto-generated examples.

### 2. Input Parameters

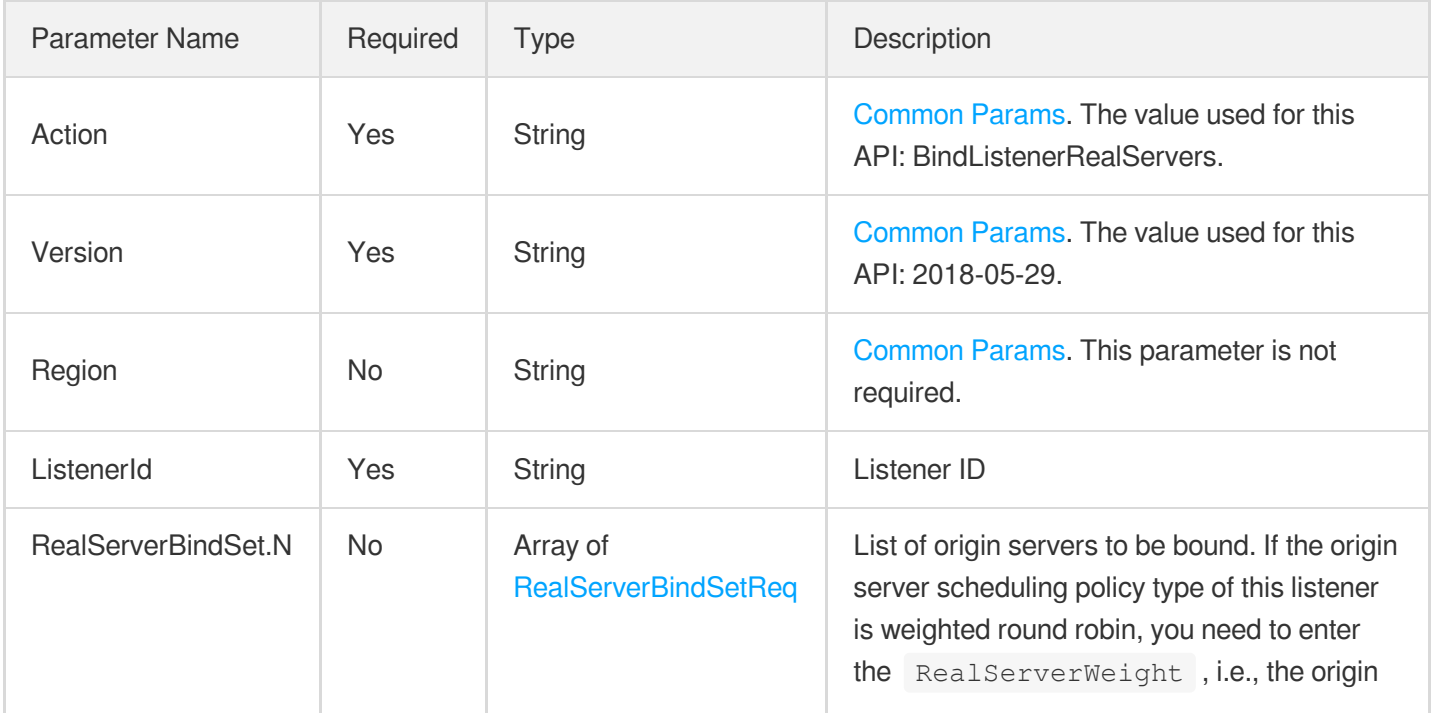

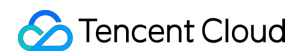

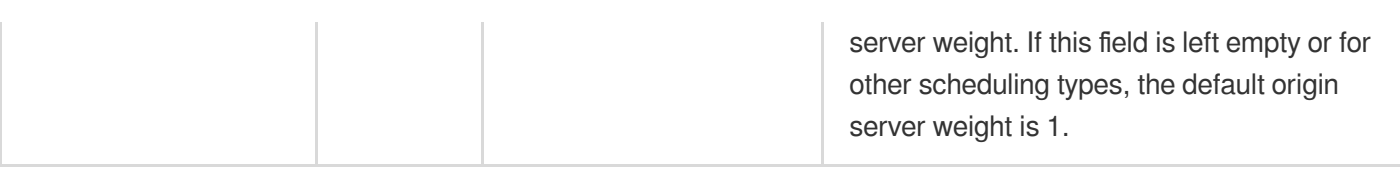

### 3. Output Parameters

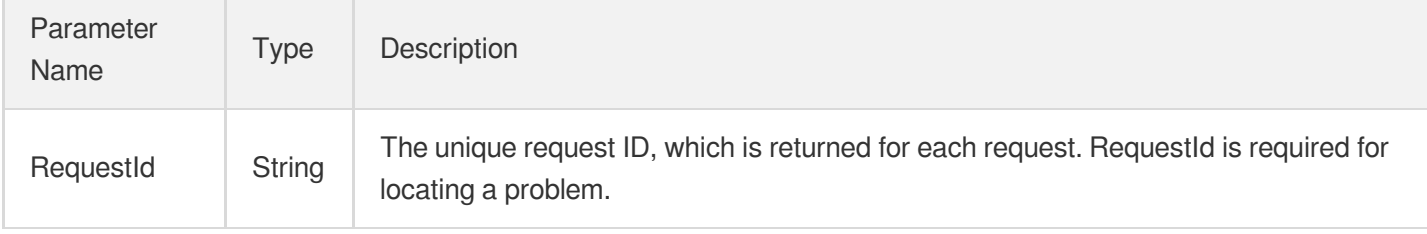

### 4. Example

### **Example1 Binding a listener to origin servers**

This example shows you how to bind a listener to one or more origin servers.

#### **Input Example**

```
POST / HTTP/1.1
Host: gaap.tencentcloudapi.com
Content-Type: application/json
X-TC-Action: BindListenerRealServers
<Common request parameters>
{
"RealServerBindSet": [
{
"RealServerWeight": "1",
"RealServerId": "rs-04v3s12t",
"RealServerPort": "80",
"RealServerIP": "119.28.69.101",
"RealServerFailoverRole": "master"
}
\frac{1}{\sqrt{2}}"ListenerId": "listener-pbsgn7ej"
}
```
#### **Output Example**

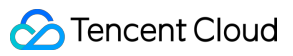

```
{
"Response": {
"RequestId": "1f1e794d-a35e-41d2-8f40-fe32a2077329"
}
}
```
### 5. Developer Resources

### **SDK**

TencentCloud API 3.0 integrates SDKs that support various programming languages to make it easier for you to call APIs.

- [Tencent](https://github.com/TencentCloud/tencentcloud-sdk-python-intl-en/blob/master/tencentcloud/gaap/v20180529/gaap_client.py) Cloud SDK 3.0 for Python
- [Tencent](https://github.com/TencentCloud/tencentcloud-sdk-java-intl-en/blob/master/src/main/java/com/tencentcloudapi/gaap/v20180529/GaapClient.java) Cloud SDK 3.0 for Java
- [Tencent](https://github.com/TencentCloud/tencentcloud-sdk-php-intl-en/blob/master/src/TencentCloud/Gaap/V20180529/GaapClient.php) Cloud SDK 3.0 for PHP
- [Tencent](https://github.com/TencentCloud/tencentcloud-sdk-go-intl-en/blob/master/tencentcloud/gaap/v20180529/client.go) Cloud SDK 3.0 for Go
- Tencent Cloud SDK 3.0 for [NodeJS](https://github.com/TencentCloud/tencentcloud-sdk-nodejs-intl-en/blob/master/tencentcloud/gaap/v20180529/gaap_client.js)
- [Tencent](https://github.com/TencentCloud/tencentcloud-sdk-dotnet-intl-en/blob/master/TencentCloud/Gaap/V20180529/GaapClient.cs) Cloud SDK 3.0 for .NET
- [Tencent](https://github.com/TencentCloud/tencentcloud-sdk-cpp-intl-en/blob/master/gaap/src/v20180529/GaapClient.cpp) Cloud SDK 3.0 for C++

#### **Command Line Interface**

• [Tencent](https://www.tencentcloud.com/document/product/1013) Cloud CLI 3.0

# 6. Error Code

The following only lists the error codes [related to the API business](https://www.tencentcloud.com/document/api/608/33120#common-error-codes) logic. For other error codes, see Common Error Codes.

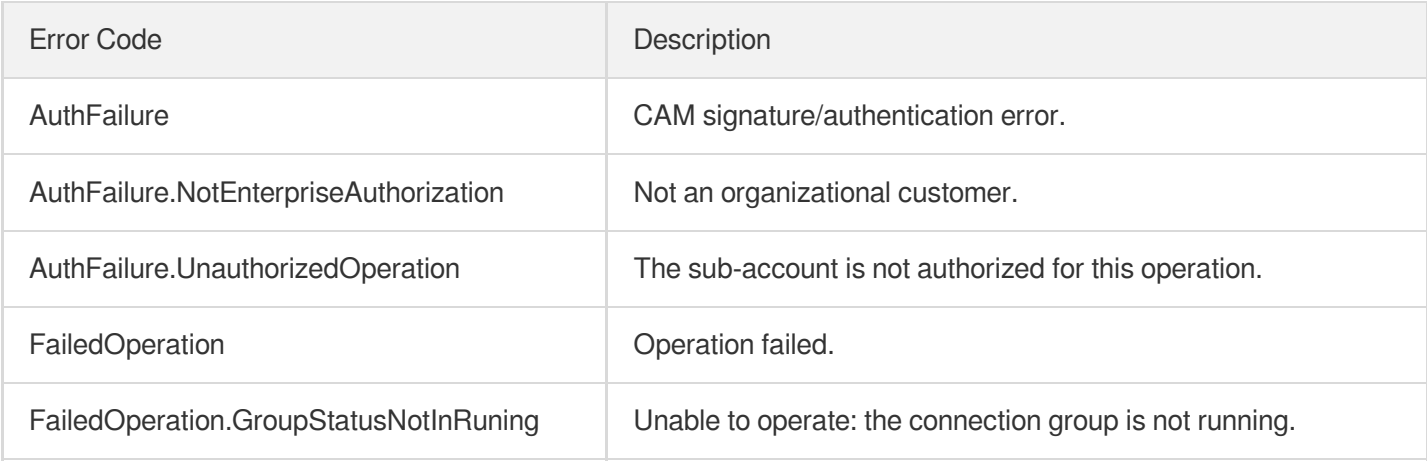

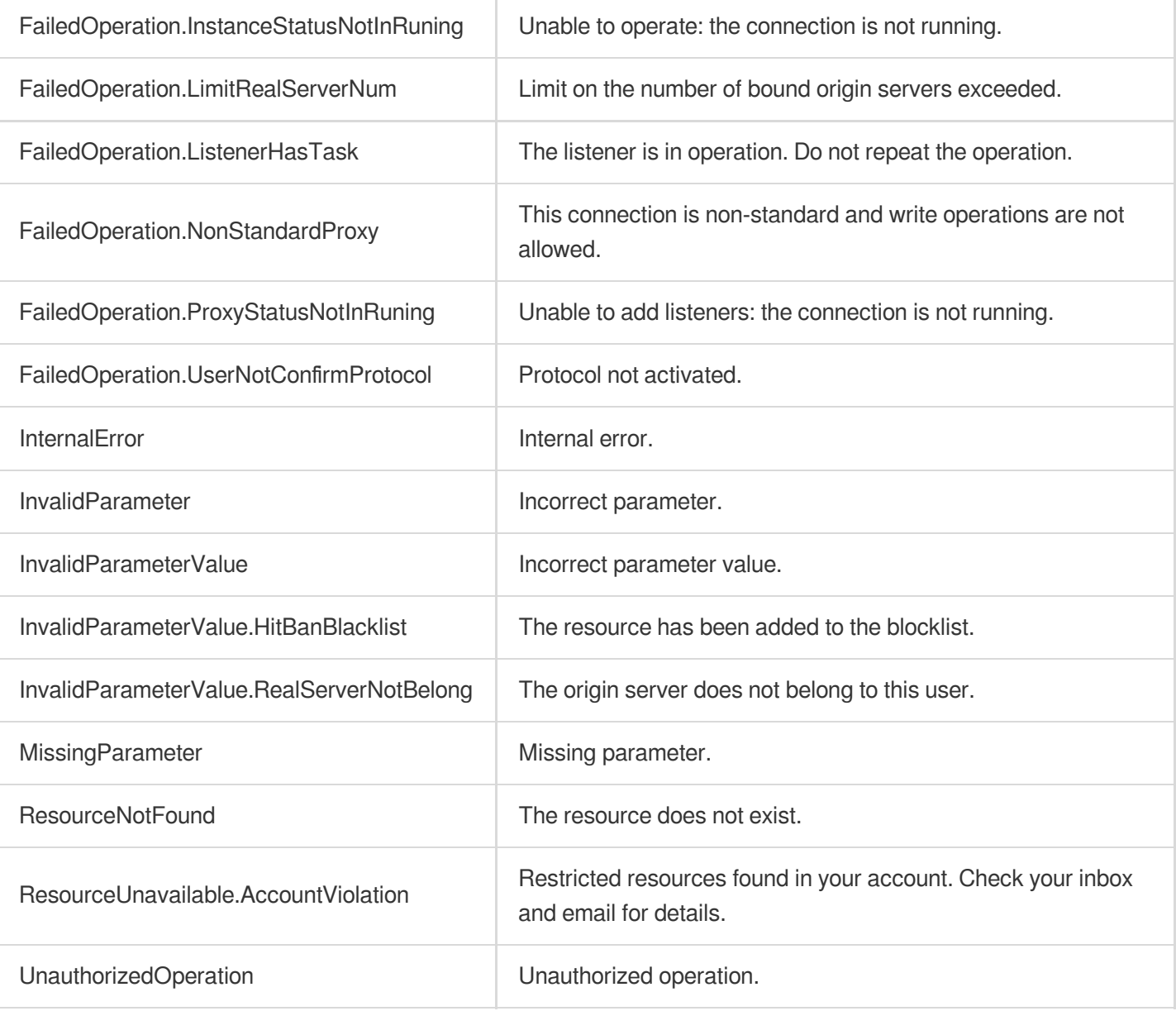

# Rule APIs **SetAuthentication**

Last updated:2023-07-13 15:25:25

# 1. API Description

Domain name for API request: gaap.tencentcloudapi.com.

This API (SetAuthentication) is used for the advanced authentication configuration of connections, including authentication methods and their certificates. If only supports connections of version 3.0.

A maximum of 20 requests can be initiated per second for this API.

We recommend you to use API Explorer

#### [Try](https://console.tencentcloud.com/api/explorer?Product=gaap&Version=2018-05-29&Action=SetAuthentication) it

API Explorer provides a range of capabilities, including online call, signature authentication, SDK code generation, and API quick search. It enables you to view the request, response, and auto-generated examples.

### 2. Input Parameters

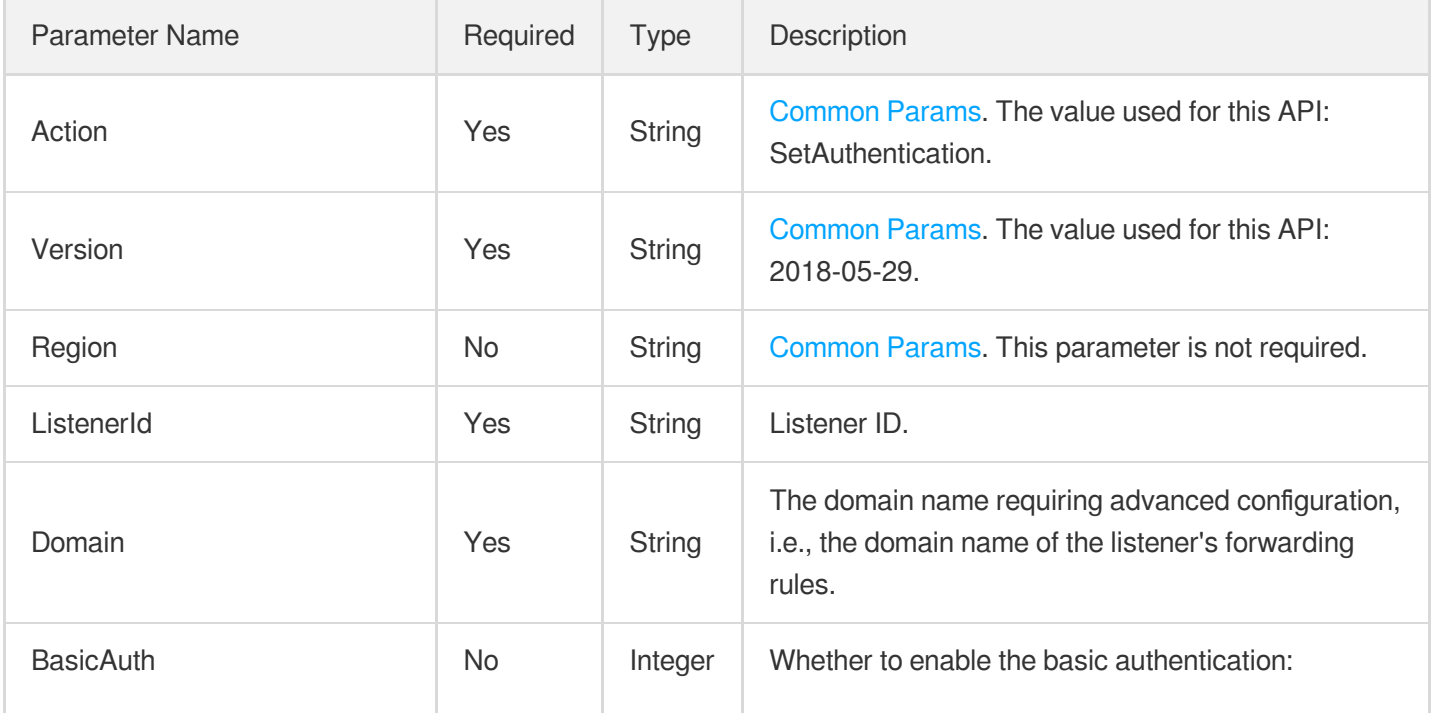

Tencent Cloud

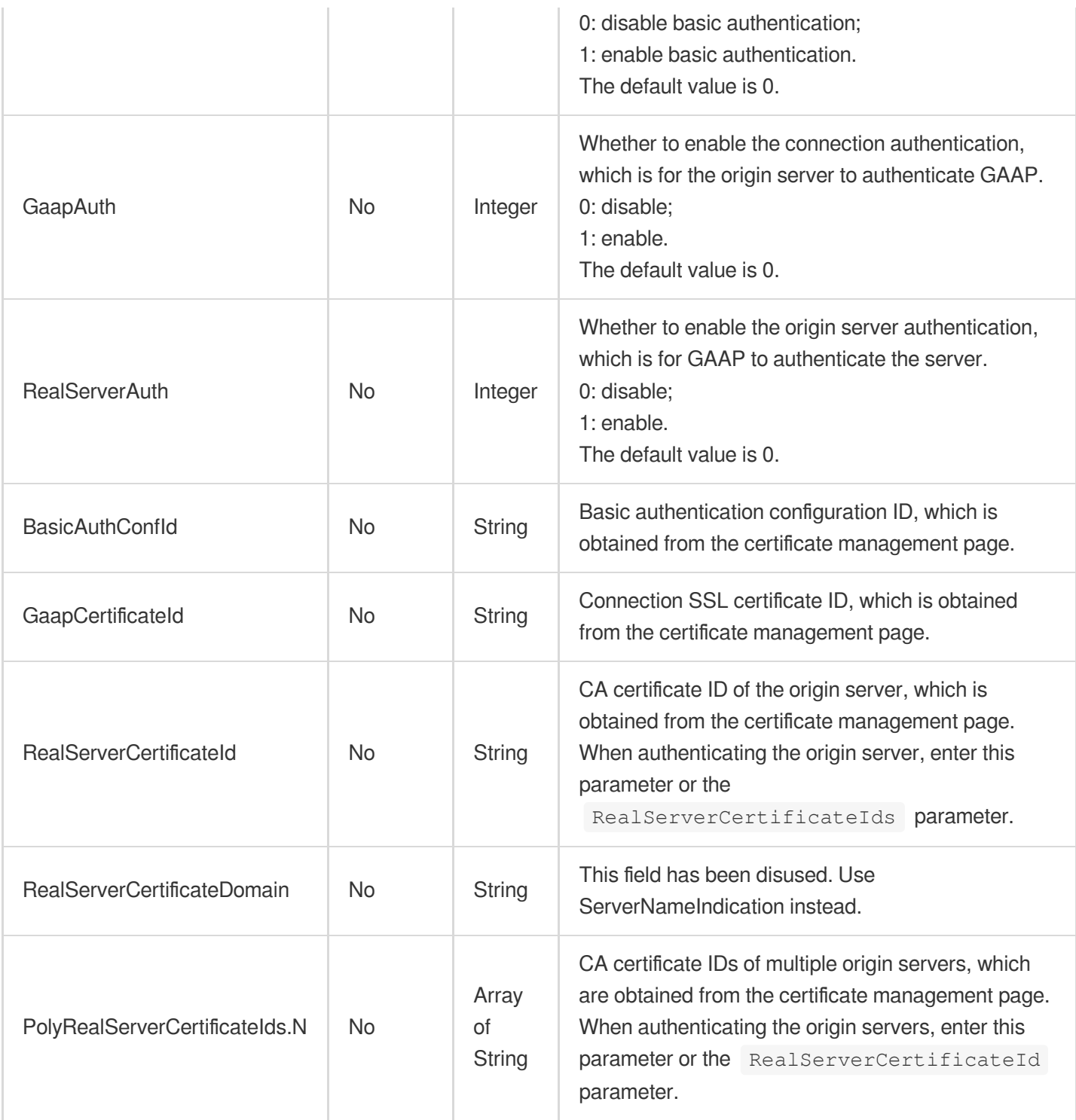

# 3. Output Parameters

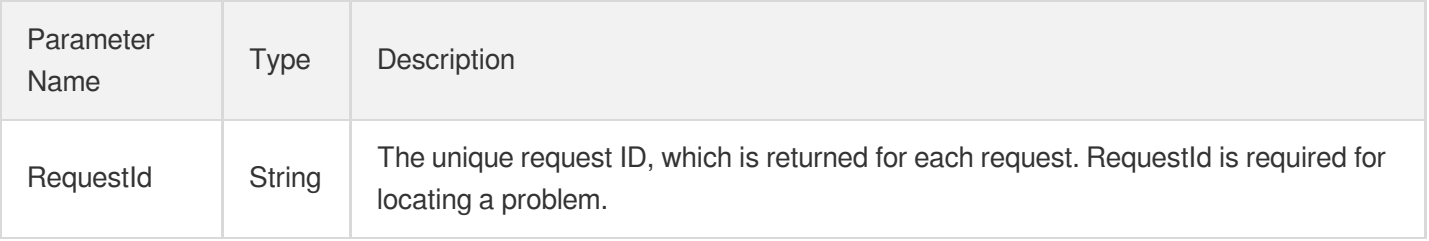

### 4. Example

### **Example1 Advanced authentication configuration**

```
Input Example
```

```
POST / HTTP/1.1
Host: gaap.tencentcloudapi.com
Content-Type: application/json
X-TC-Action: SetAuthentication
<Common request parameters>
{
"Domain": "a.a.com",
"GaapAuth": "1",
"GaapCertificateId": "xxx",
"ListenerId": "0",
"BasicAuthConfId": "xxx",
"BasicAuth": "1"
}
```
#### **Output Example**

```
{
"Response": {
"RequestId": "c7bfcad5-3f20-472f-9afc-13a66faebad8"
}
}
```
### 5. Developer Resources

### **SDK**

TencentCloud API 3.0 integrates SDKs that support various programming languages to make it easier for you to call APIs.

- [Tencent](https://github.com/TencentCloud/tencentcloud-sdk-python-intl-en/blob/master/tencentcloud/gaap/v20180529/gaap_client.py) Cloud SDK 3.0 for Python
- [Tencent](https://github.com/TencentCloud/tencentcloud-sdk-java-intl-en/blob/master/src/main/java/com/tencentcloudapi/gaap/v20180529/GaapClient.java) Cloud SDK 3.0 for Java
- [Tencent](https://github.com/TencentCloud/tencentcloud-sdk-php-intl-en/blob/master/src/TencentCloud/Gaap/V20180529/GaapClient.php) Cloud SDK 3.0 for PHP
- [Tencent](https://github.com/TencentCloud/tencentcloud-sdk-go-intl-en/blob/master/tencentcloud/gaap/v20180529/client.go) Cloud SDK 3.0 for Go
- Tencent Cloud SDK 3.0 for [NodeJS](https://github.com/TencentCloud/tencentcloud-sdk-nodejs-intl-en/blob/master/tencentcloud/gaap/v20180529/gaap_client.js)
- [Tencent](https://github.com/TencentCloud/tencentcloud-sdk-dotnet-intl-en/blob/master/TencentCloud/Gaap/V20180529/GaapClient.cs) Cloud SDK 3.0 for .NET

[Tencent](https://github.com/TencentCloud/tencentcloud-sdk-cpp-intl-en/blob/master/gaap/src/v20180529/GaapClient.cpp) Cloud SDK 3.0 for C++

### **Command Line Interface**

[Tencent](https://www.tencentcloud.com/document/product/1013) Cloud CLI 3.0

# 6. Error Code

The following only lists the error codes [related to the API business](https://www.tencentcloud.com/document/api/608/33120#common-error-codes) logic. For other error codes, see Common Error Codes.

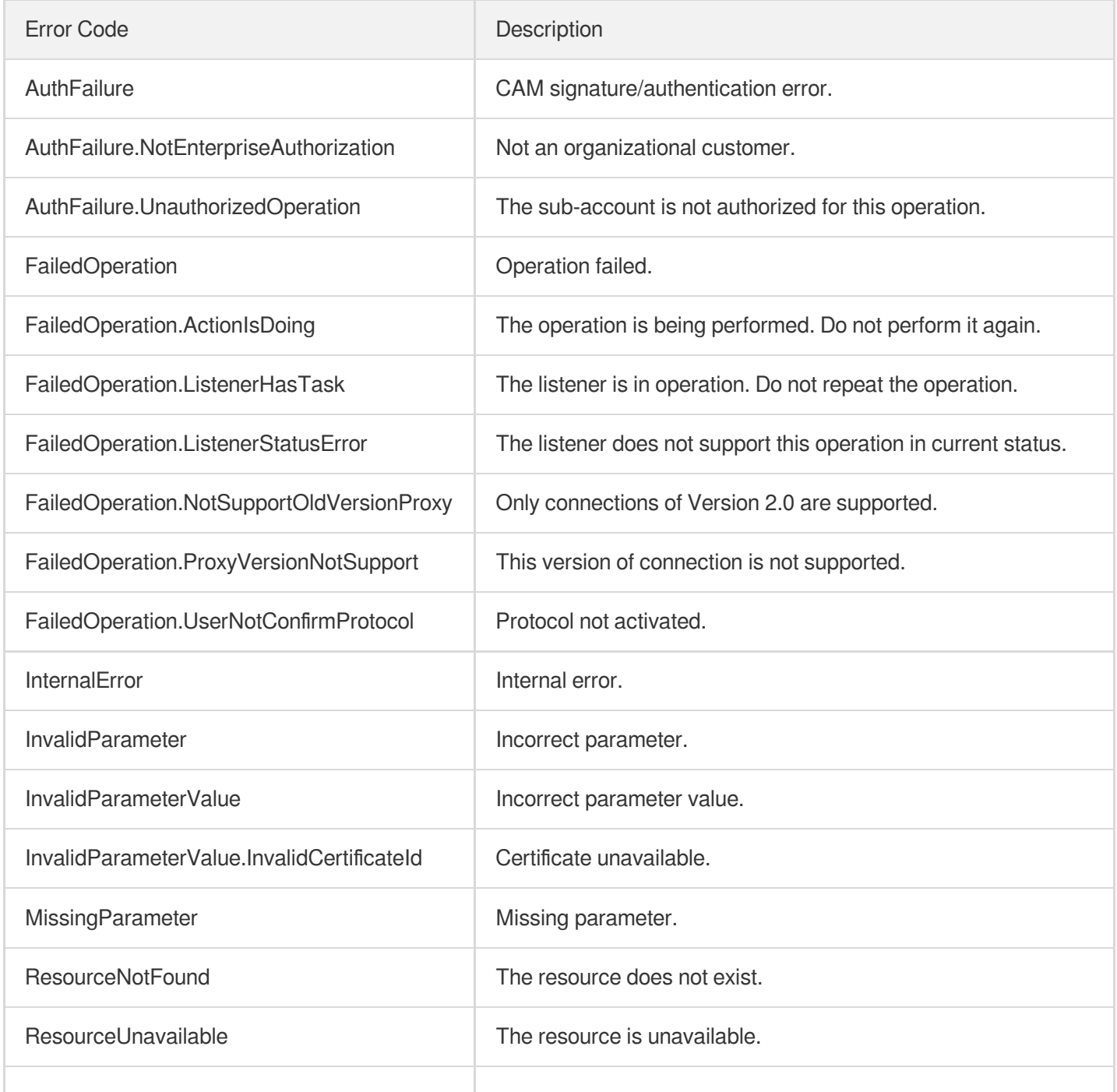

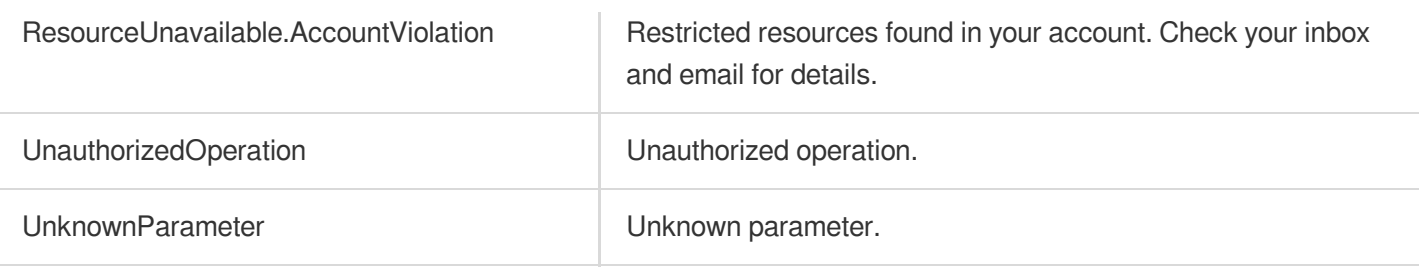

# ModifyRuleAttribute

Last updated: 2023-07-13 15:25:25

# 1. API Description

Domain name for API request: gaap.tencentcloudapi.com.

This API (ModifyRuleAttribute) is used to modify forwarding rule information, including health check configuration and forwarding policies.

A maximum of 20 requests can be initiated per second for this API.

We recommend you to use API Explorer

#### [Try](https://console.tencentcloud.com/api/explorer?Product=gaap&Version=2018-05-29&Action=ModifyRuleAttribute) it

API Explorer provides a range of capabilities, including online call, signature authentication, SDK code generation, and API quick search. It enables you to view the request, response, and auto-generated examples.

## 2. Input Parameters

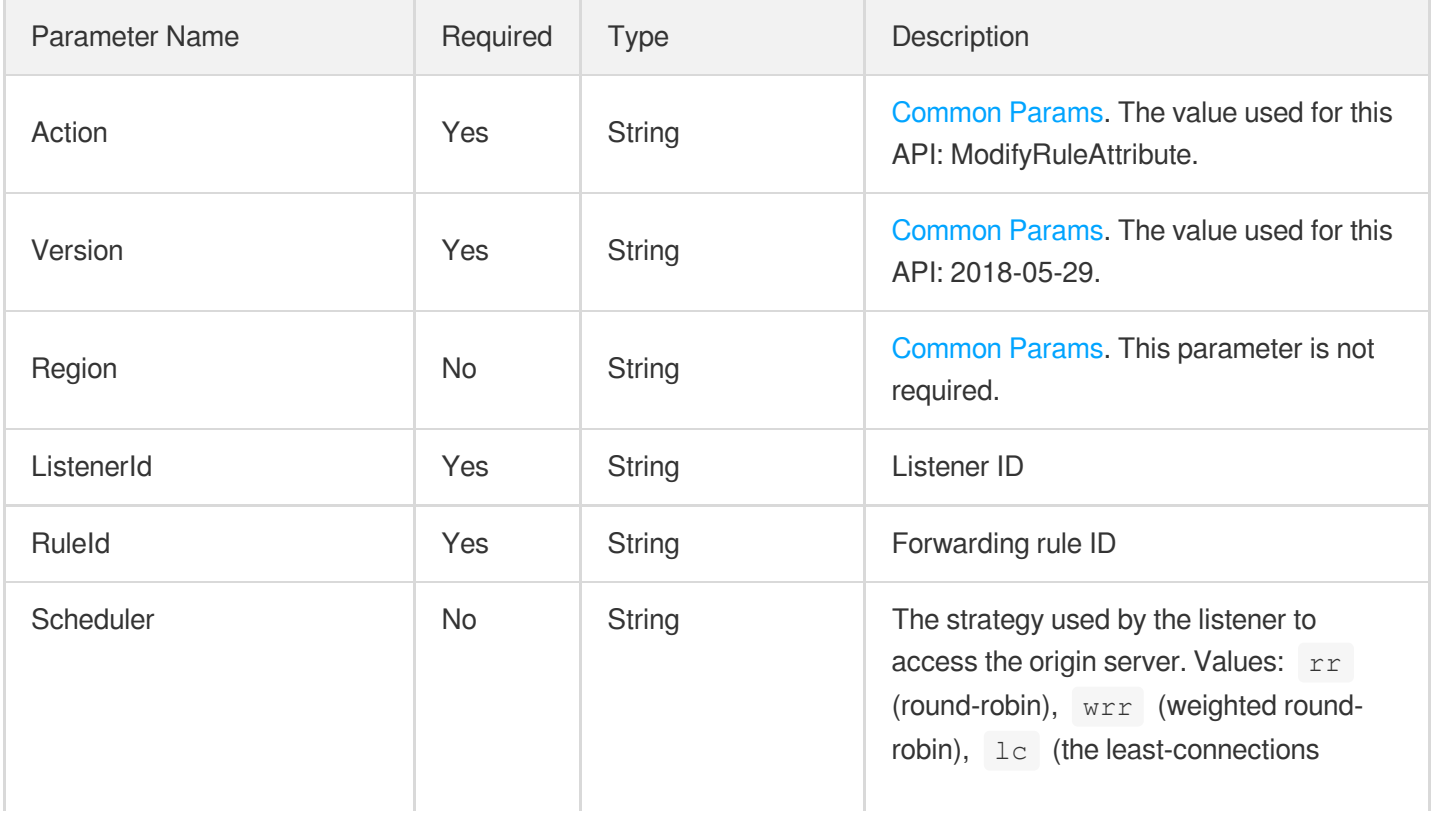

Global Application Acceleration Platform

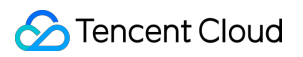

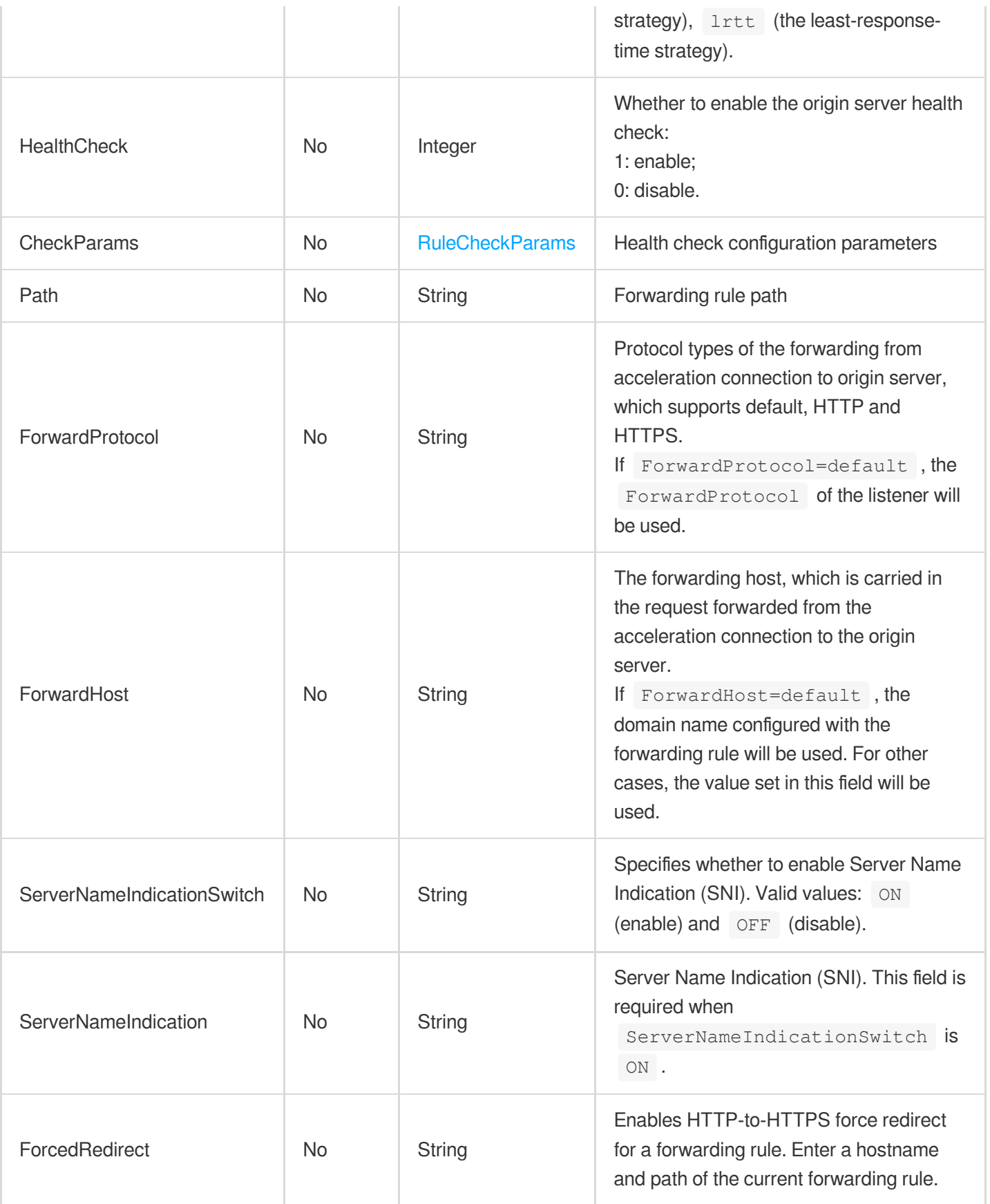

# 3. Output Parameters

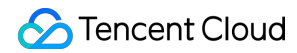

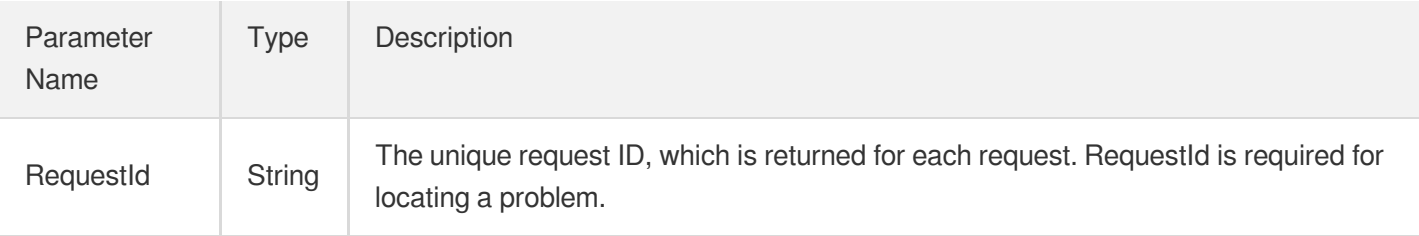

### 4. Example

#### **Example1 Modifying forwarding rule information**

Modify the forwarding rule information.

#### **Input Example**

```
POST / HTTP/1.1
Host: gaap.tencentcloudapi.com
Content-Type: application/json
X-TC-Action: ModifyRuleAttribute
<Common request parameters>
{
"RuleId": "rule-5g8dh58",
"HealthCheck": "0",
"ListenerId": "listener-8fueuc9",
"CheckParams": {
"Domain": "string",
"ConnectTimeout": "12",
"Path": "str",
"Method": "string",
"DelayLoop": "1",
"StatusCode": [
"1"]
},
"Scheduler": "rr",
"Path": "/"
}
```
#### **Output Example**

```
{
"Response": {
"RequestId": "c7bfcad5-3f20-472f-9afc-13a66faebad8"
```
} }

## 5. Developer Resources

### **SDK**

TencentCloud API 3.0 integrates SDKs that support various programming languages to make it easier for you to call APIs.

- [Tencent](https://github.com/TencentCloud/tencentcloud-sdk-python-intl-en/blob/master/tencentcloud/gaap/v20180529/gaap_client.py) Cloud SDK 3.0 for Python
- [Tencent](https://github.com/TencentCloud/tencentcloud-sdk-java-intl-en/blob/master/src/main/java/com/tencentcloudapi/gaap/v20180529/GaapClient.java) Cloud SDK 3.0 for Java  $\bullet$
- [Tencent](https://github.com/TencentCloud/tencentcloud-sdk-php-intl-en/blob/master/src/TencentCloud/Gaap/V20180529/GaapClient.php) Cloud SDK 3.0 for PHP
- [Tencent](https://github.com/TencentCloud/tencentcloud-sdk-go-intl-en/blob/master/tencentcloud/gaap/v20180529/client.go) Cloud SDK 3.0 for Go
- Tencent Cloud SDK 3.0 for [NodeJS](https://github.com/TencentCloud/tencentcloud-sdk-nodejs-intl-en/blob/master/tencentcloud/gaap/v20180529/gaap_client.js)
- [Tencent](https://github.com/TencentCloud/tencentcloud-sdk-dotnet-intl-en/blob/master/TencentCloud/Gaap/V20180529/GaapClient.cs) Cloud SDK 3.0 for .NET  $\bullet$
- [Tencent](https://github.com/TencentCloud/tencentcloud-sdk-cpp-intl-en/blob/master/gaap/src/v20180529/GaapClient.cpp) Cloud SDK 3.0 for C++

### **Command Line Interface**

[Tencent](https://www.tencentcloud.com/document/product/1013) Cloud CLI 3.0

### 6. Error Code

The following only lists the error codes [related to the API business](https://www.tencentcloud.com/document/api/608/33120#common-error-codes) logic. For other error codes, see Common Error Codes.

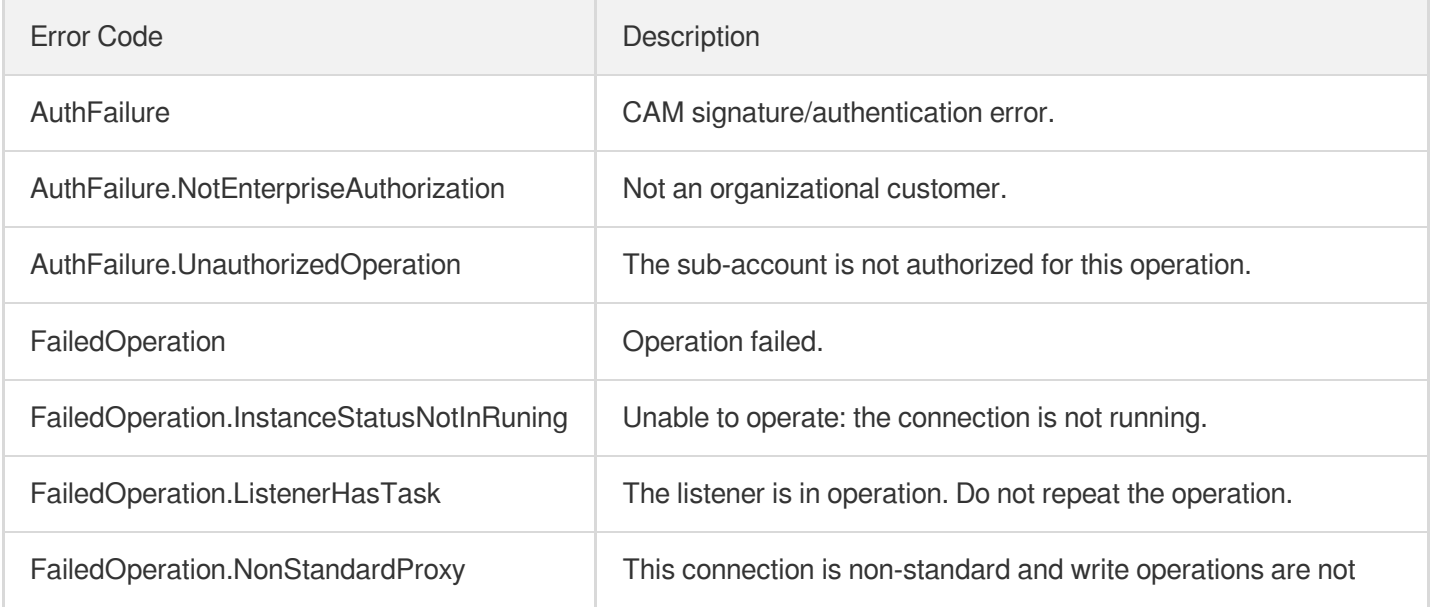

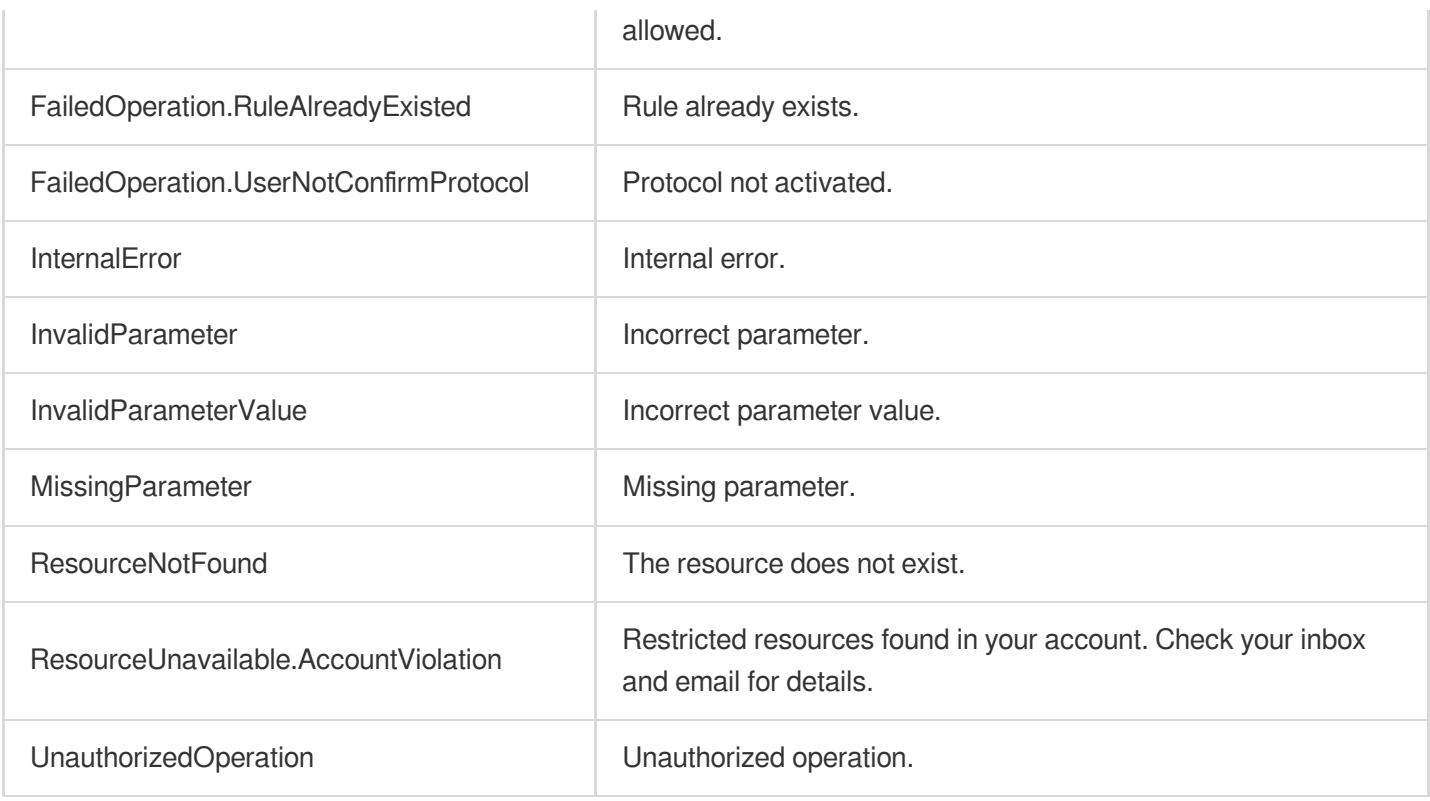

# ModifyDomain

Last updated: 2023-07-13 15:25:25

# 1. API Description

Domain name for API request: gaap.tencentcloudapi.com.

This API (ModifyDomain) is used to modify domain names of listeners. For connections of version 3.0, it supports modifying certificates of the domain names.

A maximum of 20 requests can be initiated per second for this API.

We recommend you to use API Explorer

#### [Try](https://console.tencentcloud.com/api/explorer?Product=gaap&Version=2018-05-29&Action=ModifyDomain) it

API Explorer provides a range of capabilities, including online call, signature authentication, SDK code generation, and API quick search. It enables you to view the request, response, and auto-generated examples.

## 2. Input Parameters

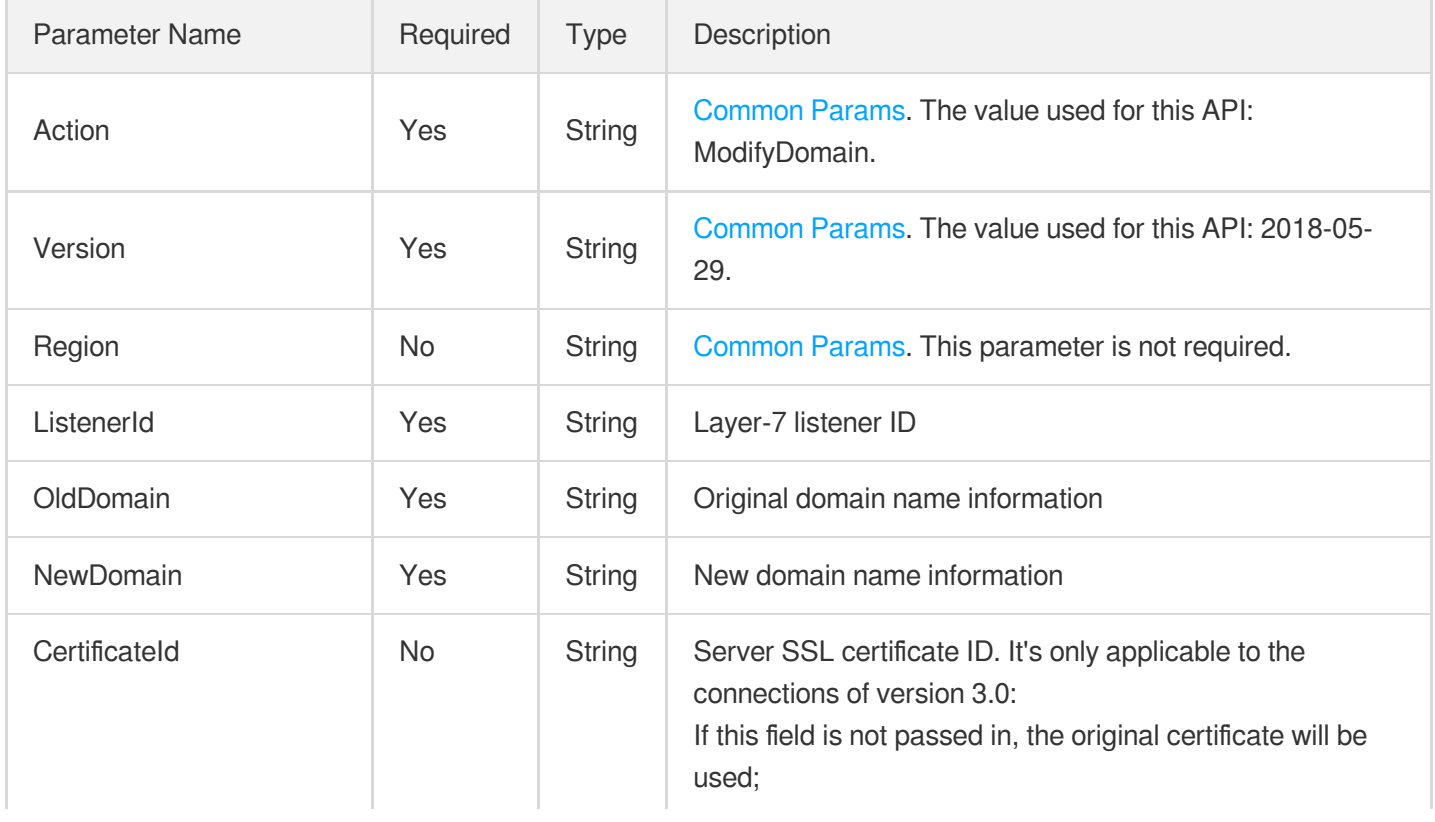
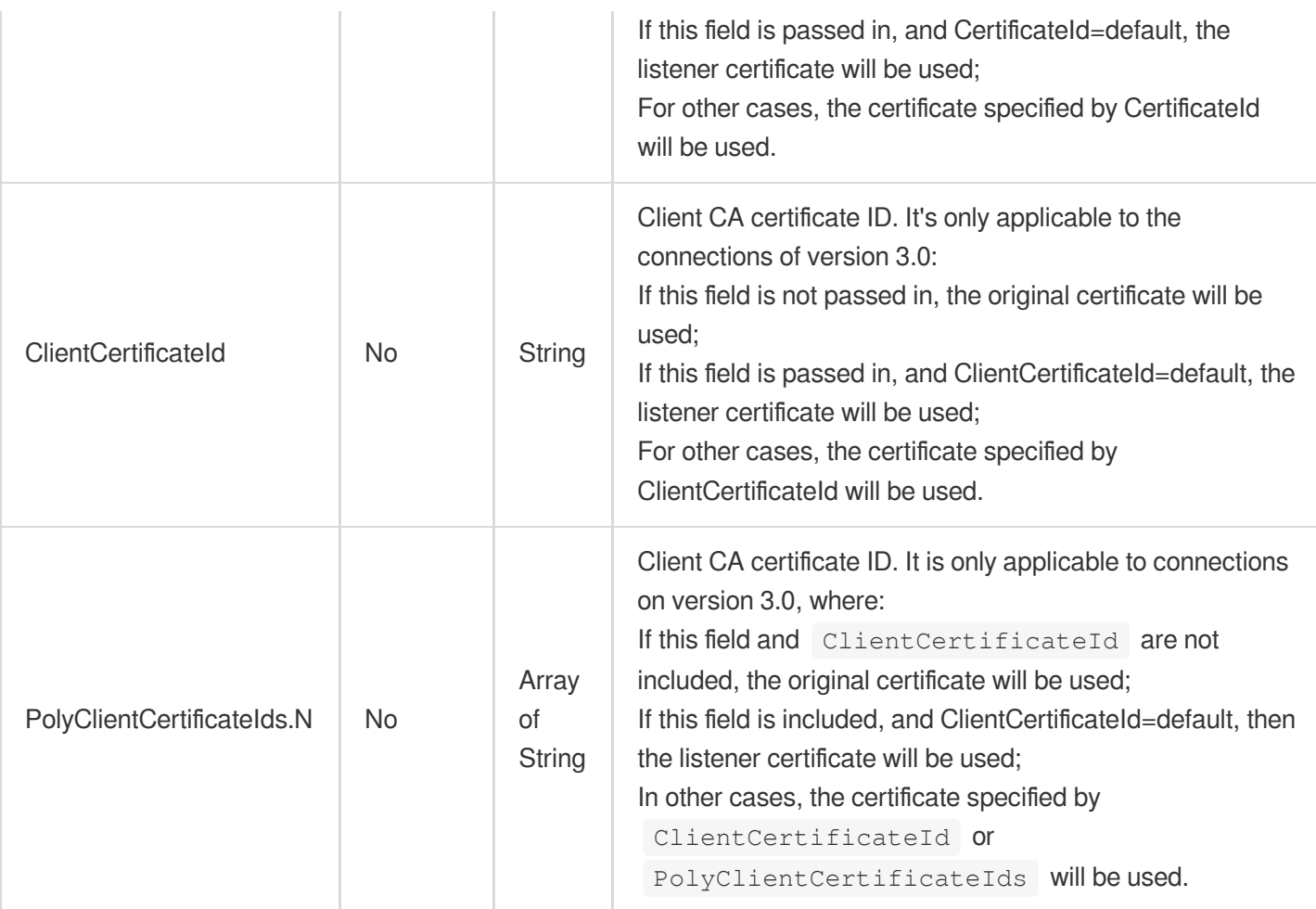

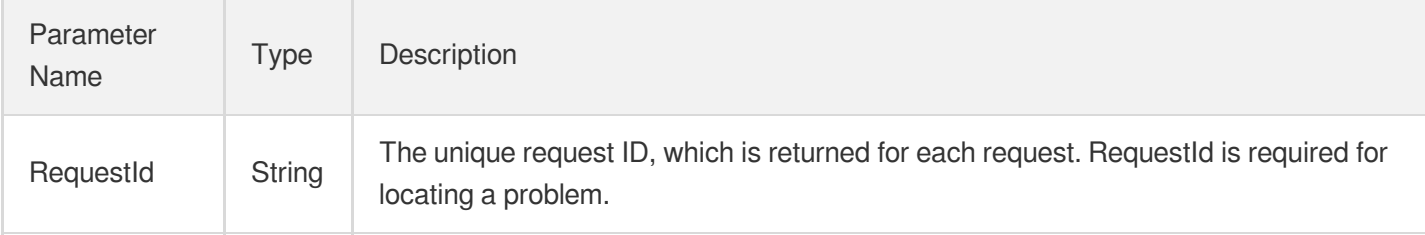

### 4. Example

#### **Example1 Modifying the forwarding rule domain name of a layer-7 listener**

This example shows you how to modify the forwarding rule domain name of a layer-7 listener.

#### **Input Example**

```
POST / HTTP/1.1
Host: gaap.tencentcloudapi.com
```

```
Content-Type: application/json
X-TC-Action: ModifyDomain
<Common request parameters>
{
"OldDomain": "a.a.com",
"CertificateId": "default",
"ListenerId": "0",
"NewDomain": "b.b.com"
}
```
#### **Output Example**

```
{
"Response": {
"RequestId": "c7bfcad5-3f20-472f-9afc-13a66faebad8"
}
}
```
### 5. Developer Resources

#### **SDK**

TencentCloud API 3.0 integrates SDKs that support various programming languages to make it easier for you to call APIs.

- [Tencent](https://github.com/TencentCloud/tencentcloud-sdk-python-intl-en/blob/master/tencentcloud/gaap/v20180529/gaap_client.py) Cloud SDK 3.0 for Python
- [Tencent](https://github.com/TencentCloud/tencentcloud-sdk-java-intl-en/blob/master/src/main/java/com/tencentcloudapi/gaap/v20180529/GaapClient.java) Cloud SDK 3.0 for Java
- [Tencent](https://github.com/TencentCloud/tencentcloud-sdk-php-intl-en/blob/master/src/TencentCloud/Gaap/V20180529/GaapClient.php) Cloud SDK 3.0 for PHP
- [Tencent](https://github.com/TencentCloud/tencentcloud-sdk-go-intl-en/blob/master/tencentcloud/gaap/v20180529/client.go) Cloud SDK 3.0 for Go
- Tencent Cloud SDK 3.0 for [NodeJS](https://github.com/TencentCloud/tencentcloud-sdk-nodejs-intl-en/blob/master/tencentcloud/gaap/v20180529/gaap_client.js)
- [Tencent](https://github.com/TencentCloud/tencentcloud-sdk-dotnet-intl-en/blob/master/TencentCloud/Gaap/V20180529/GaapClient.cs) Cloud SDK 3.0 for .NET
- [Tencent](https://github.com/TencentCloud/tencentcloud-sdk-cpp-intl-en/blob/master/gaap/src/v20180529/GaapClient.cpp) Cloud SDK 3.0 for C++

#### **Command Line Interface**

[Tencent](https://www.tencentcloud.com/document/product/1013) Cloud CLI 3.0

### 6. Error Code

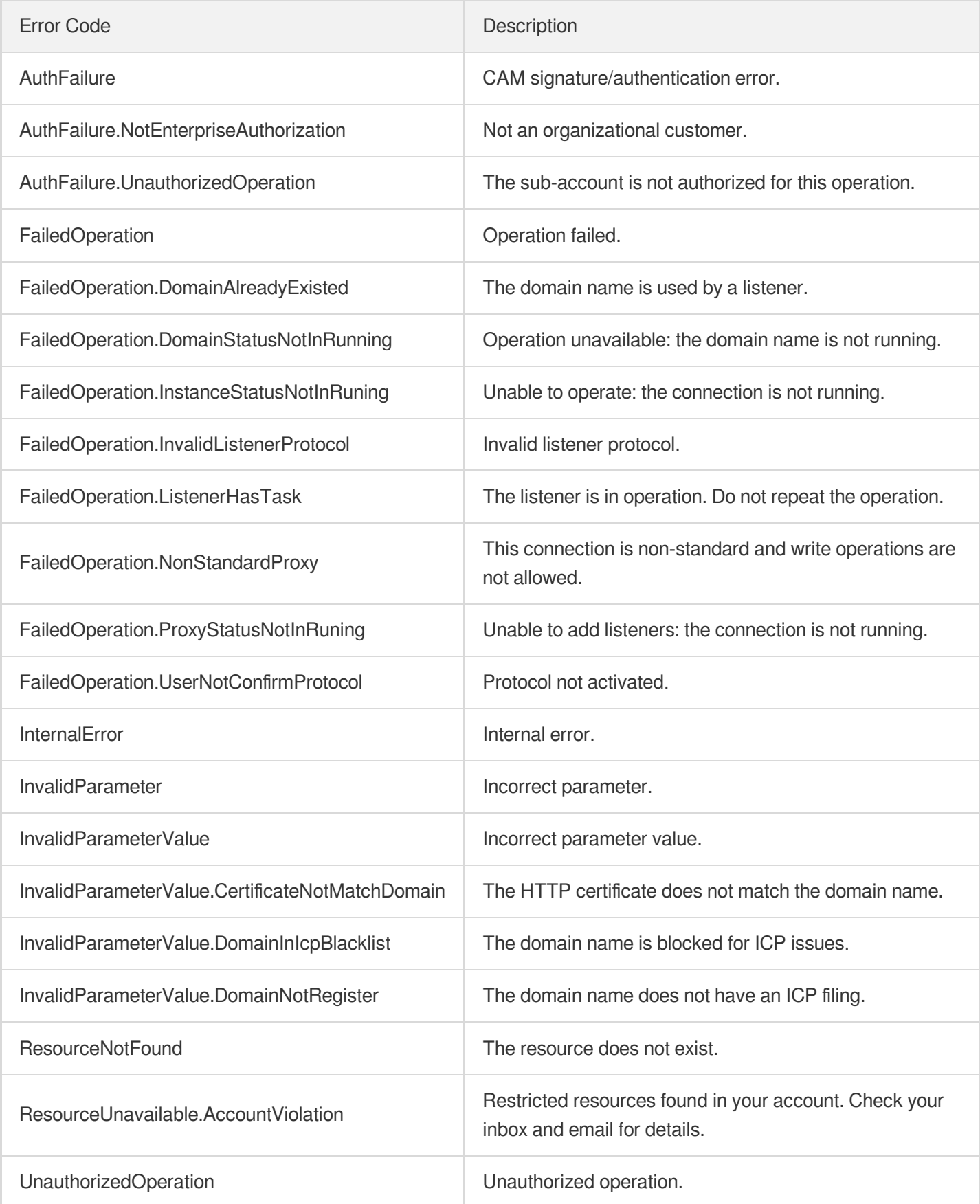

# **ModifyCertificate**

Last updated: 2023-07-13 15:25:25

# 1. API Description

Domain name for API request: gaap.tencentcloudapi.com.

This API (ModifyCertificate) is used to modify a domain name certificate of a listener. domain name certificate. This API is only applicable to connections of version 3.0.

A maximum of 20 requests can be initiated per second for this API.

We recommend you to use API Explorer

#### [Try](https://console.tencentcloud.com/api/explorer?Product=gaap&Version=2018-05-29&Action=ModifyCertificate) it

API Explorer provides a range of capabilities, including online call, signature authentication, SDK code generation, and API quick search. It enables you to view the request, response, and auto-generated examples.

## 2. Input Parameters

The following request parameter list only provides API request parameters and some common parameters. For the complete common parameter list, see Common Request [Parameters](https://www.tencentcloud.com/document/api/608/33032).

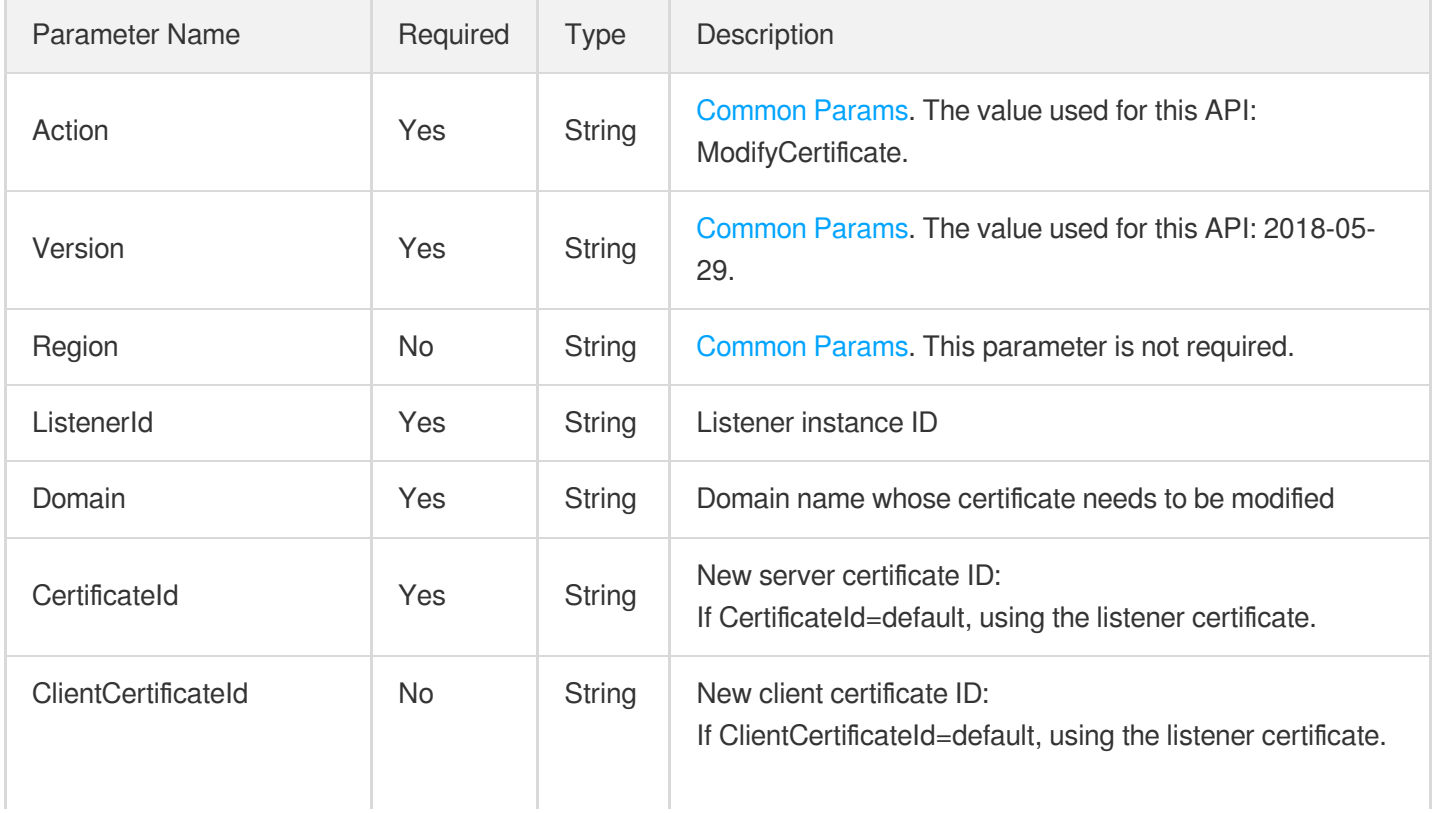

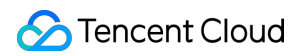

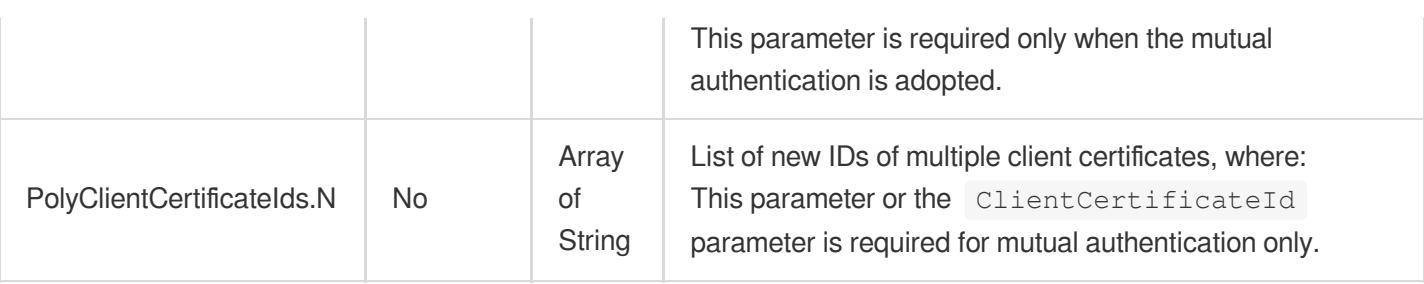

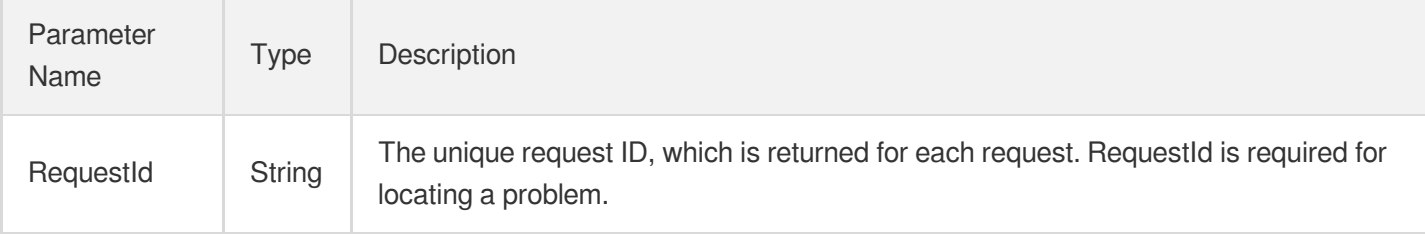

### 4. Example

#### **Example1 Modifying domain name certificate**

#### **Input Example**

```
POST / HTTP/1.1
Host: gaap.tencentcloudapi.com
Content-Type: application/json
X-TC-Action: ModifyCertificate
<Common request parameters>
{
"Domain": "www.test.com",
"CertificateId": "cert-12345678",
"ClientCertificateId": "cert-abcdefgh",
"ListenerId": "listener-xxx"
}
```
#### **Output Example**

```
{
"Response": {
"RequestId": "c7bfcad5-3f20-472f-9afc-13a66faebad8"
}
}
```
# 5. Developer Resources

#### **SDK**

TencentCloud API 3.0 integrates SDKs that support various programming languages to make it easier for you to call APIs.

- [Tencent](https://github.com/TencentCloud/tencentcloud-sdk-python-intl-en/blob/master/tencentcloud/gaap/v20180529/gaap_client.py) Cloud SDK 3.0 for Python
- [Tencent](https://github.com/TencentCloud/tencentcloud-sdk-java-intl-en/blob/master/src/main/java/com/tencentcloudapi/gaap/v20180529/GaapClient.java) Cloud SDK 3.0 for Java
- [Tencent](https://github.com/TencentCloud/tencentcloud-sdk-php-intl-en/blob/master/src/TencentCloud/Gaap/V20180529/GaapClient.php) Cloud SDK 3.0 for PHP
- [Tencent](https://github.com/TencentCloud/tencentcloud-sdk-go-intl-en/blob/master/tencentcloud/gaap/v20180529/client.go) Cloud SDK 3.0 for Go
- Tencent Cloud SDK 3.0 for [NodeJS](https://github.com/TencentCloud/tencentcloud-sdk-nodejs-intl-en/blob/master/tencentcloud/gaap/v20180529/gaap_client.js)
- [Tencent](https://github.com/TencentCloud/tencentcloud-sdk-dotnet-intl-en/blob/master/TencentCloud/Gaap/V20180529/GaapClient.cs) Cloud SDK 3.0 for .NET
- [Tencent](https://github.com/TencentCloud/tencentcloud-sdk-cpp-intl-en/blob/master/gaap/src/v20180529/GaapClient.cpp) Cloud SDK 3.0 for C++

#### **Command Line Interface**

• [Tencent](https://www.tencentcloud.com/document/product/1013) Cloud CLI 3.0

# 6. Error Code

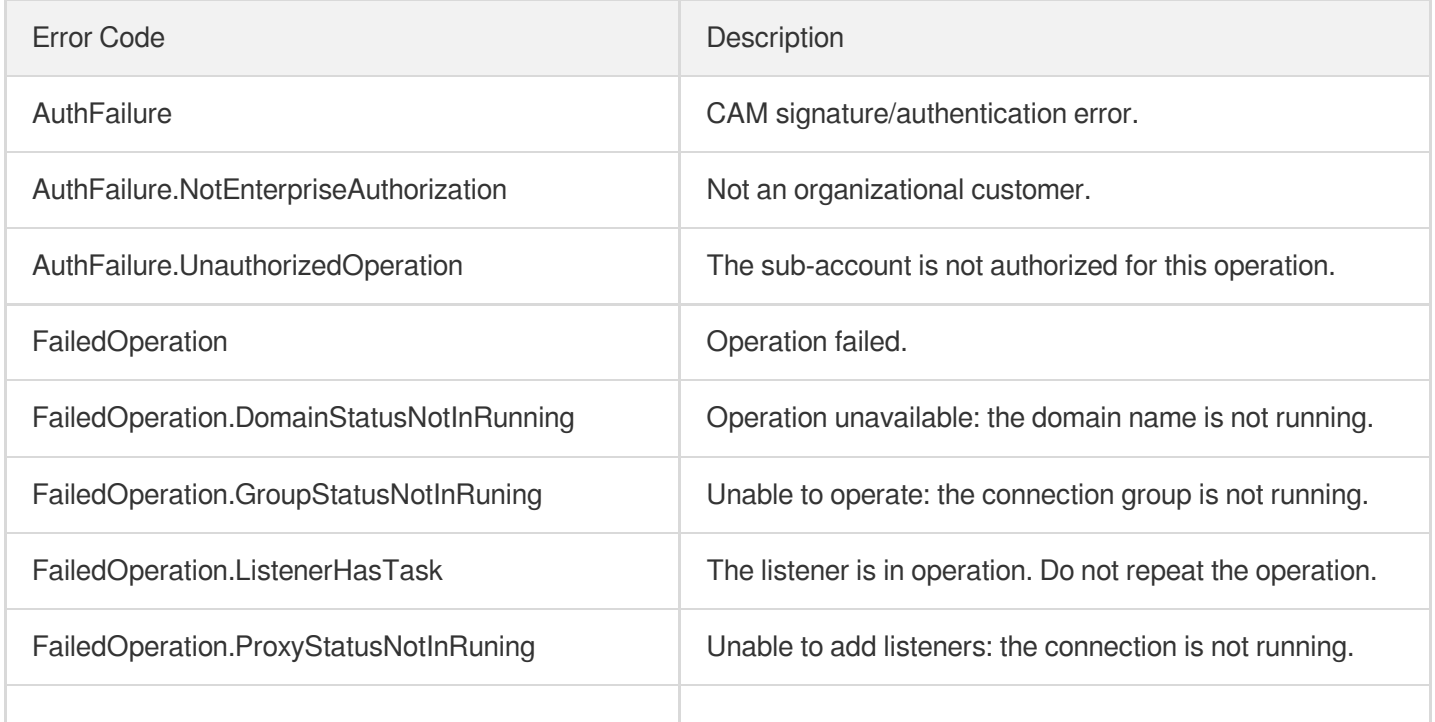

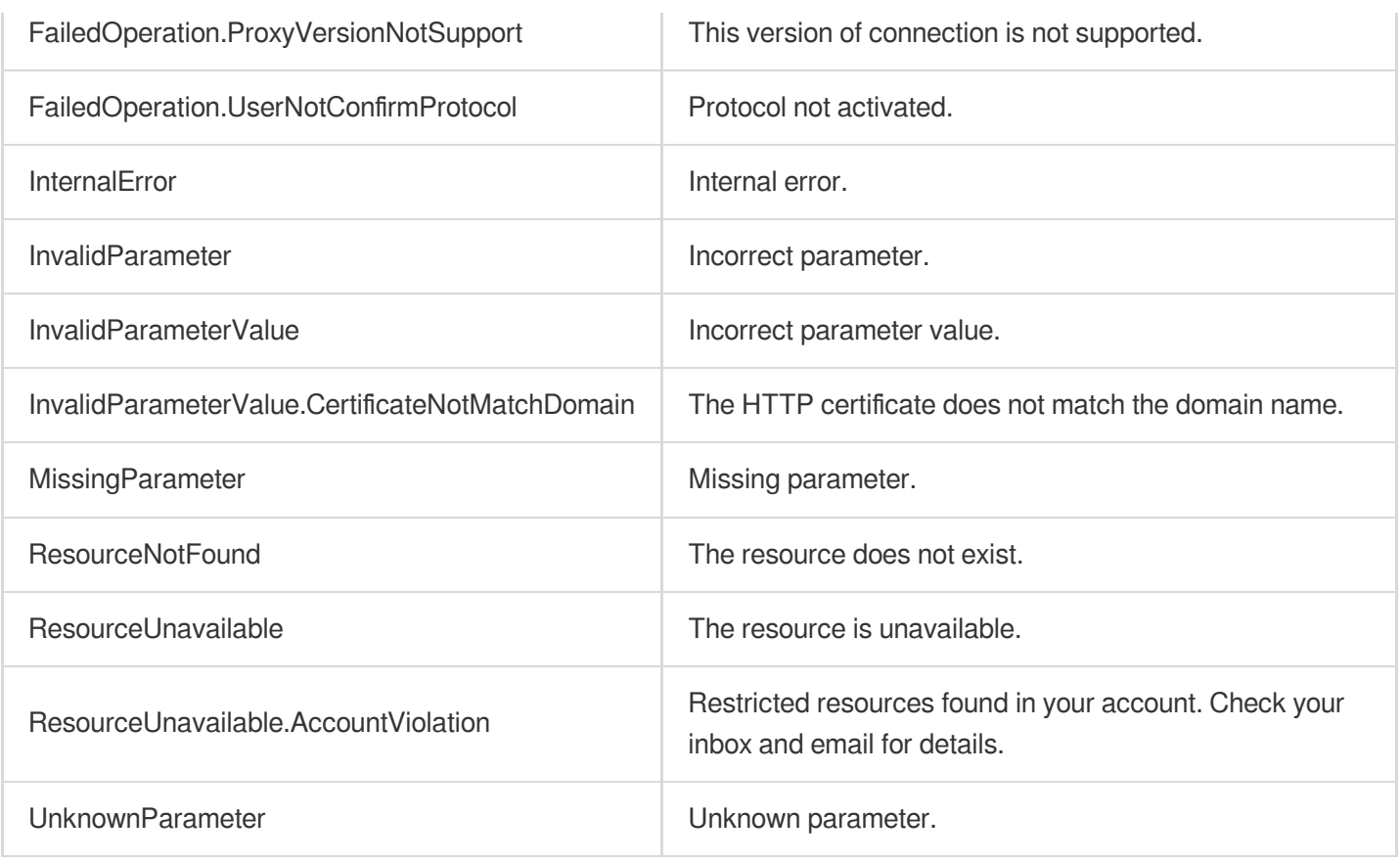

# **DescribeRules**

Last updated:2023-07-13 15:25:26

# 1. API Description

Domain name for API request: gaap.tencentcloudapi.com.

This API (DescribeRules) is used to query all rule information of a listener, including the domain names, paths, and list of bound origin servers. For version 3.0 connections, this API returns the advanced authentication configuration information of the domain name.

A maximum of 20 requests can be initiated per second for this API.

We recommend you to use API Explorer

#### [Try](https://console.tencentcloud.com/api/explorer?Product=gaap&Version=2018-05-29&Action=DescribeRules) it

API Explorer provides a range of capabilities, including online call, signature authentication, SDK code generation, and API quick search. It enables you to view the request, response, and auto-generated examples.

### 2. Input Parameters

The following request parameter list only provides API request parameters and some common parameters. For the complete common parameter list, see Common Request [Parameters](https://www.tencentcloud.com/document/api/608/33032).

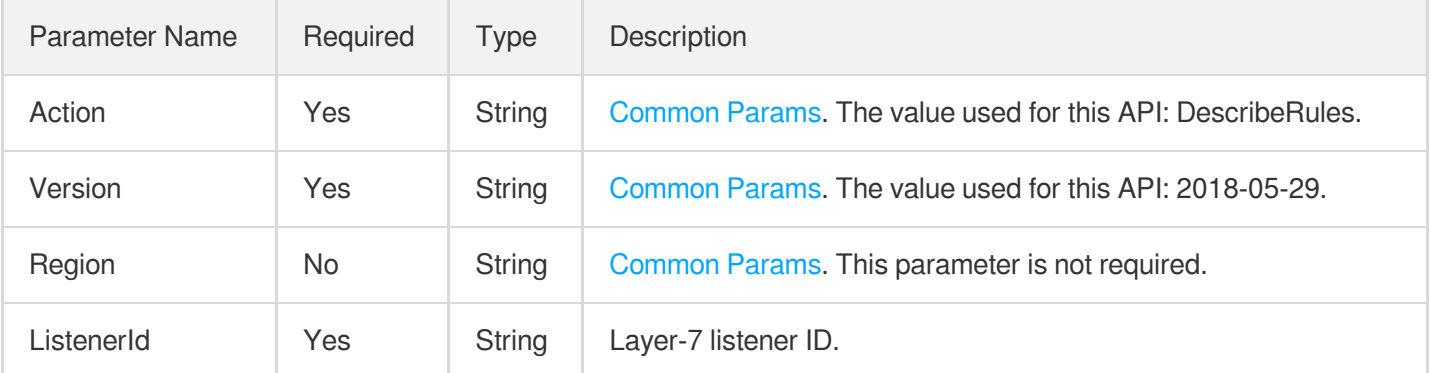

# 3. Output Parameters

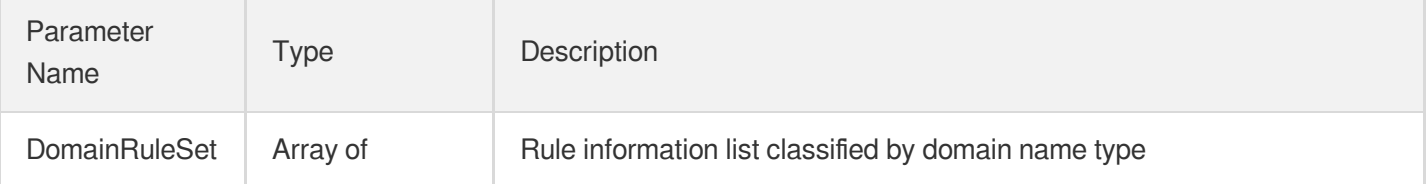

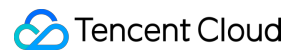

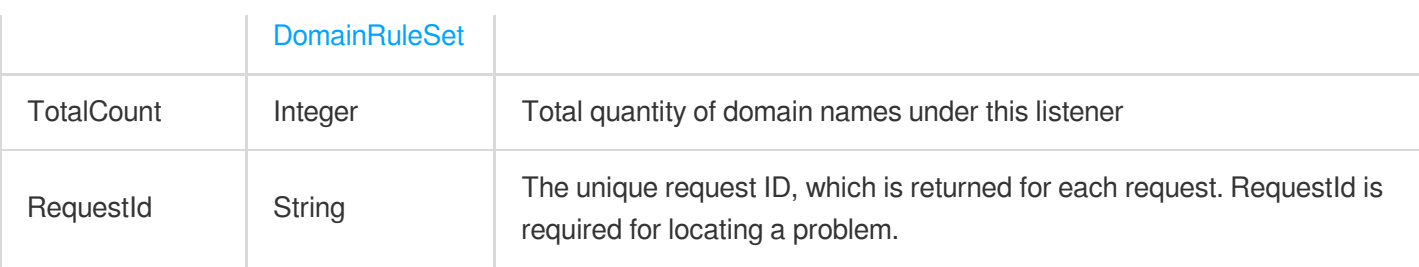

### 4. Example

#### **Example1 Querying forwarding rule information**

#### **Input Example**

```
POST / HTTP/1.1
Host: gaap.tencentcloudapi.com
Content-Type: application/json
X-TC-Action: DescribeRules
<Common request parameters>
{
"ListenerId": "listener-9jt0rtv9"
}
```
#### **Output Example**

```
{
"Response": {
"TotalCount": 1,
"DomainRuleSet": [
{
"GaapCertificateAlias": "xx",
"Http3Supported": 0,
"Domain": "xx",
"CertificateId": "xx",
"PolyRealServerCertificateAliasInfo": [
{
"CertificateId": "xx",
"CertificateAlias": "xx"
}
],
"RealServerCertificateId": "xx",
"BanStatus": "xx",
"CertificateAlias": "xx",
"ClientCertificateId": "xx",
```

```
"GaapCertificateId": "xx",
"BasicAuth": 1,
"BasicAuthConfAlias": "xx",
"BasicAuthConfId": "xx",
"RealServerCertificateAlias": "xx",
"RuleSet": [
{
"BindStatus": 1,
"Domain": "xx",
"RealServerType": "xx",
"ForwardHost": "xx",
"RuleId": "xx",
"HealthCheck": 1,
"ServerNameIndication": "xx",
"ListenerId": "xx",
"CheckParams": {
"Domain": "xx",
"ConnectTimeout": 1,
"BlockInter": 1,
"FailedThreshold": 1,
"Path": "xx",
"FailedCountInter": 1,
"Method": "xx",
"DelayLoop": 1,
"StatusCode": [
1,
1,
1,
1,
1
]
},
"ForcedRedirect": "1",
"Scheduler": "xx",
"Path": "xx",
"RuleStatus": 1,
"ServerNameIndicationSwitch": "xx",
"RealServerSet": [
{
"RealServerStatus": 0,
"RealServerPort": 234,
"RealServerId": "xx",
"RealServerFailoverRole": "xx",
"DownIPList": [
"xx"
\frac{1}{\sqrt{2}}"RealServerWeight": 1,
```
"RealServerIP": "xx"

```
},
{
"RealServerStatus": 0,
"RealServerPort": 424,
"RealServerId": "xx",
"RealServerWeight": 1,
"RealServerFailoverRole": "xx",
"DownIPList": [
"xx"
\frac{1}{2}"RealServerIP": "xx"
}
]
}
],
"PolyClientCertificateAliasInfo": [
{
"CertificateId": "xx",
"CertificateAlias": "xx"
}
],
"GaapAuth": 1,
"ClientCertificateAlias": "xx",
"RealServerAuth": 1,
"RealServerCertificateDomain": "xx",
"DomainStatus": 1
}
\left| \right|,
"RequestId": "xx"
}
}
```
# 5. Developer Resources

#### **SDK**

TencentCloud API 3.0 integrates SDKs that support various programming languages to make it easier for you to call APIs.

- [Tencent](https://github.com/TencentCloud/tencentcloud-sdk-python-intl-en/blob/master/tencentcloud/gaap/v20180529/gaap_client.py) Cloud SDK 3.0 for Python
- [Tencent](https://github.com/TencentCloud/tencentcloud-sdk-java-intl-en/blob/master/src/main/java/com/tencentcloudapi/gaap/v20180529/GaapClient.java) Cloud SDK 3.0 for Java
- [Tencent](https://github.com/TencentCloud/tencentcloud-sdk-php-intl-en/blob/master/src/TencentCloud/Gaap/V20180529/GaapClient.php) Cloud SDK 3.0 for PHP
- [Tencent](https://github.com/TencentCloud/tencentcloud-sdk-go-intl-en/blob/master/tencentcloud/gaap/v20180529/client.go) Cloud SDK 3.0 for Go
- Tencent Cloud SDK 3.0 for [NodeJS](https://github.com/TencentCloud/tencentcloud-sdk-nodejs-intl-en/blob/master/tencentcloud/gaap/v20180529/gaap_client.js)
- [Tencent](https://github.com/TencentCloud/tencentcloud-sdk-dotnet-intl-en/blob/master/TencentCloud/Gaap/V20180529/GaapClient.cs) Cloud SDK 3.0 for .NET  $\bullet$
- [Tencent](https://github.com/TencentCloud/tencentcloud-sdk-cpp-intl-en/blob/master/gaap/src/v20180529/GaapClient.cpp) Cloud SDK 3.0 for C++

#### **Command Line Interface**

[Tencent](https://www.tencentcloud.com/document/product/1013) Cloud CLI 3.0

# 6. Error Code

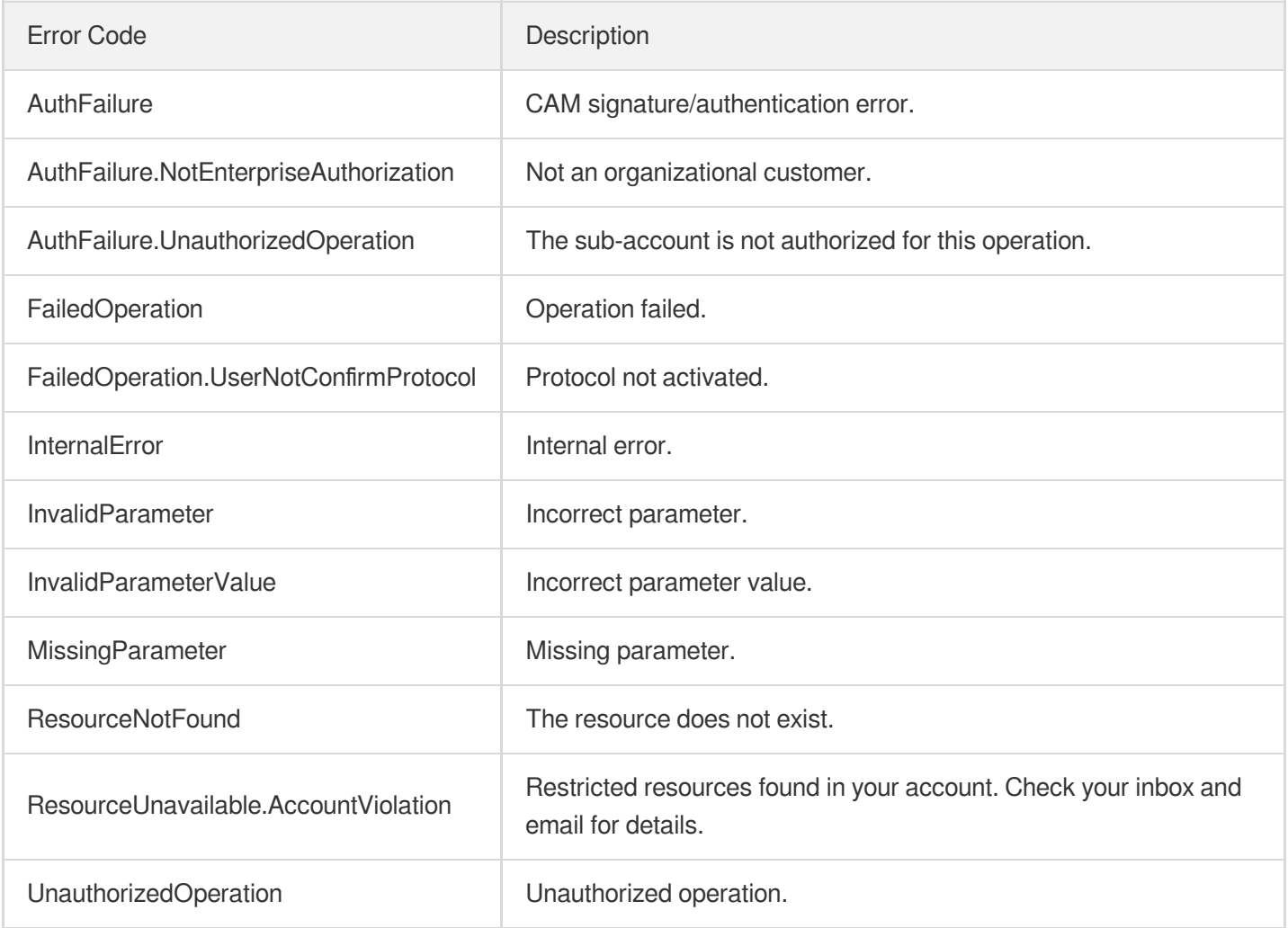

# **DescribeRuleRealServers**

Last updated:2023-07-13 15:25:26

# 1. API Description

Domain name for API request: gaap.tencentcloudapi.com.

This API (DescribeRuleRealServers) is used to query forwarding rules-related origin server information, including information of origin servers that can be bound and have been bound.

A maximum of 20 requests can be initiated per second for this API.

We recommend you to use API Explorer

#### [Try](https://console.tencentcloud.com/api/explorer?Product=gaap&Version=2018-05-29&Action=DescribeRuleRealServers) it

API Explorer provides a range of capabilities, including online call, signature authentication, SDK code generation, and API quick search. It enables you to view the request, response, and auto-generated examples.

### 2. Input Parameters

The following request parameter list only provides API request parameters and some common parameters. For the complete common parameter list, see Common Request [Parameters](https://www.tencentcloud.com/document/api/608/33032).

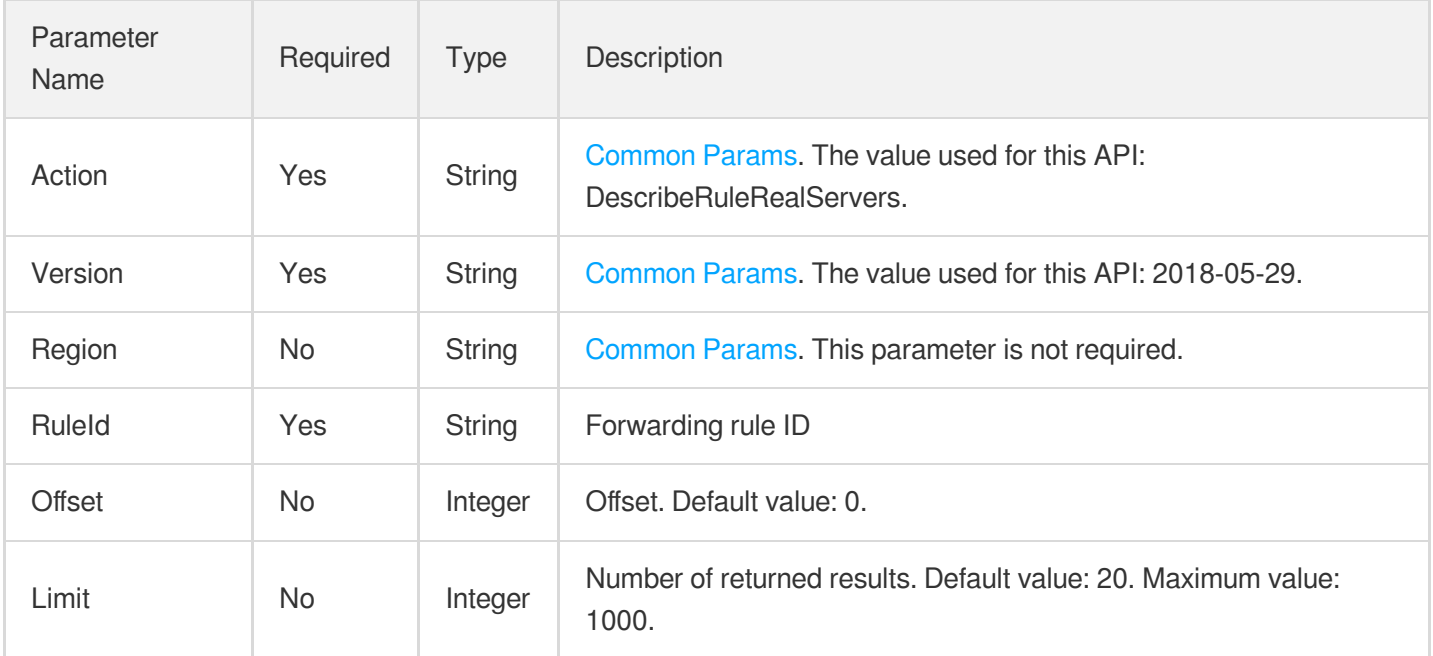

### 3. Output Parameters

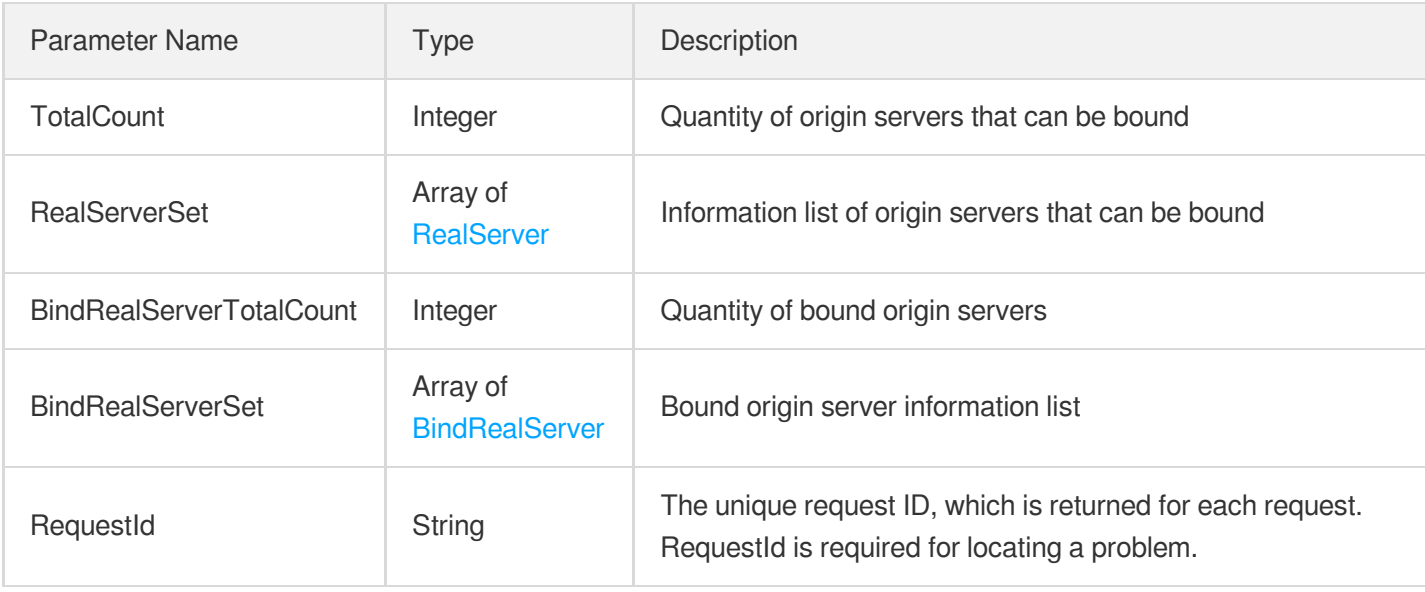

## 4. Example

#### **Example1 Querying the origin server information of forwarding rules**

This example shows you how to query the origin server information of forwarding rules.

#### **Input Example**

```
POST / HTTP/1.1
Host: gaap.tencentcloudapi.com
Content-Type: application/json
X-TC-Action: DescribeRuleRealServers
<Common request parameters>
{
"RuleId": "rule-hh5xg2yd"
}
```
#### **Output Example**

```
{
"Response": {
"TotalCount": 1,
"RealServerSet": [
{
"ProjectId": 1,
"RealServerId": "xx",
"InBanBlacklist": 0,
"RealServerName": "xx",
```

```
"RealServerIP": "xx"
},
{
"ProjectId": 1,
"RealServerId": "xx",
"InBanBlacklist": 0,
"RealServerName": "xx",
"RealServerIP": "xx"
}
],
"BindRealServerTotalCount": 1,
"RequestId": "xx",
"BindRealServerSet": [
{
"RealServerStatus": 1,
"RealServerPort": 234,
"RealServerId": "xx",
"RealServerFailoverRole": "xx",
"DownIPList": [
"xx"
\frac{1}{\sqrt{2}}"RealServerWeight": 1,
"RealServerIP": "xx"
},
{
"RealServerStatus": 1,
"RealServerPort": 424,
"RealServerId": "xx",
"RealServerWeight": 1,
"RealServerFailoverRole": "xx",
"DownIPList": [
"xx"
\frac{1}{\sqrt{2}}"RealServerIP": "xx"
}
]
}
}
```
# 5. Developer Resources

**SDK**

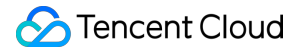

TencentCloud API 3.0 integrates SDKs that support various programming languages to make it easier for you to call APIs.

- [Tencent](https://github.com/TencentCloud/tencentcloud-sdk-python-intl-en/blob/master/tencentcloud/gaap/v20180529/gaap_client.py) Cloud SDK 3.0 for Python
- [Tencent](https://github.com/TencentCloud/tencentcloud-sdk-java-intl-en/blob/master/src/main/java/com/tencentcloudapi/gaap/v20180529/GaapClient.java) Cloud SDK 3.0 for Java
- [Tencent](https://github.com/TencentCloud/tencentcloud-sdk-php-intl-en/blob/master/src/TencentCloud/Gaap/V20180529/GaapClient.php) Cloud SDK 3.0 for PHP
- [Tencent](https://github.com/TencentCloud/tencentcloud-sdk-go-intl-en/blob/master/tencentcloud/gaap/v20180529/client.go) Cloud SDK 3.0 for Go
- Tencent Cloud SDK 3.0 for [NodeJS](https://github.com/TencentCloud/tencentcloud-sdk-nodejs-intl-en/blob/master/tencentcloud/gaap/v20180529/gaap_client.js)
- [Tencent](https://github.com/TencentCloud/tencentcloud-sdk-dotnet-intl-en/blob/master/TencentCloud/Gaap/V20180529/GaapClient.cs) Cloud SDK 3.0 for .NET
- [Tencent](https://github.com/TencentCloud/tencentcloud-sdk-cpp-intl-en/blob/master/gaap/src/v20180529/GaapClient.cpp) Cloud SDK 3.0 for C++

#### **Command Line Interface**

• [Tencent](https://www.tencentcloud.com/document/product/1013) Cloud CLI 3.0

### 6. Error Code

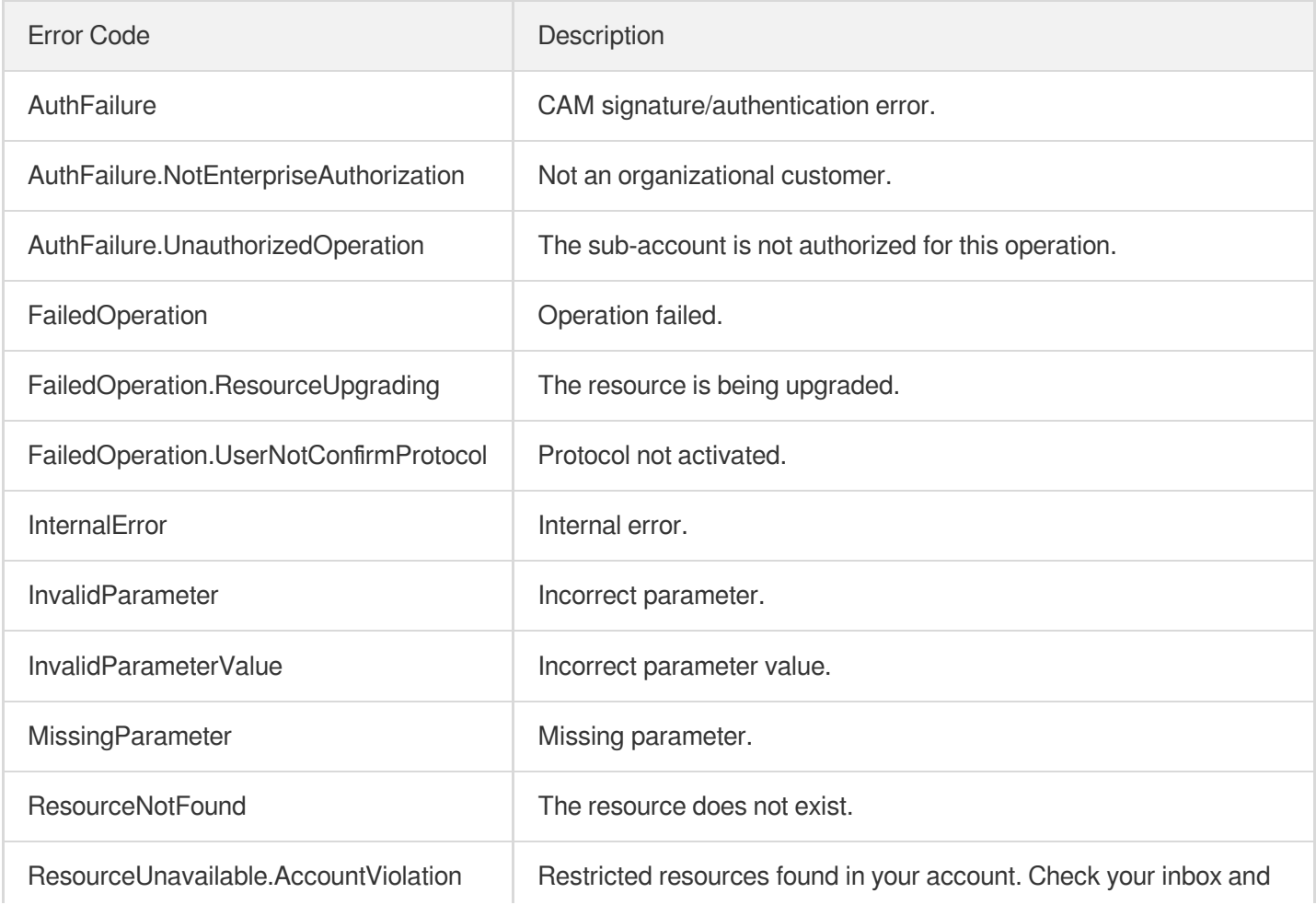

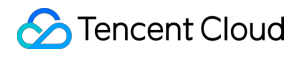

email for details.

# **DeleteRule**

Last updated: 2023-07-13 15:25:27

# 1. API Description

Domain name for API request: gaap.tencentcloudapi.com.

This API (DeleteRule) is used to delete the forwarding rules of HTTP/HTTPS listeners.

A maximum of 20 requests can be initiated per second for this API.

We recommend you to use API Explorer

#### [Try](https://console.tencentcloud.com/api/explorer?Product=gaap&Version=2018-05-29&Action=DeleteRule) it

API Explorer provides a range of capabilities, including online call, signature authentication, SDK code generation, and API quick search. It enables you to view the request, response, and auto-generated examples.

# 2. Input Parameters

The following request parameter list only provides API request parameters and some common parameters. For the complete common parameter list, see Common Request [Parameters](https://www.tencentcloud.com/document/api/608/33032).

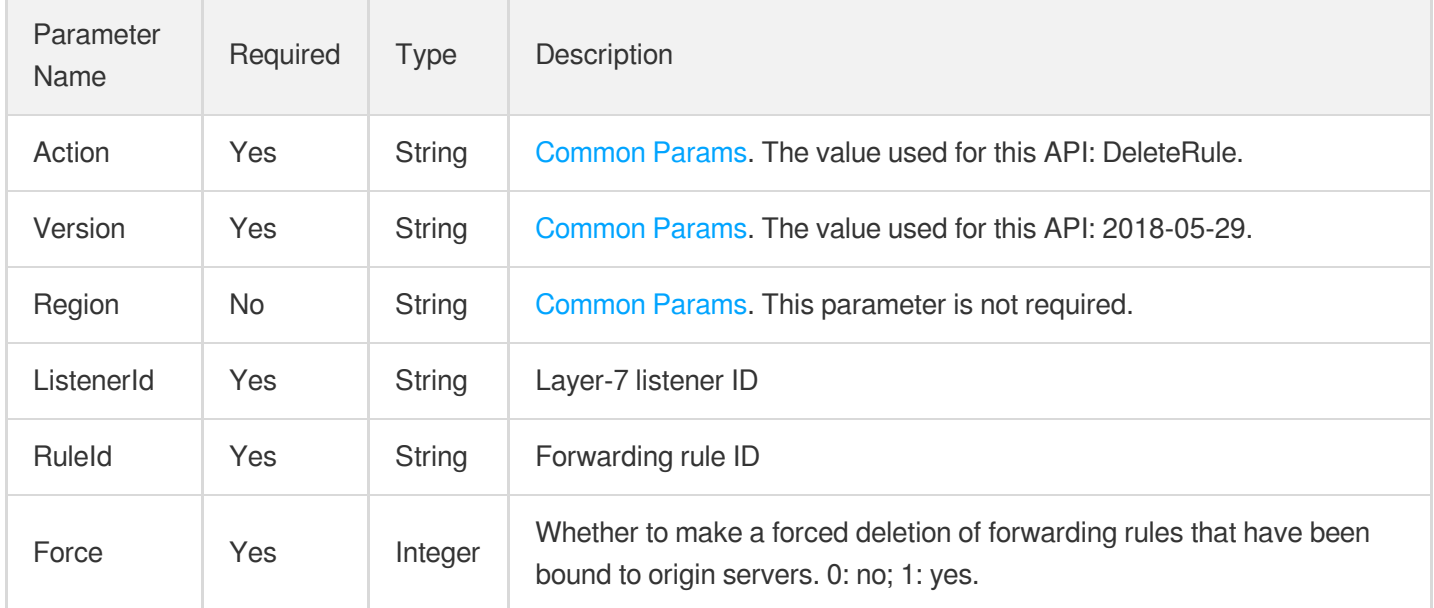

# 3. Output Parameters

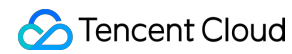

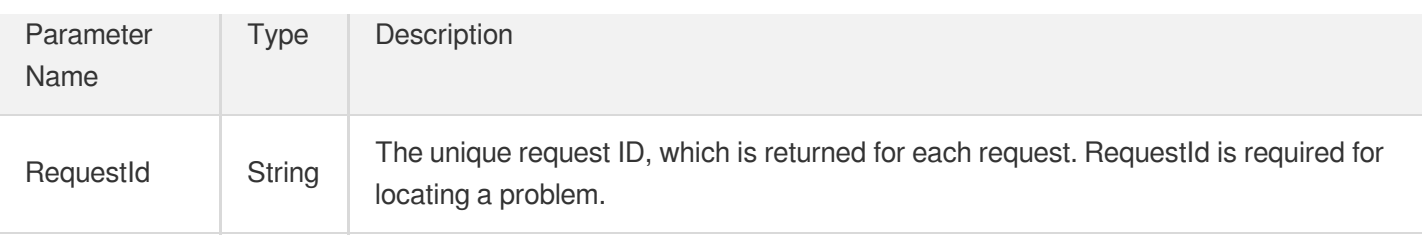

### 4. Example

#### **Example1 Deleting a forwarding rule of a layer-7 listener**

This example shows you how to delete a forwarding rule of a layer-7 listener.

#### **Input Example**

```
POST / HTTP/1.1
Host: gaap.tencentcloudapi.com
Content-Type: application/json
X-TC-Action: DeleteRule
<Common request parameters>
{
"Force": "1",
"ListenerId": "0",
"RuleId": "rule-18vhg67"
}
```
#### **Output Example**

```
{
"Response": {
"RequestId": "c7bfcad5-3f20-472f-9afc-13a66faebad8"
}
}
```
### 5. Developer Resources

#### **SDK**

TencentCloud API 3.0 integrates SDKs that support various programming languages to make it easier for you to call APIs.

[Tencent](https://github.com/TencentCloud/tencentcloud-sdk-python-intl-en/blob/master/tencentcloud/gaap/v20180529/gaap_client.py) Cloud SDK 3.0 for Python

- [Tencent](https://github.com/TencentCloud/tencentcloud-sdk-java-intl-en/blob/master/src/main/java/com/tencentcloudapi/gaap/v20180529/GaapClient.java) Cloud SDK 3.0 for Java
- [Tencent](https://github.com/TencentCloud/tencentcloud-sdk-php-intl-en/blob/master/src/TencentCloud/Gaap/V20180529/GaapClient.php) Cloud SDK 3.0 for PHP  $\bullet$
- [Tencent](https://github.com/TencentCloud/tencentcloud-sdk-go-intl-en/blob/master/tencentcloud/gaap/v20180529/client.go) Cloud SDK 3.0 for Go
- Tencent Cloud SDK 3.0 for [NodeJS](https://github.com/TencentCloud/tencentcloud-sdk-nodejs-intl-en/blob/master/tencentcloud/gaap/v20180529/gaap_client.js)
- [Tencent](https://github.com/TencentCloud/tencentcloud-sdk-dotnet-intl-en/blob/master/TencentCloud/Gaap/V20180529/GaapClient.cs) Cloud SDK 3.0 for .NET
- [Tencent](https://github.com/TencentCloud/tencentcloud-sdk-cpp-intl-en/blob/master/gaap/src/v20180529/GaapClient.cpp) Cloud SDK 3.0 for C++

#### **Command Line Interface**

[Tencent](https://www.tencentcloud.com/document/product/1013) Cloud CLI 3.0

# 6. Error Code

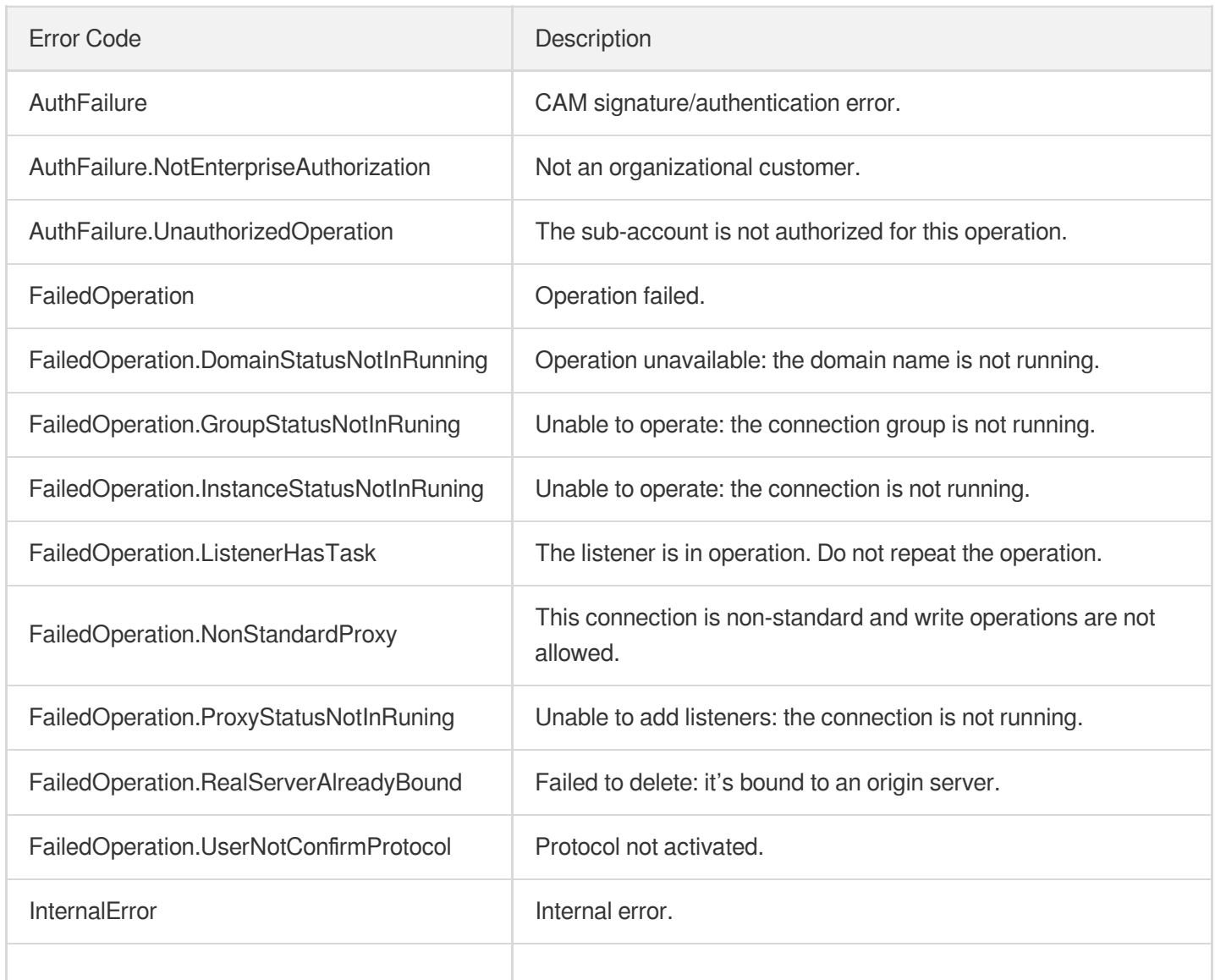

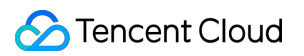

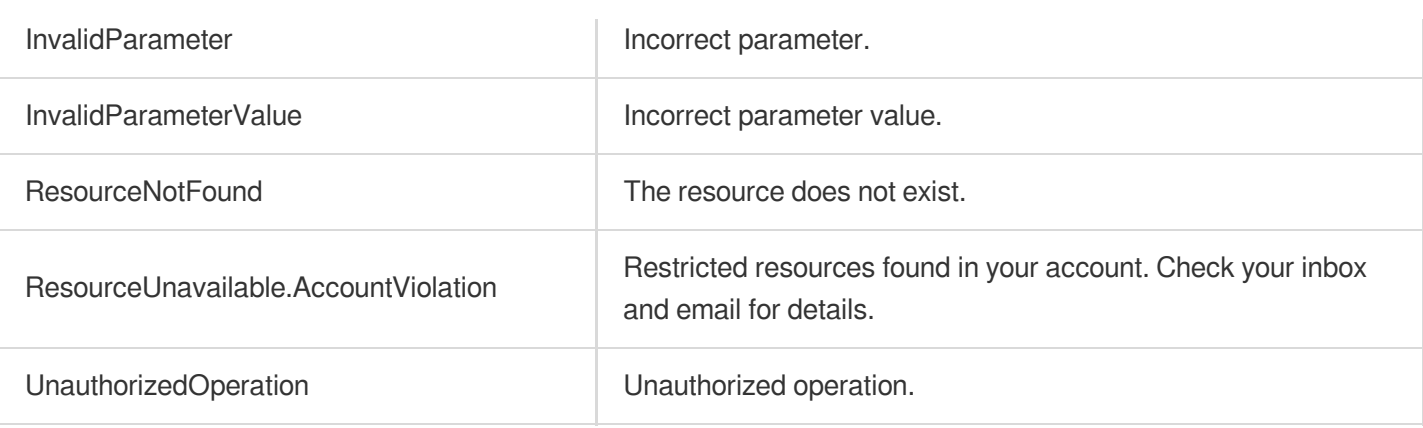

# **DeleteDomain**

Last updated:2023-07-13 15:25:27

# 1. API Description

Domain name for API request: gaap.tencentcloudapi.com.

This API (DeleteDomain) is only applicable to layer-7 listeners. It is used to delete the domain names of this listener, and all the rules under the domain name. All rules bound to the origin server are unbound automatically.

A maximum of 20 requests can be initiated per second for this API.

We recommend you to use API Explorer

#### [Try](https://console.tencentcloud.com/api/explorer?Product=gaap&Version=2018-05-29&Action=DeleteDomain) it

API Explorer provides a range of capabilities, including online call, signature authentication, SDK code generation, and API quick search. It enables you to view the request, response, and auto-generated examples.

## 2. Input Parameters

The following request parameter list only provides API request parameters and some common parameters. For the complete common parameter list, see Common Request [Parameters](https://www.tencentcloud.com/document/api/608/33032).

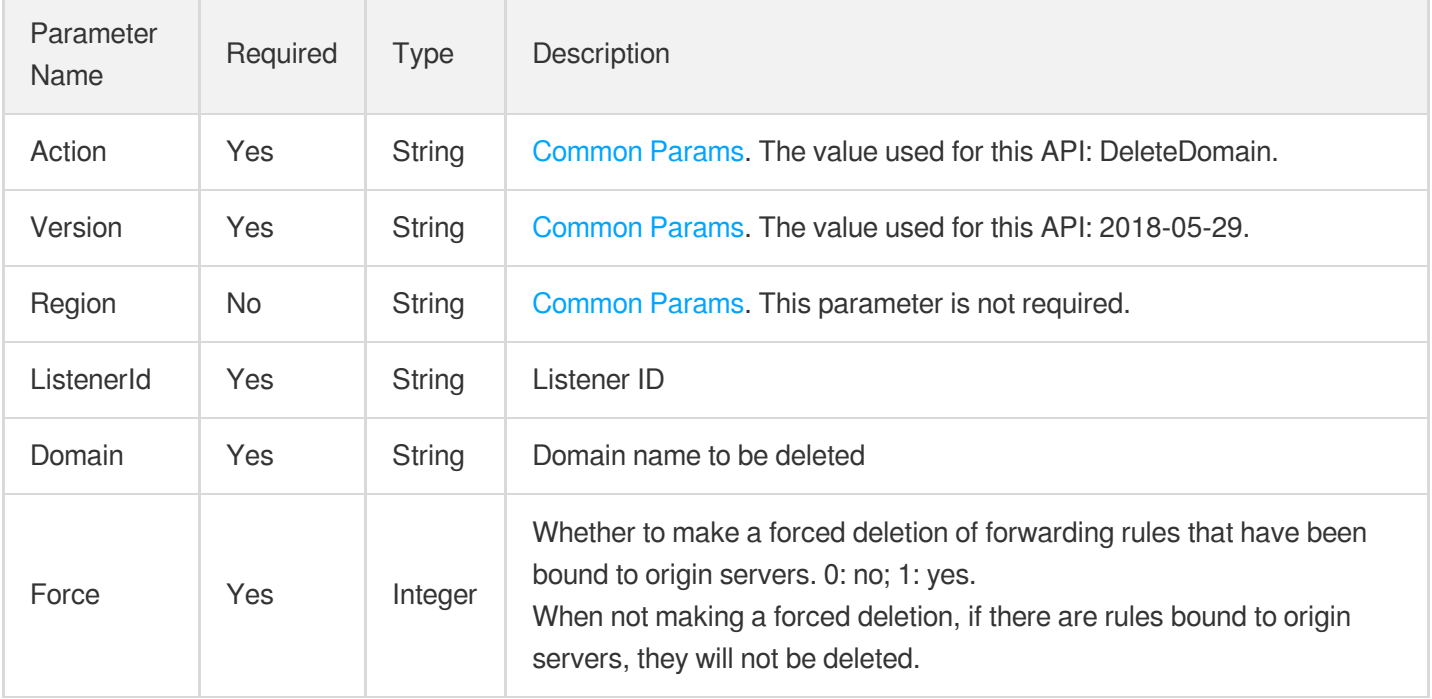

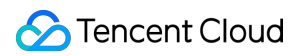

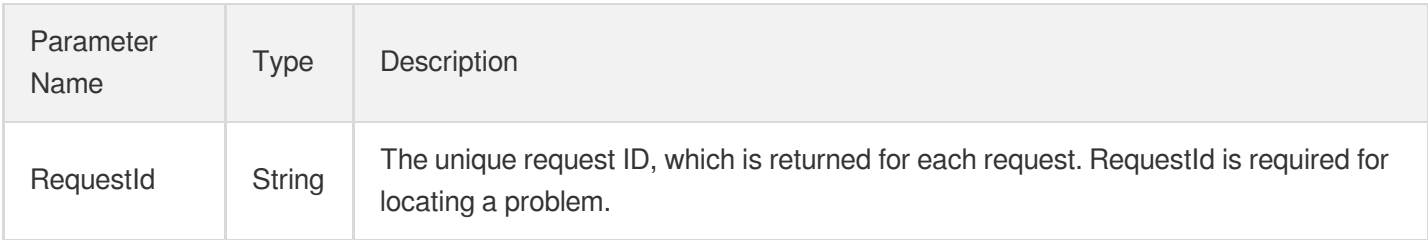

# 4. Example

#### **Example1 Deleting forwarding rules based on domain names**

#### **Input Example**

```
POST / HTTP/1.1
Host: gaap.tencentcloudapi.com
Content-Type: application/json
X-TC-Action: DeleteDomain
<Common request parameters>
{
"Domain": "a.a.com",
"Force": "1",
"ListenerId": "0"
}
```
#### **Output Example**

```
{
"Response": {
"RequestId": "c7bfcad5-3f20-472f-9afc-13a66faebad8"
}
}
```
### 5. Developer Resources

#### **SDK**

TencentCloud API 3.0 integrates SDKs that support various programming languages to make it easier for you to call APIs.

- [Tencent](https://github.com/TencentCloud/tencentcloud-sdk-python-intl-en/blob/master/tencentcloud/gaap/v20180529/gaap_client.py) Cloud SDK 3.0 for Python
- [Tencent](https://github.com/TencentCloud/tencentcloud-sdk-java-intl-en/blob/master/src/main/java/com/tencentcloudapi/gaap/v20180529/GaapClient.java) Cloud SDK 3.0 for Java  $\bullet$
- [Tencent](https://github.com/TencentCloud/tencentcloud-sdk-php-intl-en/blob/master/src/TencentCloud/Gaap/V20180529/GaapClient.php) Cloud SDK 3.0 for PHP  $\bullet$
- [Tencent](https://github.com/TencentCloud/tencentcloud-sdk-go-intl-en/blob/master/tencentcloud/gaap/v20180529/client.go) Cloud SDK 3.0 for Go
- Tencent Cloud SDK 3.0 for [NodeJS](https://github.com/TencentCloud/tencentcloud-sdk-nodejs-intl-en/blob/master/tencentcloud/gaap/v20180529/gaap_client.js)
- [Tencent](https://github.com/TencentCloud/tencentcloud-sdk-dotnet-intl-en/blob/master/TencentCloud/Gaap/V20180529/GaapClient.cs) Cloud SDK 3.0 for .NET
- [Tencent](https://github.com/TencentCloud/tencentcloud-sdk-cpp-intl-en/blob/master/gaap/src/v20180529/GaapClient.cpp) Cloud SDK 3.0 for C++

#### **Command Line Interface**

[Tencent](https://www.tencentcloud.com/document/product/1013) Cloud CLI 3.0

# 6. Error Code

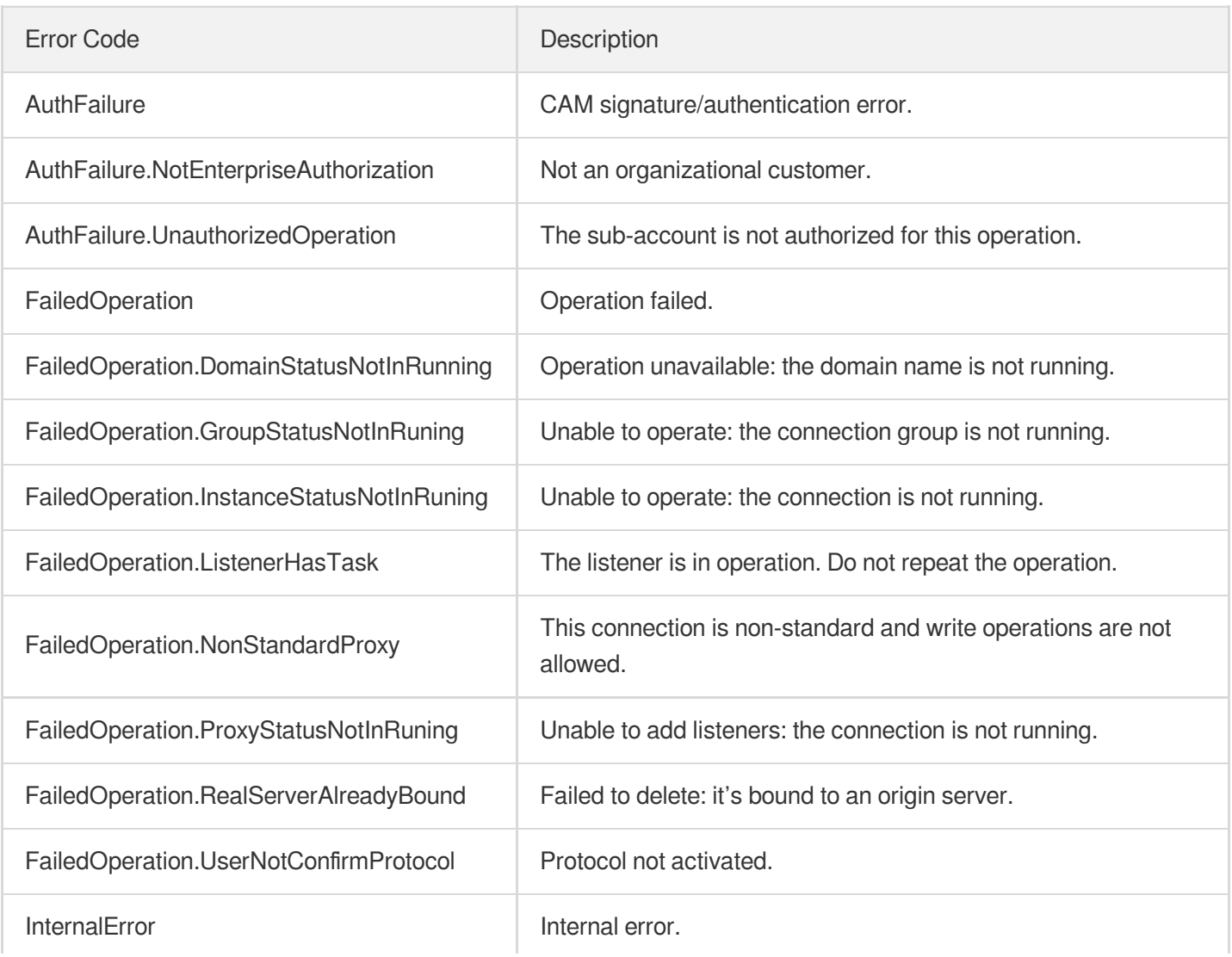

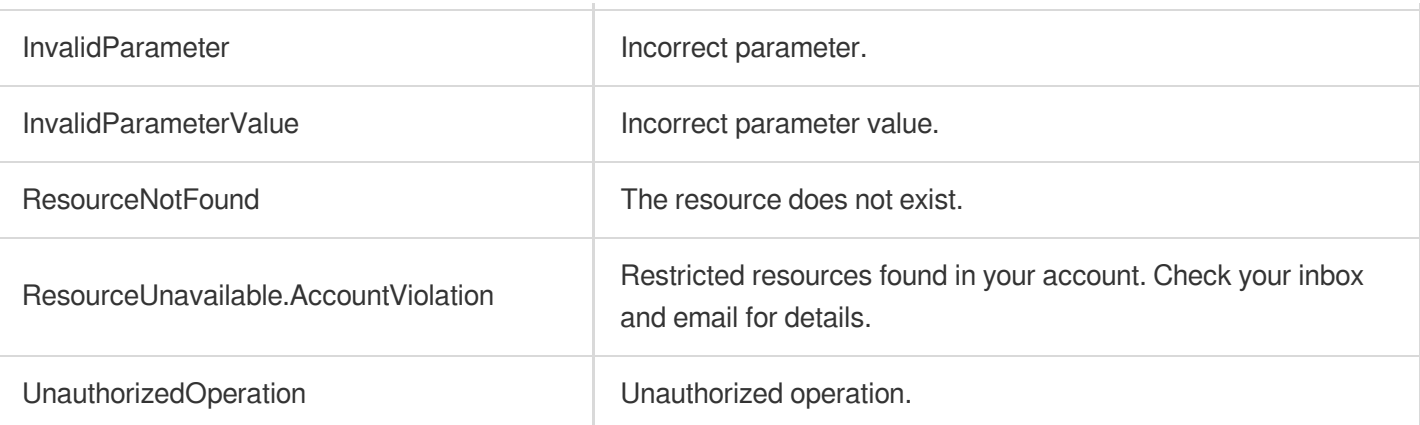

# **CreateRule**

Last updated: 2023-07-13 15:25:28

# 1. API Description

Domain name for API request: gaap.tencentcloudapi.com.

This API (CreateRule) is used to create the forwarding rules of HTTP/HTTPS listeners.

A maximum of 20 requests can be initiated per second for this API.

We recommend you to use API Explorer

#### [Try](https://console.tencentcloud.com/api/explorer?Product=gaap&Version=2018-05-29&Action=CreateRule) it

API Explorer provides a range of capabilities, including online call, signature authentication, SDK code generation, and API quick search. It enables you to view the request, response, and auto-generated examples.

# 2. Input Parameters

The following request parameter list only provides API request parameters and some common parameters. For the complete common parameter list, see Common Request [Parameters](https://www.tencentcloud.com/document/api/608/33032).

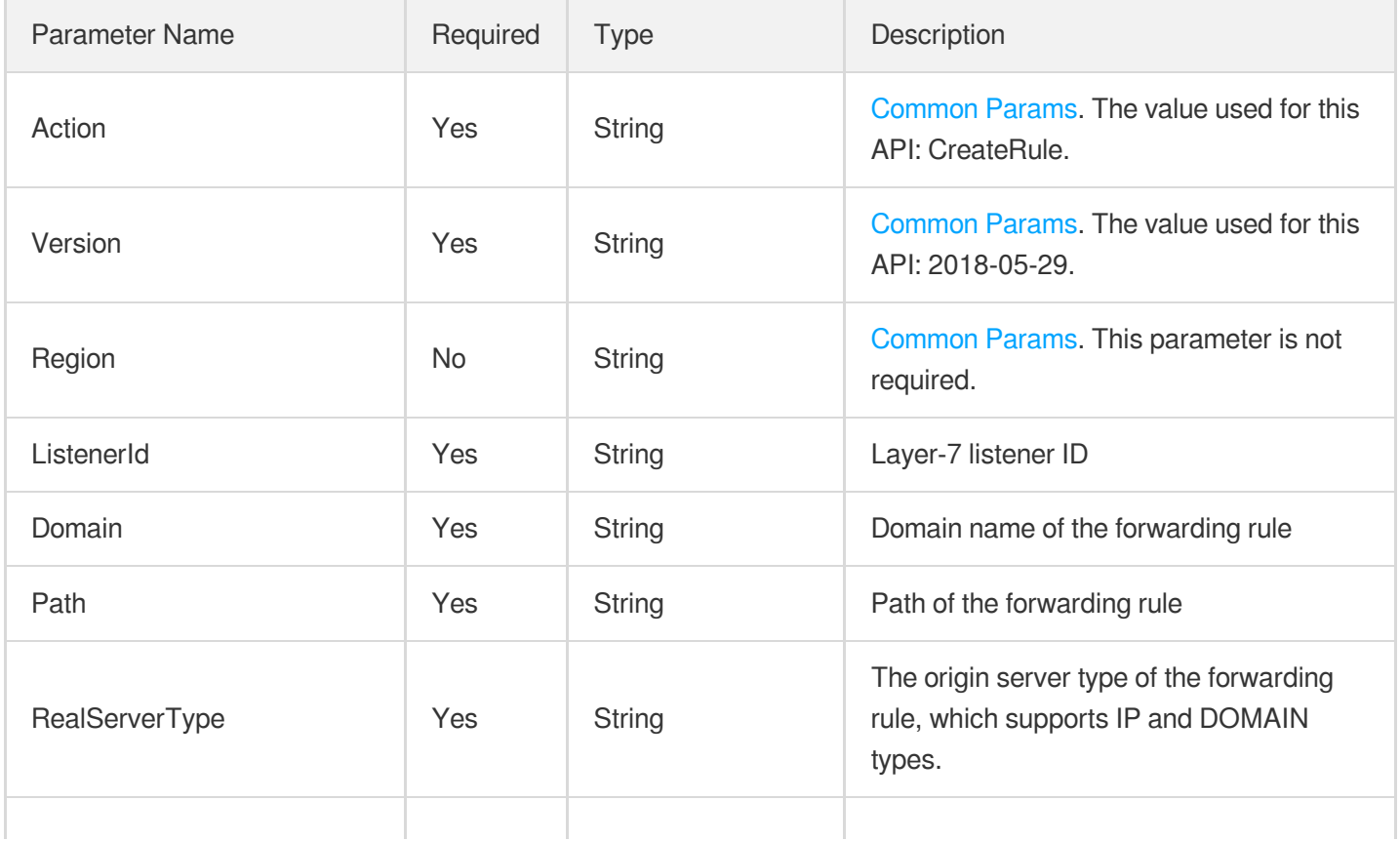

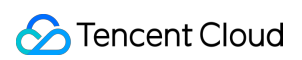

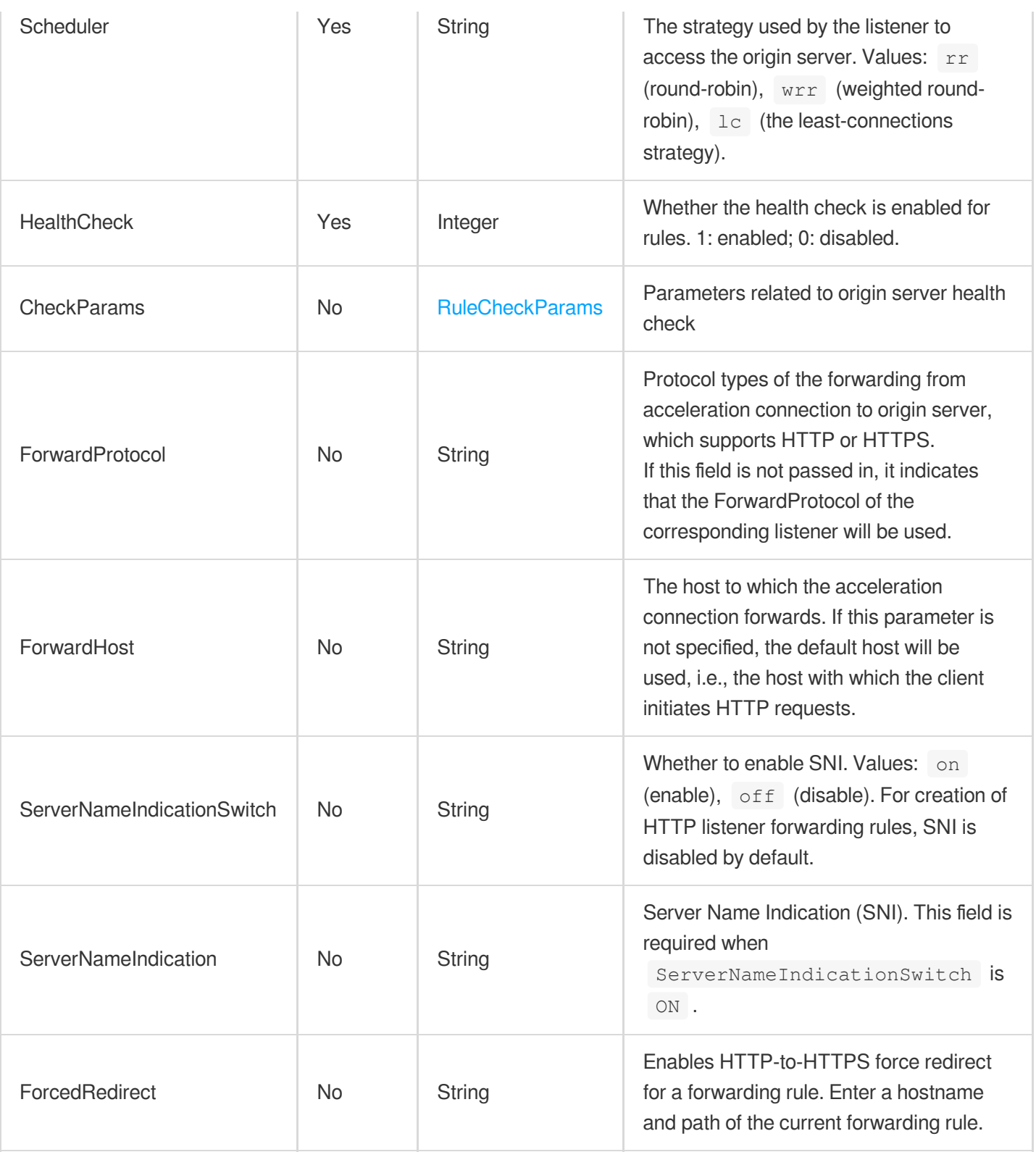

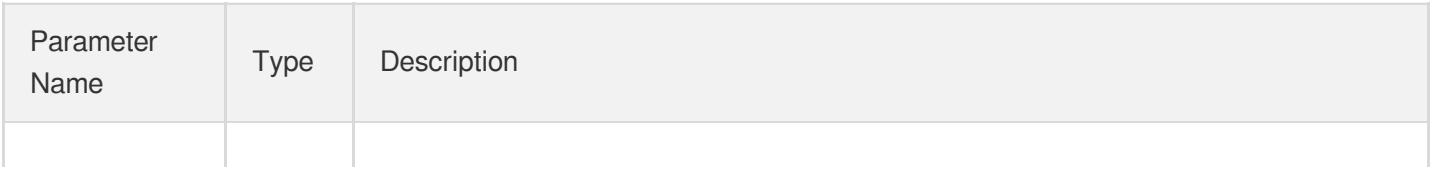

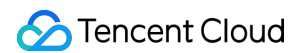

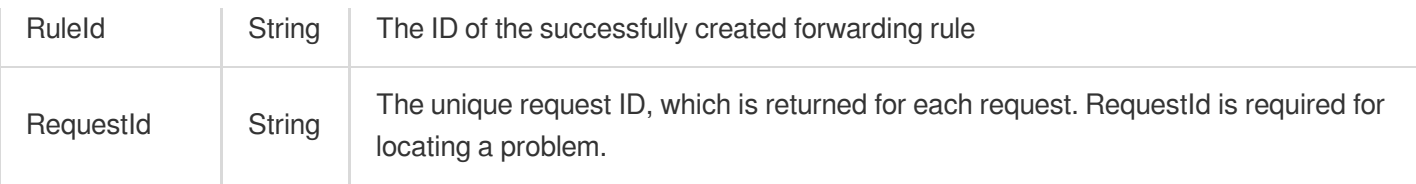

### 4. Example

#### **Example1 Creating a listener forwarding rule**

This example shows you how to create an HTTP/HTTPS listener forwarding rule.

#### **Input Example**

```
POST / HTTP/1.1
Host: gaap.tencentcloudapi.com
Content-Type: application/json
X-TC-Action: CreateRule
<Common request parameters>
{
"Domain": "www.bbb.com",
"RealServerType": "IP",
"HealthCheck": "1",
"ListenerId": "listener-9jt0rtv9",
"CheckParams": {
"ConnectTimeout": "4",
"Path": "%2F",
"Method": "HEAD",
"DelayLoop": "39",
"StatusCode": [
"300",
"100",
"400",
"200",
"500"
]
},
"Scheduler": "rr",
"Path": "%2Fimage"
}
```
#### **Output Example**

```
{
"Response": {
"RequestId": "f3ab4984-dfe0-4c6f-aca0-32100550f6fd",
"RuleId": "rule-qws4fmyl"
}
}
```
## 5. Developer Resources

#### **SDK**

TencentCloud API 3.0 integrates SDKs that support various programming languages to make it easier for you to call APIs.

- [Tencent](https://github.com/TencentCloud/tencentcloud-sdk-python-intl-en/blob/master/tencentcloud/gaap/v20180529/gaap_client.py) Cloud SDK 3.0 for Python
- [Tencent](https://github.com/TencentCloud/tencentcloud-sdk-java-intl-en/blob/master/src/main/java/com/tencentcloudapi/gaap/v20180529/GaapClient.java) Cloud SDK 3.0 for Java
- [Tencent](https://github.com/TencentCloud/tencentcloud-sdk-php-intl-en/blob/master/src/TencentCloud/Gaap/V20180529/GaapClient.php) Cloud SDK 3.0 for PHP
- [Tencent](https://github.com/TencentCloud/tencentcloud-sdk-go-intl-en/blob/master/tencentcloud/gaap/v20180529/client.go) Cloud SDK 3.0 for Go
- Tencent Cloud SDK 3.0 for [NodeJS](https://github.com/TencentCloud/tencentcloud-sdk-nodejs-intl-en/blob/master/tencentcloud/gaap/v20180529/gaap_client.js)
- [Tencent](https://github.com/TencentCloud/tencentcloud-sdk-dotnet-intl-en/blob/master/TencentCloud/Gaap/V20180529/GaapClient.cs) Cloud SDK 3.0 for .NET
- [Tencent](https://github.com/TencentCloud/tencentcloud-sdk-cpp-intl-en/blob/master/gaap/src/v20180529/GaapClient.cpp) Cloud SDK 3.0 for C++

#### **Command Line Interface**

[Tencent](https://www.tencentcloud.com/document/product/1013) Cloud CLI 3.0

# 6. Error Code

The following only lists the error codes [related to the API business](https://www.tencentcloud.com/document/api/608/33120#common-error-codes) logic. For other error codes, see Common Error Codes.

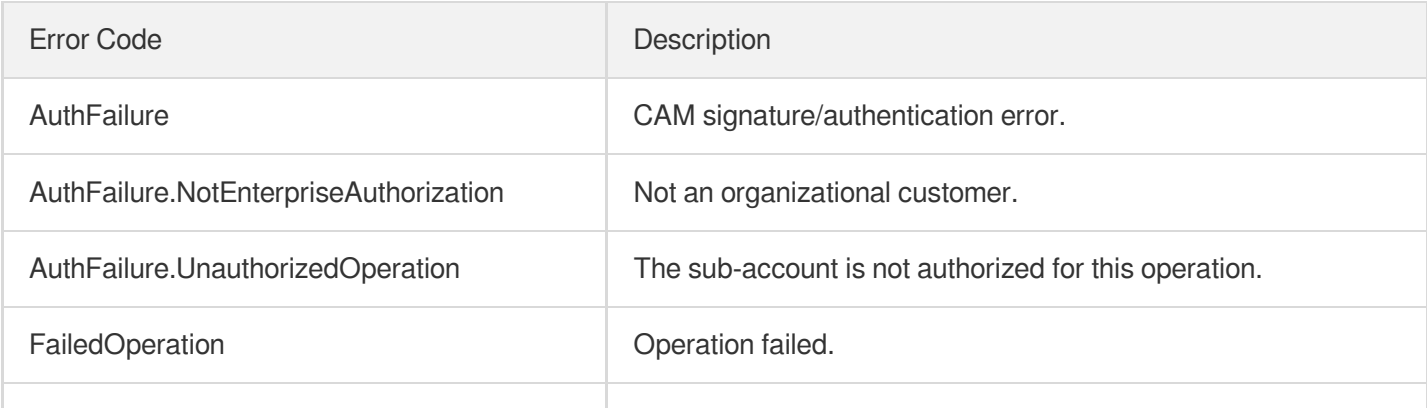

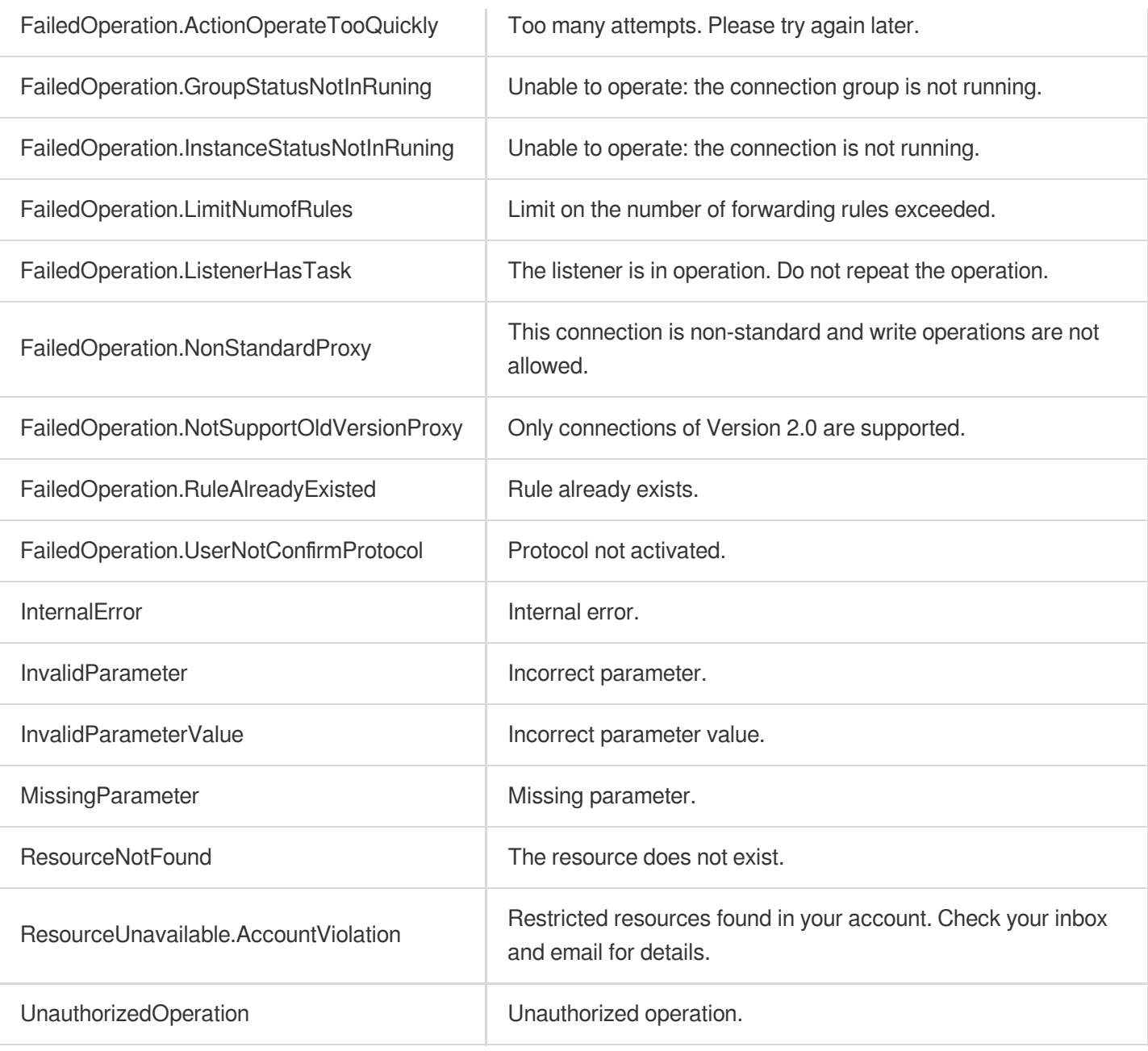

# **CreateDomain**

Last updated: 2023-07-13 15:25:28

# 1. API Description

Domain name for API request: gaap.tencentcloudapi.com.

This API (CreateDomain) is used to create the access domain name for the HTTP/HTTPS listener. Clients request the backend data by accessing this domain.

This API only supports connections of version 3.0.

A maximum of 20 requests can be initiated per second for this API.

We recommend you to use API Explorer

#### [Try](https://console.tencentcloud.com/api/explorer?Product=gaap&Version=2018-05-29&Action=CreateDomain) it

API Explorer provides a range of capabilities, including online call, signature authentication, SDK code generation, and API quick search. It enables you to view the request, response, and auto-generated examples.

### 2. Input Parameters

The following request parameter list only provides API request parameters and some common parameters. For the complete common parameter list, see Common Request [Parameters](https://www.tencentcloud.com/document/api/608/33032).

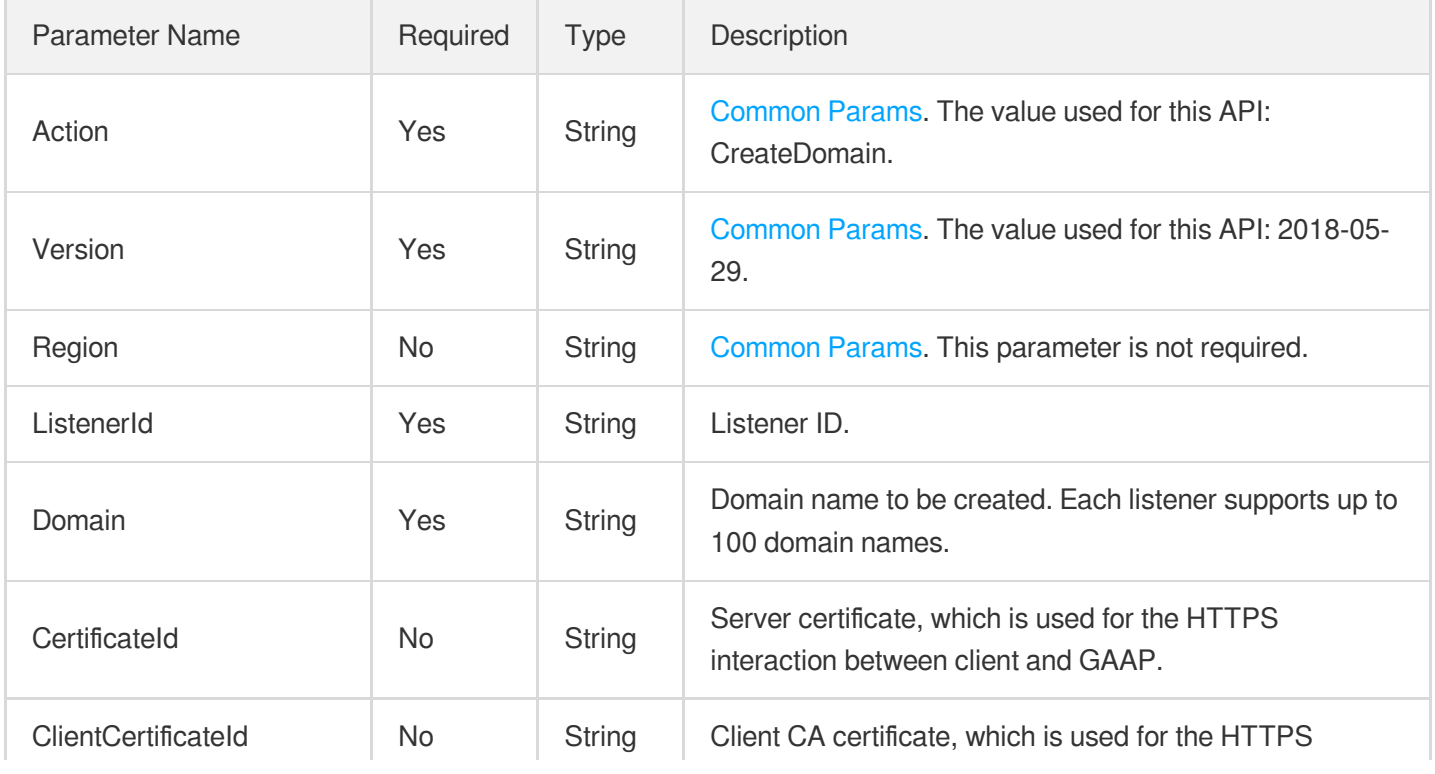

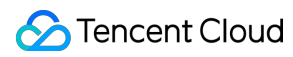

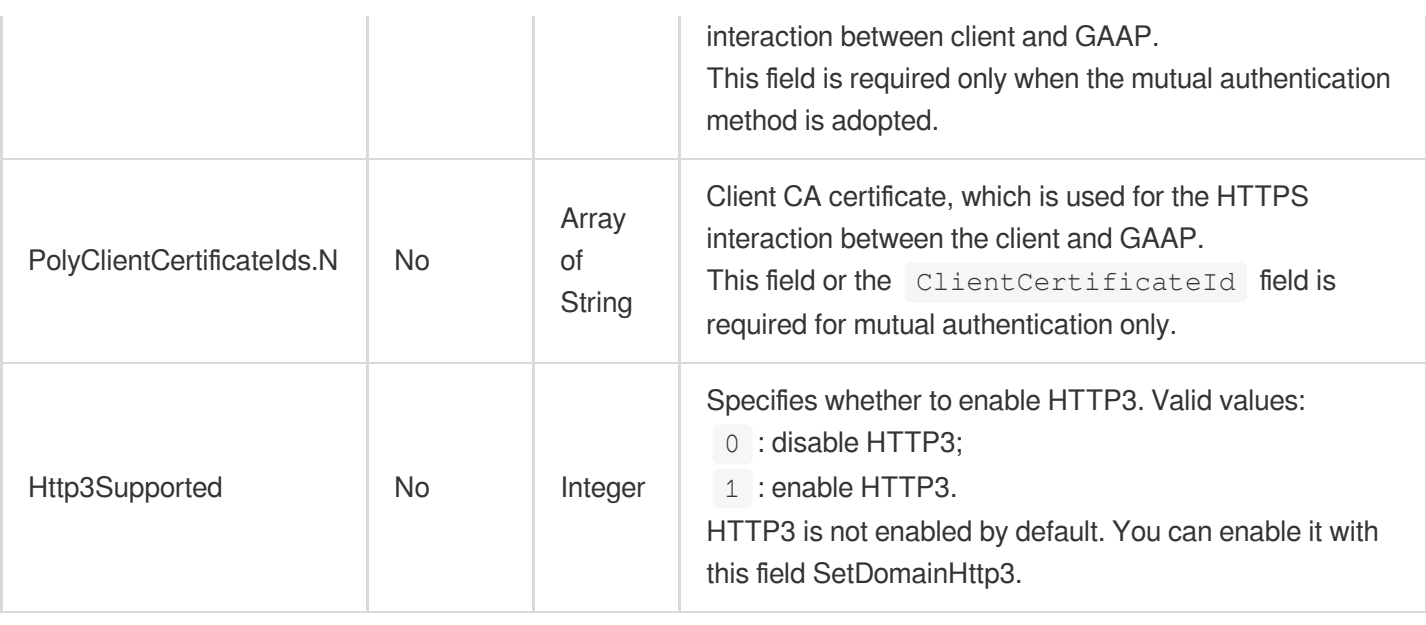

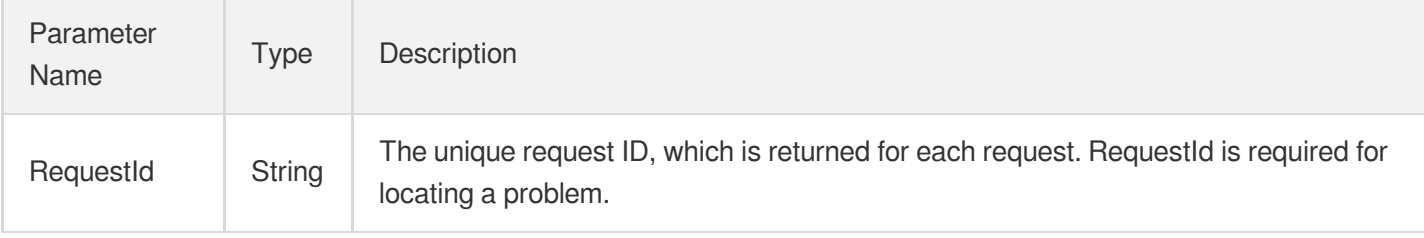

### 4. Example

#### **Example1 CreateDomain**

#### **Input Example**

```
POST / HTTP/1.1
Host: gaap.tencentcloudapi.com
Content-Type: application/json
X-TC-Action: CreateDomain
<Common request parameters>
{
"Domain": "a.a.com",
"CertificateId": "abc",
"ListenerId": "0"
}
```
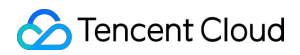

#### **Output Example**

```
{
"Response": {
"RequestId": "c7bfcad5-3f20-472f-9afc-13a66faebad8"
}
}
```
### 5. Developer Resources

#### **SDK**

TencentCloud API 3.0 integrates SDKs that support various programming languages to make it easier for you to call APIs.

- [Tencent](https://github.com/TencentCloud/tencentcloud-sdk-python-intl-en/blob/master/tencentcloud/gaap/v20180529/gaap_client.py) Cloud SDK 3.0 for Python
- [Tencent](https://github.com/TencentCloud/tencentcloud-sdk-java-intl-en/blob/master/src/main/java/com/tencentcloudapi/gaap/v20180529/GaapClient.java) Cloud SDK 3.0 for Java
- [Tencent](https://github.com/TencentCloud/tencentcloud-sdk-php-intl-en/blob/master/src/TencentCloud/Gaap/V20180529/GaapClient.php) Cloud SDK 3.0 for PHP
- [Tencent](https://github.com/TencentCloud/tencentcloud-sdk-go-intl-en/blob/master/tencentcloud/gaap/v20180529/client.go) Cloud SDK 3.0 for Go
- Tencent Cloud SDK 3.0 for [NodeJS](https://github.com/TencentCloud/tencentcloud-sdk-nodejs-intl-en/blob/master/tencentcloud/gaap/v20180529/gaap_client.js)
- [Tencent](https://github.com/TencentCloud/tencentcloud-sdk-dotnet-intl-en/blob/master/TencentCloud/Gaap/V20180529/GaapClient.cs) Cloud SDK 3.0 for .NET
- [Tencent](https://github.com/TencentCloud/tencentcloud-sdk-cpp-intl-en/blob/master/gaap/src/v20180529/GaapClient.cpp) Cloud SDK 3.0 for C++

#### **Command Line Interface**

• [Tencent](https://www.tencentcloud.com/document/product/1013) Cloud CLI 3.0

# 6. Error Code

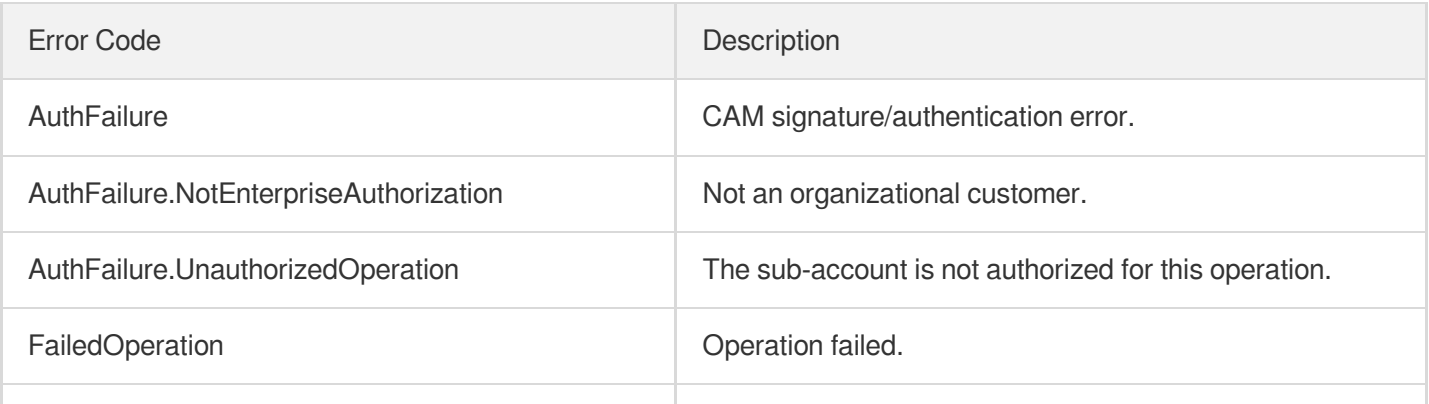

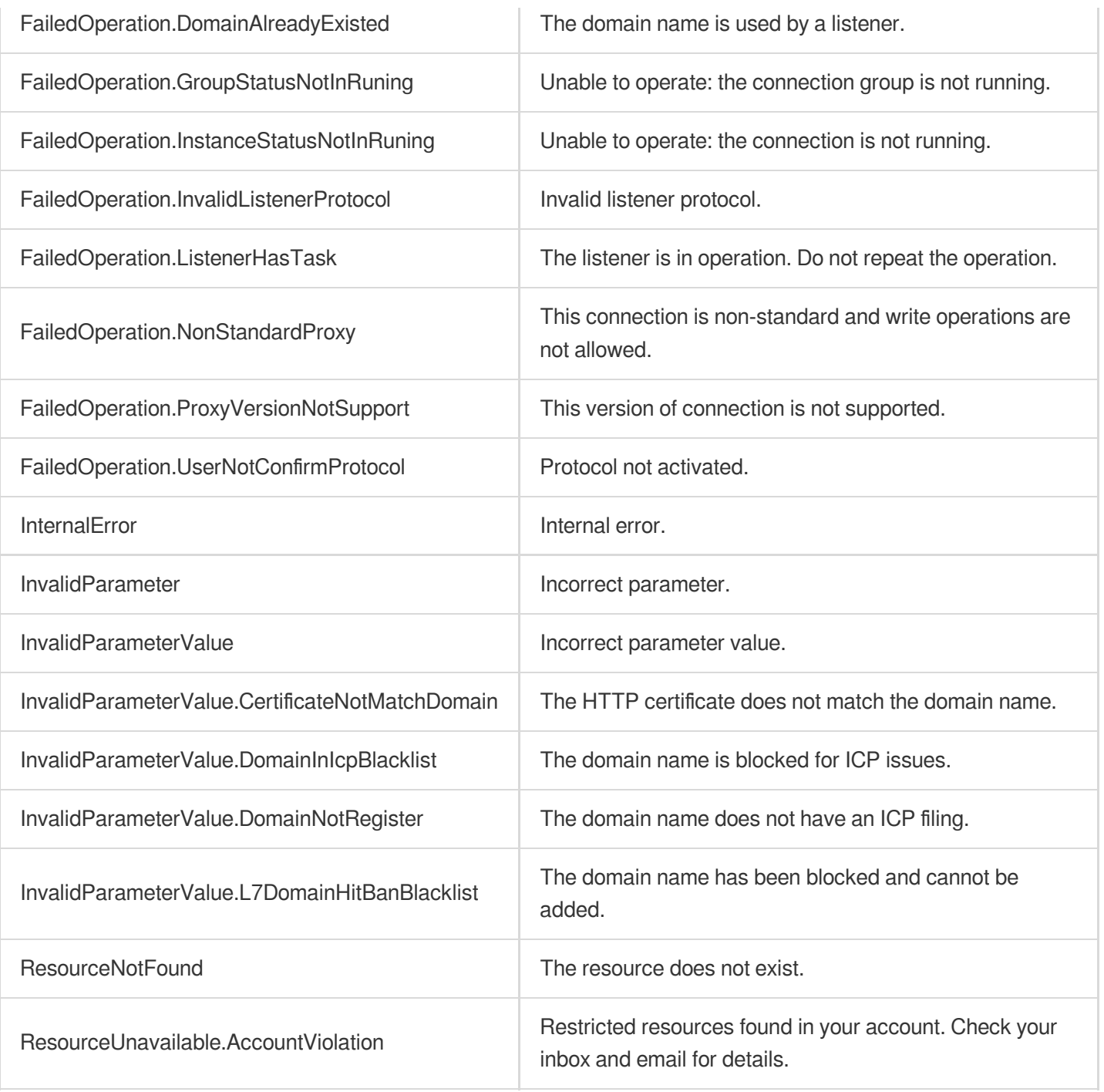

# **BindRuleRealServers**

Last updated: 2023-07-13 15:25:28

# 1. API Description

Domain name for API request: gaap.tencentcloudapi.com.

This API is used to bind an origin server to the forwarding rules of layer-7 listeners. Note: This API unbinds all previously bound origin servers before binding those selected.

A maximum of 20 requests can be initiated per second for this API.

We recommend you to use API Explorer

#### [Try](https://console.tencentcloud.com/api/explorer?Product=gaap&Version=2018-05-29&Action=BindRuleRealServers) it

API Explorer provides a range of capabilities, including online call, signature authentication, SDK code generation, and API quick search. It enables you to view the request, response, and auto-generated examples.

## 2. Input Parameters

The following request parameter list only provides API request parameters and some common parameters. For the complete common parameter list, see Common Request [Parameters](https://www.tencentcloud.com/document/api/608/33032).

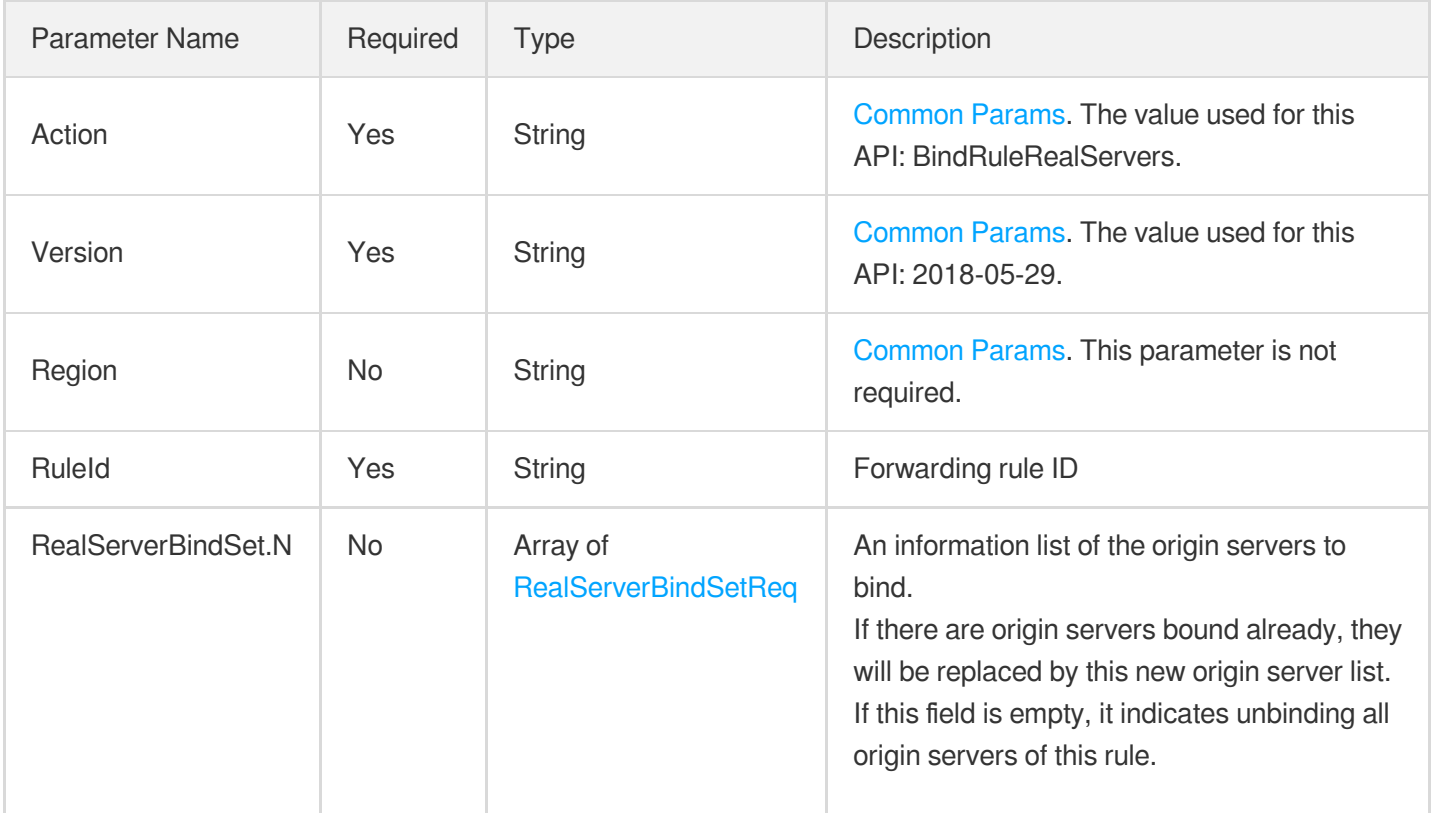

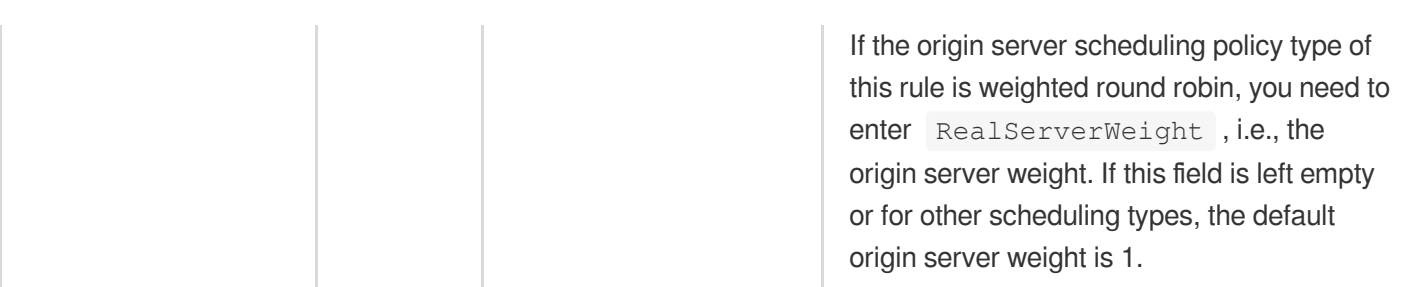

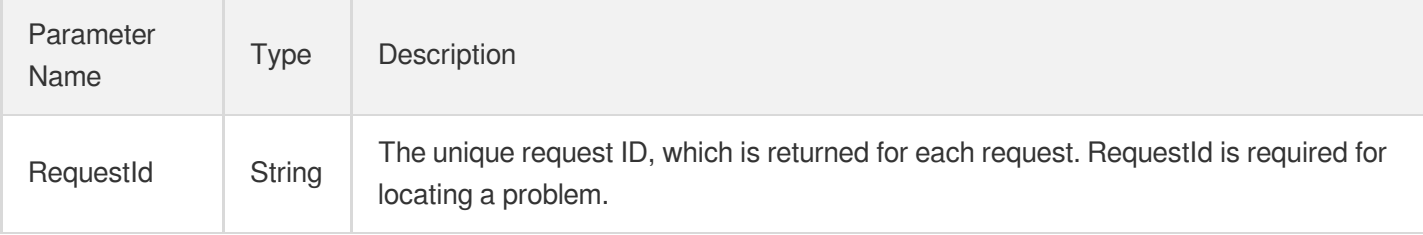

## 4. Example

#### **Example1 Binding a forwarding rule to origin servers**

This example shows you how to bind a forwarding rule to origin servers.

#### **Input Example**

```
POST / HTTP/1.1
Host: gaap.tencentcloudapi.com
Content-Type: application/json
X-TC-Action: BindRuleRealServers
<Common request parameters>
{
"RealServerBindSet": [
{
"RealServerWeight": "1",
"RealServerId": "rs-i3658cdf",
"RealServerIP": "1.1.1.1",
"RealServerPort": "80"
}
],
"RuleId": "0"
}
```
#### **Output Example**
### Tencent Cloud

```
{
"Response": {
"RequestId": "c7bfcad5-3f20-472f-9afc-13a66faebad8"
}
}
```
### 5. Developer Resources

#### **SDK**

TencentCloud API 3.0 integrates SDKs that support various programming languages to make it easier for you to call APIs.

- [Tencent](https://github.com/TencentCloud/tencentcloud-sdk-python-intl-en/blob/master/tencentcloud/gaap/v20180529/gaap_client.py) Cloud SDK 3.0 for Python
- [Tencent](https://github.com/TencentCloud/tencentcloud-sdk-java-intl-en/blob/master/src/main/java/com/tencentcloudapi/gaap/v20180529/GaapClient.java) Cloud SDK 3.0 for Java
- [Tencent](https://github.com/TencentCloud/tencentcloud-sdk-php-intl-en/blob/master/src/TencentCloud/Gaap/V20180529/GaapClient.php) Cloud SDK 3.0 for PHP
- [Tencent](https://github.com/TencentCloud/tencentcloud-sdk-go-intl-en/blob/master/tencentcloud/gaap/v20180529/client.go) Cloud SDK 3.0 for Go
- Tencent Cloud SDK 3.0 for [NodeJS](https://github.com/TencentCloud/tencentcloud-sdk-nodejs-intl-en/blob/master/tencentcloud/gaap/v20180529/gaap_client.js)
- [Tencent](https://github.com/TencentCloud/tencentcloud-sdk-dotnet-intl-en/blob/master/TencentCloud/Gaap/V20180529/GaapClient.cs) Cloud SDK 3.0 for .NET
- [Tencent](https://github.com/TencentCloud/tencentcloud-sdk-cpp-intl-en/blob/master/gaap/src/v20180529/GaapClient.cpp) Cloud SDK 3.0 for C++

#### **Command Line Interface**

• [Tencent](https://www.tencentcloud.com/document/product/1013) Cloud CLI 3.0

## 6. Error Code

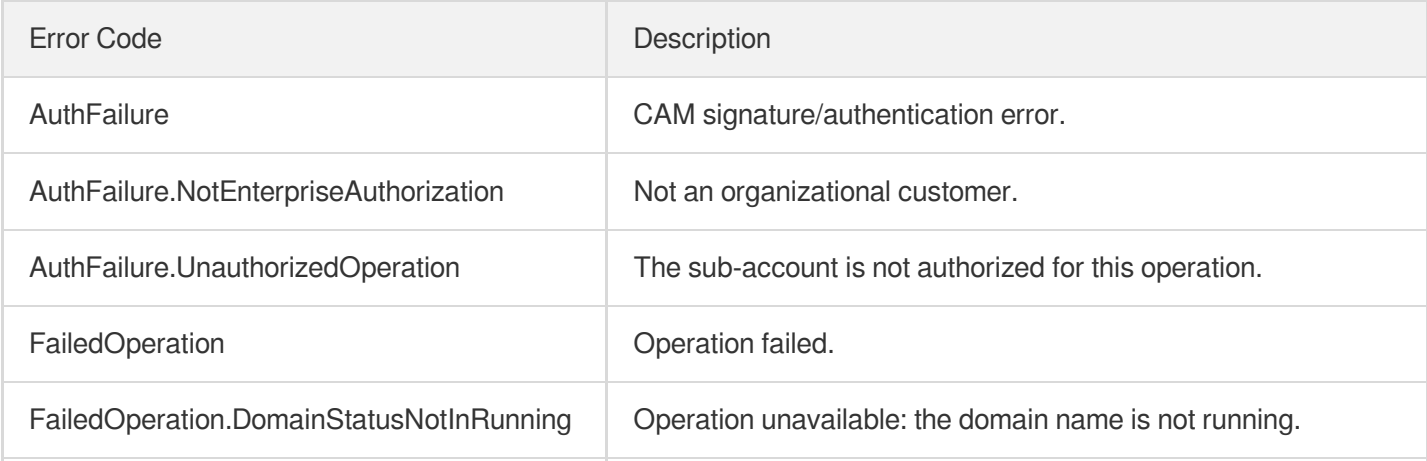

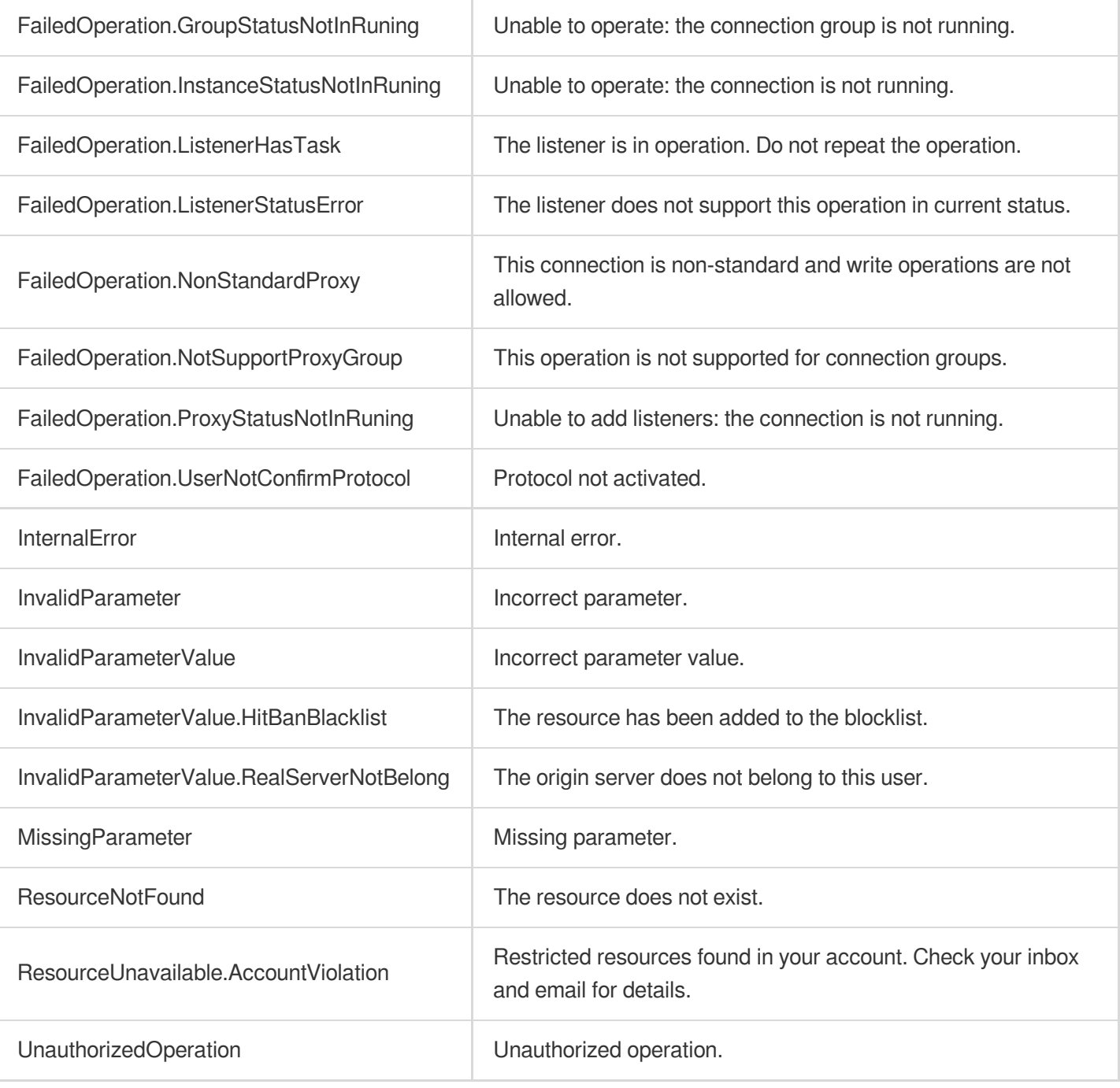

# **DescribeDomainErrorPageInfo**

Last updated: 2023-07-13 15:25:26

# 1. API Description

Domain name for API request: gaap.tencentcloudapi.com.

This API is used to query the custom error response to a domain name.

A maximum of 20 requests can be initiated per second for this API.

We recommend you to use API Explorer

#### [Try](https://console.tencentcloud.com/api/explorer?Product=gaap&Version=2018-05-29&Action=DescribeDomainErrorPageInfo) it

API Explorer provides a range of capabilities, including online call, signature authentication, SDK code generation, and API quick search. It enables you to view the request, response, and auto-generated examples.

### 2. Input Parameters

The following request parameter list only provides API request parameters and some common parameters. For the complete common parameter list, see Common Request [Parameters](https://www.tencentcloud.com/document/api/608/33032).

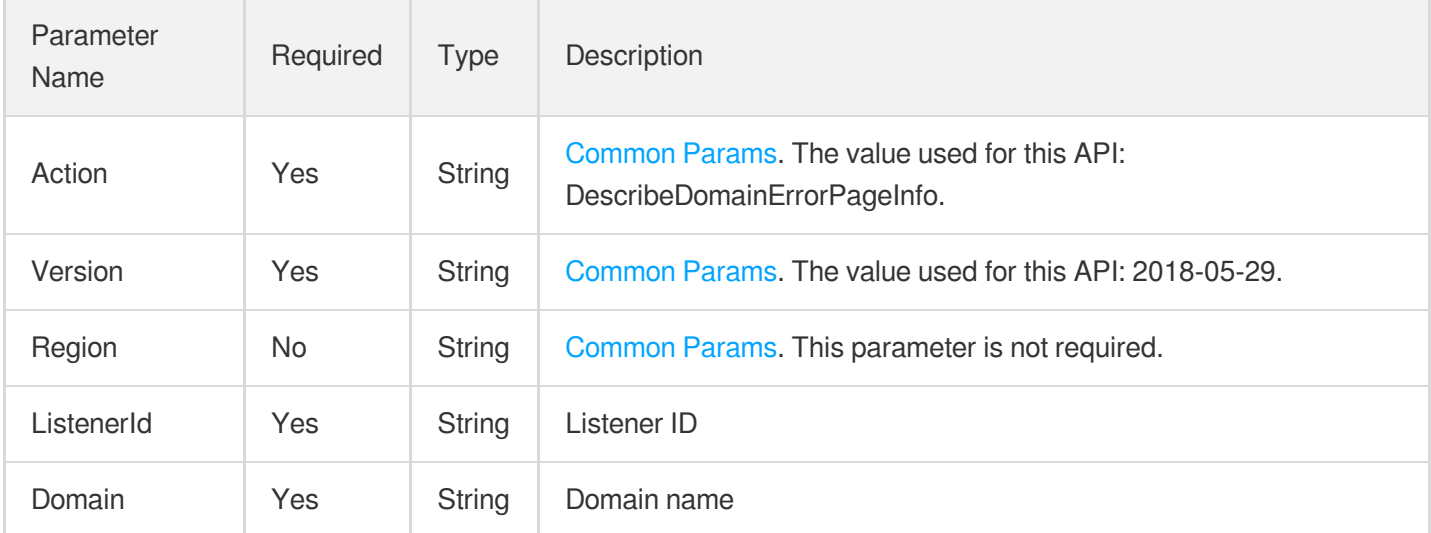

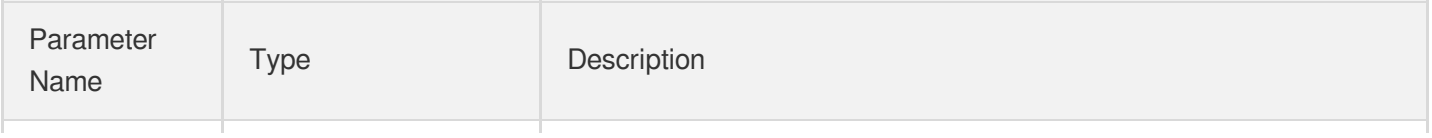

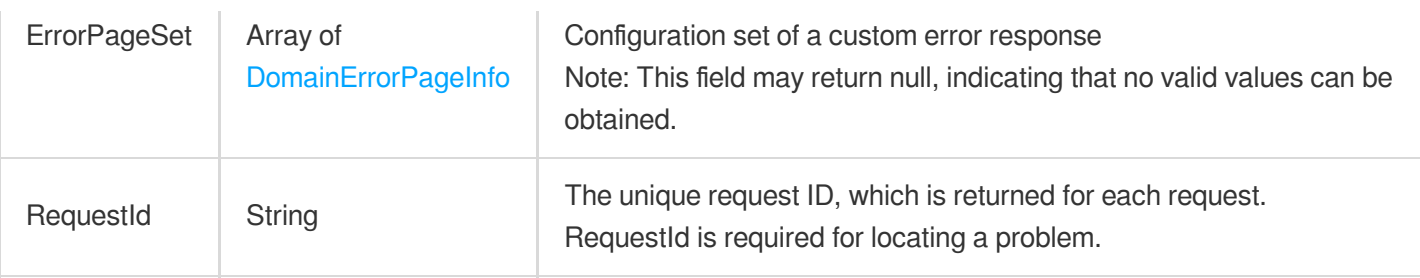

#### **Example1 DescribeDomainErrorPageInfo**

#### **Input Example**

```
POST / HTTP/1.1
Host: gaap.tencentcloudapi.com
Content-Type: application/json
X-TC-Action: DescribeDomainErrorPageInfo
<Common request parameters>
{
"Domain": "a.com",
"ListenerId": "0"
}
```
#### **Output Example**

```
{
"Response": {
"RequestId": "8d9f4d84-b825-4a4f-8c4c-3c87c559c84c",
"ErrorPageSet": [
{
"Body": "str",
"Domain": "test.domain",
"ClearHeaders": [
"MyClearHeader",
"MyClearHeader1"
\frac{1}{\sqrt{2}}"ListenerId": "listener-23egjhxb",
"ErrorNos": [
501,
502
],
"Status": 1,
"ErrorPageId": "errorPage-lhlnux1v",
```

```
"NewErrorNo": 123,
"SetHeaders": [
{
"HeaderName": "MyName",
"HeaderValue": "MyValue"
},
{
"HeaderName": "MyName1",
"HeaderValue": "MyValue1"
}
]
}
]
}
}
```
### 5. Developer Resources

#### **SDK**

TencentCloud API 3.0 integrates SDKs that support various programming languages to make it easier for you to call APIs.

- [Tencent](https://github.com/TencentCloud/tencentcloud-sdk-python-intl-en/blob/master/tencentcloud/gaap/v20180529/gaap_client.py) Cloud SDK 3.0 for Python
- [Tencent](https://github.com/TencentCloud/tencentcloud-sdk-java-intl-en/blob/master/src/main/java/com/tencentcloudapi/gaap/v20180529/GaapClient.java) Cloud SDK 3.0 for Java
- [Tencent](https://github.com/TencentCloud/tencentcloud-sdk-php-intl-en/blob/master/src/TencentCloud/Gaap/V20180529/GaapClient.php) Cloud SDK 3.0 for PHP
- [Tencent](https://github.com/TencentCloud/tencentcloud-sdk-go-intl-en/blob/master/tencentcloud/gaap/v20180529/client.go) Cloud SDK 3.0 for Go
- Tencent Cloud SDK 3.0 for [NodeJS](https://github.com/TencentCloud/tencentcloud-sdk-nodejs-intl-en/blob/master/tencentcloud/gaap/v20180529/gaap_client.js)
- [Tencent](https://github.com/TencentCloud/tencentcloud-sdk-dotnet-intl-en/blob/master/TencentCloud/Gaap/V20180529/GaapClient.cs) Cloud SDK 3.0 for .NET
- [Tencent](https://github.com/TencentCloud/tencentcloud-sdk-cpp-intl-en/blob/master/gaap/src/v20180529/GaapClient.cpp) Cloud SDK 3.0 for C++

#### **Command Line Interface**

• [Tencent](https://www.tencentcloud.com/document/product/1013) Cloud CLI 3.0

## 6. Error Code

The following only lists the error codes [related to the API business](https://www.tencentcloud.com/document/api/608/33120#common-error-codes) logic. For other error codes, see Common Error Codes.

Error Code **Description** 

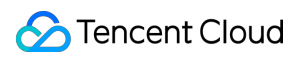

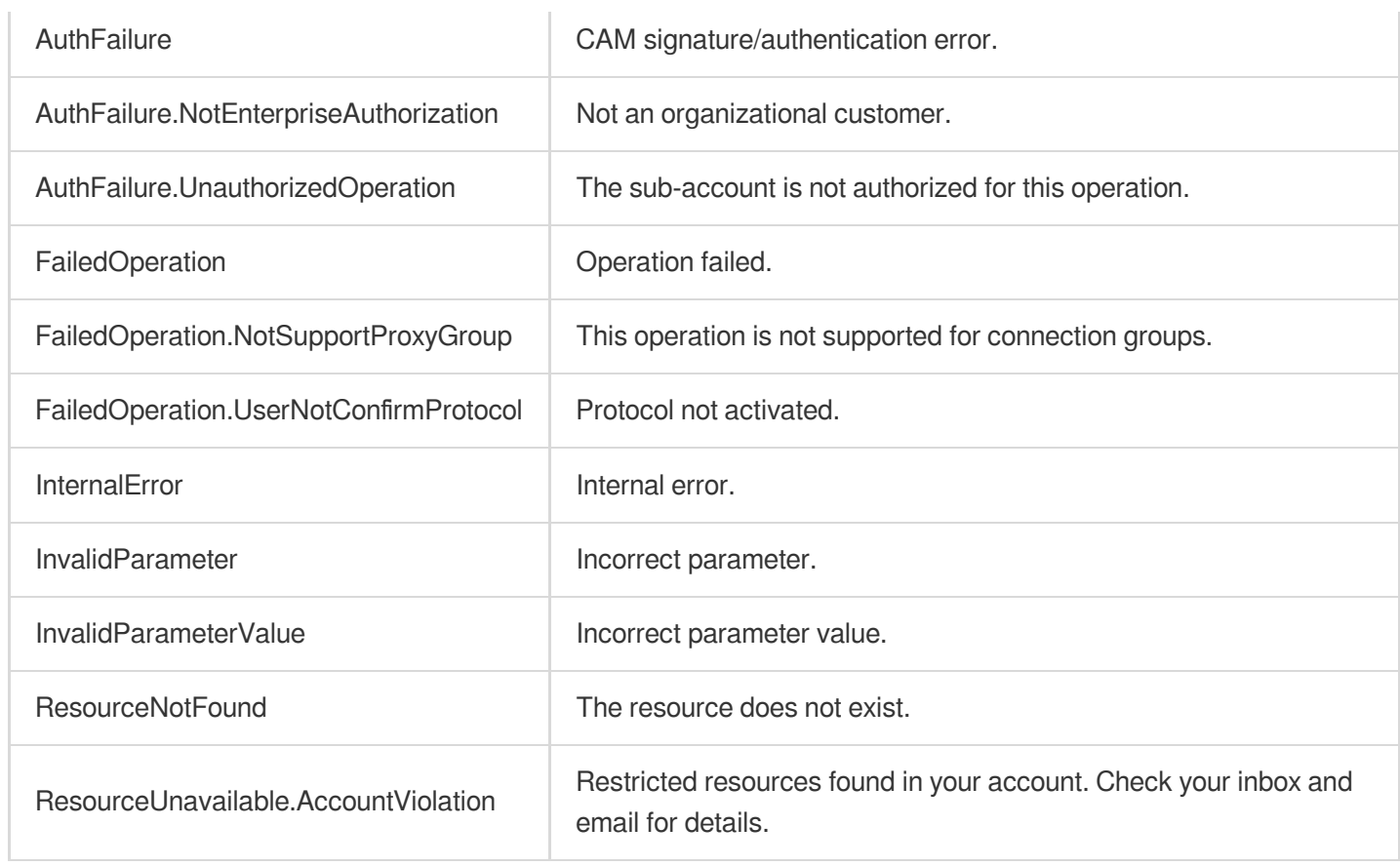

# **DeleteDomainErrorPageInfo**

Last updated:2023-07-13 15:25:27

# 1. API Description

Domain name for API request: gaap.tencentcloudapi.com.

This API is used to delete a custom error code for a domain name.

A maximum of 20 requests can be initiated per second for this API.

We recommend you to use API Explorer

#### [Try](https://console.tencentcloud.com/api/explorer?Product=gaap&Version=2018-05-29&Action=DeleteDomainErrorPageInfo) it

API Explorer provides a range of capabilities, including online call, signature authentication, SDK code generation, and API quick search. It enables you to view the request, response, and auto-generated examples.

### 2. Input Parameters

The following request parameter list only provides API request parameters and some common parameters. For the complete common parameter list, see Common Request [Parameters](https://www.tencentcloud.com/document/api/608/33032).

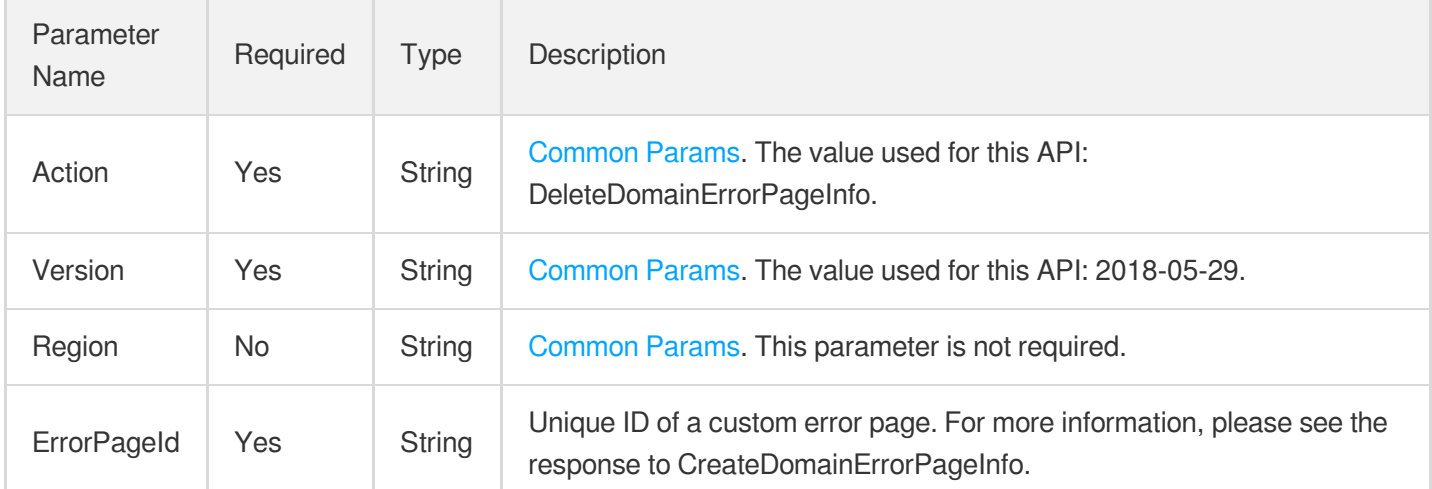

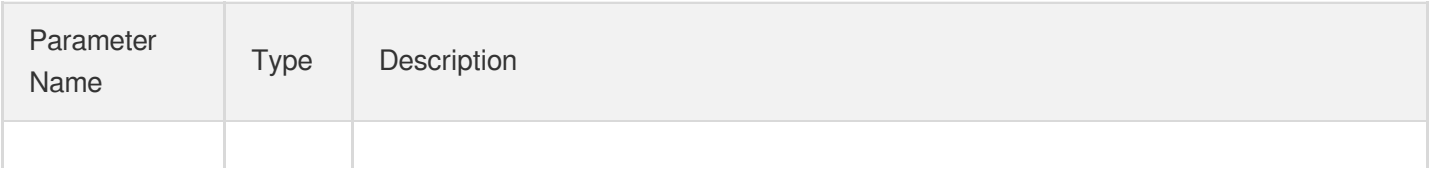

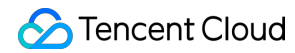

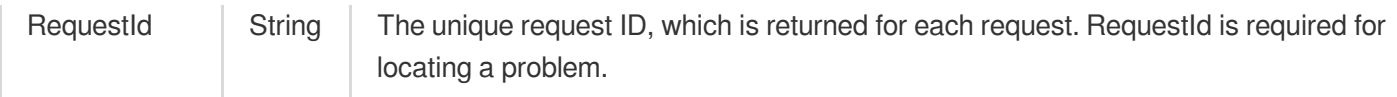

#### **Example1 DeleteDomainErrorPageInfo**

#### **Input Example**

```
POST / HTTP/1.1
Host: gaap.tencentcloudapi.com
Content-Type: application/json
X-TC-Action: DeleteDomainErrorPageInfo
<Common request parameters>
{
"ErrorPageId": "'errorPage-xxxx'"
}
```
#### **Output Example**

```
{
"Response": {
"RequestId": "c7bfcad5-3f20-472f-9afc-13a66faebad8"
}
}
```
### 5. Developer Resources

#### **SDK**

TencentCloud API 3.0 integrates SDKs that support various programming languages to make it easier for you to call APIs.

- [Tencent](https://github.com/TencentCloud/tencentcloud-sdk-python-intl-en/blob/master/tencentcloud/gaap/v20180529/gaap_client.py) Cloud SDK 3.0 for Python
- [Tencent](https://github.com/TencentCloud/tencentcloud-sdk-java-intl-en/blob/master/src/main/java/com/tencentcloudapi/gaap/v20180529/GaapClient.java) Cloud SDK 3.0 for Java
- [Tencent](https://github.com/TencentCloud/tencentcloud-sdk-php-intl-en/blob/master/src/TencentCloud/Gaap/V20180529/GaapClient.php) Cloud SDK 3.0 for PHP
- [Tencent](https://github.com/TencentCloud/tencentcloud-sdk-go-intl-en/blob/master/tencentcloud/gaap/v20180529/client.go) Cloud SDK 3.0 for Go
- Tencent Cloud SDK 3.0 for [NodeJS](https://github.com/TencentCloud/tencentcloud-sdk-nodejs-intl-en/blob/master/tencentcloud/gaap/v20180529/gaap_client.js)
- [Tencent](https://github.com/TencentCloud/tencentcloud-sdk-dotnet-intl-en/blob/master/TencentCloud/Gaap/V20180529/GaapClient.cs) Cloud SDK 3.0 for .NET

[Tencent](https://github.com/TencentCloud/tencentcloud-sdk-cpp-intl-en/blob/master/gaap/src/v20180529/GaapClient.cpp) Cloud SDK 3.0 for C++

#### **Command Line Interface**

[Tencent](https://www.tencentcloud.com/document/product/1013) Cloud CLI 3.0

## 6. Error Code

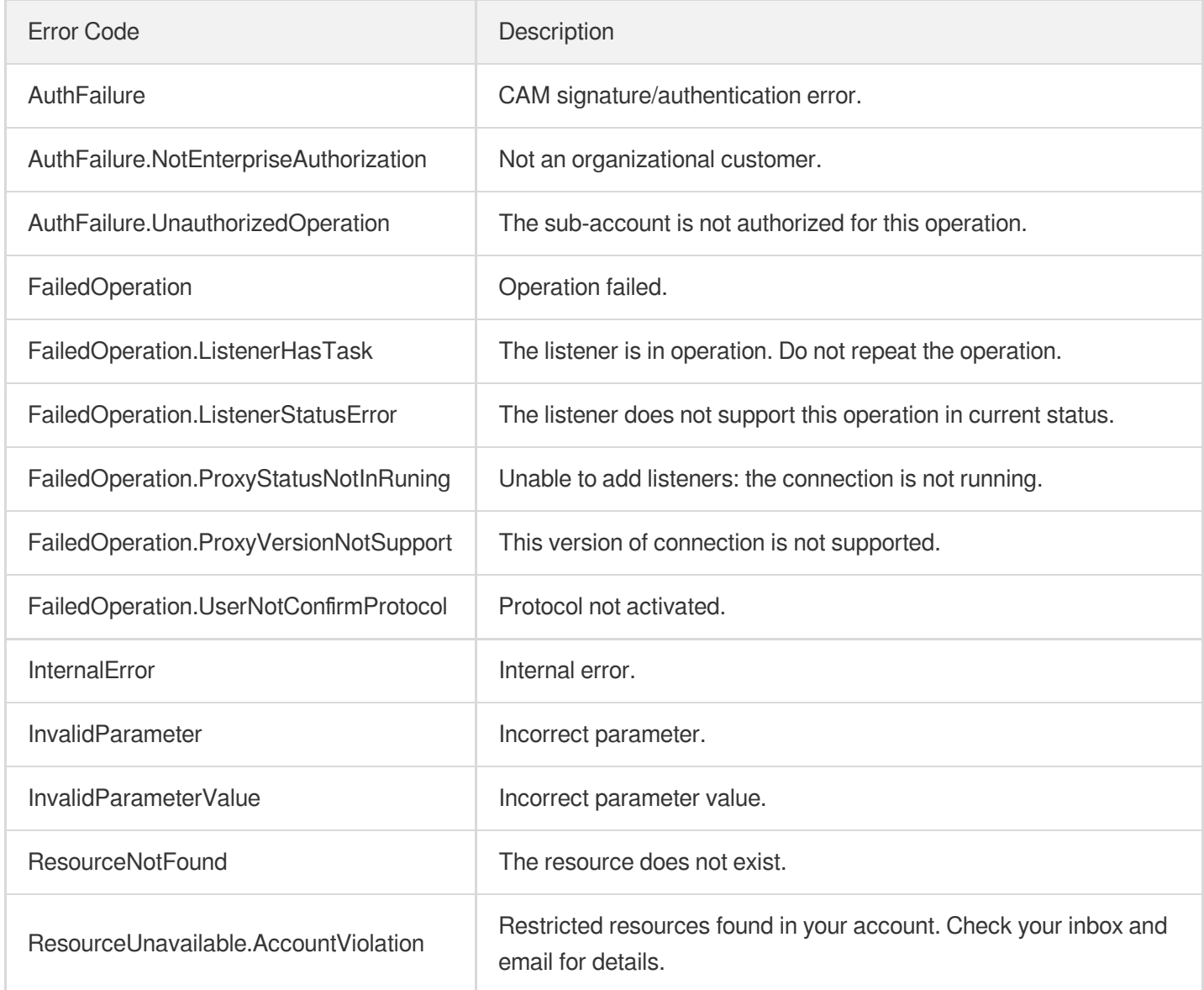

# **CreateDomainErrorPageInfo**

Last updated: 2023-07-13 15:25:28

# 1. API Description

Domain name for API request: gaap.tencentcloudapi.com.

This API is used to customize the error code of an error response to the specified domain name.

A maximum of 20 requests can be initiated per second for this API.

We recommend you to use API Explorer

#### [Try](https://console.tencentcloud.com/api/explorer?Product=gaap&Version=2018-05-29&Action=CreateDomainErrorPageInfo) it

API Explorer provides a range of capabilities, including online call, signature authentication, SDK code generation, and API quick search. It enables you to view the request, response, and auto-generated examples.

### 2. Input Parameters

The following request parameter list only provides API request parameters and some common parameters. For the complete common parameter list, see Common Request [Parameters](https://www.tencentcloud.com/document/api/608/33032).

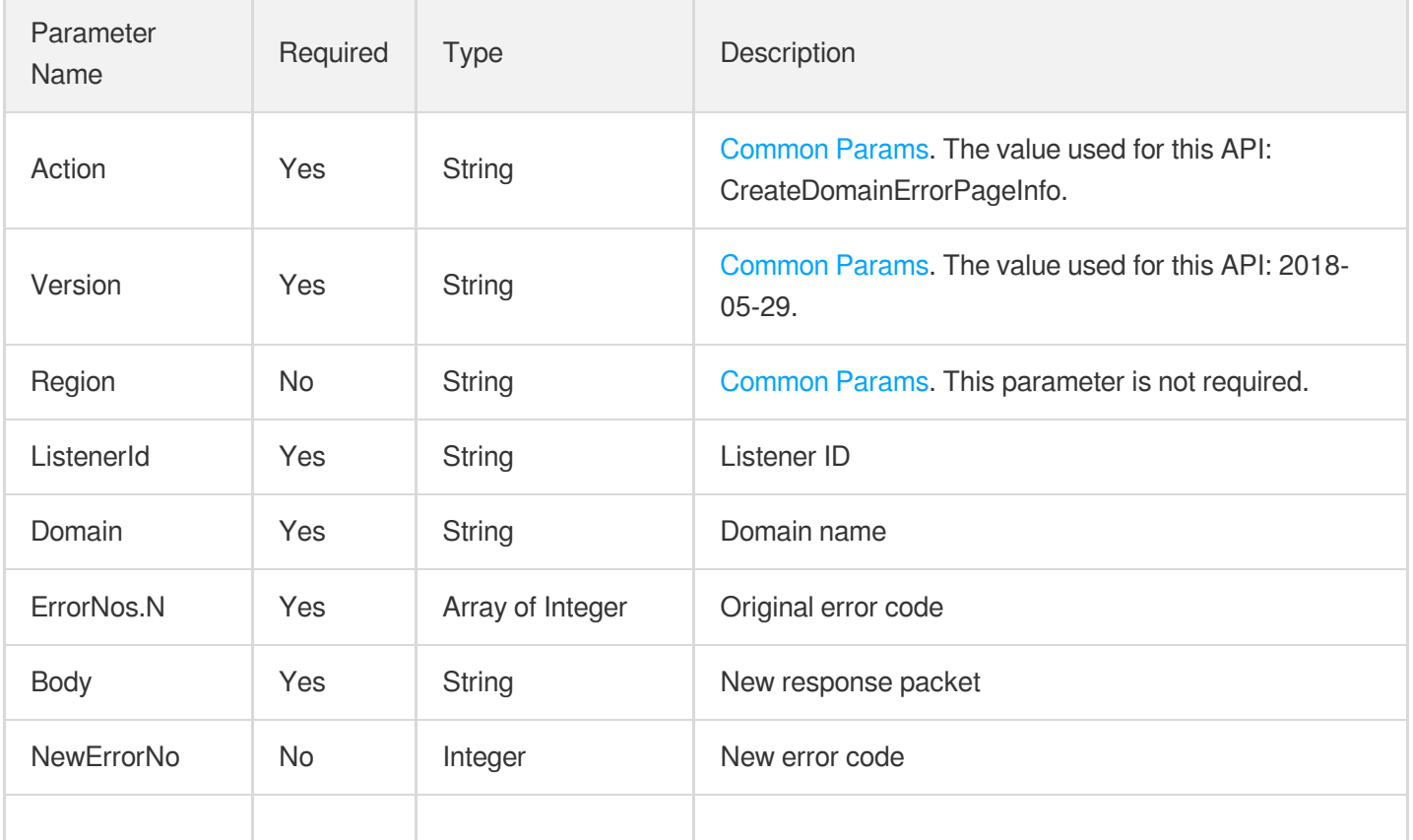

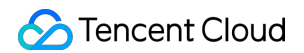

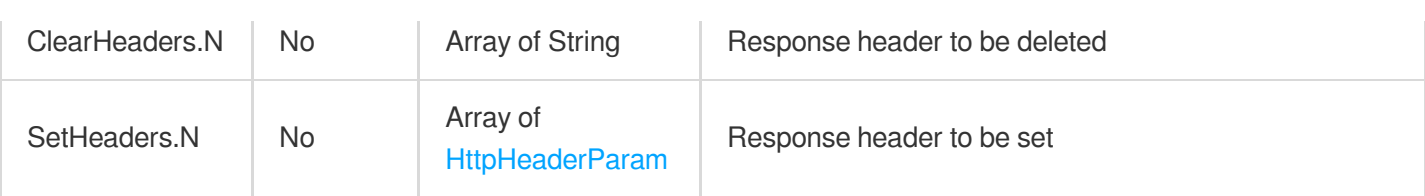

### 3. Output Parameters

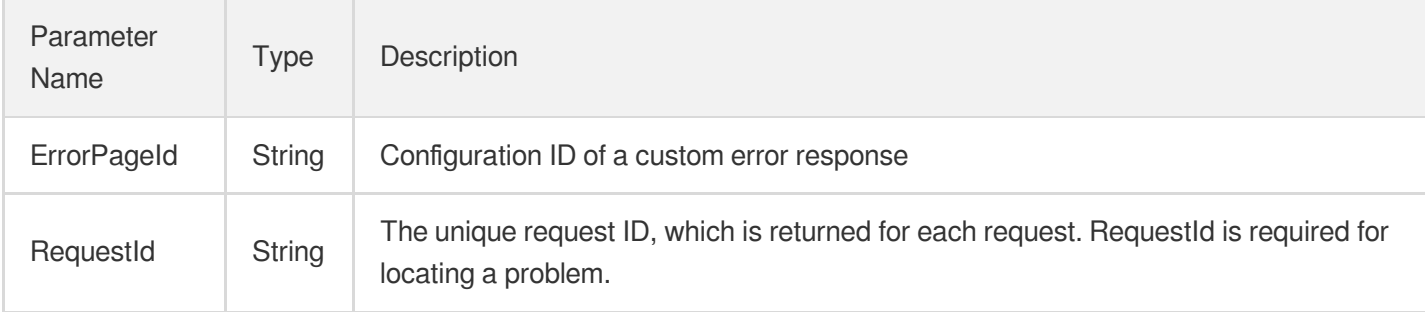

### 4. Example

#### **Example1 CreateDomainErrorPageInfo**

#### **Input Example**

```
POST / HTTP/1.1
Host: gaap.tencentcloudapi.com
Content-Type: application/json
X-TC-Action: CreateDomainErrorPageInfo
<Common request parameters>
{
"Body": "helloword",
"Domain": "a.com",
"ListenerId": "0",
"ErrorNos": [
"502",
"501"
```
], "NewErrorNo": "400" }

#### **Output Example**

```
{
"Response": {
"RequestId": "c7bfcad5-3f20-472f-9afc-13a66faebad8",
"ErrorPageId": "errorPage-1fewf"
}
}
```
### 5. Developer Resources

#### **SDK**

TencentCloud API 3.0 integrates SDKs that support various programming languages to make it easier for you to call APIs.

- [Tencent](https://github.com/TencentCloud/tencentcloud-sdk-python-intl-en/blob/master/tencentcloud/gaap/v20180529/gaap_client.py) Cloud SDK 3.0 for Python
- [Tencent](https://github.com/TencentCloud/tencentcloud-sdk-java-intl-en/blob/master/src/main/java/com/tencentcloudapi/gaap/v20180529/GaapClient.java) Cloud SDK 3.0 for Java
- [Tencent](https://github.com/TencentCloud/tencentcloud-sdk-php-intl-en/blob/master/src/TencentCloud/Gaap/V20180529/GaapClient.php) Cloud SDK 3.0 for PHP
- [Tencent](https://github.com/TencentCloud/tencentcloud-sdk-go-intl-en/blob/master/tencentcloud/gaap/v20180529/client.go) Cloud SDK 3.0 for Go
- Tencent Cloud SDK 3.0 for [NodeJS](https://github.com/TencentCloud/tencentcloud-sdk-nodejs-intl-en/blob/master/tencentcloud/gaap/v20180529/gaap_client.js)
- [Tencent](https://github.com/TencentCloud/tencentcloud-sdk-dotnet-intl-en/blob/master/TencentCloud/Gaap/V20180529/GaapClient.cs) Cloud SDK 3.0 for .NET
- [Tencent](https://github.com/TencentCloud/tencentcloud-sdk-cpp-intl-en/blob/master/gaap/src/v20180529/GaapClient.cpp) Cloud SDK 3.0 for C++  $\overline{a}$

#### **Command Line Interface**

[Tencent](https://www.tencentcloud.com/document/product/1013) Cloud CLI 3.0

# 6. Error Code

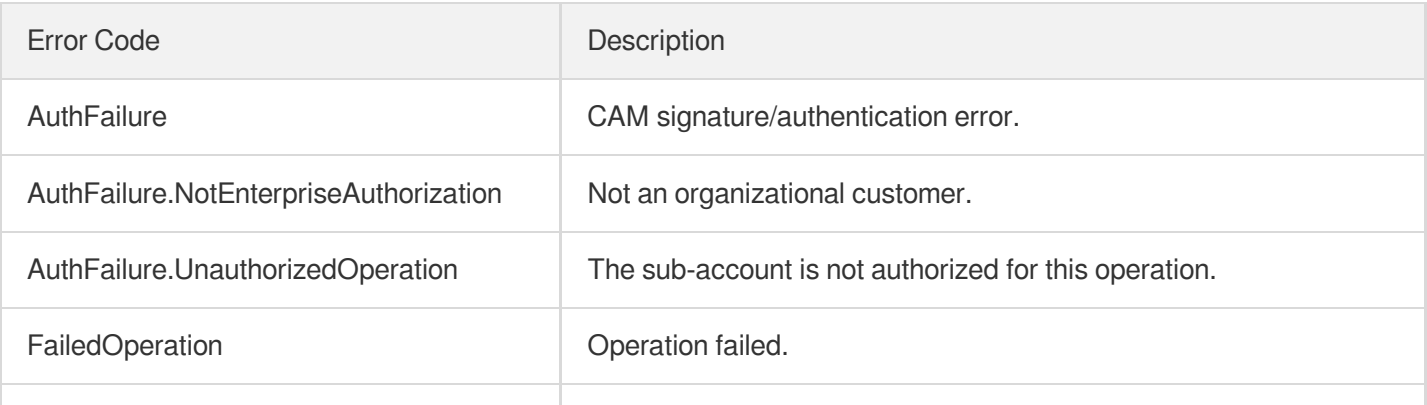

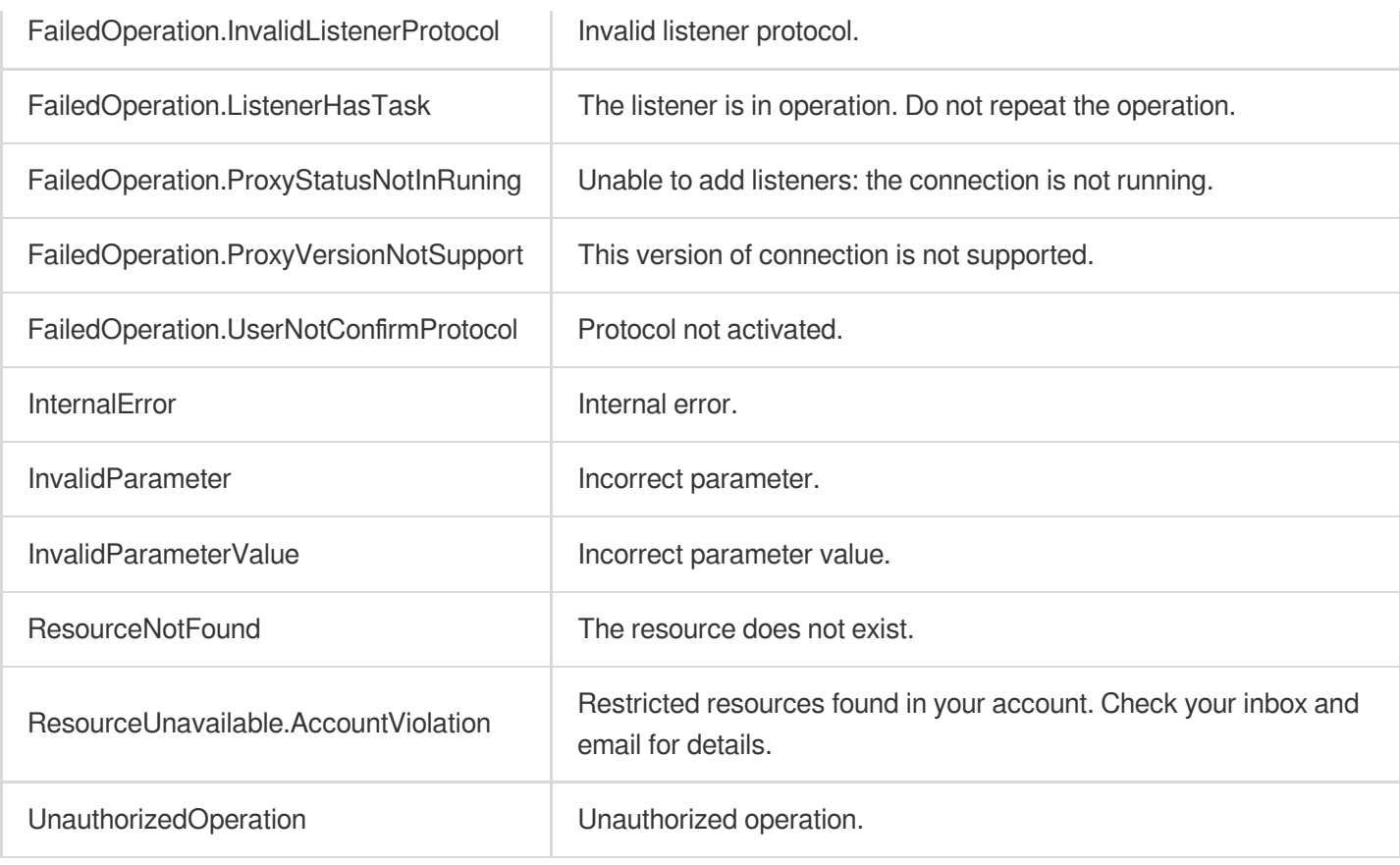

# **DescribeRulesByRuleIds**

Last updated: 2023-07-13 15:25:25

## 1. API Description

Domain name for API request: gaap.tencentcloudapi.com.

This API is used to pull the list of rules based on rule ID. It supports pulling 1 to 10 rules at a time.

A maximum of 20 requests can be initiated per second for this API.

We recommend you to use API Explorer

#### [Try](https://console.tencentcloud.com/api/explorer?Product=gaap&Version=2018-05-29&Action=DescribeRulesByRuleIds) it

API Explorer provides a range of capabilities, including online call, signature authentication, SDK code generation, and API quick search. It enables you to view the request, response, and auto-generated examples.

### 2. Input Parameters

The following request parameter list only provides API request parameters and some common parameters. For the complete common parameter list, see Common Request [Parameters](https://www.tencentcloud.com/document/api/608/33032).

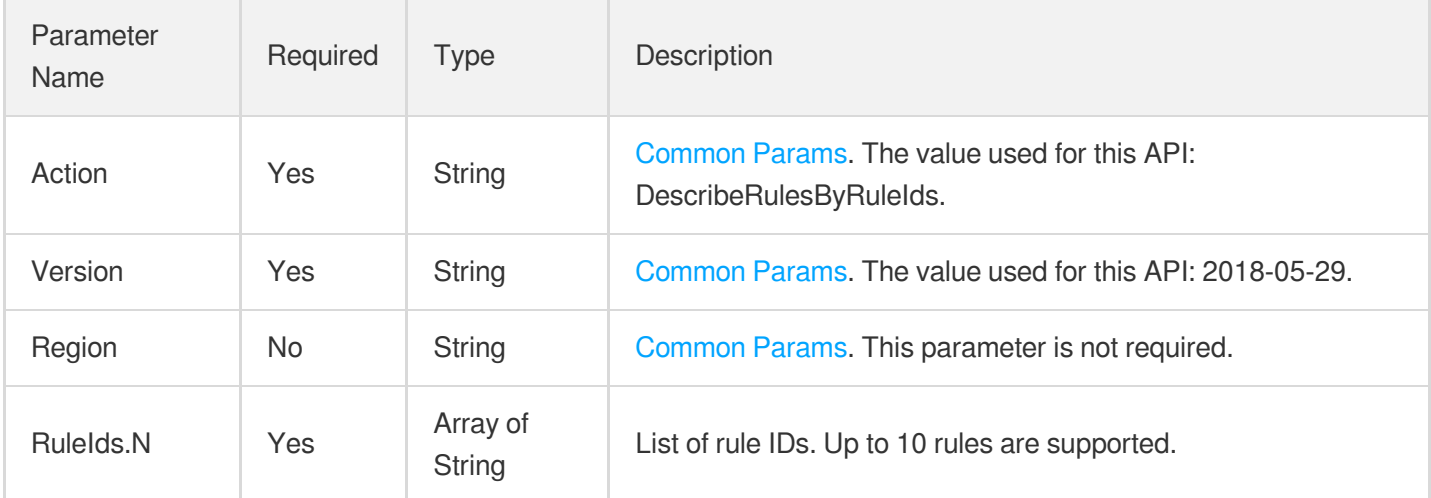

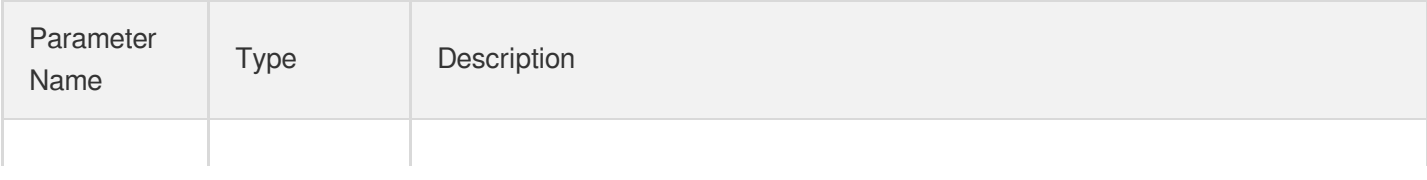

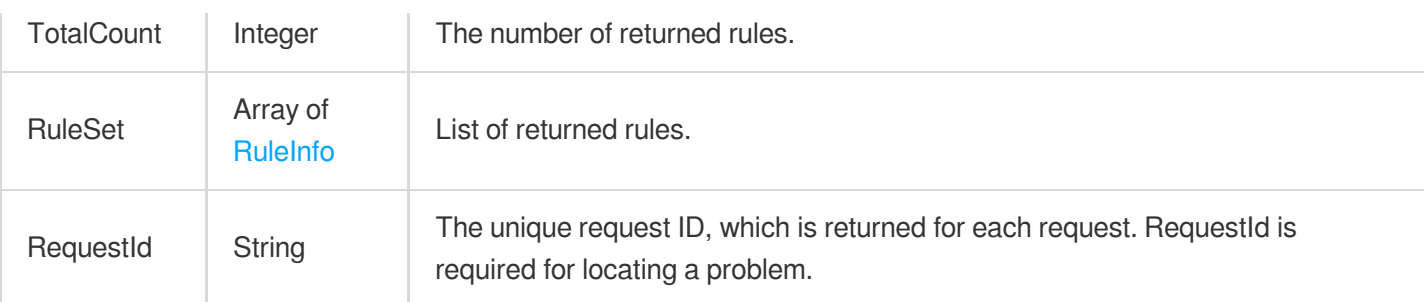

#### **Example1 Pulling the list of rules based on rule ID**

#### **Input Example**

```
POST / HTTP/1.1
Host: gaap.tencentcloudapi.com
Content-Type: application/json
X-TC-Action: DescribeRulesByRuleIds
<Common request parameters>
{
"RuleIds": [
"rule-3bsuu01r"
]
}
```
#### **Output Example**

```
{
"Response": {
"TotalCount": 1,
"RuleSet": [
{
"BindStatus": 1,
"Domain": "xx",
"RealServerType": "xx",
"ForwardHost": "xx",
"RuleId": "xx",
"HealthCheck": 1,
"ServerNameIndication": "xx",
"ListenerId": "xx",
"CheckParams": {
"Domain": "xx",
"ConnectTimeout": 1,
```

```
"BlockInter": 1,
"FailedThreshold": 1,
"Path": "xx",
"FailedCountInter": 1,
"Method": "xx",
"DelayLoop": 1,
"StatusCode": [
1,
1,
1,
1,
1
]
},
"ForcedRedirect": "xx",
"Scheduler": "xx",
"Path": "xx",
"RuleStatus": 1,
"ServerNameIndicationSwitch": "xx",
"RealServerSet": [
{
"RealServerStatus": 0,
"RealServerPort": 0,
"RealServerId": "xx",
"RealServerFailoverRole": "xx",
"DownIPList": [
"xx"
],
"RealServerWeight": 0,
"RealServerIP": "xx"
}
]
}
],
"RequestId": "xx"
}
}
```
### 5. Developer Resources

#### **SDK**

TencentCloud API 3.0 integrates SDKs that support various programming languages to make it easier for you to call APIs.

- [Tencent](https://github.com/TencentCloud/tencentcloud-sdk-python-intl-en/blob/master/tencentcloud/gaap/v20180529/gaap_client.py) Cloud SDK 3.0 for Python
- [Tencent](https://github.com/TencentCloud/tencentcloud-sdk-java-intl-en/blob/master/src/main/java/com/tencentcloudapi/gaap/v20180529/GaapClient.java) Cloud SDK 3.0 for Java  $\bullet$
- [Tencent](https://github.com/TencentCloud/tencentcloud-sdk-php-intl-en/blob/master/src/TencentCloud/Gaap/V20180529/GaapClient.php) Cloud SDK 3.0 for PHP  $\bullet$
- [Tencent](https://github.com/TencentCloud/tencentcloud-sdk-go-intl-en/blob/master/tencentcloud/gaap/v20180529/client.go) Cloud SDK 3.0 for Go
- Tencent Cloud SDK 3.0 for [NodeJS](https://github.com/TencentCloud/tencentcloud-sdk-nodejs-intl-en/blob/master/tencentcloud/gaap/v20180529/gaap_client.js)
- [Tencent](https://github.com/TencentCloud/tencentcloud-sdk-dotnet-intl-en/blob/master/TencentCloud/Gaap/V20180529/GaapClient.cs) Cloud SDK 3.0 for .NET
- [Tencent](https://github.com/TencentCloud/tencentcloud-sdk-cpp-intl-en/blob/master/gaap/src/v20180529/GaapClient.cpp) Cloud SDK 3.0 for C++

#### **Command Line Interface**

• [Tencent](https://www.tencentcloud.com/document/product/1013) Cloud CLI 3.0

## 6. Error Code

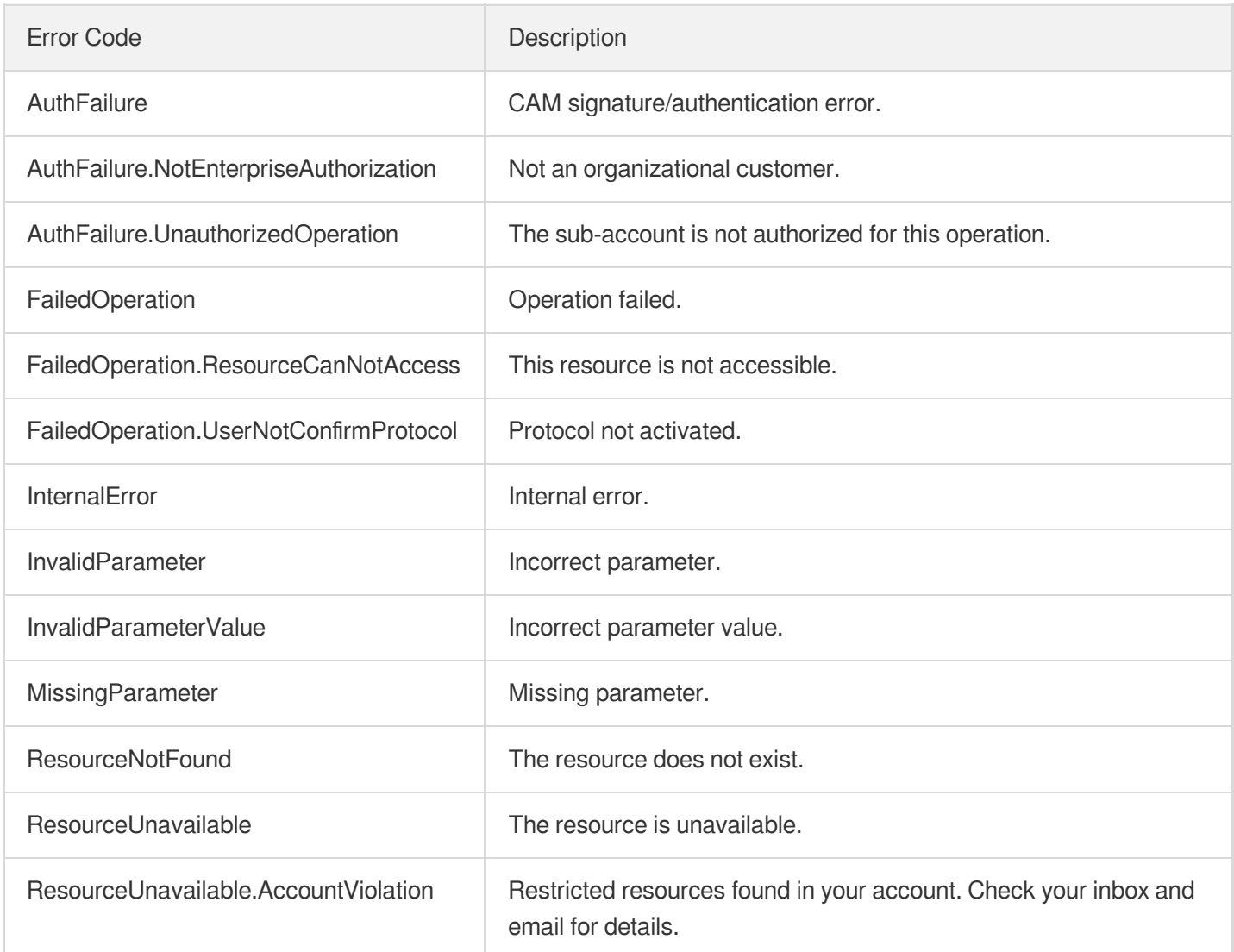

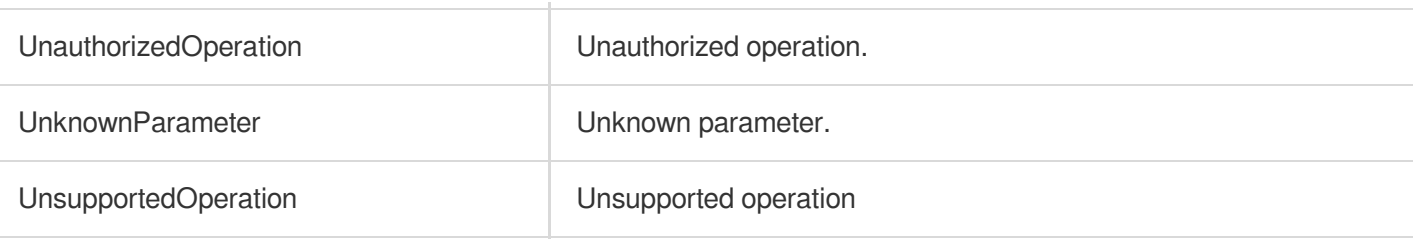

# **DescribeDomainErrorPageInfoByIds**

Last updated: 2023-07-13 15:25:26

# 1. API Description

Domain name for API request: gaap.tencentcloudapi.com.

This API is used to query the corresponding error response by a custom error ID.

A maximum of 20 requests can be initiated per second for this API.

We recommend you to use API Explorer

#### [Try](https://console.tencentcloud.com/api/explorer?Product=gaap&Version=2018-05-29&Action=DescribeDomainErrorPageInfoByIds) it

API Explorer provides a range of capabilities, including online call, signature authentication, SDK code generation, and API quick search. It enables you to view the request, response, and auto-generated examples.

### 2. Input Parameters

The following request parameter list only provides API request parameters and some common parameters. For the complete common parameter list, see Common Request [Parameters](https://www.tencentcloud.com/document/api/608/33032).

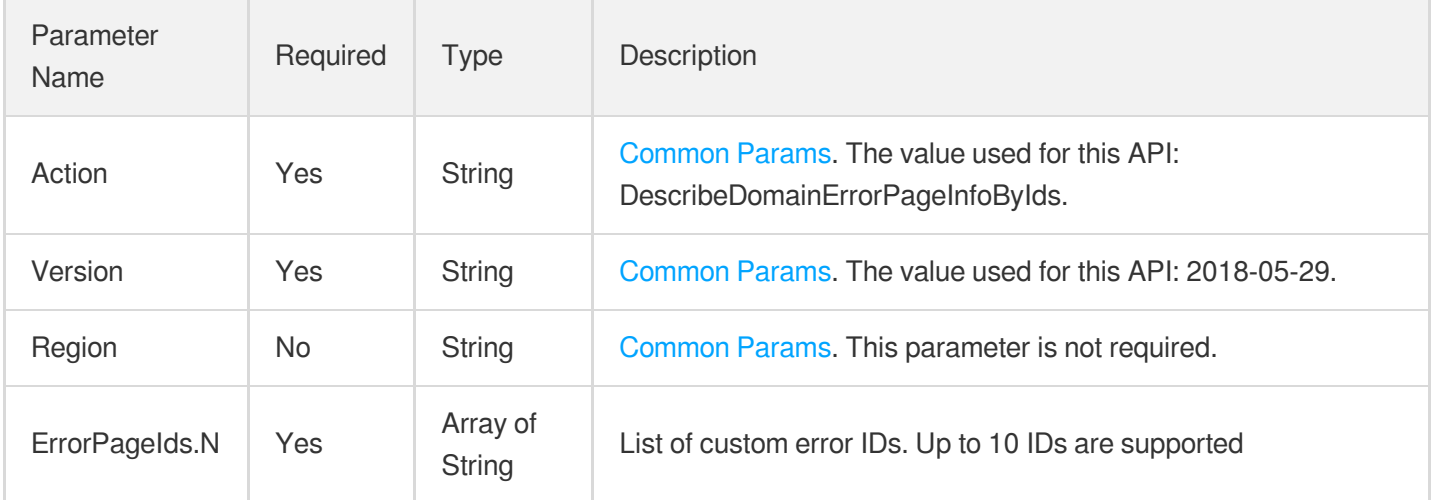

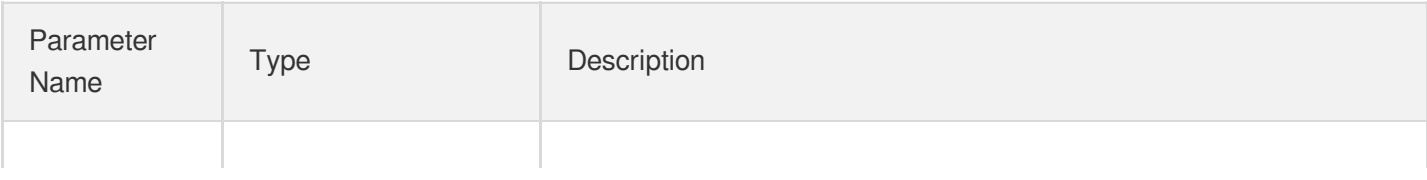

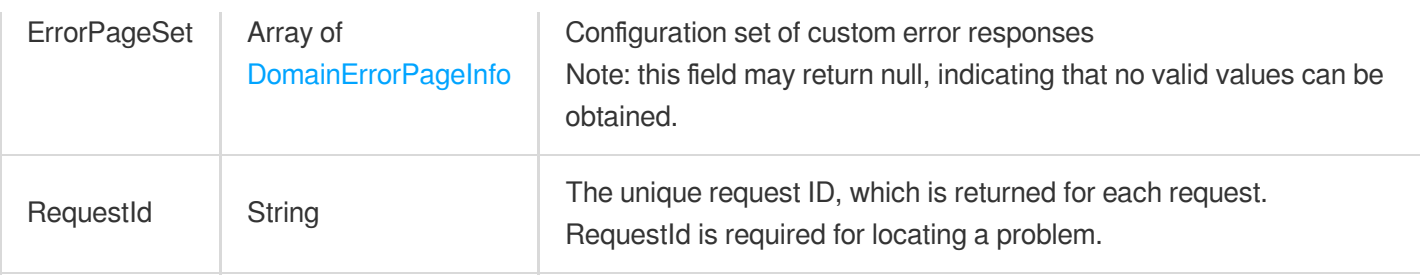

#### **Example1 DescribeDomainErrorPageInfoByIds**

#### **Input Example**

```
POST / HTTP/1.1
Host: gaap.tencentcloudapi.com
Content-Type: application/json
X-TC-Action: DescribeDomainErrorPageInfoByIds
<Common request parameters>
{
"ErrorPageIds": [
"errorPage-lhlnux1v"
]
}
```
#### **Output Example**

```
{
"Response": {
"RequestId": "8d9f4d84-b825-4a4f-8c4c-3c87c559c84c",
"ErrorPageSet": [
{
"Body": "sx",
"Status": 0,
"Domain": "test.domain",
"ClearHeaders": [
"MyClearHeader",
"MyClearHeader1"
],
"ListenerId": "listener-23egjhxb",
"ErrorNos": [
501,
502
],
```

```
"ErrorPageId": "errorPage-lhlnux1v",
"NewErrorNo": 4123,
"SetHeaders": [
{
"HeaderName": "MyName",
"HeaderValue": "MyValue"
},
{
"HeaderName": "MyName1",
"HeaderValue": "MyValue1"
}
]
}
]
}
}
```
### 5. Developer Resources

#### **SDK**

TencentCloud API 3.0 integrates SDKs that support various programming languages to make it easier for you to call APIs.

- [Tencent](https://github.com/TencentCloud/tencentcloud-sdk-python-intl-en/blob/master/tencentcloud/gaap/v20180529/gaap_client.py) Cloud SDK 3.0 for Python
- [Tencent](https://github.com/TencentCloud/tencentcloud-sdk-java-intl-en/blob/master/src/main/java/com/tencentcloudapi/gaap/v20180529/GaapClient.java) Cloud SDK 3.0 for Java
- [Tencent](https://github.com/TencentCloud/tencentcloud-sdk-php-intl-en/blob/master/src/TencentCloud/Gaap/V20180529/GaapClient.php) Cloud SDK 3.0 for PHP
- [Tencent](https://github.com/TencentCloud/tencentcloud-sdk-go-intl-en/blob/master/tencentcloud/gaap/v20180529/client.go) Cloud SDK 3.0 for Go
- Tencent Cloud SDK 3.0 for [NodeJS](https://github.com/TencentCloud/tencentcloud-sdk-nodejs-intl-en/blob/master/tencentcloud/gaap/v20180529/gaap_client.js)
- [Tencent](https://github.com/TencentCloud/tencentcloud-sdk-dotnet-intl-en/blob/master/TencentCloud/Gaap/V20180529/GaapClient.cs) Cloud SDK 3.0 for .NET
- [Tencent](https://github.com/TencentCloud/tencentcloud-sdk-cpp-intl-en/blob/master/gaap/src/v20180529/GaapClient.cpp) Cloud SDK 3.0 for C++

#### **Command Line Interface**

[Tencent](https://www.tencentcloud.com/document/product/1013) Cloud CLI 3.0

## 6. Error Code

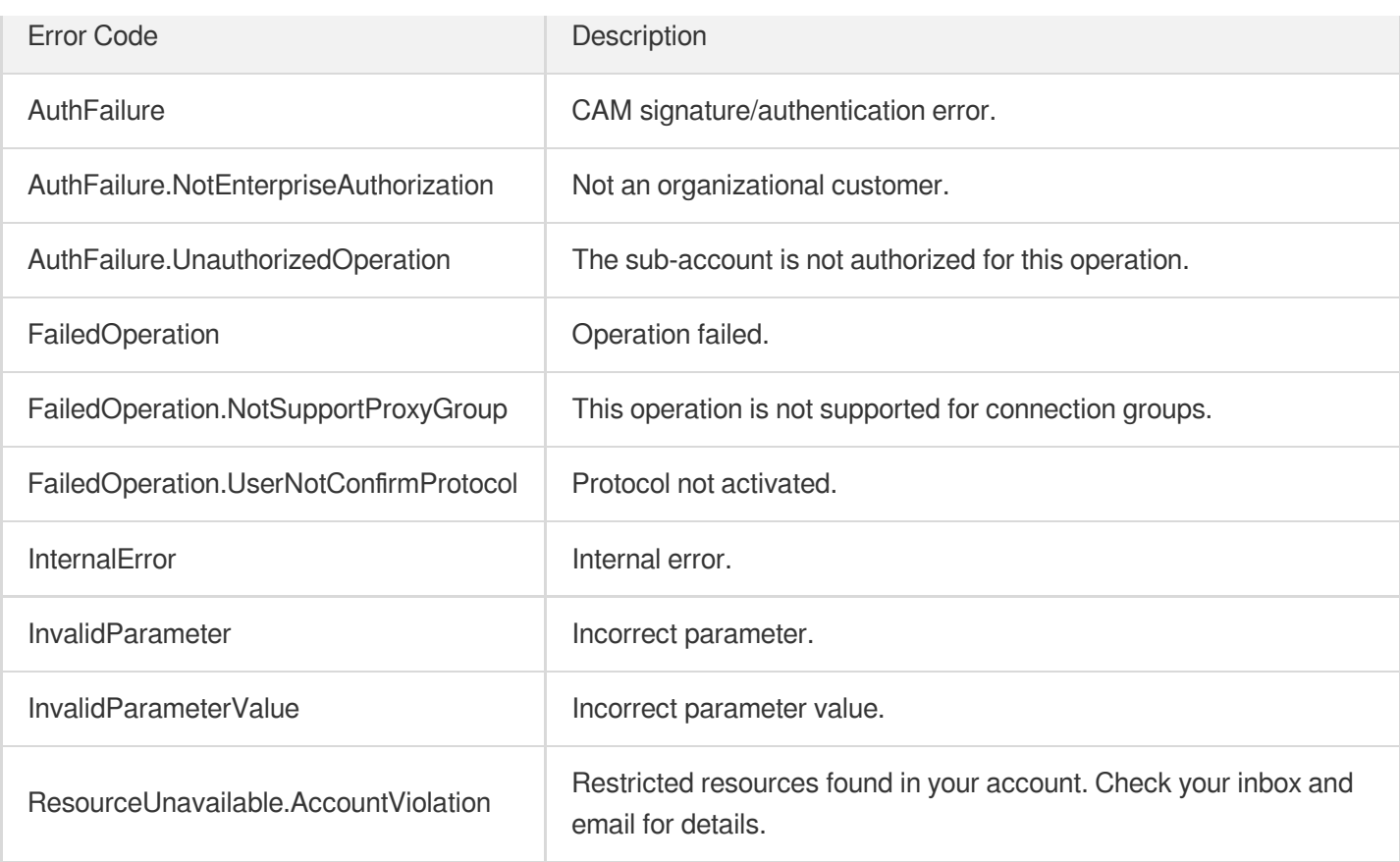

# DescribeCustomHeader

Last updated: 2023-07-13 15:25:27

# 1. API Description

Domain name for API request: gaap.tencentcloudapi.com.

This API is used to query the list of custom headers.

A maximum of 20 requests can be initiated per second for this API.

We recommend you to use API Explorer

#### [Try](https://console.tencentcloud.com/api/explorer?Product=gaap&Version=2018-05-29&Action=DescribeCustomHeader) it

API Explorer provides a range of capabilities, including online call, signature authentication, SDK code generation, and API quick search. It enables you to view the request, response, and auto-generated examples.

### 2. Input Parameters

The following request parameter list only provides API request parameters and some common parameters. For the complete common parameter list, see Common Request [Parameters](https://www.tencentcloud.com/document/api/608/33032).

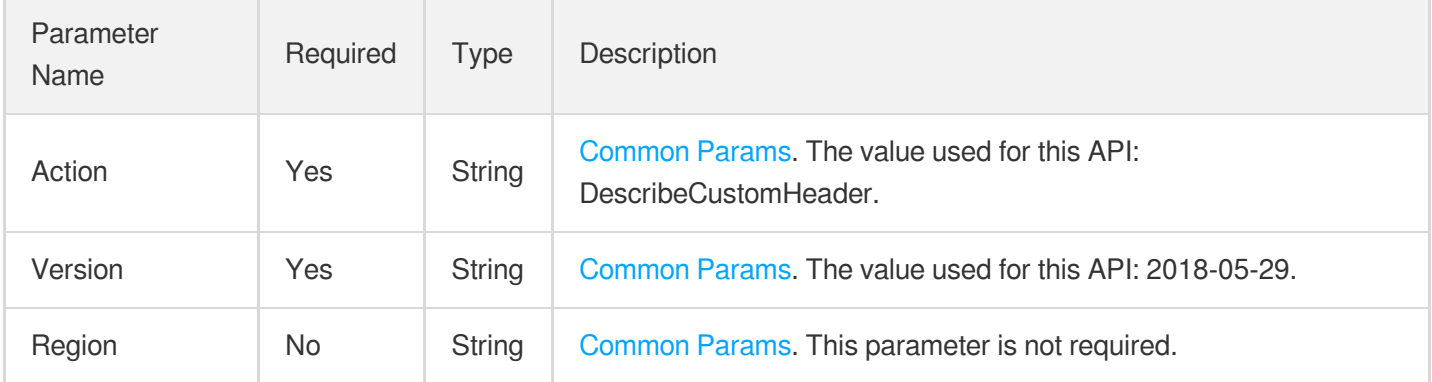

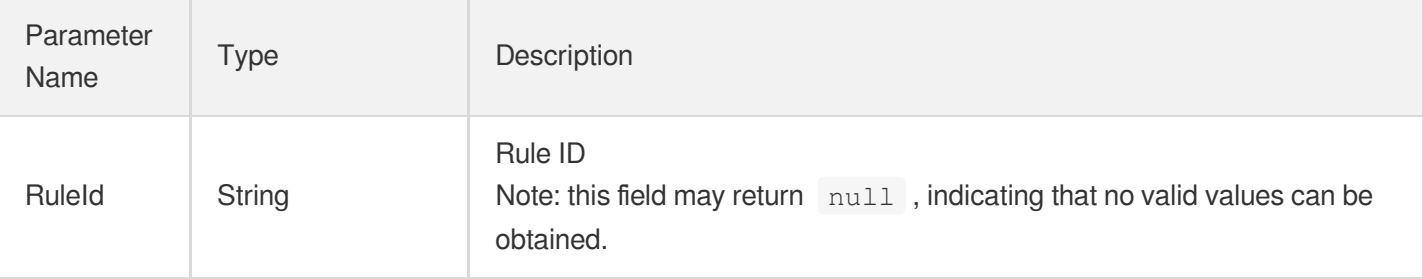

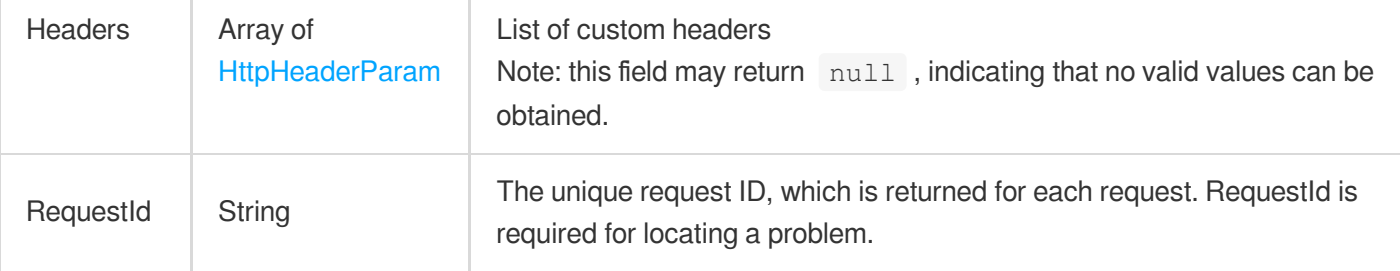

#### **Example1 Queries a list of custom headers**

#### **Input Example**

```
POST / HTTP/1.1
Host: gaap.tencentcloudapi.com
Content-Type: application/json
X-TC-Action: DescribeCustomHeader
<Common request parameters>
```
{}

#### **Output Example**

```
{
"Response": {
"RequestId": "c7bfcad5-3f20-472f-9afc-13a66faebad8",
"RuleId": "rule-18vhg67",
"Headers": [
{
"HeaderName": "X-REAL_IP",
"HeaderValue": "$remote_addr"
},
{
"HeaderName": "X-FORWORD-IP",
"HeaderValue": "192.168.2.101"
}
]
}
}
```
### 5. Developer Resources

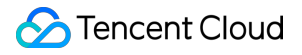

#### **SDK**

TencentCloud API 3.0 integrates SDKs that support various programming languages to make it easier for you to call APIs.

- [Tencent](https://github.com/TencentCloud/tencentcloud-sdk-python-intl-en/blob/master/tencentcloud/gaap/v20180529/gaap_client.py) Cloud SDK 3.0 for Python
- [Tencent](https://github.com/TencentCloud/tencentcloud-sdk-java-intl-en/blob/master/src/main/java/com/tencentcloudapi/gaap/v20180529/GaapClient.java) Cloud SDK 3.0 for Java
- [Tencent](https://github.com/TencentCloud/tencentcloud-sdk-php-intl-en/blob/master/src/TencentCloud/Gaap/V20180529/GaapClient.php) Cloud SDK 3.0 for PHP
- [Tencent](https://github.com/TencentCloud/tencentcloud-sdk-go-intl-en/blob/master/tencentcloud/gaap/v20180529/client.go) Cloud SDK 3.0 for Go
- Tencent Cloud SDK 3.0 for [NodeJS](https://github.com/TencentCloud/tencentcloud-sdk-nodejs-intl-en/blob/master/tencentcloud/gaap/v20180529/gaap_client.js)
- [Tencent](https://github.com/TencentCloud/tencentcloud-sdk-dotnet-intl-en/blob/master/TencentCloud/Gaap/V20180529/GaapClient.cs) Cloud SDK 3.0 for .NET
- [Tencent](https://github.com/TencentCloud/tencentcloud-sdk-cpp-intl-en/blob/master/gaap/src/v20180529/GaapClient.cpp) Cloud SDK 3.0 for C++

#### **Command Line Interface**

[Tencent](https://www.tencentcloud.com/document/product/1013) Cloud CLI 3.0

### 6. Error Code

The following only lists the error codes [related to the API business](https://www.tencentcloud.com/document/api/608/33120#common-error-codes) logic. For other error codes, see Common Error Codes.

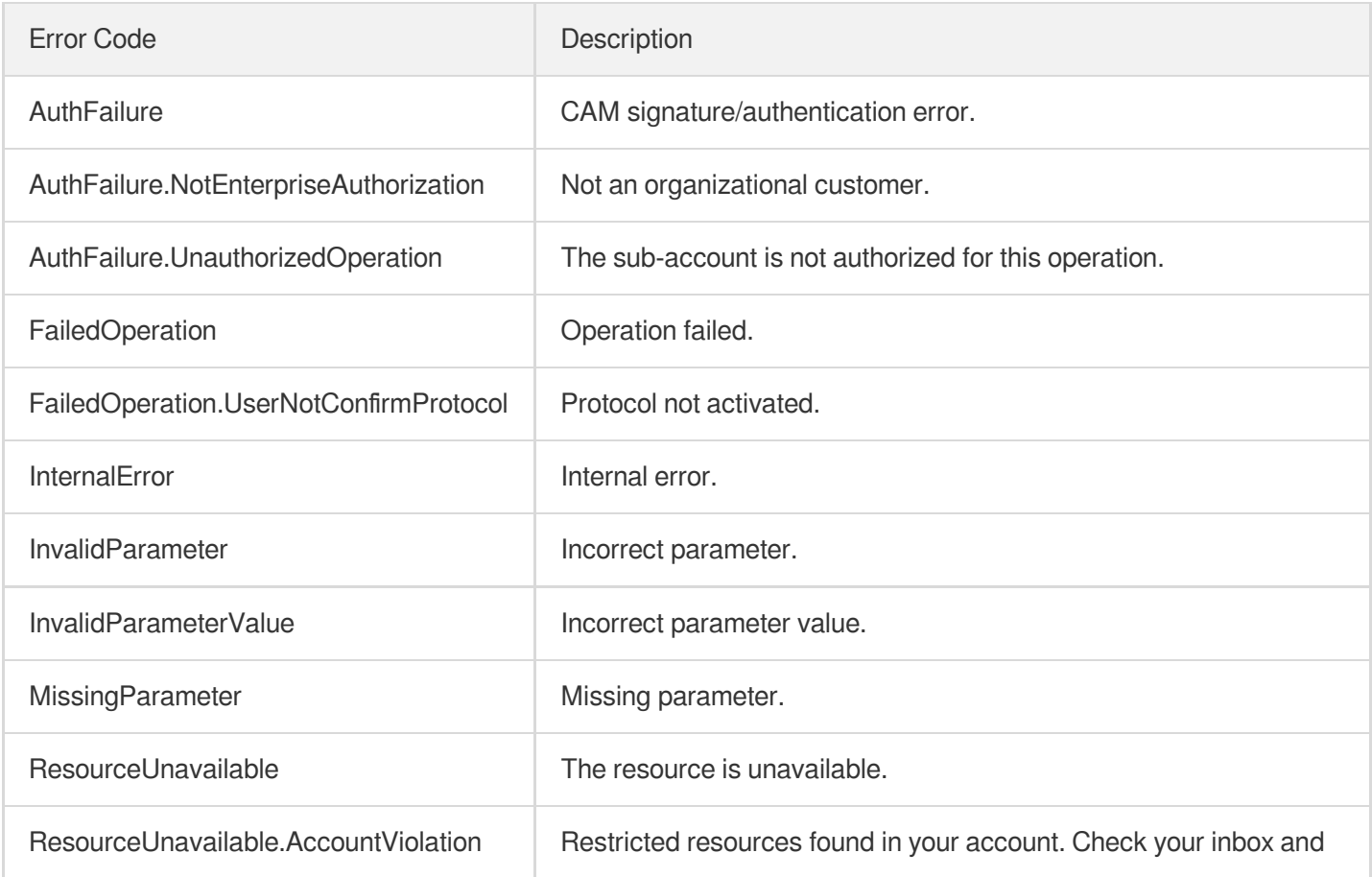

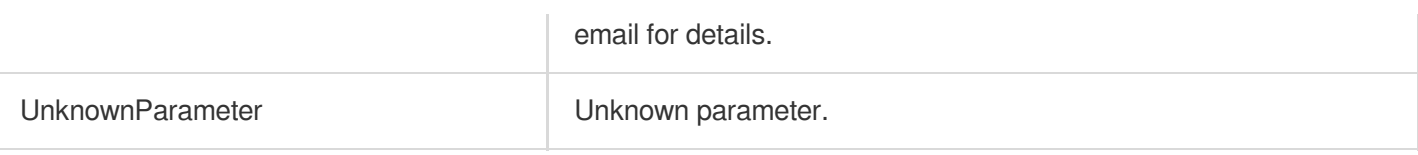

# **DescribeBlackHeader**

Last updated: 2023-07-13 15:25:27

# 1. API Description

Domain name for API request: gaap.tencentcloudapi.com.

This API is used to query names of blocked custom headers.

A maximum of 20 requests can be initiated per second for this API.

We recommend you to use API Explorer

#### [Try](https://console.tencentcloud.com/api/explorer?Product=gaap&Version=2018-05-29&Action=DescribeBlackHeader) it

API Explorer provides a range of capabilities, including online call, signature authentication, SDK code generation, and API quick search. It enables you to view the request, response, and auto-generated examples.

## 2. Input Parameters

The following request parameter list only provides API request parameters and some common parameters. For the complete common parameter list, see Common Request [Parameters](https://www.tencentcloud.com/document/api/608/33032).

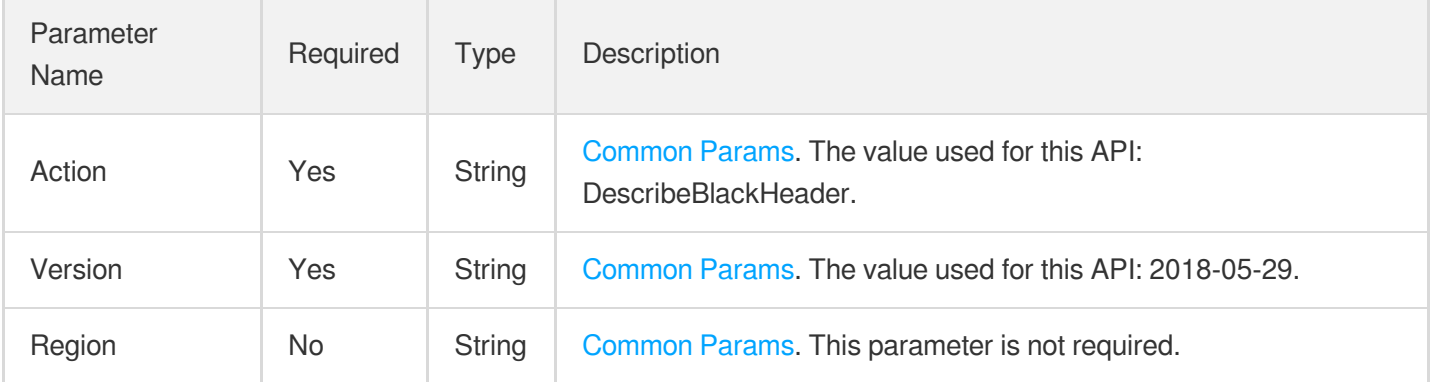

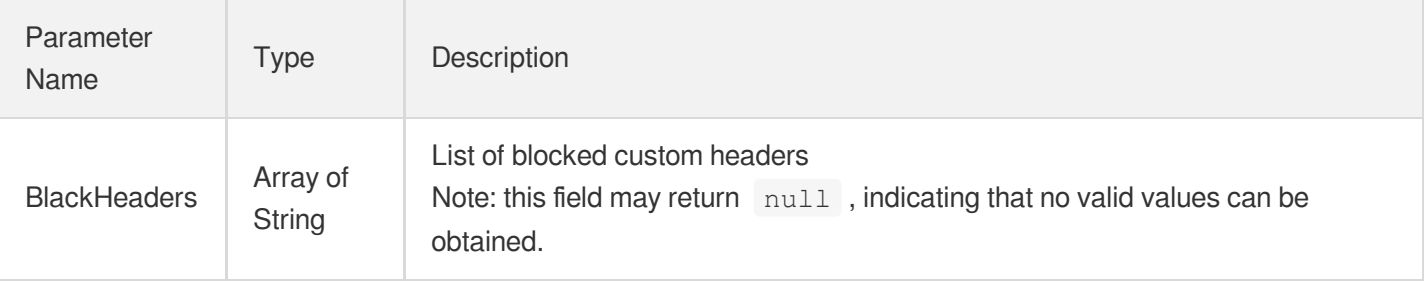

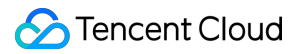

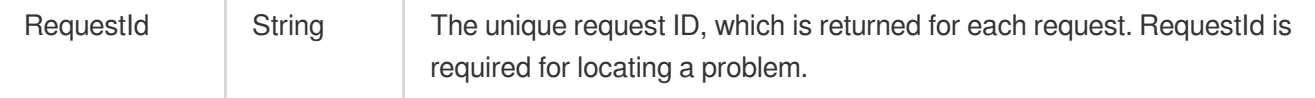

#### **Example1 Queries the list of blocked custom headers**

#### **Input Example**

```
POST / HTTP/1.1
Host: gaap.tencentcloudapi.com
Content-Type: application/json
X-TC-Action: DescribeBlackHeader
<Common request parameters>
{}
```
#### **Output Example**

```
{
"Response": {
"RequestId": "c7bfcad5-3f20-472f-9afc-13a66faebad8",
"BlackHeaders": [
"X-Forward-For",
"allow"
]
}
}
```
### 5. Developer Resources

#### **SDK**

TencentCloud API 3.0 integrates SDKs that support various programming languages to make it easier for you to call APIs.

- [Tencent](https://github.com/TencentCloud/tencentcloud-sdk-python-intl-en/blob/master/tencentcloud/gaap/v20180529/gaap_client.py) Cloud SDK 3.0 for Python
- [Tencent](https://github.com/TencentCloud/tencentcloud-sdk-java-intl-en/blob/master/src/main/java/com/tencentcloudapi/gaap/v20180529/GaapClient.java) Cloud SDK 3.0 for Java
- [Tencent](https://github.com/TencentCloud/tencentcloud-sdk-php-intl-en/blob/master/src/TencentCloud/Gaap/V20180529/GaapClient.php) Cloud SDK 3.0 for PHP
- [Tencent](https://github.com/TencentCloud/tencentcloud-sdk-go-intl-en/blob/master/tencentcloud/gaap/v20180529/client.go) Cloud SDK 3.0 for Go
- Tencent Cloud SDK 3.0 for [NodeJS](https://github.com/TencentCloud/tencentcloud-sdk-nodejs-intl-en/blob/master/tencentcloud/gaap/v20180529/gaap_client.js)
- [Tencent](https://github.com/TencentCloud/tencentcloud-sdk-dotnet-intl-en/blob/master/TencentCloud/Gaap/V20180529/GaapClient.cs) Cloud SDK 3.0 for .NET  $\bullet$
- [Tencent](https://github.com/TencentCloud/tencentcloud-sdk-cpp-intl-en/blob/master/gaap/src/v20180529/GaapClient.cpp) Cloud SDK 3.0 for C++

#### **Command Line Interface**

[Tencent](https://www.tencentcloud.com/document/product/1013) Cloud CLI 3.0

# 6. Error Code

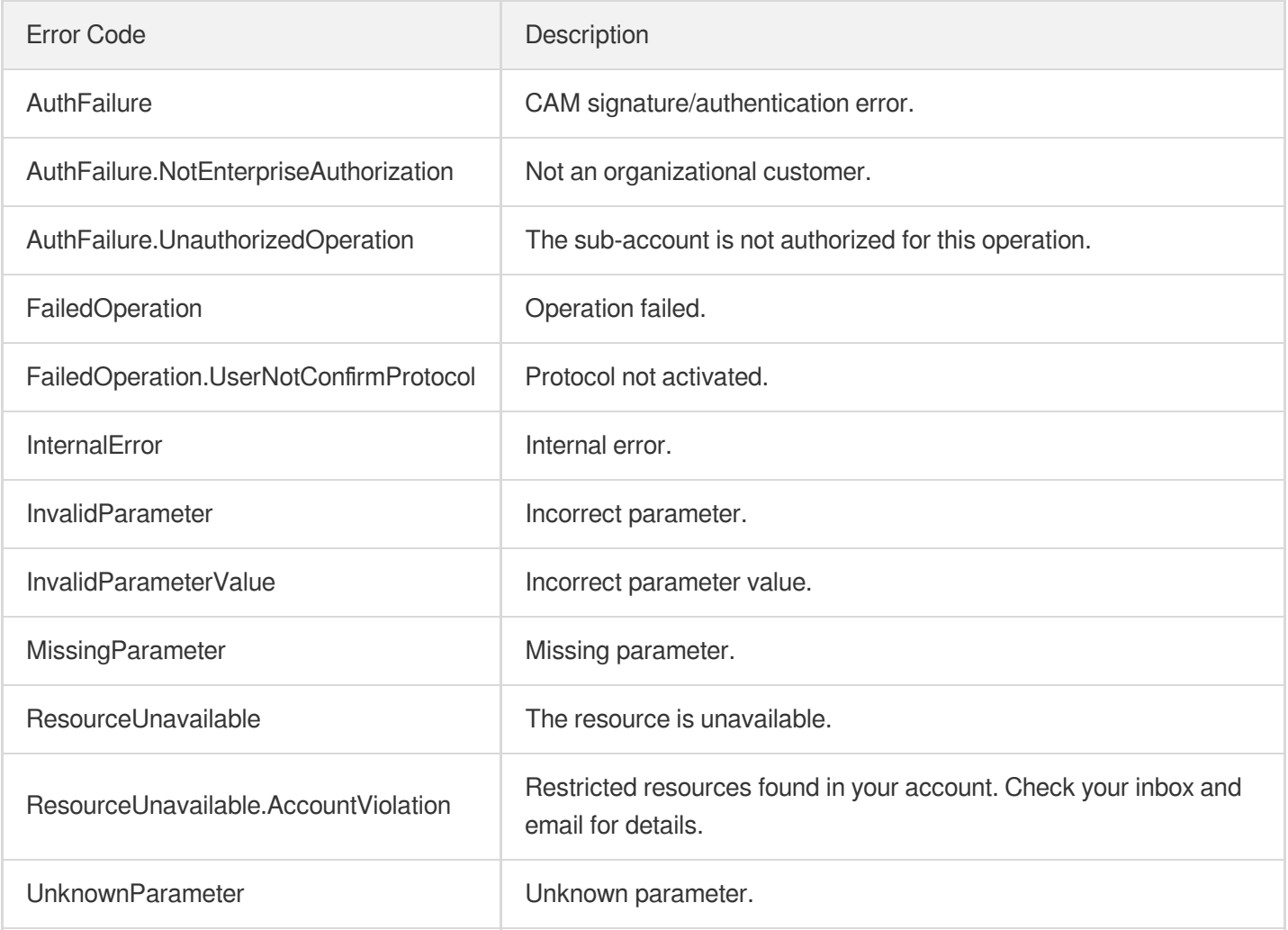

# **CreateCustomHeader**

Last updated: 2023-07-13 15:25:28

# 1. API Description

Domain name for API request: gaap.tencentcloudapi.com.

This API is used to create a custom header of the HTTP/HTTPS listener. When client requests reach the listener, they will be forwarded to the origin with this custom hearer.

A maximum of 20 requests can be initiated per second for this API.

We recommend you to use API Explorer

#### [Try](https://console.tencentcloud.com/api/explorer?Product=gaap&Version=2018-05-29&Action=CreateCustomHeader) it

API Explorer provides a range of capabilities, including online call, signature authentication, SDK code generation, and API quick search. It enables you to view the request, response, and auto-generated examples.

### 2. Input Parameters

The following request parameter list only provides API request parameters and some common parameters. For the complete common parameter list, see Common Request [Parameters](https://www.tencentcloud.com/document/api/608/33032).

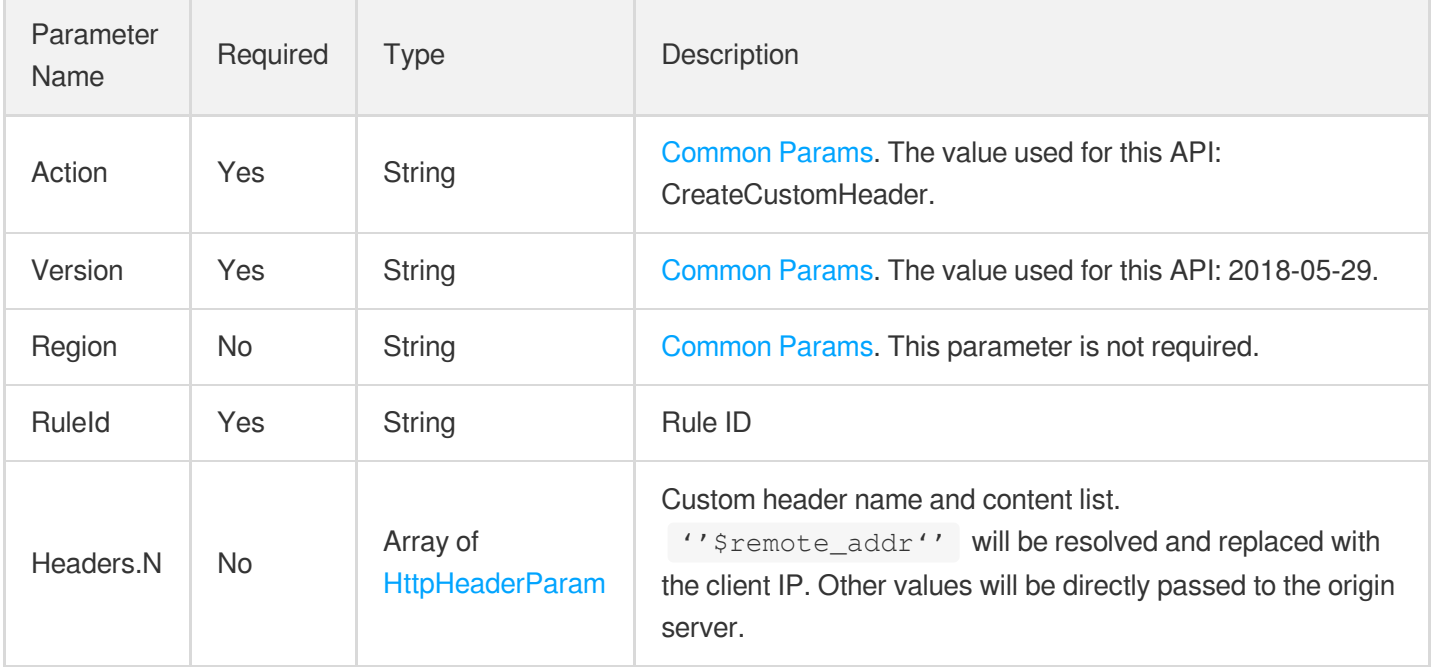

### 3. Output Parameters

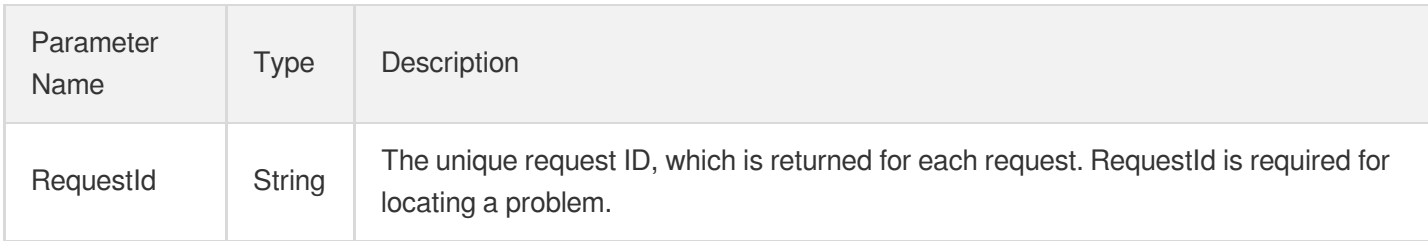

# 4. Example

#### **Example1 CreateDomain**

#### **Input Example**

```
POST / HTTP/1.1
Host: gaap.tencentcloudapi.com
Content-Type: application/json
X-TC-Action: CreateCustomHeader
<Common request parameters>
{
"RuleId": "rule-18vhg67",
"Headers": [
{
"HeaderName": "X-REAL_IP",
"HeaderValue": "$remote_addr"
},
{
"HeaderName": "X-FORWORD-IP",
"HeaderValue": "192.168.2.101"
}
]
}
```
#### **Output Example**

```
{
"Response": {
"RequestId": "c7bfcad5-3f20-472f-9afc-13a66faebad8"
}
}
```
### 5. Developer Resources

#### **SDK**

TencentCloud API 3.0 integrates SDKs that support various programming languages to make it easier for you to call APIs.

- [Tencent](https://github.com/TencentCloud/tencentcloud-sdk-python-intl-en/blob/master/tencentcloud/gaap/v20180529/gaap_client.py) Cloud SDK 3.0 for Python
- [Tencent](https://github.com/TencentCloud/tencentcloud-sdk-java-intl-en/blob/master/src/main/java/com/tencentcloudapi/gaap/v20180529/GaapClient.java) Cloud SDK 3.0 for Java
- [Tencent](https://github.com/TencentCloud/tencentcloud-sdk-php-intl-en/blob/master/src/TencentCloud/Gaap/V20180529/GaapClient.php) Cloud SDK 3.0 for PHP
- [Tencent](https://github.com/TencentCloud/tencentcloud-sdk-go-intl-en/blob/master/tencentcloud/gaap/v20180529/client.go) Cloud SDK 3.0 for Go  $\blacksquare$
- Tencent Cloud SDK 3.0 for [NodeJS](https://github.com/TencentCloud/tencentcloud-sdk-nodejs-intl-en/blob/master/tencentcloud/gaap/v20180529/gaap_client.js)
- [Tencent](https://github.com/TencentCloud/tencentcloud-sdk-dotnet-intl-en/blob/master/TencentCloud/Gaap/V20180529/GaapClient.cs) Cloud SDK 3.0 for .NET
- [Tencent](https://github.com/TencentCloud/tencentcloud-sdk-cpp-intl-en/blob/master/gaap/src/v20180529/GaapClient.cpp) Cloud SDK 3.0 for C++

#### **Command Line Interface**

• [Tencent](https://www.tencentcloud.com/document/product/1013) Cloud CLI 3.0

## 6. Error Code

The following only lists the error codes [related to the API business](https://www.tencentcloud.com/document/api/608/33120#common-error-codes) logic. For other error codes, see Common Error Codes.

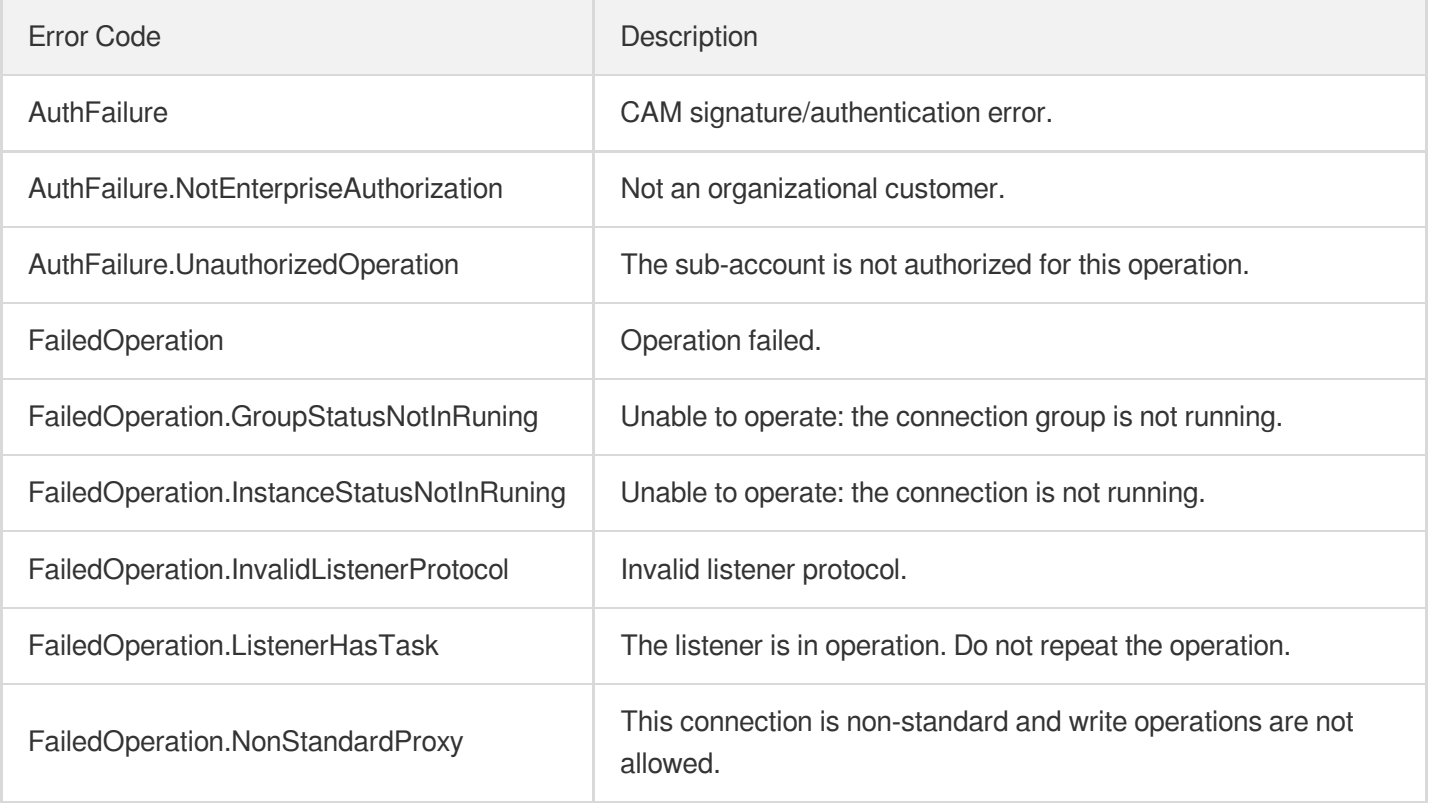

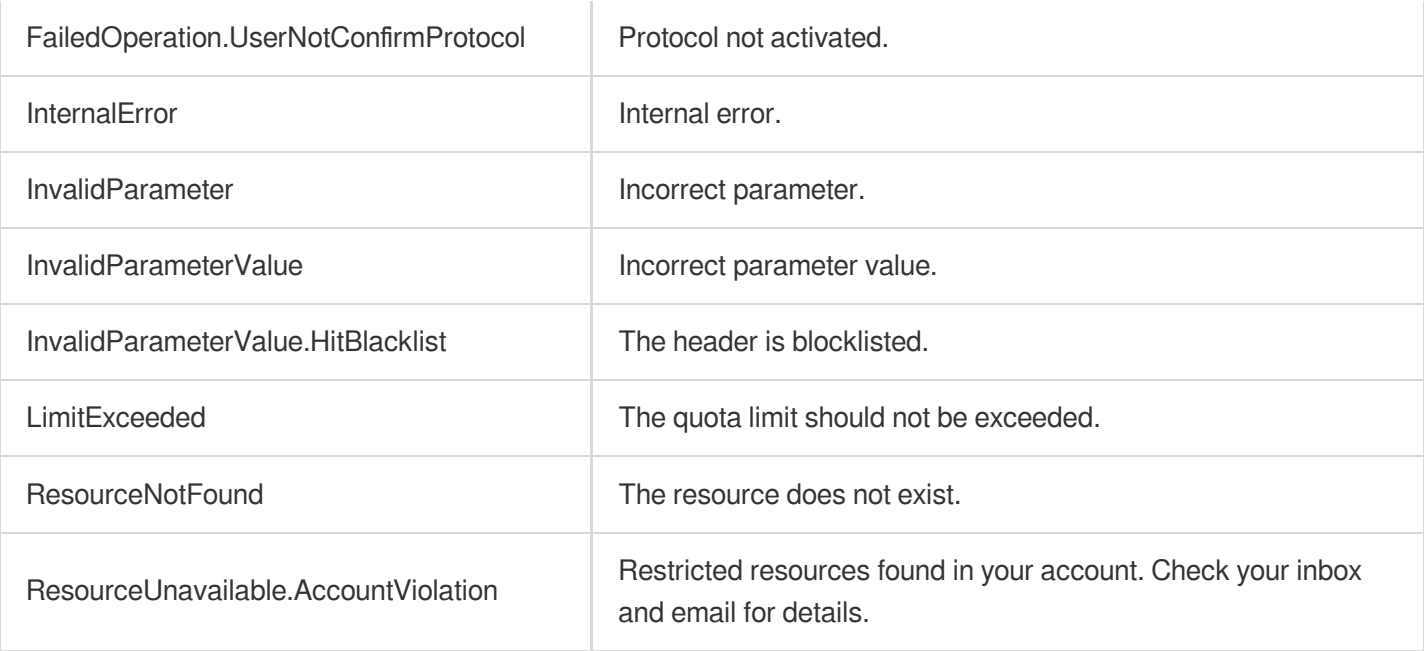

# Connection Group APIs ModifyProxyGroupAttribute

Last updated: 2023-07-13 15:25:35

## 1. API Description

Domain name for API request: gaap.tencentcloudapi.com.

This API (ModifyProxyGroupAttribute) is used to modify connection group attributes. It currently only supports modifying connection group name.

A maximum of 20 requests can be initiated per second for this API.

We recommend you to use API Explorer

#### [Try](https://console.tencentcloud.com/api/explorer?Product=gaap&Version=2018-05-29&Action=ModifyProxyGroupAttribute) it

API Explorer provides a range of capabilities, including online call, signature authentication, SDK code generation, and API quick search. It enables you to view the request, response, and auto-generated examples.

### 2. Input Parameters

The following request parameter list only provides API request parameters and some common parameters. For the complete common parameter list, see Common Request [Parameters](https://www.tencentcloud.com/document/api/608/33032).

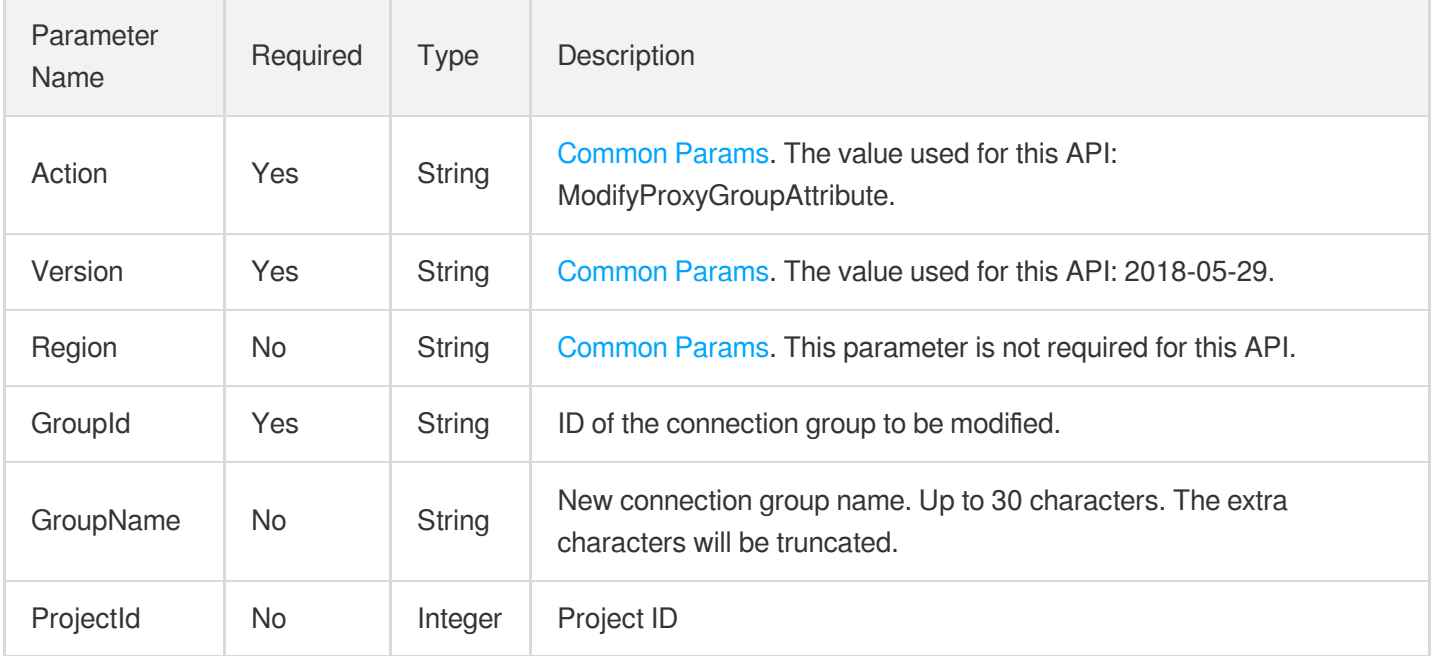

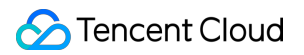

### 3. Output Parameters

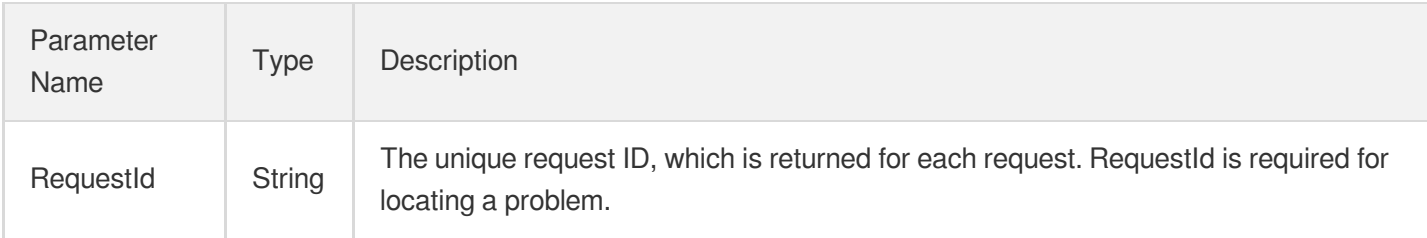

### 4. Example

#### **Example1 Modifying connection group name**

#### **Input Example**

```
POST / HTTP/1.1
Host: gaap.tencentcloudapi.com
Content-Type: application/json
X-TC-Action: ModifyProxyGroupAttribute
<Common request parameters>
{
"GroupName": "newName",
"GroupId": "lg-b7h4d02f"
}
```
#### **Output Example**

```
{
"Response": {
"RequestId": "19a021f8-dff3-4890-8e7a-ed5054e22e49"
}
}
```
#### **Example2 Modifying a connection group name**

#### **Input Example**

```
POST / HTTP/1.1
Host: gaap.tencentcloudapi.com
Content-Type: application/json
X-TC-Action: ModifyProxyGroupAttribute
<Common request parameters>
```

```
{
"GroupName": "test",
"GroupId": "lg-pheemncl"
}
```
#### **Output Example**

```
{
"Response": {
"RequestId": "e26d0984-af79-4403-8c51-11d075b7c1e8"
}
}
```
### 5. Developer Resources

#### **SDK**

TencentCloud API 3.0 integrates SDKs that support various programming languages to make it easier for you to call APIs.

- [Tencent](https://github.com/TencentCloud/tencentcloud-sdk-python-intl-en/blob/master/tencentcloud/gaap/v20180529/gaap_client.py) Cloud SDK 3.0 for Python
- [Tencent](https://github.com/TencentCloud/tencentcloud-sdk-java-intl-en/blob/master/src/main/java/com/tencentcloudapi/gaap/v20180529/GaapClient.java) Cloud SDK 3.0 for Java
- [Tencent](https://github.com/TencentCloud/tencentcloud-sdk-php-intl-en/blob/master/src/TencentCloud/Gaap/V20180529/GaapClient.php) Cloud SDK 3.0 for PHP
- [Tencent](https://github.com/TencentCloud/tencentcloud-sdk-go-intl-en/blob/master/tencentcloud/gaap/v20180529/client.go) Cloud SDK 3.0 for Go
- Tencent Cloud SDK 3.0 for [NodeJS](https://github.com/TencentCloud/tencentcloud-sdk-nodejs-intl-en/blob/master/tencentcloud/gaap/v20180529/gaap_client.js)
- [Tencent](https://github.com/TencentCloud/tencentcloud-sdk-dotnet-intl-en/blob/master/TencentCloud/Gaap/V20180529/GaapClient.cs) Cloud SDK 3.0 for .NET
- [Tencent](https://github.com/TencentCloud/tencentcloud-sdk-cpp-intl-en/blob/master/gaap/src/v20180529/GaapClient.cpp) Cloud SDK 3.0 for C++

#### **Command Line Interface**

[Tencent](https://www.tencentcloud.com/document/product/1013) Cloud CLI 3.0

### 6. Error Code

The following only lists the error codes [related to the API business](https://www.tencentcloud.com/document/api/608/33120#common-error-codes) logic. For other error codes, see Common Error Codes.

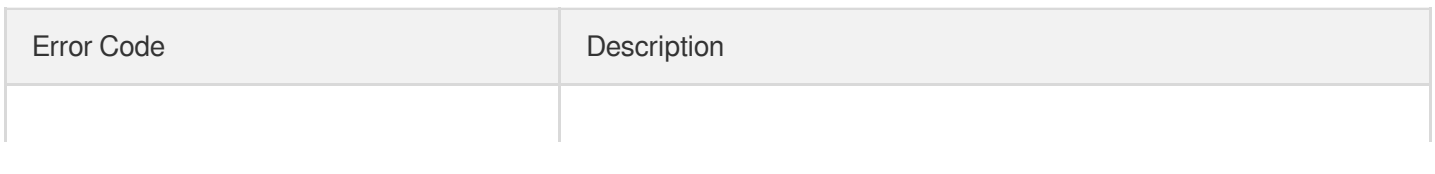
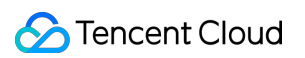

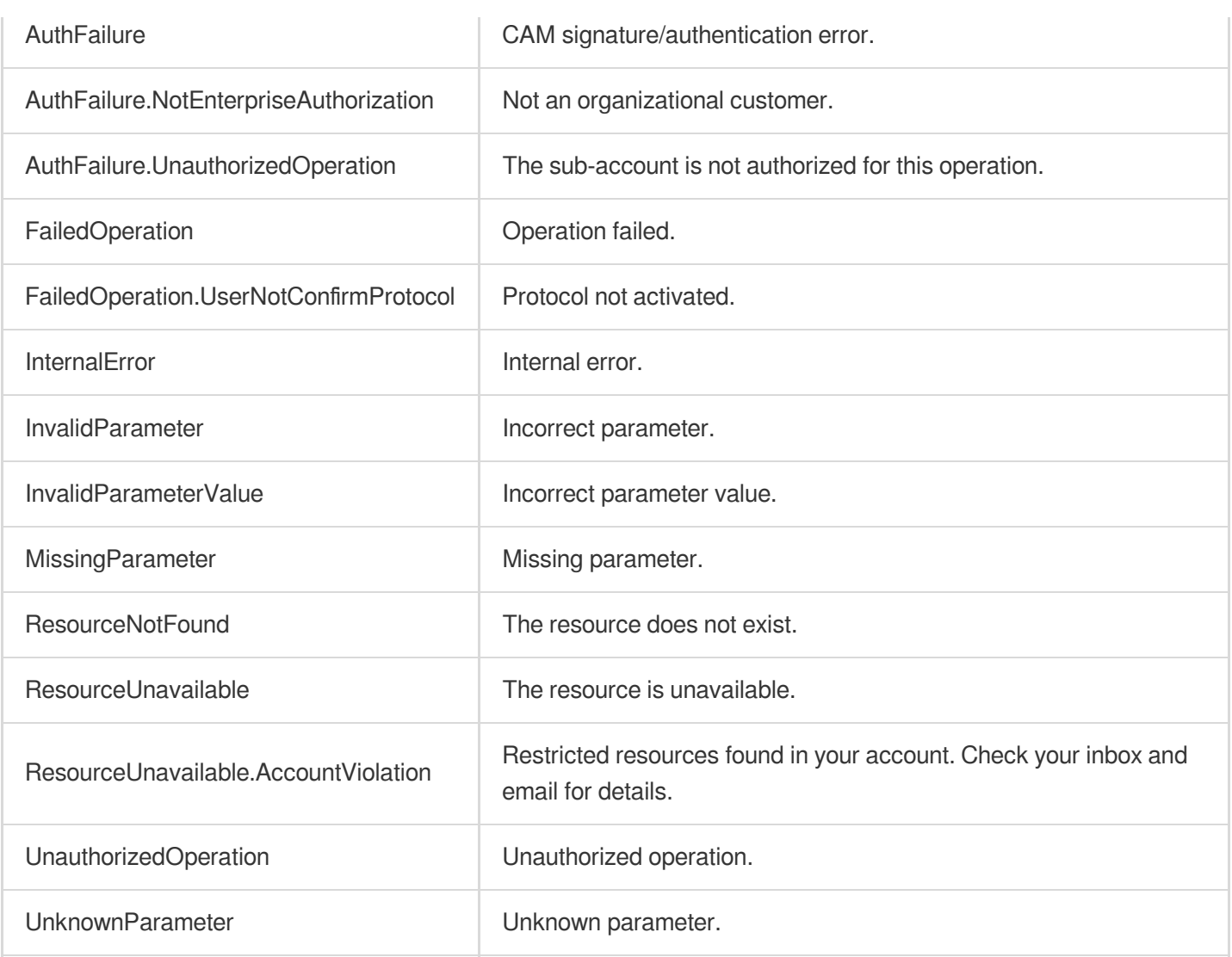

# ModifyGroupDomainConfig

Last updated: 2023-07-13 15:25:35

# 1. API Description

Domain name for API request: gaap.tencentcloudapi.com.

This API (ModifyGroupDomainConfig) is used to configure the nearest access domain name of a connection group.

A maximum of 20 requests can be initiated per second for this API.

We recommend you to use API Explorer

### [Try](https://console.tencentcloud.com/api/explorer?Product=gaap&Version=2018-05-29&Action=ModifyGroupDomainConfig) it

API Explorer provides a range of capabilities, including online call, signature authentication, SDK code generation, and API quick search. It enables you to view the request, response, and auto-generated examples.

# 2. Input Parameters

The following request parameter list only provides API request parameters and some common parameters. For the complete common parameter list, see Common Request [Parameters](https://www.tencentcloud.com/document/api/608/33032).

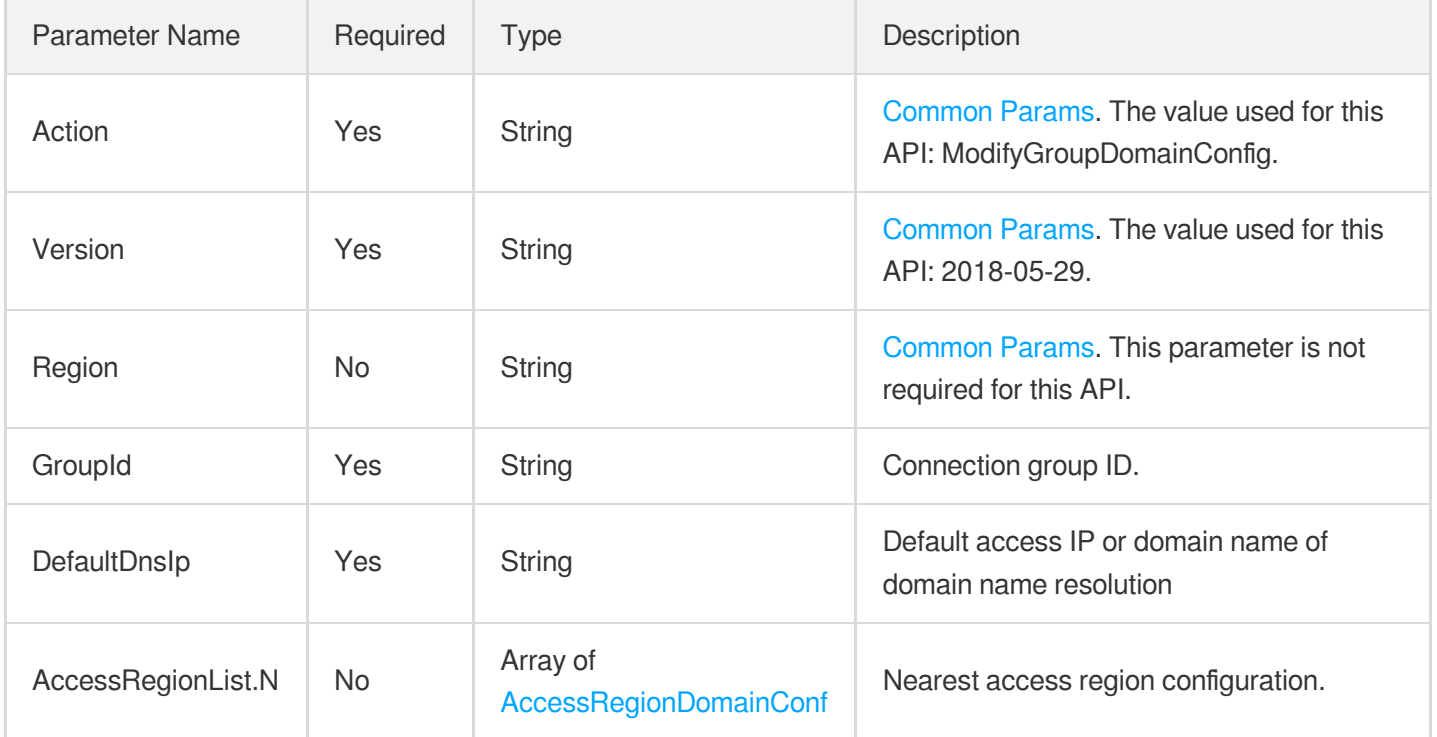

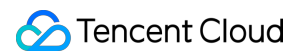

### 3. Output Parameters

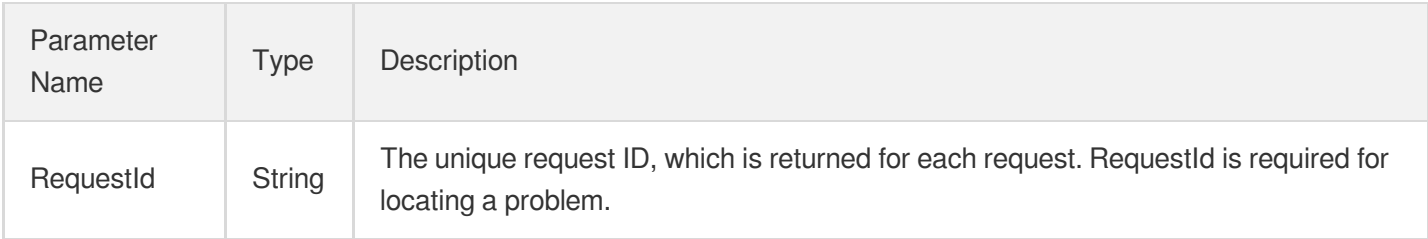

## 4. Example

### **Example1 Configuring the nearest access domain name of a connection group**

#### **Input Example**

```
POST / HTTP/1.1
Host: gaap.tencentcloudapi.com
Content-Type: application/json
X-TC-Action: ModifyGroupDomainConfig
<Common request parameters>
{
"DefaultDnsIp": "1.1.1.1",
"GroupId": "lg-b7h4d02f",
"AccessRegionList": [
{
"RegionId": "111"
}
]
}
```
#### **Output Example**

```
{
"Response": {
"RequestId": "74b5f95c-e976-4f78-b2ee-aad49eb844c4"
}
}
```
### 5. Developer Resources

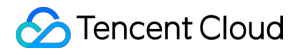

### **SDK**

TencentCloud API 3.0 integrates SDKs that support various programming languages to make it easier for you to call APIs.

- [Tencent](https://github.com/TencentCloud/tencentcloud-sdk-python-intl-en/blob/master/tencentcloud/gaap/v20180529/gaap_client.py) Cloud SDK 3.0 for Python
- [Tencent](https://github.com/TencentCloud/tencentcloud-sdk-java-intl-en/blob/master/src/main/java/com/tencentcloudapi/gaap/v20180529/GaapClient.java) Cloud SDK 3.0 for Java
- [Tencent](https://github.com/TencentCloud/tencentcloud-sdk-php-intl-en/blob/master/src/TencentCloud/Gaap/V20180529/GaapClient.php) Cloud SDK 3.0 for PHP
- [Tencent](https://github.com/TencentCloud/tencentcloud-sdk-go-intl-en/blob/master/tencentcloud/gaap/v20180529/client.go) Cloud SDK 3.0 for Go
- Tencent Cloud SDK 3.0 for [NodeJS](https://github.com/TencentCloud/tencentcloud-sdk-nodejs-intl-en/blob/master/tencentcloud/gaap/v20180529/gaap_client.js)
- [Tencent](https://github.com/TencentCloud/tencentcloud-sdk-dotnet-intl-en/blob/master/TencentCloud/Gaap/V20180529/GaapClient.cs) Cloud SDK 3.0 for .NET
- [Tencent](https://github.com/TencentCloud/tencentcloud-sdk-cpp-intl-en/blob/master/gaap/src/v20180529/GaapClient.cpp) Cloud SDK 3.0 for C++

### **Command Line Interface**

[Tencent](https://www.tencentcloud.com/document/product/1013) Cloud CLI 3.0

# 6. Error Code

The following only lists the error codes [related to the API business](https://www.tencentcloud.com/document/api/608/33120#common-error-codes) logic. For other error codes, see Common Error Codes.

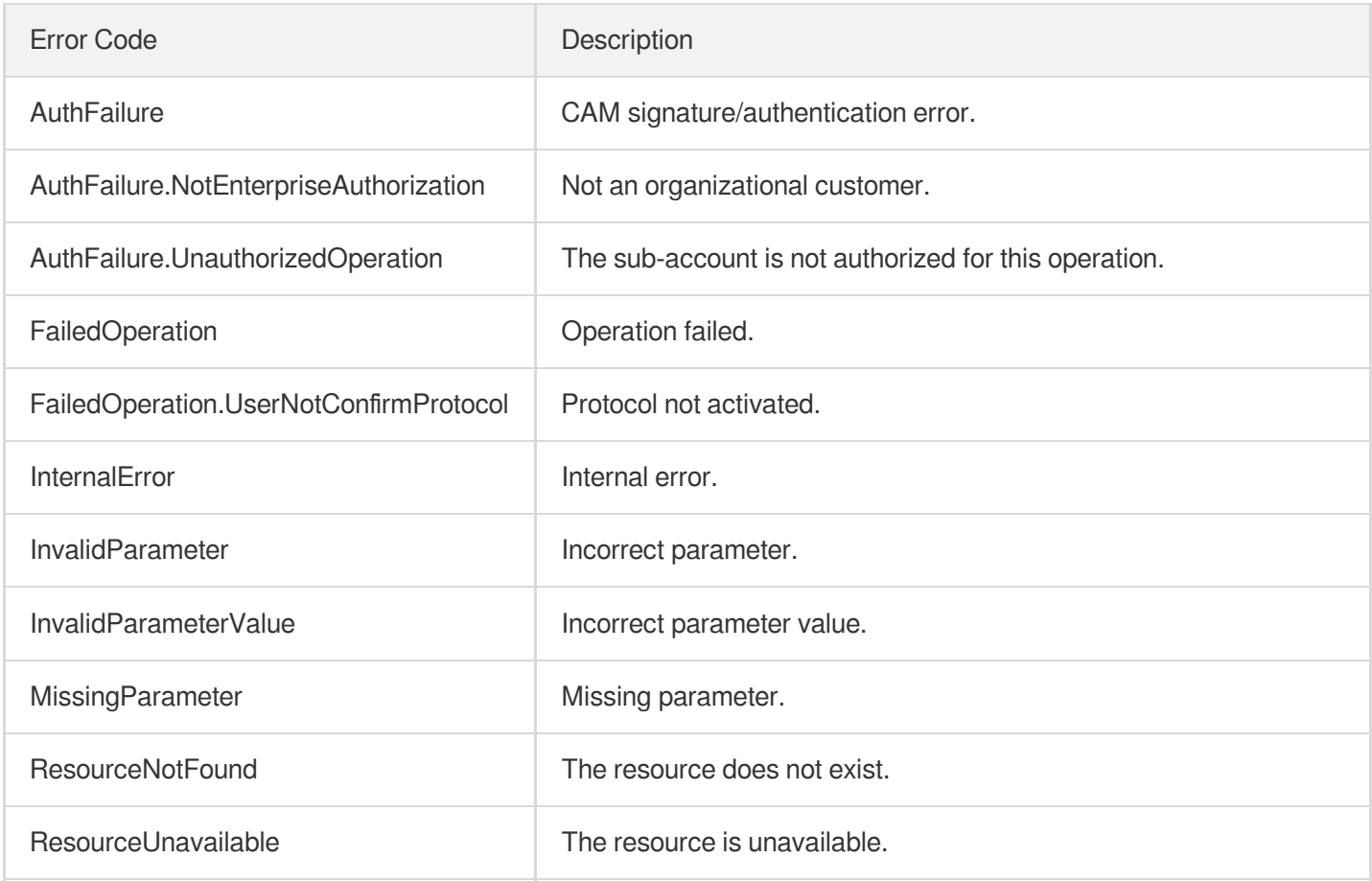

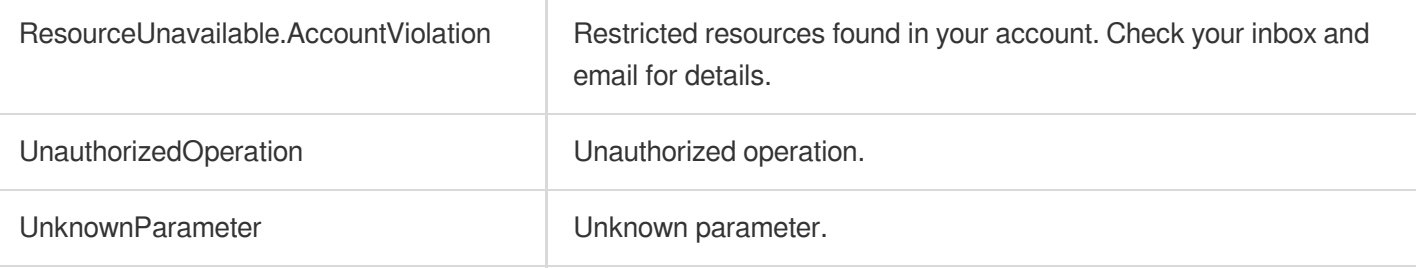

# **DescribeProxyGroupList**

Last updated: 2023-07-13 15:25:35

# 1. API Description

Domain name for API request: gaap.tencentcloudapi.com.

This API (DescribeProxyGroupList) is used to pull the list of connection groups and the basic information of each connection group.

A maximum of 20 requests can be initiated per second for this API.

We recommend you to use API Explorer

#### [Try](https://console.tencentcloud.com/api/explorer?Product=gaap&Version=2018-05-29&Action=DescribeProxyGroupList) it

API Explorer provides a range of capabilities, including online call, signature authentication, SDK code generation, and API quick search. It enables you to view the request, response, and auto-generated examples.

### 2. Input Parameters

The following request parameter list only provides API request parameters and some common parameters. For the complete common parameter list, see Common Request [Parameters](https://www.tencentcloud.com/document/api/608/33032).

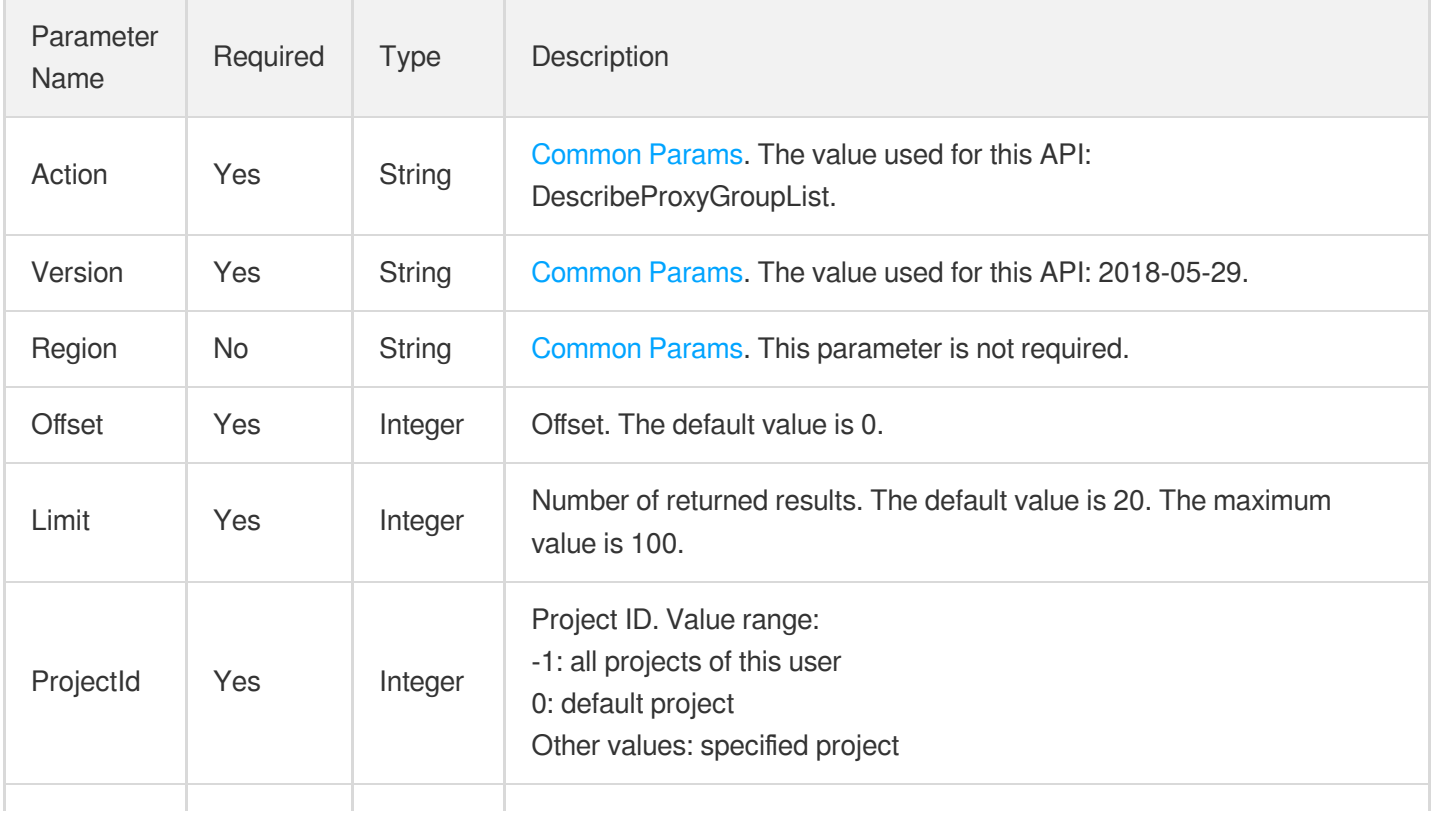

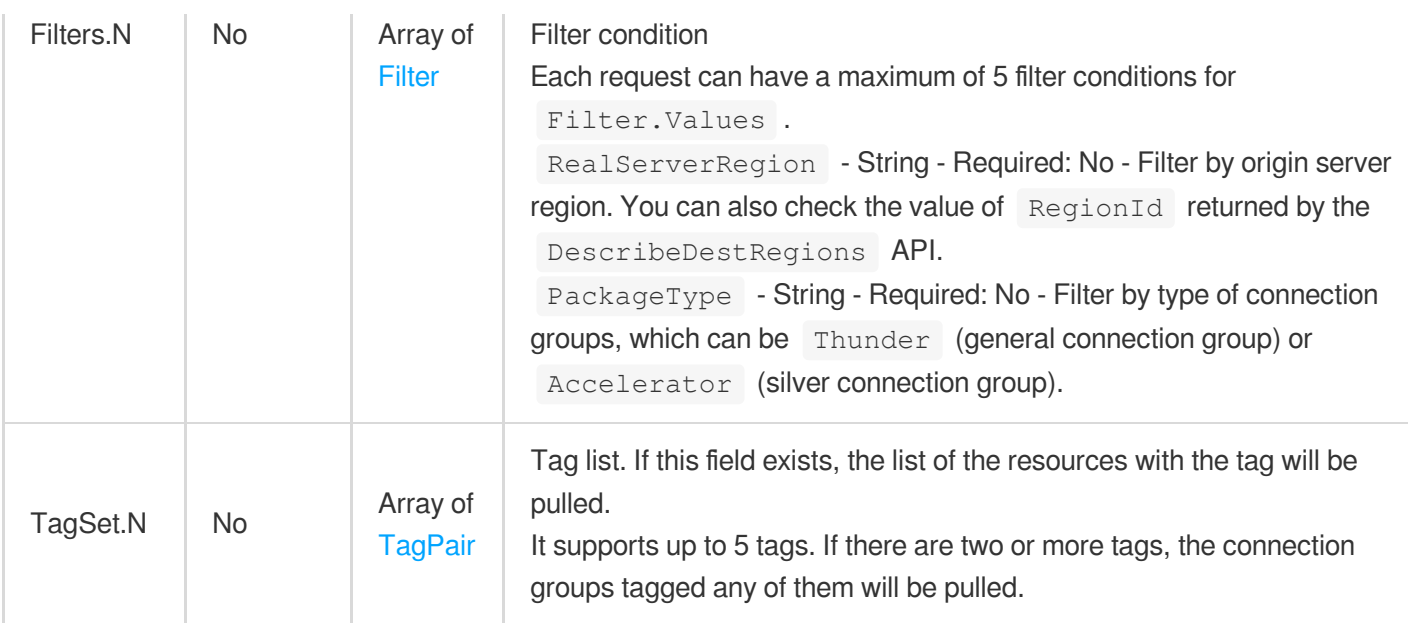

## 3. Output Parameters

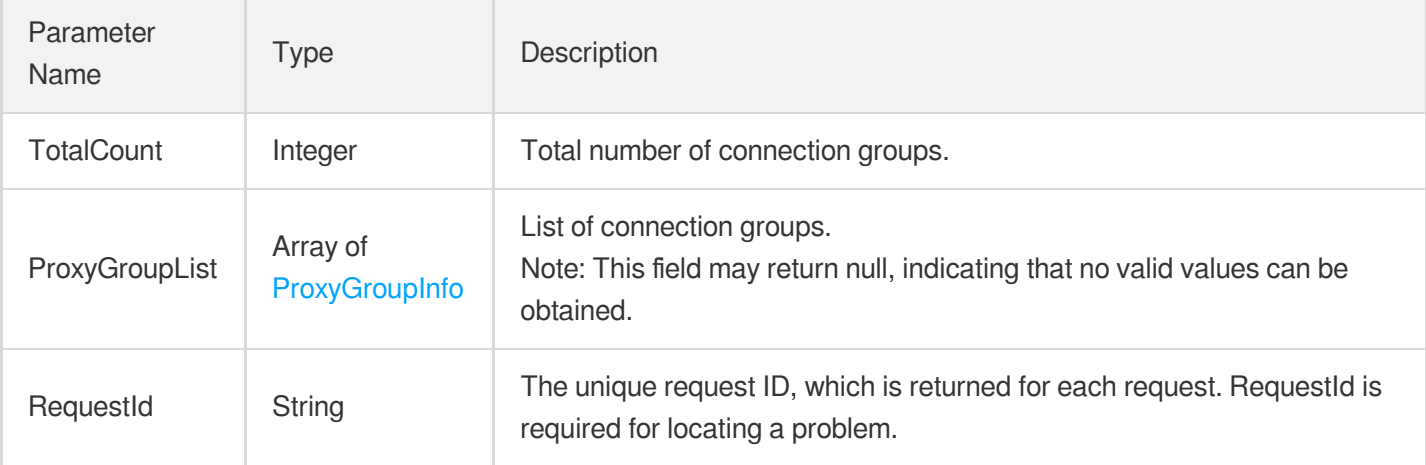

# 4. Example

### **Example1 Querying the list of connection groups**

#### **Input Example**

```
https://gaap.tencentcloudapi.com/?Action=DescribeProxyGroupList
&ProjectId=0
&Offset=0
&Limit=20
&<Common request parameters>
```
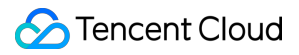

#### **Output Example**

```
{
"Response": {
"TotalCount": 2,
"RequestId": "8b6bb93c-0dce-4513-a274-1410f276307c",
"ProxyGroupList": [
{
"Status": 0,
"Domain": null,
"ProjectId": 0,
"GroupName": "t4",
"TagSet": [],
"RealServerRegionInfo": {
"RegionId": "EastChina",
"RegionName": "EastChina",
"RegionArea": "EastChina",
"RegionAreaName": "EastChina",
"IDCType": "ec"
},
"GroupId": "lg-mh4k07v5"
},
{
"Status": 0,
"Domain": null,
"ProjectId": 0,
"GroupName": "sandytest2",
"TagSet": [],
"RealServerRegionInfo": {
"RegionId": "EastChina",
"RegionName": "EastChina",
"RegionArea": "EastChina",
"RegionAreaName": "EastChina",
"IDCType": "ec"
},
"GroupId": "lg-d5y6ei3b"
}
]
}
}
```
### 5. Developer Resources

**SDK**

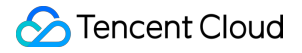

TencentCloud API 3.0 integrates SDKs that support various programming languages to make it easier for you to call APIs.

- [Tencent](https://github.com/TencentCloud/tencentcloud-sdk-python-intl-en/blob/master/tencentcloud/gaap/v20180529/gaap_client.py) Cloud SDK 3.0 for Python
- [Tencent](https://github.com/TencentCloud/tencentcloud-sdk-java-intl-en/blob/master/src/main/java/com/tencentcloudapi/gaap/v20180529/GaapClient.java) Cloud SDK 3.0 for Java
- [Tencent](https://github.com/TencentCloud/tencentcloud-sdk-php-intl-en/blob/master/src/TencentCloud/Gaap/V20180529/GaapClient.php) Cloud SDK 3.0 for PHP
- [Tencent](https://github.com/TencentCloud/tencentcloud-sdk-go-intl-en/blob/master/tencentcloud/gaap/v20180529/client.go) Cloud SDK 3.0 for Go
- Tencent Cloud SDK 3.0 for [NodeJS](https://github.com/TencentCloud/tencentcloud-sdk-nodejs-intl-en/blob/master/tencentcloud/gaap/v20180529/gaap_client.js)
- [Tencent](https://github.com/TencentCloud/tencentcloud-sdk-dotnet-intl-en/blob/master/TencentCloud/Gaap/V20180529/GaapClient.cs) Cloud SDK 3.0 for .NET
- [Tencent](https://github.com/TencentCloud/tencentcloud-sdk-cpp-intl-en/blob/master/gaap/src/v20180529/GaapClient.cpp) Cloud SDK 3.0 for C++

### **Command Line Interface**

• [Tencent](https://www.tencentcloud.com/document/product/1013) Cloud CLI 3.0

### 6. Error Code

The following only lists the error codes [related to the API business](https://www.tencentcloud.com/document/api/608/33120#common-error-codes) logic. For other error codes, see Common Error Codes.

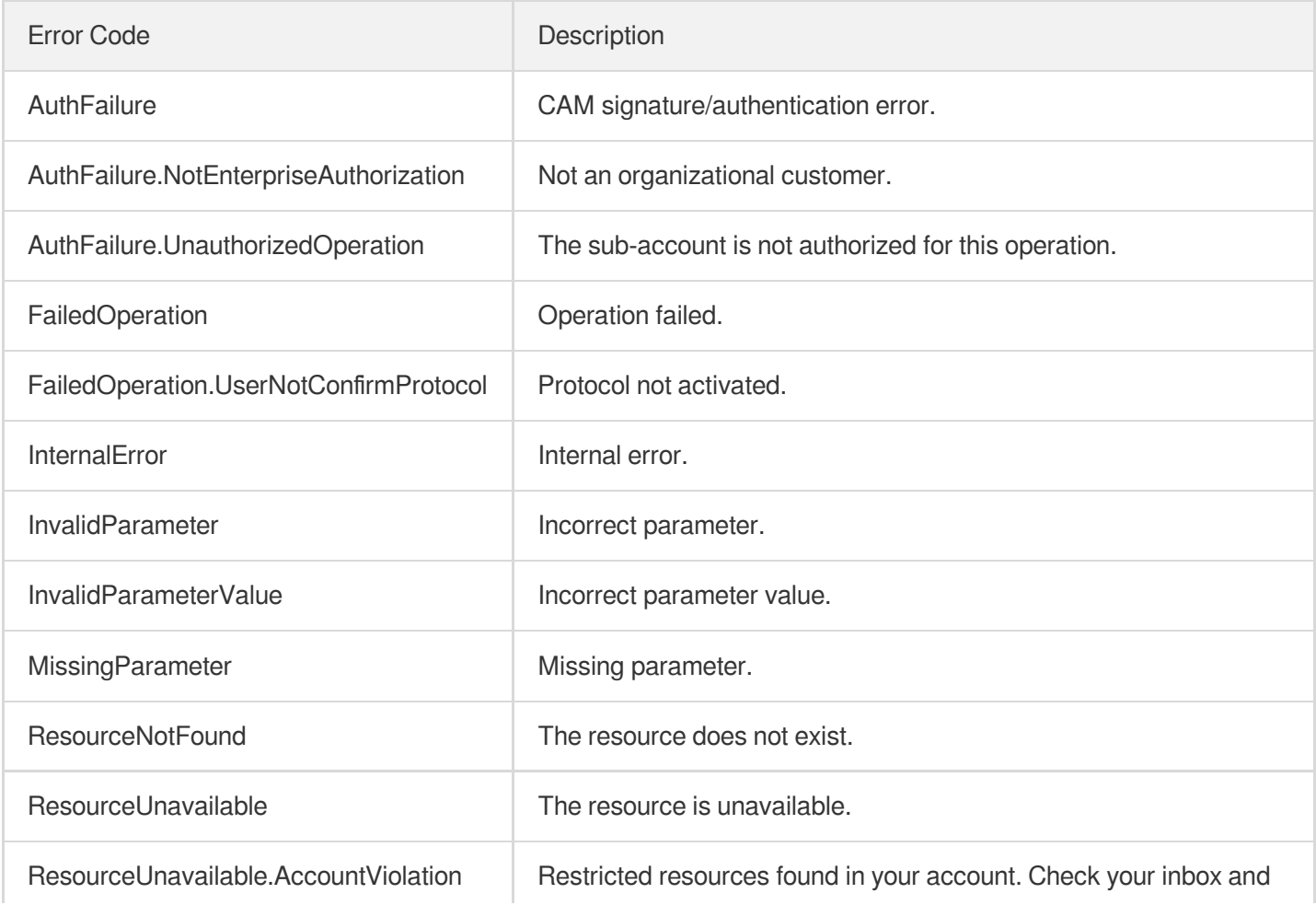

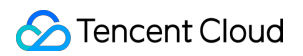

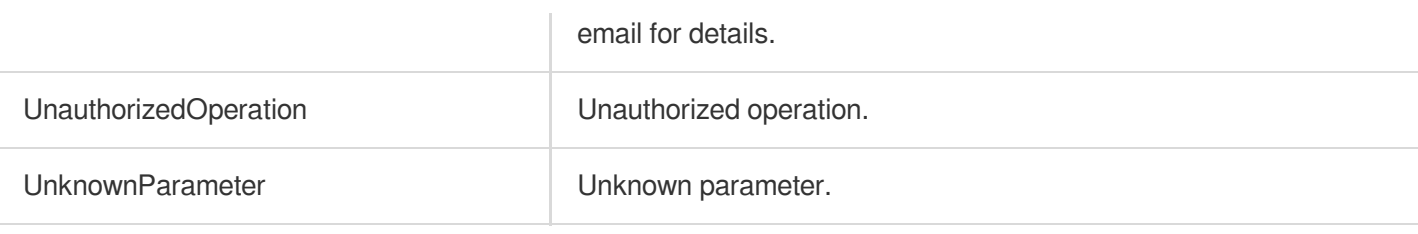

# **DescribeProxyGroupDetails**

Last updated: 2023-07-13 15:25:35

# 1. API Description

Domain name for API request: gaap.tencentcloudapi.com.

This API (DescribeProxyGroupDetails) is used to query connection group details.

A maximum of 20 requests can be initiated per second for this API.

We recommend you to use API Explorer

### [Try](https://console.tencentcloud.com/api/explorer?Product=gaap&Version=2018-05-29&Action=DescribeProxyGroupDetails) it

API Explorer provides a range of capabilities, including online call, signature authentication, SDK code generation, and API quick search. It enables you to view the request, response, and auto-generated examples.

## 2. Input Parameters

The following request parameter list only provides API request parameters and some common parameters. For the complete common parameter list, see Common Request [Parameters](https://www.tencentcloud.com/document/api/608/33032).

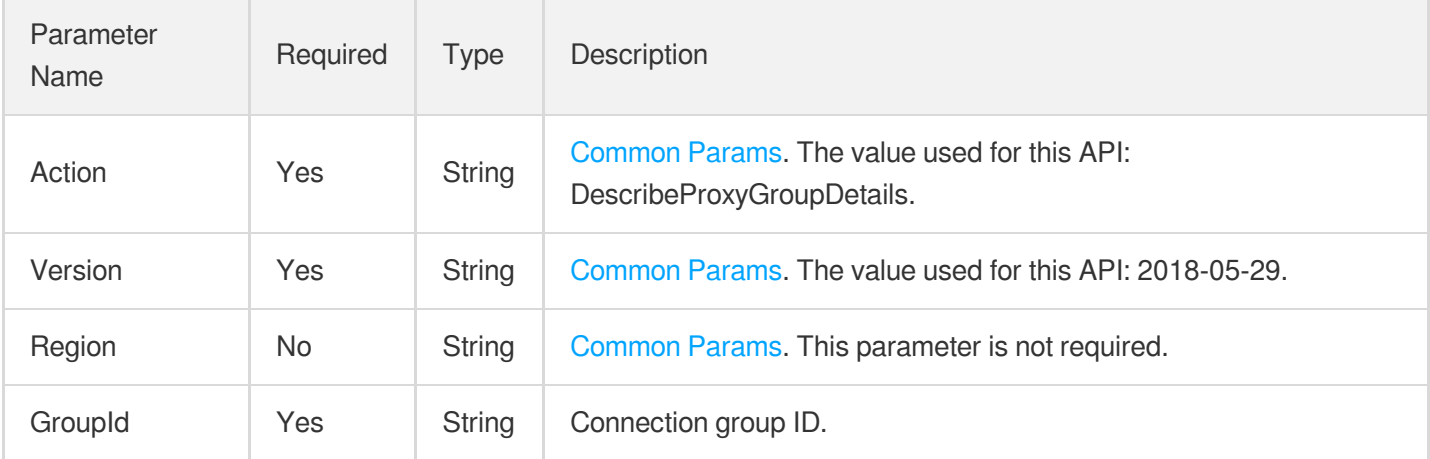

### 3. Output Parameters

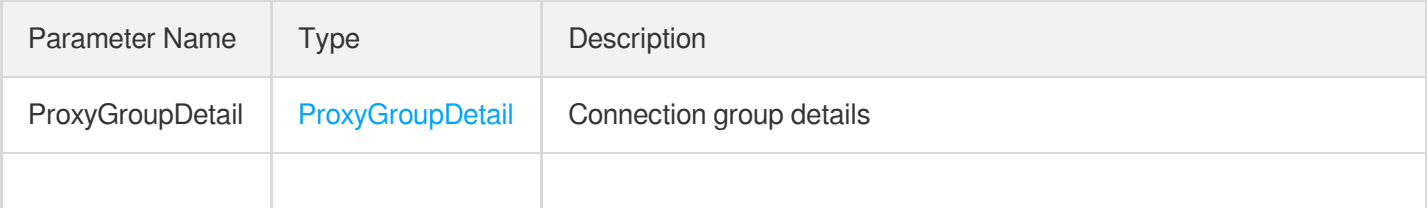

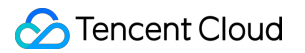

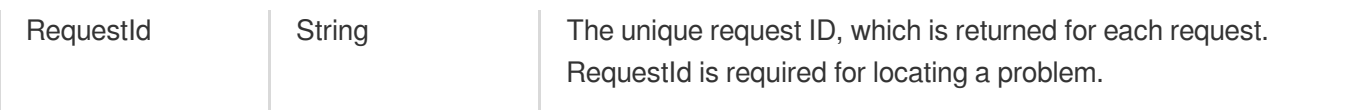

### 4. Example

### **Example1 Querying connection group details**

#### **Input Example**

```
https://gaap.tencentcloudapi.com/?Action=DescribeProxyGroupDetails
&GroupId=lg
&<Common request parameters>
```
#### **Output Example**

```
{
"Response": {
"RequestId": "xx",
"ProxyGroupDetail": {
"Status": 0,
"Http3Supported": 0,
"Domain": "xx",
"ClientIPMethod": [
0
],
"RealServerRegionInfo": {
"RegionId": "xx",
"RegionAreaName": "xx",
"IDCType": "xx",
"FeatureBitmap": 1,
"RegionArea": "xx",
"RegionName": "xx"
},
"TagSet": [
{
"TagKey": "xx",
"TagValue": "xx"
}
],
"ProxyNum": 0,
"CreateUin": "xx",
"PackageType": "xx",
"OwnerUin": "xx",
"GroupId": "xx",
```
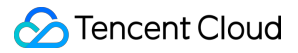

```
"GroupName": "xx",
"Version": "xx",
"PolicyId": "xx",
"IsOldGroup": false,
"ProjectId": 0,
"IPAddressVersion": "xx",
"CreateTime": 1552978237,
"DnsDefaultIp": "xx"
}
}
}
```
### 5. Developer Resources

### **SDK**

TencentCloud API 3.0 integrates SDKs that support various programming languages to make it easier for you to call APIs.

- [Tencent](https://github.com/TencentCloud/tencentcloud-sdk-python-intl-en/blob/master/tencentcloud/gaap/v20180529/gaap_client.py) Cloud SDK 3.0 for Python
- [Tencent](https://github.com/TencentCloud/tencentcloud-sdk-java-intl-en/blob/master/src/main/java/com/tencentcloudapi/gaap/v20180529/GaapClient.java) Cloud SDK 3.0 for Java
- [Tencent](https://github.com/TencentCloud/tencentcloud-sdk-php-intl-en/blob/master/src/TencentCloud/Gaap/V20180529/GaapClient.php) Cloud SDK 3.0 for PHP
- [Tencent](https://github.com/TencentCloud/tencentcloud-sdk-go-intl-en/blob/master/tencentcloud/gaap/v20180529/client.go) Cloud SDK 3.0 for Go
- Tencent Cloud SDK 3.0 for [NodeJS](https://github.com/TencentCloud/tencentcloud-sdk-nodejs-intl-en/blob/master/tencentcloud/gaap/v20180529/gaap_client.js)
- [Tencent](https://github.com/TencentCloud/tencentcloud-sdk-dotnet-intl-en/blob/master/TencentCloud/Gaap/V20180529/GaapClient.cs) Cloud SDK 3.0 for .NET
- [Tencent](https://github.com/TencentCloud/tencentcloud-sdk-cpp-intl-en/blob/master/gaap/src/v20180529/GaapClient.cpp) Cloud SDK 3.0 for C++

#### **Command Line Interface**

[Tencent](https://www.tencentcloud.com/document/product/1013) Cloud CLI 3.0

### 6. Error Code

The following only lists the error codes [related to the API business](https://www.tencentcloud.com/document/api/608/33120#common-error-codes) logic. For other error codes, see Common Error Codes.

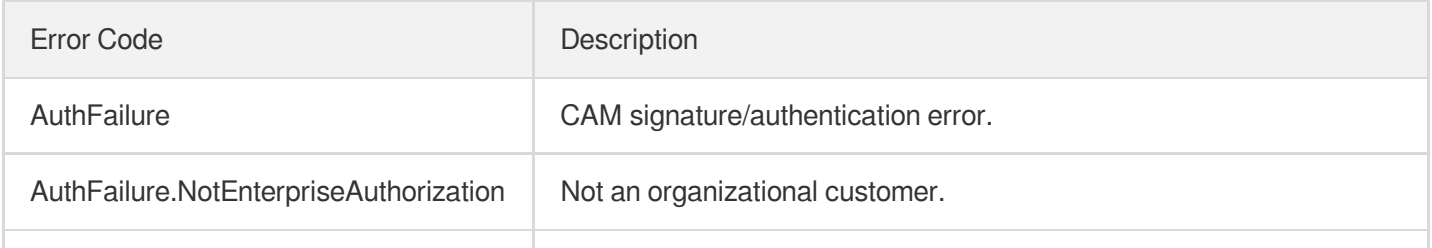

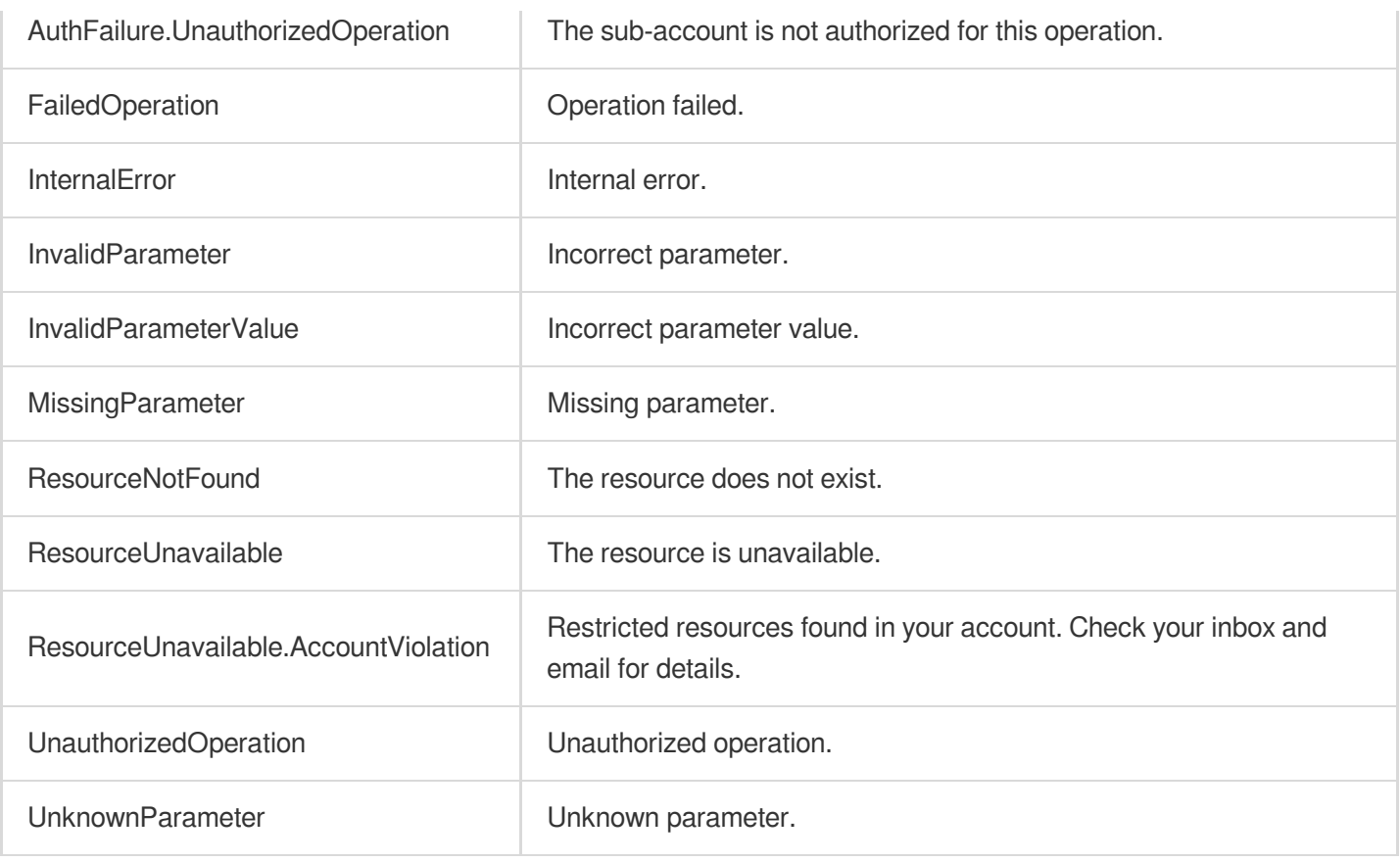

# **DescribeGroupDomainConfig**

Last updated: 2023-07-13 15:25:35

# 1. API Description

Domain name for API request: gaap.tencentcloudapi.com.

This API (DescribeGroupDomainConfig) is used to obtain the domain name resolution configuration details of a connection group.

A maximum of 20 requests can be initiated per second for this API.

We recommend you to use API Explorer

#### [Try](https://console.tencentcloud.com/api/explorer?Product=gaap&Version=2018-05-29&Action=DescribeGroupDomainConfig) it

API Explorer provides a range of capabilities, including online call, signature authentication, SDK code generation, and API quick search. It enables you to view the request, response, and auto-generated examples.

### 2. Input Parameters

The following request parameter list only provides API request parameters and some common parameters. For the complete common parameter list, see Common Request [Parameters](https://www.tencentcloud.com/document/api/608/33032).

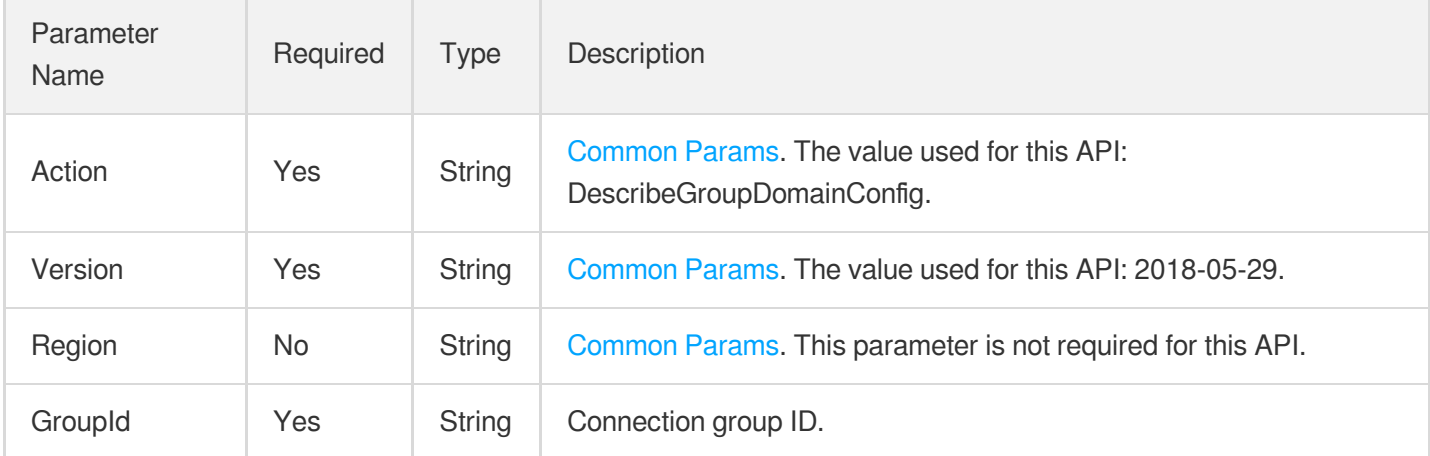

### 3. Output Parameters

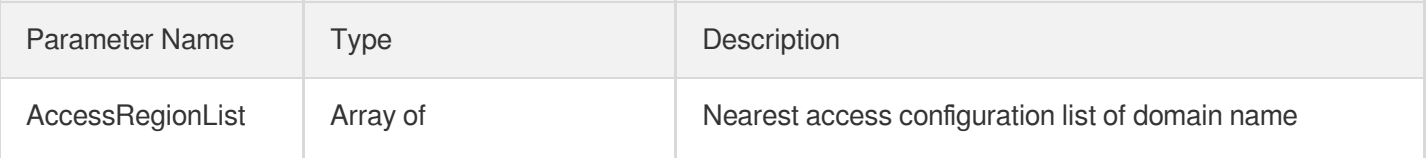

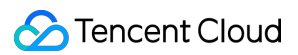

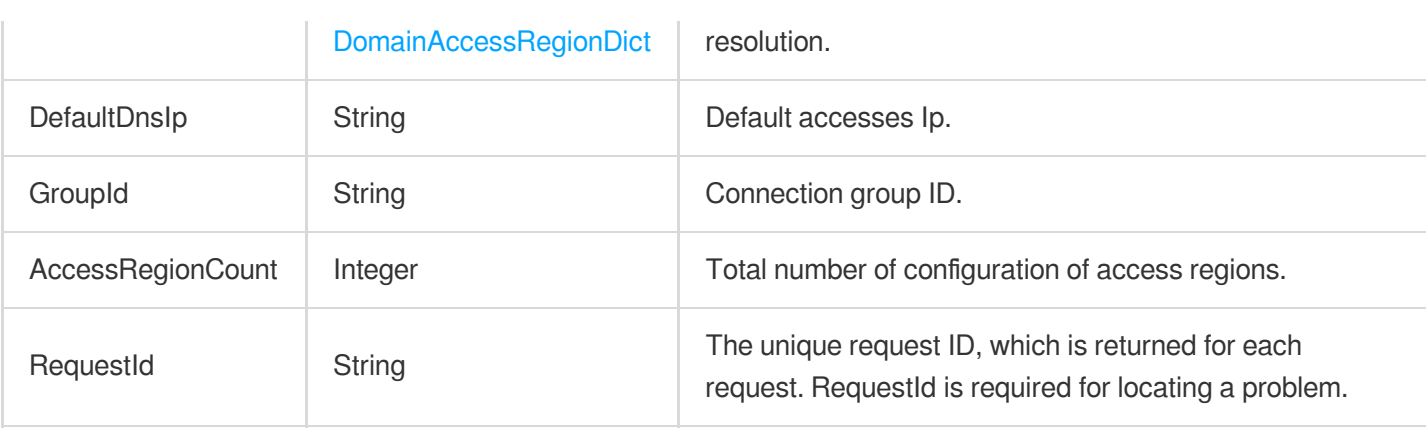

### 4. Example

### **Example1 Obtaining domain name resolution configuration details of connection group**

#### **Input Example**

```
POST / HTTP/1.1
Host: gaap.tencentcloudapi.com
Content-Type: application/json
X-TC-Action: DescribeGroupDomainConfig
<Common request parameters>
{
"GroupId": "lg-b7h4d02f"
}
```
#### **Output Example**

```
{
"Response": {
"DefaultDnsIp": "lg-na2d00jf",
"AccessRegionCount": 2,
"RequestId": "74b5f95c-e976-4f78-b2ee-aad49eb844c4",
"AccessRegionList": [
{
"NationCountryInnerList": [
{
"NationCountryName": "North China",
"NationCountryInnerCode": "101001"
},
{
"NationCountryName": "East China",
"NationCountryInnerCode": "101002"
```
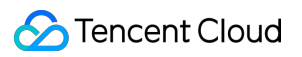

```
},
{
"NationCountryName": "South China",
"NationCountryInnerCode": "101003"
},
{
"NationCountryName": "West China",
"NationCountryInnerCode": "101004"
}
],
"ContinentInnerCode": "100000",
"RegionId": "EastChina",
"GeographicalZoneInnerCode": "101000",
"ProxyList": [
{
"ProxyId": "link-4lzfc73l"
}
],
"RegionName": "East China"
},
{
"NationCountryInnerList": [
{
"NationCountryName": "Australia",
"NationCountryInnerCode": "401000"
},
{
"NationCountryName": "New Zealand",
"NationCountryInnerCode": "401001"
}
\frac{1}{2},
"ContinentInnerCode": "400000",
"RegionId": "SL_Australia",
"GeographicalZoneInnerCode": "401000",
"ProxyList": [
{
"ProxyId": "link-ozvhjhp1"
}
\frac{1}{\sqrt{2}}"RegionName": "Australia (Sydney)"
}
\frac{1}{2},
"GroupId": "lg-na2d00jf"
}
}
```
### 5. Developer Resources

### **SDK**

TencentCloud API 3.0 integrates SDKs that support various programming languages to make it easier for you to call APIs.

- [Tencent](https://github.com/TencentCloud/tencentcloud-sdk-python-intl-en/blob/master/tencentcloud/gaap/v20180529/gaap_client.py) Cloud SDK 3.0 for Python
- [Tencent](https://github.com/TencentCloud/tencentcloud-sdk-java-intl-en/blob/master/src/main/java/com/tencentcloudapi/gaap/v20180529/GaapClient.java) Cloud SDK 3.0 for Java
- [Tencent](https://github.com/TencentCloud/tencentcloud-sdk-php-intl-en/blob/master/src/TencentCloud/Gaap/V20180529/GaapClient.php) Cloud SDK 3.0 for PHP
- [Tencent](https://github.com/TencentCloud/tencentcloud-sdk-go-intl-en/blob/master/tencentcloud/gaap/v20180529/client.go) Cloud SDK 3.0 for Go
- Tencent Cloud SDK 3.0 for [NodeJS](https://github.com/TencentCloud/tencentcloud-sdk-nodejs-intl-en/blob/master/tencentcloud/gaap/v20180529/gaap_client.js)
- [Tencent](https://github.com/TencentCloud/tencentcloud-sdk-dotnet-intl-en/blob/master/TencentCloud/Gaap/V20180529/GaapClient.cs) Cloud SDK 3.0 for .NET
- [Tencent](https://github.com/TencentCloud/tencentcloud-sdk-cpp-intl-en/blob/master/gaap/src/v20180529/GaapClient.cpp) Cloud SDK 3.0 for C++

### **Command Line Interface**

• [Tencent](https://www.tencentcloud.com/document/product/1013) Cloud CLI 3.0

## 6. Error Code

The following only lists the error codes [related to the API business](https://www.tencentcloud.com/document/api/608/33120#common-error-codes) logic. For other error codes, see Common Error Codes.

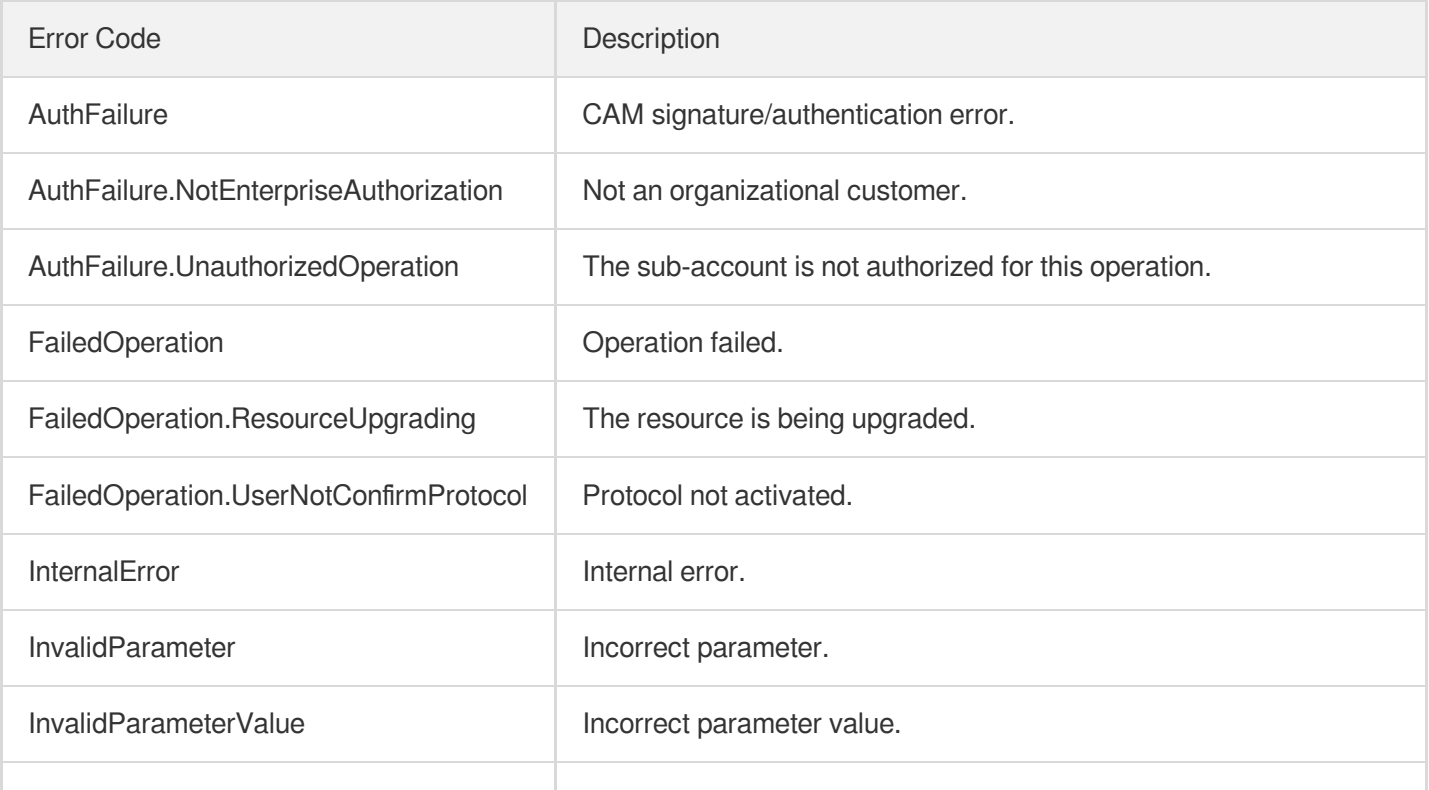

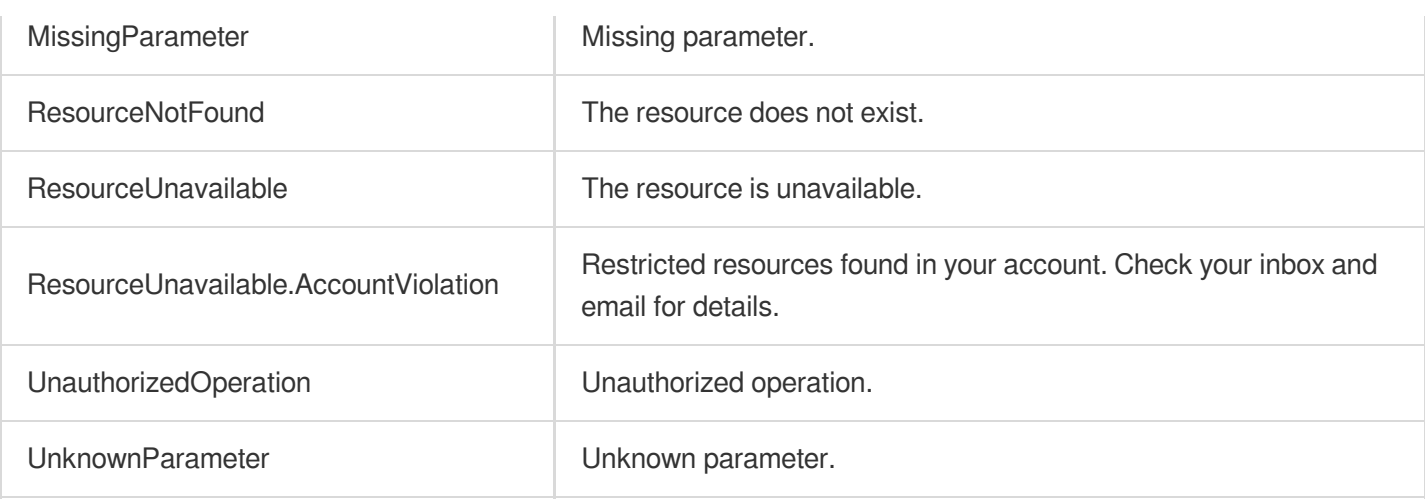

# **DescribeCountryAreaMapping**

Last updated: 2023-07-13 15:25:36

# 1. API Description

Domain name for API request: gaap.tencentcloudapi.com.

This API (DescribeCountryAreaMapping) is used to obtain the country/region code mapping table.

A maximum of 20 requests can be initiated per second for this API.

We recommend you to use API Explorer

### [Try](https://console.tencentcloud.com/api/explorer?Product=gaap&Version=2018-05-29&Action=DescribeCountryAreaMapping) it

API Explorer provides a range of capabilities, including online call, signature authentication, SDK code generation, and API quick search. It enables you to view the request, response, and auto-generated examples.

# 2. Input Parameters

The following request parameter list only provides API request parameters and some common parameters. For the complete common parameter list, see Common Request [Parameters](https://www.tencentcloud.com/document/api/608/33032).

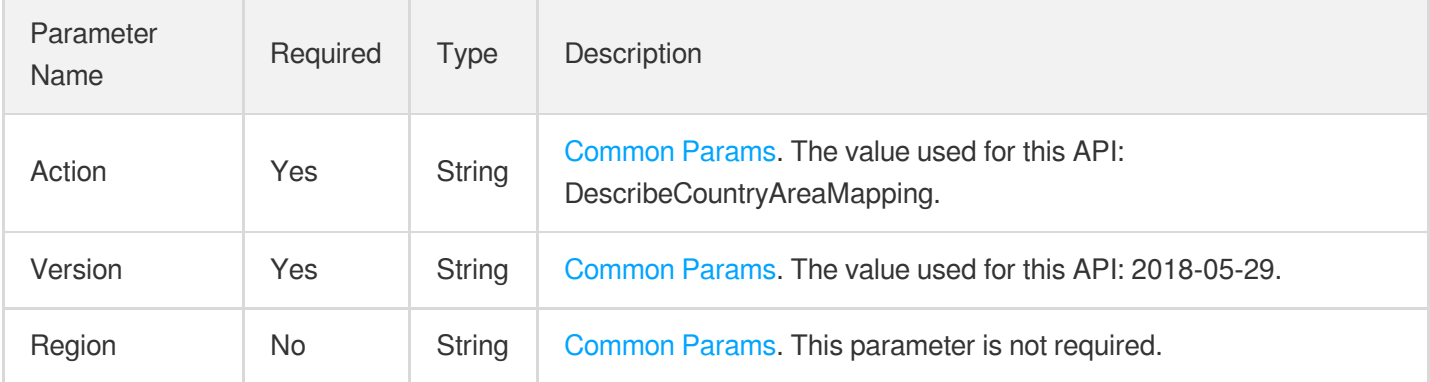

### 3. Output Parameters

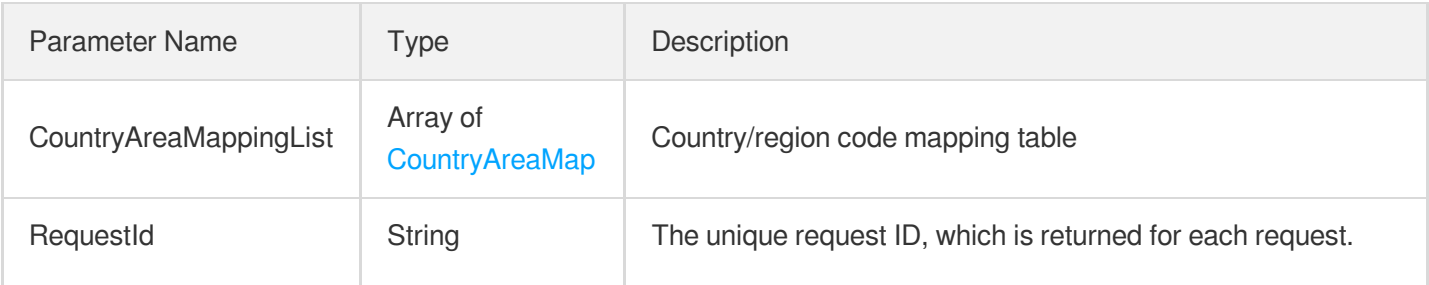

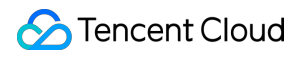

RequestId is required for locating a problem.

### 4. Example

### **Example1 Obtaining country/region code mapping table**

#### **Input Example**

```
POST / HTTP/1.1
Host: gaap.tencentcloudapi.com
Content-Type: application/json
X-TC-Action: DescribeCountryAreaMapping
<Common request parameters>
{}
```
#### **Output Example**

```
{
"Response": {
"RequestId": "bdcb19c0-74db-47b1-a07c-bbe6985ef44c",
"CountryAreaMappingList": [
{
"Remark": "1",
"NationCountryName": "Fiji Islands",
"GeographicalZoneInnerCode": "401000",
"ContinentName": "Oceania",
"ContinentInnerCode": "400000",
"NationCountryInnerCode": "401012",
"GeographicalZoneName": "Oceania"
}
]
}
}
```
### 5. Developer Resources

### **SDK**

TencentCloud API 3.0 integrates SDKs that support various programming languages to make it easier for you to call APIs.

- [Tencent](https://github.com/TencentCloud/tencentcloud-sdk-python-intl-en/blob/master/tencentcloud/gaap/v20180529/gaap_client.py) Cloud SDK 3.0 for Python
- [Tencent](https://github.com/TencentCloud/tencentcloud-sdk-java-intl-en/blob/master/src/main/java/com/tencentcloudapi/gaap/v20180529/GaapClient.java) Cloud SDK 3.0 for Java  $\bullet$
- [Tencent](https://github.com/TencentCloud/tencentcloud-sdk-php-intl-en/blob/master/src/TencentCloud/Gaap/V20180529/GaapClient.php) Cloud SDK 3.0 for PHP  $\bullet$
- [Tencent](https://github.com/TencentCloud/tencentcloud-sdk-go-intl-en/blob/master/tencentcloud/gaap/v20180529/client.go) Cloud SDK 3.0 for Go
- Tencent Cloud SDK 3.0 for [NodeJS](https://github.com/TencentCloud/tencentcloud-sdk-nodejs-intl-en/blob/master/tencentcloud/gaap/v20180529/gaap_client.js)
- [Tencent](https://github.com/TencentCloud/tencentcloud-sdk-dotnet-intl-en/blob/master/TencentCloud/Gaap/V20180529/GaapClient.cs) Cloud SDK 3.0 for .NET
- [Tencent](https://github.com/TencentCloud/tencentcloud-sdk-cpp-intl-en/blob/master/gaap/src/v20180529/GaapClient.cpp) Cloud SDK 3.0 for C++

### **Command Line Interface**

[Tencent](https://www.tencentcloud.com/document/product/1013) Cloud CLI 3.0

# 6. Error Code

The following only lists the error codes [related to the API business](https://www.tencentcloud.com/document/api/608/33120#common-error-codes) logic. For other error codes, see Common Error Codes.

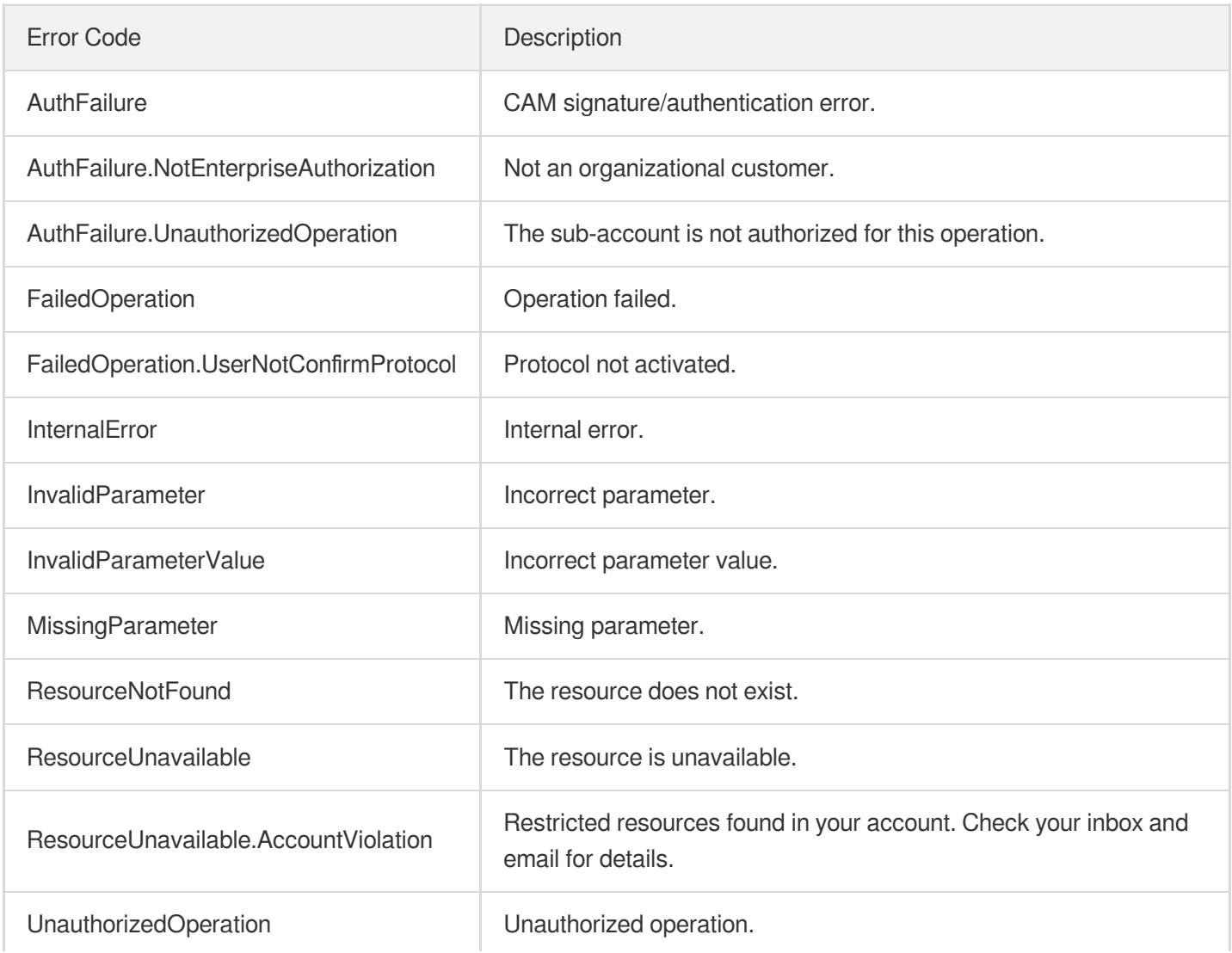

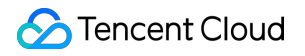

UnknownParameter **Unknown parameter.** 

# **DeleteProxyGroup**

Last updated: 2023-07-13 15:25:36

# 1. API Description

Domain name for API request: gaap.tencentcloudapi.com.

This API (DeleteProxyGroup) is used to delete a connection group.

A maximum of 20 requests can be initiated per second for this API.

We recommend you to use API Explorer

### [Try](https://console.tencentcloud.com/api/explorer?Product=gaap&Version=2018-05-29&Action=DeleteProxyGroup) it

API Explorer provides a range of capabilities, including online call, signature authentication, SDK code generation, and API quick search. It enables you to view the request, response, and auto-generated examples.

## 2. Input Parameters

The following request parameter list only provides API request parameters and some common parameters. For the complete common parameter list, see Common Request [Parameters](https://www.tencentcloud.com/document/api/608/33032).

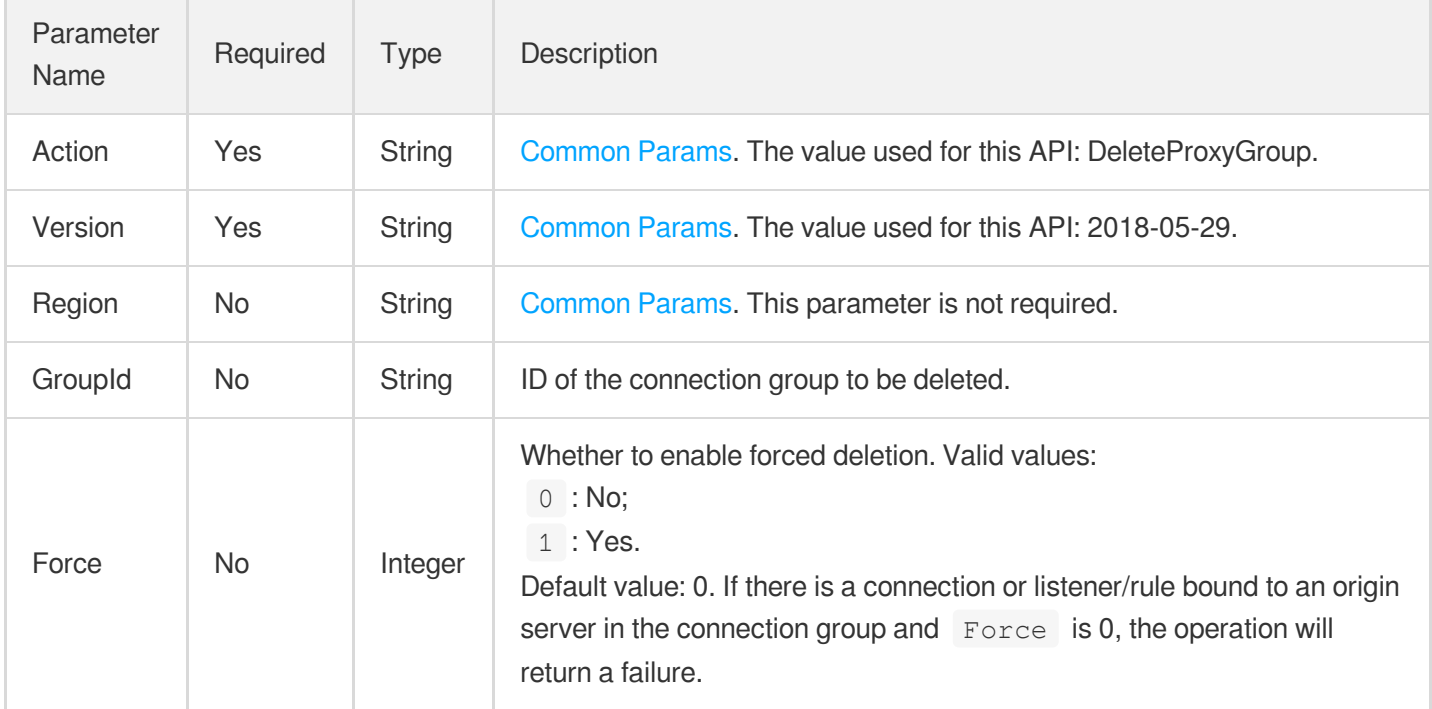

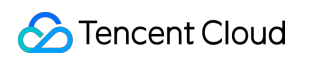

### 3. Output Parameters

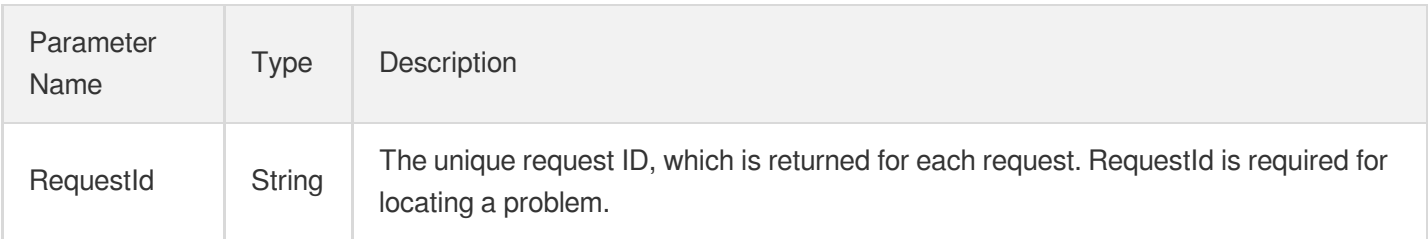

# 4. Example

### **Example1 Deleting a connection group**

This example shows you how to delete a connection group by its group ID.

#### **Input Example**

```
POST / HTTP/1.1
Host: gaap.tencentcloudapi.com
Content-Type: application/json
X-TC-Action: DeleteProxyGroup
<Common request parameters>
{
"Force": "0",
"GroupId": "lg-b7h4d02f"
}
```
#### **Output Example**

```
{
"Response": {
"RequestId": "19a021f8-dff3-4890-8e7a-ed5054e22e49"
}
}
```
### 5. Developer Resources

### **SDK**

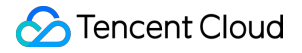

TencentCloud API 3.0 integrates SDKs that support various programming languages to make it easier for you to call APIs.

- [Tencent](https://github.com/TencentCloud/tencentcloud-sdk-python-intl-en/blob/master/tencentcloud/gaap/v20180529/gaap_client.py) Cloud SDK 3.0 for Python
- [Tencent](https://github.com/TencentCloud/tencentcloud-sdk-java-intl-en/blob/master/src/main/java/com/tencentcloudapi/gaap/v20180529/GaapClient.java) Cloud SDK 3.0 for Java
- [Tencent](https://github.com/TencentCloud/tencentcloud-sdk-php-intl-en/blob/master/src/TencentCloud/Gaap/V20180529/GaapClient.php) Cloud SDK 3.0 for PHP
- [Tencent](https://github.com/TencentCloud/tencentcloud-sdk-go-intl-en/blob/master/tencentcloud/gaap/v20180529/client.go) Cloud SDK 3.0 for Go
- Tencent Cloud SDK 3.0 for [NodeJS](https://github.com/TencentCloud/tencentcloud-sdk-nodejs-intl-en/blob/master/tencentcloud/gaap/v20180529/gaap_client.js)
- [Tencent](https://github.com/TencentCloud/tencentcloud-sdk-dotnet-intl-en/blob/master/TencentCloud/Gaap/V20180529/GaapClient.cs) Cloud SDK 3.0 for .NET
- [Tencent](https://github.com/TencentCloud/tencentcloud-sdk-cpp-intl-en/blob/master/gaap/src/v20180529/GaapClient.cpp) Cloud SDK 3.0 for C++

### **Command Line Interface**

• [Tencent](https://www.tencentcloud.com/document/product/1013) Cloud CLI 3.0

### 6. Error Code

The following only lists the error codes [related to the API business](https://www.tencentcloud.com/document/api/608/33120#common-error-codes) logic. For other error codes, see Common Error Codes.

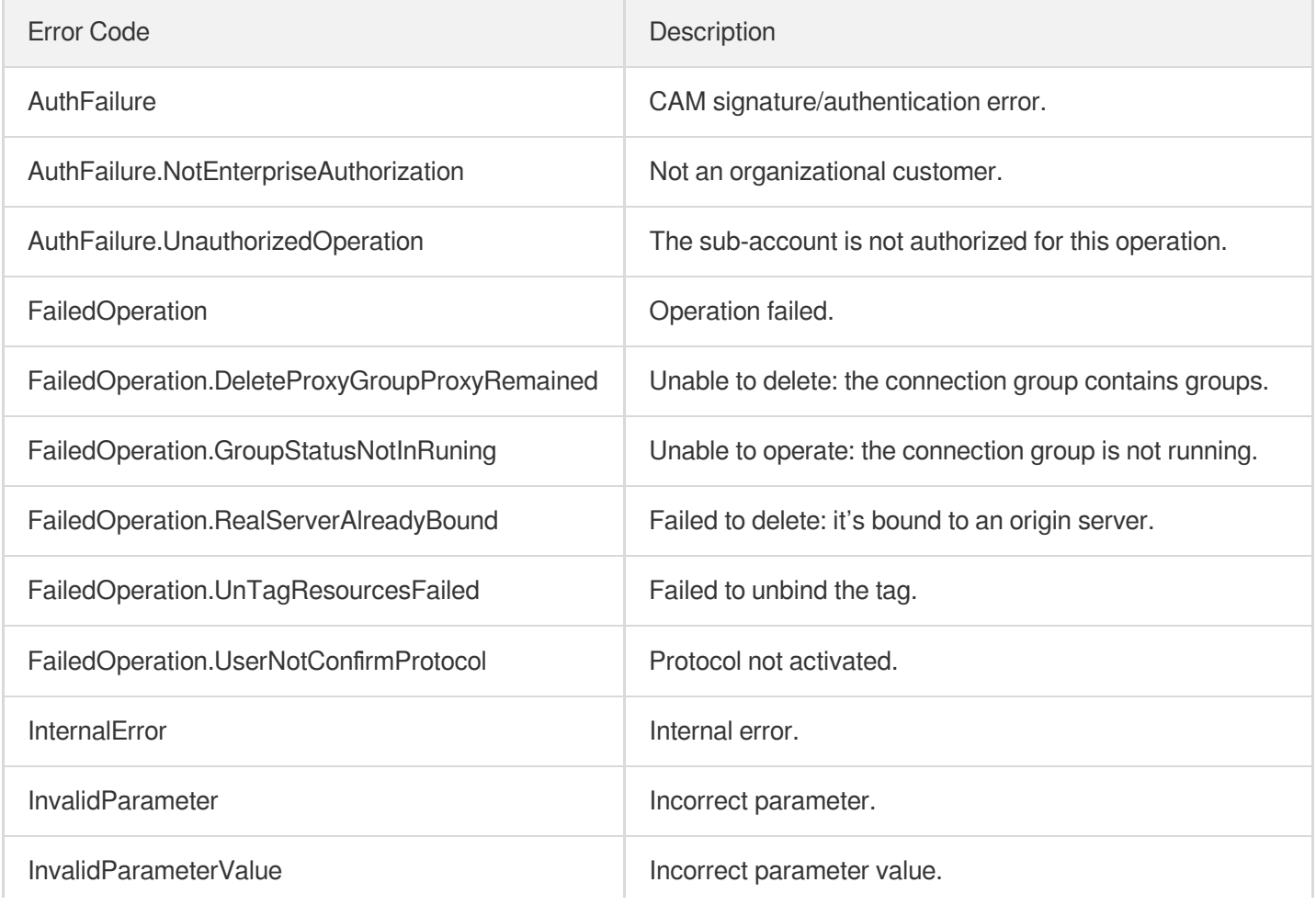

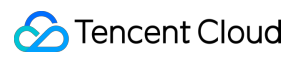

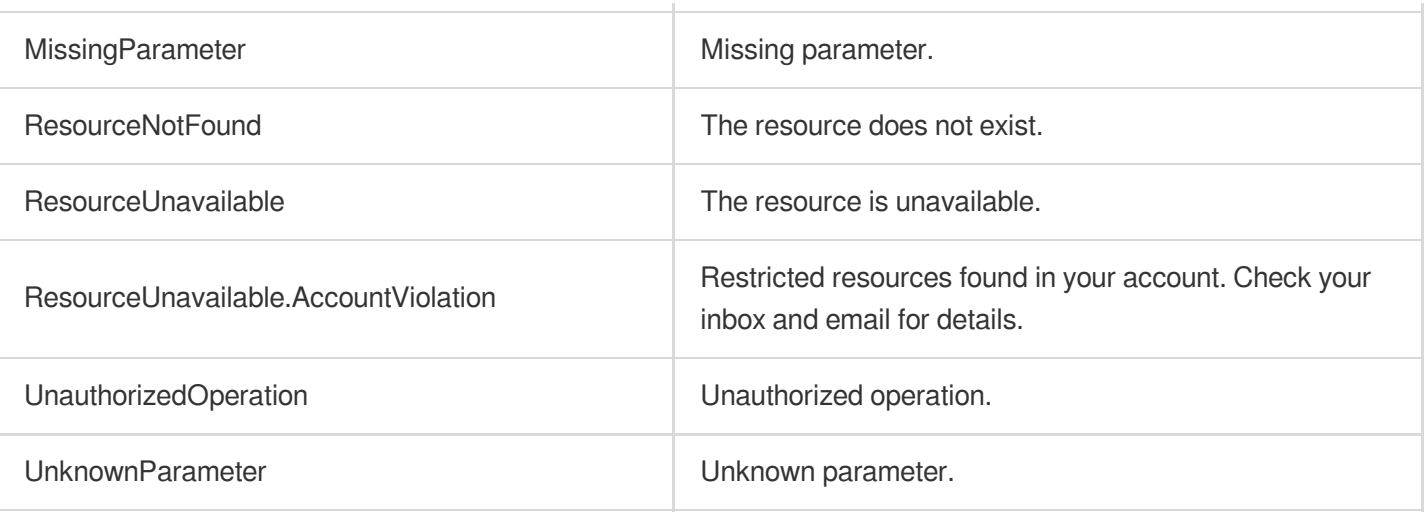

# **CreateProxyGroupDomain**

Last updated: 2023-07-13 15:25:36

# 1. API Description

Domain name for API request: gaap.tencentcloudapi.com.

This API (CreateProxyGroupDomain) is used to create the connection group domain name, and enable the domain name resolution.

A maximum of 20 requests can be initiated per second for this API.

We recommend you to use API Explorer

#### [Try](https://console.tencentcloud.com/api/explorer?Product=gaap&Version=2018-05-29&Action=CreateProxyGroupDomain) it

API Explorer provides a range of capabilities, including online call, signature authentication, SDK code generation, and API quick search. It enables you to view the request, response, and auto-generated examples.

### 2. Input Parameters

The following request parameter list only provides API request parameters and some common parameters. For the complete common parameter list, see Common Request [Parameters](https://www.tencentcloud.com/document/api/608/33032).

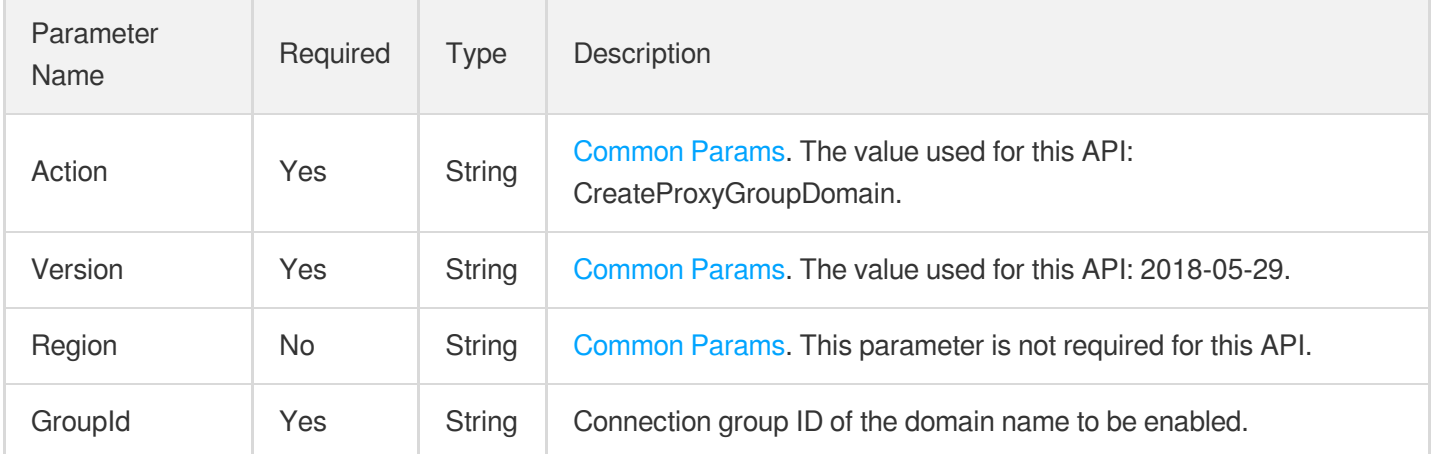

### 3. Output Parameters

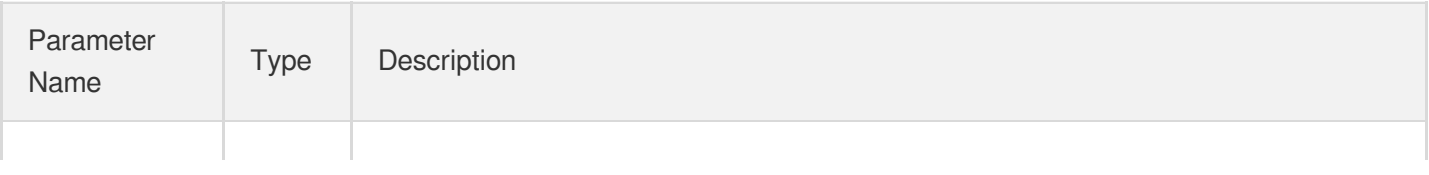

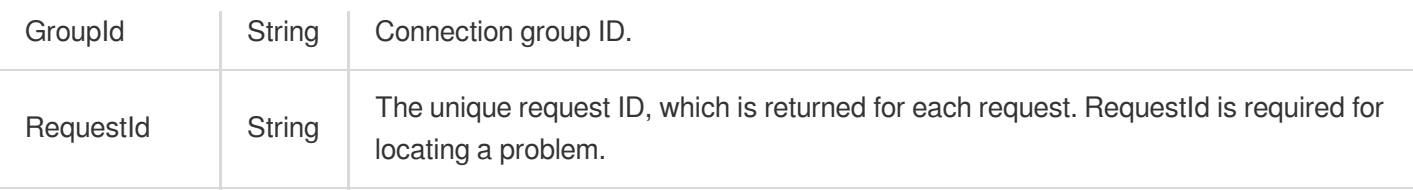

### 4. Example

### **Example1 Enabling connection group domain name**

#### **Input Example**

```
POST / HTTP/1.1
Host: gaap.tencentcloudapi.com
Content-Type: application/json
X-TC-Action: CreateProxyGroupDomain
<Common request parameters>
{
"GroupId": "lg-b7h4d02f"
}
```
#### **Output Example**

```
{
"Response": {
"RequestId": "19a021f8-dff3-4890-8e7a-ed5054e22e49",
"GroupId": "lg-okl0h0n1"
}
}
```
### 5. Developer Resources

### **SDK**

TencentCloud API 3.0 integrates SDKs that support various programming languages to make it easier for you to call APIs.

- [Tencent](https://github.com/TencentCloud/tencentcloud-sdk-python-intl-en/blob/master/tencentcloud/gaap/v20180529/gaap_client.py) Cloud SDK 3.0 for Python
- [Tencent](https://github.com/TencentCloud/tencentcloud-sdk-java-intl-en/blob/master/src/main/java/com/tencentcloudapi/gaap/v20180529/GaapClient.java) Cloud SDK 3.0 for Java
- [Tencent](https://github.com/TencentCloud/tencentcloud-sdk-php-intl-en/blob/master/src/TencentCloud/Gaap/V20180529/GaapClient.php) Cloud SDK 3.0 for PHP
- [Tencent](https://github.com/TencentCloud/tencentcloud-sdk-go-intl-en/blob/master/tencentcloud/gaap/v20180529/client.go) Cloud SDK 3.0 for Go
- Tencent Cloud SDK 3.0 for [NodeJS](https://github.com/TencentCloud/tencentcloud-sdk-nodejs-intl-en/blob/master/tencentcloud/gaap/v20180529/gaap_client.js)
- [Tencent](https://github.com/TencentCloud/tencentcloud-sdk-dotnet-intl-en/blob/master/TencentCloud/Gaap/V20180529/GaapClient.cs) Cloud SDK 3.0 for .NET  $\bullet$
- [Tencent](https://github.com/TencentCloud/tencentcloud-sdk-cpp-intl-en/blob/master/gaap/src/v20180529/GaapClient.cpp) Cloud SDK 3.0 for C++

### **Command Line Interface**

[Tencent](https://www.tencentcloud.com/document/product/1013) Cloud CLI 3.0

# 6. Error Code

The following only lists the error codes [related to the API business](https://www.tencentcloud.com/document/api/608/33120#common-error-codes) logic. For other error codes, see Common Error Codes.

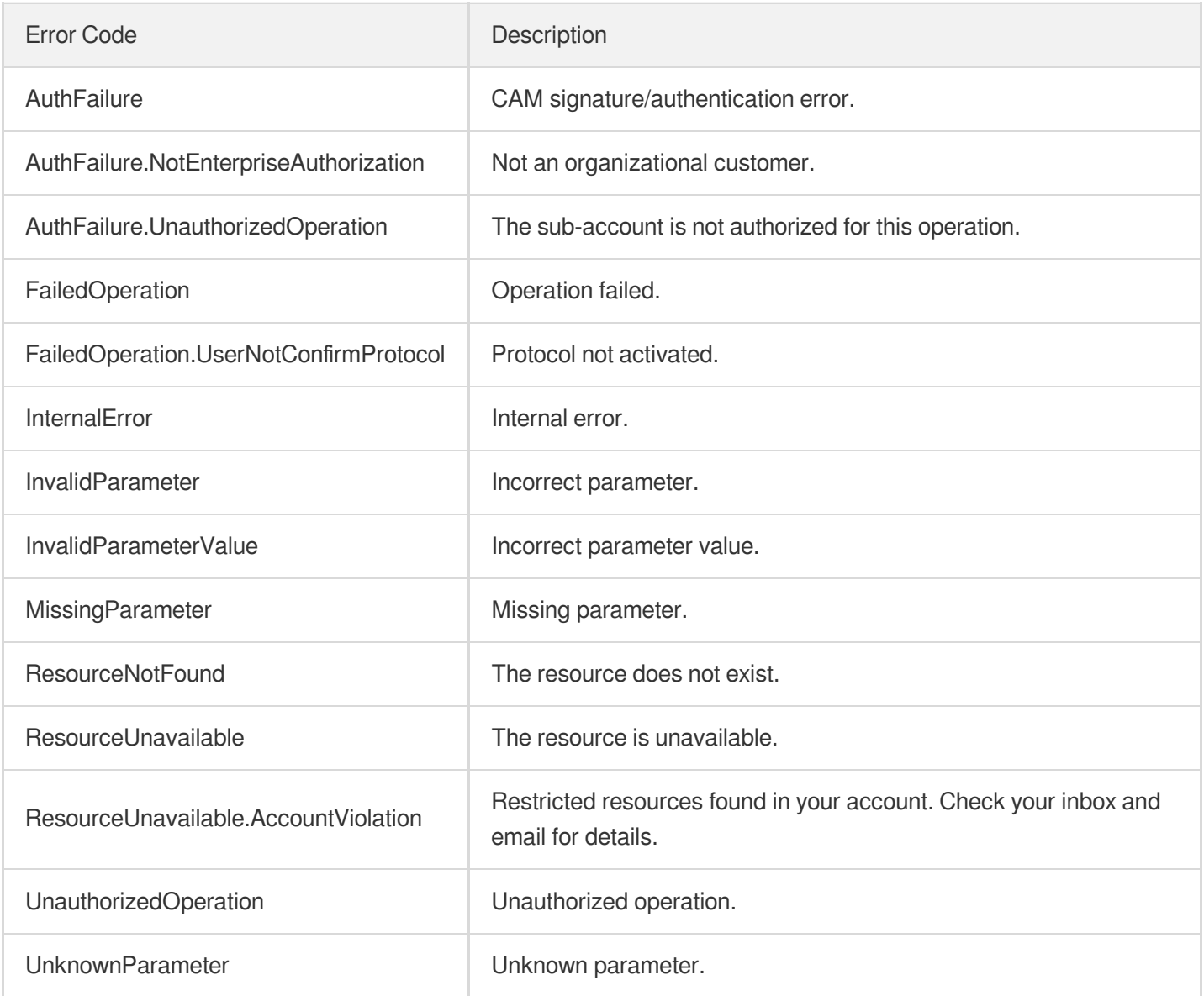

# **CreateProxyGroup**

Last updated: 2023-07-13 15:25:36

# 1. API Description

Domain name for API request: gaap.tencentcloudapi.com.

This API (CreateProxyGroup) is used to create a connection group.

A maximum of 20 requests can be initiated per second for this API.

We recommend you to use API Explorer

### [Try](https://console.tencentcloud.com/api/explorer?Product=gaap&Version=2018-05-29&Action=CreateProxyGroup) it

API Explorer provides a range of capabilities, including online call, signature authentication, SDK code generation, and API quick search. It enables you to view the request, response, and auto-generated examples.

# 2. Input Parameters

The following request parameter list only provides API request parameters and some common parameters. For the complete common parameter list, see Common Request [Parameters](https://www.tencentcloud.com/document/api/608/33032).

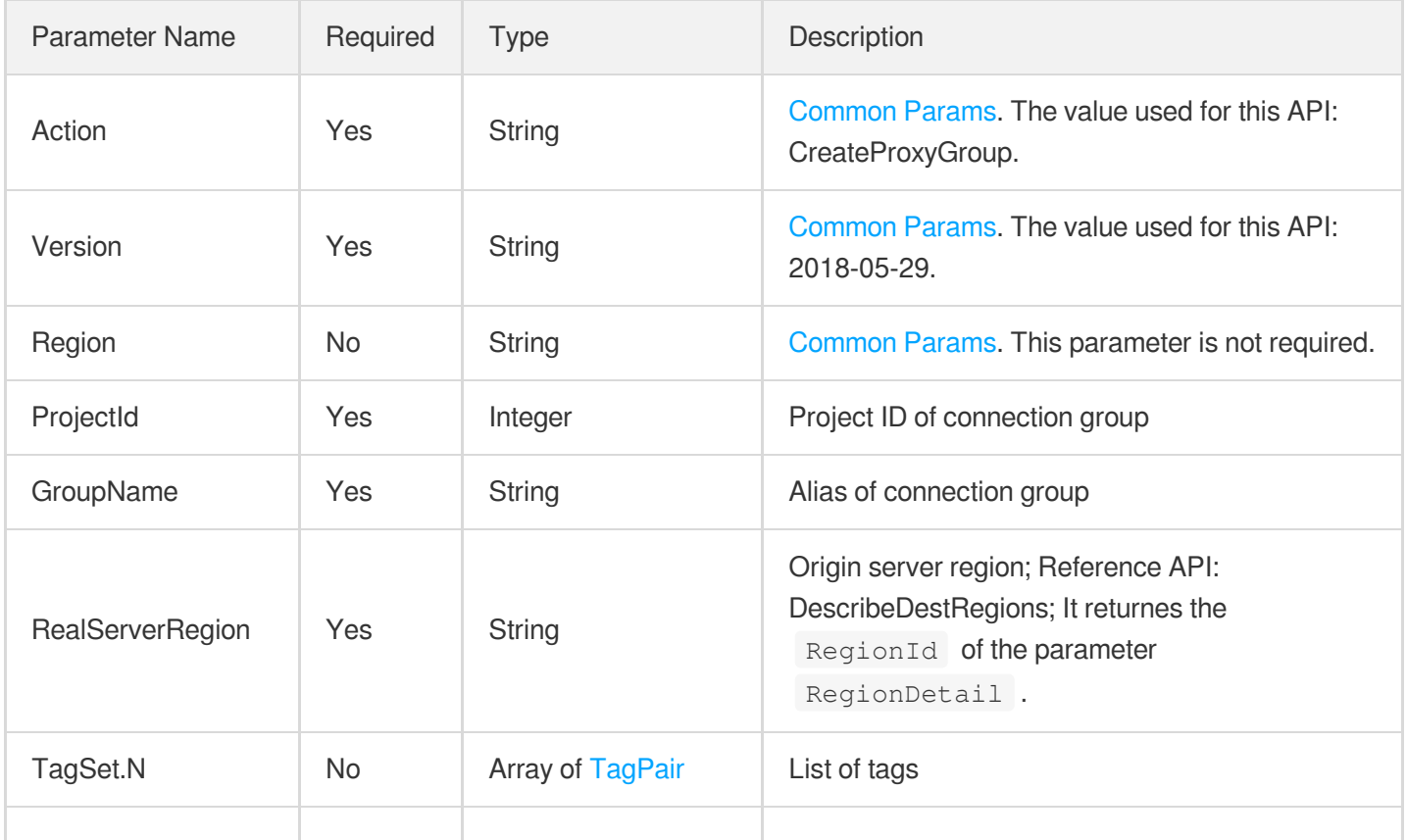

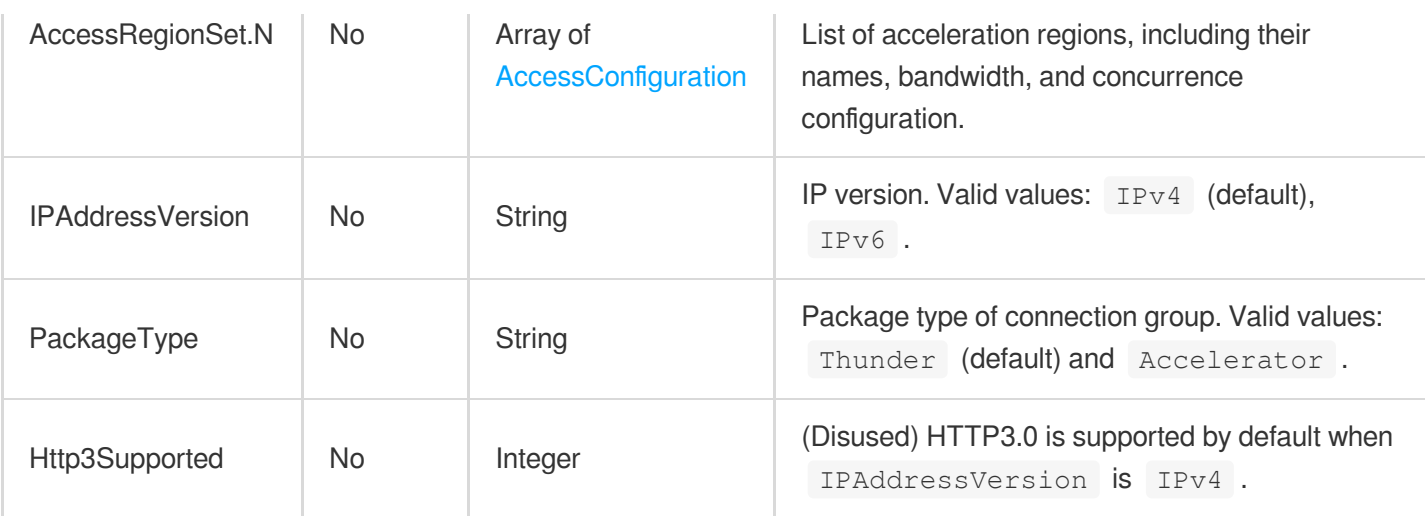

### 3. Output Parameters

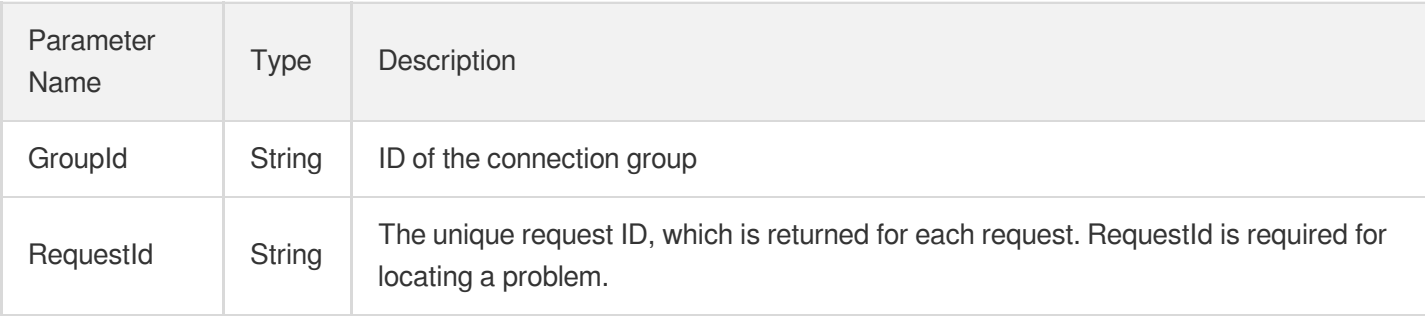

### 4. Example

### **Example1 Creating a connection group**

#### **Input Example**

```
POST / HTTP/1.1
Host: gaap.tencentcloudapi.com
Content-Type: application/json
X-TC-Action: CreateProxyGroup
<Common request parameters>
{
"ProjectId": "0",
"RealServerRegion": "EastChina",
"GroupName": "test"
}
```
#### **Output Example**

```
{
"Response": {
"RequestId": "19a021f8-dff3-4890-8e7a-ed5054e22e49",
"GroupId": "lg-negxun2x"
}
}
```
### **Example2 CreateProxyGroup**

#### **Input Example**

```
POST / HTTP/1.1
Host: gaap.tencentcloudapi.com
Content-Type: application/json
X-TC-Action: CreateProxyGroup
<Common request parameters>
{
"Http3Supported": "0",
"ProjectId": "0",
"RealServerRegion": "Shanghai",
"GroupName": "benny-test",
"PackageType": "Thunder",
"IPAddressVersion": "IPv4",
"AccessRegionSet": [
{
"NetworkType": "normal",
"Bandwidth": "10",
"AccessRegion": "Guangzhou",
"Concurrent": "2"
}
]
}
```
#### **Output Example**

```
{
"Response": {
"RequestId": "1858c87c-2110-430d-bd09-f86091127fe0",
"GroupId": "lg-cj8rn2up"
}
}
```
### 5. Developer Resources

### **SDK**

TencentCloud API 3.0 integrates SDKs that support various programming languages to make it easier for you to call APIs.

- [Tencent](https://github.com/TencentCloud/tencentcloud-sdk-python-intl-en/blob/master/tencentcloud/gaap/v20180529/gaap_client.py) Cloud SDK 3.0 for Python
- [Tencent](https://github.com/TencentCloud/tencentcloud-sdk-java-intl-en/blob/master/src/main/java/com/tencentcloudapi/gaap/v20180529/GaapClient.java) Cloud SDK 3.0 for Java
- [Tencent](https://github.com/TencentCloud/tencentcloud-sdk-php-intl-en/blob/master/src/TencentCloud/Gaap/V20180529/GaapClient.php) Cloud SDK 3.0 for PHP
- [Tencent](https://github.com/TencentCloud/tencentcloud-sdk-go-intl-en/blob/master/tencentcloud/gaap/v20180529/client.go) Cloud SDK 3.0 for Go  $\bullet$
- Tencent Cloud SDK 3.0 for [NodeJS](https://github.com/TencentCloud/tencentcloud-sdk-nodejs-intl-en/blob/master/tencentcloud/gaap/v20180529/gaap_client.js)
- [Tencent](https://github.com/TencentCloud/tencentcloud-sdk-dotnet-intl-en/blob/master/TencentCloud/Gaap/V20180529/GaapClient.cs) Cloud SDK 3.0 for .NET
- [Tencent](https://github.com/TencentCloud/tencentcloud-sdk-cpp-intl-en/blob/master/gaap/src/v20180529/GaapClient.cpp) Cloud SDK 3.0 for C++

### **Command Line Interface**

• [Tencent](https://www.tencentcloud.com/document/product/1013) Cloud CLI 3.0

## 6. Error Code

The following only lists the error codes [related to the API business](https://www.tencentcloud.com/document/api/608/33120#common-error-codes) logic. For other error codes, see Common Error Codes.

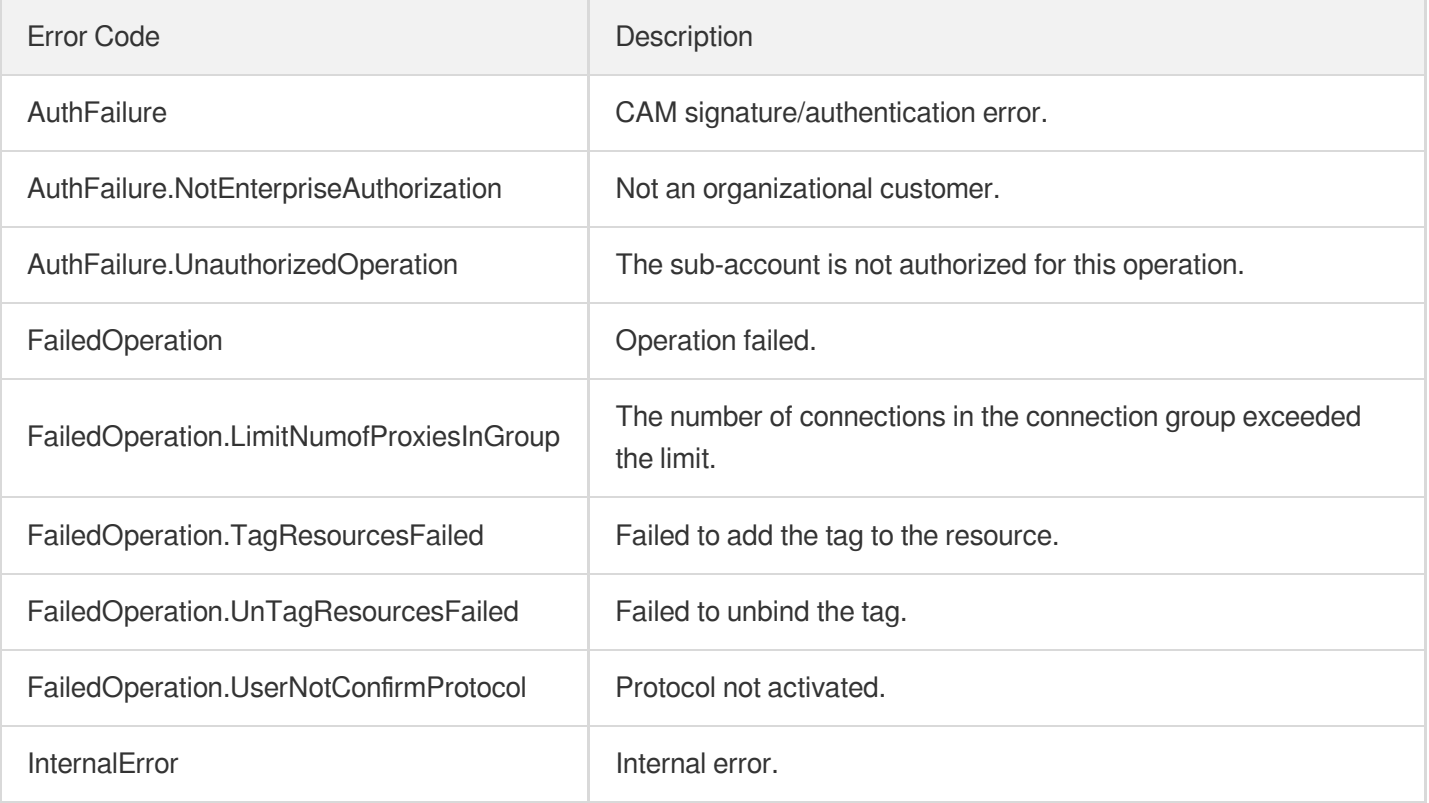

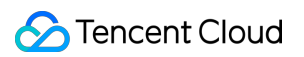

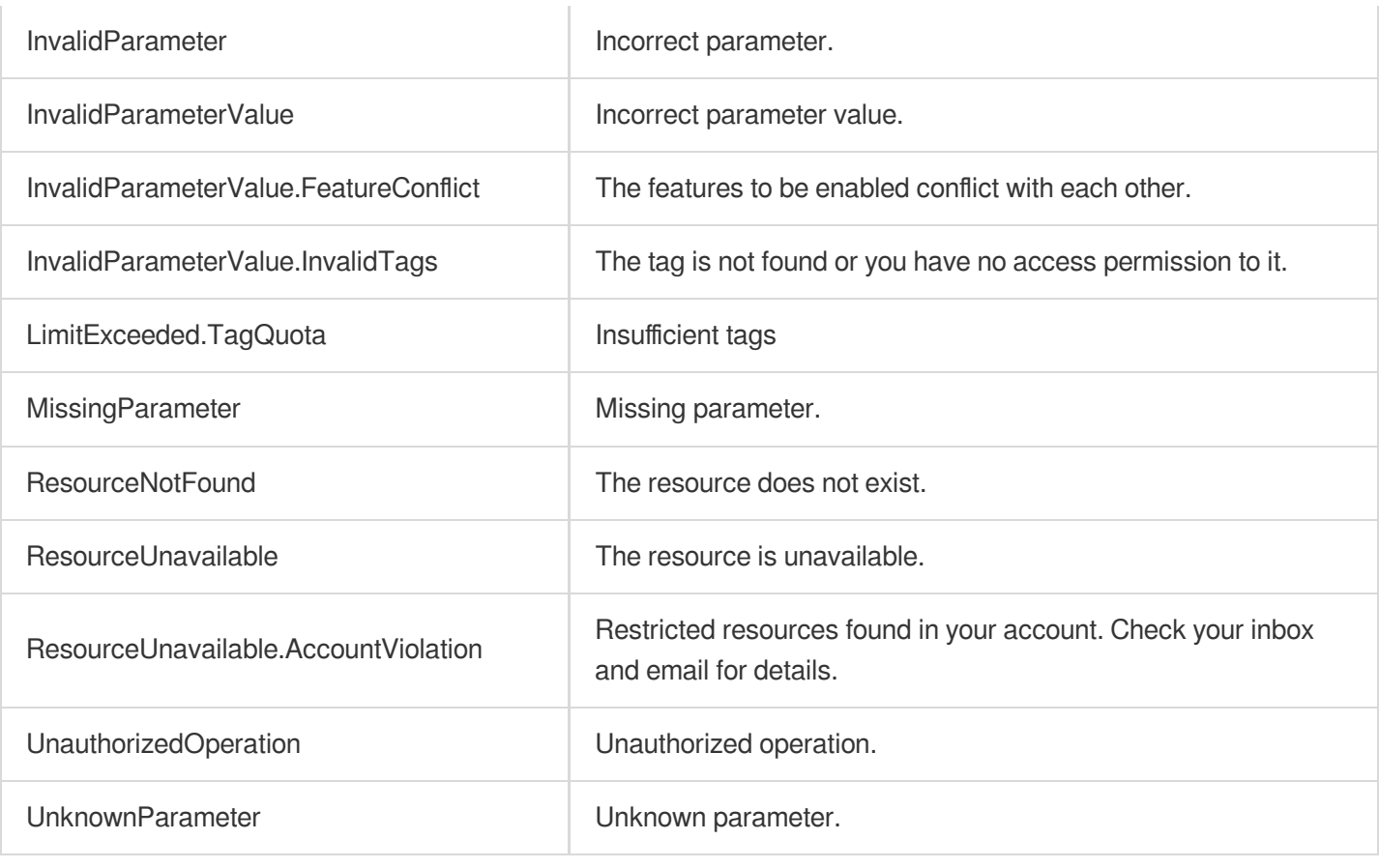

# **OpenProxyGroup**

Last updated:2023-07-13 15:25:34

# 1. API Description

Domain name for API request: gaap.tencentcloudapi.com.

This API is used to enable all connections in a connection group.

A maximum of 20 requests can be initiated per second for this API.

We recommend you to use API Explorer

### [Try](https://console.tencentcloud.com/api/explorer?Product=gaap&Version=2018-05-29&Action=OpenProxyGroup) it

API Explorer provides a range of capabilities, including online call, signature authentication, SDK code generation, and API quick search. It enables you to view the request, response, and auto-generated examples.

# 2. Input Parameters

The following request parameter list only provides API request parameters and some common parameters. For the complete common parameter list, see Common Request [Parameters](https://www.tencentcloud.com/document/api/608/33032).

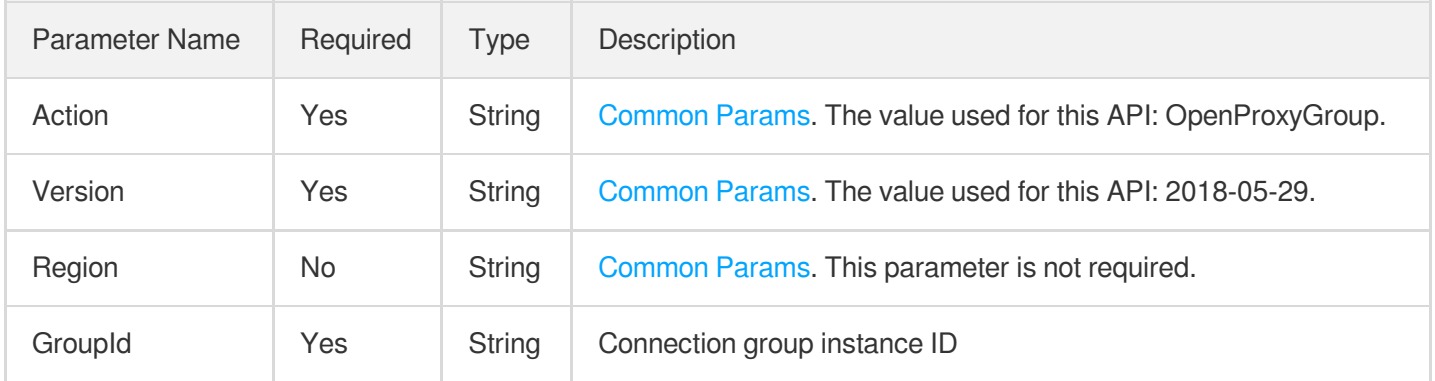

# 3. Output Parameters

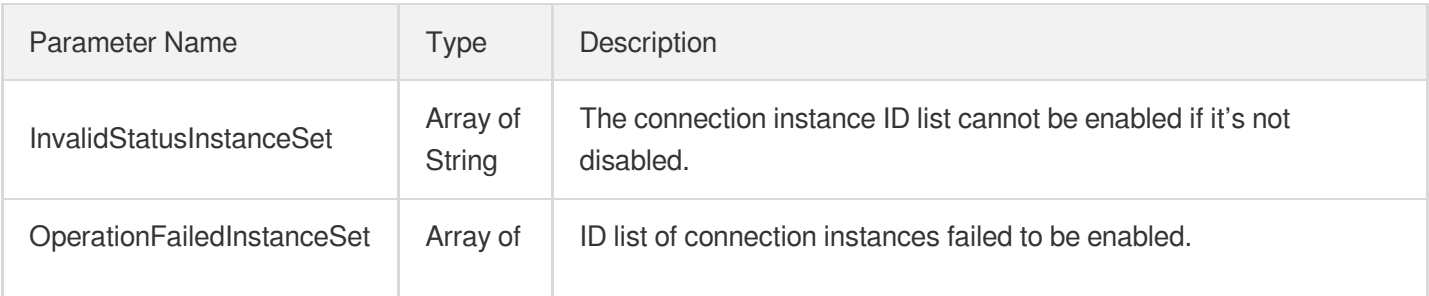
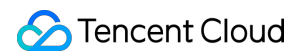

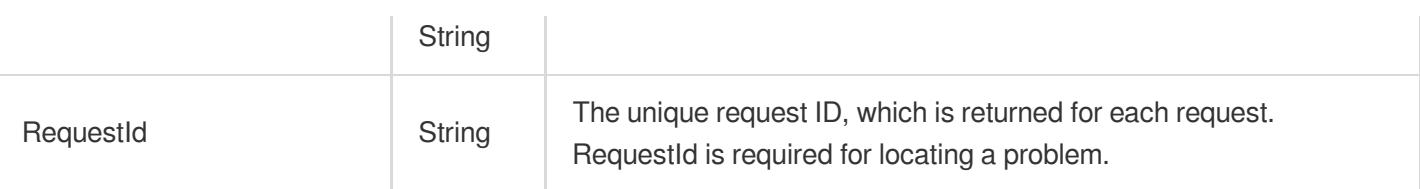

### 4. Example

#### **Example1 Enabling connection group**

#### **Input Example**

```
POST / HTTP/1.1
Host: gaap.tencentcloudapi.com
Content-Type: application/json
X-TC-Action: OpenProxyGroup
<Common request parameters>
{
"GroupId": "lg-11112222"
}
```
#### **Output Example**

```
{
"Response": {
"OperationFailedInstanceSet": [],
"RequestId": "7daaa62c-7c4b-40d9-a22e-90de42bde58d",
"InvalidStatusInstanceSet": []
}
}
```
### 5. Developer Resources

#### **SDK**

TencentCloud API 3.0 integrates SDKs that support various programming languages to make it easier for you to call APIs.

- [Tencent](https://github.com/TencentCloud/tencentcloud-sdk-python-intl-en/blob/master/tencentcloud/gaap/v20180529/gaap_client.py) Cloud SDK 3.0 for Python
- [Tencent](https://github.com/TencentCloud/tencentcloud-sdk-java-intl-en/blob/master/src/main/java/com/tencentcloudapi/gaap/v20180529/GaapClient.java) Cloud SDK 3.0 for Java
- [Tencent](https://github.com/TencentCloud/tencentcloud-sdk-php-intl-en/blob/master/src/TencentCloud/Gaap/V20180529/GaapClient.php) Cloud SDK 3.0 for PHP
- [Tencent](https://github.com/TencentCloud/tencentcloud-sdk-go-intl-en/blob/master/tencentcloud/gaap/v20180529/client.go) Cloud SDK 3.0 for Go
- Tencent Cloud SDK 3.0 for [NodeJS](https://github.com/TencentCloud/tencentcloud-sdk-nodejs-intl-en/blob/master/tencentcloud/gaap/v20180529/gaap_client.js)  $\bullet$
- [Tencent](https://github.com/TencentCloud/tencentcloud-sdk-dotnet-intl-en/blob/master/TencentCloud/Gaap/V20180529/GaapClient.cs) Cloud SDK 3.0 for .NET  $\bullet$
- [Tencent](https://github.com/TencentCloud/tencentcloud-sdk-cpp-intl-en/blob/master/gaap/src/v20180529/GaapClient.cpp) Cloud SDK 3.0 for C++  $\bullet$

#### **Command Line Interface**

[Tencent](https://www.tencentcloud.com/document/product/1013) Cloud CLI 3.0

## 6. Error Code

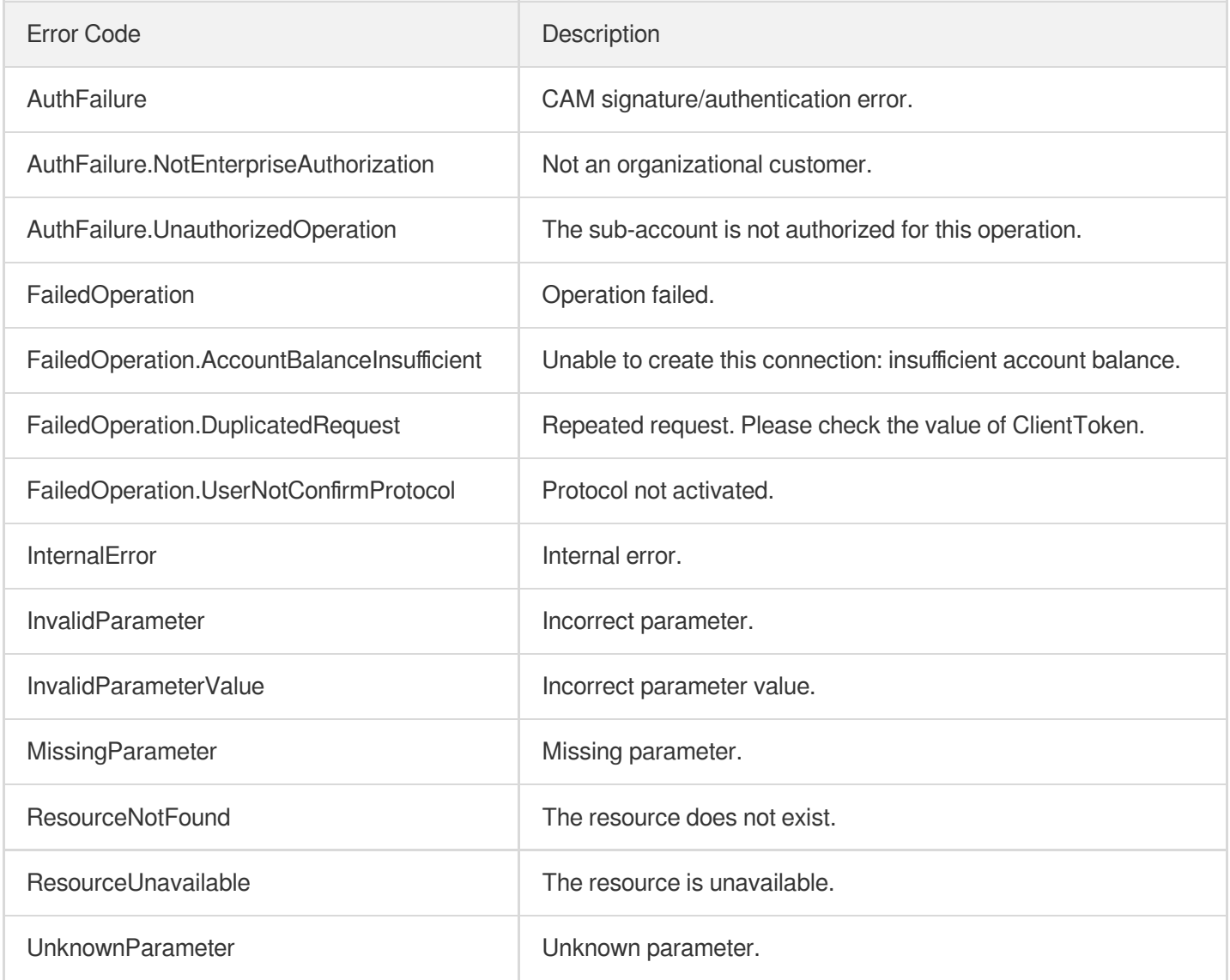

# **CloseProxyGroup**

Last updated: 2023-07-13 15:25:36

## 1. API Description

Domain name for API request: gaap.tencentcloudapi.com.

This API is used to disable a connection group. Once disabled, the connection group will no longer generate traffic, but the basic connection configuration fees will still be incurred every day.

A maximum of 20 requests can be initiated per second for this API.

We recommend you to use API Explorer

#### [Try](https://console.tencentcloud.com/api/explorer?Product=gaap&Version=2018-05-29&Action=CloseProxyGroup) it

API Explorer provides a range of capabilities, including online call, signature authentication, SDK code generation, and API quick search. It enables you to view the request, response, and auto-generated examples.

## 2. Input Parameters

The following request parameter list only provides API request parameters and some common parameters. For the complete common parameter list, see Common Request [Parameters](https://www.tencentcloud.com/document/api/608/33032).

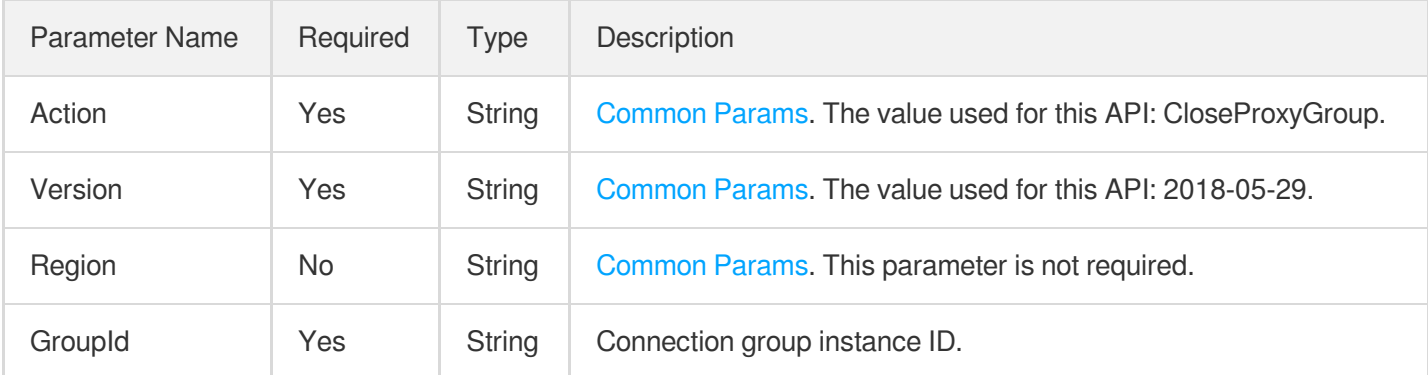

## 3. Output Parameters

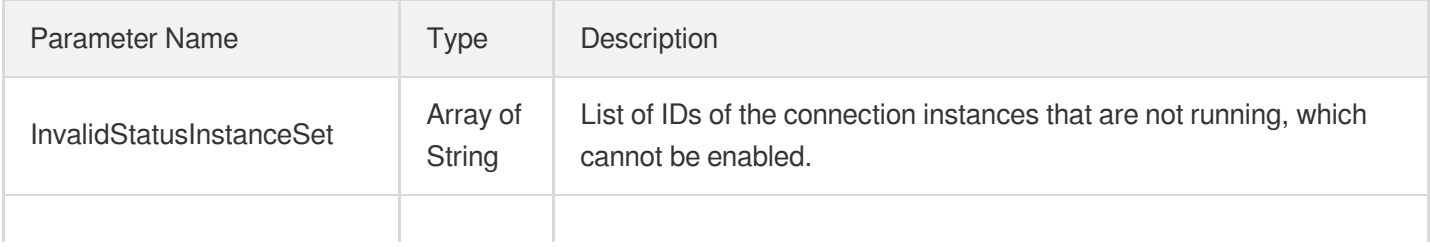

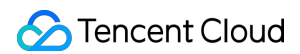

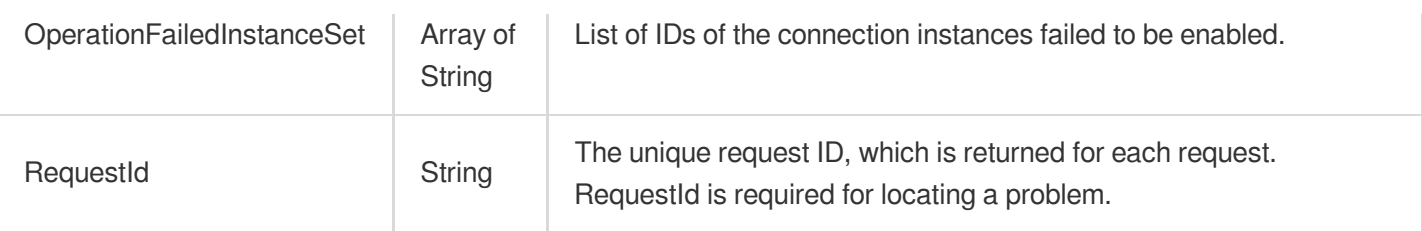

### 4. Example

#### **Example1 Disabling a connection group**

#### **Input Example**

```
POST / HTTP/1.1
Host: gaap.tencentcloudapi.com
Content-Type: application/json
X-TC-Action: CloseProxyGroup
<Common request parameters>
{
"GroupId": "lg-111xxxx"
}
```
#### **Output Example**

```
{
"Response": {
"OperationFailedInstanceSet": [],
"RequestId": "888fe1bb-be58-4a80-90b9-24a0398633c6",
"InvalidStatusInstanceSet": []
}
}
```
### 5. Developer Resources

#### **SDK**

TencentCloud API 3.0 integrates SDKs that support various programming languages to make it easier for you to call APIs.

- [Tencent](https://github.com/TencentCloud/tencentcloud-sdk-python-intl-en/blob/master/tencentcloud/gaap/v20180529/gaap_client.py) Cloud SDK 3.0 for Python
- [Tencent](https://github.com/TencentCloud/tencentcloud-sdk-java-intl-en/blob/master/src/main/java/com/tencentcloudapi/gaap/v20180529/GaapClient.java) Cloud SDK 3.0 for Java
- [Tencent](https://github.com/TencentCloud/tencentcloud-sdk-php-intl-en/blob/master/src/TencentCloud/Gaap/V20180529/GaapClient.php) Cloud SDK 3.0 for PHP
- [Tencent](https://github.com/TencentCloud/tencentcloud-sdk-go-intl-en/blob/master/tencentcloud/gaap/v20180529/client.go) Cloud SDK 3.0 for Go  $\bullet$
- Tencent Cloud SDK 3.0 for [NodeJS](https://github.com/TencentCloud/tencentcloud-sdk-nodejs-intl-en/blob/master/tencentcloud/gaap/v20180529/gaap_client.js)  $\bullet$
- [Tencent](https://github.com/TencentCloud/tencentcloud-sdk-dotnet-intl-en/blob/master/TencentCloud/Gaap/V20180529/GaapClient.cs) Cloud SDK 3.0 for .NET
- [Tencent](https://github.com/TencentCloud/tencentcloud-sdk-cpp-intl-en/blob/master/gaap/src/v20180529/GaapClient.cpp) Cloud SDK 3.0 for C++

#### **Command Line Interface**

[Tencent](https://www.tencentcloud.com/document/product/1013) Cloud CLI 3.0

## 6. Error Code

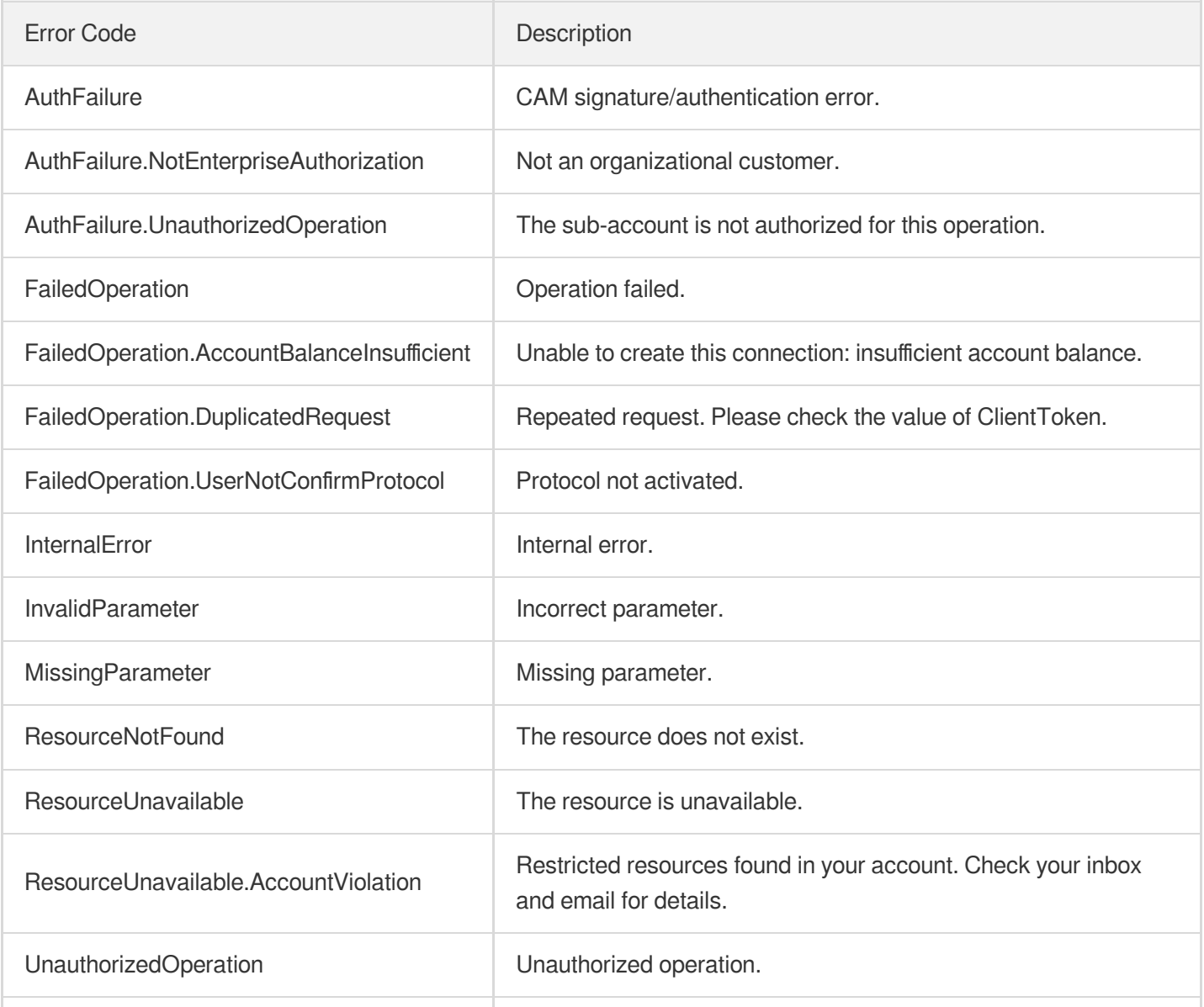

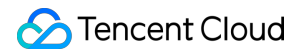

UnknownParameter **Unknown parameter.** 

# Connection APIs **OpenSecurityPolicy**

Last updated:2023-07-13 15:25:37

## 1. API Description

Domain name for API request: gaap.tencentcloudapi.com.

This API is used to enable a security policy.

A maximum of 20 requests can be initiated per second for this API.

We recommend you to use API Explorer

#### [Try](https://console.tencentcloud.com/api/explorer?Product=gaap&Version=2018-05-29&Action=OpenSecurityPolicy) it

API Explorer provides a range of capabilities, including online call, signature authentication, SDK code generation, and API quick search. It enables you to view the request, response, and auto-generated examples.

### 2. Input Parameters

The following request parameter list only provides API request parameters and some common parameters. For the complete common parameter list, see Common Request [Parameters](https://www.tencentcloud.com/document/api/608/33032).

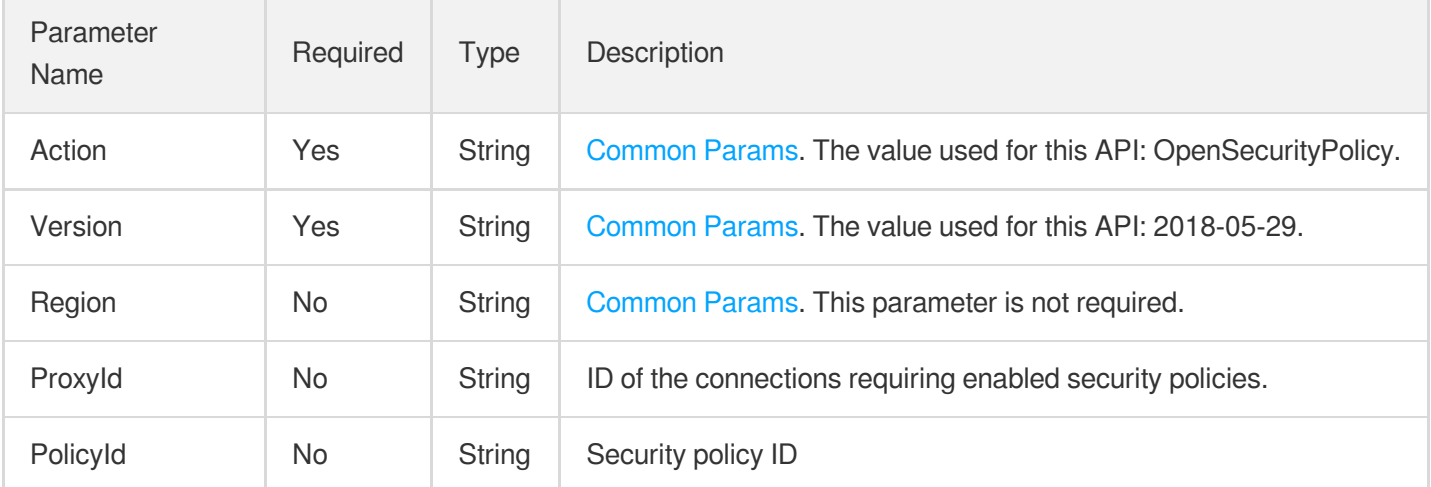

### 3. Output Parameters

Parameter | Type | Description

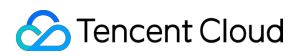

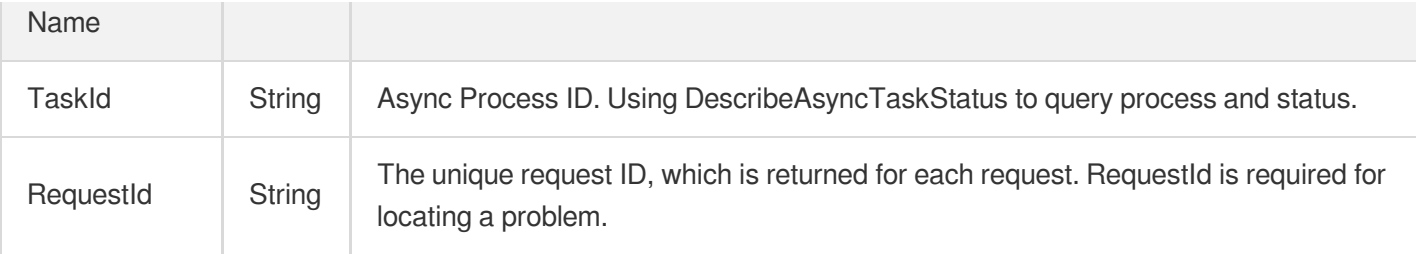

### 4. Example

#### **Example1 Enabling security policy**

#### **Input Example**

```
POST / HTTP/1.1
Host: gaap.tencentcloudapi.com
Content-Type: application/json
X-TC-Action: OpenSecurityPolicy
<Common request parameters>
{
"ProxyId": "link-xxxx"
}
```
#### **Output Example**

```
{
"Response": {
"RequestId": "bdcb19c0-74db-47b1-a07c-bbe6985ef44c",
"TaskId": "1234.2"
}
}
```
### 5. Developer Resources

#### **SDK**

TencentCloud API 3.0 integrates SDKs that support various programming languages to make it easier for you to call APIs.

- [Tencent](https://github.com/TencentCloud/tencentcloud-sdk-python-intl-en/blob/master/tencentcloud/gaap/v20180529/gaap_client.py) Cloud SDK 3.0 for Python
- [Tencent](https://github.com/TencentCloud/tencentcloud-sdk-java-intl-en/blob/master/src/main/java/com/tencentcloudapi/gaap/v20180529/GaapClient.java) Cloud SDK 3.0 for Java
- [Tencent](https://github.com/TencentCloud/tencentcloud-sdk-php-intl-en/blob/master/src/TencentCloud/Gaap/V20180529/GaapClient.php) Cloud SDK 3.0 for PHP
- [Tencent](https://github.com/TencentCloud/tencentcloud-sdk-go-intl-en/blob/master/tencentcloud/gaap/v20180529/client.go) Cloud SDK 3.0 for Go  $\bullet$
- Tencent Cloud SDK 3.0 for [NodeJS](https://github.com/TencentCloud/tencentcloud-sdk-nodejs-intl-en/blob/master/tencentcloud/gaap/v20180529/gaap_client.js)  $\bullet$
- [Tencent](https://github.com/TencentCloud/tencentcloud-sdk-dotnet-intl-en/blob/master/TencentCloud/Gaap/V20180529/GaapClient.cs) Cloud SDK 3.0 for .NET
- [Tencent](https://github.com/TencentCloud/tencentcloud-sdk-cpp-intl-en/blob/master/gaap/src/v20180529/GaapClient.cpp) Cloud SDK 3.0 for C++

#### **Command Line Interface**

[Tencent](https://www.tencentcloud.com/document/product/1013) Cloud CLI 3.0

## 6. Error Code

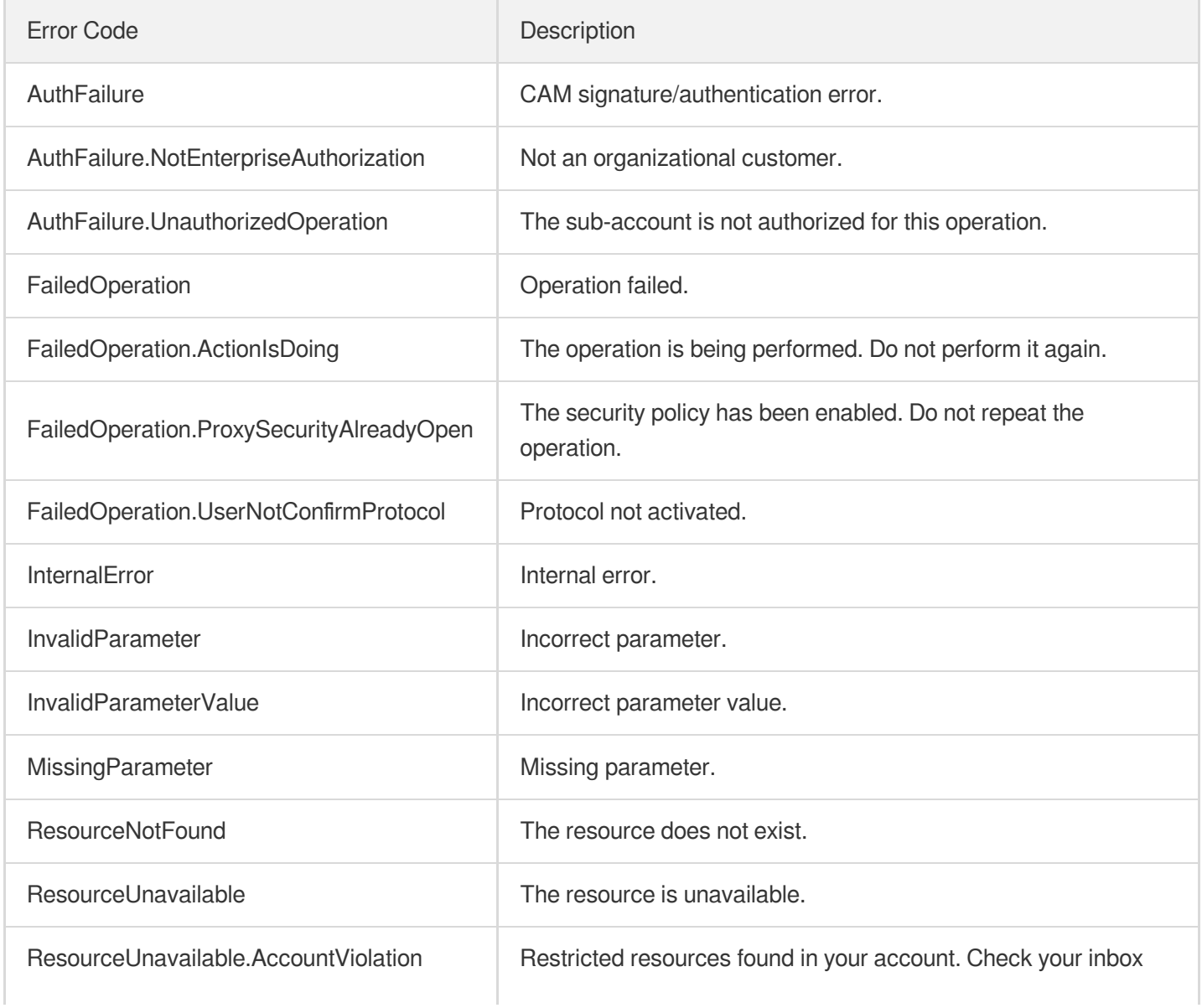

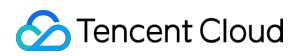

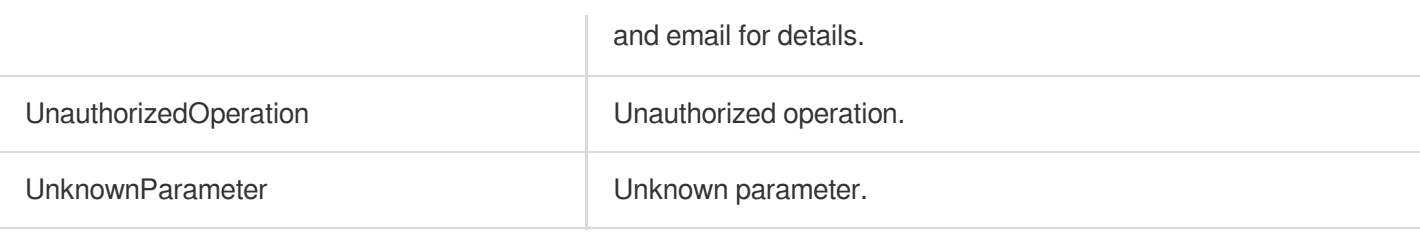

# **OpenProxies**

Last updated: 2023-07-13 15:25:37

## 1. API Description

Domain name for API request: gaap.tencentcloudapi.com.

This API (OpenProxies) is used to enable one or more connections.

A maximum of 20 requests can be initiated per second for this API.

We recommend you to use API Explorer

#### [Try](https://console.tencentcloud.com/api/explorer?Product=gaap&Version=2018-05-29&Action=OpenProxies) it

API Explorer provides a range of capabilities, including online call, signature authentication, SDK code generation, and API quick search. It enables you to view the request, response, and auto-generated examples.

## 2. Input Parameters

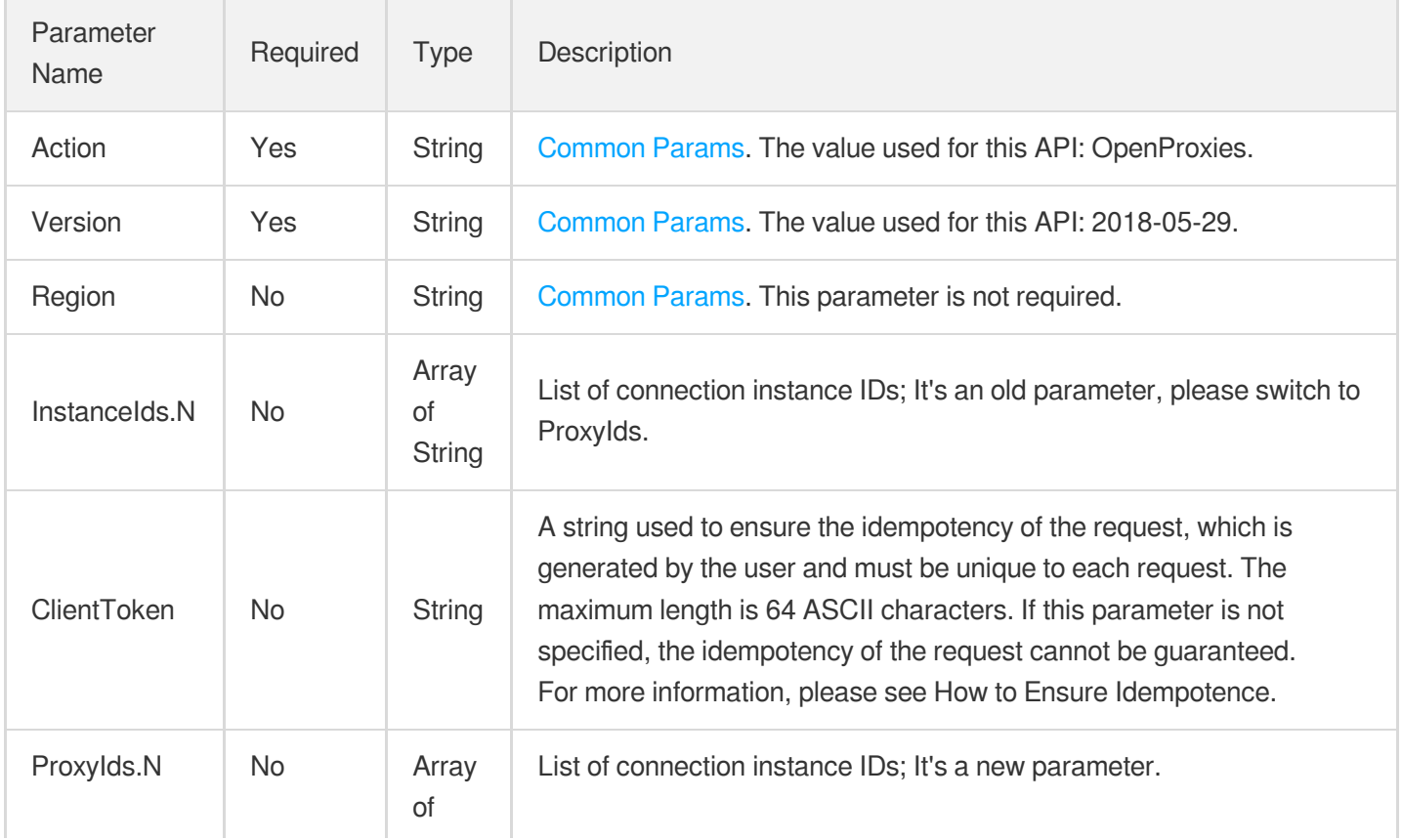

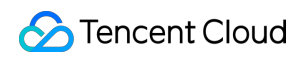

**String** 

## 3. Output Parameters

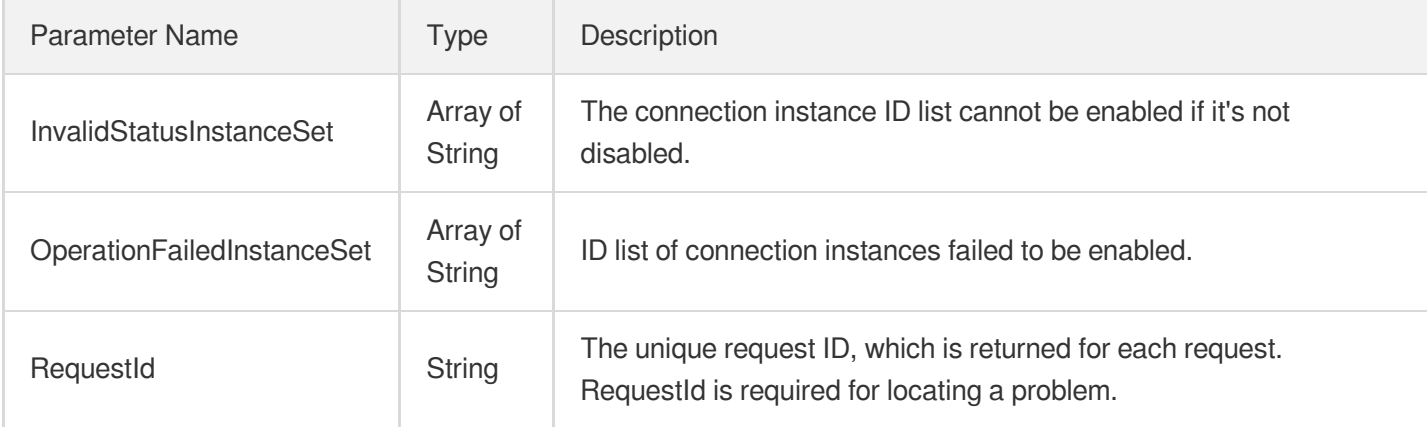

## 4. Example

#### **Example1 Enabling connection**

#### **Input Example**

```
POST / HTTP/1.1
Host: gaap.tencentcloudapi.com
Content-Type: application/json
X-TC-Action: OpenProxies
<Common request parameters>
{
"ProxyIds": [
"link-11113333",
```

```
"link-11112222"
]
}
```

```
{
"Response": {
"OperationFailedInstanceSet": [],
"RequestId": "7daaa62c-7c4b-40d9-a22e-90de42bde58d",
"InvalidStatusInstanceSet": []
```
} }

## 5. Developer Resources

#### **SDK**

TencentCloud API 3.0 integrates SDKs that support various programming languages to make it easier for you to call APIs.

- [Tencent](https://github.com/TencentCloud/tencentcloud-sdk-python-intl-en/blob/master/tencentcloud/gaap/v20180529/gaap_client.py) Cloud SDK 3.0 for Python
- [Tencent](https://github.com/TencentCloud/tencentcloud-sdk-java-intl-en/blob/master/src/main/java/com/tencentcloudapi/gaap/v20180529/GaapClient.java) Cloud SDK 3.0 for Java  $\bullet$
- [Tencent](https://github.com/TencentCloud/tencentcloud-sdk-php-intl-en/blob/master/src/TencentCloud/Gaap/V20180529/GaapClient.php) Cloud SDK 3.0 for PHP
- [Tencent](https://github.com/TencentCloud/tencentcloud-sdk-go-intl-en/blob/master/tencentcloud/gaap/v20180529/client.go) Cloud SDK 3.0 for Go
- Tencent Cloud SDK 3.0 for [NodeJS](https://github.com/TencentCloud/tencentcloud-sdk-nodejs-intl-en/blob/master/tencentcloud/gaap/v20180529/gaap_client.js)
- [Tencent](https://github.com/TencentCloud/tencentcloud-sdk-dotnet-intl-en/blob/master/TencentCloud/Gaap/V20180529/GaapClient.cs) Cloud SDK 3.0 for .NET  $\bullet$
- [Tencent](https://github.com/TencentCloud/tencentcloud-sdk-cpp-intl-en/blob/master/gaap/src/v20180529/GaapClient.cpp) Cloud SDK 3.0 for C++

#### **Command Line Interface**

[Tencent](https://www.tencentcloud.com/document/product/1013) Cloud CLI 3.0

### 6. Error Code

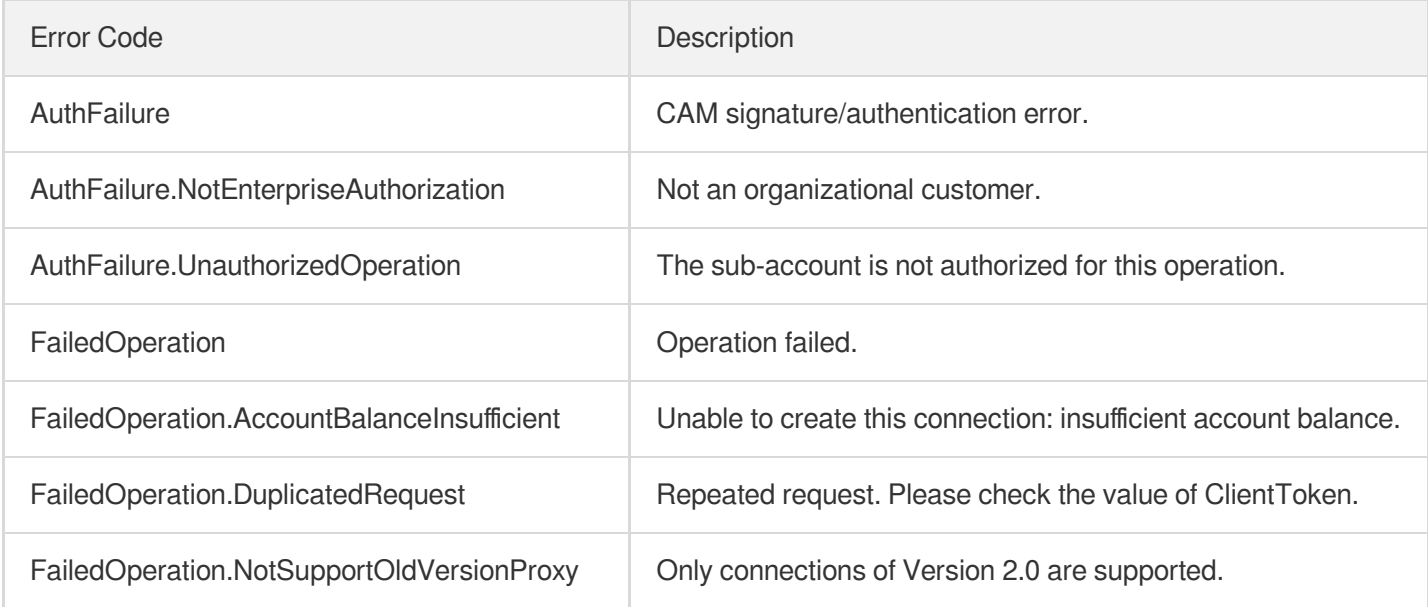

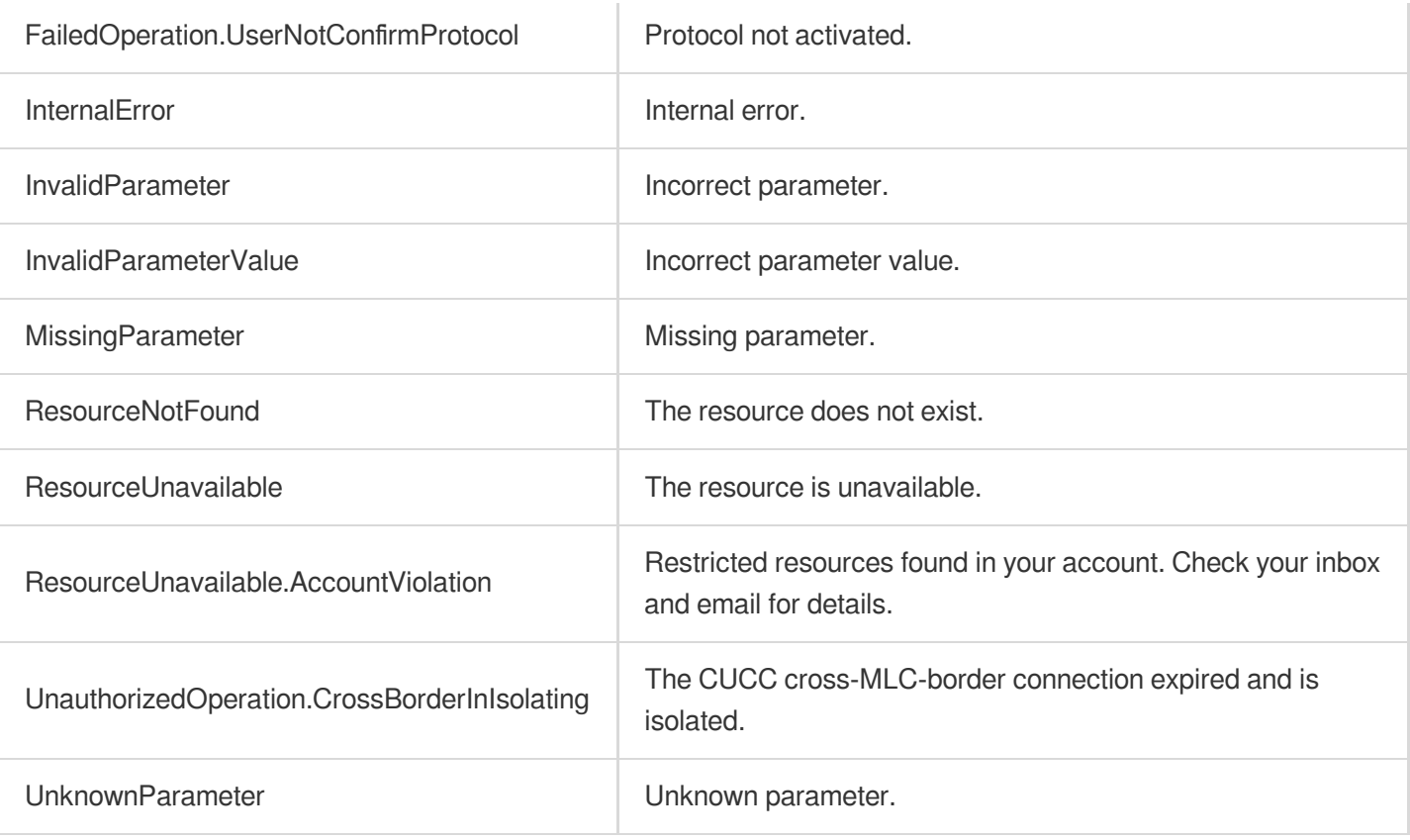

# ModifySecurityRule

Last updated: 2023-07-13 15:25:37

## 1. API Description

Domain name for API request: gaap.tencentcloudapi.com.

This API is used to modify security policy rule names.

A maximum of 20 requests can be initiated per second for this API.

We recommend you to use API Explorer

#### [Try](https://console.tencentcloud.com/api/explorer?Product=gaap&Version=2018-05-29&Action=ModifySecurityRule) it

API Explorer provides a range of capabilities, including online call, signature authentication, SDK code generation, and API quick search. It enables you to view the request, response, and auto-generated examples.

## 2. Input Parameters

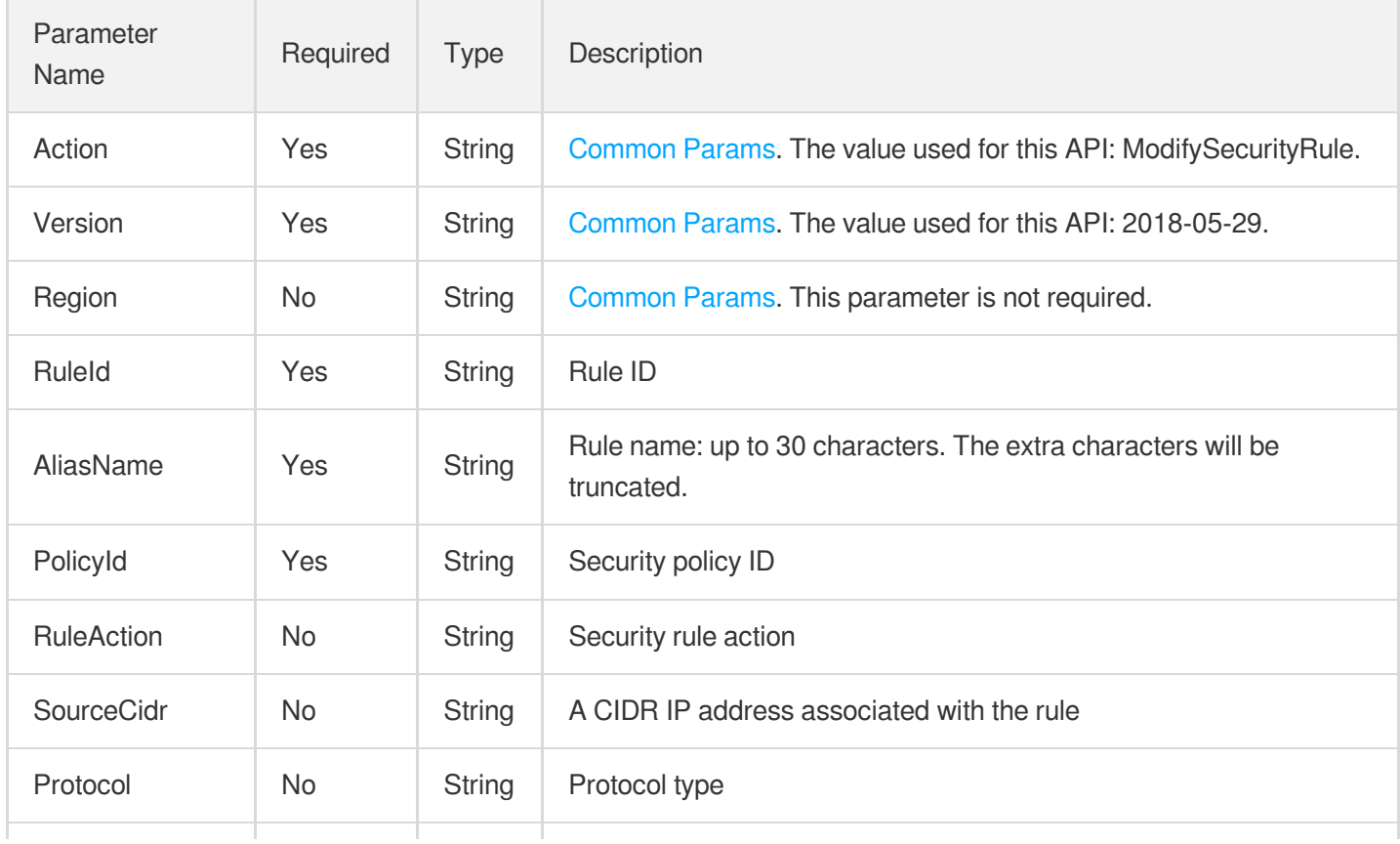

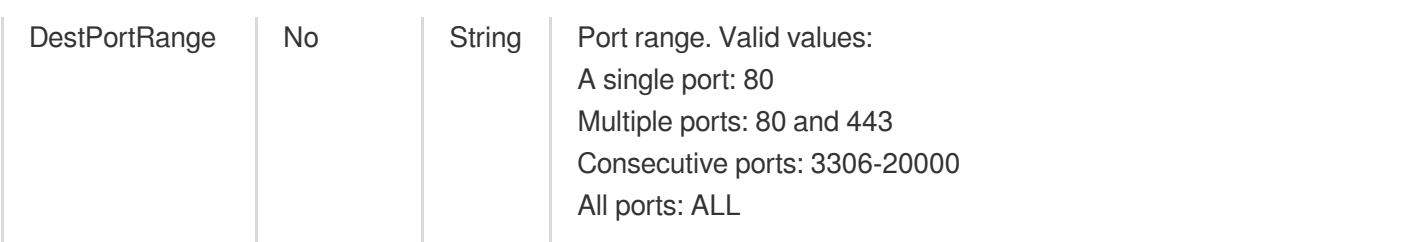

### 3. Output Parameters

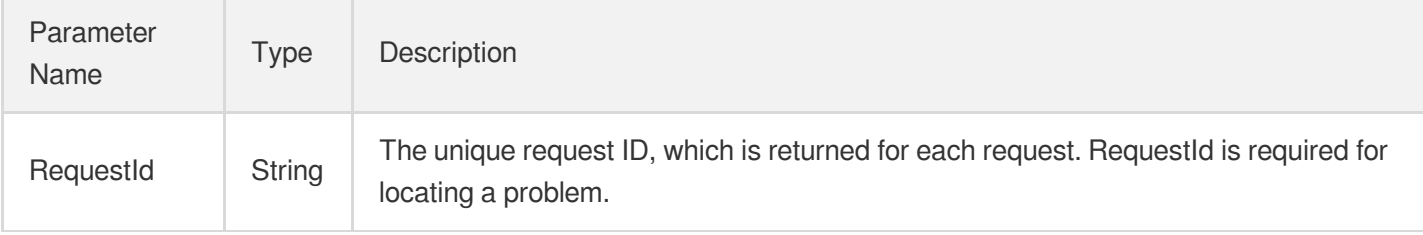

### 4. Example

#### **Example1 Modifying rule name**

#### **Input Example**

```
POST / HTTP/1.1
Host: gaap.tencentcloudapi.com
Content-Type: application/json
X-TC-Action: ModifySecurityRule
<Common request parameters>
{
"Protocol": "TCP",
"SourceCidr": "180.180.180.180/8",
"RuleId": "sr-xxxx",
"DestPortRange": "ALL",
"AliasName": "t3",
"PolicyId": "sp-xxxx",
"RuleAction": "ACCEPT"
}
```

```
{
"Response": {
"RequestId": "1eea4c85-e088-4512-9c6c-480dff91677e"
```
} }

## 5. Developer Resources

#### **SDK**

TencentCloud API 3.0 integrates SDKs that support various programming languages to make it easier for you to call APIs.

- [Tencent](https://github.com/TencentCloud/tencentcloud-sdk-python-intl-en/blob/master/tencentcloud/gaap/v20180529/gaap_client.py) Cloud SDK 3.0 for Python
- [Tencent](https://github.com/TencentCloud/tencentcloud-sdk-java-intl-en/blob/master/src/main/java/com/tencentcloudapi/gaap/v20180529/GaapClient.java) Cloud SDK 3.0 for Java  $\bullet$
- [Tencent](https://github.com/TencentCloud/tencentcloud-sdk-php-intl-en/blob/master/src/TencentCloud/Gaap/V20180529/GaapClient.php) Cloud SDK 3.0 for PHP  $\bullet$
- [Tencent](https://github.com/TencentCloud/tencentcloud-sdk-go-intl-en/blob/master/tencentcloud/gaap/v20180529/client.go) Cloud SDK 3.0 for Go
- Tencent Cloud SDK 3.0 for [NodeJS](https://github.com/TencentCloud/tencentcloud-sdk-nodejs-intl-en/blob/master/tencentcloud/gaap/v20180529/gaap_client.js)
- [Tencent](https://github.com/TencentCloud/tencentcloud-sdk-dotnet-intl-en/blob/master/TencentCloud/Gaap/V20180529/GaapClient.cs) Cloud SDK 3.0 for .NET  $\bullet$
- [Tencent](https://github.com/TencentCloud/tencentcloud-sdk-cpp-intl-en/blob/master/gaap/src/v20180529/GaapClient.cpp) Cloud SDK 3.0 for C++

#### **Command Line Interface**

[Tencent](https://www.tencentcloud.com/document/product/1013) Cloud CLI 3.0

### 6. Error Code

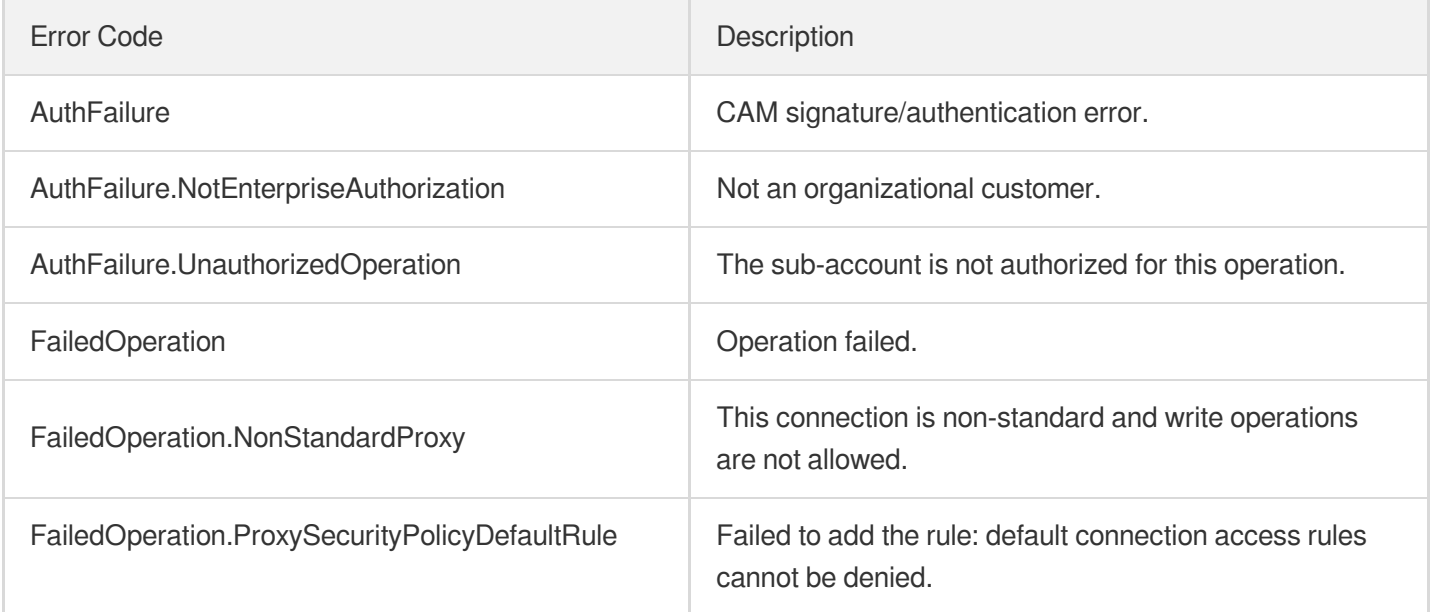

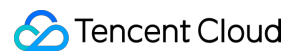

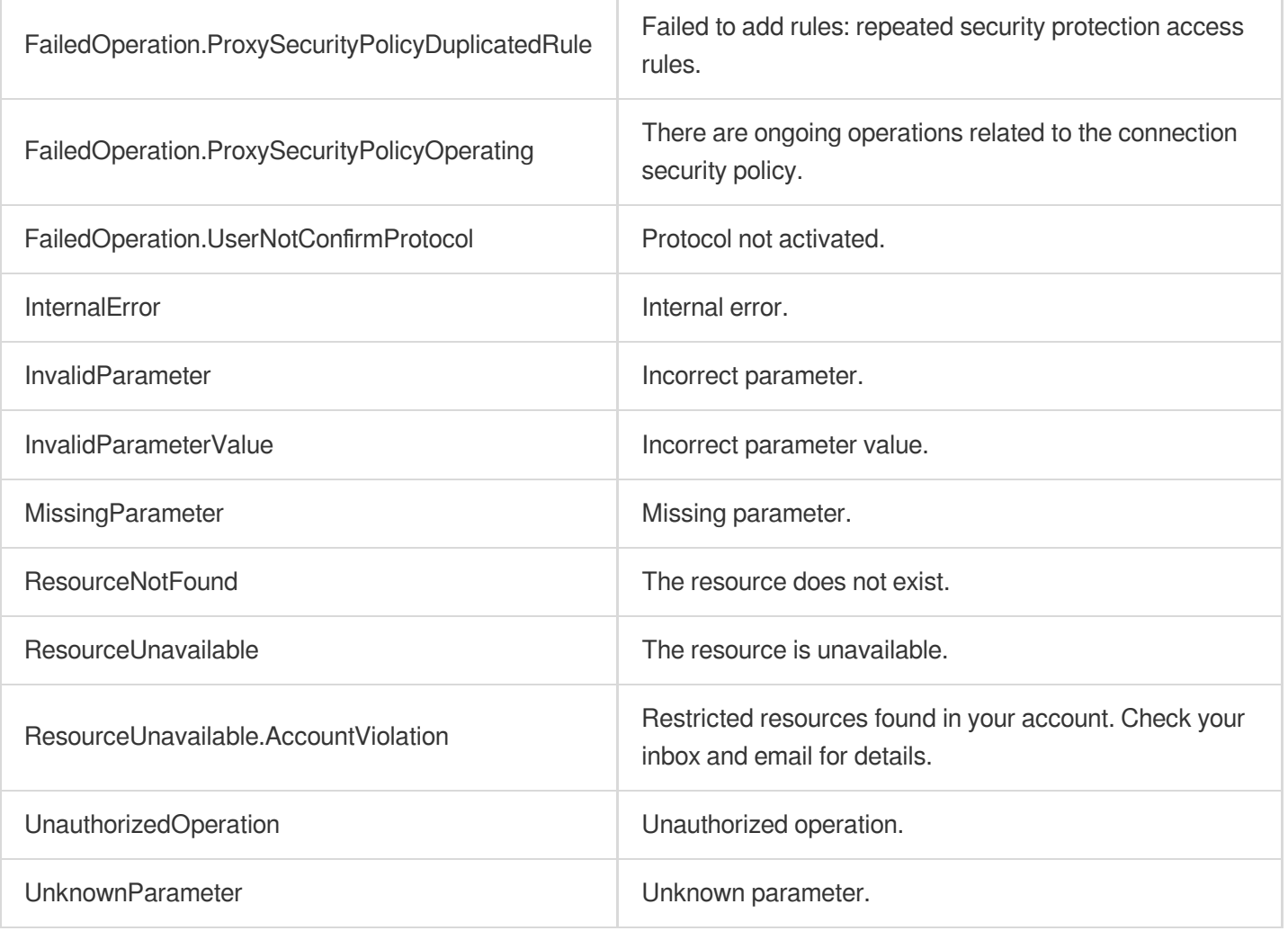

# ModifyProxyConfiguration

Last updated: 2023-07-13 15:25:37

## 1. API Description

Domain name for API request: gaap.tencentcloudapi.com.

This API (ModifyProxyConfiguration) is used to modify connection configurations. You can expand or reduce the capacity based on current business requirements. It only supports connections with a Scalarable of 1. Scalarable can be obtained via DescribeProxies API.

A maximum of 20 requests can be initiated per second for this API.

We recommend you to use API Explorer

#### [Try](https://console.tencentcloud.com/api/explorer?Product=gaap&Version=2018-05-29&Action=ModifyProxyConfiguration) it

API Explorer provides a range of capabilities, including online call, signature authentication, SDK code generation, and API quick search. It enables you to view the request, response, and auto-generated examples.

### 2. Input Parameters

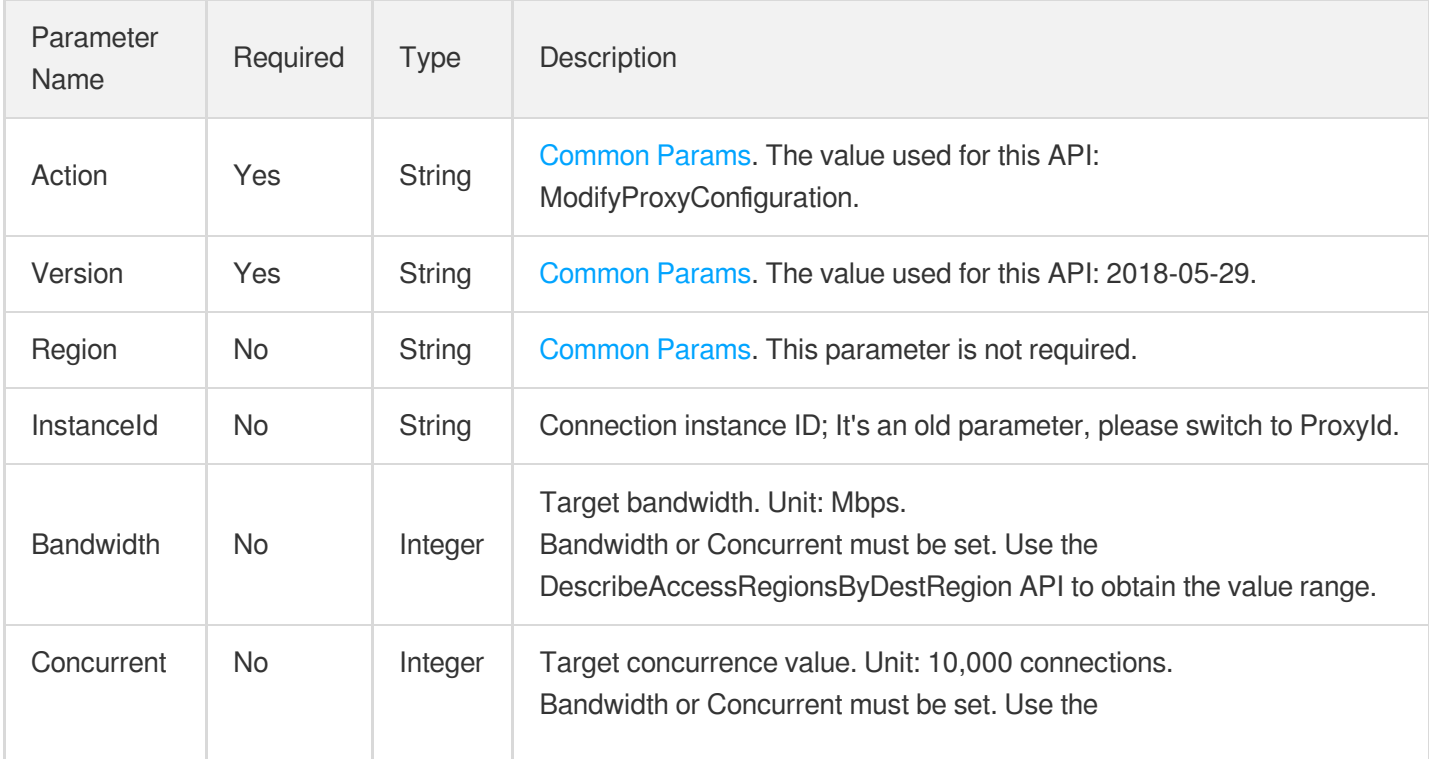

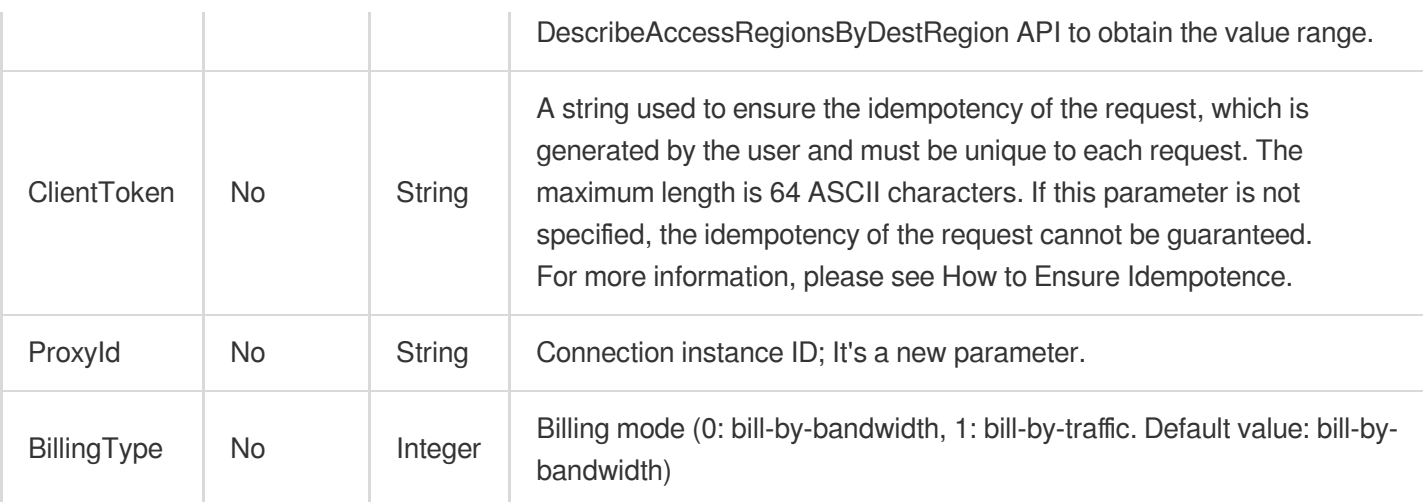

## 3. Output Parameters

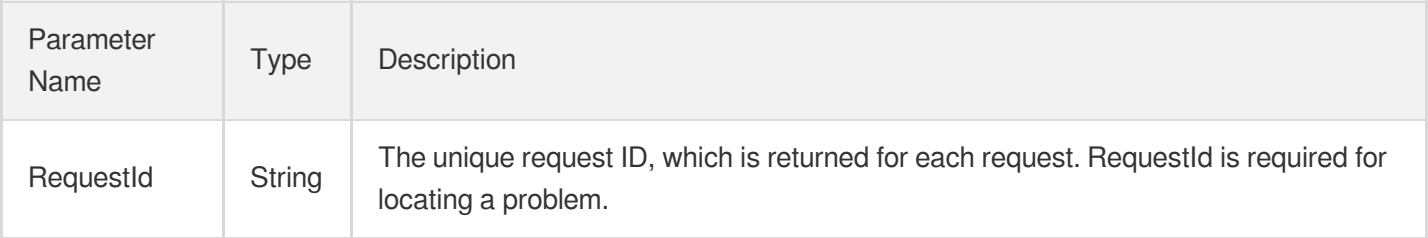

## 4. Example

#### **Example1 Modifying connection configuration**

#### **Input Example**

```
POST / HTTP/1.1
Host: gaap.tencentcloudapi.com
Content-Type: application/json
X-TC-Action: ModifyProxyConfiguration
<Common request parameters>
{
"ProxyId": "link-4ftf12sb",
"Concurrent": "2",
"Bandwidth": "10"
}
```
### Tencent Cloud

```
{
"Response": {
"RequestId": "967ef39b-b096-4338-a1c9-4b42977dde0e"
}
}
```
### 5. Developer Resources

#### **SDK**

TencentCloud API 3.0 integrates SDKs that support various programming languages to make it easier for you to call APIs.

- [Tencent](https://github.com/TencentCloud/tencentcloud-sdk-python-intl-en/blob/master/tencentcloud/gaap/v20180529/gaap_client.py) Cloud SDK 3.0 for Python
- [Tencent](https://github.com/TencentCloud/tencentcloud-sdk-java-intl-en/blob/master/src/main/java/com/tencentcloudapi/gaap/v20180529/GaapClient.java) Cloud SDK 3.0 for Java
- [Tencent](https://github.com/TencentCloud/tencentcloud-sdk-php-intl-en/blob/master/src/TencentCloud/Gaap/V20180529/GaapClient.php) Cloud SDK 3.0 for PHP
- [Tencent](https://github.com/TencentCloud/tencentcloud-sdk-go-intl-en/blob/master/tencentcloud/gaap/v20180529/client.go) Cloud SDK 3.0 for Go
- Tencent Cloud SDK 3.0 for [NodeJS](https://github.com/TencentCloud/tencentcloud-sdk-nodejs-intl-en/blob/master/tencentcloud/gaap/v20180529/gaap_client.js)
- [Tencent](https://github.com/TencentCloud/tencentcloud-sdk-dotnet-intl-en/blob/master/TencentCloud/Gaap/V20180529/GaapClient.cs) Cloud SDK 3.0 for .NET  $\overline{a}$
- [Tencent](https://github.com/TencentCloud/tencentcloud-sdk-cpp-intl-en/blob/master/gaap/src/v20180529/GaapClient.cpp) Cloud SDK 3.0 for C++

#### **Command Line Interface**

• [Tencent](https://www.tencentcloud.com/document/product/1013) Cloud CLI 3.0

## 6. Error Code

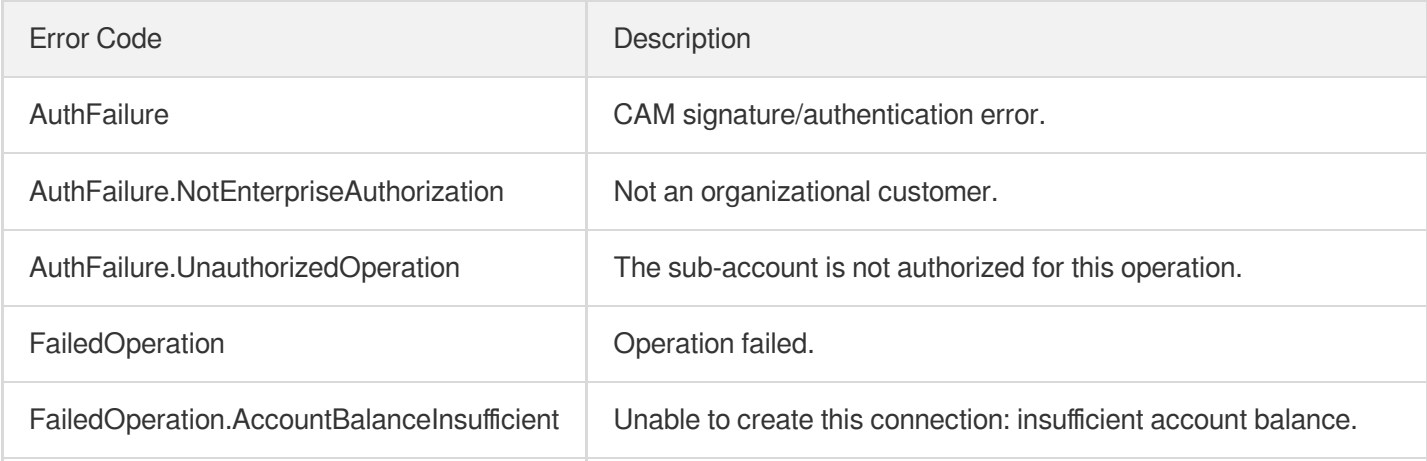

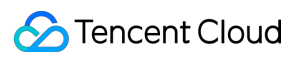

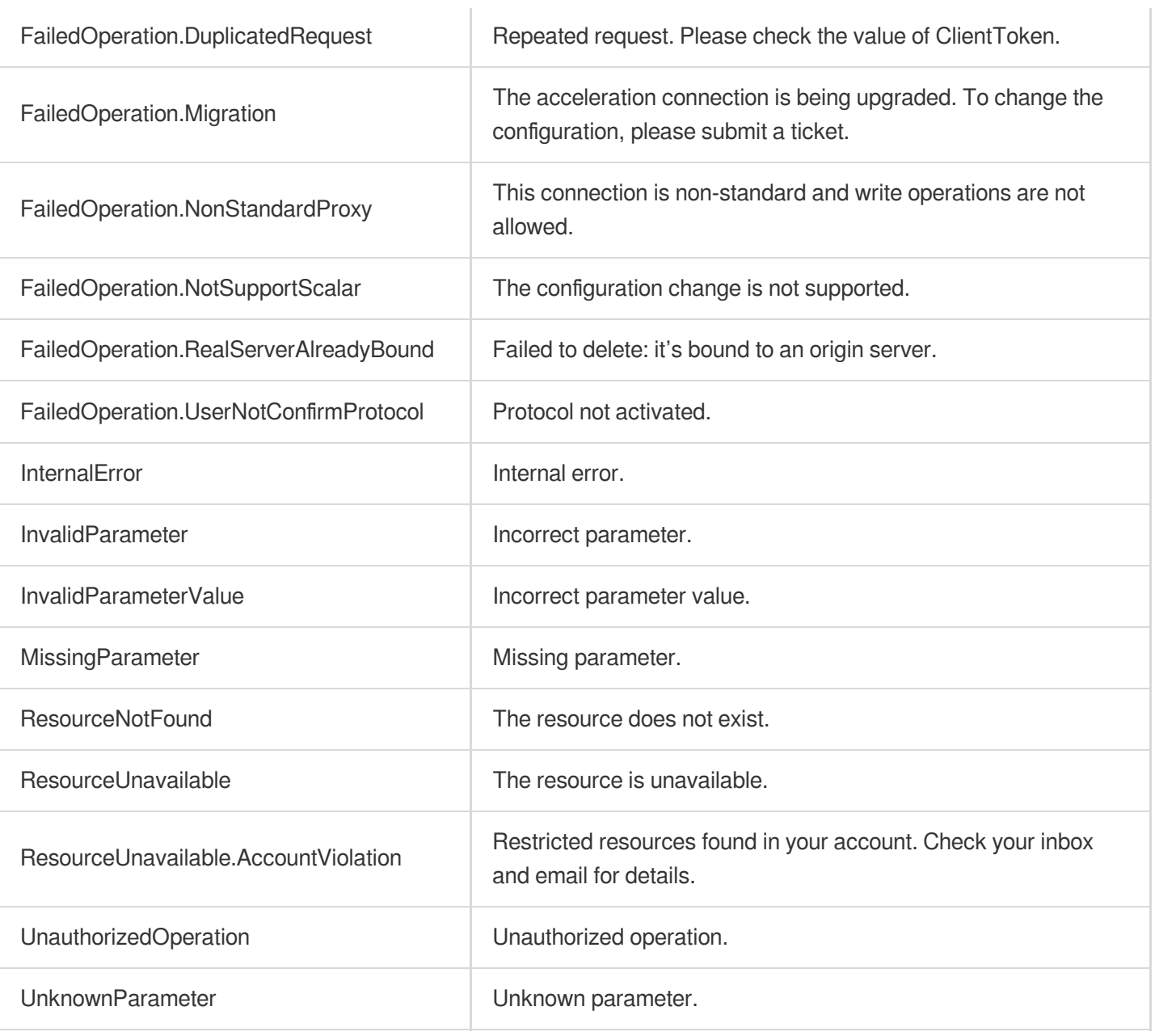

# **ModifyProxiesProject**

Last updated: 2023-07-13 15:25:37

## 1. API Description

Domain name for API request: gaap.tencentcloudapi.com.

This API (ModifyProxiesProject) is used to modify the project to which a connection belongs.

A maximum of 20 requests can be initiated per second for this API.

We recommend you to use API Explorer

#### [Try](https://console.tencentcloud.com/api/explorer?Product=gaap&Version=2018-05-29&Action=ModifyProxiesProject) it

API Explorer provides a range of capabilities, including online call, signature authentication, SDK code generation, and API quick search. It enables you to view the request, response, and auto-generated examples.

## 2. Input Parameters

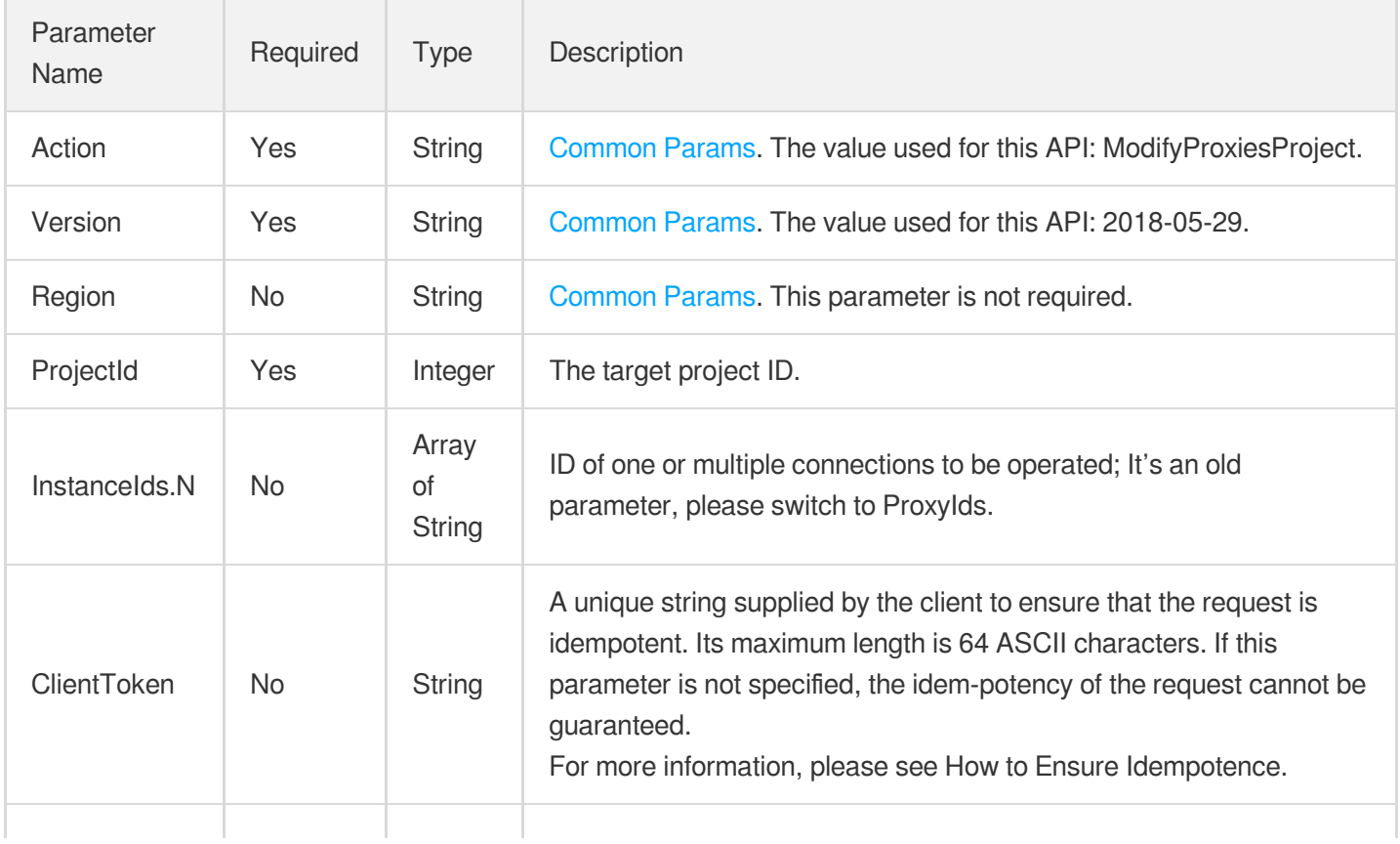

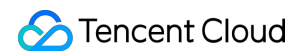

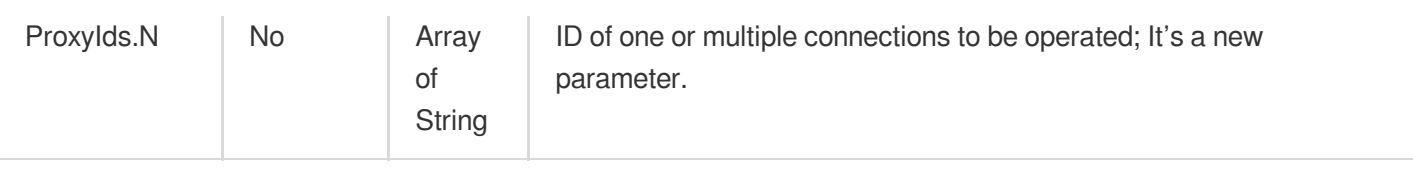

## 3. Output Parameters

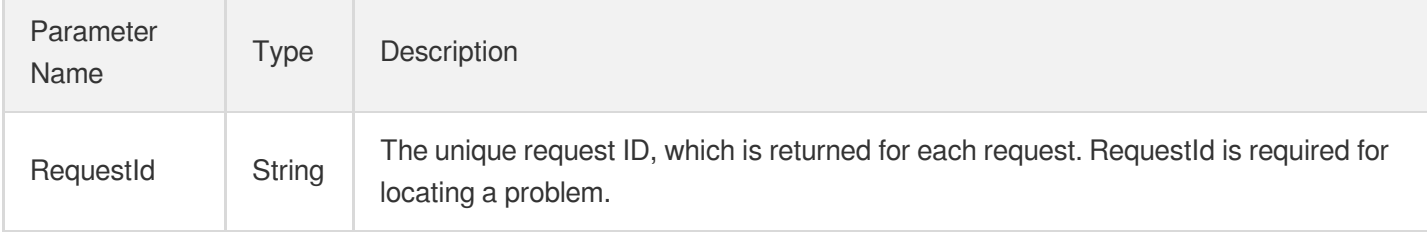

### 4. Example

#### **Example1 Modifying connection project**

#### **Input Example**

```
POST / HTTP/1.1
Host: gaap.tencentcloudapi.com
Content-Type: application/json
X-TC-Action: ModifyProxiesProject
<Common request parameters>
{
"ProjectId": "12345",
"ProxyIds": [
"link-11113333",
"link-11112222"
]
}
```

```
{
"Response": {
"RequestId": "59224cc0-082c-4f00-adb3-dbe4fe9fe478"
}
}
```
### 5. Developer Resources

#### **SDK**

TencentCloud API 3.0 integrates SDKs that support various programming languages to make it easier for you to call APIs.

- [Tencent](https://github.com/TencentCloud/tencentcloud-sdk-python-intl-en/blob/master/tencentcloud/gaap/v20180529/gaap_client.py) Cloud SDK 3.0 for Python
- [Tencent](https://github.com/TencentCloud/tencentcloud-sdk-java-intl-en/blob/master/src/main/java/com/tencentcloudapi/gaap/v20180529/GaapClient.java) Cloud SDK 3.0 for Java
- [Tencent](https://github.com/TencentCloud/tencentcloud-sdk-php-intl-en/blob/master/src/TencentCloud/Gaap/V20180529/GaapClient.php) Cloud SDK 3.0 for PHP
- [Tencent](https://github.com/TencentCloud/tencentcloud-sdk-go-intl-en/blob/master/tencentcloud/gaap/v20180529/client.go) Cloud SDK 3.0 for Go  $\blacksquare$
- Tencent Cloud SDK 3.0 for [NodeJS](https://github.com/TencentCloud/tencentcloud-sdk-nodejs-intl-en/blob/master/tencentcloud/gaap/v20180529/gaap_client.js)
- [Tencent](https://github.com/TencentCloud/tencentcloud-sdk-dotnet-intl-en/blob/master/TencentCloud/Gaap/V20180529/GaapClient.cs) Cloud SDK 3.0 for .NET
- [Tencent](https://github.com/TencentCloud/tencentcloud-sdk-cpp-intl-en/blob/master/gaap/src/v20180529/GaapClient.cpp) Cloud SDK 3.0 for C++

#### **Command Line Interface**

• [Tencent](https://www.tencentcloud.com/document/product/1013) Cloud CLI 3.0

## 6. Error Code

The following only lists the error codes [related to the API business](https://www.tencentcloud.com/document/api/608/33120#common-error-codes) logic. For other error codes, see Common Error Codes.

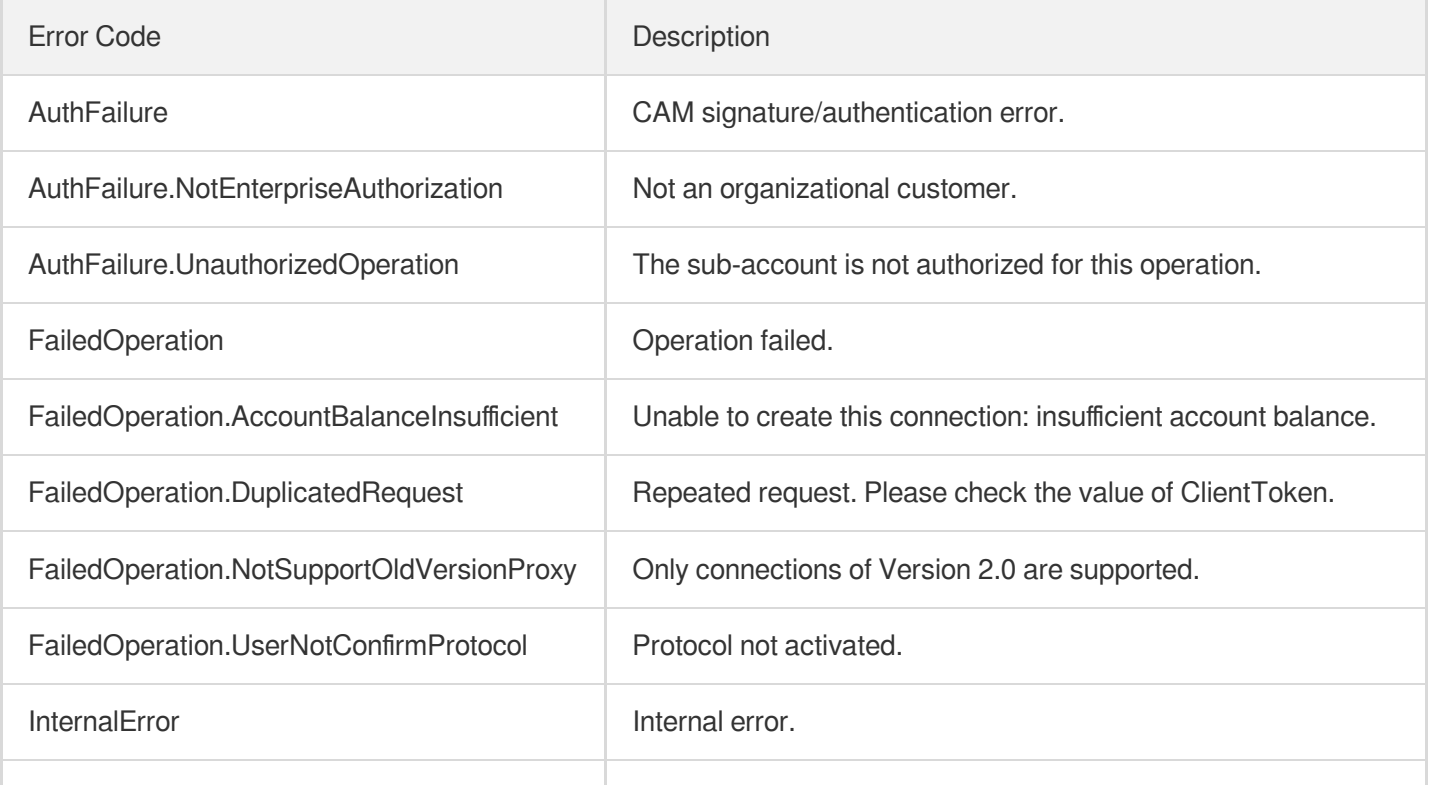

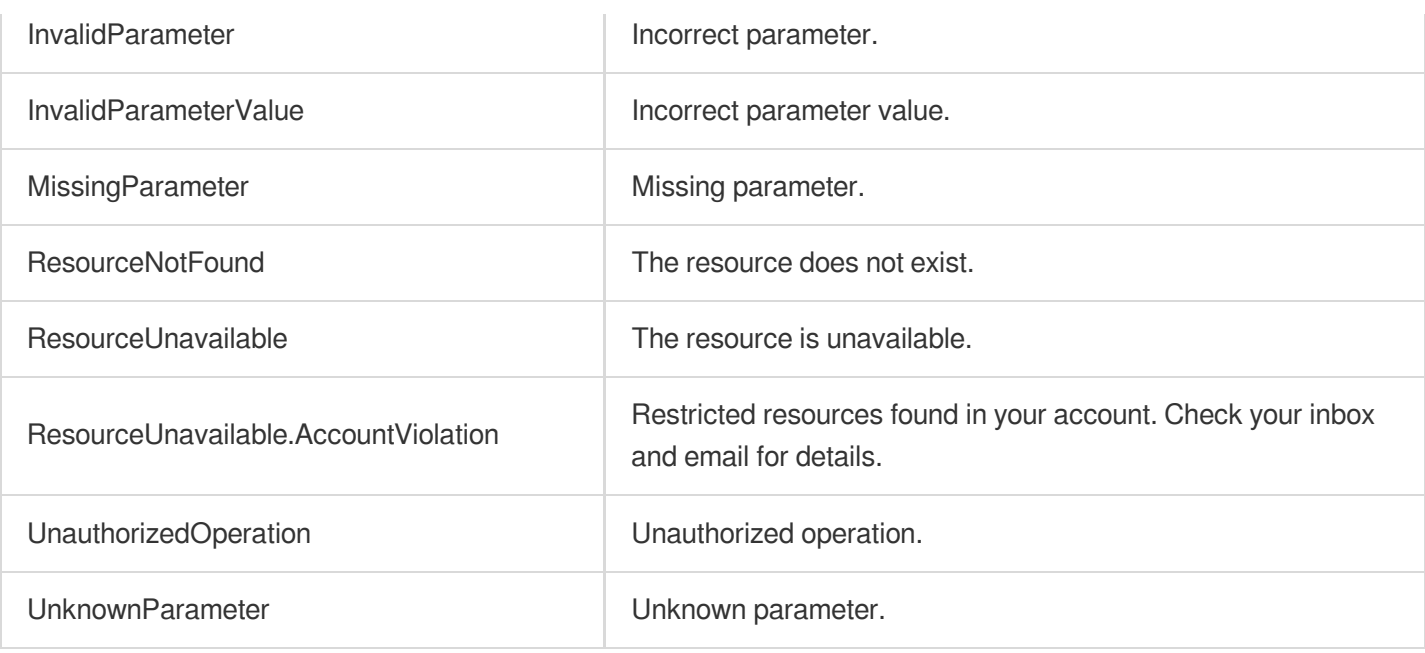

# ModifyProxiesAttribute

Last updated: 2023-07-13 15:25:38

## 1. API Description

Domain name for API request: gaap.tencentcloudapi.com.

This API (ModifyProxiesAttribute) is used to modify instance attributes (currently only supports modifying connection name).

A maximum of 20 requests can be initiated per second for this API.

We recommend you to use API Explorer

#### [Try](https://console.tencentcloud.com/api/explorer?Product=gaap&Version=2018-05-29&Action=ModifyProxiesAttribute) it

API Explorer provides a range of capabilities, including online call, signature authentication, SDK code generation, and API quick search. It enables you to view the request, response, and auto-generated examples.

### 2. Input Parameters

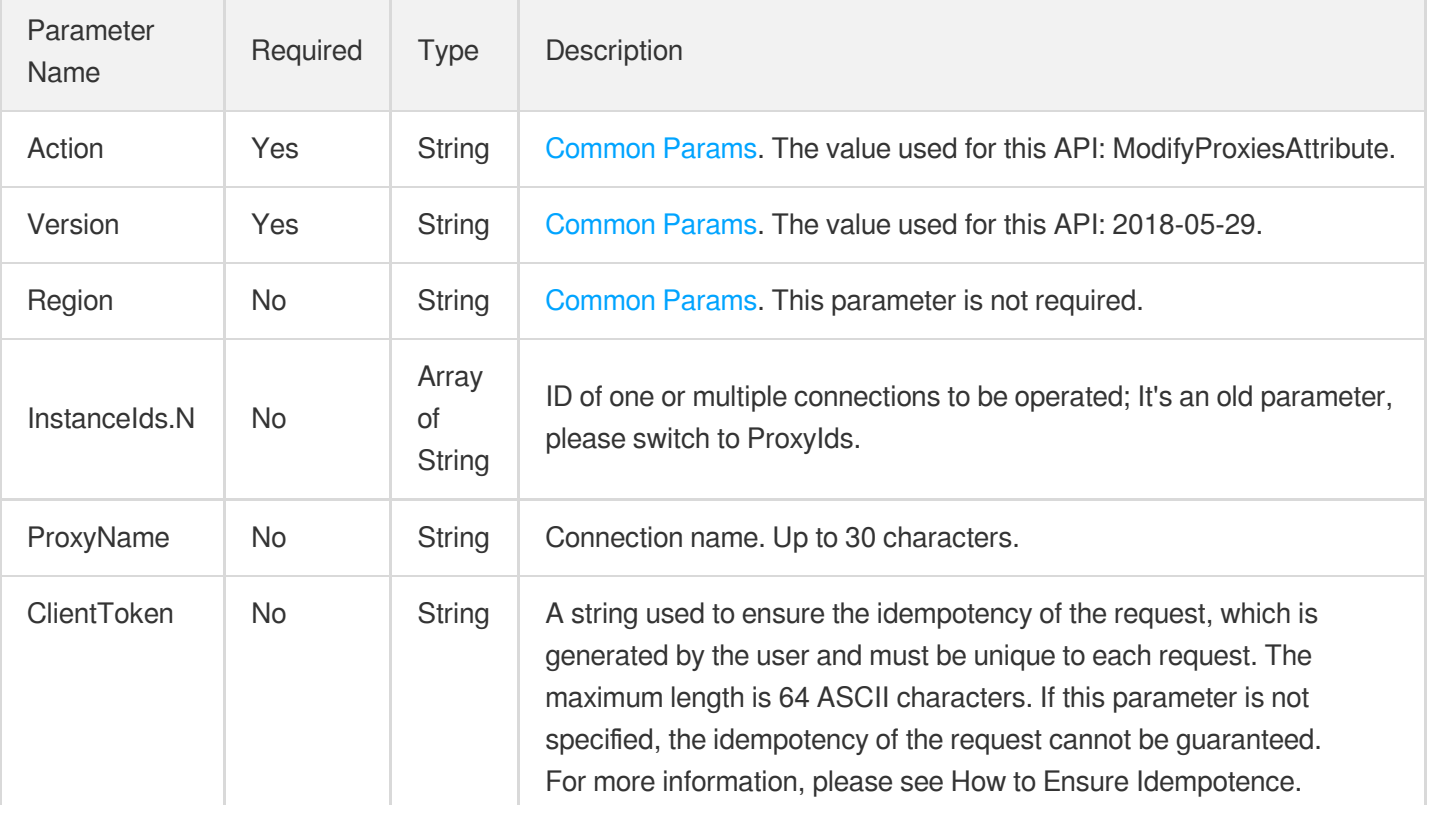

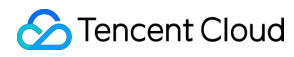

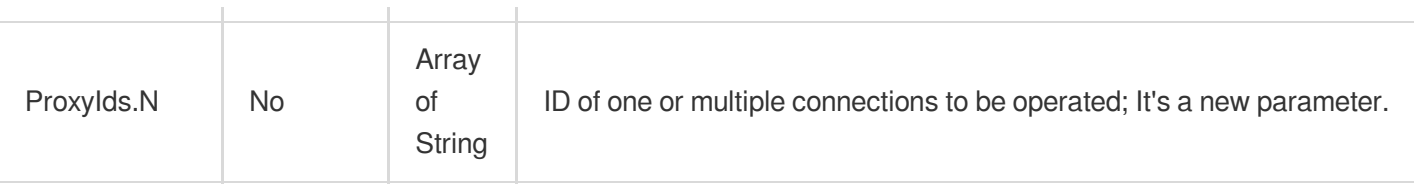

## 3. Output Parameters

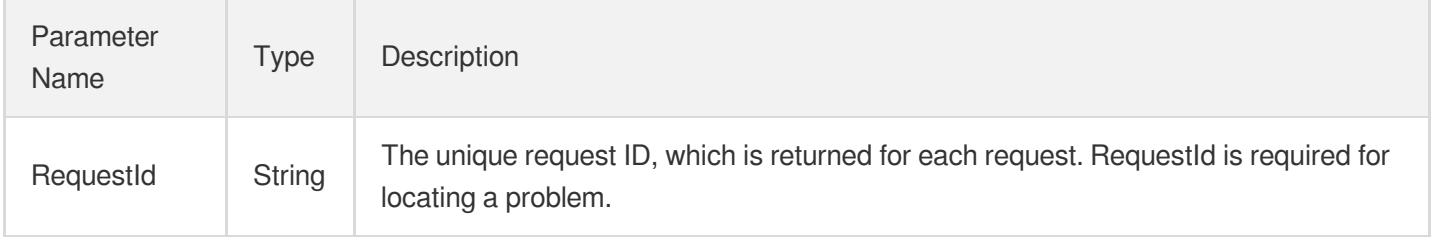

### 4. Example

#### **Example1 Modifying connection attributes**

#### **Input Example**

```
POST / HTTP/1.1
Host: gaap.tencentcloudapi.com
Content-Type: application/json
X-TC-Action: ModifyProxiesAttribute
<Common request parameters>
{
"ProxyName": "test",
"ProxyIds": [
"link-11113333",
"link-11112222"
]
}
```

```
{
"Response": {
"RequestId": "04d1af8f-5c76-4053-acbc-62bdf0541c15"
}
}
```
## 5. Developer Resources

#### **SDK**

TencentCloud API 3.0 integrates SDKs that support various programming languages to make it easier for you to call APIs.

- [Tencent](https://github.com/TencentCloud/tencentcloud-sdk-python-intl-en/blob/master/tencentcloud/gaap/v20180529/gaap_client.py) Cloud SDK 3.0 for Python
- [Tencent](https://github.com/TencentCloud/tencentcloud-sdk-java-intl-en/blob/master/src/main/java/com/tencentcloudapi/gaap/v20180529/GaapClient.java) Cloud SDK 3.0 for Java
- [Tencent](https://github.com/TencentCloud/tencentcloud-sdk-php-intl-en/blob/master/src/TencentCloud/Gaap/V20180529/GaapClient.php) Cloud SDK 3.0 for PHP
- [Tencent](https://github.com/TencentCloud/tencentcloud-sdk-go-intl-en/blob/master/tencentcloud/gaap/v20180529/client.go) Cloud SDK 3.0 for Go  $\blacksquare$
- Tencent Cloud SDK 3.0 for [NodeJS](https://github.com/TencentCloud/tencentcloud-sdk-nodejs-intl-en/blob/master/tencentcloud/gaap/v20180529/gaap_client.js)
- [Tencent](https://github.com/TencentCloud/tencentcloud-sdk-dotnet-intl-en/blob/master/TencentCloud/Gaap/V20180529/GaapClient.cs) Cloud SDK 3.0 for .NET
- [Tencent](https://github.com/TencentCloud/tencentcloud-sdk-cpp-intl-en/blob/master/gaap/src/v20180529/GaapClient.cpp) Cloud SDK 3.0 for C++

#### **Command Line Interface**

• [Tencent](https://www.tencentcloud.com/document/product/1013) Cloud CLI 3.0

## 6. Error Code

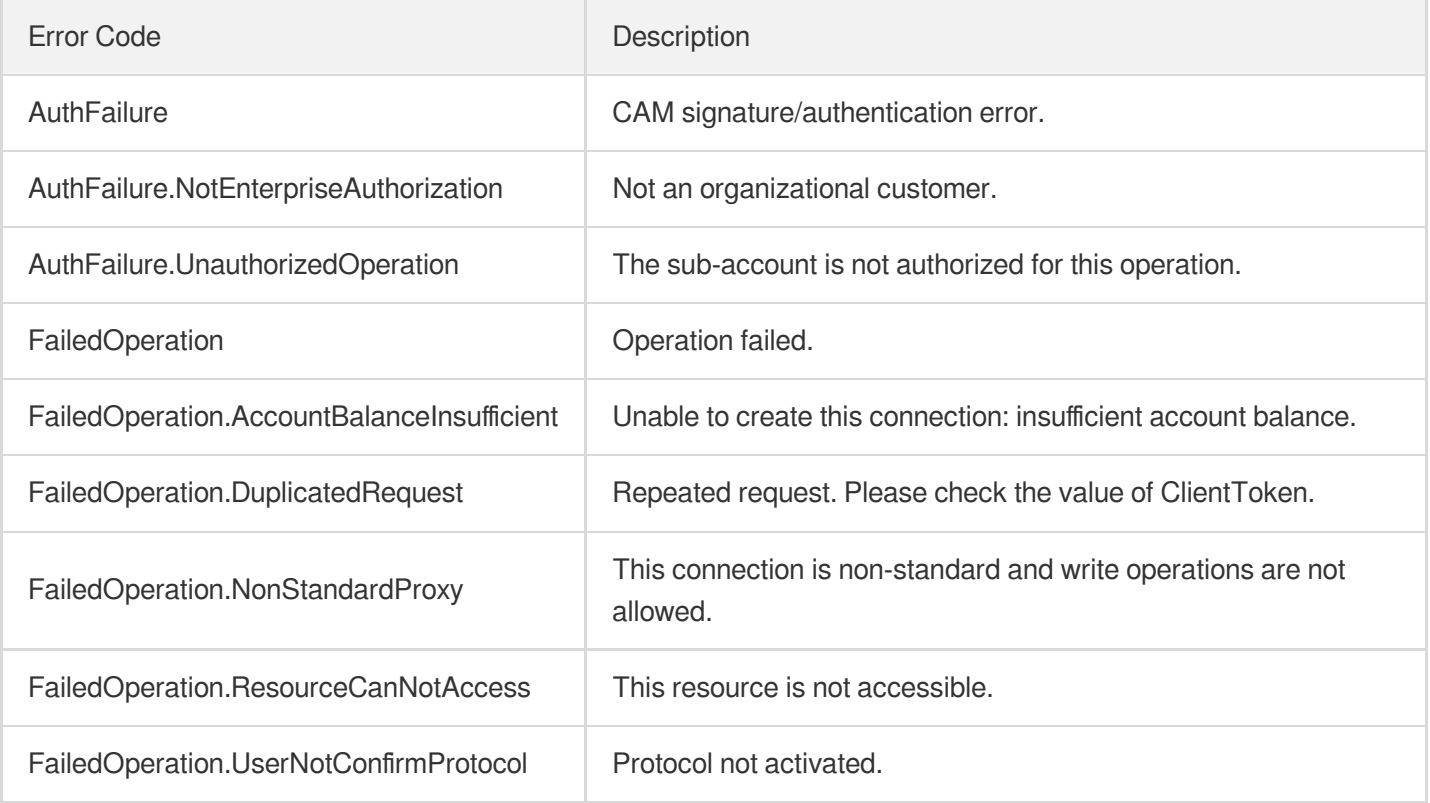

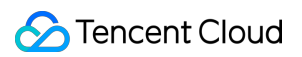

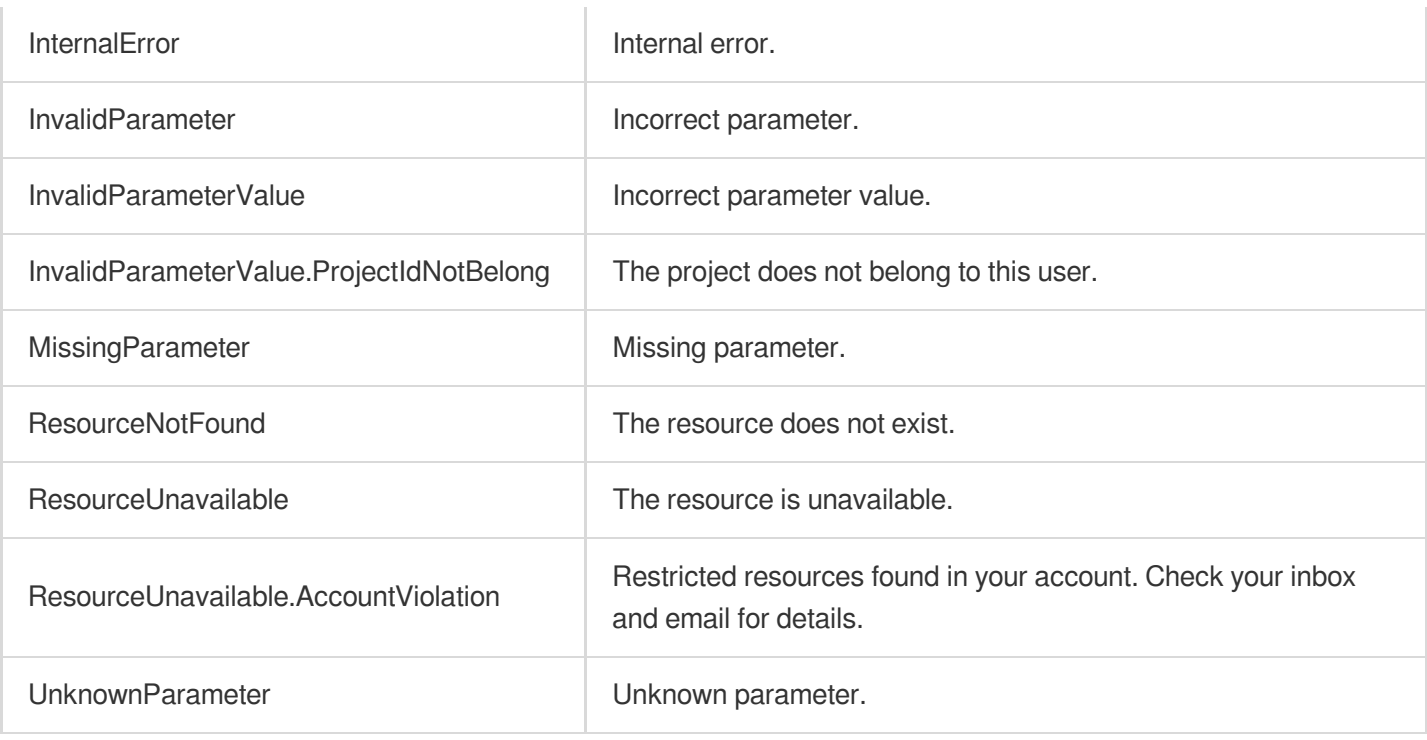

# InquiryPriceCreateProxy

Last updated: 2023-07-13 15:25:38

## 1. API Description

Domain name for API request: gaap.tencentcloudapi.com.

This API (InquiryPriceCreateProxy) is used to create the price inquiries of acceleration connections.

A maximum of 20 requests can be initiated per second for this API.

We recommend you to use API Explorer

#### [Try](https://console.tencentcloud.com/api/explorer?Product=gaap&Version=2018-05-29&Action=InquiryPriceCreateProxy) it

API Explorer provides a range of capabilities, including online call, signature authentication, SDK code generation, and API quick search. It enables you to view the request, response, and auto-generated examples.

## 2. Input Parameters

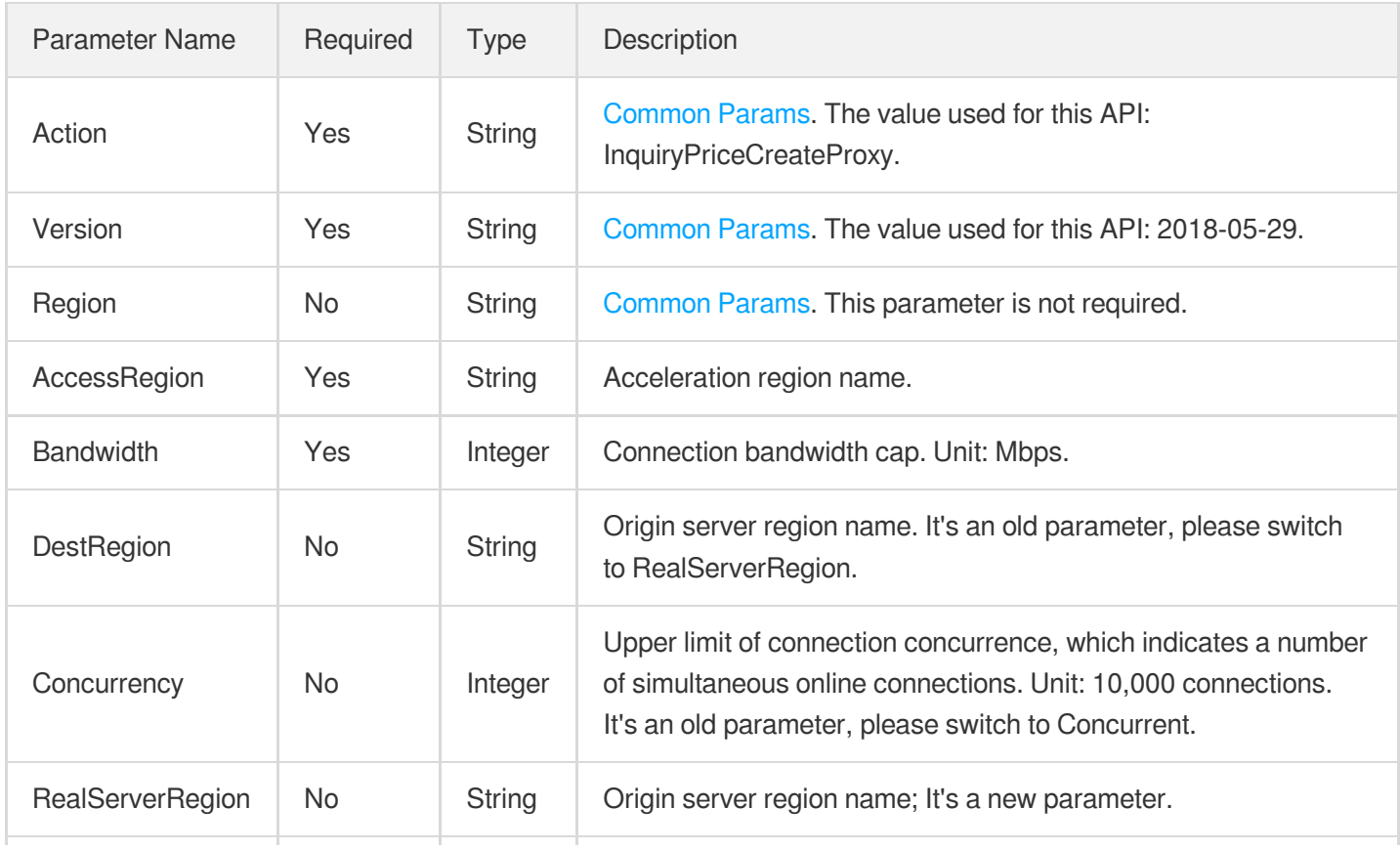

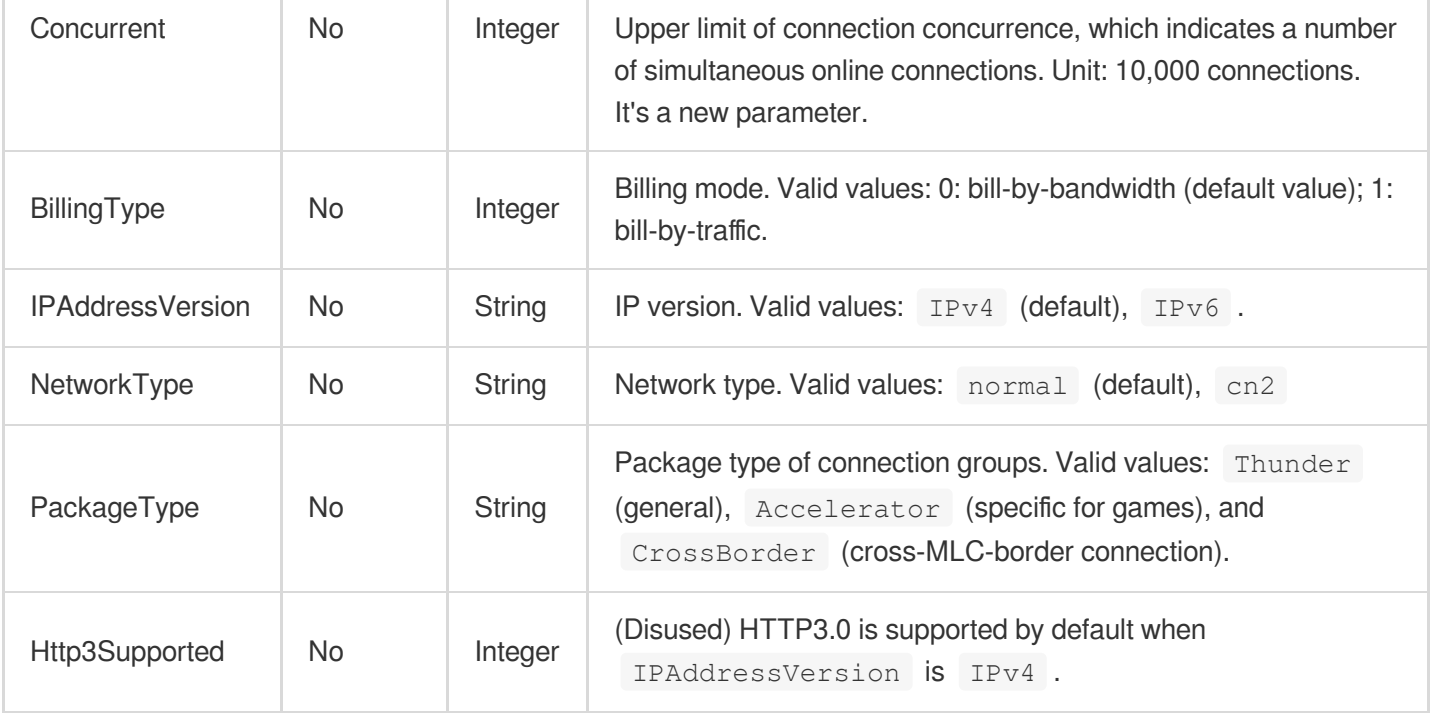

## 3. Output Parameters

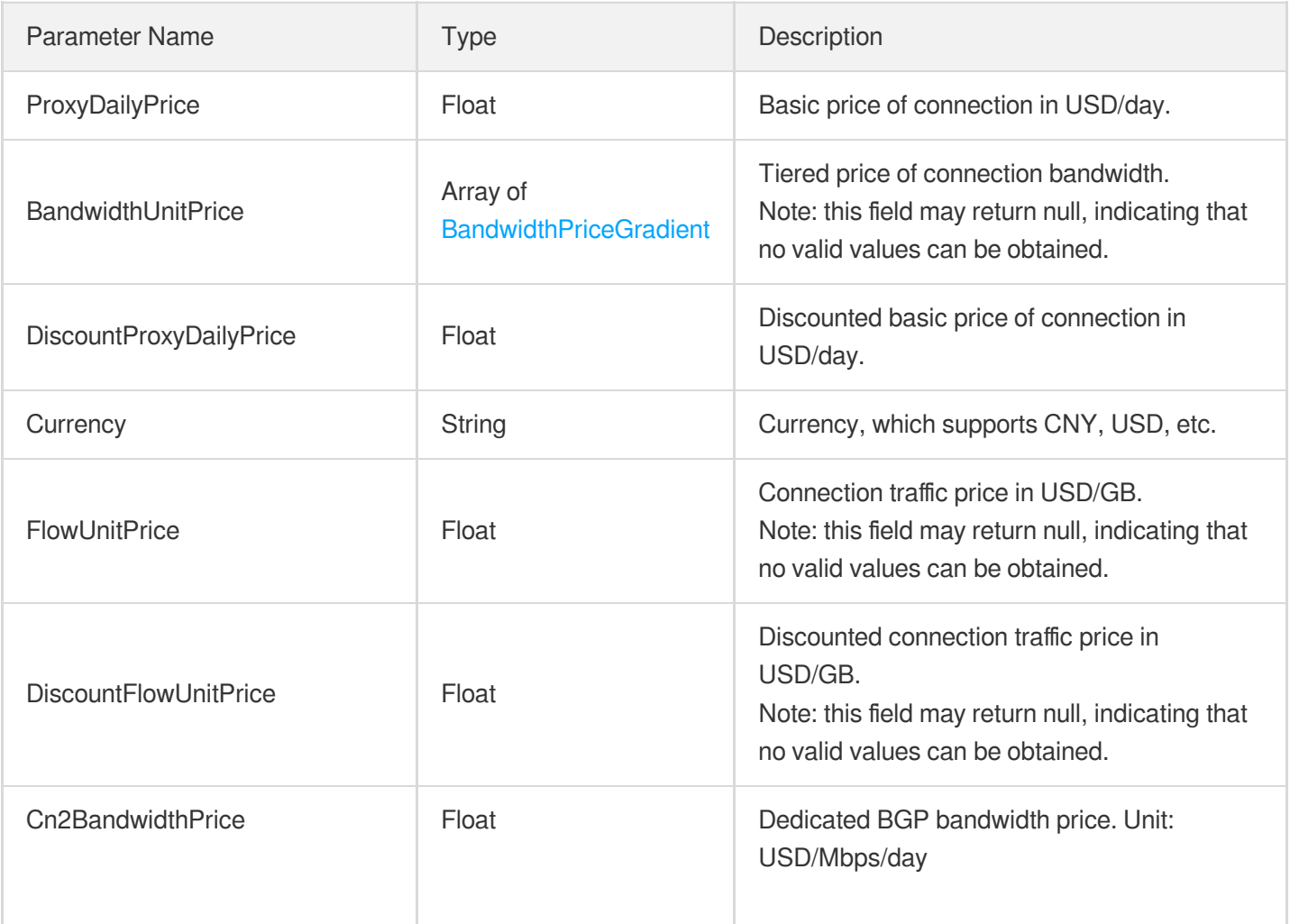

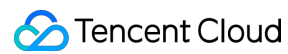

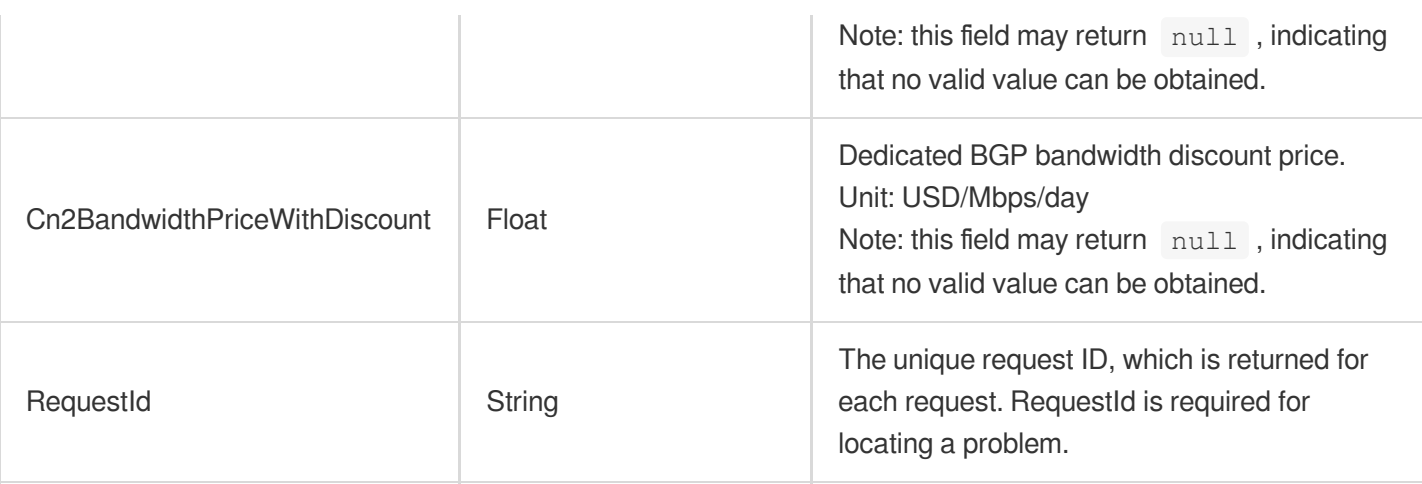

### 4. Example

#### **Example1 Querying the price for creating an acceleration connection**

#### **Input Example**

```
POST / HTTP/1.1
Host: gaap.tencentcloudapi.com
Content-Type: application/json
X-TC-Action: InquiryPriceCreateProxy
<Common request parameters>
{
"Concurrency": "2",
"Bandwidth": "10",
"RealServerRegion": "SouthChina",
"AccessRegion": "EastChina"
}
```

```
{
"Response": {
"Cn2BandwidthPrice": 0.0,
"Cn2BandwidthPriceWithDiscount": 0.0,
"ProxyDailyPrice": 80.64,
"FlowUnitPrice": 0.0,
"Currency": "xx",
"DiscountProxyDailyPrice": 56.84,
"RequestId": "xx",
"DiscountFlowUnitPrice": 0.0,
"BandwidthUnitPrice": [
```
{

```
"BandwidthRange": [
0,
20
],
"BandwidthUnitPrice": 0.0,
"DiscountBandwidthUnitPrice": 0.0
},
{
"BandwidthRange": [
20,
100
],
"BandwidthUnitPrice": 0.0,
"DiscountBandwidthUnitPrice": 0.0
},
{
"BandwidthRange": [
100,
500
],
"BandwidthUnitPrice": 0.0,
"DiscountBandwidthUnitPrice": 0.0
},
{
"BandwidthRange": [
500,
2000
\frac{1}{\sqrt{2}}"BandwidthUnitPrice": 0.0,
"DiscountBandwidthUnitPrice": 0.0
},
{
"BandwidthRange": [
2000,
0
],
"BandwidthUnitPrice": 0.0,
"DiscountBandwidthUnitPrice": 0.0
}
]
}
}
```
### 5. Developer Resources

#### **SDK**

TencentCloud API 3.0 integrates SDKs that support various programming languages to make it easier for you to call APIs.

- [Tencent](https://github.com/TencentCloud/tencentcloud-sdk-python-intl-en/blob/master/tencentcloud/gaap/v20180529/gaap_client.py) Cloud SDK 3.0 for Python
- [Tencent](https://github.com/TencentCloud/tencentcloud-sdk-java-intl-en/blob/master/src/main/java/com/tencentcloudapi/gaap/v20180529/GaapClient.java) Cloud SDK 3.0 for Java
- [Tencent](https://github.com/TencentCloud/tencentcloud-sdk-php-intl-en/blob/master/src/TencentCloud/Gaap/V20180529/GaapClient.php) Cloud SDK 3.0 for PHP
- [Tencent](https://github.com/TencentCloud/tencentcloud-sdk-go-intl-en/blob/master/tencentcloud/gaap/v20180529/client.go) Cloud SDK 3.0 for Go  $\blacksquare$
- Tencent Cloud SDK 3.0 for [NodeJS](https://github.com/TencentCloud/tencentcloud-sdk-nodejs-intl-en/blob/master/tencentcloud/gaap/v20180529/gaap_client.js)
- [Tencent](https://github.com/TencentCloud/tencentcloud-sdk-dotnet-intl-en/blob/master/TencentCloud/Gaap/V20180529/GaapClient.cs) Cloud SDK 3.0 for .NET
- [Tencent](https://github.com/TencentCloud/tencentcloud-sdk-cpp-intl-en/blob/master/gaap/src/v20180529/GaapClient.cpp) Cloud SDK 3.0 for C++

#### **Command Line Interface**

• [Tencent](https://www.tencentcloud.com/document/product/1013) Cloud CLI 3.0

## 6. Error Code

The following only lists the error codes [related to the API business](https://www.tencentcloud.com/document/api/608/33120#common-error-codes) logic. For other error codes, see Common Error Codes.

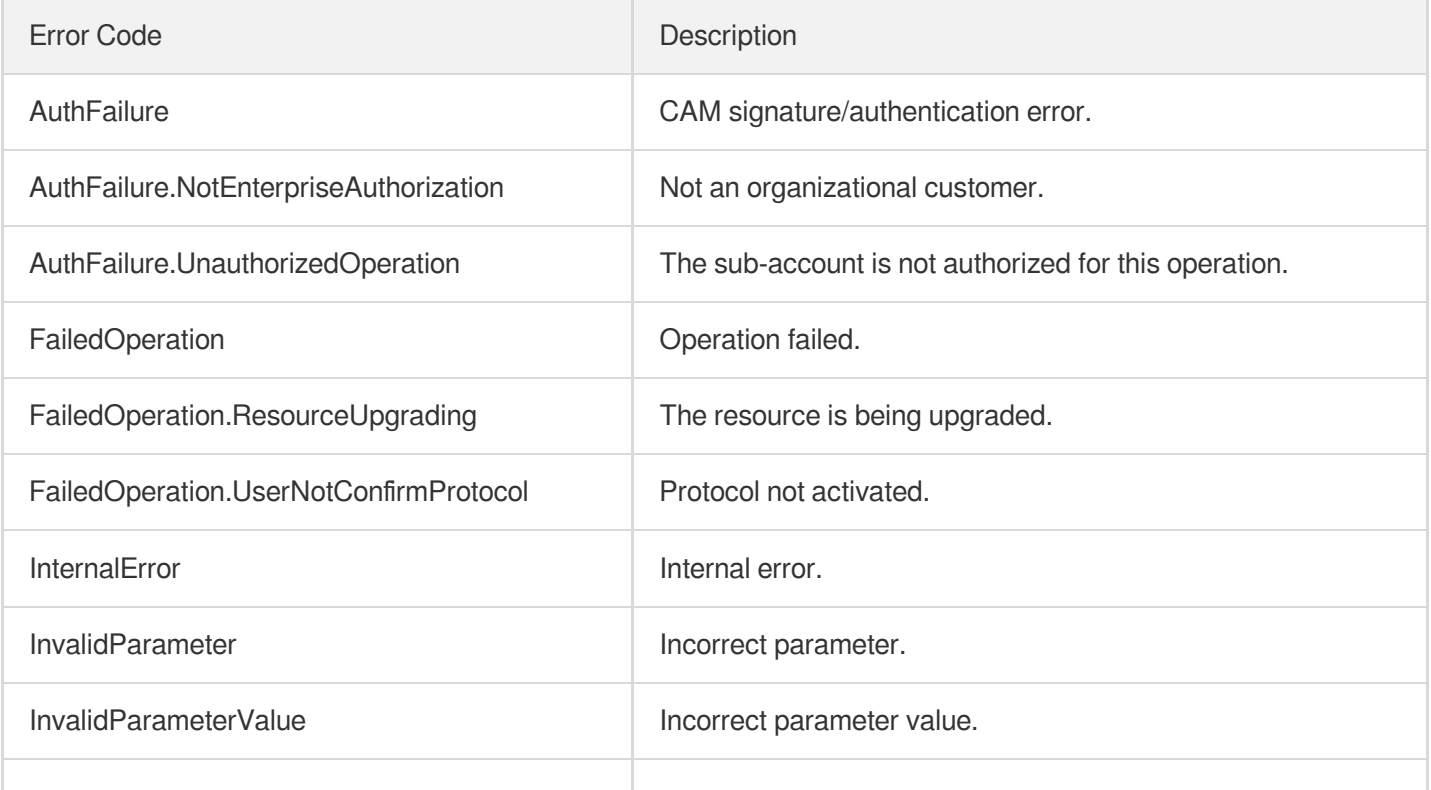

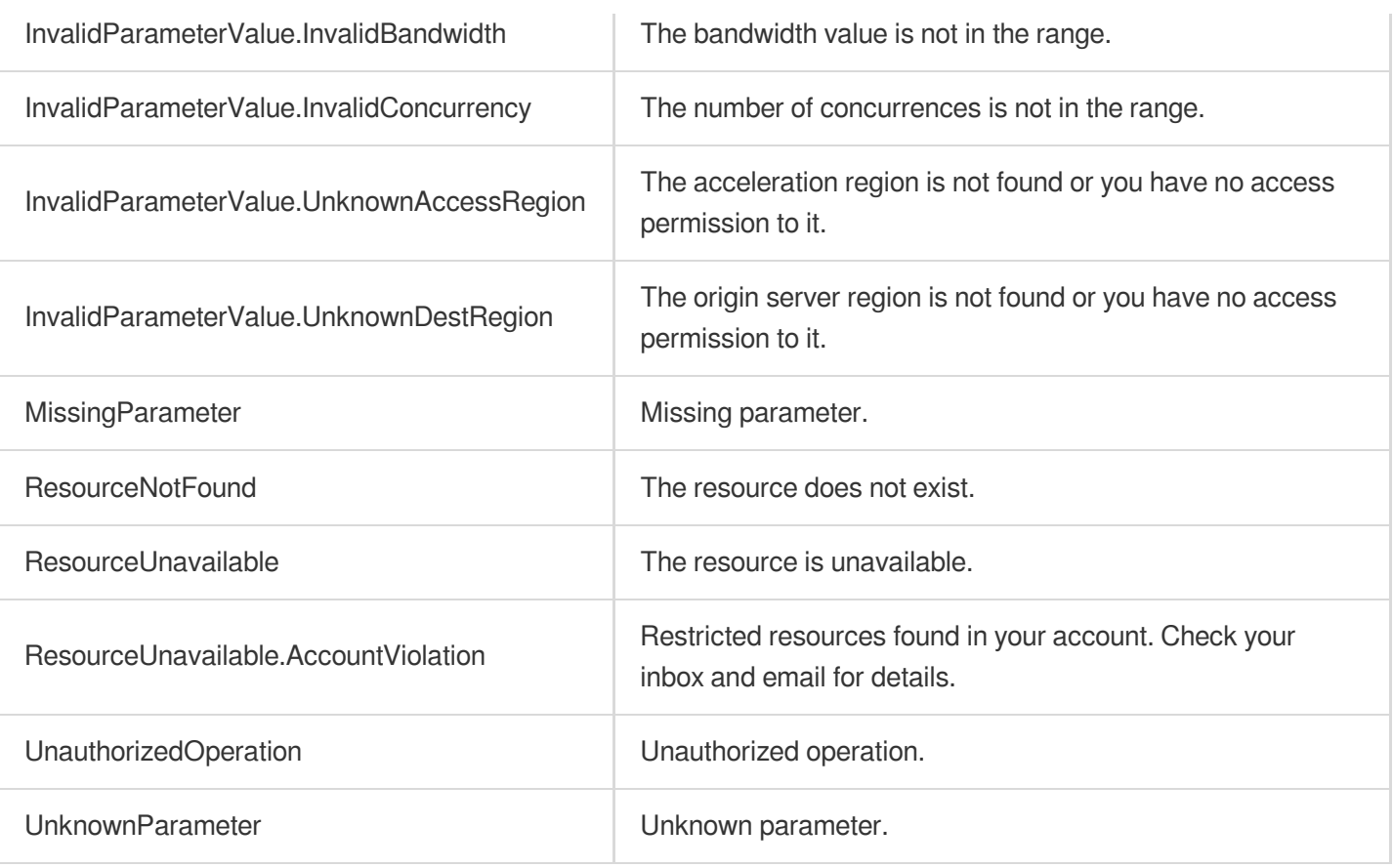
# **DestroyProxies**

Last updated: 2023-07-13 15:25:38

# 1. API Description

Domain name for API request: gaap.tencentcloudapi.com.

This API (DestroyProxies) is used to terminate a connection. If terminated, no fees will be incurred.

A maximum of 20 requests can be initiated per second for this API.

We recommend you to use API Explorer

#### [Try](https://console.tencentcloud.com/api/explorer?Product=gaap&Version=2018-05-29&Action=DestroyProxies) it

API Explorer provides a range of capabilities, including online call, signature authentication, SDK code generation, and API quick search. It enables you to view the request, response, and auto-generated examples.

## 2. Input Parameters

The following request parameter list only provides API request parameters and some common parameters. For the complete common parameter list, see Common Request [Parameters](https://www.tencentcloud.com/document/api/608/33032).

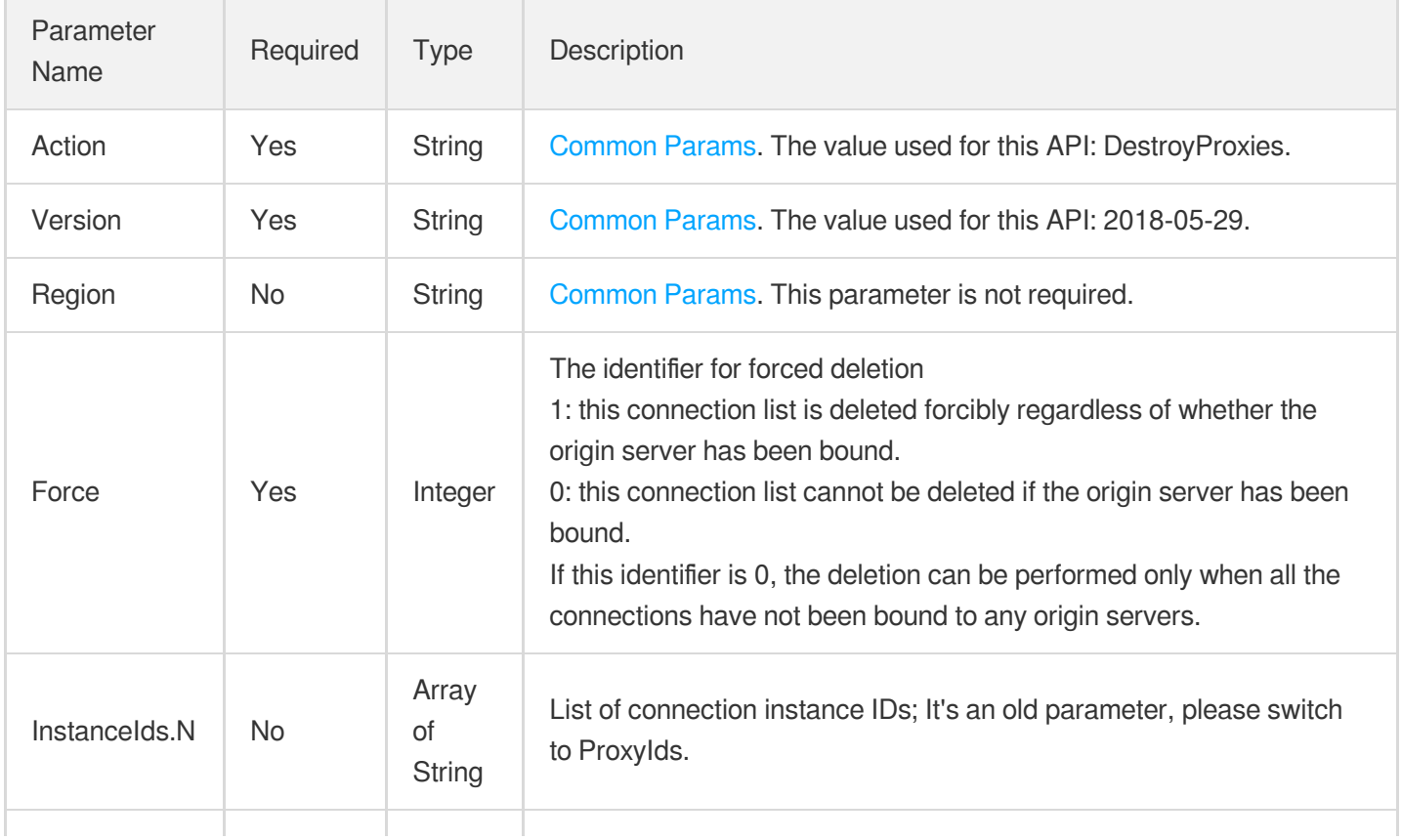

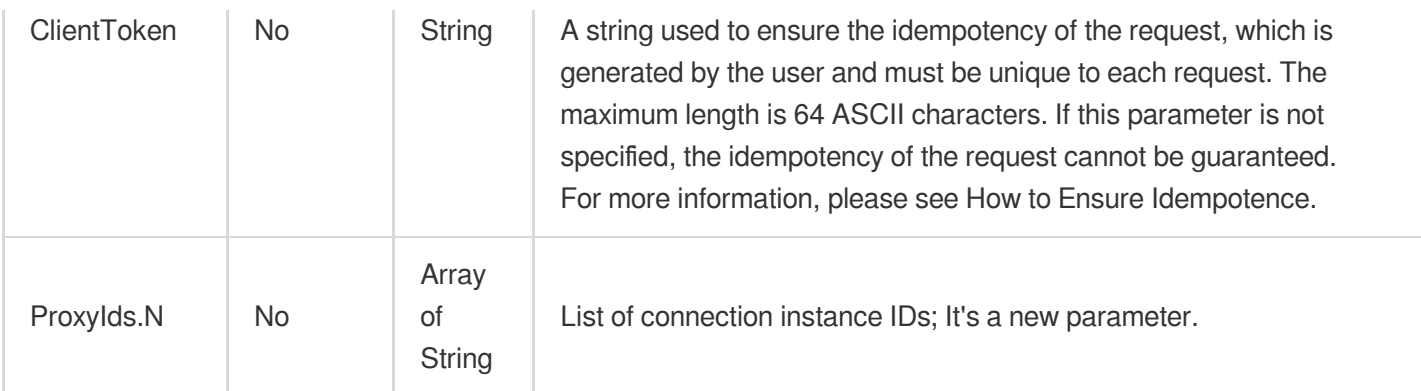

## 3. Output Parameters

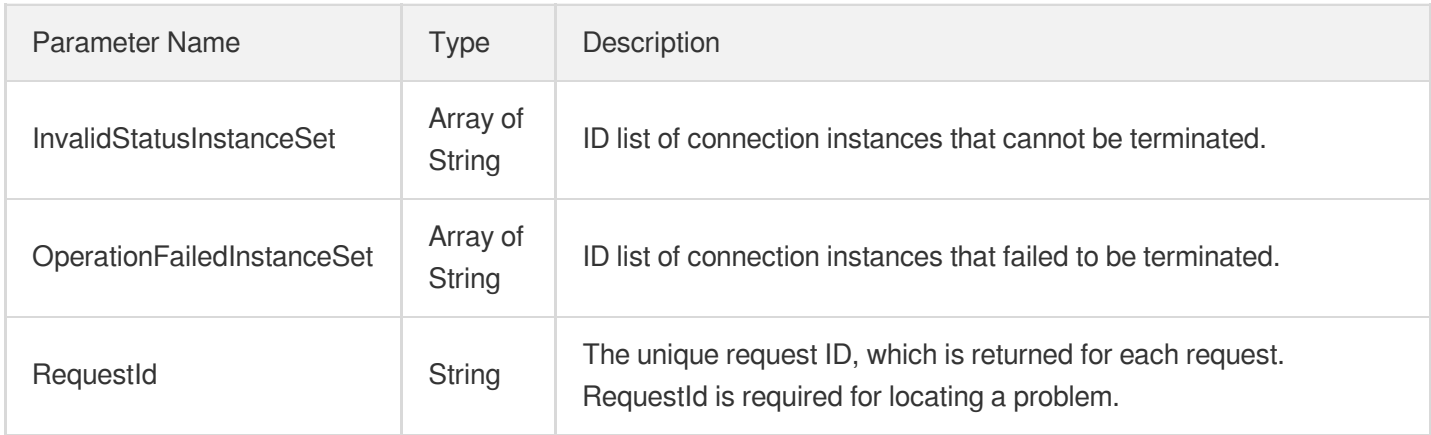

### 4. Example

#### **Example1 Terminating connection**

#### **Input Example**

```
POST / HTTP/1.1
Host: gaap.tencentcloudapi.com
Content-Type: application/json
X-TC-Action: DestroyProxies
<Common request parameters>
{
"Force": "1",
"ProxyIds": [
"link-11113333",
"link-11112222"
]
}
```
#### **Output Example**

```
{
"Response": {
"OperationFailedInstanceSet": [],
"RequestId": "d4228b1a-8b3b-43d6-a8e7-272d158ff332",
"InvalidStatusInstanceSet": [
"link-11112222"
]
}
}
```
### 5. Developer Resources

#### **SDK**

TencentCloud API 3.0 integrates SDKs that support various programming languages to make it easier for you to call APIs.

- [Tencent](https://github.com/TencentCloud/tencentcloud-sdk-python-intl-en/blob/master/tencentcloud/gaap/v20180529/gaap_client.py) Cloud SDK 3.0 for Python
- [Tencent](https://github.com/TencentCloud/tencentcloud-sdk-java-intl-en/blob/master/src/main/java/com/tencentcloudapi/gaap/v20180529/GaapClient.java) Cloud SDK 3.0 for Java
- [Tencent](https://github.com/TencentCloud/tencentcloud-sdk-php-intl-en/blob/master/src/TencentCloud/Gaap/V20180529/GaapClient.php) Cloud SDK 3.0 for PHP
- [Tencent](https://github.com/TencentCloud/tencentcloud-sdk-go-intl-en/blob/master/tencentcloud/gaap/v20180529/client.go) Cloud SDK 3.0 for Go
- Tencent Cloud SDK 3.0 for [NodeJS](https://github.com/TencentCloud/tencentcloud-sdk-nodejs-intl-en/blob/master/tencentcloud/gaap/v20180529/gaap_client.js)
- [Tencent](https://github.com/TencentCloud/tencentcloud-sdk-dotnet-intl-en/blob/master/TencentCloud/Gaap/V20180529/GaapClient.cs) Cloud SDK 3.0 for .NET
- [Tencent](https://github.com/TencentCloud/tencentcloud-sdk-cpp-intl-en/blob/master/gaap/src/v20180529/GaapClient.cpp) Cloud SDK 3.0 for C++

#### **Command Line Interface**

• [Tencent](https://www.tencentcloud.com/document/product/1013) Cloud CLI 3.0

## 6. Error Code

The following only lists the error codes [related to the API business](https://www.tencentcloud.com/document/api/608/33120#common-error-codes) logic. For other error codes, see Common Error Codes.

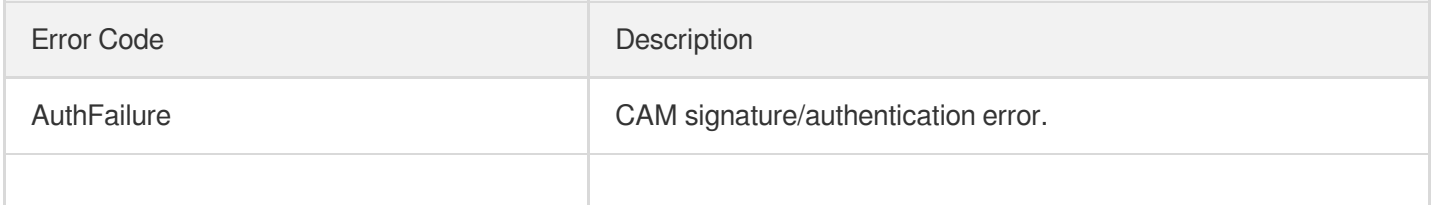

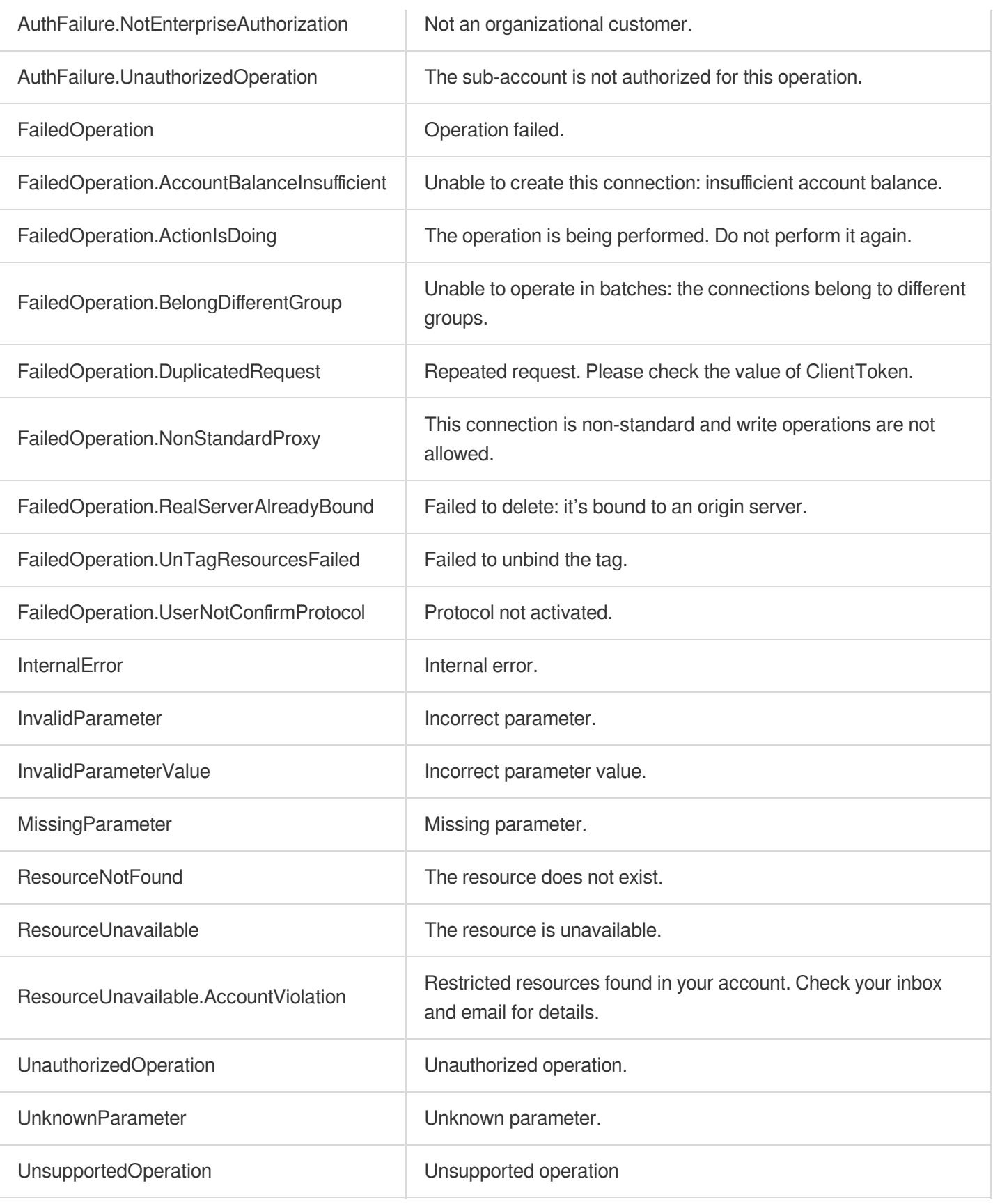

# **DescribeSecurityPolicyDetail**

Last updated: 2023-07-13 15:25:39

# 1. API Description

Domain name for API request: gaap.tencentcloudapi.com.

This API is used to obtain security policy details.

A maximum of 20 requests can be initiated per second for this API.

We recommend you to use API Explorer

#### [Try](https://console.tencentcloud.com/api/explorer?Product=gaap&Version=2018-05-29&Action=DescribeSecurityPolicyDetail) it

API Explorer provides a range of capabilities, including online call, signature authentication, SDK code generation, and API quick search. It enables you to view the request, response, and auto-generated examples.

### 2. Input Parameters

The following request parameter list only provides API request parameters and some common parameters. For the complete common parameter list, see Common Request [Parameters](https://www.tencentcloud.com/document/api/608/33032).

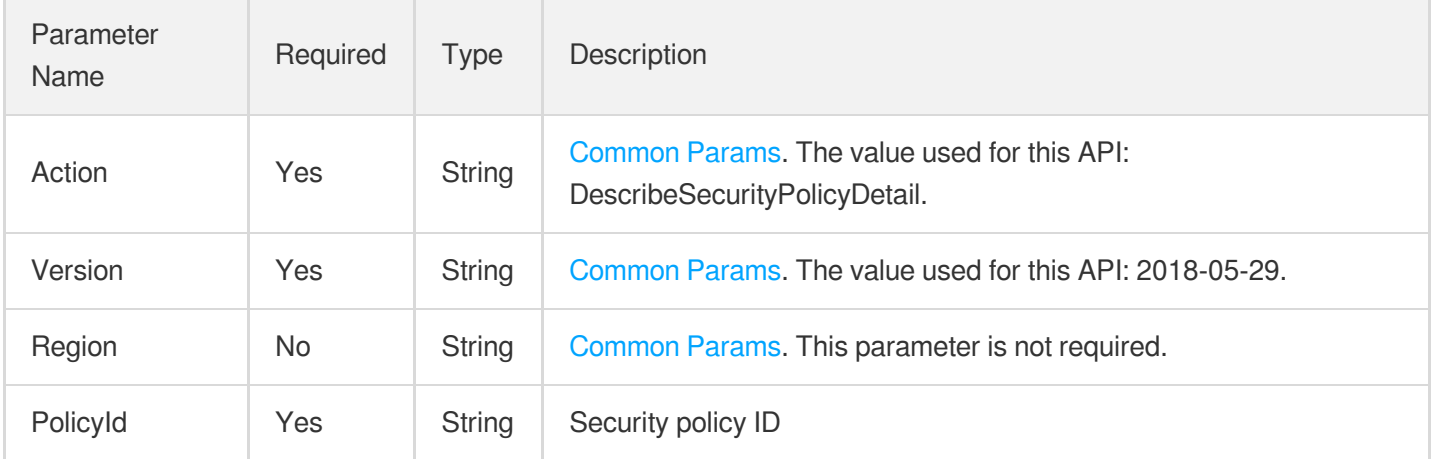

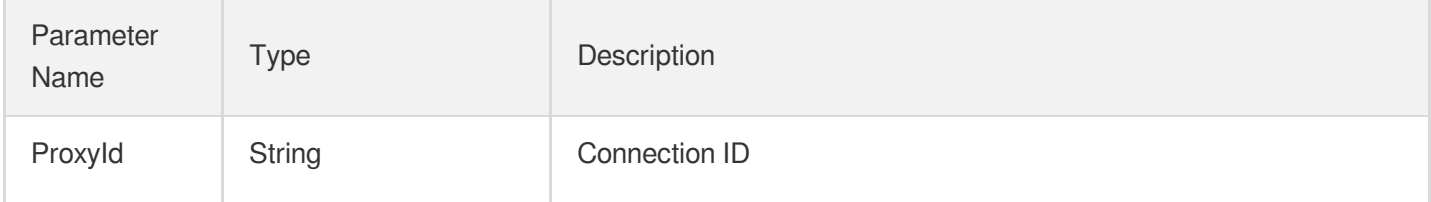

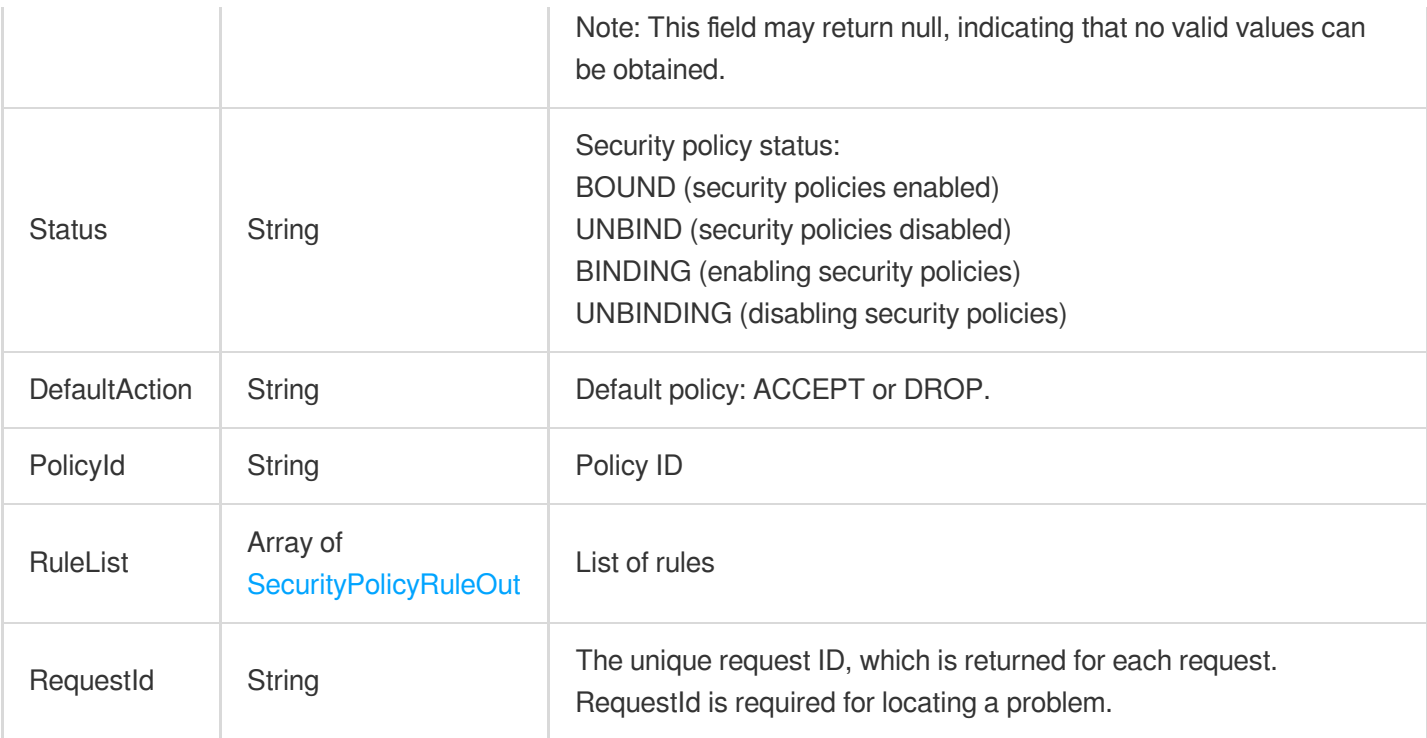

#### **Example1 Obtaining security policy details**

#### **Input Example**

```
POST / HTTP/1.1
Host: gaap.tencentcloudapi.com
Content-Type: application/json
X-TC-Action: DescribeSecurityPolicyDetail
<Common request parameters>
{
"PolicyId": "sp-xxxx"
}
```

```
{
"Response": {
"Status": "UNBIND",
"ProxyId": "link-gw4sxx8j",
"DefaultAction": "ACCEPT",
"RequestId": "1eea4c85-e088-4512-9c6c-480dff91677e",
"RuleList": [
```
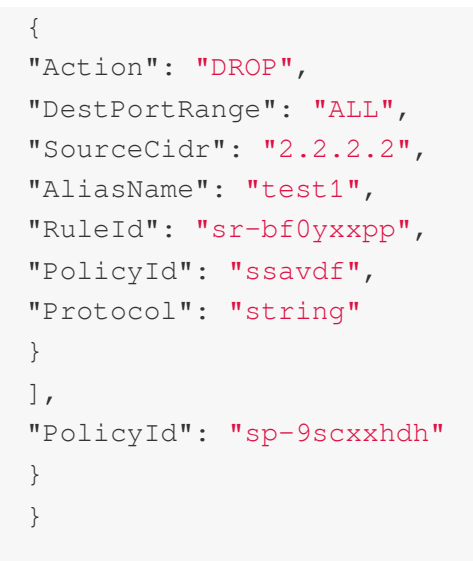

## 5. Developer Resources

#### **SDK**

TencentCloud API 3.0 integrates SDKs that support various programming languages to make it easier for you to call APIs.

- [Tencent](https://github.com/TencentCloud/tencentcloud-sdk-python-intl-en/blob/master/tencentcloud/gaap/v20180529/gaap_client.py) Cloud SDK 3.0 for Python
- [Tencent](https://github.com/TencentCloud/tencentcloud-sdk-java-intl-en/blob/master/src/main/java/com/tencentcloudapi/gaap/v20180529/GaapClient.java) Cloud SDK 3.0 for Java
- [Tencent](https://github.com/TencentCloud/tencentcloud-sdk-php-intl-en/blob/master/src/TencentCloud/Gaap/V20180529/GaapClient.php) Cloud SDK 3.0 for PHP
- [Tencent](https://github.com/TencentCloud/tencentcloud-sdk-go-intl-en/blob/master/tencentcloud/gaap/v20180529/client.go) Cloud SDK 3.0 for Go
- Tencent Cloud SDK 3.0 for [NodeJS](https://github.com/TencentCloud/tencentcloud-sdk-nodejs-intl-en/blob/master/tencentcloud/gaap/v20180529/gaap_client.js)
- [Tencent](https://github.com/TencentCloud/tencentcloud-sdk-dotnet-intl-en/blob/master/TencentCloud/Gaap/V20180529/GaapClient.cs) Cloud SDK 3.0 for .NET
- [Tencent](https://github.com/TencentCloud/tencentcloud-sdk-cpp-intl-en/blob/master/gaap/src/v20180529/GaapClient.cpp) Cloud SDK 3.0 for C++

#### **Command Line Interface**

[Tencent](https://www.tencentcloud.com/document/product/1013) Cloud CLI 3.0

## 6. Error Code

The following only lists the error codes [related to the API business](https://www.tencentcloud.com/document/api/608/33120#common-error-codes) logic. For other error codes, see Common Error Codes.

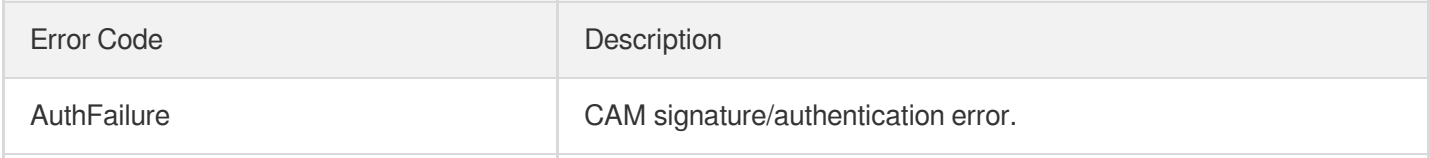

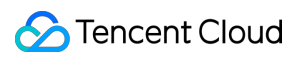

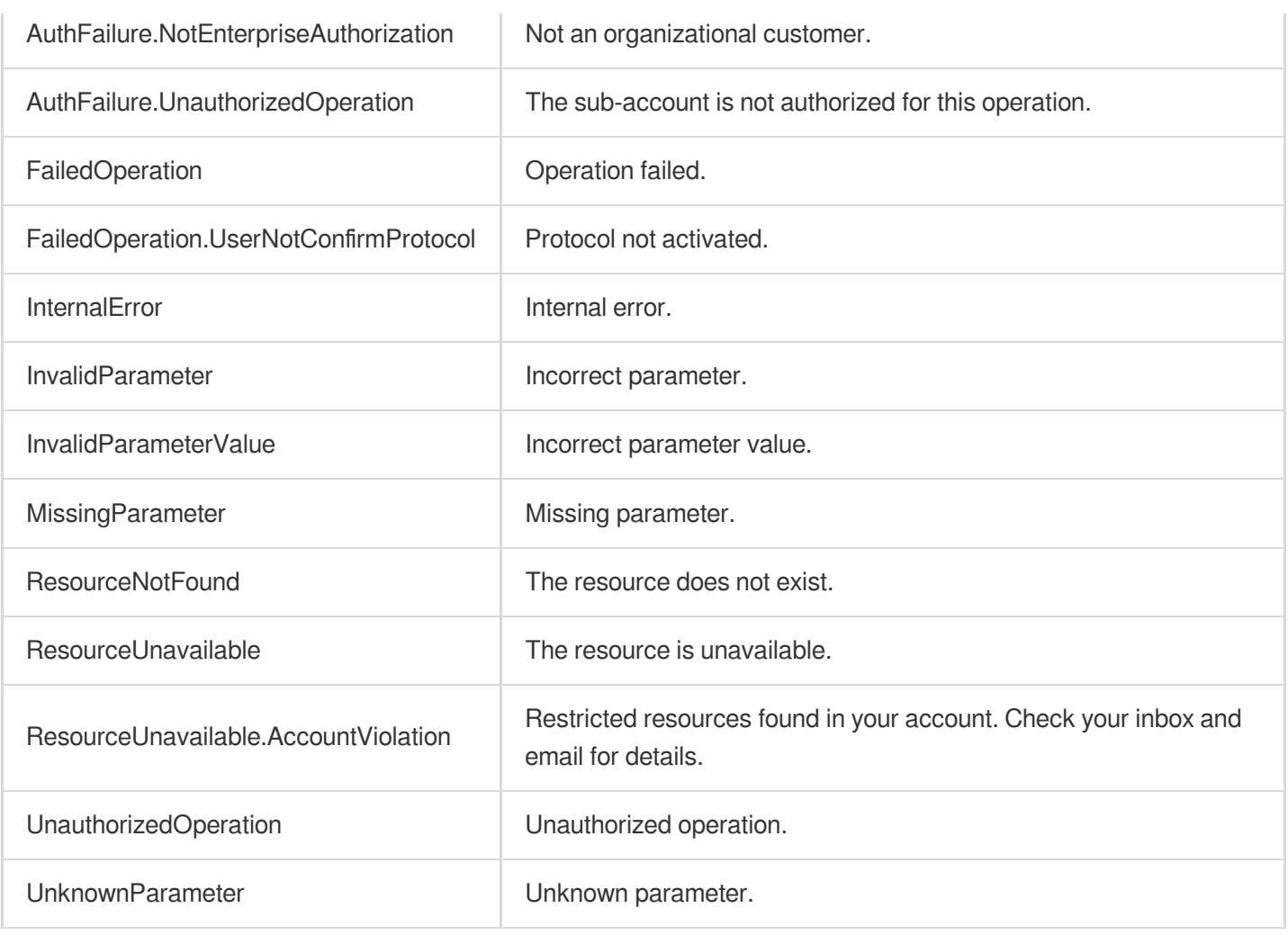

# **DescribeProxyDetail**

Last updated: 2023-07-13 15:25:39

# 1. API Description

Domain name for API request: gaap.tencentcloudapi.com.

This API (DescribeProxyDetail) is used to query connection details.

A maximum of 20 requests can be initiated per second for this API.

We recommend you to use API Explorer

#### [Try](https://console.tencentcloud.com/api/explorer?Product=gaap&Version=2018-05-29&Action=DescribeProxyDetail) it

API Explorer provides a range of capabilities, including online call, signature authentication, SDK code generation, and API quick search. It enables you to view the request, response, and auto-generated examples.

### 2. Input Parameters

The following request parameter list only provides API request parameters and some common parameters. For the complete common parameter list, see Common Request [Parameters](https://www.tencentcloud.com/document/api/608/33032).

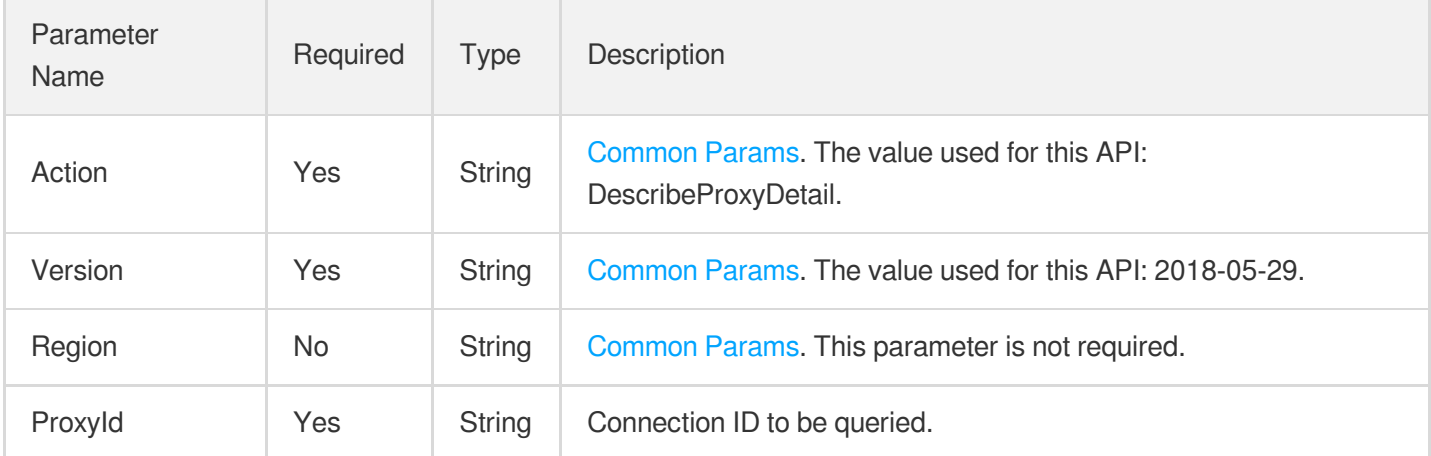

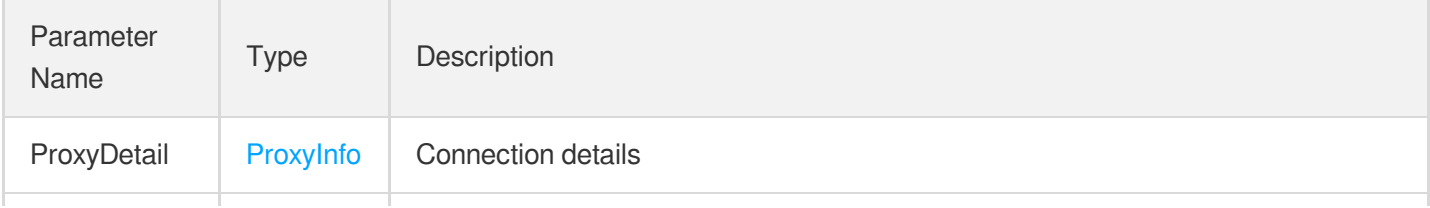

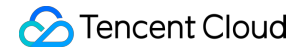

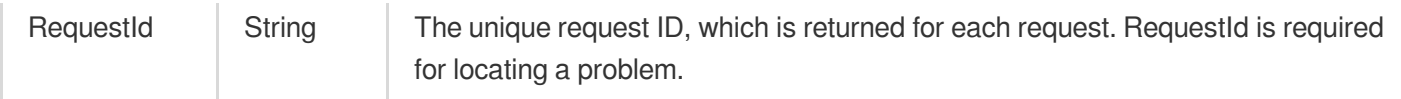

#### **Example1 Querying connection details**

#### **Input Example**

```
https://gaap.tencentcloudapi.com/?Action=DescribeProxyDetail
&ProxyId=link-12345678
&<Common request parameters>
```

```
{
"Response": {
"ProxyDetail": {
"AccessRegionInfo": {
"RegionId": "xx",
"RegionAreaName": "xx",
"IDCType": "xx",
"FeatureBitmap": 1,
"RegionArea": "xx",
"RegionName": "xx"
},
"RelatedGlobalDomains": [
"xx"
],
"Version": "xx",
"PolicyId": "xx",
"Scalarable": 1,
"IPList": [
{
"IP": "xx",
"Bandwidth": 0,
"Provider": "xx"
}
],
"Status": "xx",
"ProxyType": 1,
"ForwardIP": "xx",
"ProxyId": "xx",
"RealServerRegion": "xx",
```

```
"Concurrent": 2,
"RealServerRegionInfo": {
"RegionId": "xx",
"RegionAreaName": "xx",
"IDCType": "xx",
"FeatureBitmap": 1,
"RegionArea": "xx",
"RegionName": "xx"
},
"IP": "xx",
"Http3Supported": 0,
"InBanBlacklist": 0,
"AccessRegion": "xx",
"ProjectId": 0,
"BillingType": 0,
"SupportProtocols": [
"TCP",
"UDP"
],
"PackageType": "xx",
"Domain": "xx",
"IPAddressVersion": "xx",
"BanStatus": "xx",
"CreateTime": 1,
"InstanceId": "xx",
"Bandwidth": 10,
"SupportSecurity": 1,
"TagSet": [
{
"TagKey": "xx",
"TagValue": "xx"
}
\left| \right|,
"ClientIPMethod": [
0
\left| \right|,
"ProxyName": "xx",
"NetworkType": "xx",
"ModifyConfigTime": 1,
"GroupId": "xx"
},
"RequestId": "xx"
}
}
```
**Example2 Querying connection group details**

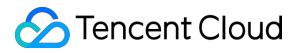

#### **Input Example**

```
POST / HTTP/1.1
Host: gaap.tencentcloudapi.com
Content-Type: application/json
X-TC-Action: DescribeProxyDetail
<Common request parameters>
{
"ProxyId": "link-4m6fx36h"
}
```

```
{
"Response": {
"RequestId": "fe6deb4c-3bf9-4b92-9bec-047d44d8d7c4",
"ProxyDetail": {
"InstanceId": "link-4m6fx36h",
"ProxyId": "link-4m6fx36h",
"CreateTime": 1646712299,
"ProjectId": 0,
"ProxyName": "test8",
"ProxyType": 100,
"AccessRegion": "Guangzhou",
"RealServerRegion": "Shanghai",
"Bandwidth": 10,
"NetworkType": "normal",
"Concurrent": 2,
"Status": "RUNNING",
"Domain": "link-4m6fx36h.gaapacc.com.cn",
"IP": "1.14.225.21",
"IPList": [
{
"IP": "1.14.225.21",
"Provider": "BGP",
"Bandwidth": 10
}
\left| \right|,
"AccessRegionInfo": {
"RegionId": "Guangzhou",
"RegionName": "Guangzhou (formerly Chinese mainland - South China)",
"RegionArea": "SouthChina",
"RegionAreaName": "SouthChina",
"IDCType": "dc",
"FeatureBitmap": 79
```
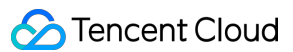

```
},
"RealServerRegionInfo": {
"RegionId": "Shanghai",
"RegionName": "Shanghai (formerly Chinese mainland - East China)",
"RegionArea": "EastChina",
"RegionAreaName": "EastChina",
"IDCType": "dc",
"FeatureBitmap": 79
},
"TagSet": [],
"ModifyConfigTime": 1646712299,
"IPAddressVersion": "IPv4",
"PackageType": "Thunder",
"BanStatus": "RECOVER",
"Http3Supported": 0,
"InBanBlacklist": 0,
"ClientIPMethod": [
\Omega.
1
],
"GroupId": null,
"PolicyId": "sp-nahrld9t",
"Version": "3.0",
"SupportProtocols": [
"TCP",
"UDP"
\frac{1}{2},
"Scalarable": 1,
"SupportSecurity": 1,
"BillingType": 0,
"RelatedGlobalDomains": [
"gd-rv1p5ak9.gaapacc.com.cn"
],
"ForwardIP": "124.222.196.15;124.221.127.42;"
}
}
}
```
### 5. Developer Resources

#### **SDK**

TencentCloud API 3.0 integrates SDKs that support various programming languages to make it easier for you to call APIs.

- [Tencent](https://github.com/TencentCloud/tencentcloud-sdk-python-intl-en/blob/master/tencentcloud/gaap/v20180529/gaap_client.py) Cloud SDK 3.0 for Python
- [Tencent](https://github.com/TencentCloud/tencentcloud-sdk-java-intl-en/blob/master/src/main/java/com/tencentcloudapi/gaap/v20180529/GaapClient.java) Cloud SDK 3.0 for Java  $\bullet$
- [Tencent](https://github.com/TencentCloud/tencentcloud-sdk-php-intl-en/blob/master/src/TencentCloud/Gaap/V20180529/GaapClient.php) Cloud SDK 3.0 for PHP  $\bullet$
- [Tencent](https://github.com/TencentCloud/tencentcloud-sdk-go-intl-en/blob/master/tencentcloud/gaap/v20180529/client.go) Cloud SDK 3.0 for Go
- Tencent Cloud SDK 3.0 for [NodeJS](https://github.com/TencentCloud/tencentcloud-sdk-nodejs-intl-en/blob/master/tencentcloud/gaap/v20180529/gaap_client.js)
- [Tencent](https://github.com/TencentCloud/tencentcloud-sdk-dotnet-intl-en/blob/master/TencentCloud/Gaap/V20180529/GaapClient.cs) Cloud SDK 3.0 for .NET
- [Tencent](https://github.com/TencentCloud/tencentcloud-sdk-cpp-intl-en/blob/master/gaap/src/v20180529/GaapClient.cpp) Cloud SDK 3.0 for C++

#### **Command Line Interface**

• [Tencent](https://www.tencentcloud.com/document/product/1013) Cloud CLI 3.0

# 6. Error Code

The following only lists the error codes [related to the API business](https://www.tencentcloud.com/document/api/608/33120#common-error-codes) logic. For other error codes, see Common Error Codes.

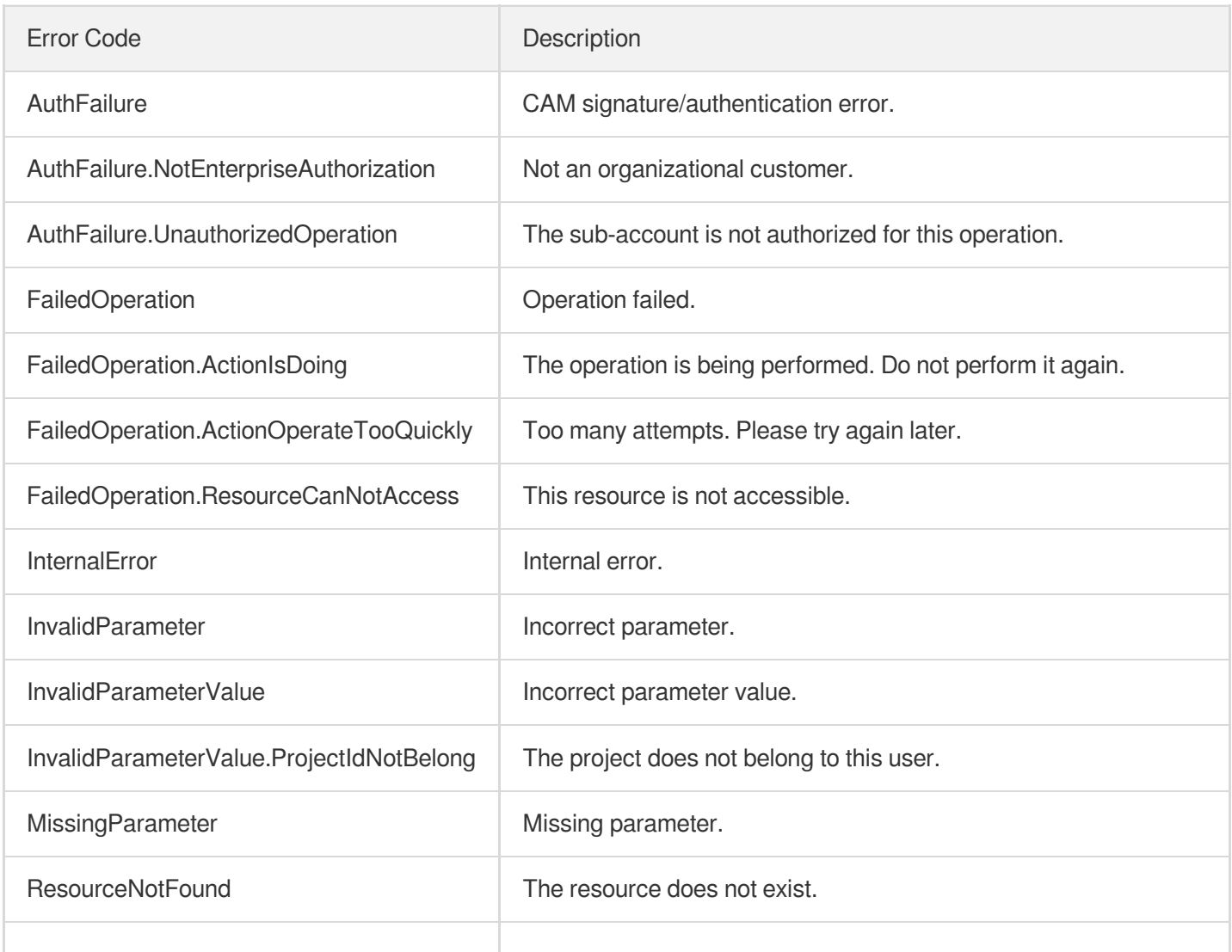

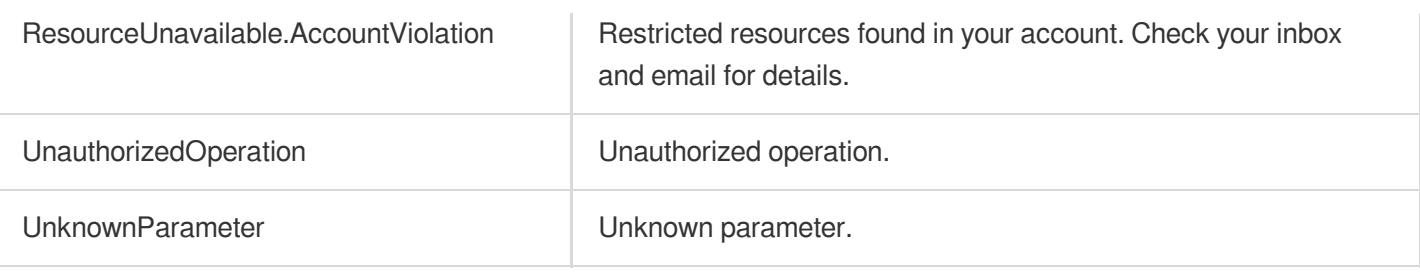

# DescribeProxyAndStatisticsListeners

Last updated: 2023-07-13 15:25:39

# 1. API Description

Domain name for API request: gaap.tencentcloudapi.com.

This is an internal API. It is used to query the information of connections and listeners from which the statistics can be derived.

A maximum of 20 requests can be initiated per second for this API.

We recommend you to use API Explorer

#### [Try](https://console.tencentcloud.com/api/explorer?Product=gaap&Version=2018-05-29&Action=DescribeProxyAndStatisticsListeners) it

API Explorer provides a range of capabilities, including online call, signature authentication, SDK code generation, and API quick search. It enables you to view the request, response, and auto-generated examples.

### 2. Input Parameters

The following request parameter list only provides API request parameters and some common parameters. For the complete common parameter list, see Common Request [Parameters](https://www.tencentcloud.com/document/api/608/33032).

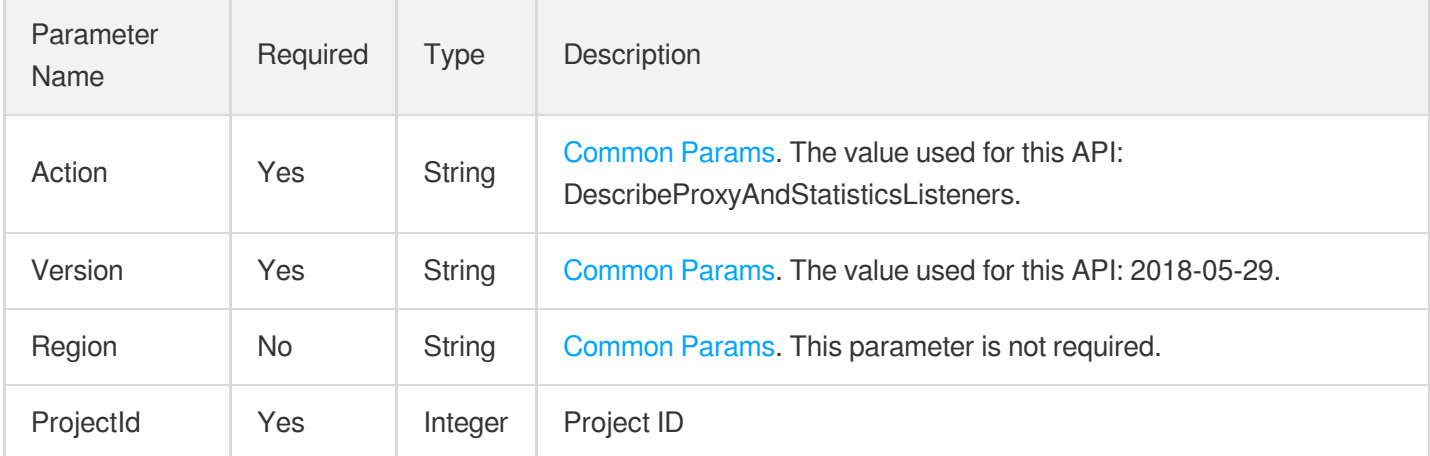

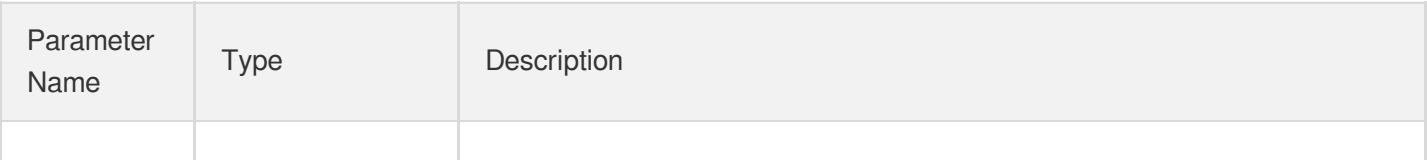

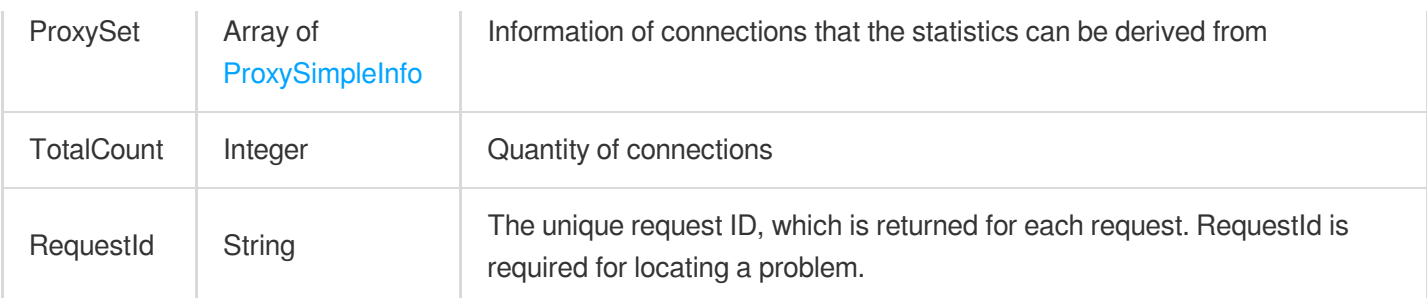

#### **Example1 Querying the information of listeners and connections from which the statistics can be derived**

This example shows you how to query the information of listeners and connections from which the statistics can be derived.

#### **Input Example**

```
POST / HTTP/1.1
Host: gaap.tencentcloudapi.com
Content-Type: application/json
X-TC-Action: DescribeProxyAndStatisticsListeners
<Common request parameters>
{
"ProjectId": "0"
}
```

```
{
"Response": {
"ProxySet": [
{
"ProxyId": "link-mmu241ob",
"ProxyName": "wegame",
"ListenerList": [
{
"ListenerId": "listener-lmifrrmh",
"ListenerName": "wegame",
"Protocol": "HTTP",
"Port": 80
}
]
```

```
],
"RequestId": "5c680029-66b2-4be8-9630-7bd316ce70dd",
"TotalCount": 1
}
}
```
### 5. Developer Resources

#### **SDK**

}

TencentCloud API 3.0 integrates SDKs that support various programming languages to make it easier for you to call APIs.

- [Tencent](https://github.com/TencentCloud/tencentcloud-sdk-python-intl-en/blob/master/tencentcloud/gaap/v20180529/gaap_client.py) Cloud SDK 3.0 for Python
- [Tencent](https://github.com/TencentCloud/tencentcloud-sdk-java-intl-en/blob/master/src/main/java/com/tencentcloudapi/gaap/v20180529/GaapClient.java) Cloud SDK 3.0 for Java
- [Tencent](https://github.com/TencentCloud/tencentcloud-sdk-php-intl-en/blob/master/src/TencentCloud/Gaap/V20180529/GaapClient.php) Cloud SDK 3.0 for PHP
- [Tencent](https://github.com/TencentCloud/tencentcloud-sdk-go-intl-en/blob/master/tencentcloud/gaap/v20180529/client.go) Cloud SDK 3.0 for Go
- Tencent Cloud SDK 3.0 for [NodeJS](https://github.com/TencentCloud/tencentcloud-sdk-nodejs-intl-en/blob/master/tencentcloud/gaap/v20180529/gaap_client.js)
- [Tencent](https://github.com/TencentCloud/tencentcloud-sdk-dotnet-intl-en/blob/master/TencentCloud/Gaap/V20180529/GaapClient.cs) Cloud SDK 3.0 for .NET
- [Tencent](https://github.com/TencentCloud/tencentcloud-sdk-cpp-intl-en/blob/master/gaap/src/v20180529/GaapClient.cpp) Cloud SDK 3.0 for C++

#### **Command Line Interface**

[Tencent](https://www.tencentcloud.com/document/product/1013) Cloud CLI 3.0

## 6. Error Code

The following only lists the error codes [related to the API business](https://www.tencentcloud.com/document/api/608/33120#common-error-codes) logic. For other error codes, see Common Error Codes.

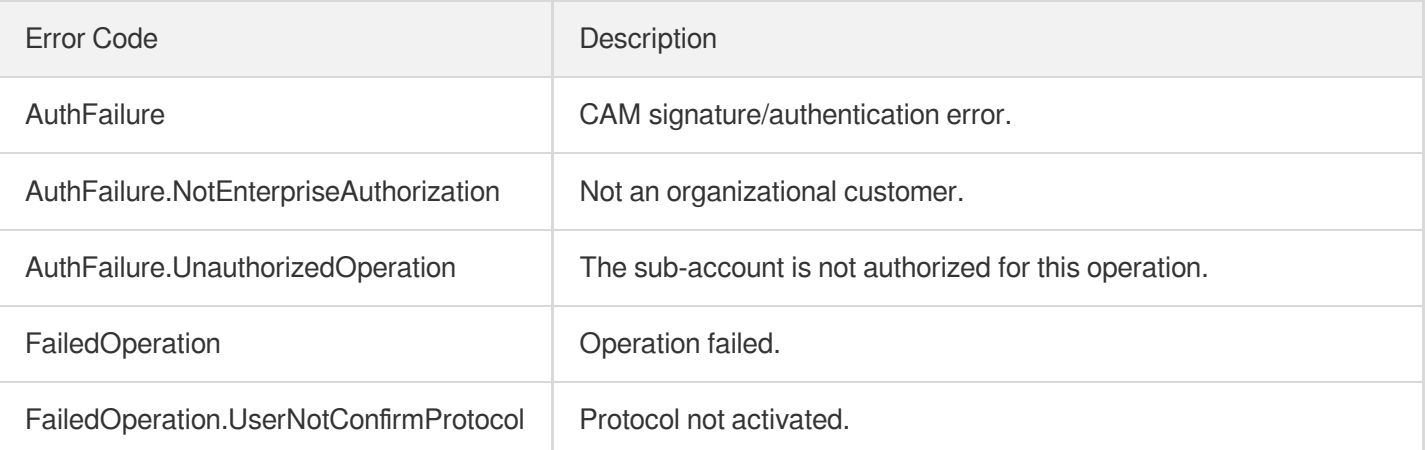

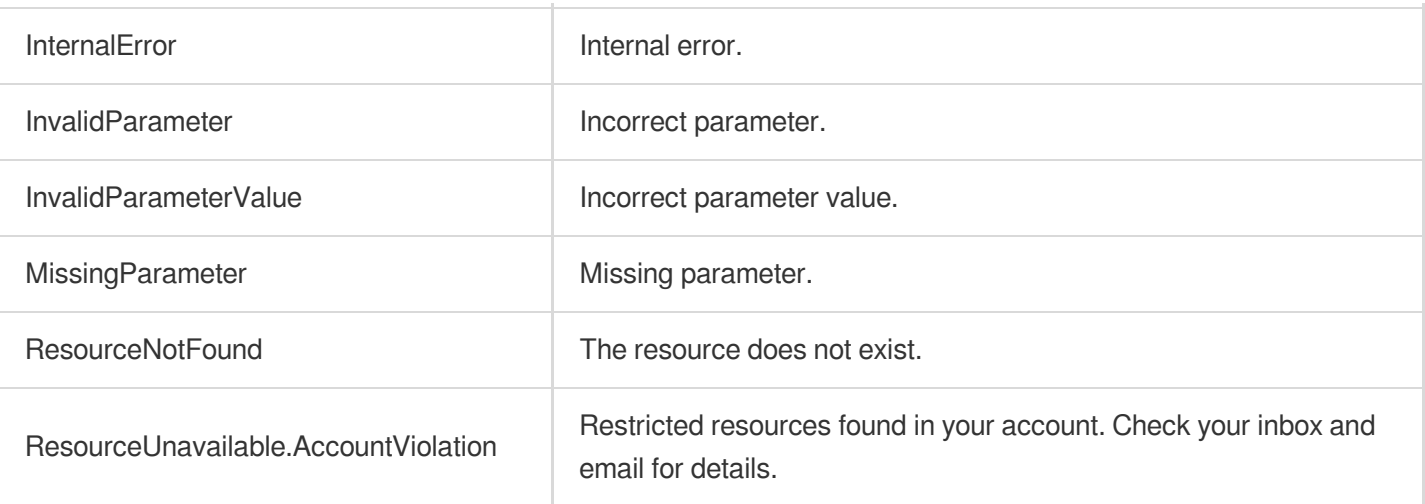

# **DescribeProxiesStatus**

Last updated:2023-07-13 15:25:39

# 1. API Description

Domain name for API request: gaap.tencentcloudapi.com.

This API (DescribeProxiesStatus) is used to query the connection status list.

A maximum of 20 requests can be initiated per second for this API.

We recommend you to use API Explorer

#### [Try](https://console.tencentcloud.com/api/explorer?Product=gaap&Version=2018-05-29&Action=DescribeProxiesStatus) it

API Explorer provides a range of capabilities, including online call, signature authentication, SDK code generation, and API quick search. It enables you to view the request, response, and auto-generated examples.

### 2. Input Parameters

The following request parameter list only provides API request parameters and some common parameters. For the complete common parameter list, see Common Request [Parameters](https://www.tencentcloud.com/document/api/608/33032).

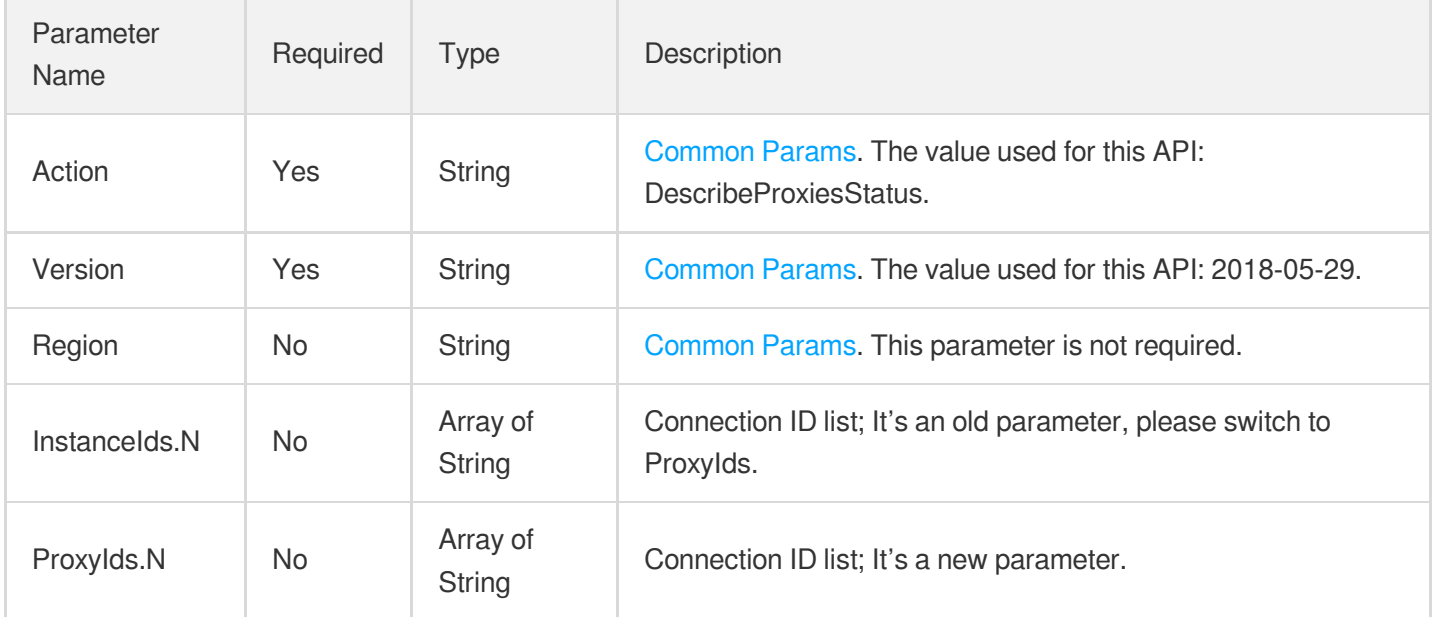

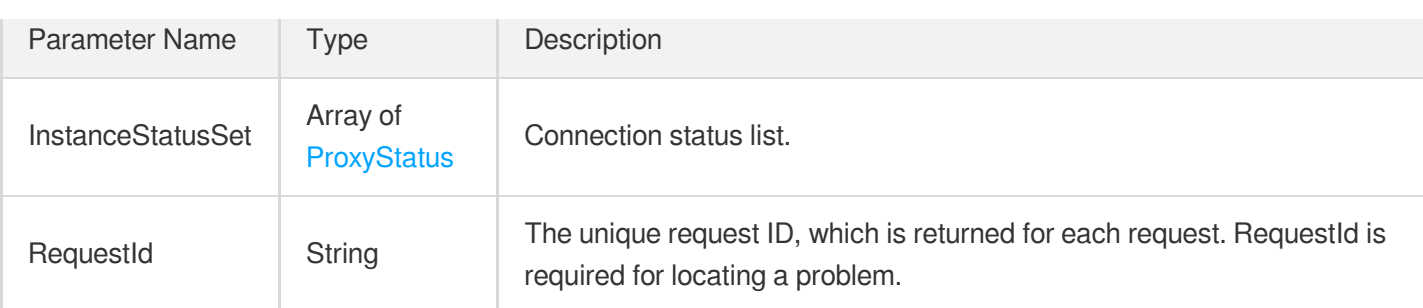

#### **Example1 Querying connection status**

#### **Input Example**

```
POST / HTTP/1.1
Host: gaap.tencentcloudapi.com
Content-Type: application/json
X-TC-Action: DescribeProxiesStatus
<Common request parameters>
{
"ProxyIds": [
"link-1234abcd"
]
}
```
#### **Output Example**

```
{
"Response": {
"InstanceStatusSet": [
{
"InstanceId": "link-4ftf12sb",
"Status": "RUNNING"
}
\frac{1}{\sqrt{2}}"RequestId": "caac3323-bda3-4edc-b063-f584eb5936a2"
}
}
```
### 5. Developer Resources

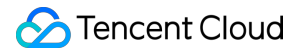

#### **SDK**

TencentCloud API 3.0 integrates SDKs that support various programming languages to make it easier for you to call APIs.

- [Tencent](https://github.com/TencentCloud/tencentcloud-sdk-python-intl-en/blob/master/tencentcloud/gaap/v20180529/gaap_client.py) Cloud SDK 3.0 for Python
- [Tencent](https://github.com/TencentCloud/tencentcloud-sdk-java-intl-en/blob/master/src/main/java/com/tencentcloudapi/gaap/v20180529/GaapClient.java) Cloud SDK 3.0 for Java
- [Tencent](https://github.com/TencentCloud/tencentcloud-sdk-php-intl-en/blob/master/src/TencentCloud/Gaap/V20180529/GaapClient.php) Cloud SDK 3.0 for PHP
- [Tencent](https://github.com/TencentCloud/tencentcloud-sdk-go-intl-en/blob/master/tencentcloud/gaap/v20180529/client.go) Cloud SDK 3.0 for Go
- Tencent Cloud SDK 3.0 for [NodeJS](https://github.com/TencentCloud/tencentcloud-sdk-nodejs-intl-en/blob/master/tencentcloud/gaap/v20180529/gaap_client.js)
- [Tencent](https://github.com/TencentCloud/tencentcloud-sdk-dotnet-intl-en/blob/master/TencentCloud/Gaap/V20180529/GaapClient.cs) Cloud SDK 3.0 for .NET
- [Tencent](https://github.com/TencentCloud/tencentcloud-sdk-cpp-intl-en/blob/master/gaap/src/v20180529/GaapClient.cpp) Cloud SDK 3.0 for C++

#### **Command Line Interface**

[Tencent](https://www.tencentcloud.com/document/product/1013) Cloud CLI 3.0

# 6. Error Code

The following only lists the error codes [related to the API business](https://www.tencentcloud.com/document/api/608/33120#common-error-codes) logic. For other error codes, see Common Error Codes.

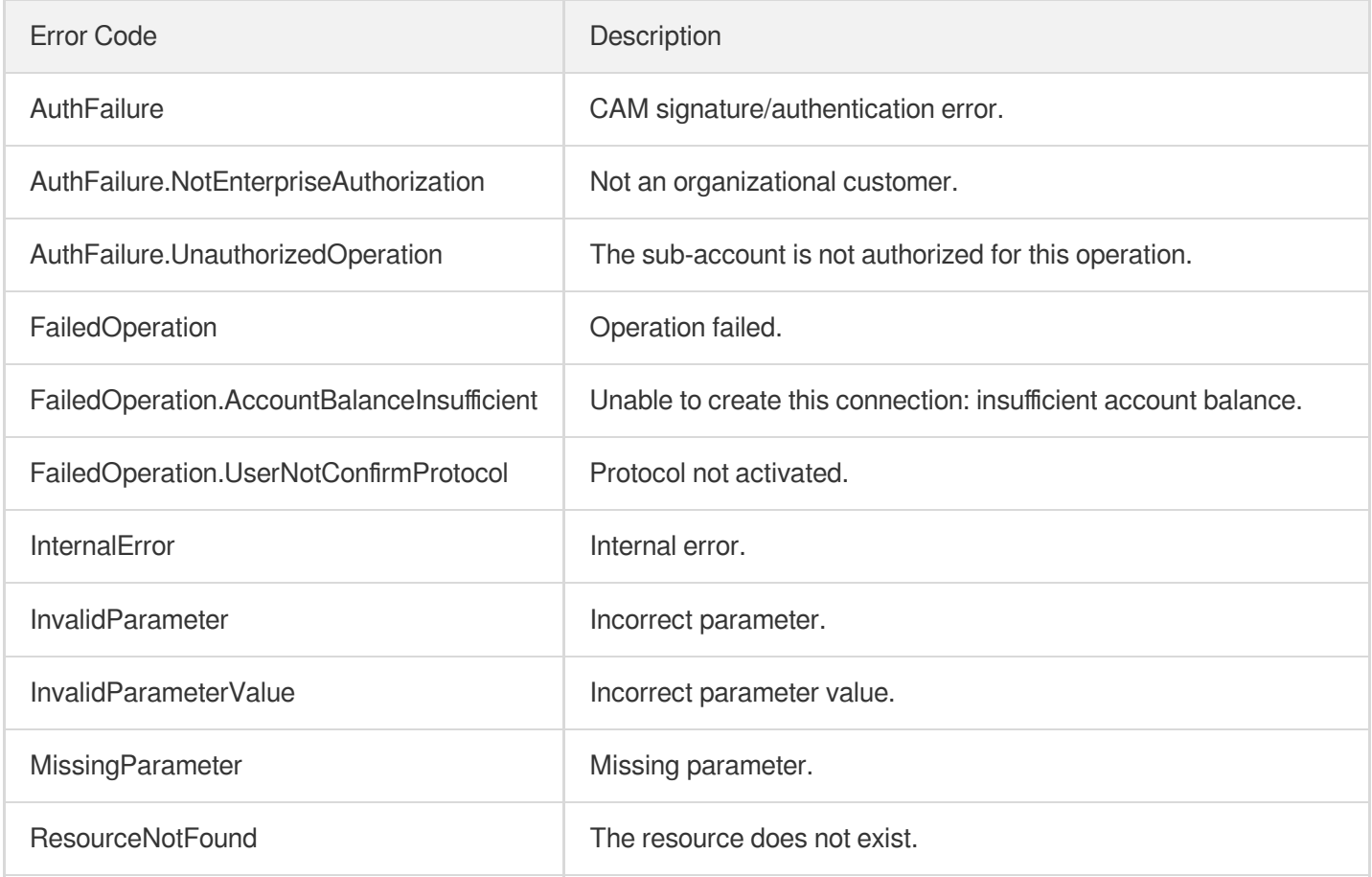

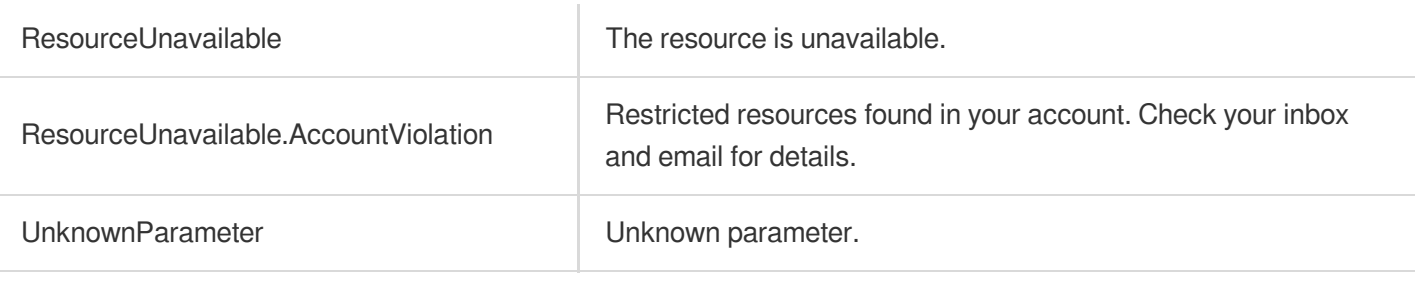

# **DescribeProxies**

Last updated: 2023-07-13 15:25:39

# 1. API Description

Domain name for API request: gaap.tencentcloudapi.com.

This API (DescribeProxies) is used to query the connection instance list.

A maximum of 20 requests can be initiated per second for this API.

We recommend you to use API Explorer

#### [Try](https://console.tencentcloud.com/api/explorer?Product=gaap&Version=2018-05-29&Action=DescribeProxies) it

API Explorer provides a range of capabilities, including online call, signature authentication, SDK code generation, and API quick search. It enables you to view the request, response, and auto-generated examples.

## 2. Input Parameters

The following request parameter list only provides API request parameters and some common parameters. For the complete common parameter list, see Common Request [Parameters](https://www.tencentcloud.com/document/api/608/33032).

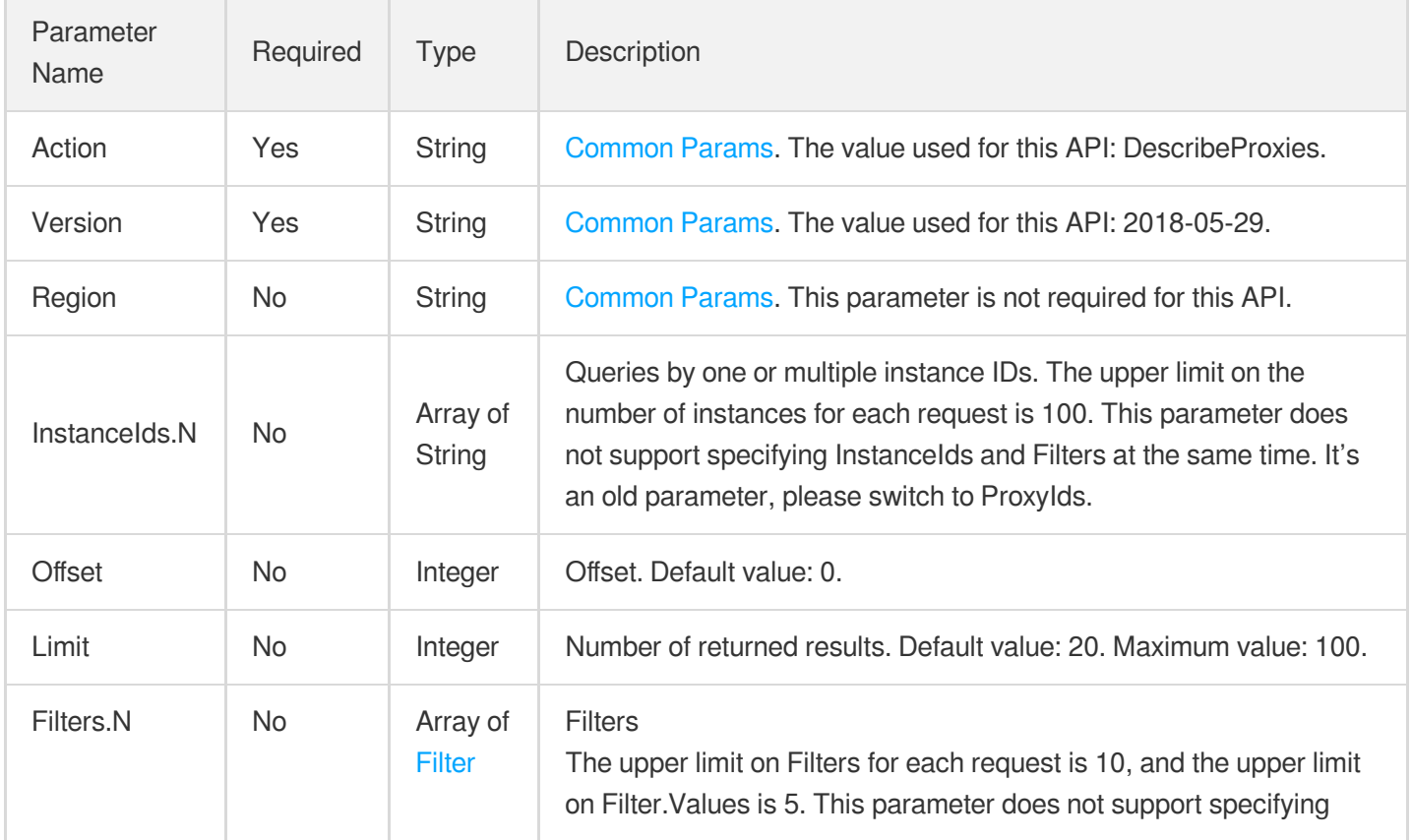

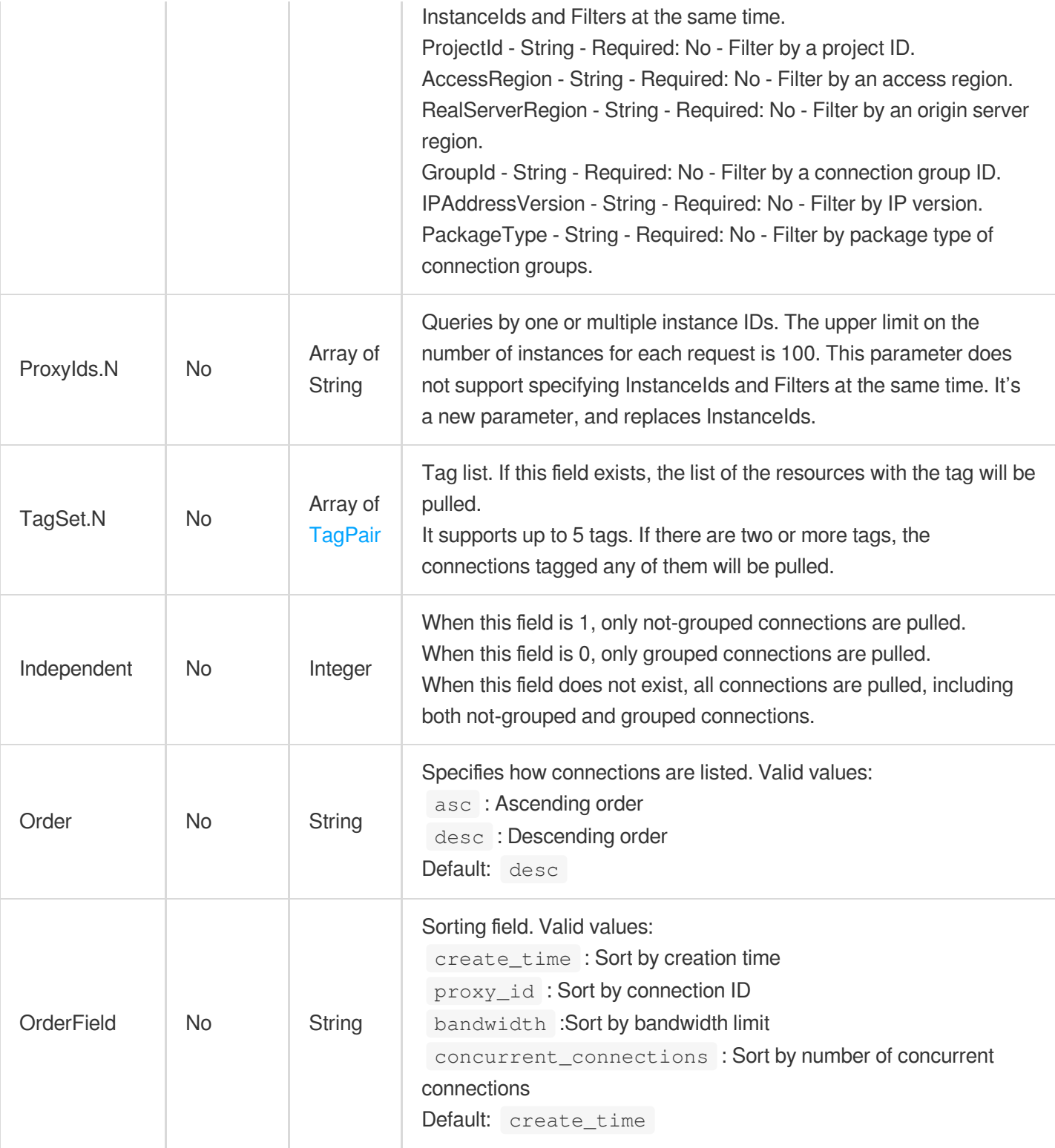

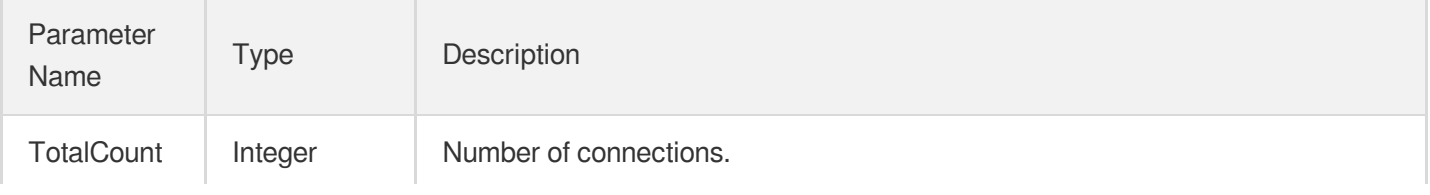

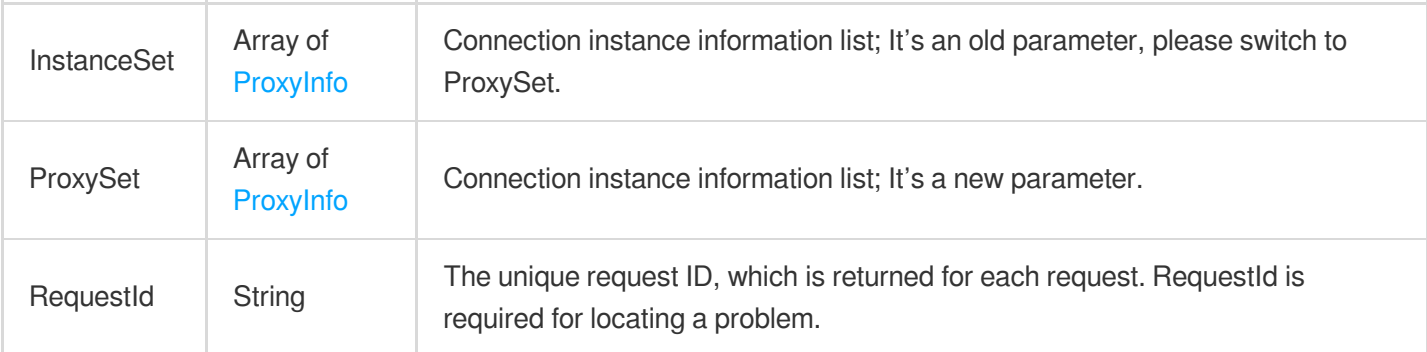

#### **Example1 Querying connection list**

#### **Input Example**

```
https://gaap.tencentcloudapi.com/?Action=DescribeProxies
&Offset=0
&Limit=1
&Filters.0.Name=AccessRegion
&Filters.0.Values.0=ap-hongkong
&<Common request parameters>
```

```
{
"Response": {
"InstanceSet": [
{
"AccessRegionInfo": {
"RegionId": "xx",
"RegionAreaName": "xx",
"IDCType": "xx",
"FeatureBitmap": 1,
"RegionArea": "xx",
"RegionName": "xx"
},
"RelatedGlobalDomains": [
"xx"
],
"Version": "xx",
"PolicyId": "xx",
"Scalarable": 1,
"IPList": [
```
{

```
"IP": "xx",
"Bandwidth": 0,
"Provider": "xx"
}
],
"Status": "xx",
"ProxyType": 1,
"ForwardIP": "xx",
"ProxyId": "xx",
"RealServerRegion": "xx",
"Concurrent": 2,
"RealServerRegionInfo": {
"RegionId": "xx",
"RegionAreaName": "xx",
"IDCType": "xx",
"FeatureBitmap": 1,
"RegionArea": "xx",
"RegionName": "xx"
},
"IP": "xx",
"Http3Supported": 0,
"InBanBlacklist": 0,
"AccessRegion": "xx",
"ProjectId": 0,
"BillingType": 0,
"SupportProtocols": [
"TCP",
"UDP",
"HTTP",
"HTTPS"
\frac{1}{\sqrt{2}}"PackageType": "xx",
"Domain": "xx",
"IPAddressVersion": "xx",
"BanStatus": "xx",
"CreateTime": 1,
"InstanceId": "xx",
"Bandwidth": 10,
"SupportSecurity": 0,
"TagSet": [
{
"TagKey": "xx",
"TagValue": "xx"
}
],
"ClientIPMethod": [
```
 $\theta$ 

```
],
"ProxyName": "xx",
"NetworkType": "xx",
"ModifyConfigTime": 1,
"GroupId": "xx"
}
],
"TotalCount": 1,
"ProxySet": [
{
"AccessRegionInfo": {
"RegionId": "xx",
"RegionAreaName": "xx",
"IDCType": "xx",
"FeatureBitmap": 1,
"RegionArea": "xx",
"RegionName": "xx"
},
"RelatedGlobalDomains": [
"xx"
],
"Version": "xx",
"PolicyId": "xx",
"Scalarable": 1,
"IPList": [
{
"IP": "xx",
"Bandwidth": 0,
"Provider": "xx"
}
\frac{1}{\sqrt{2}}"Status": "xx",
"ProxyType": 1,
"ForwardIP": "xx",
"ProxyId": "xx",
"RealServerRegion": "xx",
"Concurrent": 2,
"RealServerRegionInfo": {
"RegionId": "xx",
"RegionAreaName": "xx",
"IDCType": "xx",
"FeatureBitmap": 1,
"RegionArea": "xx",
"RegionName": "xx"
},
"IP": "xx",
```

```
"Http3Supported": 0,
"InBanBlacklist": 0,
"AccessRegion": "xx",
"ProjectId": 0,
"BillingType": 0,
"SupportProtocols": [
"TCP",
"UDP",
"HTTP",
"HTTPS"
],
"PackageType": "xx",
"Domain": "xx",
"IPAddressVersion": "xx",
"BanStatus": "xx",
"CreateTime": 1,
"InstanceId": "xx",
"Bandwidth": 10,
"SupportSecurity": 0,
"TagSet": [
{
"TagKey": "xx",
"TagValue": "xx"
}
],
"ClientIPMethod": [
0
],
"ProxyName": "xx",
"NetworkType": "xx",
"ModifyConfigTime": 1,
"GroupId": "xx"
}
],
"RequestId": "xx"
}
}
```
### 5. Developer Resources

#### **SDK**

TencentCloud API 3.0 integrates SDKs that support various programming languages to make it easier for you to call APIs.

- [Tencent](https://github.com/TencentCloud/tencentcloud-sdk-python-intl-en/blob/master/tencentcloud/gaap/v20180529/gaap_client.py) Cloud SDK 3.0 for Python
- [Tencent](https://github.com/TencentCloud/tencentcloud-sdk-java-intl-en/blob/master/src/main/java/com/tencentcloudapi/gaap/v20180529/GaapClient.java) Cloud SDK 3.0 for Java  $\bullet$
- [Tencent](https://github.com/TencentCloud/tencentcloud-sdk-php-intl-en/blob/master/src/TencentCloud/Gaap/V20180529/GaapClient.php) Cloud SDK 3.0 for PHP  $\bullet$
- [Tencent](https://github.com/TencentCloud/tencentcloud-sdk-go-intl-en/blob/master/tencentcloud/gaap/v20180529/client.go) Cloud SDK 3.0 for Go
- Tencent Cloud SDK 3.0 for [NodeJS](https://github.com/TencentCloud/tencentcloud-sdk-nodejs-intl-en/blob/master/tencentcloud/gaap/v20180529/gaap_client.js)
- [Tencent](https://github.com/TencentCloud/tencentcloud-sdk-dotnet-intl-en/blob/master/TencentCloud/Gaap/V20180529/GaapClient.cs) Cloud SDK 3.0 for .NET
- [Tencent](https://github.com/TencentCloud/tencentcloud-sdk-cpp-intl-en/blob/master/gaap/src/v20180529/GaapClient.cpp) Cloud SDK 3.0 for C++

#### **Command Line Interface**

[Tencent](https://www.tencentcloud.com/document/product/1013) Cloud CLI 3.0

# 6. Error Code

The following only lists the error codes [related to the API business](https://www.tencentcloud.com/document/api/608/33120#common-error-codes) logic. For other error codes, see Common Error Codes.

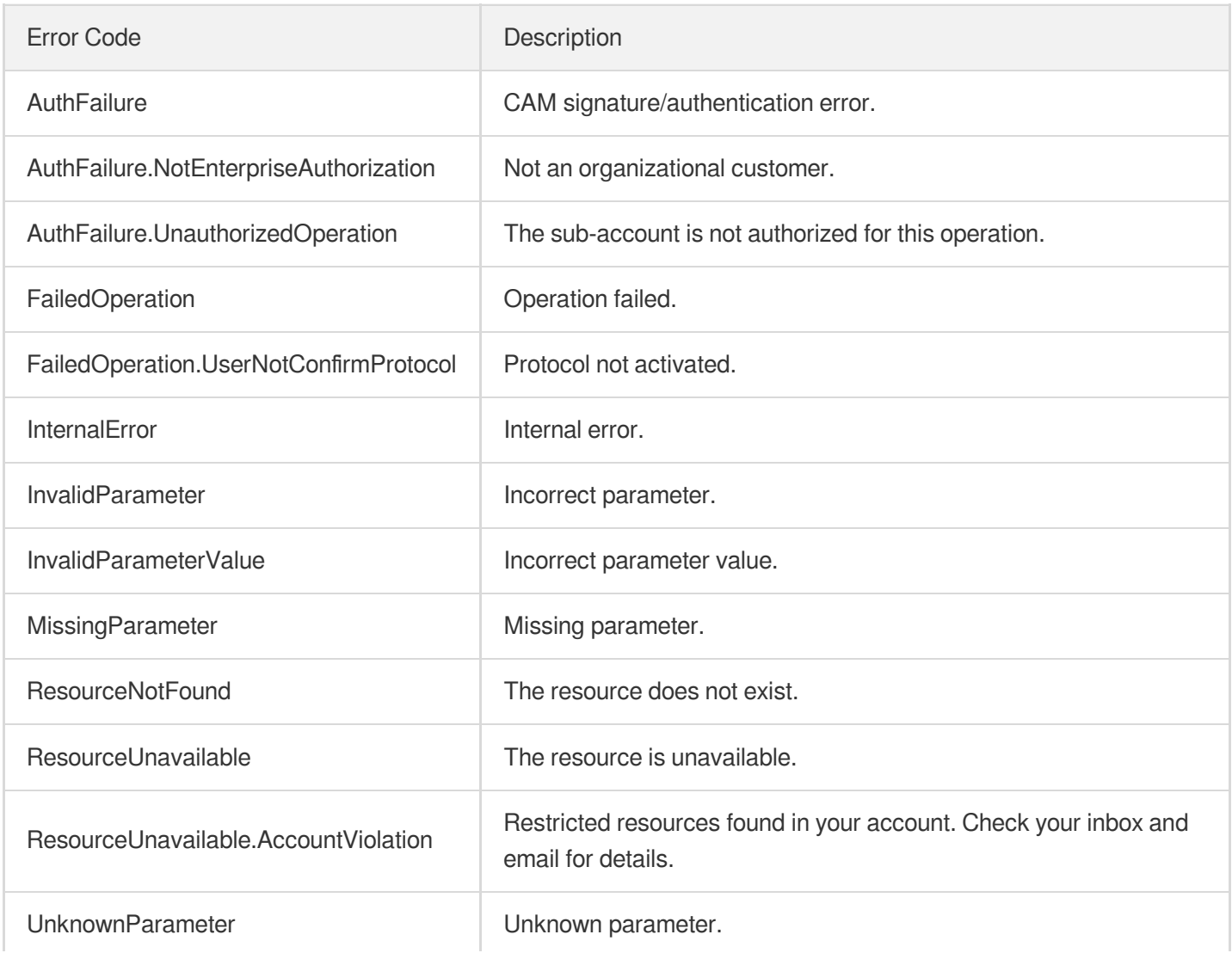

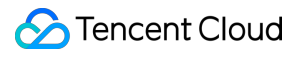

# **DescribeDestRegions**

Last updated:2023-07-13 15:25:40

# 1. API Description

Domain name for API request: gaap.tencentcloudapi.com.

This API (DescribeDestRegions) is used to query an origin server region (i.e., the region in which the origin server locates).

A maximum of 20 requests can be initiated per second for this API.

We recommend you to use API Explorer

#### [Try](https://console.tencentcloud.com/api/explorer?Product=gaap&Version=2018-05-29&Action=DescribeDestRegions) it

API Explorer provides a range of capabilities, including online call, signature authentication, SDK code generation, and API quick search. It enables you to view the request, response, and auto-generated examples.

### 2. Input Parameters

The following request parameter list only provides API request parameters and some common parameters. For the complete common parameter list, see Common Request [Parameters](https://www.tencentcloud.com/document/api/608/33032).

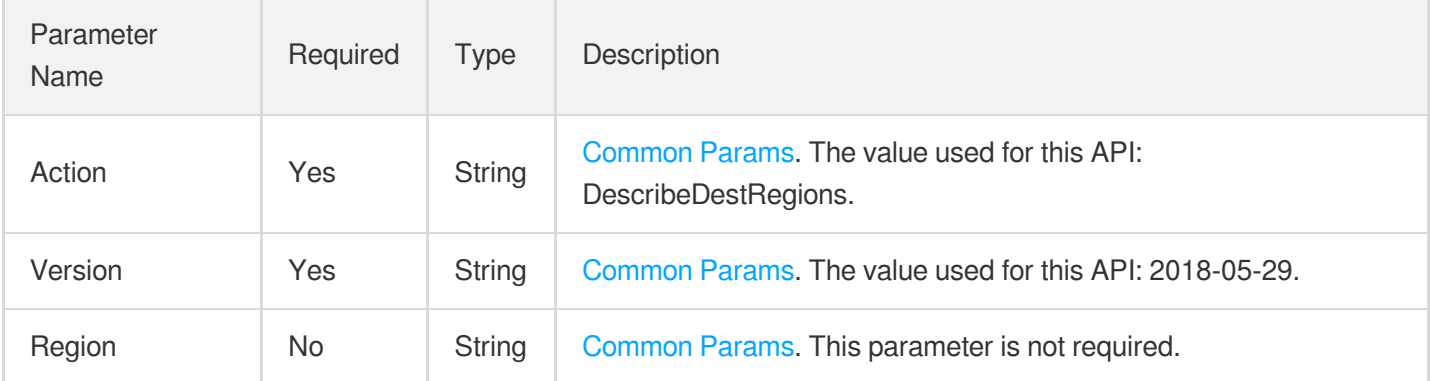

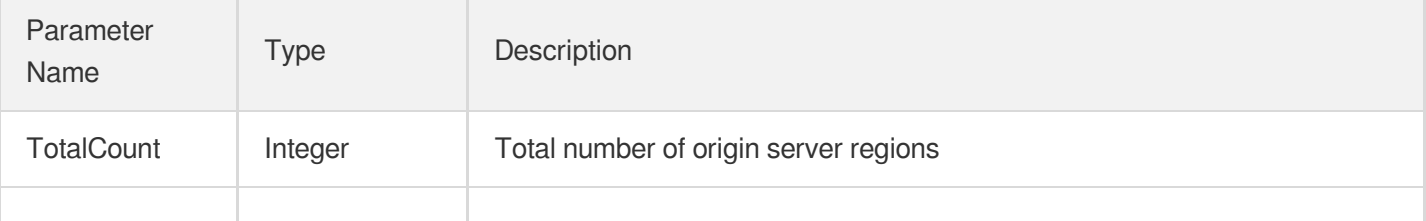

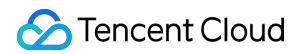

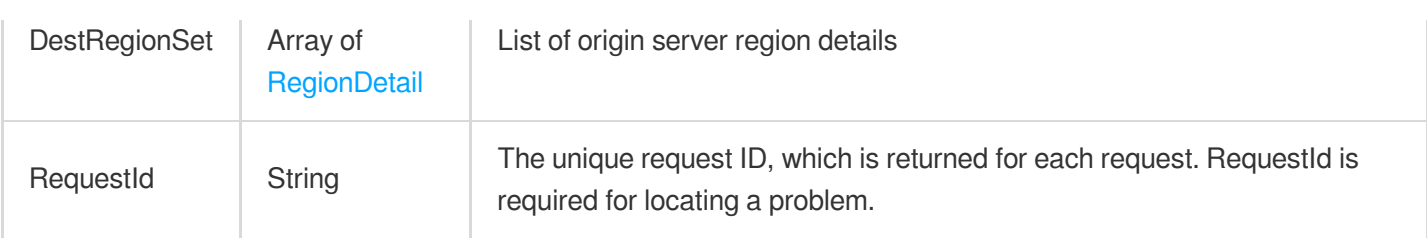

#### **Example1 Querying custom header list**

#### **Input Example**

```
POST / HTTP/1.1
Host: gaap.tencentcloudapi.com
Content-Type: application/json
X-TC-Action: DescribeDestRegions
<Common request parameters>
```
{}

#### **Output Example**

```
{
"Response": {
"TotalCount": 1,
"DestRegionSet": [
{
"RegionId": "xx",
"RegionAreaName": "xx",
"IDCType": "xx",
"FeatureBitmap": 1,
"RegionArea": "xx",
"RegionName": "xx"
}
],
"RequestId": "xx"
}
}
```
#### **Example2 Querying origin server regions**

#### **Input Example**

```
POST / HTTP/1.1
Host: gaap.tencentcloudapi.com
Content-Type: application/json
X-TC-Action: DescribeDestRegions
<Common request parameters>
```
{}

```
{
"Response": {
"TotalCount": 1,
"DestRegionSet": [
{
"RegionId": "xx",
"RegionAreaName": "xx",
"IDCType": "xx",
"FeatureBitmap": 1,
"RegionArea": "xx",
"RegionName": "xx"
},
{
"RegionId": "xx",
"RegionAreaName": "xx",
"IDCType": "xx",
"FeatureBitmap": 1,
"RegionArea": "xx",
"RegionName": "xx"
},
{
"RegionId": "xx",
"RegionAreaName": "xx",
"IDCType": "xx",
"FeatureBitmap": 1,
"RegionArea": "xx",
"RegionName": "xx"
},
{
"RegionId": "xx",
"RegionAreaName": "xx",
"IDCType": "xx",
"FeatureBitmap": 1,
"RegionArea": "xx",
"RegionName": "xx"
```

```
},
{
"RegionId": "xx",
"RegionAreaName": "xx",
"IDCType": "xx",
"FeatureBitmap": 1,
"RegionArea": "xx",
"RegionName": "xx"
},
{
"RegionId": "xx",
"RegionAreaName": "xx",
"IDCType": "xx",
"FeatureBitmap": 1,
"RegionArea": "xx",
"RegionName": "xx"
},
{
"RegionId": "xx",
"RegionAreaName": "xx",
"IDCType": "xx",
"FeatureBitmap": 1,
"RegionArea": "xx",
"RegionName": "xx"
},
{
"RegionId": "xx",
"RegionAreaName": "xx",
"IDCType": "xx",
"FeatureBitmap": 1,
"RegionArea": "xx",
"RegionName": "xx"
},
{
"RegionId": "xx",
"RegionAreaName": "xx",
"IDCType": "xx",
"FeatureBitmap": 1,
"RegionArea": "xx",
"RegionName": "xx"
},
{
"RegionId": "xx",
"RegionAreaName": "xx",
"IDCType": "xx",
"FeatureBitmap": 1,
"RegionArea": "xx",
```

```
"RegionName": "xx"
},
{
"RegionId": "xx",
"RegionAreaName": "xx",
"IDCType": "xx",
"FeatureBitmap": 1,
"RegionArea": "xx",
"RegionName": "xx"
},
{
"RegionId": "xx",
"RegionAreaName": "xx",
"IDCType": "xx",
"FeatureBitmap": 1,
"RegionArea": "xx",
"RegionName": "xx"
}
],
"RequestId": "xx"
}
}
```
### 5. Developer Resources

#### **SDK**

TencentCloud API 3.0 integrates SDKs that support various programming languages to make it easier for you to call APIs.

- [Tencent](https://github.com/TencentCloud/tencentcloud-sdk-python-intl-en/blob/master/tencentcloud/gaap/v20180529/gaap_client.py) Cloud SDK 3.0 for Python
- [Tencent](https://github.com/TencentCloud/tencentcloud-sdk-java-intl-en/blob/master/src/main/java/com/tencentcloudapi/gaap/v20180529/GaapClient.java) Cloud SDK 3.0 for Java
- [Tencent](https://github.com/TencentCloud/tencentcloud-sdk-php-intl-en/blob/master/src/TencentCloud/Gaap/V20180529/GaapClient.php) Cloud SDK 3.0 for PHP
- [Tencent](https://github.com/TencentCloud/tencentcloud-sdk-go-intl-en/blob/master/tencentcloud/gaap/v20180529/client.go) Cloud SDK 3.0 for Go
- Tencent Cloud SDK 3.0 for [NodeJS](https://github.com/TencentCloud/tencentcloud-sdk-nodejs-intl-en/blob/master/tencentcloud/gaap/v20180529/gaap_client.js)
- [Tencent](https://github.com/TencentCloud/tencentcloud-sdk-dotnet-intl-en/blob/master/TencentCloud/Gaap/V20180529/GaapClient.cs) Cloud SDK 3.0 for .NET
- [Tencent](https://github.com/TencentCloud/tencentcloud-sdk-cpp-intl-en/blob/master/gaap/src/v20180529/GaapClient.cpp) Cloud SDK 3.0 for C++

#### **Command Line Interface**

• [Tencent](https://www.tencentcloud.com/document/product/1013) Cloud CLI 3.0
# 6. Error Code

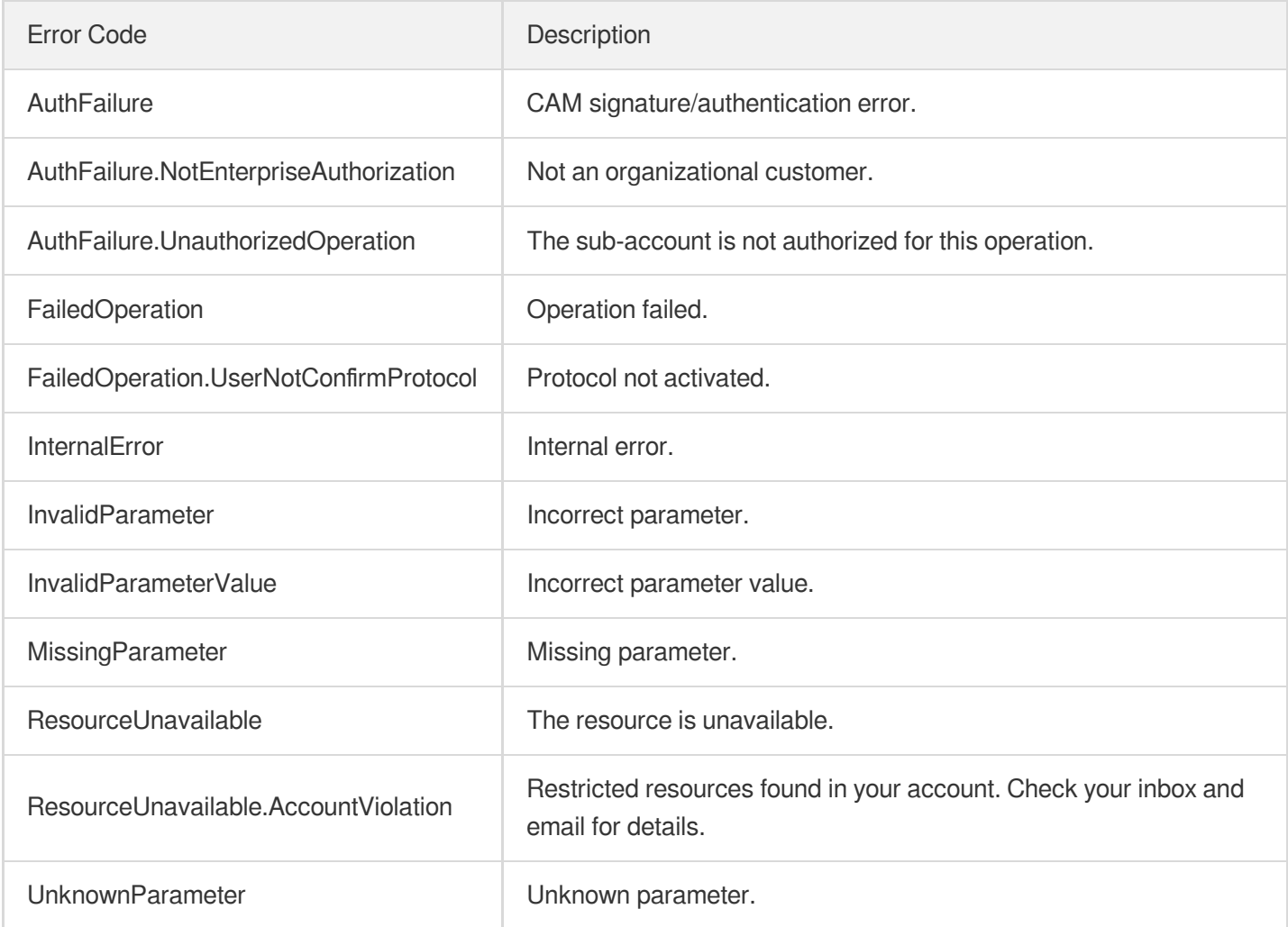

# DescribeAccessRegionsByDestRegion

Last updated: 2023-07-13 15:25:40

# 1. API Description

Domain name for API request: gaap.tencentcloudapi.com.

This API is used to query the available accelerator region based on the origin server region.

A maximum of 20 requests can be initiated per second for this API.

We recommend you to use API Explorer

#### [Try](https://console.tencentcloud.com/api/explorer?Product=gaap&Version=2018-05-29&Action=DescribeAccessRegionsByDestRegion) it

API Explorer provides a range of capabilities, including online call, signature authentication, SDK code generation, and API quick search. It enables you to view the request, response, and auto-generated examples.

# 2. Input Parameters

The following request parameter list only provides API request parameters and some common parameters. For the complete common parameter list, see Common Request [Parameters](https://www.tencentcloud.com/document/api/608/33032).

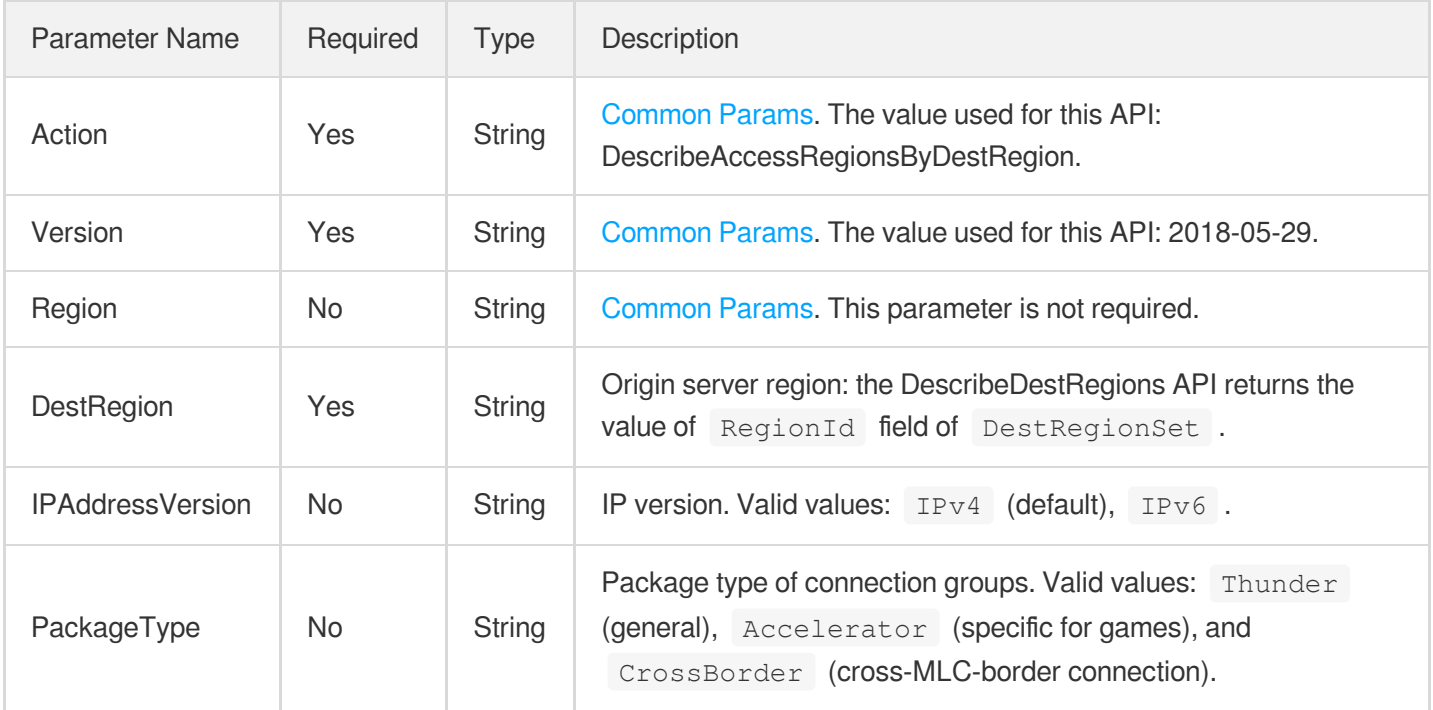

# 3. Output Parameters

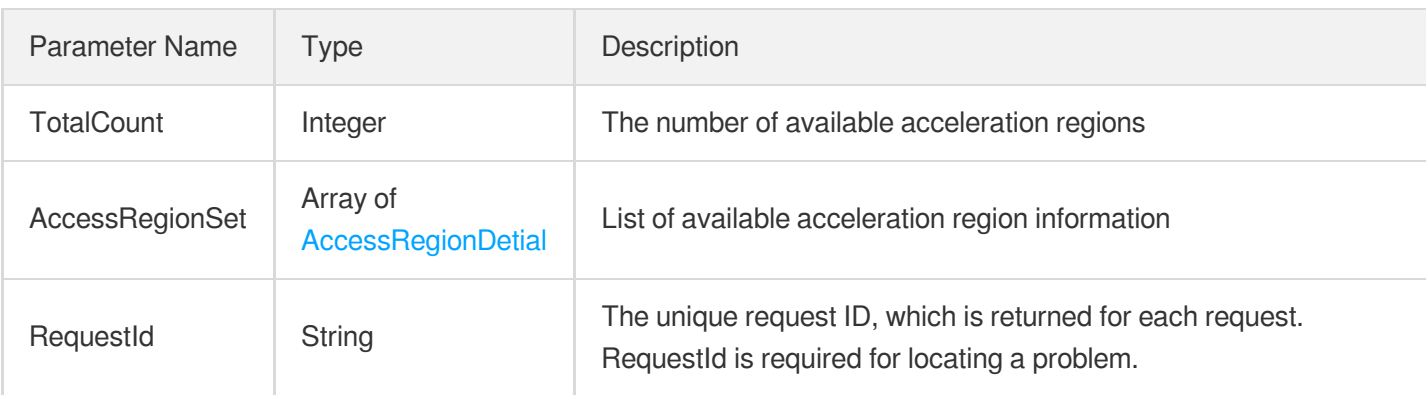

### **Example1 Querying the available accelerator region based on the origin server region**

#### **Input Example**

```
POST / HTTP/1.1
Host: gaap.tencentcloudapi.com
Content-Type: application/json
X-TC-Action: DescribeAccessRegionsByDestRegion
<Common request parameters>
{
"DestRegion": "SouthChina"
}
```
#### **Output Example**

```
{
"Response": {
"AccessRegionSet": [
{
"RegionId": "eu-moscow",
"RegionName": "Russia",
"ConcurrentList": [
1,
2,
3,
4,
5,
6,
7
],
"BandwidthList": [
```
1,

```
2,
3,
4,
5,
6,
7
],
"RegionArea": "NorthChina",
"RegionAreaName": "Chinese mainland - North China",
"IDCType": "dc",
"FeatureBitmap": 3
}
],
"RequestId": "5c680029-66b2-4be8-9630-7bd316ce70dd",
"TotalCount": 1
}
}
```
### 5. Developer Resources

### **SDK**

TencentCloud API 3.0 integrates SDKs that support various programming languages to make it easier for you to call APIs.

- [Tencent](https://github.com/TencentCloud/tencentcloud-sdk-python-intl-en/blob/master/tencentcloud/gaap/v20180529/gaap_client.py) Cloud SDK 3.0 for Python
- [Tencent](https://github.com/TencentCloud/tencentcloud-sdk-java-intl-en/blob/master/src/main/java/com/tencentcloudapi/gaap/v20180529/GaapClient.java) Cloud SDK 3.0 for Java
- [Tencent](https://github.com/TencentCloud/tencentcloud-sdk-php-intl-en/blob/master/src/TencentCloud/Gaap/V20180529/GaapClient.php) Cloud SDK 3.0 for PHP
- [Tencent](https://github.com/TencentCloud/tencentcloud-sdk-go-intl-en/blob/master/tencentcloud/gaap/v20180529/client.go) Cloud SDK 3.0 for Go
- Tencent Cloud SDK 3.0 for [NodeJS](https://github.com/TencentCloud/tencentcloud-sdk-nodejs-intl-en/blob/master/tencentcloud/gaap/v20180529/gaap_client.js)
- [Tencent](https://github.com/TencentCloud/tencentcloud-sdk-dotnet-intl-en/blob/master/TencentCloud/Gaap/V20180529/GaapClient.cs) Cloud SDK 3.0 for .NET
- [Tencent](https://github.com/TencentCloud/tencentcloud-sdk-cpp-intl-en/blob/master/gaap/src/v20180529/GaapClient.cpp) Cloud SDK 3.0 for C++

### **Command Line Interface**

[Tencent](https://www.tencentcloud.com/document/product/1013) Cloud CLI 3.0

### 6. Error Code

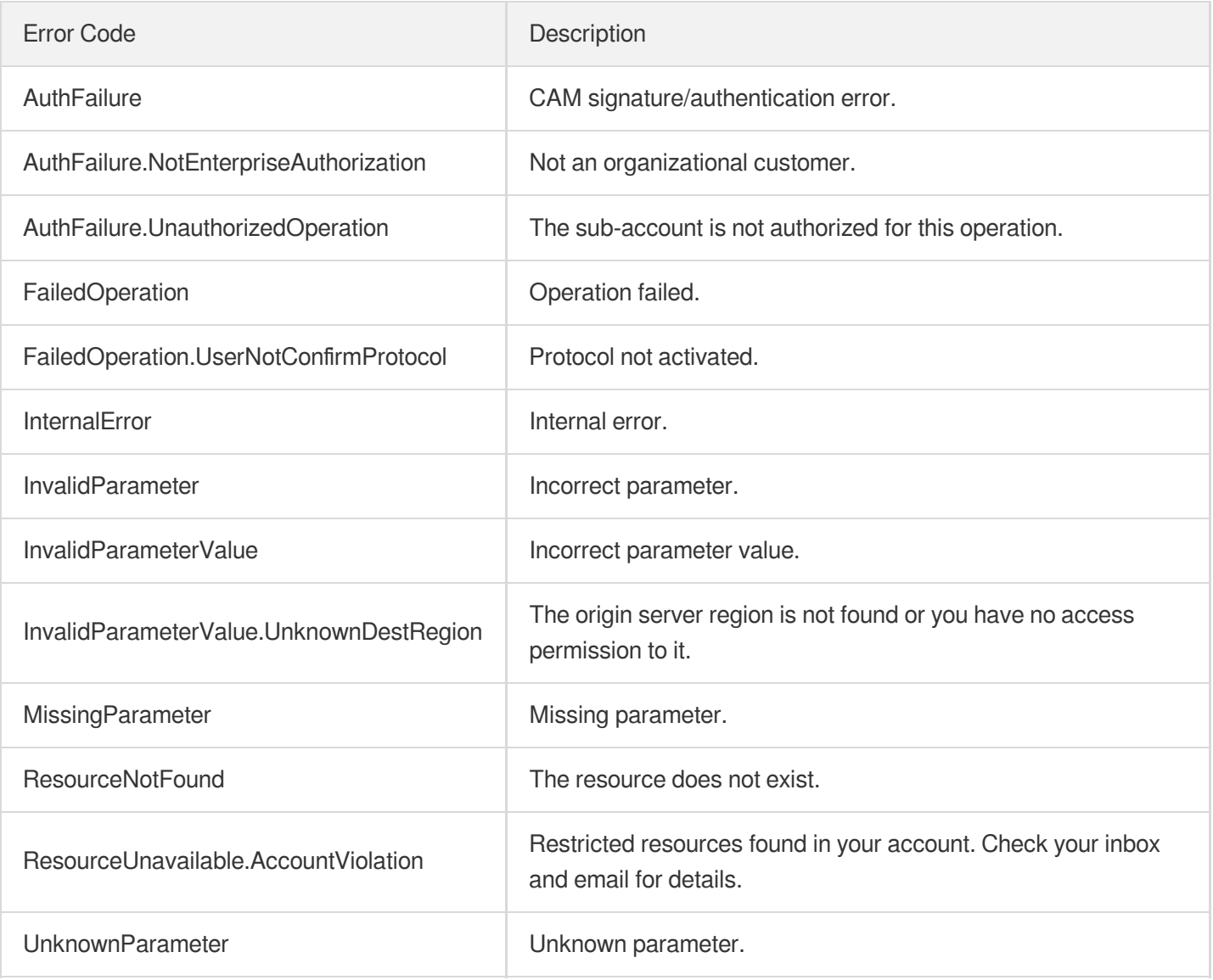

# **DescribeAccessRegions**

Last updated:2023-07-13 15:25:40

# 1. API Description

Domain name for API request: gaap.tencentcloudapi.com.

This API (DescribeAccessRegions) is used to query acceleration region (client access region).

A maximum of 20 requests can be initiated per second for this API.

We recommend you to use API Explorer

### [Try](https://console.tencentcloud.com/api/explorer?Product=gaap&Version=2018-05-29&Action=DescribeAccessRegions) it

API Explorer provides a range of capabilities, including online call, signature authentication, SDK code generation, and API quick search. It enables you to view the request, response, and auto-generated examples.

# 2. Input Parameters

The following request parameter list only provides API request parameters and some common parameters. For the complete common parameter list, see Common Request [Parameters](https://www.tencentcloud.com/document/api/608/33032).

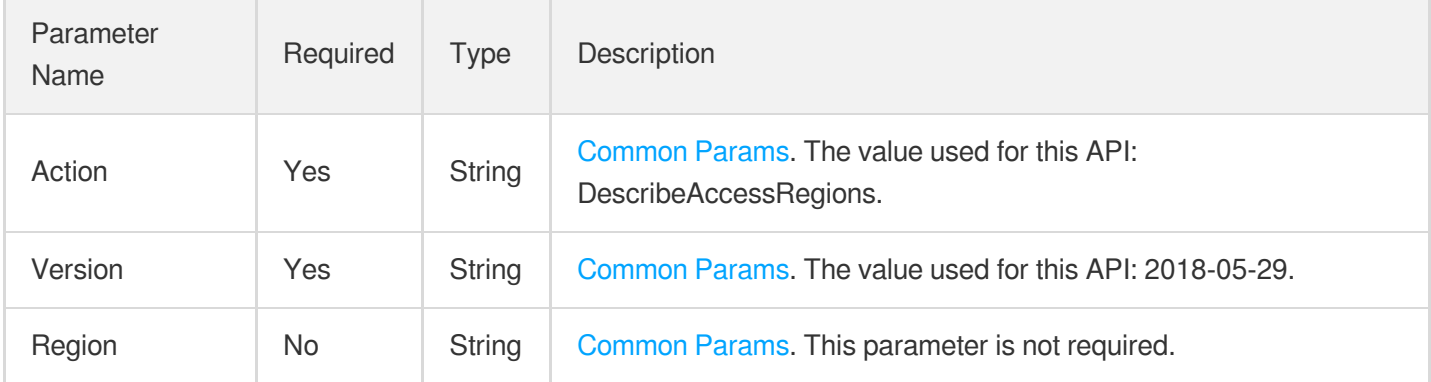

### 3. Output Parameters

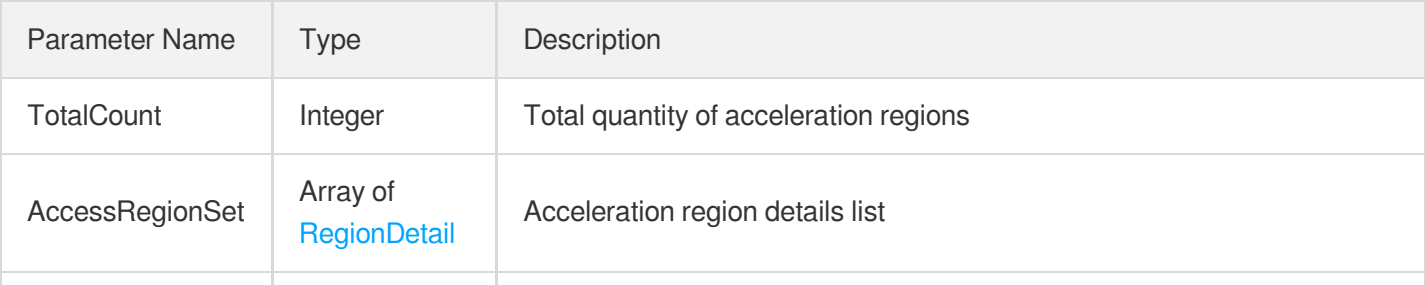

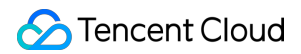

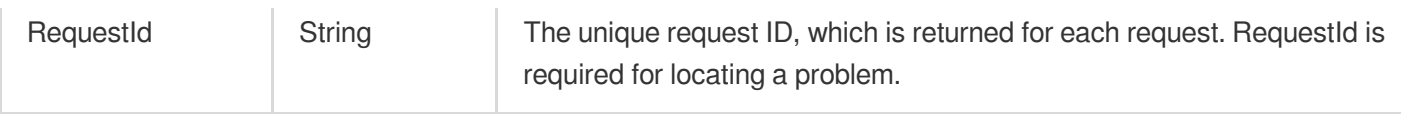

### **Example1 Querying acceleration regions**

#### **Input Example**

```
POST / HTTP/1.1
Host: gaap.tencentcloudapi.com
Content-Type: application/json
X-TC-Action: DescribeAccessRegions
<Common request parameters>
```
{}

#### **Output Example**

```
{
"Response": {
"TotalCount": 1,
"AccessRegionSet": [
{
"RegionId": "xx",
"RegionAreaName": "xx",
"IDCType": "xx",
"FeatureBitmap": 1,
"RegionArea": "xx",
"RegionName": "xx"
}
],
"RequestId": "xx"
}
}
```
### 5. Developer Resources

**SDK**

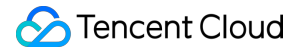

TencentCloud API 3.0 integrates SDKs that support various programming languages to make it easier for you to call APIs.

- [Tencent](https://github.com/TencentCloud/tencentcloud-sdk-python-intl-en/blob/master/tencentcloud/gaap/v20180529/gaap_client.py) Cloud SDK 3.0 for Python
- [Tencent](https://github.com/TencentCloud/tencentcloud-sdk-java-intl-en/blob/master/src/main/java/com/tencentcloudapi/gaap/v20180529/GaapClient.java) Cloud SDK 3.0 for Java
- [Tencent](https://github.com/TencentCloud/tencentcloud-sdk-php-intl-en/blob/master/src/TencentCloud/Gaap/V20180529/GaapClient.php) Cloud SDK 3.0 for PHP
- [Tencent](https://github.com/TencentCloud/tencentcloud-sdk-go-intl-en/blob/master/tencentcloud/gaap/v20180529/client.go) Cloud SDK 3.0 for Go
- Tencent Cloud SDK 3.0 for [NodeJS](https://github.com/TencentCloud/tencentcloud-sdk-nodejs-intl-en/blob/master/tencentcloud/gaap/v20180529/gaap_client.js)
- [Tencent](https://github.com/TencentCloud/tencentcloud-sdk-dotnet-intl-en/blob/master/TencentCloud/Gaap/V20180529/GaapClient.cs) Cloud SDK 3.0 for .NET
- [Tencent](https://github.com/TencentCloud/tencentcloud-sdk-cpp-intl-en/blob/master/gaap/src/v20180529/GaapClient.cpp) Cloud SDK 3.0 for C++

### **Command Line Interface**

• [Tencent](https://www.tencentcloud.com/document/product/1013) Cloud CLI 3.0

### 6. Error Code

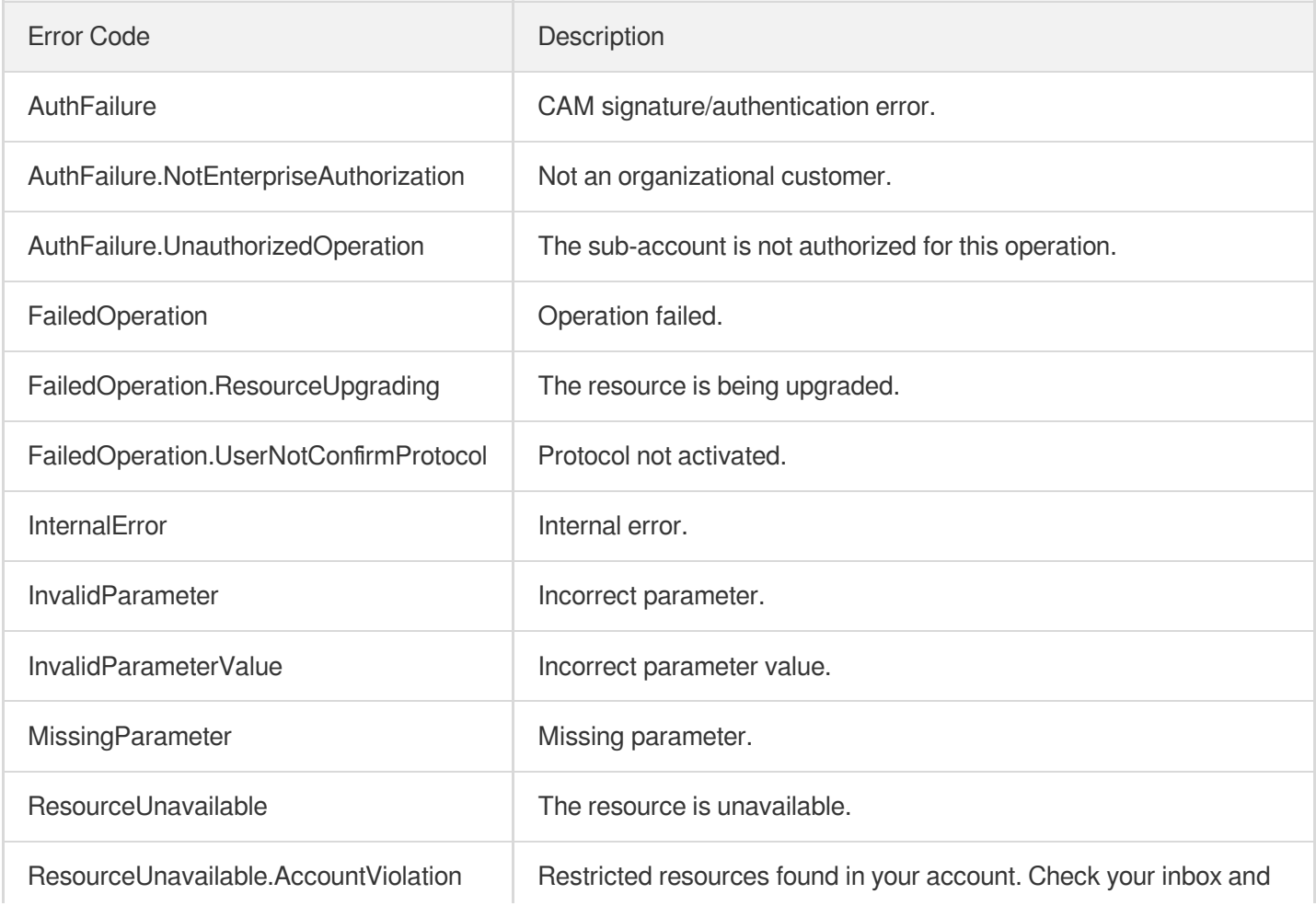

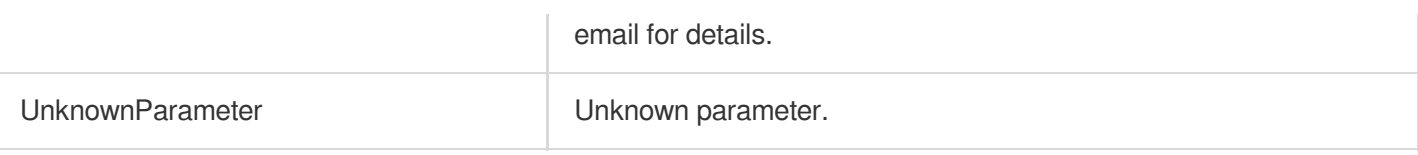

# **DeleteSecurityRules**

Last updated:2023-07-13 15:25:40

# 1. API Description

Domain name for API request: gaap.tencentcloudapi.com.

This API is used to delete security policy rules.

A maximum of 20 requests can be initiated per second for this API.

We recommend you to use API Explorer

### [Try](https://console.tencentcloud.com/api/explorer?Product=gaap&Version=2018-05-29&Action=DeleteSecurityRules) it

API Explorer provides a range of capabilities, including online call, signature authentication, SDK code generation, and API quick search. It enables you to view the request, response, and auto-generated examples.

# 2. Input Parameters

The following request parameter list only provides API request parameters and some common parameters. For the complete common parameter list, see Common Request [Parameters](https://www.tencentcloud.com/document/api/608/33032).

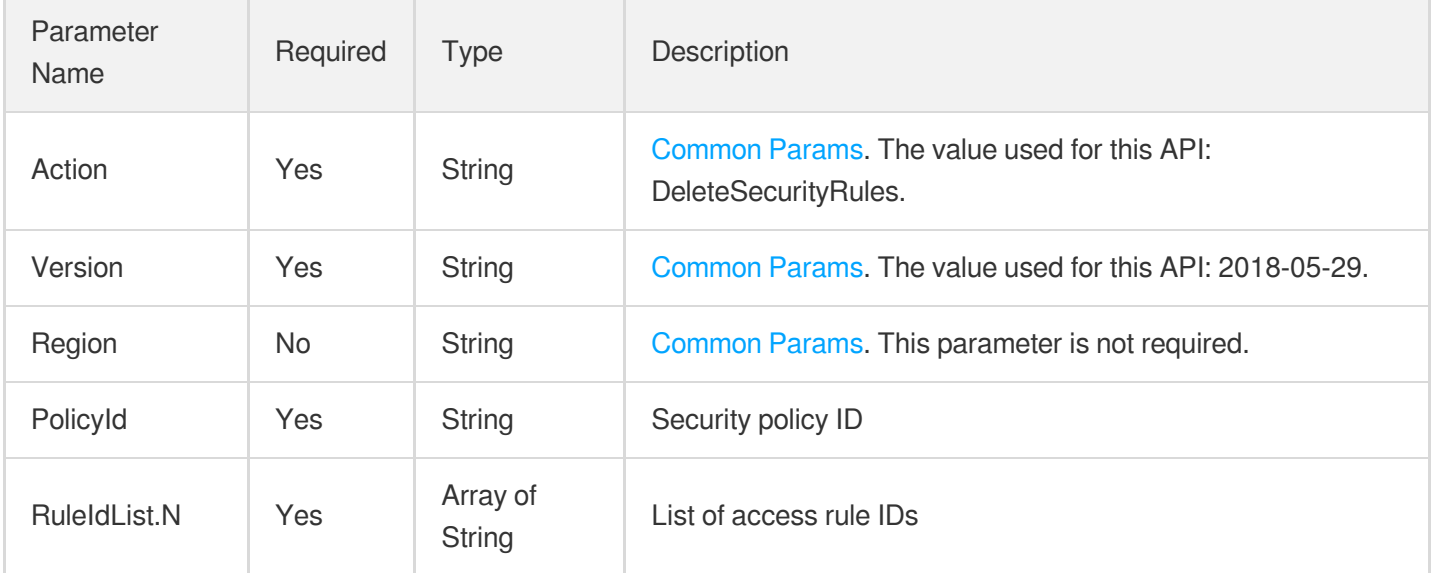

### 3. Output Parameters

Parameter Type Description

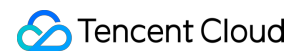

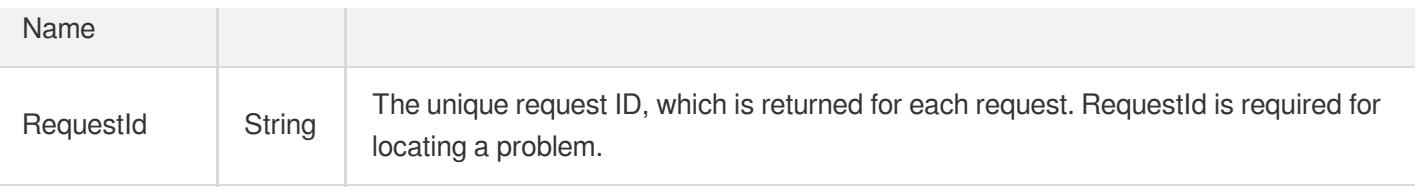

### **Example1 Deleting access rules**

#### **Input Example**

```
POST / HTTP/1.1
Host: gaap.tencentcloudapi.com
Content-Type: application/json
X-TC-Action: DeleteSecurityRules
<Common request parameters>
{
"RuleIdList": [
"sr-xxx"
\frac{1}{2}"PolicyId": "sp-xxxx"
}
```
#### **Output Example**

```
{
"Response": {
"RequestId": "1eea4c85-e088-4512-9c6c-480dff91677e"
}
}
```
### 5. Developer Resources

### **SDK**

TencentCloud API 3.0 integrates SDKs that support various programming languages to make it easier for you to call APIs.

- [Tencent](https://github.com/TencentCloud/tencentcloud-sdk-python-intl-en/blob/master/tencentcloud/gaap/v20180529/gaap_client.py) Cloud SDK 3.0 for Python
- [Tencent](https://github.com/TencentCloud/tencentcloud-sdk-java-intl-en/blob/master/src/main/java/com/tencentcloudapi/gaap/v20180529/GaapClient.java) Cloud SDK 3.0 for Java
- [Tencent](https://github.com/TencentCloud/tencentcloud-sdk-php-intl-en/blob/master/src/TencentCloud/Gaap/V20180529/GaapClient.php) Cloud SDK 3.0 for PHP
- [Tencent](https://github.com/TencentCloud/tencentcloud-sdk-go-intl-en/blob/master/tencentcloud/gaap/v20180529/client.go) Cloud SDK 3.0 for Go  $\bullet$
- Tencent Cloud SDK 3.0 for [NodeJS](https://github.com/TencentCloud/tencentcloud-sdk-nodejs-intl-en/blob/master/tencentcloud/gaap/v20180529/gaap_client.js)  $\bullet$
- [Tencent](https://github.com/TencentCloud/tencentcloud-sdk-dotnet-intl-en/blob/master/TencentCloud/Gaap/V20180529/GaapClient.cs) Cloud SDK 3.0 for .NET
- [Tencent](https://github.com/TencentCloud/tencentcloud-sdk-cpp-intl-en/blob/master/gaap/src/v20180529/GaapClient.cpp) Cloud SDK 3.0 for C++

### **Command Line Interface**

[Tencent](https://www.tencentcloud.com/document/product/1013) Cloud CLI 3.0

# 6. Error Code

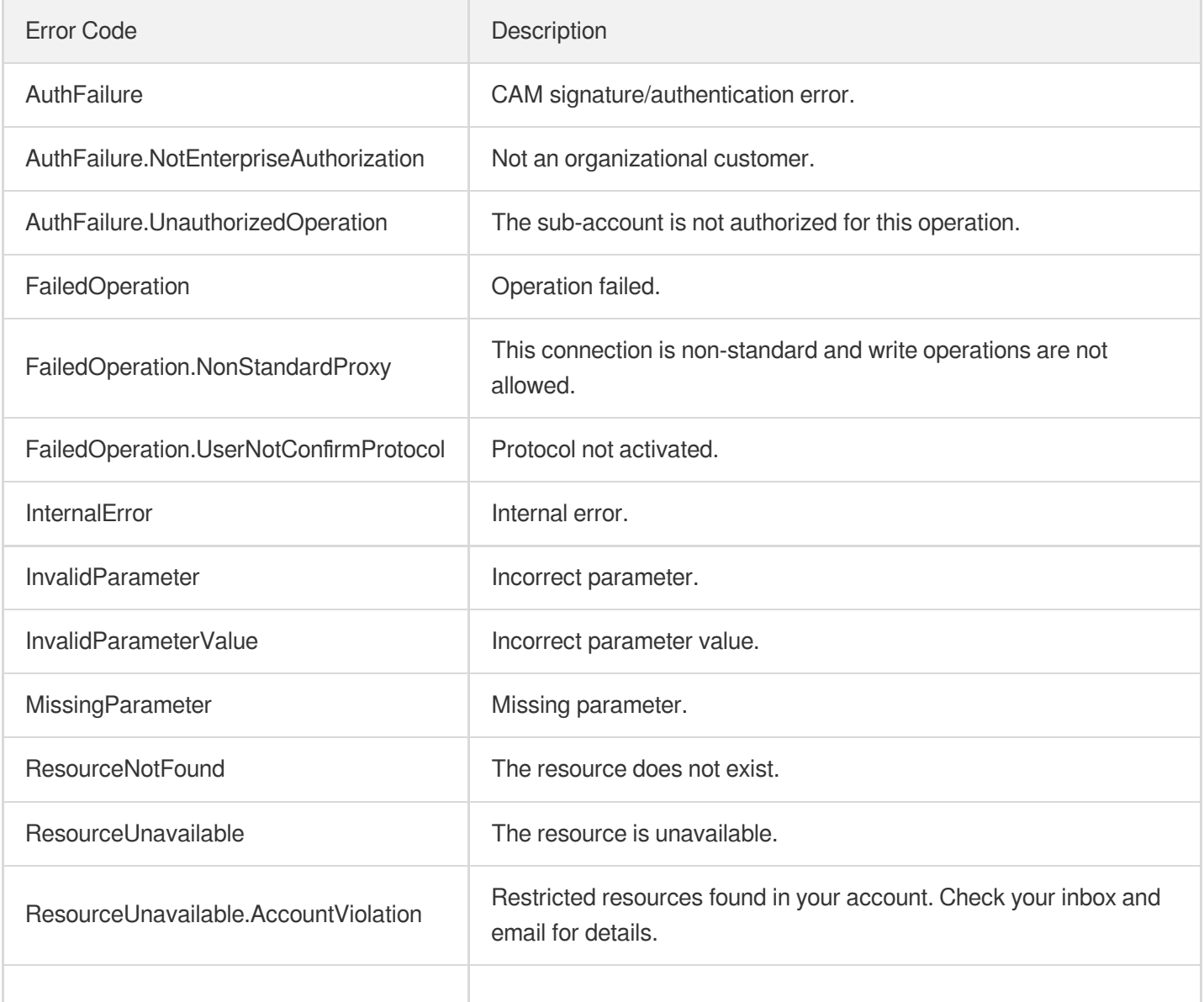

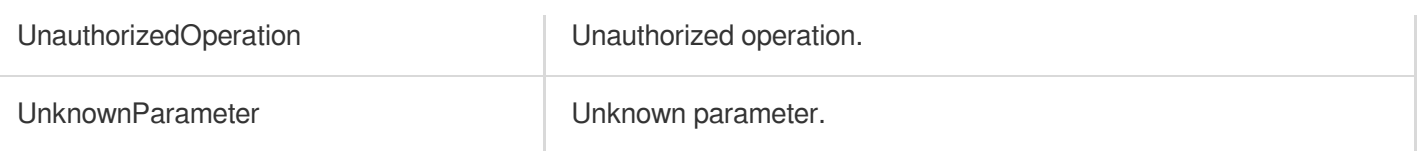

# **DeleteSecurityPolicy**

Last updated: 2023-07-13 15:25:40

# 1. API Description

Domain name for API request: gaap.tencentcloudapi.com.

This API is used to delete a security policy.

A maximum of 20 requests can be initiated per second for this API.

We recommend you to use API Explorer

### [Try](https://console.tencentcloud.com/api/explorer?Product=gaap&Version=2018-05-29&Action=DeleteSecurityPolicy) it

API Explorer provides a range of capabilities, including online call, signature authentication, SDK code generation, and API quick search. It enables you to view the request, response, and auto-generated examples.

# 2. Input Parameters

The following request parameter list only provides API request parameters and some common parameters. For the complete common parameter list, see Common Request [Parameters](https://www.tencentcloud.com/document/api/608/33032).

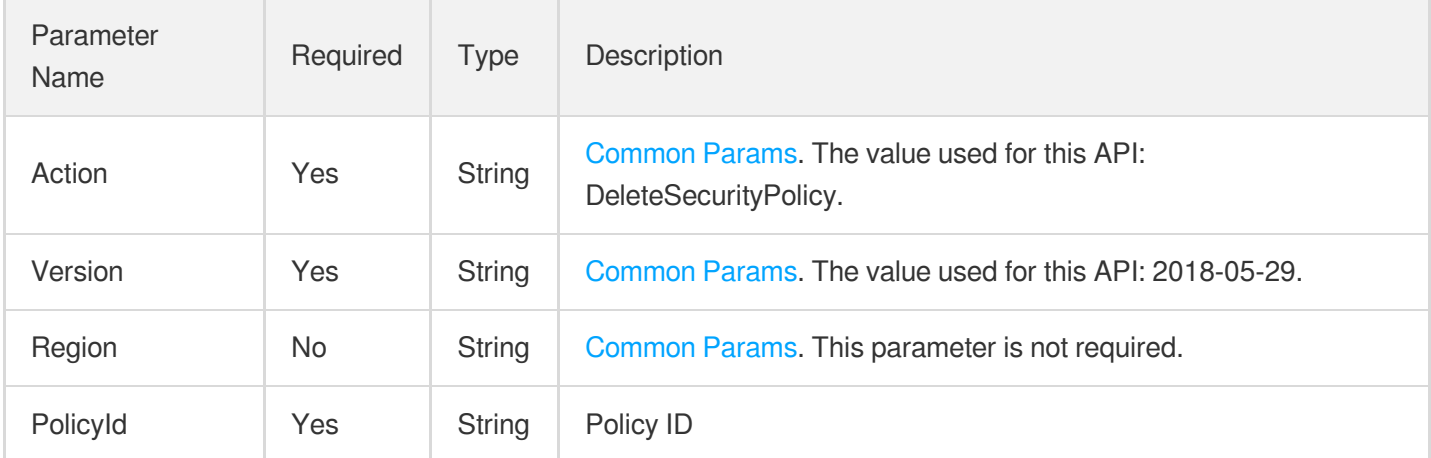

### 3. Output Parameters

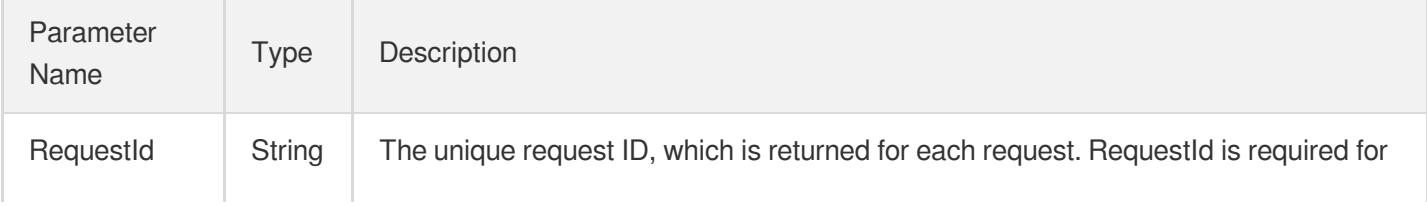

locating a problem.

## 4. Example

### **Example1 Deleting security policy**

#### **Input Example**

```
POST / HTTP/1.1
Host: gaap.tencentcloudapi.com
Content-Type: application/json
X-TC-Action: DeleteSecurityPolicy
<Common request parameters>
{
"PolicyId": "sp-hw5czrxx"
}
```
#### **Output Example**

```
{
"Response": {
"RequestId": "bdcb19c0-74db-47b1-a07c-bbe6985ef44c"
}
}
```
### 5. Developer Resources

### **SDK**

TencentCloud API 3.0 integrates SDKs that support various programming languages to make it easier for you to call APIs.

- [Tencent](https://github.com/TencentCloud/tencentcloud-sdk-python-intl-en/blob/master/tencentcloud/gaap/v20180529/gaap_client.py) Cloud SDK 3.0 for Python
- [Tencent](https://github.com/TencentCloud/tencentcloud-sdk-java-intl-en/blob/master/src/main/java/com/tencentcloudapi/gaap/v20180529/GaapClient.java) Cloud SDK 3.0 for Java
- [Tencent](https://github.com/TencentCloud/tencentcloud-sdk-php-intl-en/blob/master/src/TencentCloud/Gaap/V20180529/GaapClient.php) Cloud SDK 3.0 for PHP
- [Tencent](https://github.com/TencentCloud/tencentcloud-sdk-go-intl-en/blob/master/tencentcloud/gaap/v20180529/client.go) Cloud SDK 3.0 for Go
- Tencent Cloud SDK 3.0 for [NodeJS](https://github.com/TencentCloud/tencentcloud-sdk-nodejs-intl-en/blob/master/tencentcloud/gaap/v20180529/gaap_client.js)
- [Tencent](https://github.com/TencentCloud/tencentcloud-sdk-dotnet-intl-en/blob/master/TencentCloud/Gaap/V20180529/GaapClient.cs) Cloud SDK 3.0 for .NET
- [Tencent](https://github.com/TencentCloud/tencentcloud-sdk-cpp-intl-en/blob/master/gaap/src/v20180529/GaapClient.cpp) Cloud SDK 3.0 for C++

### **Command Line Interface**

[Tencent](https://www.tencentcloud.com/document/product/1013) Cloud CLI 3.0

# 6. Error Code

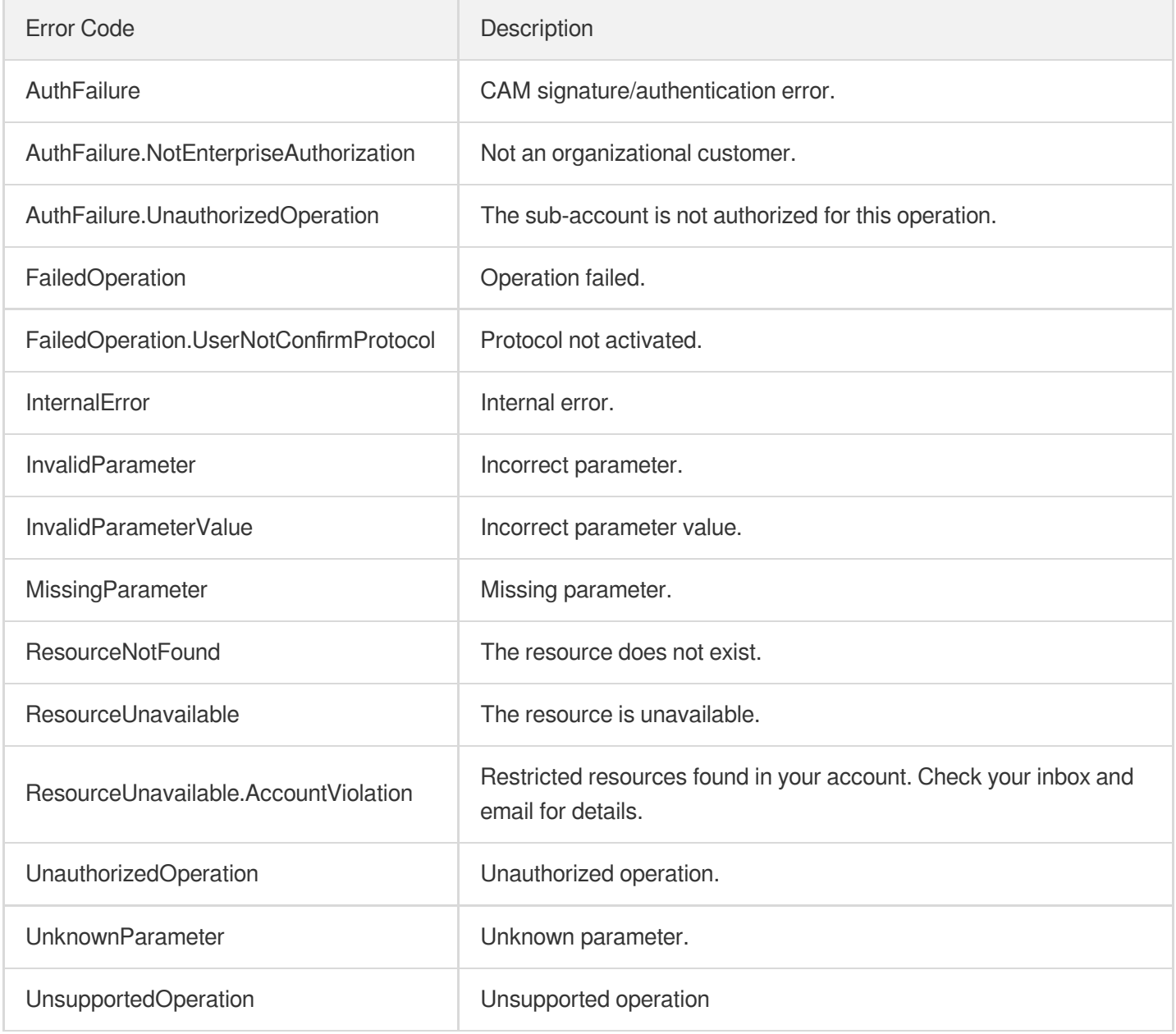

# **CreateSecurityRules**

Last updated:2023-07-13 15:25:41

# 1. API Description

Domain name for API request: gaap.tencentcloudapi.com.

This API is used to add security policy rules.

A maximum of 20 requests can be initiated per second for this API.

We recommend you to use API Explorer

### [Try](https://console.tencentcloud.com/api/explorer?Product=gaap&Version=2018-05-29&Action=CreateSecurityRules) it

API Explorer provides a range of capabilities, including online call, signature authentication, SDK code generation, and API quick search. It enables you to view the request, response, and auto-generated examples.

# 2. Input Parameters

The following request parameter list only provides API request parameters and some common parameters. For the complete common parameter list, see Common Request [Parameters](https://www.tencentcloud.com/document/api/608/33032).

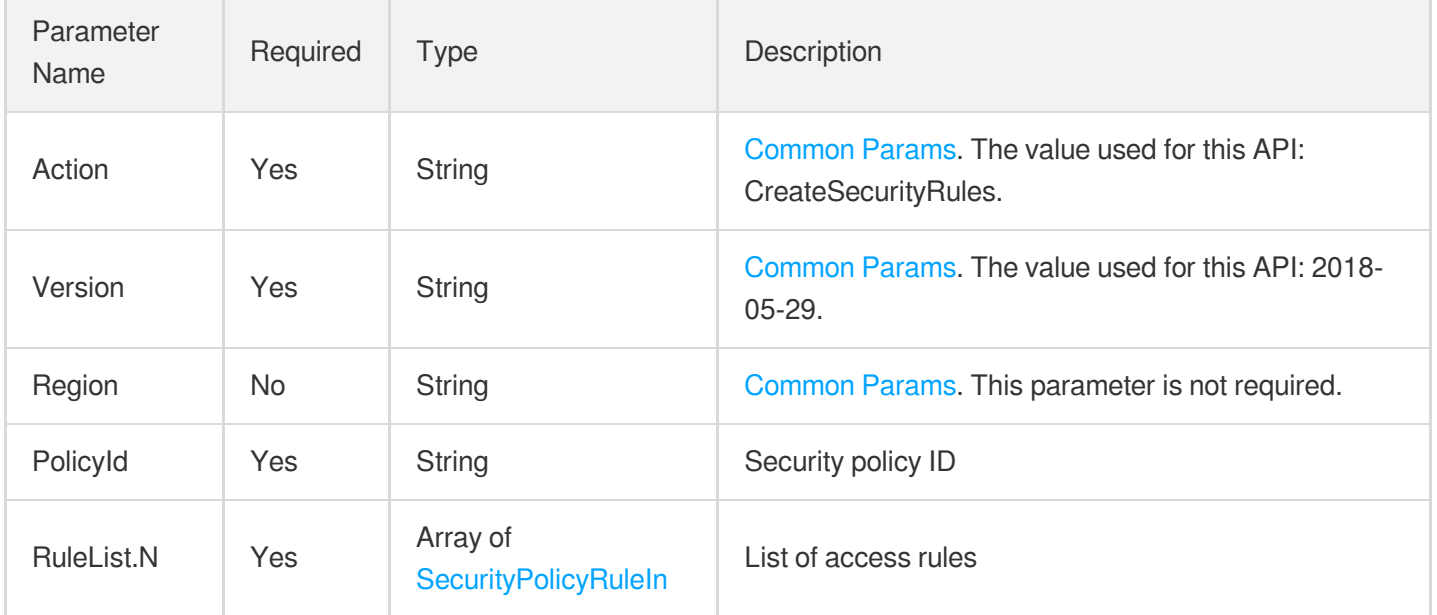

### 3. Output Parameters

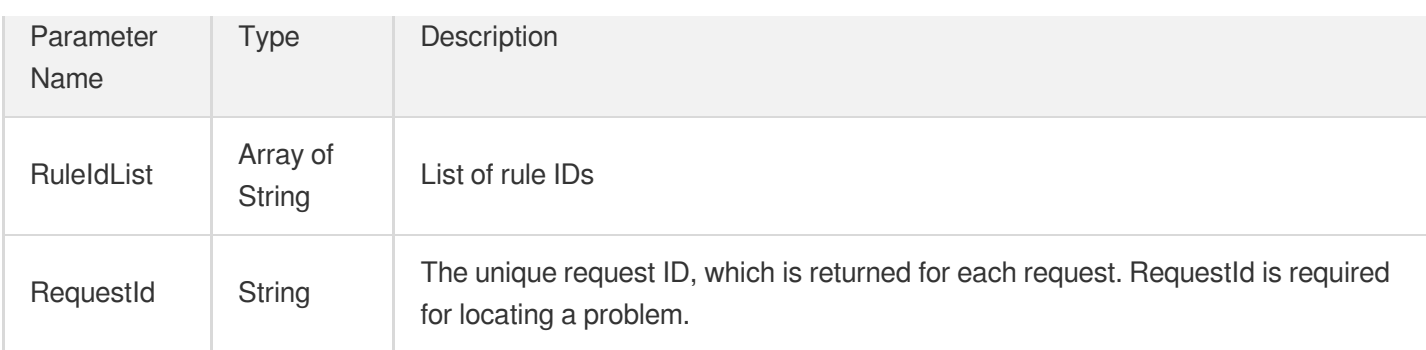

### **Example1 Adding access rules**

#### **Input Example**

```
POST / HTTP/1.1
Host: gaap.tencentcloudapi.com
Content-Type: application/json
X-TC-Action: CreateSecurityRules
<Common request parameters>
{
"PolicyId": "string",
"RuleList": [
{
"Action": "string",
"Protocol": "string",
"DestPortRange": "string",
"AliasName": "string",
"SourceCidr": "string"
}
]
}
```
#### **Output Example**

```
{
"Response": {
"RequestId": "1eea4c85-e088-4512-9c6c-480dff91677e",
"RuleIdList": [
"sr-ishgwan1",
"sr-ishgwan2"
]
```
} }

# 5. Developer Resources

### **SDK**

TencentCloud API 3.0 integrates SDKs that support various programming languages to make it easier for you to call APIs.

- [Tencent](https://github.com/TencentCloud/tencentcloud-sdk-python-intl-en/blob/master/tencentcloud/gaap/v20180529/gaap_client.py) Cloud SDK 3.0 for Python
- [Tencent](https://github.com/TencentCloud/tencentcloud-sdk-java-intl-en/blob/master/src/main/java/com/tencentcloudapi/gaap/v20180529/GaapClient.java) Cloud SDK 3.0 for Java  $\bullet$
- [Tencent](https://github.com/TencentCloud/tencentcloud-sdk-php-intl-en/blob/master/src/TencentCloud/Gaap/V20180529/GaapClient.php) Cloud SDK 3.0 for PHP
- [Tencent](https://github.com/TencentCloud/tencentcloud-sdk-go-intl-en/blob/master/tencentcloud/gaap/v20180529/client.go) Cloud SDK 3.0 for Go
- Tencent Cloud SDK 3.0 for [NodeJS](https://github.com/TencentCloud/tencentcloud-sdk-nodejs-intl-en/blob/master/tencentcloud/gaap/v20180529/gaap_client.js)
- [Tencent](https://github.com/TencentCloud/tencentcloud-sdk-dotnet-intl-en/blob/master/TencentCloud/Gaap/V20180529/GaapClient.cs) Cloud SDK 3.0 for .NET  $\bullet$
- [Tencent](https://github.com/TencentCloud/tencentcloud-sdk-cpp-intl-en/blob/master/gaap/src/v20180529/GaapClient.cpp) Cloud SDK 3.0 for C++

### **Command Line Interface**

[Tencent](https://www.tencentcloud.com/document/product/1013) Cloud CLI 3.0

### 6. Error Code

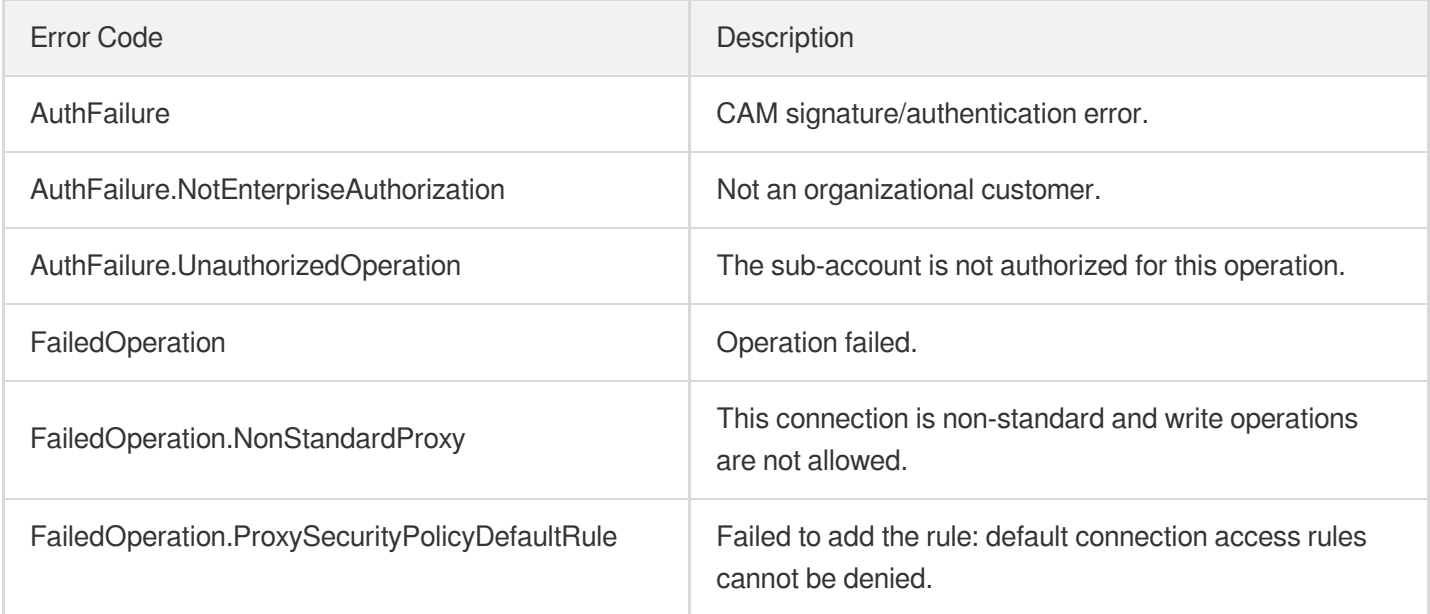

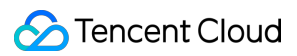

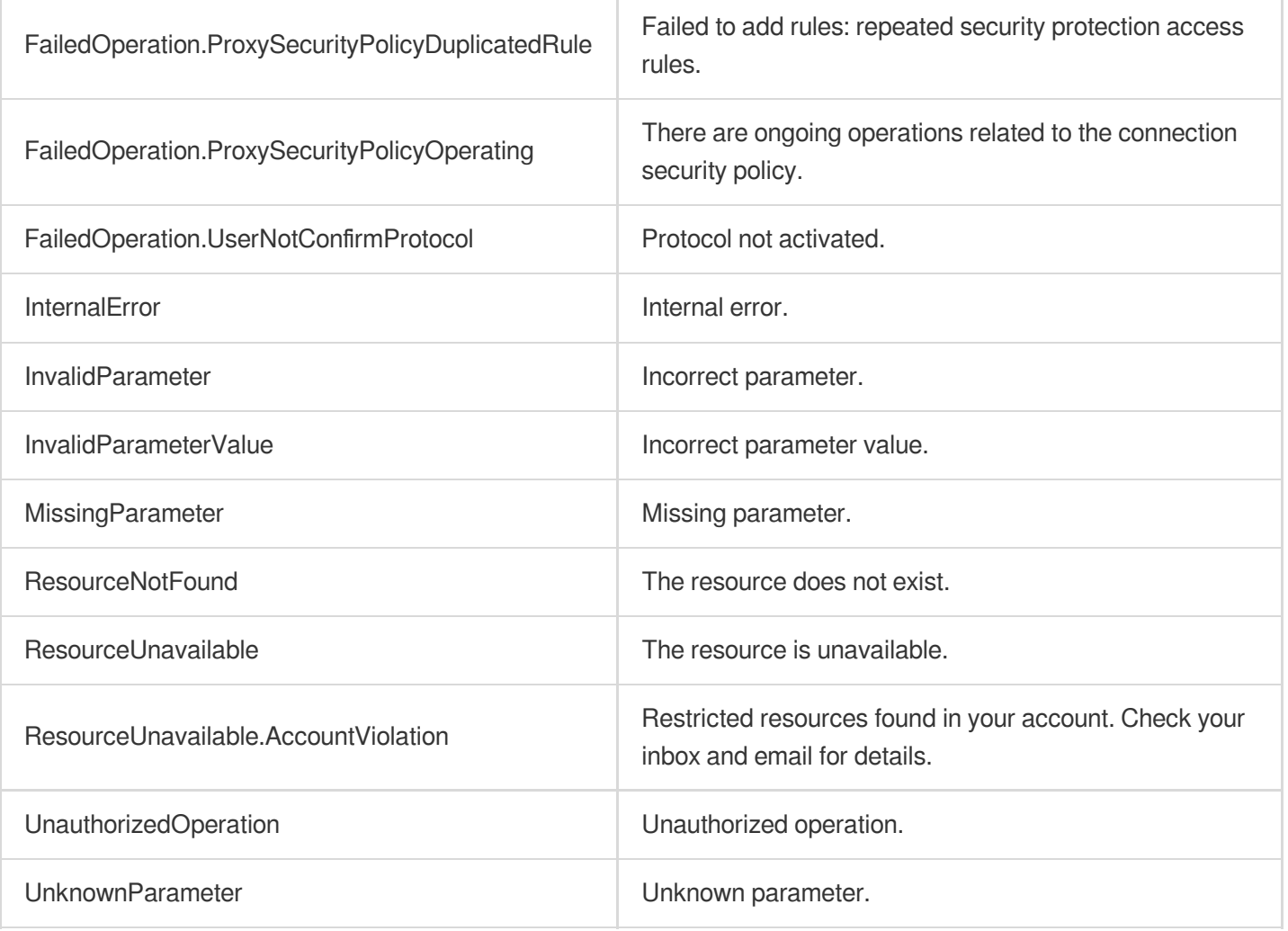

# **CreateSecurityPolicy**

Last updated:2023-07-13 15:25:41

# 1. API Description

Domain name for API request: gaap.tencentcloudapi.com.

This API is used to create security policies.

A maximum of 20 requests can be initiated per second for this API.

We recommend you to use API Explorer

### [Try](https://console.tencentcloud.com/api/explorer?Product=gaap&Version=2018-05-29&Action=CreateSecurityPolicy) it

API Explorer provides a range of capabilities, including online call, signature authentication, SDK code generation, and API quick search. It enables you to view the request, response, and auto-generated examples.

# 2. Input Parameters

The following request parameter list only provides API request parameters and some common parameters. For the complete common parameter list, see Common Request [Parameters](https://www.tencentcloud.com/document/api/608/33032).

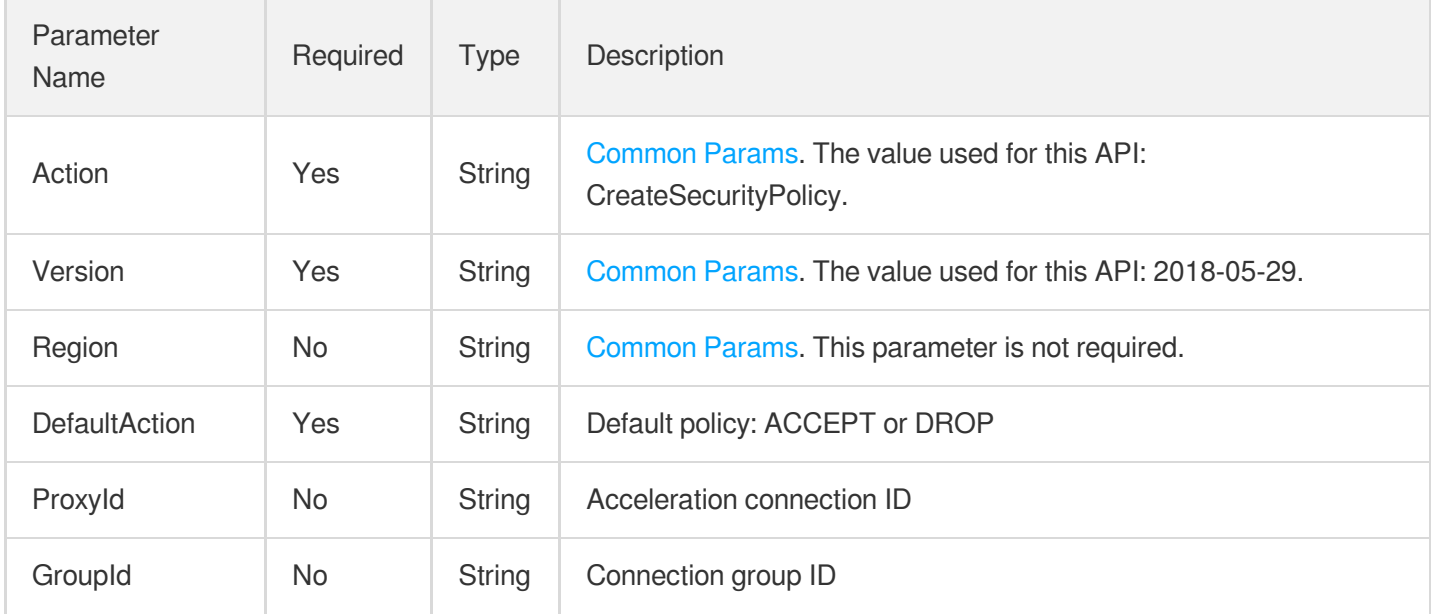

# 3. Output Parameters

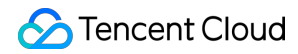

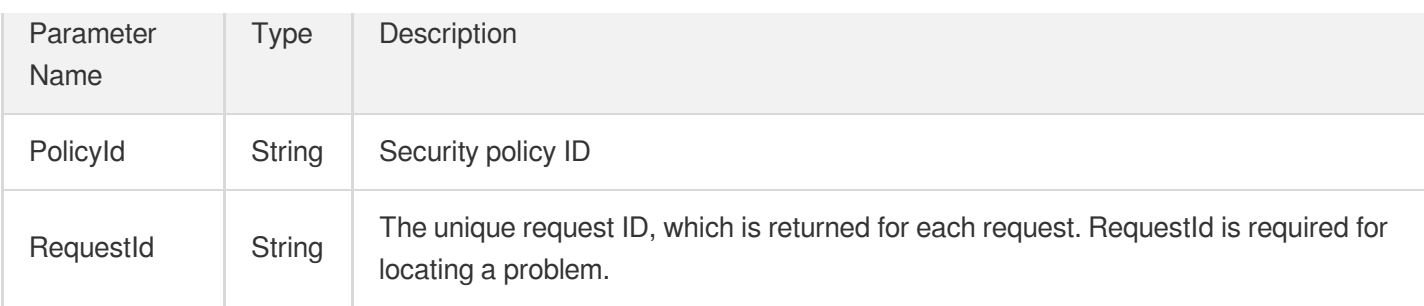

### **Example1 Creating a security policy**

#### **Input Example**

```
POST / HTTP/1.1
Host: gaap.tencentcloudapi.com
Content-Type: application/json
X-TC-Action: CreateSecurityPolicy
<Common request parameters>
{
"ProxyId": "link-1234",
"DefaultAction": "Accept"
}
```
#### **Output Example**

```
{
"Response": {
"PolicyId": "pl-xxxx",
"RequestId": "bdcb19c0-74db-47b1-a07c-bbe6985ef44c"
}
}
```
### 5. Developer Resources

### **SDK**

TencentCloud API 3.0 integrates SDKs that support various programming languages to make it easier for you to call APIs.

[Tencent](https://github.com/TencentCloud/tencentcloud-sdk-python-intl-en/blob/master/tencentcloud/gaap/v20180529/gaap_client.py) Cloud SDK 3.0 for Python

- [Tencent](https://github.com/TencentCloud/tencentcloud-sdk-java-intl-en/blob/master/src/main/java/com/tencentcloudapi/gaap/v20180529/GaapClient.java) Cloud SDK 3.0 for Java
- [Tencent](https://github.com/TencentCloud/tencentcloud-sdk-php-intl-en/blob/master/src/TencentCloud/Gaap/V20180529/GaapClient.php) Cloud SDK 3.0 for PHP  $\bullet$
- [Tencent](https://github.com/TencentCloud/tencentcloud-sdk-go-intl-en/blob/master/tencentcloud/gaap/v20180529/client.go) Cloud SDK 3.0 for Go
- Tencent Cloud SDK 3.0 for [NodeJS](https://github.com/TencentCloud/tencentcloud-sdk-nodejs-intl-en/blob/master/tencentcloud/gaap/v20180529/gaap_client.js)
- [Tencent](https://github.com/TencentCloud/tencentcloud-sdk-dotnet-intl-en/blob/master/TencentCloud/Gaap/V20180529/GaapClient.cs) Cloud SDK 3.0 for .NET
- [Tencent](https://github.com/TencentCloud/tencentcloud-sdk-cpp-intl-en/blob/master/gaap/src/v20180529/GaapClient.cpp) Cloud SDK 3.0 for C++

### **Command Line Interface**

[Tencent](https://www.tencentcloud.com/document/product/1013) Cloud CLI 3.0

# 6. Error Code

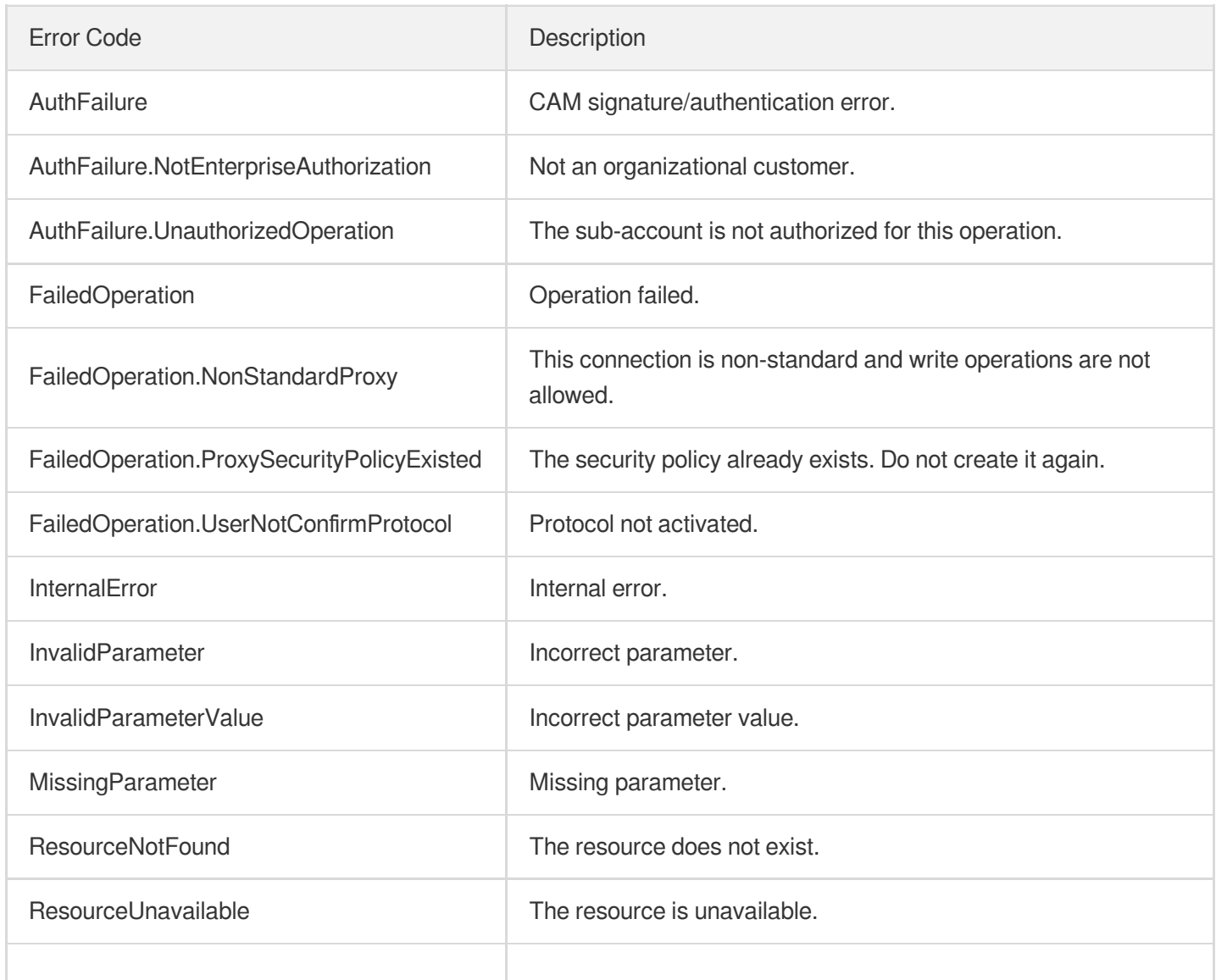

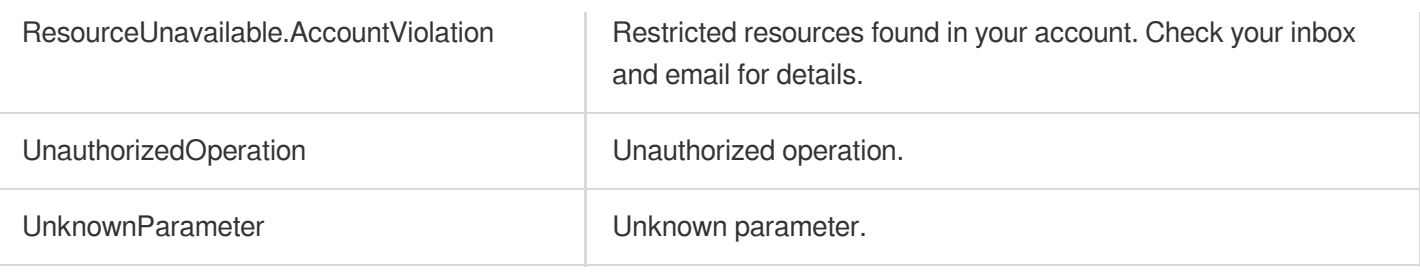

# **CreateProxy**

Last updated:2023-07-13 15:25:41

# 1. API Description

Domain name for API request: gaap.tencentcloudapi.com.

This API is used to create/replicate an acceleration connection with the specified configuration. To replicate a connection, the basic configuration parameters need to be set for the new connection, and ClonedProxyId is needed to identify the replicated connection.

A maximum of 20 requests can be initiated per second for this API.

We recommend you to use API Explorer

#### [Try](https://console.tencentcloud.com/api/explorer?Product=gaap&Version=2018-05-29&Action=CreateProxy) it

API Explorer provides a range of capabilities, including online call, signature authentication, SDK code generation, and API quick search. It enables you to view the request, response, and auto-generated examples.

### 2. Input Parameters

The following request parameter list only provides API request parameters and some common parameters. For the complete common parameter list, see Common Request [Parameters](https://www.tencentcloud.com/document/api/608/33032).

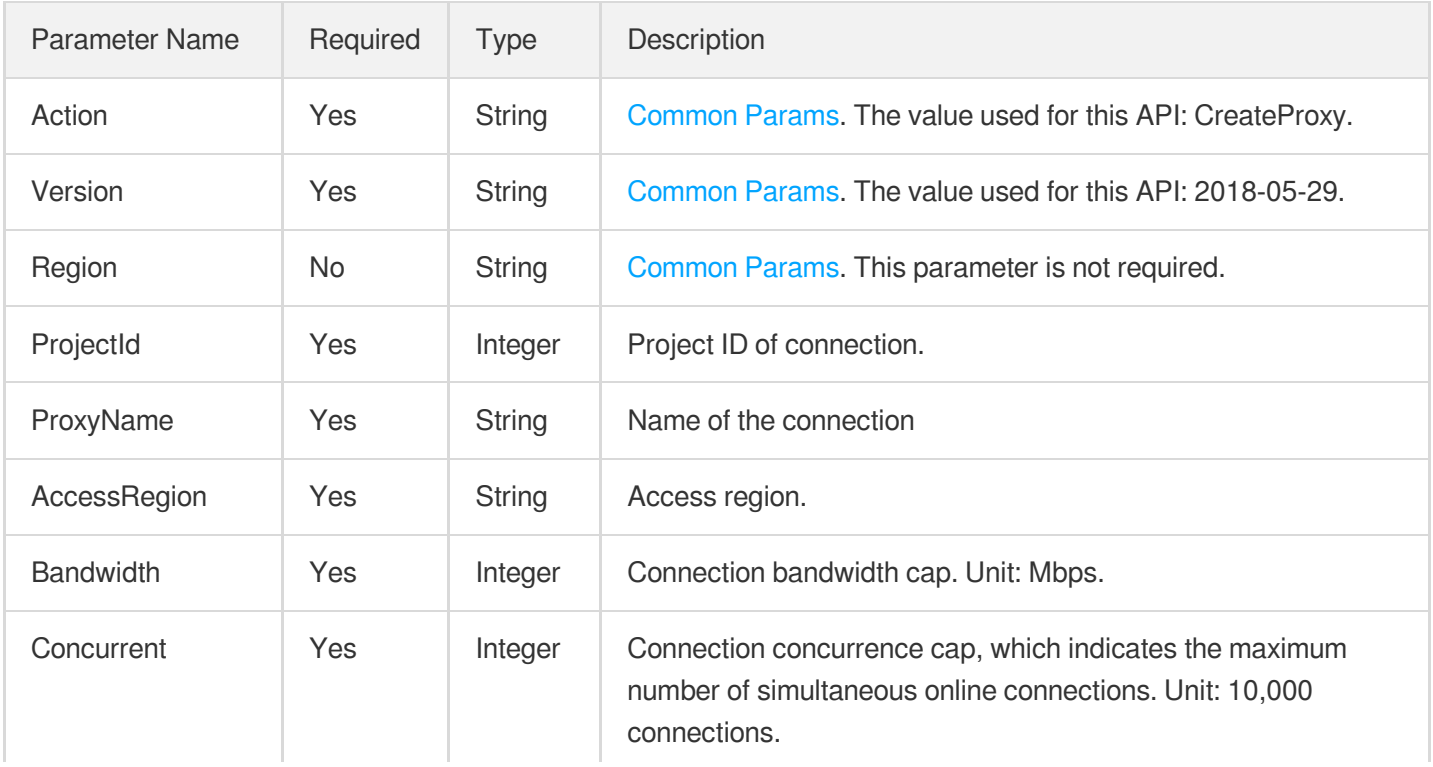

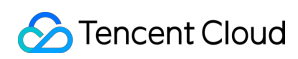

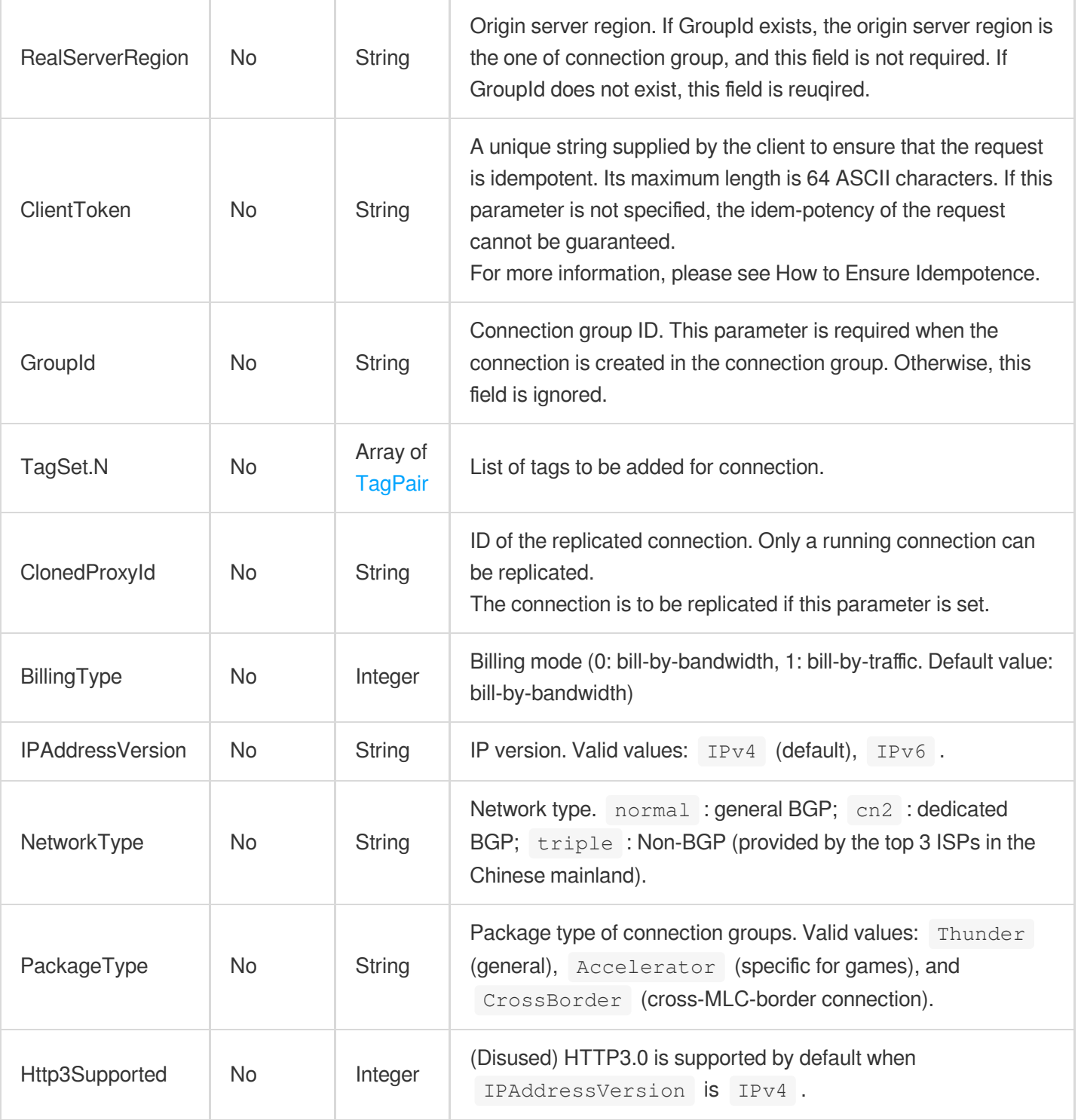

# 3. Output Parameters

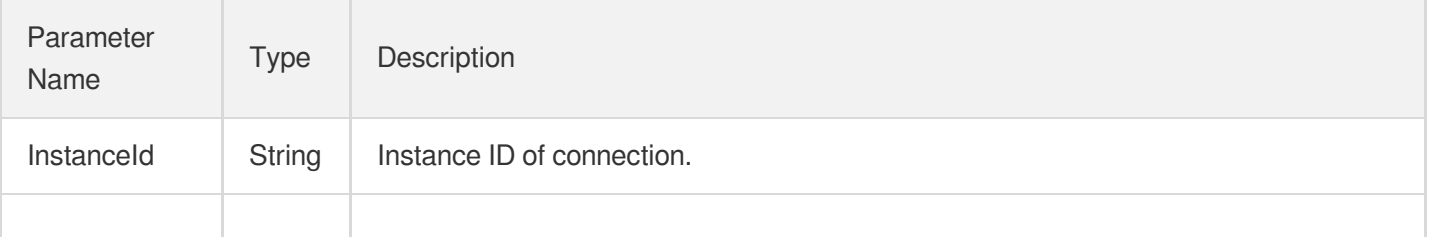

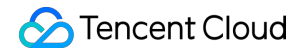

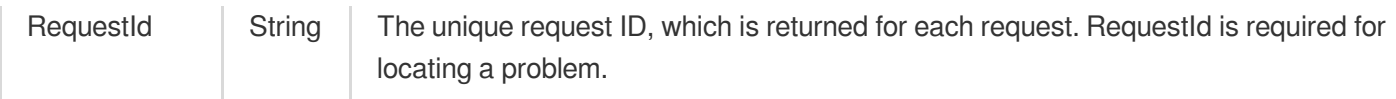

### **Example1 Creating a connection**

#### **Input Example**

```
POST / HTTP/1.1
Host: gaap.tencentcloudapi.com
Content-Type: application/json
X-TC-Action: CreateProxy
<Common request parameters>
{
"AccessRegion": "SouthChina",
"ProjectId": "0",
"Concurrent": "2",
"Bandwidth": "10",
"ProxyName": "test",
"GroupId": "lg-xxxx"
}
```
#### **Output Example**

```
{
"Response": {
"InstanceId": "link-11112222",
"RequestId": "c7bfcad5-3f20-472f-9afc-13a66faebad8"
}
}
```
### **Example2 Example 2: Creating a connection**

#### **Input Example**

```
POST / HTTP/1.1
Host: gaap.tencentcloudapi.com
Content-Type: application/json
X-TC-Action: CreateProxy
<Common request parameters>
```

```
{
"Http3Supported": "0",
"BillingType": "0",
"AccessRegion": "Shanghai",
"Concurrent": "2",
"ProjectId": "0",
"RealServerRegion": "Guangzhou",
"ProxyName": "test",
"Bandwidth": "10",
"PackageType": "Thunder",
"NetworkType": "normal",
"IPAddressVersion": "IPv4"
}
```
#### **Output Example**

```
{
"Response": {
"RequestId": "db2dd9d4-ba60-48a2-a9ed-cd18c6e58dd0",
"InstanceId": "link-aogd6x07"
}
}
```
### 5. Developer Resources

#### **SDK**

TencentCloud API 3.0 integrates SDKs that support various programming languages to make it easier for you to call APIs.

- [Tencent](https://github.com/TencentCloud/tencentcloud-sdk-python-intl-en/blob/master/tencentcloud/gaap/v20180529/gaap_client.py) Cloud SDK 3.0 for Python
- [Tencent](https://github.com/TencentCloud/tencentcloud-sdk-java-intl-en/blob/master/src/main/java/com/tencentcloudapi/gaap/v20180529/GaapClient.java) Cloud SDK 3.0 for Java
- [Tencent](https://github.com/TencentCloud/tencentcloud-sdk-php-intl-en/blob/master/src/TencentCloud/Gaap/V20180529/GaapClient.php) Cloud SDK 3.0 for PHP
- [Tencent](https://github.com/TencentCloud/tencentcloud-sdk-go-intl-en/blob/master/tencentcloud/gaap/v20180529/client.go) Cloud SDK 3.0 for Go
- Tencent Cloud SDK 3.0 for [NodeJS](https://github.com/TencentCloud/tencentcloud-sdk-nodejs-intl-en/blob/master/tencentcloud/gaap/v20180529/gaap_client.js)
- [Tencent](https://github.com/TencentCloud/tencentcloud-sdk-dotnet-intl-en/blob/master/TencentCloud/Gaap/V20180529/GaapClient.cs) Cloud SDK 3.0 for .NET
- [Tencent](https://github.com/TencentCloud/tencentcloud-sdk-cpp-intl-en/blob/master/gaap/src/v20180529/GaapClient.cpp) Cloud SDK 3.0 for C++

#### **Command Line Interface**

[Tencent](https://www.tencentcloud.com/document/product/1013) Cloud CLI 3.0

# 6. Error Code

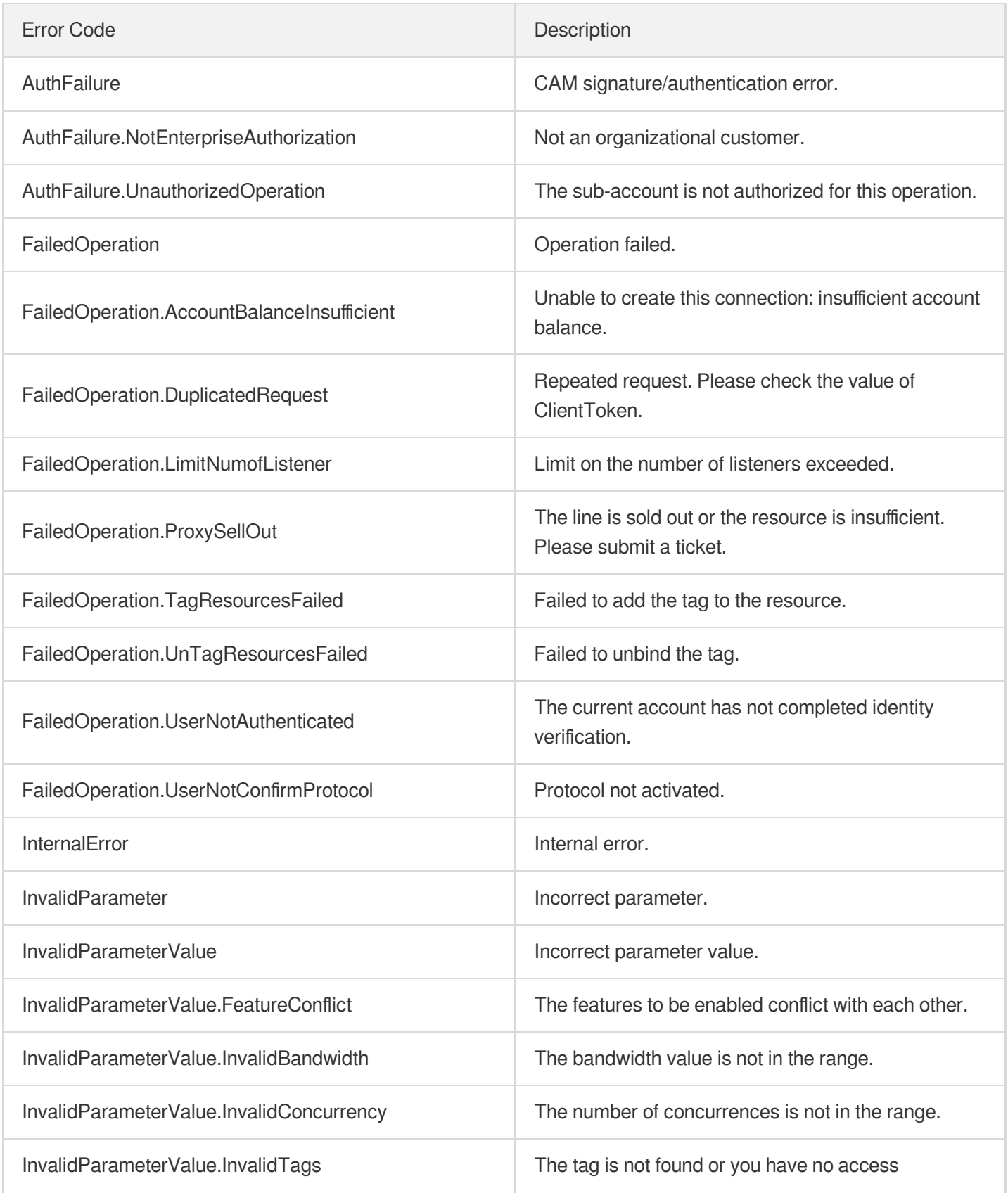

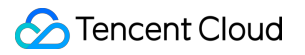

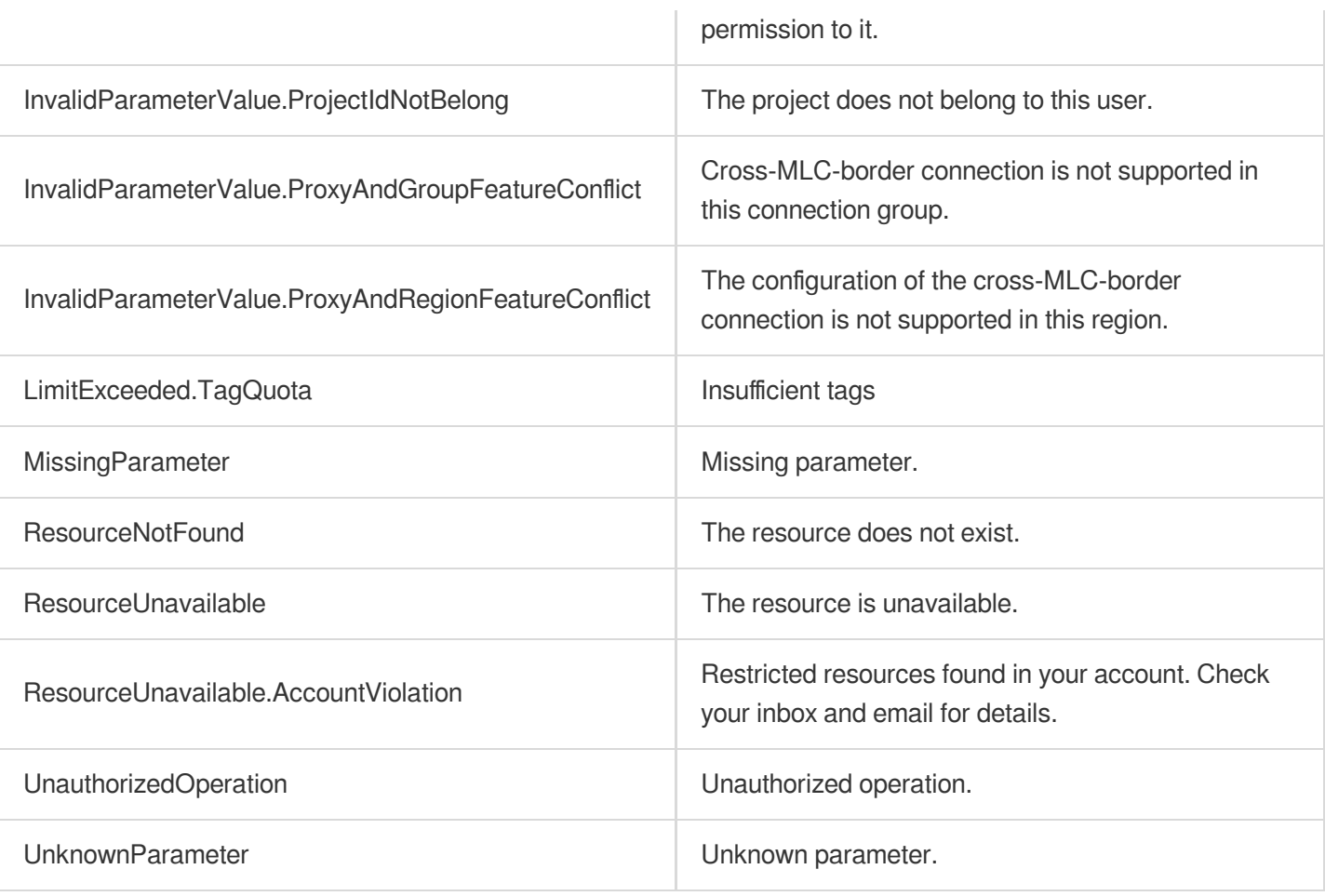

# **CloseSecurityPolicy**

Last updated:2023-07-13 15:25:41

# 1. API Description

Domain name for API request: gaap.tencentcloudapi.com.

This API is used to disable a security policy.

A maximum of 20 requests can be initiated per second for this API.

We recommend you to use API Explorer

### [Try](https://console.tencentcloud.com/api/explorer?Product=gaap&Version=2018-05-29&Action=CloseSecurityPolicy) it

API Explorer provides a range of capabilities, including online call, signature authentication, SDK code generation, and API quick search. It enables you to view the request, response, and auto-generated examples.

# 2. Input Parameters

The following request parameter list only provides API request parameters and some common parameters. For the complete common parameter list, see Common Request [Parameters](https://www.tencentcloud.com/document/api/608/33032).

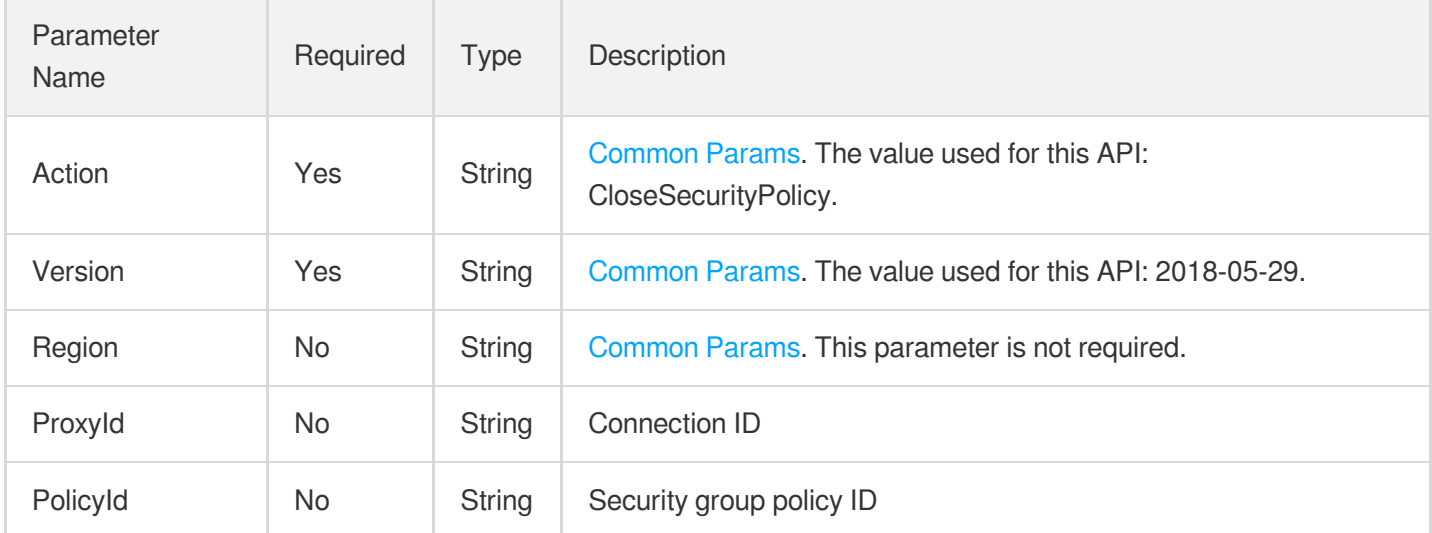

### 3. Output Parameters

Parameter Name Type Description

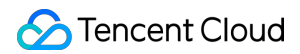

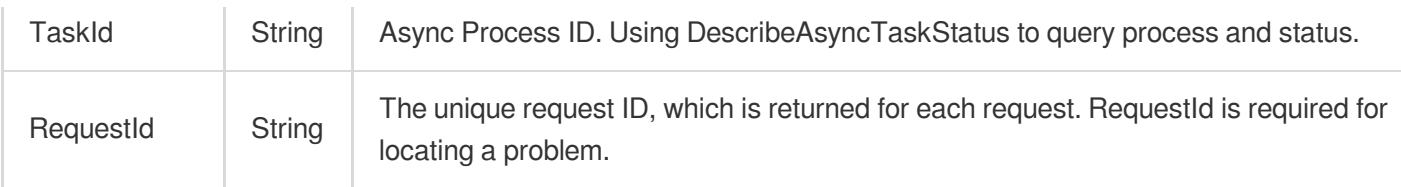

### **Example1 Disabling a security policy**

#### **Input Example**

```
POST / HTTP/1.1
Host: gaap.tencentcloudapi.com
Content-Type: application/json
X-TC-Action: CloseSecurityPolicy
<Common request parameters>
{
"ProxyId": "link-xxxx"
}
```
#### **Output Example**

```
{
"Response": {
"RequestId": "bdcb19c0-74db-47b1-a07c-bbe6985ef44c",
"TaskId": "1234.2"
}
}
```
### 5. Developer Resources

### **SDK**

TencentCloud API 3.0 integrates SDKs that support various programming languages to make it easier for you to call APIs.

- [Tencent](https://github.com/TencentCloud/tencentcloud-sdk-python-intl-en/blob/master/tencentcloud/gaap/v20180529/gaap_client.py) Cloud SDK 3.0 for Python
- [Tencent](https://github.com/TencentCloud/tencentcloud-sdk-java-intl-en/blob/master/src/main/java/com/tencentcloudapi/gaap/v20180529/GaapClient.java) Cloud SDK 3.0 for Java
- [Tencent](https://github.com/TencentCloud/tencentcloud-sdk-php-intl-en/blob/master/src/TencentCloud/Gaap/V20180529/GaapClient.php) Cloud SDK 3.0 for PHP
- [Tencent](https://github.com/TencentCloud/tencentcloud-sdk-go-intl-en/blob/master/tencentcloud/gaap/v20180529/client.go) Cloud SDK 3.0 for Go
- Tencent Cloud SDK 3.0 for [NodeJS](https://github.com/TencentCloud/tencentcloud-sdk-nodejs-intl-en/blob/master/tencentcloud/gaap/v20180529/gaap_client.js)
- [Tencent](https://github.com/TencentCloud/tencentcloud-sdk-dotnet-intl-en/blob/master/TencentCloud/Gaap/V20180529/GaapClient.cs) Cloud SDK 3.0 for .NET  $\bullet$
- [Tencent](https://github.com/TencentCloud/tencentcloud-sdk-cpp-intl-en/blob/master/gaap/src/v20180529/GaapClient.cpp) Cloud SDK 3.0 for C++

### **Command Line Interface**

[Tencent](https://www.tencentcloud.com/document/product/1013) Cloud CLI 3.0

# 6. Error Code

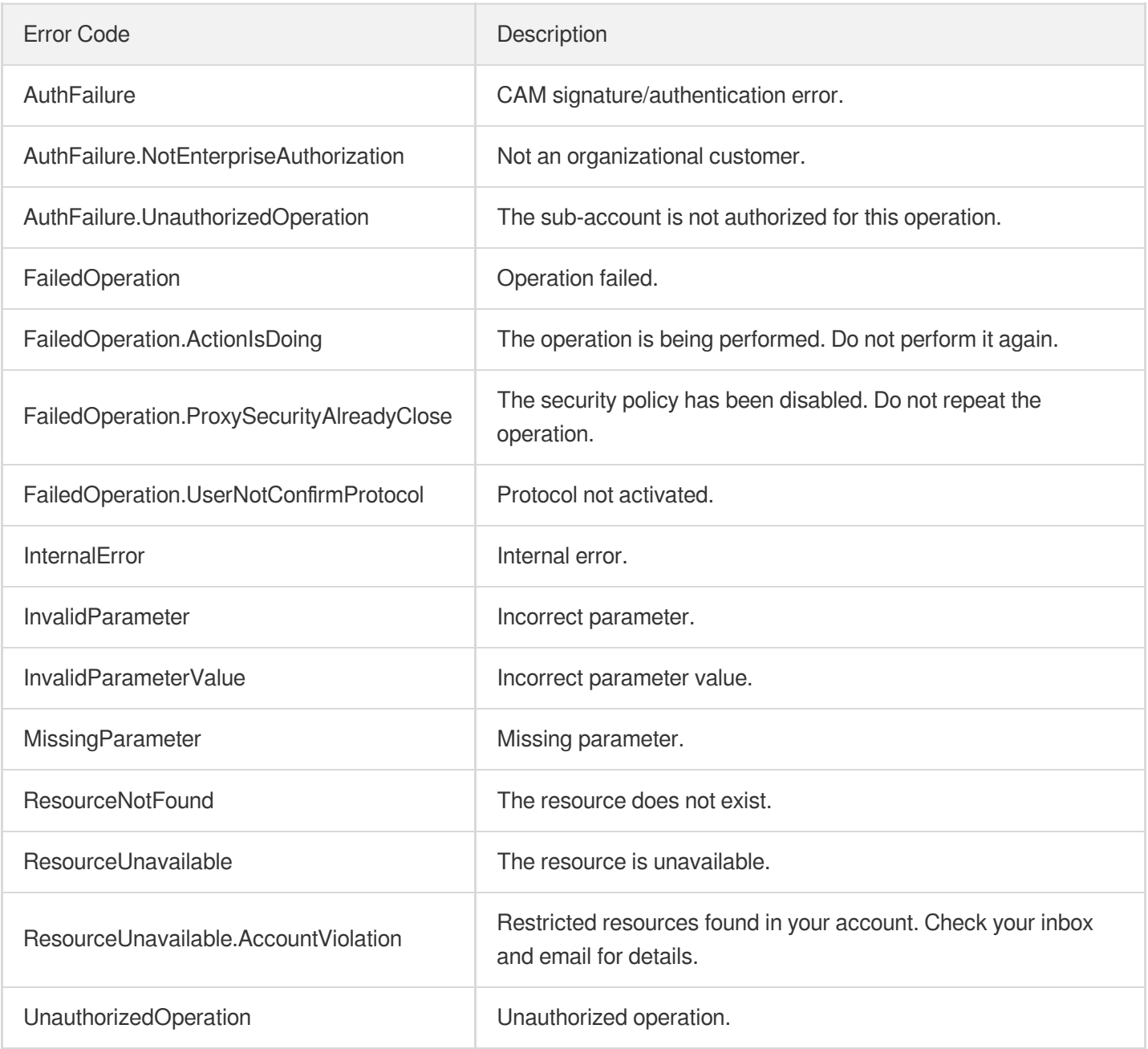

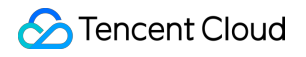

UnknownParameter **Unknown parameter.** 

# **CloseProxies**

Last updated:2023-07-13 15:25:41

# 1. API Description

Domain name for API request: gaap.tencentcloudapi.com.

This API (CloseProxies) is used to disable connections. If disabled, no traffic will be generated, but the basic configuration fee will still be incurred.

A maximum of 20 requests can be initiated per second for this API.

We recommend you to use API Explorer

### [Try](https://console.tencentcloud.com/api/explorer?Product=gaap&Version=2018-05-29&Action=CloseProxies) it

API Explorer provides a range of capabilities, including online call, signature authentication, SDK code generation, and API quick search. It enables you to view the request, response, and auto-generated examples.

# 2. Input Parameters

The following request parameter list only provides API request parameters and some common parameters. For the complete common parameter list, see Common Request [Parameters](https://www.tencentcloud.com/document/api/608/33032).

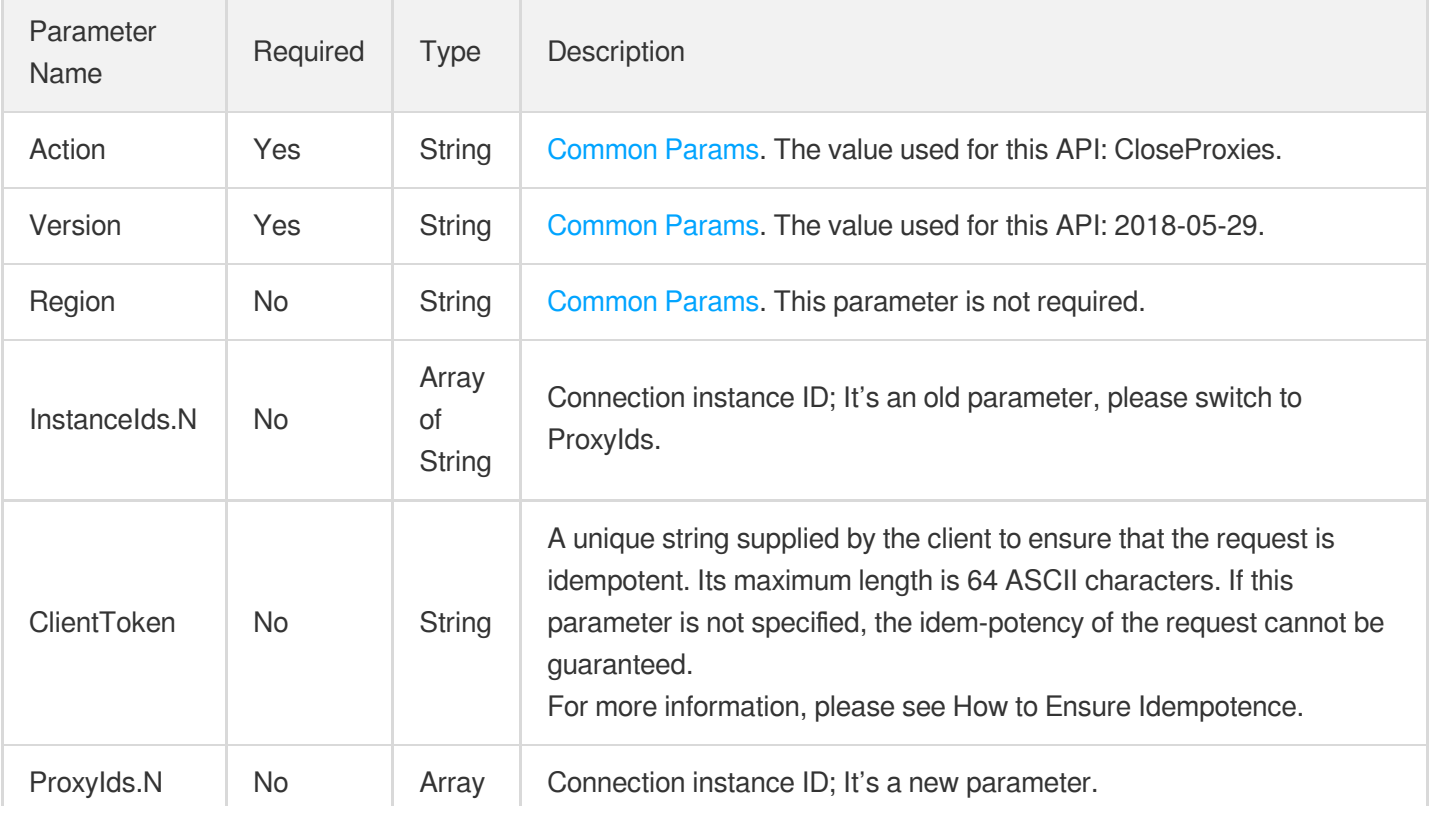

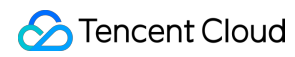

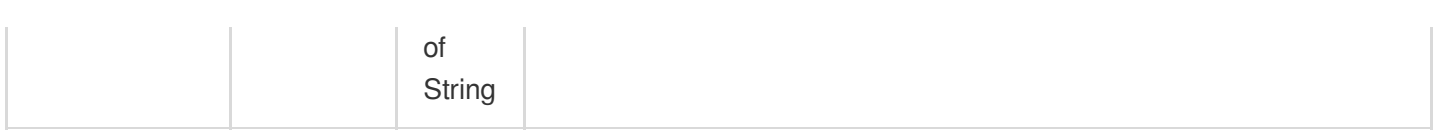

## 3. Output Parameters

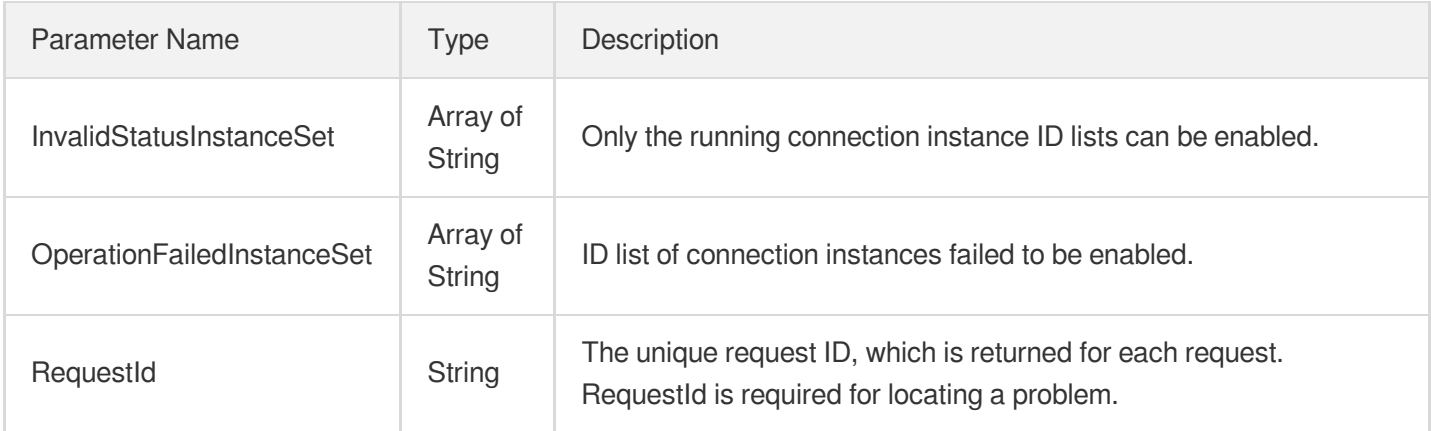

# 4. Example

### **Example1 Disabling connection**

#### **Input Example**

```
POST / HTTP/1.1
Host: gaap.tencentcloudapi.com
Content-Type: application/json
X-TC-Action: CloseProxies
<Common request parameters>
{
"ProxyIds": [
"link-11112222"
]
}
```
### **Output Example**

```
{
"Response": {
"OperationFailedInstanceSet": [],
"RequestId": "888fe1bb-be58-4a80-90b9-24a0398633c6",
"InvalidStatusInstanceSet": []
```
} }

# 5. Developer Resources

### **SDK**

TencentCloud API 3.0 integrates SDKs that support various programming languages to make it easier for you to call APIs.

- [Tencent](https://github.com/TencentCloud/tencentcloud-sdk-python-intl-en/blob/master/tencentcloud/gaap/v20180529/gaap_client.py) Cloud SDK 3.0 for Python
- [Tencent](https://github.com/TencentCloud/tencentcloud-sdk-java-intl-en/blob/master/src/main/java/com/tencentcloudapi/gaap/v20180529/GaapClient.java) Cloud SDK 3.0 for Java  $\bullet$
- [Tencent](https://github.com/TencentCloud/tencentcloud-sdk-php-intl-en/blob/master/src/TencentCloud/Gaap/V20180529/GaapClient.php) Cloud SDK 3.0 for PHP
- [Tencent](https://github.com/TencentCloud/tencentcloud-sdk-go-intl-en/blob/master/tencentcloud/gaap/v20180529/client.go) Cloud SDK 3.0 for Go
- Tencent Cloud SDK 3.0 for [NodeJS](https://github.com/TencentCloud/tencentcloud-sdk-nodejs-intl-en/blob/master/tencentcloud/gaap/v20180529/gaap_client.js)
- [Tencent](https://github.com/TencentCloud/tencentcloud-sdk-dotnet-intl-en/blob/master/TencentCloud/Gaap/V20180529/GaapClient.cs) Cloud SDK 3.0 for .NET  $\bullet$
- [Tencent](https://github.com/TencentCloud/tencentcloud-sdk-cpp-intl-en/blob/master/gaap/src/v20180529/GaapClient.cpp) Cloud SDK 3.0 for C++

### **Command Line Interface**

[Tencent](https://www.tencentcloud.com/document/product/1013) Cloud CLI 3.0

# 6. Error Code

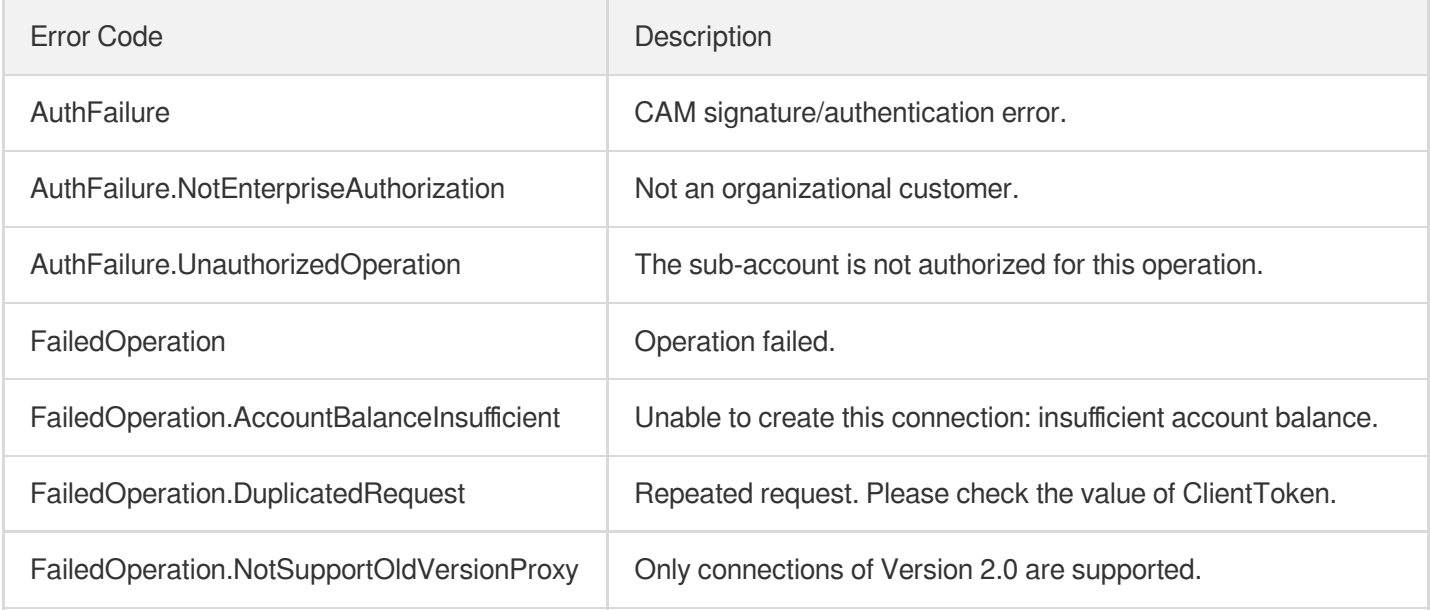

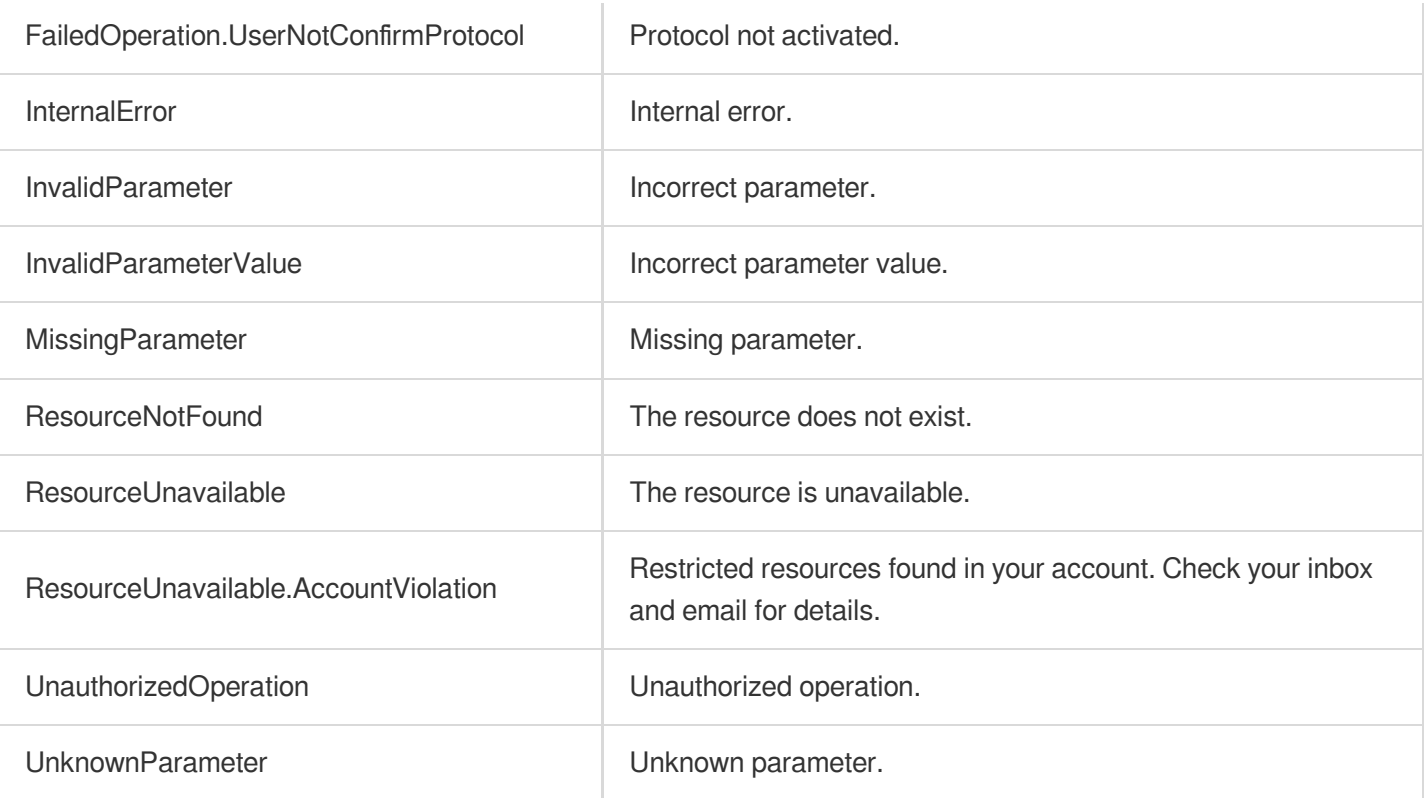

# **CheckProxyCreate**

Last updated:2023-07-13 15:25:42

# 1. API Description

Domain name for API request: gaap.tencentcloudapi.com.

This API (CheckProxyCreate) is used to query whether an acceleration connection with the specified configuration can be created.

A maximum of 20 requests can be initiated per second for this API.

We recommend you to use API Explorer

### [Try](https://console.tencentcloud.com/api/explorer?Product=gaap&Version=2018-05-29&Action=CheckProxyCreate) it

API Explorer provides a range of capabilities, including online call, signature authentication, SDK code generation, and API quick search. It enables you to view the request, response, and auto-generated examples.

# 2. Input Parameters

The following request parameter list only provides API request parameters and some common parameters. For the complete common parameter list, see Common Request [Parameters](https://www.tencentcloud.com/document/api/608/33032).

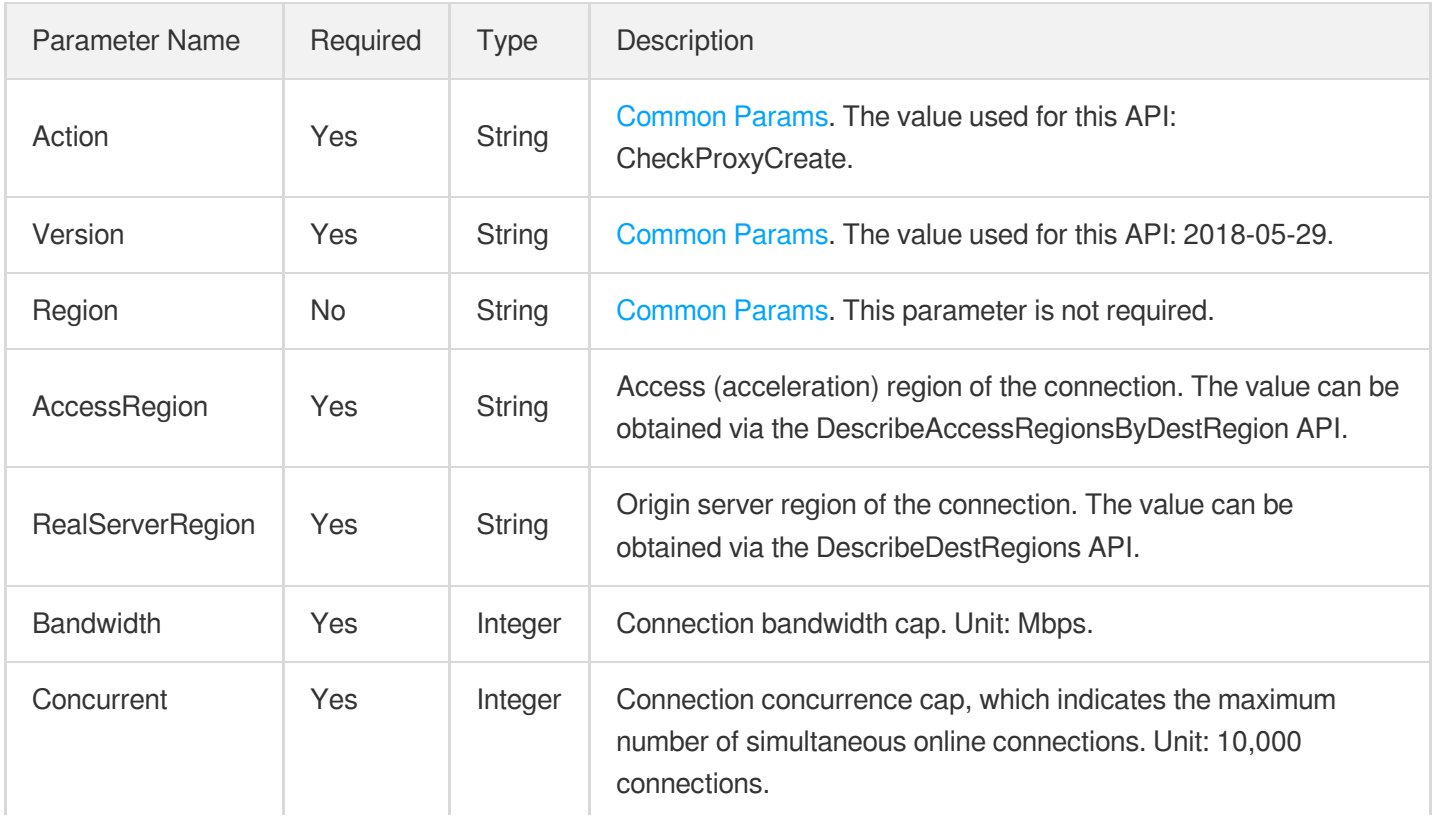

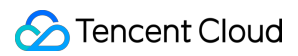

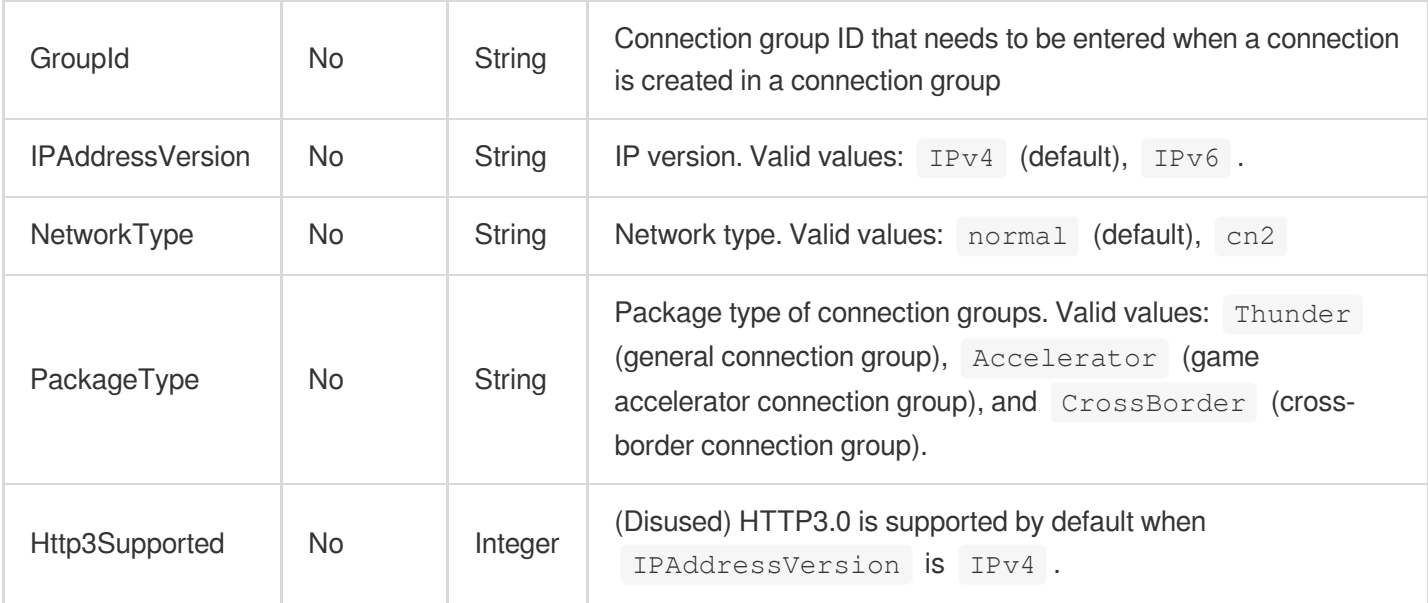

# 3. Output Parameters

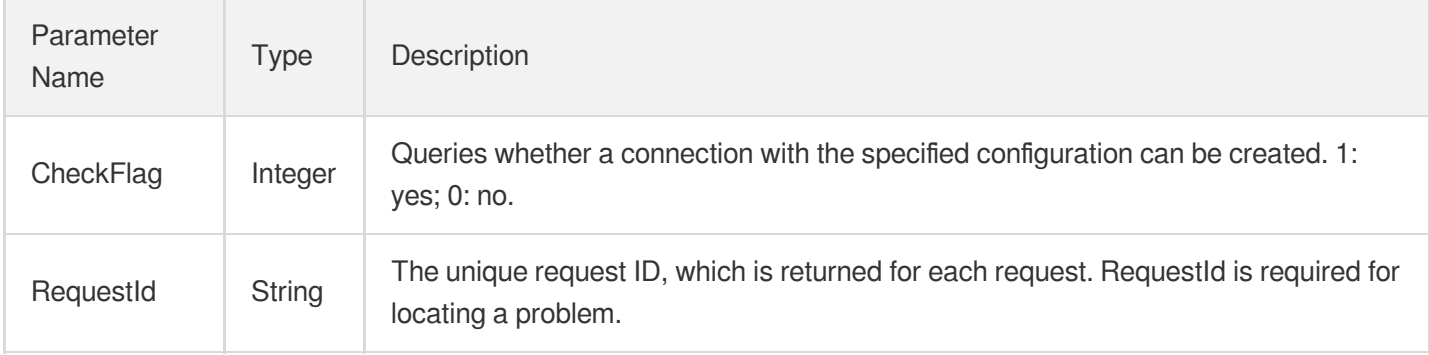

# 4. Example

### **Example1 Querying whether the connection can be created**

### **Input Example**

```
POST / HTTP/1.1
Host: gaap.tencentcloudapi.com
Content-Type: application/json
X-TC-Action: CheckProxyCreate
<Common request parameters>
{
"Concurrent": "2",
"Bandwidth": "10",
"RealServerRegion": "SouthChina",
```

```
"AccessRegion": "EastChina"
}
```
### **Output Example**

```
{
"Response": {
"CheckFlag": 1,
"RequestId": "5c680029-66b2-4be8-9630-7bd316ce70dd"
}
}
```
# 5. Developer Resources

### **SDK**

TencentCloud API 3.0 integrates SDKs that support various programming languages to make it easier for you to call APIs.

- [Tencent](https://github.com/TencentCloud/tencentcloud-sdk-python-intl-en/blob/master/tencentcloud/gaap/v20180529/gaap_client.py) Cloud SDK 3.0 for Python
- [Tencent](https://github.com/TencentCloud/tencentcloud-sdk-java-intl-en/blob/master/src/main/java/com/tencentcloudapi/gaap/v20180529/GaapClient.java) Cloud SDK 3.0 for Java
- [Tencent](https://github.com/TencentCloud/tencentcloud-sdk-php-intl-en/blob/master/src/TencentCloud/Gaap/V20180529/GaapClient.php) Cloud SDK 3.0 for PHP
- [Tencent](https://github.com/TencentCloud/tencentcloud-sdk-go-intl-en/blob/master/tencentcloud/gaap/v20180529/client.go) Cloud SDK 3.0 for Go
- Tencent Cloud SDK 3.0 for [NodeJS](https://github.com/TencentCloud/tencentcloud-sdk-nodejs-intl-en/blob/master/tencentcloud/gaap/v20180529/gaap_client.js)
- [Tencent](https://github.com/TencentCloud/tencentcloud-sdk-dotnet-intl-en/blob/master/TencentCloud/Gaap/V20180529/GaapClient.cs) Cloud SDK 3.0 for .NET
- [Tencent](https://github.com/TencentCloud/tencentcloud-sdk-cpp-intl-en/blob/master/gaap/src/v20180529/GaapClient.cpp) Cloud SDK 3.0 for C++

### **Command Line Interface**

[Tencent](https://www.tencentcloud.com/document/product/1013) Cloud CLI 3.0

# 6. Error Code

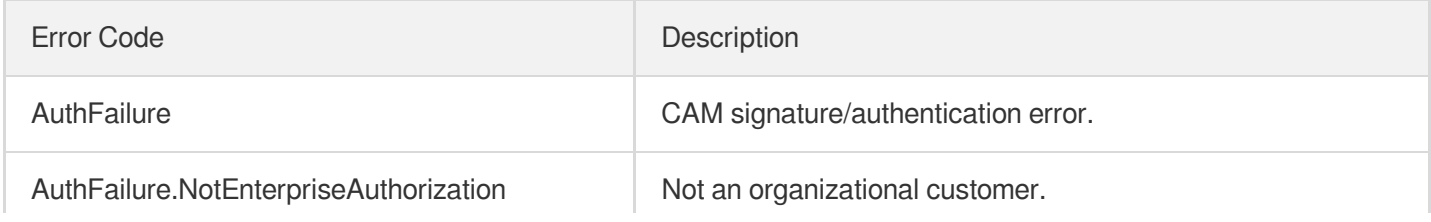

ï

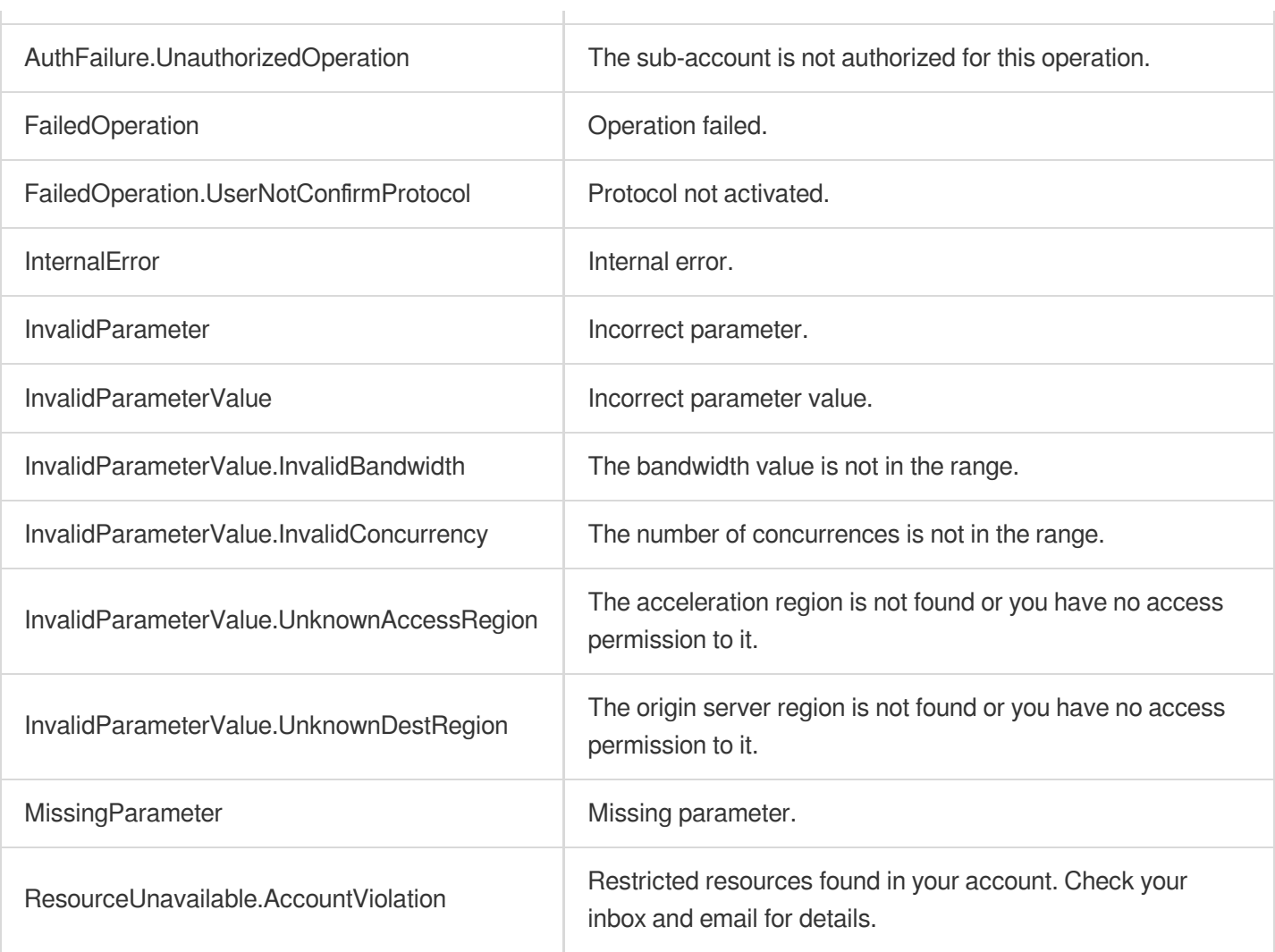

# **DescribeSecurityRules**

Last updated: 2023-07-13 15:25:38

# 1. API Description

Domain name for API request: gaap.tencentcloudapi.com.

This API is used to query the list of security rules based on security rule ID. It supports querying 1 to 20 security rules at a time.

A maximum of 20 requests can be initiated per second for this API.

We recommend you to use API Explorer

### [Try](https://console.tencentcloud.com/api/explorer?Product=gaap&Version=2018-05-29&Action=DescribeSecurityRules) it

API Explorer provides a range of capabilities, including online call, signature authentication, SDK code generation, and API quick search. It enables you to view the request, response, and auto-generated examples.

# 2. Input Parameters

The following request parameter list only provides API request parameters and some common parameters. For the complete common parameter list, see Common Request [Parameters](https://www.tencentcloud.com/document/api/608/33032).

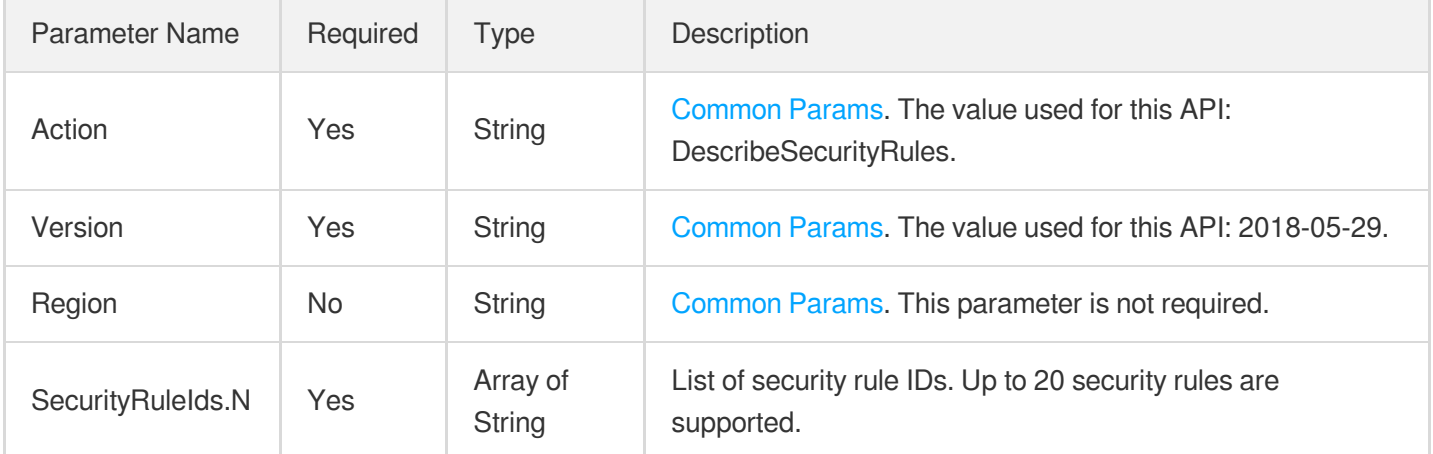

# 3. Output Parameters

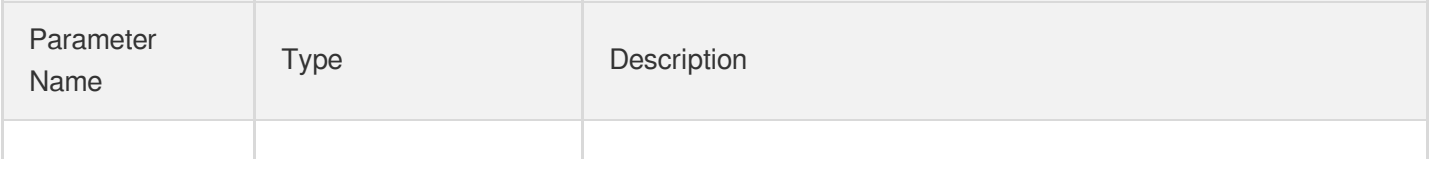

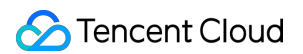

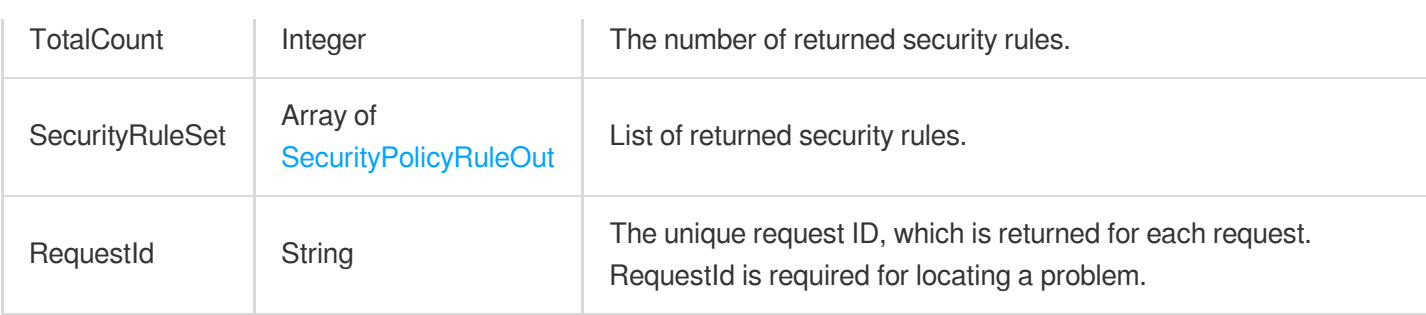

# 4. Example

### **Example1 Querying the list of security rules based on security rule ID**

### **Input Example**

```
POST / HTTP/1.1
Host: gaap.tencentcloudapi.com
Content-Type: application/json
X-TC-Action: DescribeSecurityRules
<Common request parameters>
{
"SecurityRuleIds": [
"sr-xxxxxxxx"
]
}
```
### **Output Example**

```
{
"Response": {
"TotalCount": 1,
"RequestId": "6dc6b074-9bcf-4120-9500-0583aebe375d",
"SecurityRuleSet": [
{
"Protocol": "TCP",
"SourceCidr": "1.1.1.101",
"RuleId": "sr-0vr5571x",
"DestPortRange": "6666,6667",
"AliasName": "",
"PolicyId": "sp-8k1l0pat",
"Action": "ACCEPT"
}
]
```
} }

# 5. Developer Resources

### **SDK**

TencentCloud API 3.0 integrates SDKs that support various programming languages to make it easier for you to call APIs.

- [Tencent](https://github.com/TencentCloud/tencentcloud-sdk-python-intl-en/blob/master/tencentcloud/gaap/v20180529/gaap_client.py) Cloud SDK 3.0 for Python
- [Tencent](https://github.com/TencentCloud/tencentcloud-sdk-java-intl-en/blob/master/src/main/java/com/tencentcloudapi/gaap/v20180529/GaapClient.java) Cloud SDK 3.0 for Java  $\bullet$
- [Tencent](https://github.com/TencentCloud/tencentcloud-sdk-php-intl-en/blob/master/src/TencentCloud/Gaap/V20180529/GaapClient.php) Cloud SDK 3.0 for PHP  $\bullet$
- [Tencent](https://github.com/TencentCloud/tencentcloud-sdk-go-intl-en/blob/master/tencentcloud/gaap/v20180529/client.go) Cloud SDK 3.0 for Go
- Tencent Cloud SDK 3.0 for [NodeJS](https://github.com/TencentCloud/tencentcloud-sdk-nodejs-intl-en/blob/master/tencentcloud/gaap/v20180529/gaap_client.js)
- [Tencent](https://github.com/TencentCloud/tencentcloud-sdk-dotnet-intl-en/blob/master/TencentCloud/Gaap/V20180529/GaapClient.cs) Cloud SDK 3.0 for .NET  $\bullet$
- [Tencent](https://github.com/TencentCloud/tencentcloud-sdk-cpp-intl-en/blob/master/gaap/src/v20180529/GaapClient.cpp) Cloud SDK 3.0 for C++

### **Command Line Interface**

[Tencent](https://www.tencentcloud.com/document/product/1013) Cloud CLI 3.0

# 6. Error Code

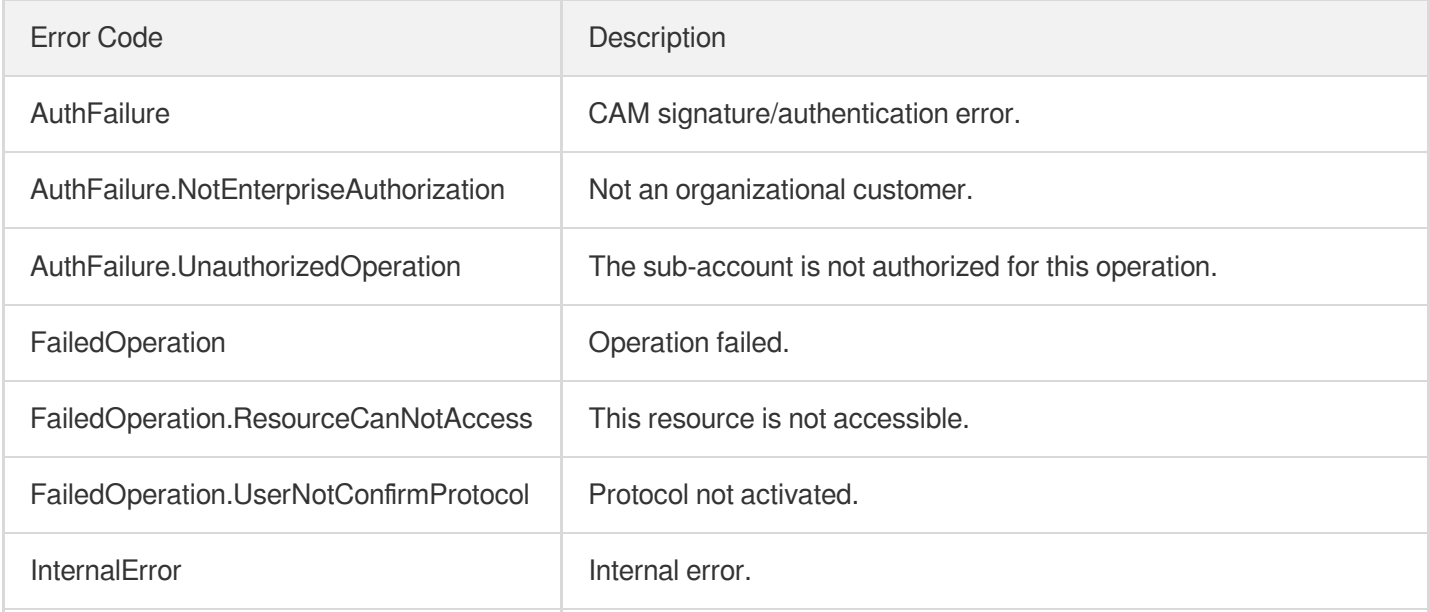

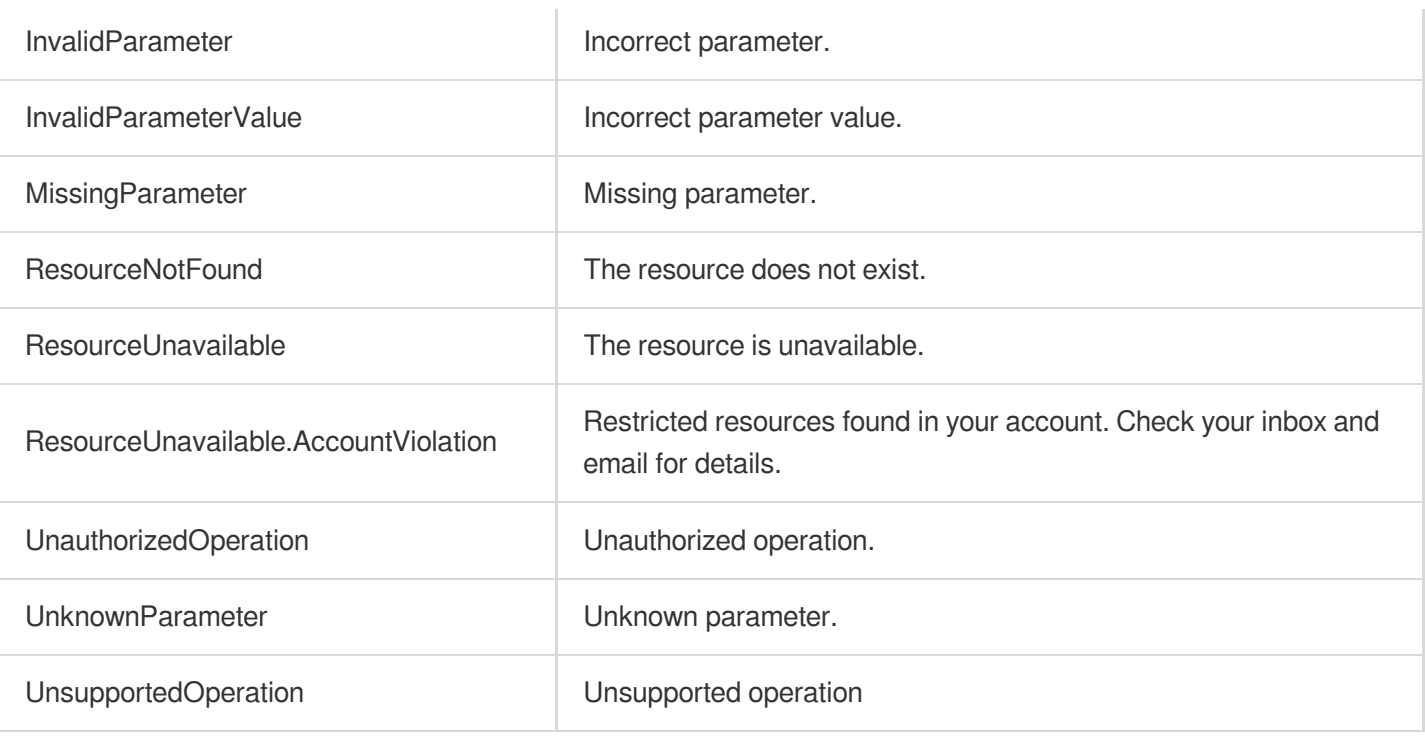

# Certificate APIs **ModifyCertificateAttributes**

Last updated:2023-07-13 15:25:42

# 1. API Description

Domain name for API request: gaap.tencentcloudapi.com.

This API is used to modify certificate name and content.

A maximum of 20 requests can be initiated per second for this API.

We recommend you to use API Explorer

#### [Try](https://console.tencentcloud.com/api/explorer?Product=gaap&Version=2018-05-29&Action=ModifyCertificateAttributes) it

API Explorer provides a range of capabilities, including online call, signature authentication, SDK code generation, and API quick search. It enables you to view the request, response, and auto-generated examples.

# 2. Input Parameters

The following request parameter list only provides API request parameters and some common parameters. For the complete common parameter list, see Common Request [Parameters](https://www.tencentcloud.com/document/api/608/33032).

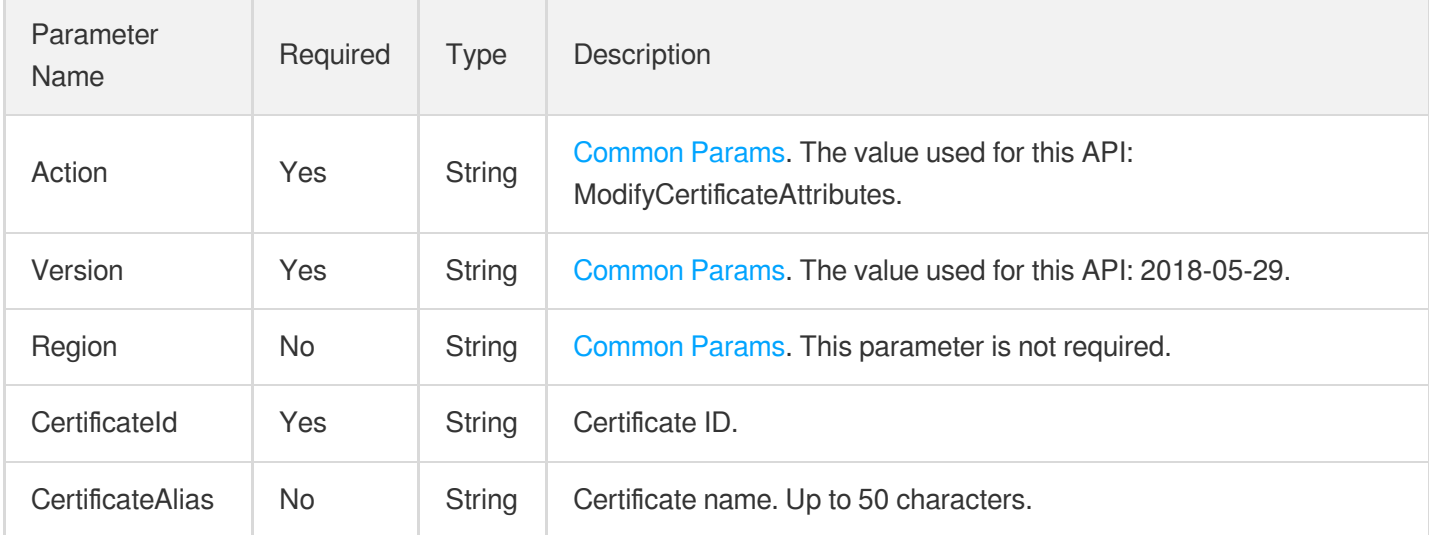

### 3. Output Parameters

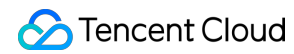

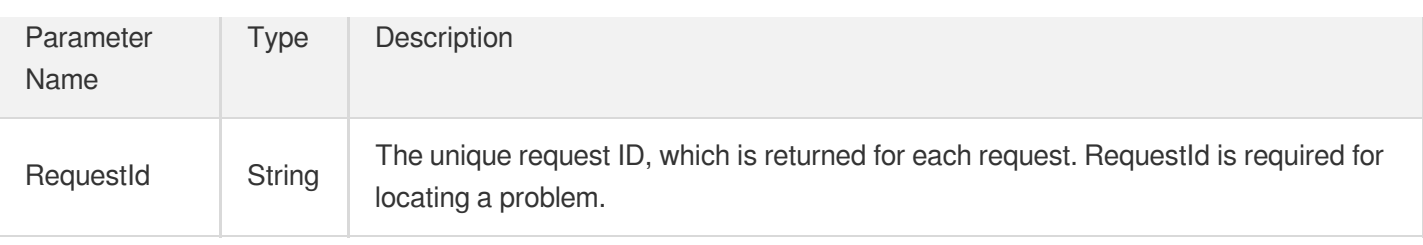

### 4. Example

### **Example1 Modifying certificate attributes**

### **Input Example**

```
POST / HTTP/1.1
Host: gaap.tencentcloudapi.com
Content-Type: application/json
X-TC-Action: ModifyCertificateAttributes
<Common request parameters>
{
"CertificateId": "xxx",
"CertificateAlias": "xxx"
}
```
### **Output Example**

```
{
"Response": {
"RequestId": "c7bfcad5-3f20-472f-9afc-13a66faebad8"
}
}
```
# 5. Developer Resources

### **SDK**

TencentCloud API 3.0 integrates SDKs that support various programming languages to make it easier for you to call APIs.

- [Tencent](https://github.com/TencentCloud/tencentcloud-sdk-python-intl-en/blob/master/tencentcloud/gaap/v20180529/gaap_client.py) Cloud SDK 3.0 for Python
- [Tencent](https://github.com/TencentCloud/tencentcloud-sdk-java-intl-en/blob/master/src/main/java/com/tencentcloudapi/gaap/v20180529/GaapClient.java) Cloud SDK 3.0 for Java  $\bullet$
- [Tencent](https://github.com/TencentCloud/tencentcloud-sdk-php-intl-en/blob/master/src/TencentCloud/Gaap/V20180529/GaapClient.php) Cloud SDK 3.0 for PHP
- [Tencent](https://github.com/TencentCloud/tencentcloud-sdk-go-intl-en/blob/master/tencentcloud/gaap/v20180529/client.go) Cloud SDK 3.0 for Go
- Tencent Cloud SDK 3.0 for [NodeJS](https://github.com/TencentCloud/tencentcloud-sdk-nodejs-intl-en/blob/master/tencentcloud/gaap/v20180529/gaap_client.js)  $\bullet$
- [Tencent](https://github.com/TencentCloud/tencentcloud-sdk-dotnet-intl-en/blob/master/TencentCloud/Gaap/V20180529/GaapClient.cs) Cloud SDK 3.0 for .NET  $\bullet$
- [Tencent](https://github.com/TencentCloud/tencentcloud-sdk-cpp-intl-en/blob/master/gaap/src/v20180529/GaapClient.cpp) Cloud SDK 3.0 for C++  $\bullet$

### **Command Line Interface**

[Tencent](https://www.tencentcloud.com/document/product/1013) Cloud CLI 3.0

# 6. Error Code

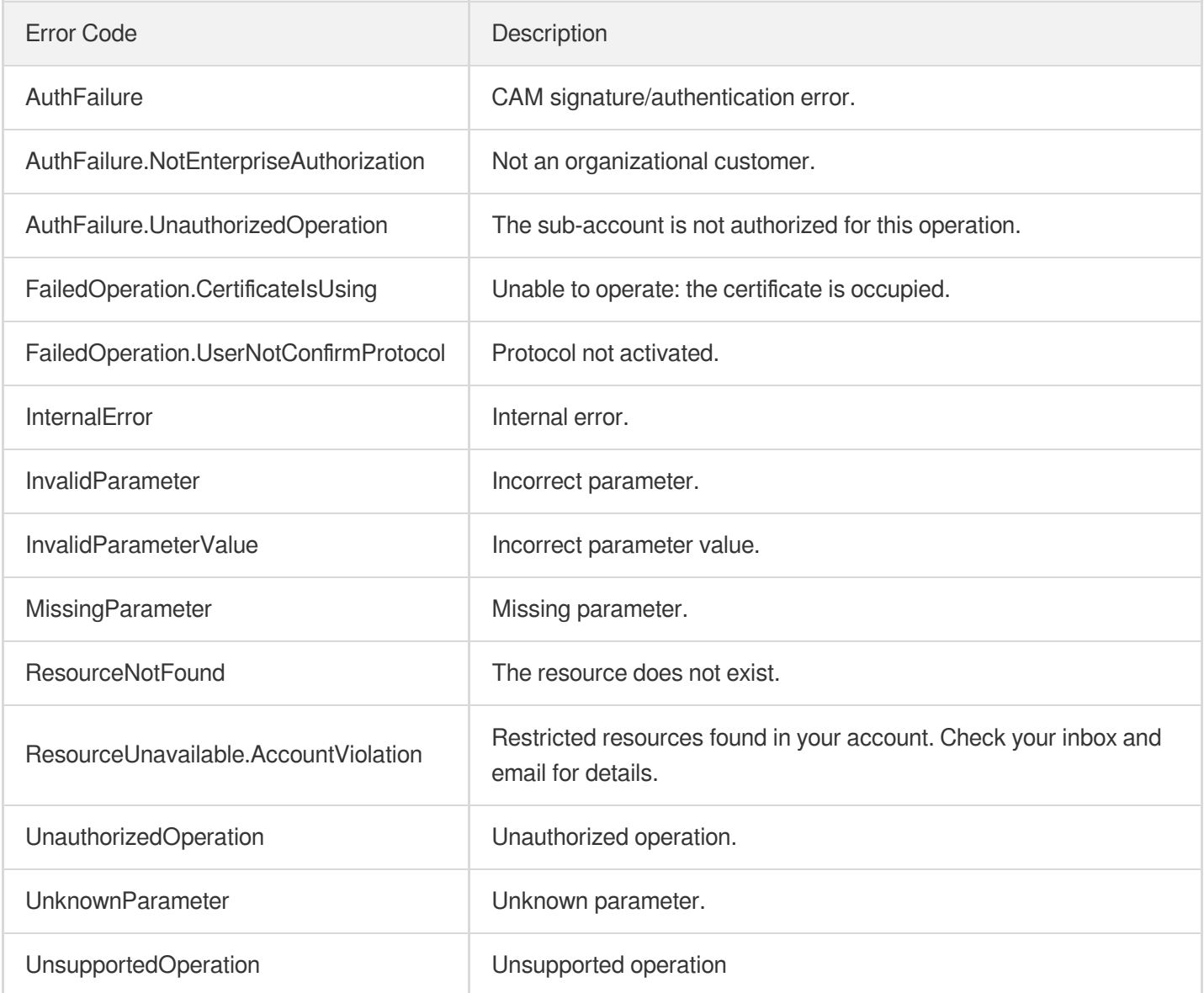

# **DescribeCertificates**

Last updated:2023-07-13 15:25:42

# 1. API Description

Domain name for API request: gaap.tencentcloudapi.com.

This API (DescribeCertificates) is used to query the list of available certificates.

A maximum of 20 requests can be initiated per second for this API.

We recommend you to use API Explorer

### [Try](https://console.tencentcloud.com/api/explorer?Product=gaap&Version=2018-05-29&Action=DescribeCertificates) it

API Explorer provides a range of capabilities, including online call, signature authentication, SDK code generation, and API quick search. It enables you to view the request, response, and auto-generated examples.

# 2. Input Parameters

The following request parameter list only provides API request parameters and some common parameters. For the complete common parameter list, see Common Request [Parameters](https://www.tencentcloud.com/document/api/608/33032).

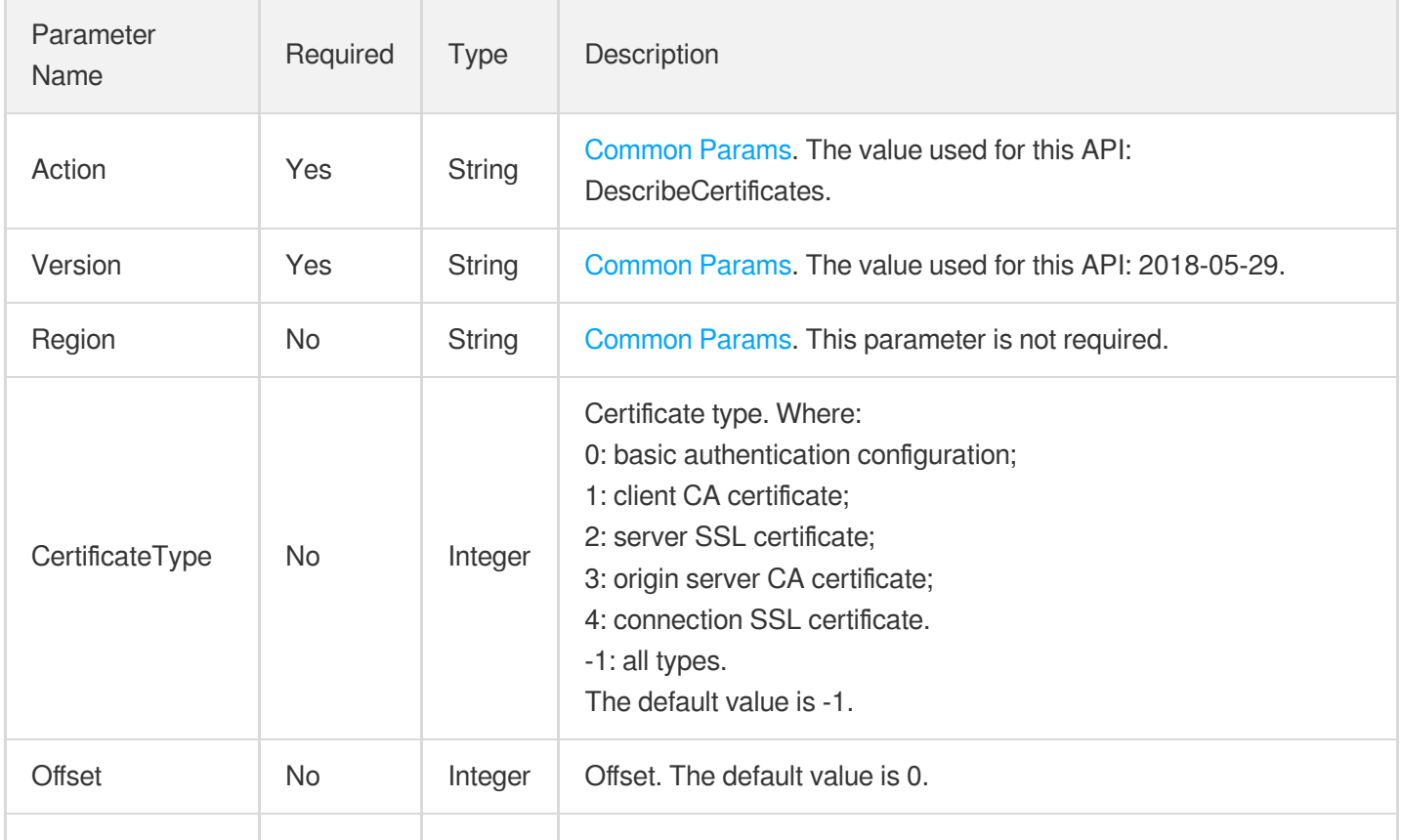

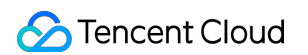

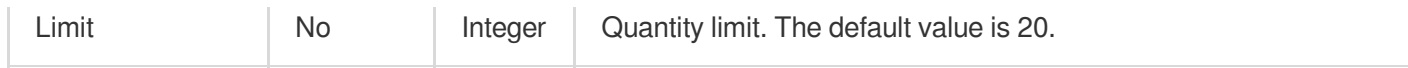

# 3. Output Parameters

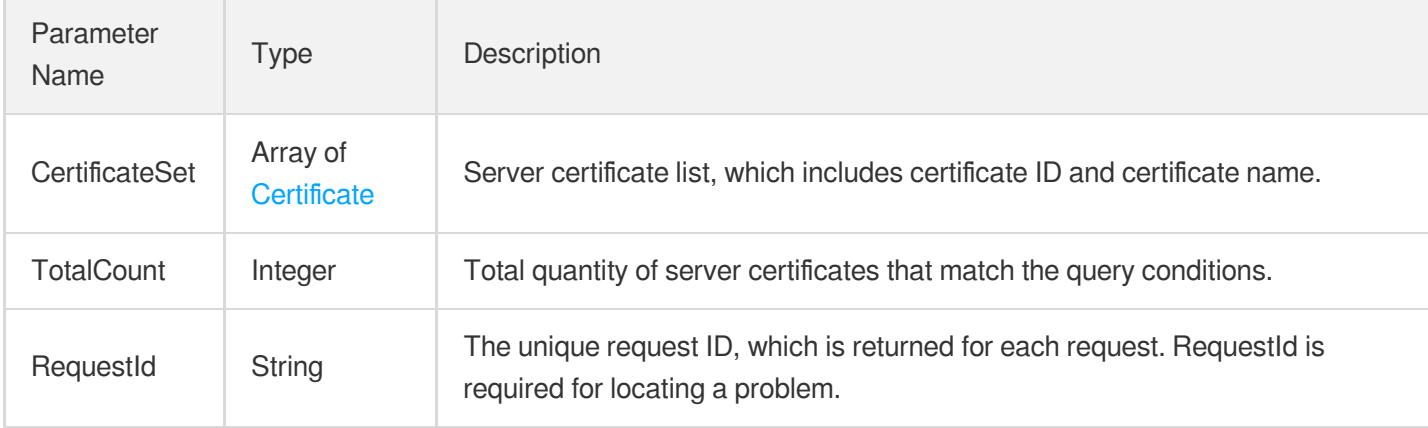

# 4. Example

### **Example1 Querying server certificate information**

### **Input Example**

```
POST / HTTP/1.1
Host: gaap.tencentcloudapi.com
Content-Type: application/json
X-TC-Action: DescribeCertificates
<Common request parameters>
{
"CertificateType": "2",
"Limit": "1",
"Offset": "0"
}
```
### **Output Example**

```
{
"Response": {
"TotalCount": 19,
"RequestId": "35d85baa-eeb8-4eb5-96a9-b6d27f4ff92c",
"CertificateSet": [
{
```

```
"CertificateId": "cert-8k1l0pat",
"SubjectCN": "lagameft01.xyz",
"CertificateAlias": "test",
"CertificateName": "test",
"BeginTime": 1554134400,
"CertificateType": 2,
"EndTime": 1585713600,
"CreateTime": 1564557014,
"IssuerCN": "TrustAsia TLS RSA CA"
}
]
}
}
```
# 5. Developer Resources

### **SDK**

TencentCloud API 3.0 integrates SDKs that support various programming languages to make it easier for you to call APIs.

- [Tencent](https://github.com/TencentCloud/tencentcloud-sdk-python-intl-en/blob/master/tencentcloud/gaap/v20180529/gaap_client.py) Cloud SDK 3.0 for Python
- [Tencent](https://github.com/TencentCloud/tencentcloud-sdk-java-intl-en/blob/master/src/main/java/com/tencentcloudapi/gaap/v20180529/GaapClient.java) Cloud SDK 3.0 for Java
- [Tencent](https://github.com/TencentCloud/tencentcloud-sdk-php-intl-en/blob/master/src/TencentCloud/Gaap/V20180529/GaapClient.php) Cloud SDK 3.0 for PHP
- [Tencent](https://github.com/TencentCloud/tencentcloud-sdk-go-intl-en/blob/master/tencentcloud/gaap/v20180529/client.go) Cloud SDK 3.0 for Go
- Tencent Cloud SDK 3.0 for [NodeJS](https://github.com/TencentCloud/tencentcloud-sdk-nodejs-intl-en/blob/master/tencentcloud/gaap/v20180529/gaap_client.js)
- [Tencent](https://github.com/TencentCloud/tencentcloud-sdk-dotnet-intl-en/blob/master/TencentCloud/Gaap/V20180529/GaapClient.cs) Cloud SDK 3.0 for .NET
- [Tencent](https://github.com/TencentCloud/tencentcloud-sdk-cpp-intl-en/blob/master/gaap/src/v20180529/GaapClient.cpp) Cloud SDK 3.0 for C++

### **Command Line Interface**

[Tencent](https://www.tencentcloud.com/document/product/1013) Cloud CLI 3.0

# 6. Error Code

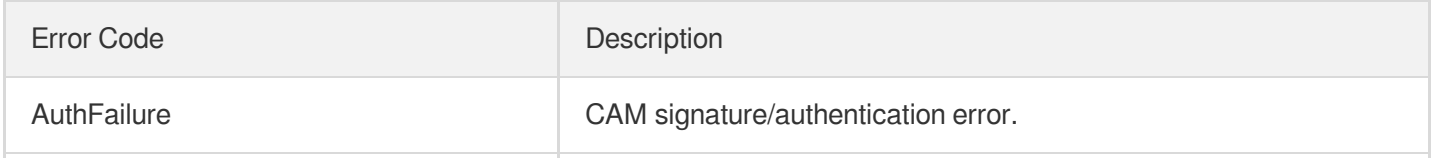

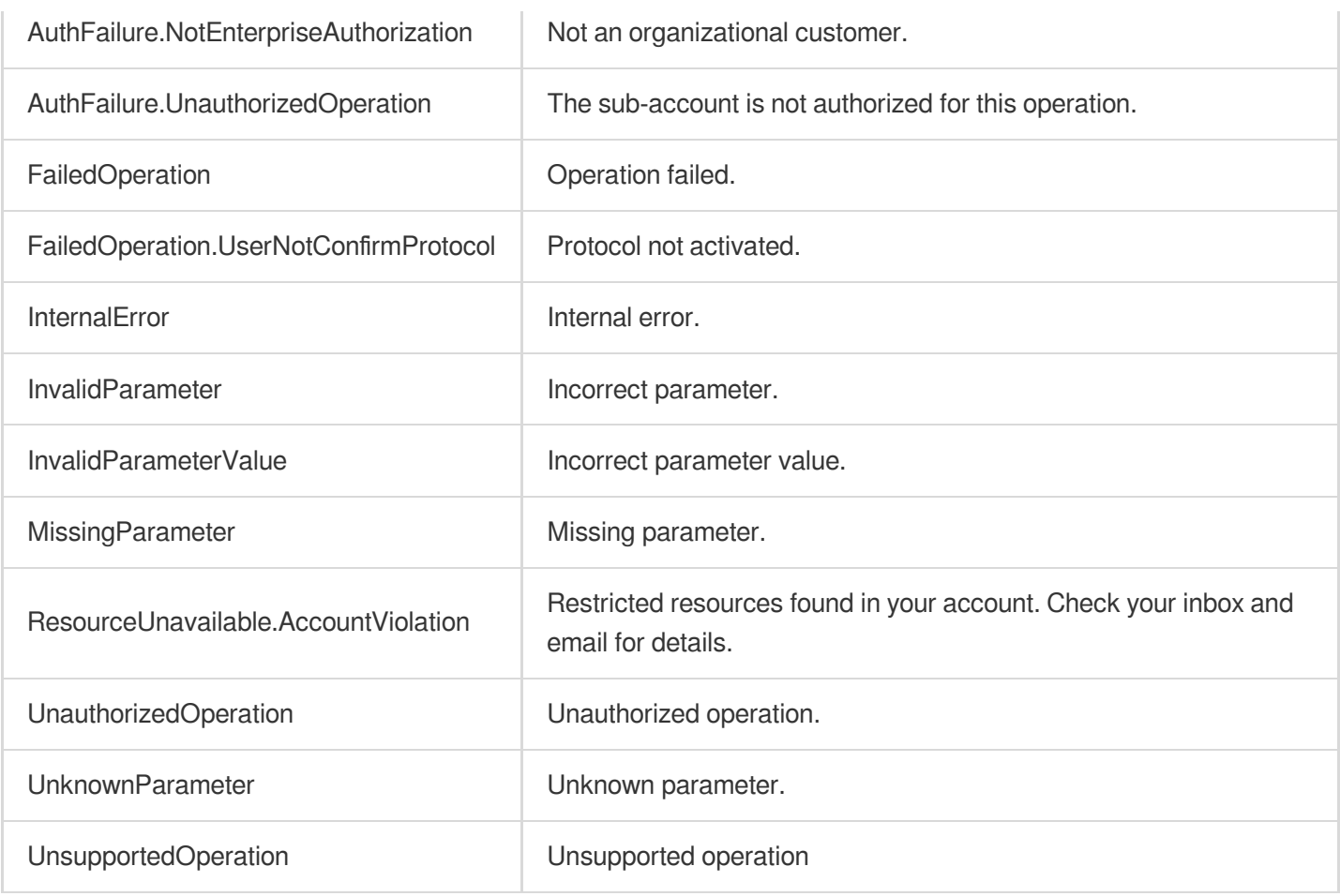

# **DescribeCertificateDetail**

Last updated:2023-07-13 15:25:42

# 1. API Description

Domain name for API request: gaap.tencentcloudapi.com.

This API (DescribeCertificateDetail) is used to query certificate details, including the certificate ID, name, type, content, key, and other information.

A maximum of 20 requests can be initiated per second for this API.

We recommend you to use API Explorer

#### [Try](https://console.tencentcloud.com/api/explorer?Product=gaap&Version=2018-05-29&Action=DescribeCertificateDetail) it

API Explorer provides a range of capabilities, including online call, signature authentication, SDK code generation, and API quick search. It enables you to view the request, response, and auto-generated examples.

### 2. Input Parameters

The following request parameter list only provides API request parameters and some common parameters. For the complete common parameter list, see Common Request [Parameters](https://www.tencentcloud.com/document/api/608/33032).

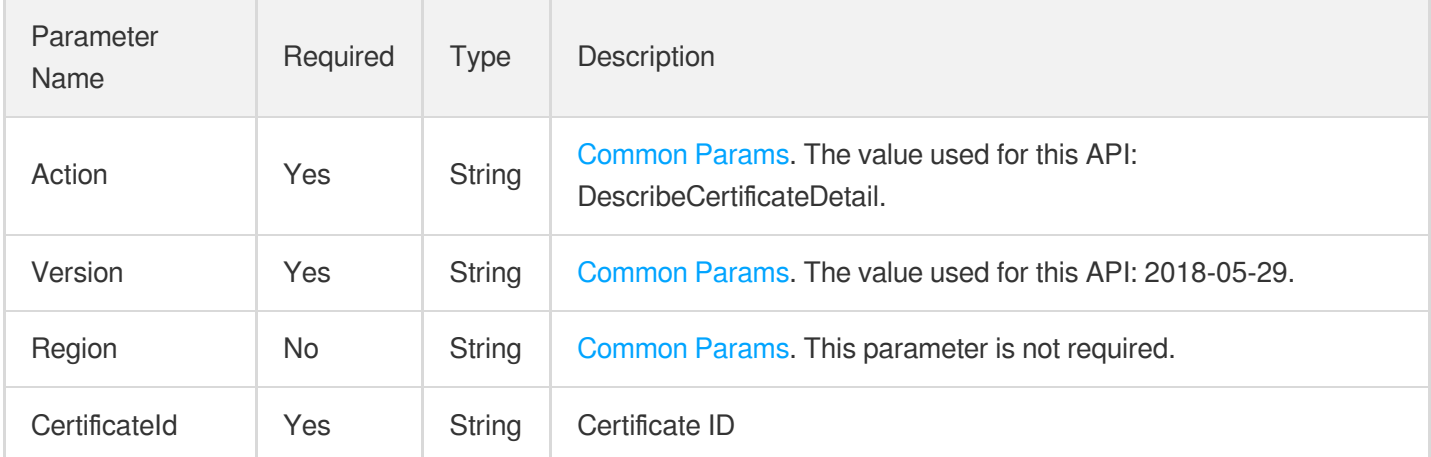

### 3. Output Parameters

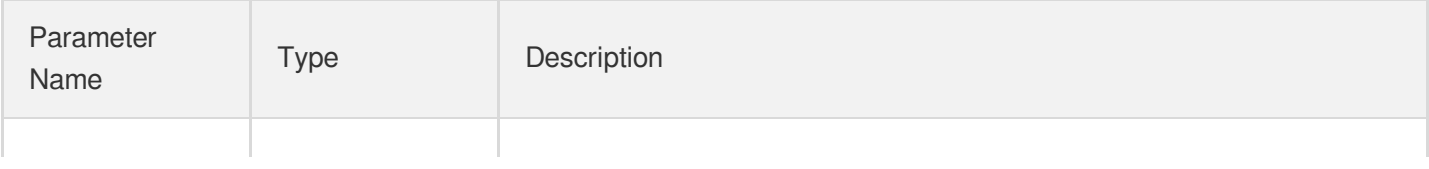

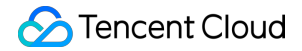

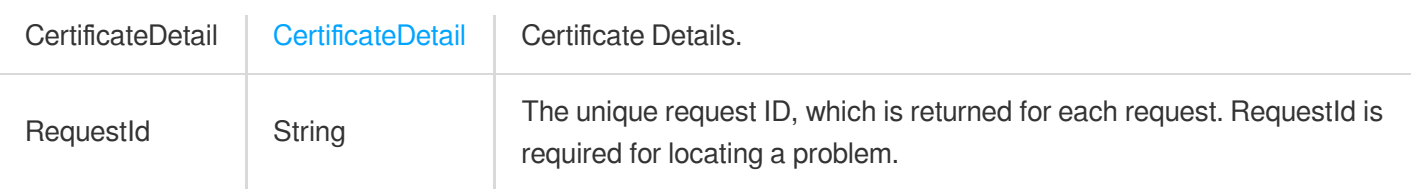

### 4. Example

### **Example1 Querying certificate details**

#### **Input Example**

```
POST / HTTP/1.1
Host: gaap.tencentcloudapi.com
Content-Type: application/json
X-TC-Action: DescribeCertificateDetail
<Common request parameters>
{
"CertificateId": "cert-d5y6ei3b"
}
```
#### **Output Example**

```
{
"Response": {
"CertificateDetail": {
"CertificateId": "cert-d5y6ei3b",
"SubjectCN": "lagameft01.xyz",
"CertificateAlias": "ca",
"CertificateContent": "-----BEGIN CERTIFICATE-----\nMIIFmDCCBICgAwIBAgIQC6TGAPV+4
MO7NIhlkkKFljANBgkqhkiG9w0BAQsFADBy\nMQswCQYDVQQGEwJDTjElMCMGA1UEChMcVHJ1c3RBc2lh
IFRlY2hub2xvZ2llcywg\nSW5jLjEdMBsGA1UECxMURG9tYWluIFZhbGlkYXRlZCBTU0wxHTAbBgNVBAM
TFFRy\ndXN0QXNpYSBUTFMgUlNBIENBMB4XDTE5MDQwMjAwMDAwMFoXDTIwMDQwMTEyMDAw\nMFowGTEX
MBUGA1UEAxMObGFnYW1lZnQwMS54eXowggEiMA0GCSqGSIb3DQEBAQUA\nA4IBDwAwggEKAoIBAQCuSgg
lfAksbFSrvWp6cEFr8ulTWEND2KvXf6cCs3kBBCzE\nMLhCw4792LMFY0+FE7a0j7i5nJ9+QvhX7GRiu1
P9flyge0eUCOBOAtVCn0dvhbLy\n7efWsmH3kp/owWXnZXeb/k5R1FvojCiV968MxMC+2Y7ejz5qMm5Xl
QPn3xQOEj2h\nQmHwQ9XwO8qRsIuCD1oNrsXsyXuEhA2zkEvcgtYP35zPsXfjbBaBg7Iw3o0j3jXj\ngd
hD2Q2OzH05jDn3hDhSnej1jbWuGmDEOO+u6W/xqnCOhBMjWLnuW2aUddiBiqsH\n8BQK/Ge6HUp+mMdkd
NAw5FN6ztIPzP6GFb0OOLitAgMBAAGjggKBMIICfTAfBgNV\nHSMEGDAWgBR/05nzoEcOMQBWViKOt8ye
3coBijAdBgNVHQ4EFgQUqYL1l3uFqYHC\n2mJcZC26nLHtkjYwLQYDVR0RBCYwJIIObGFnYW1lZnQwMS5
4eXqCEnd3dy5sYWdh\nbWVmdDAxLnh5ejAOBgNVHQ8BAf8EBAMCBaAwHQYDVR0lBBYwFAYIKwYBBQUHAw
EG\nCCsGAQUFBwMCMEwGA1UdIARFMEMwNwYJYIZIAYb9bAECMCowKAYIKwYBBQUHAgEW\nHGh0dHBzOi8
vd3d3LmRpZ2ljZXJ0LmNvbS9DUFMwCAYGZ4EMAQIBMH0GCCsGAQUF\nBwEBBHEwbzAhBggrBgEFBQcwAY
YVaHR0cDovL29jc3AuZGNvY3NwLmNuMEoGCCsG\nAQUFBzAChj5odHRwOi8vY2FjZXJ0cy5kaWdpdGFsY
```

```
2VydHZhbGlkYXRpb24uY29t\nL1RydXN0QXNpYVRMU1JTQUNBLmNydDAJBgNVHRMEAjAAMIIBAwYKKwYB
BAHWeQIE\nAgSB9ASB8QDvAHUAu9nfvB+KcbWTlCOXqpJ7RzhXlQqrUugakJZkNo4e0YUAAAFp\n3cON9
gAABAMARjBEAiABFpvdLsJKm6zxh5wLS6uN5+TnX8bXD5bj7CPVC4Kg/wIg\nB+BzdsZL0UmuvbNAYkr8
W53bJKhEgoHJ0RdSyoF5yZAAdgCHdb/nWXz4jEOZX73z\nbv9WjUdWNv9KtWDBtOr/XqCDDwAAAWndw47
mAAAEAwBHMEUCIQC+DdvaJ2kKvsVv\niivLe4W/YFa/K64HdnyOdHksEl9pSAIgTqLXfw6Tc7d+giKMtt
+6P/xdrvjGt5Du\nokvgu70INuQwDQYJKoZIhvcNAQELBQADggEBAHxewHgySBS5UoO6l/IcU95baR/O
\nYGLcCpgEbWj4MigIZcrkHsD7RddRDoyM/3hxKyzs3Dkes4wHTQDWnyrNuXdn8aNV\nJAhrh/0yzAe3/
UTJ/+SRoMg1K6rHWORmLa52d9u3Ei+1BF2qLi5L2tTmLrSQJXzB\nNSIFd40x1mZLp9uqhcB9kcwwkHSF
UtLjFwUSN6Zjn9FStlq06ezjgnVv2tP9/HoP\nKWiRgRFDgqj8+ROJPQvfuO2xdWoxYUmuMcx1o6IiSVn
2F48ood029cyT+t3TaYpb\nhVI9JuYnHW9kN69xPNzamJVCdu4i/1ELvcr0p/wQf9ax63XsgX4YYhdYgM
Q=\n-----END CERTIFICATE-----\n-----BEGIN CERTIFICATE-----\nMIIErjCCA5agAwIBAgIQB
YAmfwbylVM0jhwYWl7uLjANBgkqhkiG9w0BAQsFADBh\nMQswCQYDVQQGEwJVUzEVMBMGA1UEChMMRGln
aUNlcnQgSW5jMRkwFwYDVQQLExB3\nd3cuZGlnaWNlcnQuY29tMSAwHgYDVQQDExdEaWdpQ2VydCBHbG9
iYWwgUm9vdCBD\nQTAeFw0xNzEyMDgxMjI4MjZaFw0yNzEyMDgxMjI4MjZaMHIxCzAJBgNVBAYTAkNO\n
MSUwIwYDVQQKExxUcnVzdEFzaWEgVGVjaG5vbG9naWVzLCBJbmMuMR0wGwYDVQQL\nExREb21haW4gVmF
saWRhdGVkIFNTTDEdMBsGA1UEAxMUVHJ1c3RBc2lhIFRMUyBS\nU0EgQ0EwggEiMA0GCSqGSIb3DQEBAQ
UAA4IBDwAwggEKAoIBAQCgWa9X+ph+wAm8\nYh1Fk1MjKbQ5QwBOOKVaZR/OfCh+F6f93u7vZHGcUU/lv
VGgUQnbzJhR1UV2epJa\ne+m7cxnXIKdD0/VS9btAgwJszGFvwoqXeaCqFoP71wPmXjjUwLT70+qvX4hd
yYfO\nJcjeTz5QKtg8zQwxaK9x4JT9CoOmoVdVhEBAiD3DwR5fFgOHDwwGxdJWVBvktnoA\nzjdTLXDdb
SVC5jZ0u8oq9BiTDv7jAlsB5F8aZgvSZDOQeFrwaOTbKWSEInEhnchK\nZTD1dz6aBlk1xGEI5PZWAnVA
ba/ofH33ktymaTDsE6xRDnW97pDkimCRak6CEbfe\n3dXw6OV5AgMBAAGjggFPMIIBSzAdBgNVHQ4EFgQ
Uf9OZ86BHDjEAVlYijrfMnt3K\nAYowHwYDVR0jBBgwFoAUA95QNVbRTLtm8KPiGxvDl7I90VUwDgYDVR
0PAQH/BAQD\nAgGGMB0GA1UdJQQWMBQGCCsGAQUFBwMBBggrBgEFBQcDAjASBgNVHRMBAf8ECDAG\nAQ
H/AgEAMDQGCCsGAQUFBwEBBCgwJjAkBggrBgEFBQcwAYYYaHR0cDovL29jc3Au\nZGlnaWNlcnQuY29tM
EIGA1UdHwQ7MDkwN6A1oDOGMWh0dHA6Ly9jcmwzLmRpZ2lj\nZXJ0LmNvbS9EaWdpQ2VydEdsb2JhbFJv
b3RDQS5jcmwwTAYDVR0gBEUwQzA3Bglg\nhkgBhv1sAQIwKjAoBggrBgEFBQcCARYcaHR0cHM6Ly93d3c
uZGlnaWNlcnQuY29t\nL0NQUzAIBgZngQwBAgEwDQYJKoZIhvcNAQELBQADggEBAK3dVOj5dlv4MzK2i2
33\nlDYvyJ3slFY2X2HKTYGte8nbK6i5/fsDImMYihAkp6VaNY/en8WZ5qcrQPVLuJrJ\nDSXT04NnMeZ
OQDUoj/NHAmdfCBB/h1bZ5OGK6Sf1h5Yx/5wR4f3TUoPgGlnU7EuP\nISLNdMRiDrXntcImDAiRvkh5GJ
uH4YCVE6XEntqaNIqGkRwxKSqnU3Id3iuFbW9F\nUQ9Qqtb1GX91AJ7i4153TikGqYCdwYkBURD8qSVe8
OAco6IfZOYt/TEwii1Ivi1C\nqnuUlWpsF1LdQNIdfbW3TSe0BhQa7ifbVIfvPWHYOu3rkg1ZeMo6XRU9
B4n5VyJY\nRmE=\n-----END CERTIFICATE-----",
"CertificateKey": null,
"BeginTime": 1554134400,
"CertificateType": 3,
"EndTime": 1585713600,
"CreateTime": 1564560608,
"IssuerCN": "TrustAsia TLS RSA CA"
},
"RequestId": "7a4d63f8-a663-469c-be71-f1c00001c74b"
}
}
```
### 5. Developer Resources

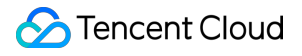

### **SDK**

TencentCloud API 3.0 integrates SDKs that support various programming languages to make it easier for you to call APIs.

- [Tencent](https://github.com/TencentCloud/tencentcloud-sdk-python-intl-en/blob/master/tencentcloud/gaap/v20180529/gaap_client.py) Cloud SDK 3.0 for Python
- [Tencent](https://github.com/TencentCloud/tencentcloud-sdk-java-intl-en/blob/master/src/main/java/com/tencentcloudapi/gaap/v20180529/GaapClient.java) Cloud SDK 3.0 for Java
- [Tencent](https://github.com/TencentCloud/tencentcloud-sdk-php-intl-en/blob/master/src/TencentCloud/Gaap/V20180529/GaapClient.php) Cloud SDK 3.0 for PHP
- [Tencent](https://github.com/TencentCloud/tencentcloud-sdk-go-intl-en/blob/master/tencentcloud/gaap/v20180529/client.go) Cloud SDK 3.0 for Go
- Tencent Cloud SDK 3.0 for [NodeJS](https://github.com/TencentCloud/tencentcloud-sdk-nodejs-intl-en/blob/master/tencentcloud/gaap/v20180529/gaap_client.js)
- [Tencent](https://github.com/TencentCloud/tencentcloud-sdk-dotnet-intl-en/blob/master/TencentCloud/Gaap/V20180529/GaapClient.cs) Cloud SDK 3.0 for .NET
- [Tencent](https://github.com/TencentCloud/tencentcloud-sdk-cpp-intl-en/blob/master/gaap/src/v20180529/GaapClient.cpp) Cloud SDK 3.0 for C++

### **Command Line Interface**

[Tencent](https://www.tencentcloud.com/document/product/1013) Cloud CLI 3.0

# 6. Error Code

The following only lists the error codes [related to the API business](https://www.tencentcloud.com/document/api/608/33120#common-error-codes) logic. For other error codes, see Common Error Codes.

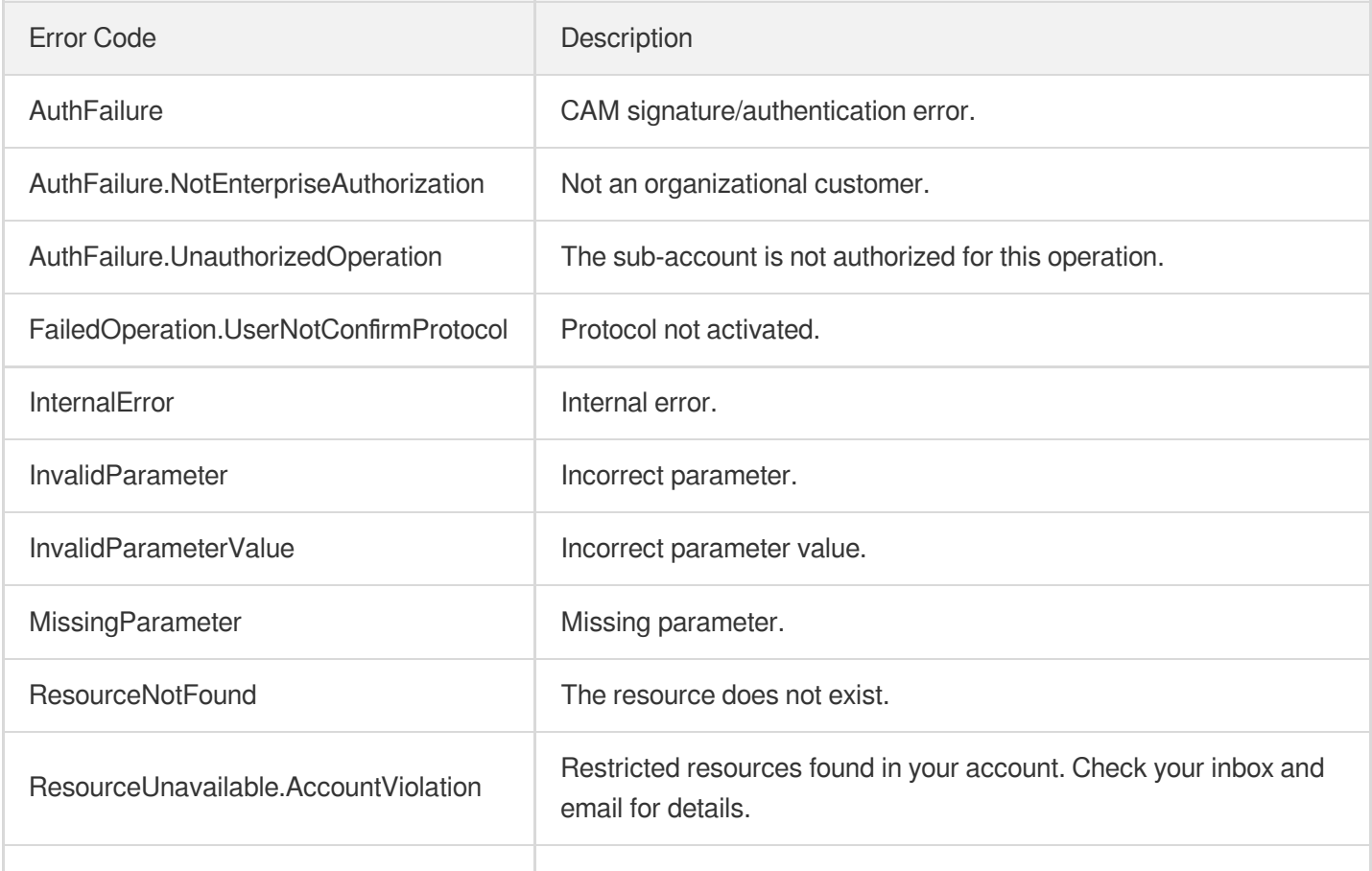

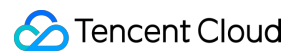

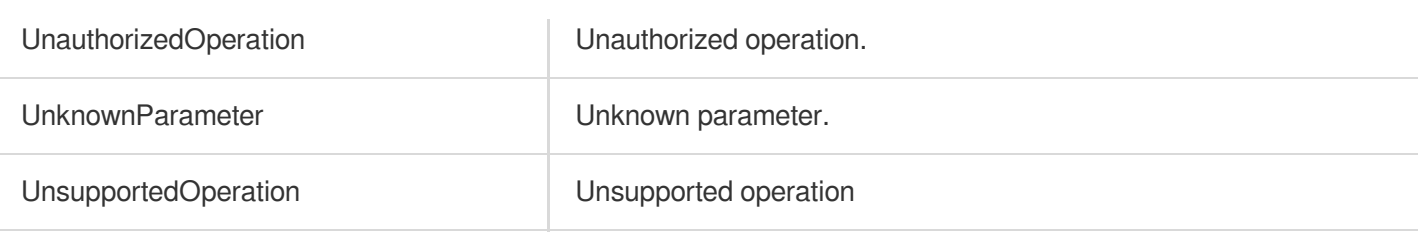

# **DeleteCertificate**

Last updated:2023-07-13 15:25:42

# 1. API Description

Domain name for API request: gaap.tencentcloudapi.com.

This API is used to delete a certificate.

A maximum of 20 requests can be initiated per second for this API.

We recommend you to use API Explorer

### [Try](https://console.tencentcloud.com/api/explorer?Product=gaap&Version=2018-05-29&Action=DeleteCertificate) it

API Explorer provides a range of capabilities, including online call, signature authentication, SDK code generation, and API quick search. It enables you to view the request, response, and auto-generated examples.

# 2. Input Parameters

The following request parameter list only provides API request parameters and some common parameters. For the complete common parameter list, see Common Request [Parameters](https://www.tencentcloud.com/document/api/608/33032).

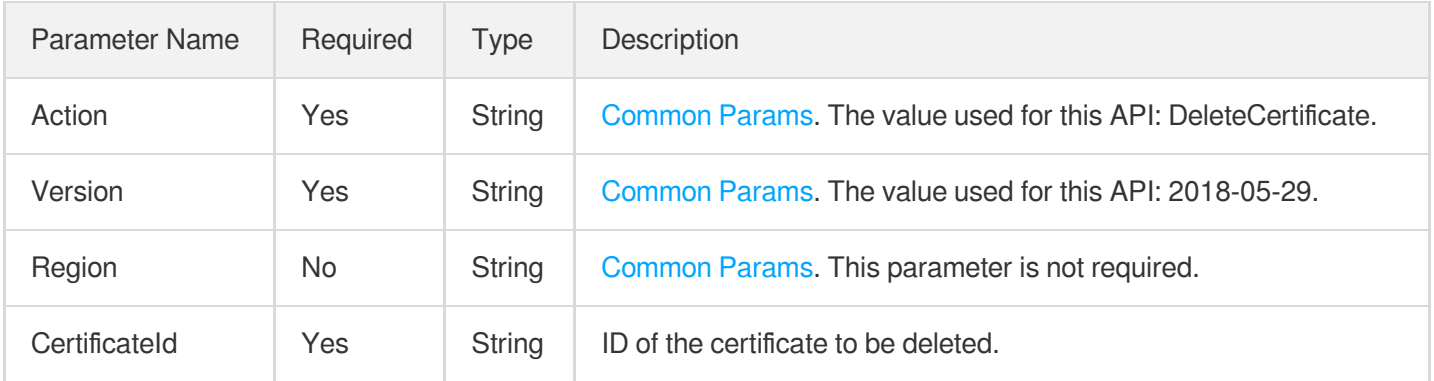

# 3. Output Parameters

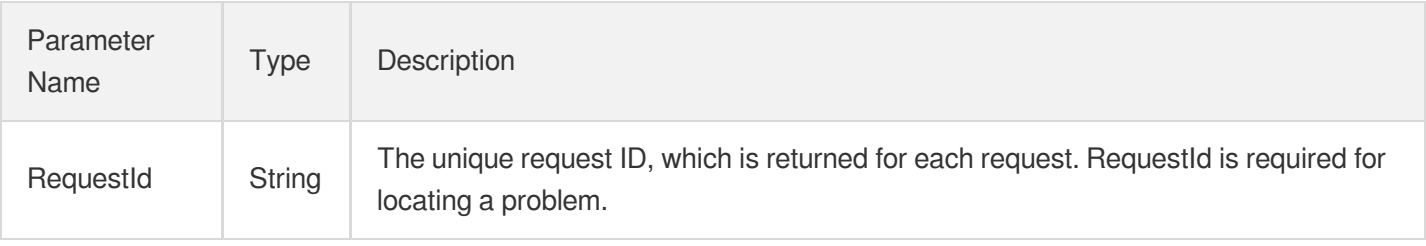

# 4. Example

### **Example1 Deleting a certificate**

### **Input Example**

```
POST / HTTP/1.1
Host: gaap.tencentcloudapi.com
Content-Type: application/json
X-TC-Action: DeleteCertificate
<Common request parameters>
{
"CertificateId": "xxxx"
}
```
### **Output Example**

```
{
"Response": {
"RequestId": "c7bfcad5-3f20-472f-9afc-13a66faebad8"
}
}
```
# 5. Developer Resources

### **SDK**

TencentCloud API 3.0 integrates SDKs that support various programming languages to make it easier for you to call APIs.

- [Tencent](https://github.com/TencentCloud/tencentcloud-sdk-python-intl-en/blob/master/tencentcloud/gaap/v20180529/gaap_client.py) Cloud SDK 3.0 for Python
- [Tencent](https://github.com/TencentCloud/tencentcloud-sdk-java-intl-en/blob/master/src/main/java/com/tencentcloudapi/gaap/v20180529/GaapClient.java) Cloud SDK 3.0 for Java
- [Tencent](https://github.com/TencentCloud/tencentcloud-sdk-php-intl-en/blob/master/src/TencentCloud/Gaap/V20180529/GaapClient.php) Cloud SDK 3.0 for PHP
- [Tencent](https://github.com/TencentCloud/tencentcloud-sdk-go-intl-en/blob/master/tencentcloud/gaap/v20180529/client.go) Cloud SDK 3.0 for Go
- Tencent Cloud SDK 3.0 for [NodeJS](https://github.com/TencentCloud/tencentcloud-sdk-nodejs-intl-en/blob/master/tencentcloud/gaap/v20180529/gaap_client.js)
- [Tencent](https://github.com/TencentCloud/tencentcloud-sdk-dotnet-intl-en/blob/master/TencentCloud/Gaap/V20180529/GaapClient.cs) Cloud SDK 3.0 for .NET
- [Tencent](https://github.com/TencentCloud/tencentcloud-sdk-cpp-intl-en/blob/master/gaap/src/v20180529/GaapClient.cpp) Cloud SDK 3.0 for C++

### **Command Line Interface**

[Tencent](https://www.tencentcloud.com/document/product/1013) Cloud CLI 3.0

# 6. Error Code

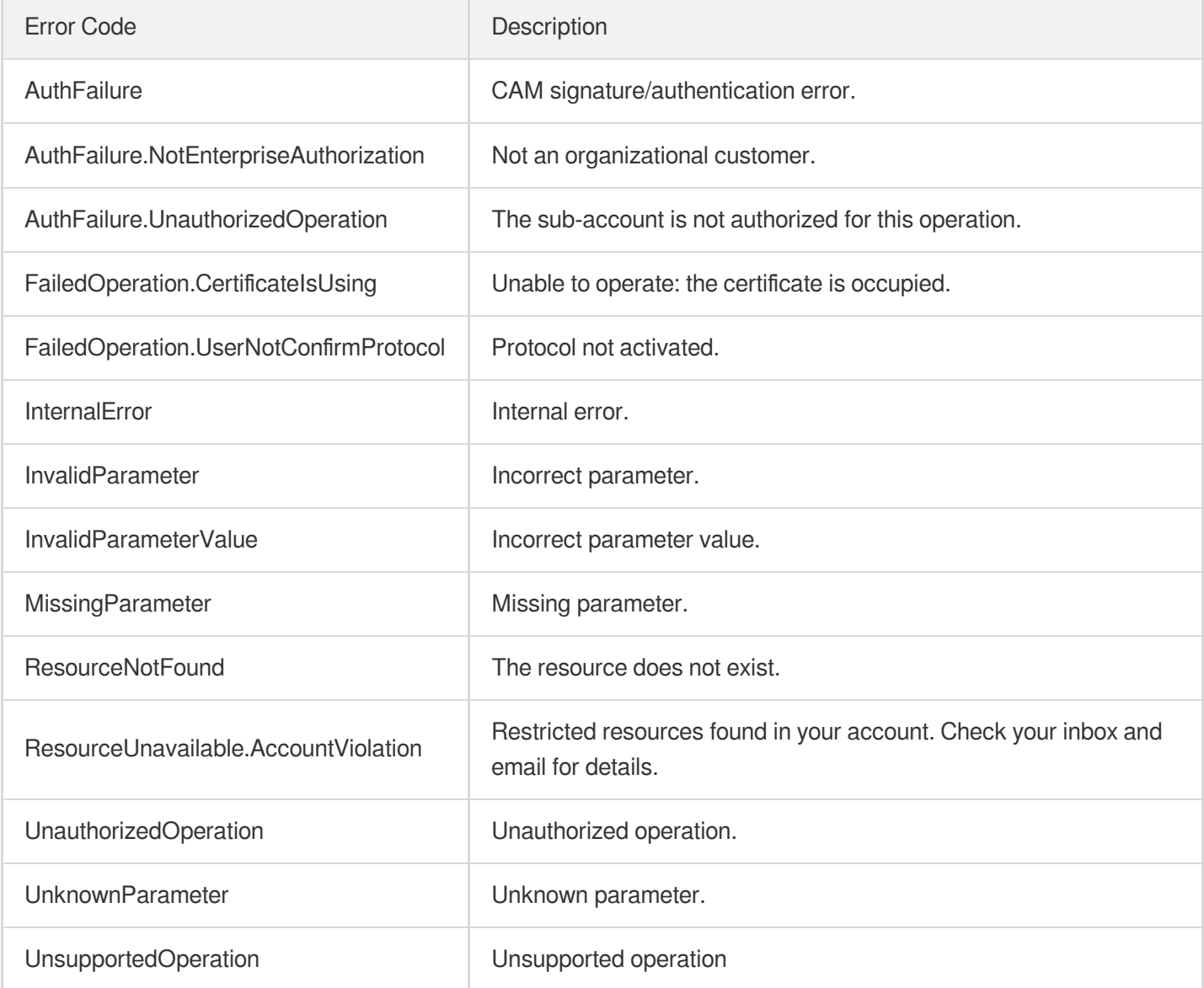

# **CreateCertificate**

Last updated:2023-07-13 15:25:43

# 1. API Description

Domain name for API request: gaap.tencentcloudapi.com.

This API (CreateCertificate) is used to create the GAAP certificates and configuration files, including basic authentication configuration files, client CA certificates, server SSL certificates, GAAP SSL certificates, and origin server CA certificates.

A maximum of 20 requests can be initiated per second for this API.

We recommend you to use API Explorer

### [Try](https://console.tencentcloud.com/api/explorer?Product=gaap&Version=2018-05-29&Action=CreateCertificate) it

API Explorer provides a range of capabilities, including online call, signature authentication, SDK code generation, and API quick search. It enables you to view the request, response, and auto-generated examples.

### 2. Input Parameters

The following request parameter list only provides API request parameters and some common parameters. For the complete common parameter list, see Common Request [Parameters](https://www.tencentcloud.com/document/api/608/33032).

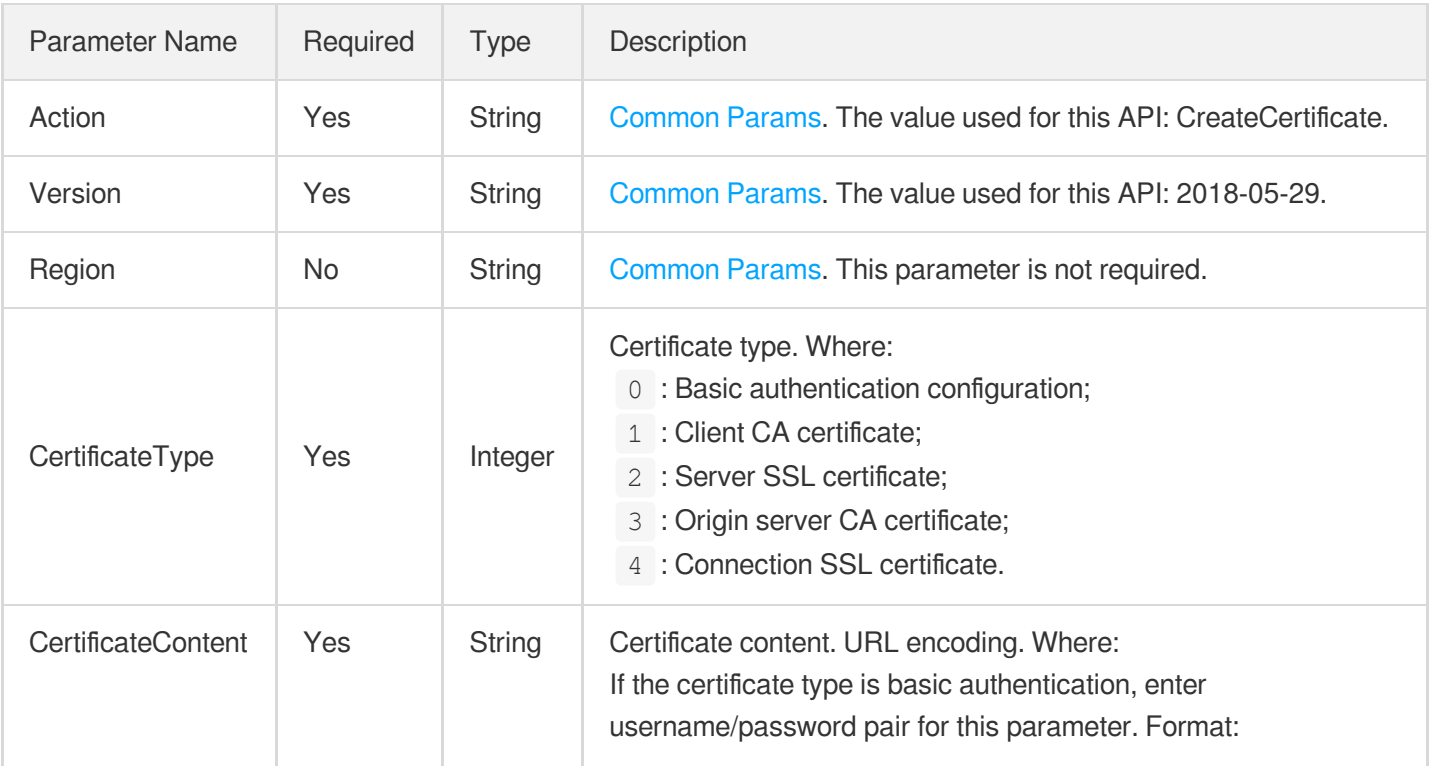

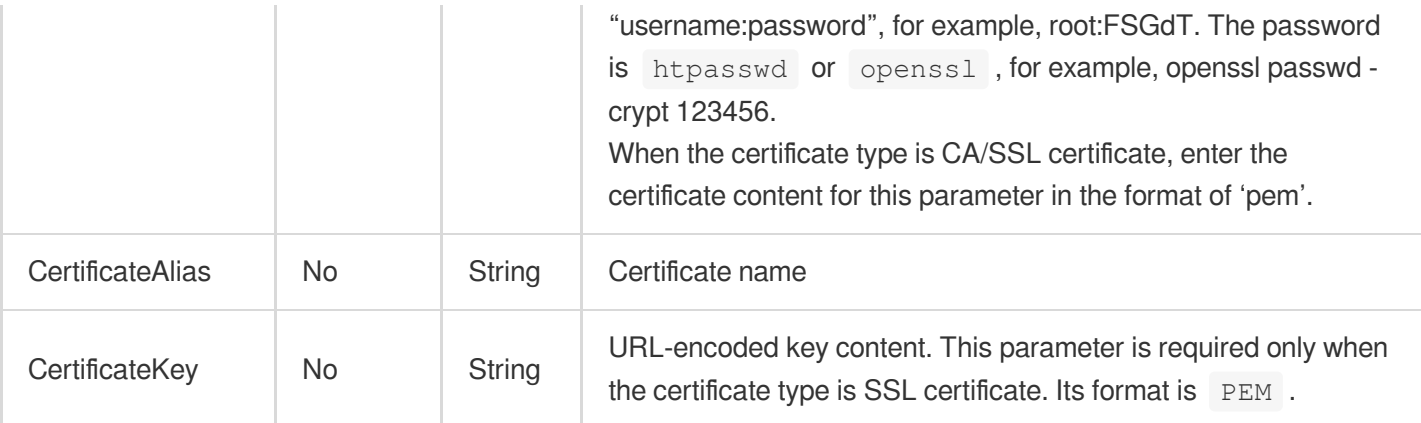

# 3. Output Parameters

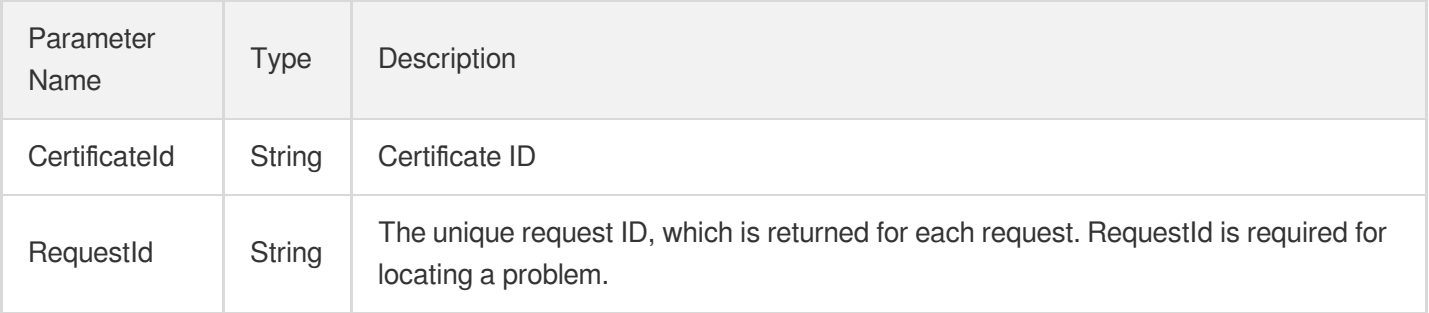

# 4. Example

### **Example1 Creating a certificate**

### **Input Example**

```
POST / HTTP/1.1
Host: gaap.tencentcloudapi.com
Content-Type: application/json
X-TC-Action: CreateCertificate
<Common request parameters>
{
"CertificateType": "2",
"CertificateAlias": "xxx",
"CertificateKey": "%0A-----BEGIN%20RSA%20PRIVATE%20KEY-----%0Axxxxxxxxxxx%0A--
END%20RSA%20PRIVATE%20KEY-----%0A",
"CertificateContent": "%0A-----BEGIN%20CERTIFICATE-----%0AMIIFmDCCBICgAwIBAgIQC6T
GAPV%2B4MO7NIhlkkKFljANBgkqhkiG9w0BAQsFADBy%0AMQswCQYDVQQGEwJDTjElMCMGA1UEChMcVHJ
1c3RBc2lhIFRlY2hub2xvZ2llcywg%0ASW5jLjEdMBsGA1UECxMURG9tYWluIFZhbGlkYXRlZCBTU0wxH
TAbBgNVBAMTFFRy%0AdXN0QXNpYSBUTFMgUlNBIENBMB4XDTE5MDQwMjAwMDAwMFoXDTIwMDQwMTEyMDA
```
w%0AMFowGTEXMBUGA1UEAxMObGFnYW1lZnQwMS54eXowggEiMA0GCSqGSIb3DQEBAQUA%0AA4IBDwAwgg EKAoIBAQCuSgglfAksbFSrvWp6cEFr8ulTWEND2KvXf6cCs3kBBCzE%0AMLhCw4792LMFY0%2BFE7a0j7 i5nJ9%2BQvhX7GRiu1P9flyge0eUCOBOAtVCn0dvhbLy%0A7efWsmH3kp/owWXnZXeb/k5R1FvojCiV96 8MxMC%2B2Y7ejz5qMm5XlQPn3xQOEj2h%0AQmHwQ9XwO8qRsIuCD1oNrsXsyXuEhA2zkEvcgtYP35zPsX fjbBaBg7Iw3o0j3jXj%0AgdhD2Q2OzH05jDn3hDhSnej1jbWuGmDEOO%2Bu6W/xqnCOhBMjWLnuW2aUdd iBiqsH%0A8BQK/Ge6HUp%2BmMdkdNAw5FN6ztIPzP6GFb0OOLitAgMBAAGjggKBMIICfTAfBgNV%0AHSM EGDAWgBR/05nzoEcOMQBWViKOt8ye3coBijAdBgNVHQ4EFgQUqYL1l3uFqYHC%0A2mJcZC26nLHtkjYwL QYDVR0RBCYwJIIObGFnYW1lZnQwMS54eXqCEnd3dy5sYWdh%0AbWVmdDAxLnh5ejAOBgNVHQ8BAf8EBAM CBaAwHQYDVR0lBBYwFAYIKwYBBQUHAwEG%0ACCsGAQUFBwMCMEwGA1UdIARFMEMwNwYJYIZIAYb9bAECM CowKAYIKwYBBQUHAgEW%0AHGh0dHBzOi8vd3d3LmRpZ2ljZXJ0LmNvbS9DUFMwCAYGZ4EMAQIBMH0GCCs GAQUF%0ABwEBBHEwbzAhBggrBgEFBQcwAYYVaHR0cDovL29jc3AuZGNvY3NwLmNuMEoGCCsG%0AAQUFBz AChj5odHRwOi8vY2FjZXJ0cy5kaWdpdGFsY2VydHZhbGlkYXRpb24uY29t%0AL1RydXN0QXNpYVRMU1JT QUNBLmNydDAJBgNVHRMEAjAAMIIBAwYKKwYBBAHWeQIE%0AAgSB9ASB8QDvAHUAu9nfvB%2BKcbWTlCOX qpJ7RzhXlQqrUugakJZkNo4e0YUAAAFp%0A3cON9gAABAMARjBEAiABFpvdLsJKm6zxh5wLS6uN5%2BTn X8bXD5bj7CPVC4Kg/wIg%0AB%2BBzdsZL0UmuvbNAYkr8W53bJKhEgoHJ0RdSyoF5yZAAdgCHdb/nWXz4 jEOZX73z%0Abv9WjUdWNv9KtWDBtOr/XqCDDwAAAWndw47mAAAEAwBHMEUCIQC%2BDdvaJ2kKvsVv%0Ai ivLe4W/YFa/K64HdnyOdHksEl9pSAIgTqLXfw6Tc7d%2BgiKMtt%2B6P/xdrvjGt5Du%0Aokvgu70INuQ wDQYJKoZIhvcNAQELBQADggEBAHxewHgySBS5UoO6l/IcU95baR/O%0AYGLcCpgEbWj4MigIZcrkHsD7R ddRDoyM/3hxKyzs3Dkes4wHTQDWnyrNuXdn8aNV%0AJAhrh/0yzAe3/UTJ/%2BSRoMg1K6rHWORmLa52d 9u3Ei%2B1BF2qLi5L2tTmLrSQJXzB%0ANSIFd40x1mZLp9uqhcB9kcwwkHSFUtLjFwUSN6Zjn9FStlq06 ezjgnVv2tP9/HoP%0AKWiRgRFDgqj8%2BROJPQvfuO2xdWoxYUmuMcx1o6IiSVn2F48ood029cyT%2Bt3 TaYpb%0AhVI9JuYnHW9kN69xPNzamJVCdu4i/1ELvcr0p/wQf9ax63XsgX4YYhdYgMQ%3D%0A-----EN D%20CERTIFICATE-----%0A-----BEGIN%20CERTIFICATE-----%0AMIIErjCCA5agAwIBAgIQBYAmfw bylVM0jhwYWl7uLjANBgkqhkiG9w0BAQsFADBh%0AMQswCQYDVQQGEwJVUzEVMBMGA1UEChMMRGlnaUNl cnQgSW5jMRkwFwYDVQQLExB3%0Ad3cuZGlnaWNlcnQuY29tMSAwHgYDVQQDExdEaWdpQ2VydCBHbG9iYW wgUm9vdCBD%0AQTAeFw0xNzEyMDgxMjI4MjZaFw0yNzEyMDgxMjI4MjZaMHIxCzAJBgNVBAYTAkNO%0AM SUwIwYDVQQKExxUcnVzdEFzaWEgVGVjaG5vbG9naWVzLCBJbmMuMR0wGwYDVQQL%0AExREb21haW4gVmF saWRhdGVkIFNTTDEdMBsGA1UEAxMUVHJ1c3RBc2lhIFRMUyBS%0AU0EgQ0EwggEiMA0GCSqGSIb3DQEBA QUAA4IBDwAwggEKAoIBAQCgWa9X%2Bph%2BwAm8%0AYh1Fk1MjKbQ5QwBOOKVaZR/OfCh%2BF6f93u7vZ HGcUU/lvVGgUQnbzJhR1UV2epJa%0Ae%2Bm7cxnXIKdD0/VS9btAgwJszGFvwoqXeaCqFoP71wPmXjjUw LT70%2BqvX4hdyYfO%0AJcjeTz5QKtg8zQwxaK9x4JT9CoOmoVdVhEBAiD3DwR5fFgOHDwwGxdJWVBvkt noA%0AzjdTLXDdbSVC5jZ0u8oq9BiTDv7jAlsB5F8aZgvSZDOQeFrwaOTbKWSEInEhnchK%0AZTD1dz6a Blk1xGEI5PZWAnVAba/ofH33ktymaTDsE6xRDnW97pDkimCRak6CEbfe%0A3dXw6OV5AgMBAAGjggFPMI IBSzAdBgNVHQ4EFgQUf9OZ86BHDjEAVlYijrfMnt3K%0AAYowHwYDVR0jBBgwFoAUA95QNVbRTLtm8KPi GxvDl7I90VUwDgYDVR0PAQH/BAQD%0AAgGGMB0GA1UdJQQWMBQGCCsGAQUFBwMBBggrBgEFBQcDAjASBg NVHRMBAf8ECDAG%0AAQH/AgEAMDQGCCsGAQUFBwEBBCgwJjAkBggrBgEFBQcwAYYYaHR0cDovL29jc3A u%0AZGlnaWNlcnQuY29tMEIGA1UdHwQ7MDkwN6A1oDOGMWh0dHA6Ly9jcmwzLmRpZ2lj%0AZXJ0LmNvbS 9EaWdpQ2VydEdsb2JhbFJvb3RDQS5jcmwwTAYDVR0gBEUwQzA3Bglg%0AhkgBhv1sAQIwKjAoBggrBgEF BQcCARYcaHR0cHM6Ly93d3cuZGlnaWNlcnQuY29t%0AL0NQUzAIBgZngQwBAgEwDQYJKoZIhvcNAQELBQ ADggEBAK3dVOj5dlv4MzK2i233%0AlDYvyJ3slFY2X2HKTYGte8nbK6i5/fsDImMYihAkp6VaNY/en8WZ 5qcrQPVLuJrJ%0ADSXT04NnMeZOQDUoj/NHAmdfCBB/h1bZ5OGK6Sf1h5Yx/5wR4f3TUoPgGlnU7EuP%0 AISLNdMRiDrXntcImDAiRvkh5GJuH4YCVE6XEntqaNIgGkRwxKSgnU3Id3iuFbW9F%0AUQ9Qqtb1GX91A J7i4153TikGgYCdwYkBURD8gSVe8OAco6IfZOYt/TEwii1Ivi1C%0AqnuUlWpsF1LdQNIdfbW3TSe0BhQ a7ifbVIfvPWHYOu3rkg1ZeMo6XRU9B4n5VyJY%0ARmE%3D%0A-----END%20CERTIFICATE-----%0A" }

### **Output Example**

```
{
"Response": {
"RequestId": "c7bfcad5-3f20-472f-9afc-13a66faebad8",
"CertificateId": "cert-xxx"
}
}
```
### **Example2 Adding a server SSL certificate**

#### **Input Example**

```
POST / HTTP/1.1
Host: gaap.tencentcloudapi.com
Content-Type: application/json
X-TC-Action: CreateCertificate
<Common request parameters>
{
"CertificateType": "2",
"CertificateAlias": "123",
"CertificateKey": "-----BEGIN RSA PRIVATE KEY-----\nMIIEowIBAAKCAQEAn7CUY5bRNtt/Y
VT9BBDtfyqmF09KXzI+BCrIvrGDrjxRdIsT\nHs0xZL5EbZXt7uc5leXJ47RnVAQtNMCOuqeYtFWNMzGy
dVchMkImBHEsATE+ukqs\n7qUSmbg/BjlOD4hmPNmNz6eljrwMXxNxP0D0BdDMuy+JPLxDp/Hp/Sr3rng
L6cbu\nAvfhnN/l+HvII79KC9D6w8uIyRoAqybaLrP9P+6yXaBFKzdc7o/LanHEAUaxY/Pb\ndP+3HFGN
u5DiUHopFHzjl5Kr2GCWDL9N5VMI36H4UF40wvrjna1BWc8em5zVzais\nLbj5pZMRTX2KpMfdDluiT/h
zPHs1Ex4h0HGUQwIDAQABAoIBAF7K3BsN8N1GiKPH\nZnYecky1jWhy2ewOj/+7QfTovQkVpyiuUchL99
EcnNQMVvQk7+sKP8DaWyflXsxc\nrZ0hVaVez3WfP5cmBH+oApdKctu2Vs0Q/Pygopz7YPYZ2DuiNUZTw
jmNA9rpx9I8\nYVIyBWjaXF2VRzr1apfsI4D0G5jFm/ugJqeflnJmyV/ZNix1uJvelN2LvxeH/PN5\nk6
IZ14IoKe7PdwlUjy306rwWnej89ofbXmVkzNB87C1Z0rHE4UWaOUu2q5B8Rn8j\nh+2I8dXwQSXPdbxv6
RWFfdcyBci0Y9N7ucmS3zWI+ymQn0sR11Nhv0fOomymUO2+\nNa02DbkCgYEAzoPxzdaXgda1bMIQrg+M
4hZrUeQiy9FA4hJyNqwZsiO3YLA9fZrQ\nw7ITNCcl5vEEsADz3WqWtx2ZdsFQkvv3z4DNbfeLb6NHHNc
nNi4WgdxA1MG8726T\nTazZHSxY4cZfLdzXU5/Y5AAfhCcBNpU/pGLYPpkhQOB2k3NH7C4jJX0CgYEAxf
RC\nYs1VSRq8j7auV0k3aCOSLaPv9gF+m8sg1zVdV1Emy36/WRetmuXSPonS0Nie7MBl\nsRwmWgOQZgi
TryNKQfnlhMlz2b/ZiaoU1pGVdcKN/aWKBma/KWf9mIx1WyGZdpaH\ns7zgEqSWjF0ZMB0UljW6m8NUtg
hjfClO9VcNzL8CgYBRq8CvBNS6Fm19a2opTCEN\nMIyUwEI6lLCyN1VP5dPrrVBSPqCy0c0J95y8nVbR9
DNEX7wRrpuYI26TlnQFDPy9\n5VRYzvMn3Uy8TSJGvQdNqAtDmLLdhb9fkqHydZ1Y/JibjKDjg23FDX9p
Rfum2HNo\n0WZvqyOJgruiKI8jCkQACQKBgDGeHwG67BSt4fO3240/aebte5d7Dwu/pieQy8OF\nucbIL
Yw2UeoX+EjqMD/CthfpJDS9qP+yyZ4oZIpevf3ZP6S36aLWB/bdkr5h5mU+\nCpOA16xrUOR33pSXX0Zc
dpIIIvpJkuwnfJbPsHiwYT7hGybngsXGOTaDdcRKamMu\nlePrAoGBAJVaQpEyDwgppuAcv9KTUtiIOLR
ke/pd0WO20wTkZqMiIfiKjDpASq5c\nrEzq0M6qYpnmj87wwFpZLLJvMUa9w5KjUpJ+hqBNYywe5/d6la
aISFdtYfjoNuLw\n4BZI/XcA3ZiqzpPqYWBODrEcnCRZKH4C71c7yyATwQL2iWRHoJkY\n-----END RS
A PRIVATE KEY-----",
"CertificateContent": "-----BEGIN CERTIFICATE-----\nMIIDkTCCAnkCCQDOEdu7vXp33jANB
```
gkqhkiG9w0BAQUFADCBhjELMAkGA1UEBhMC\nQ04xEjAQBgNVBAgMCUd1YW5nRG9uZzELMAkGA1UEBwwC

Tencent Cloud

U1oxEDAOBgNVBAoMB3Rl\nbmNlbnQxDTALBgNVBAsMBGNzaWcxFjAUBgNVBAMMDWNhLmNtMTAwMS5jb20 xHTAb\nBgkqhkiG9w0BCQEWDmNhQHRlbmNlbnQuY29tMB4XDTE5MDcyOTEyMjI1MFoXDTI5\nMDcyNjEy MjI1MFowgY0xCzAJBgNVBAYTAkNOMRIwEAYDVQQIDAlHdWFuZ0Rvbmcx\nCzAJBgNVBAcMAlNaMRAwDgY DVQQKDAd0ZW5jZW50MQ0wCwYDVQQLDARjc2lnMRow\nGAYDVQQDDBF3d3cuY2hyaXN0ZXN0LmNvbTEgMB 4GCSqGSIb3DQEJARYRY2hyaXNA\ndGVuY2VudC5jb20wggEiMA0GCSqGSIb3DQEBAQUAA4IBDwAwggEKA oIBAQCfsJRj\nltE2239hVP0EEO1/KqYXT0pfMj4EKsi+sYOuPFF0ixMezTFkvkRtle3u5zmV5cnj\ntG dUBC00wI66p5i0VY0zMbJ1VyEyQiYEcSwBMT66SqzupRKZuD8GOU4PiGY82Y3P\np6WOvAxfE3E/QPQF0 My7L4k8vEOn8en9KveueAvpxu4C9+Gc3+X4e8gjv0oL0PrD\ny4jJGgCrJtous/0/7rJdoEUrN1zuj8tq ccQBRrFj89t0/7ccUY27kOJQeikUfOOX\nkqvYYJYMv03lUwjfofhQXjTC+uOdrUFZzx6bnNXNqKwtuPm lkxFNfYqkx90OW6JP\n+HM8ezUTHiHQcZRDAgMBAAEwDQYJKoZIhvcNAQEFBQADggEBAGKJdazyji4aSA Ak\ndcH9/he1RhfkdkBinNQspYWrl7n3+YfX2aCBwkHDTnUUA+HIpUtaWekRqRGHXaKg\nMjSKOHW715V VR3CMekIRkhQkBMmicaC2YRTpJNOOkehAqeszytDXoICgDc34zkmy\nVBPRYckYnXE8gwmew1Ogg8PxeC 2WgNAQtm/GXmdfe8Wtoy88Ugz8NSV//lIkQJkM\nzc7+GvWbIsfP7i7Cz8pIMNuJsfrVerbDpbpSSXr6l vTfeCbh9Sq43jpJTbhg2BoU\nSpnKCvccuOEJnGOwb9WyZ/vrO2JG2RUdglpKh6l5c4+33yOgPqEcGnqM qsDDjAct\nGjxzvQ4" }

#### **Output Example**

```
{
"Response": {
"RequestId": "bdef4308-69b2-4941-aeeb-9612f2c0cb2a",
"CertificateId": "cert-li3tu2id"
}
}
```
### 5. Developer Resources

### **SDK**

TencentCloud API 3.0 integrates SDKs that support various programming languages to make it easier for you to call APIs.

- [Tencent](https://github.com/TencentCloud/tencentcloud-sdk-python-intl-en/blob/master/tencentcloud/gaap/v20180529/gaap_client.py) Cloud SDK 3.0 for Python
- [Tencent](https://github.com/TencentCloud/tencentcloud-sdk-java-intl-en/blob/master/src/main/java/com/tencentcloudapi/gaap/v20180529/GaapClient.java) Cloud SDK 3.0 for Java
- [Tencent](https://github.com/TencentCloud/tencentcloud-sdk-php-intl-en/blob/master/src/TencentCloud/Gaap/V20180529/GaapClient.php) Cloud SDK 3.0 for PHP
- [Tencent](https://github.com/TencentCloud/tencentcloud-sdk-go-intl-en/blob/master/tencentcloud/gaap/v20180529/client.go) Cloud SDK 3.0 for Go
- Tencent Cloud SDK 3.0 for [NodeJS](https://github.com/TencentCloud/tencentcloud-sdk-nodejs-intl-en/blob/master/tencentcloud/gaap/v20180529/gaap_client.js)
- [Tencent](https://github.com/TencentCloud/tencentcloud-sdk-dotnet-intl-en/blob/master/TencentCloud/Gaap/V20180529/GaapClient.cs) Cloud SDK 3.0 for .NET
- [Tencent](https://github.com/TencentCloud/tencentcloud-sdk-cpp-intl-en/blob/master/gaap/src/v20180529/GaapClient.cpp) Cloud SDK 3.0 for C++

### **Command Line Interface**

[Tencent](https://www.tencentcloud.com/document/product/1013) Cloud CLI 3.0

# 6. Error Code

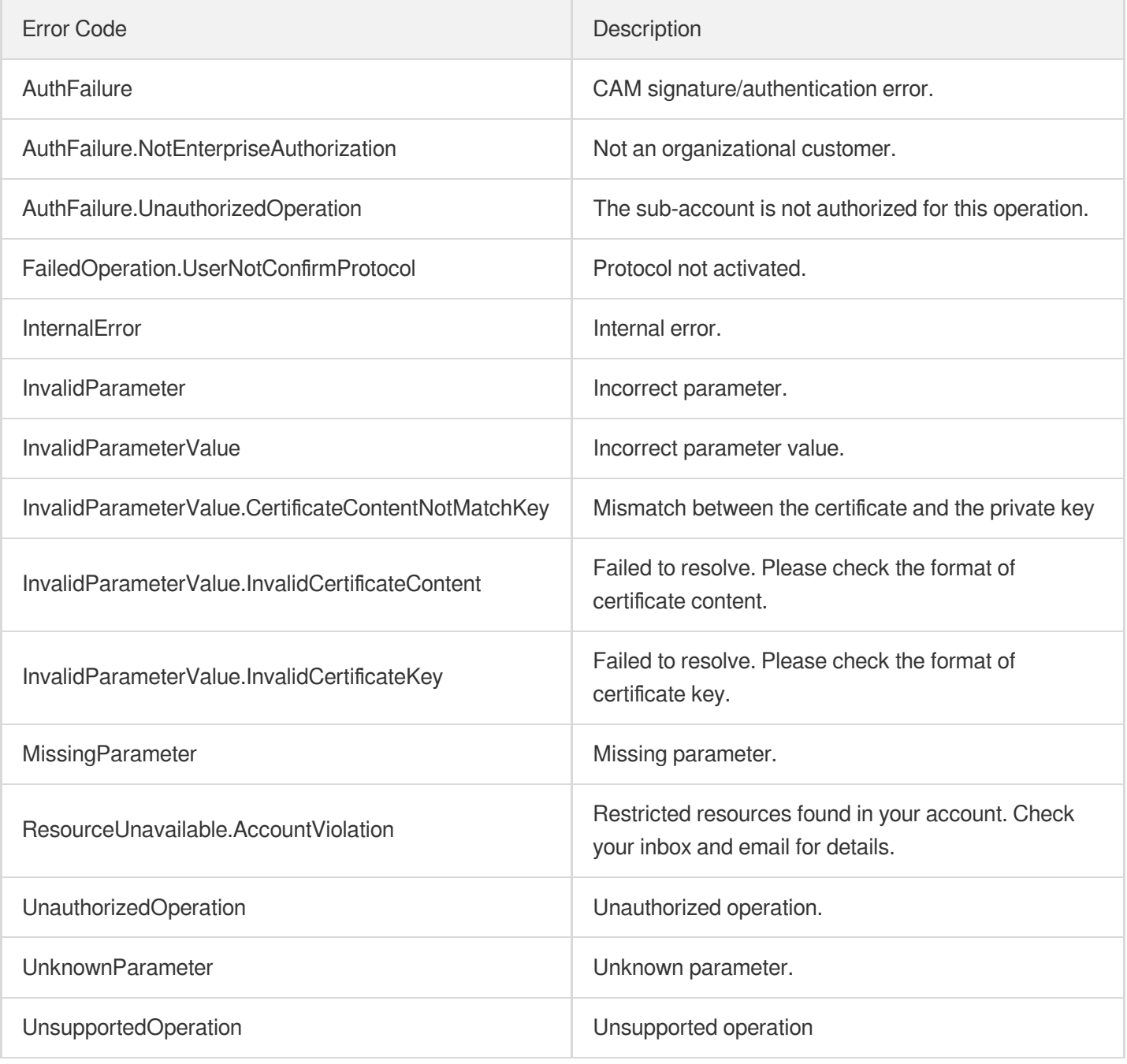

# Other APIs **DescribeAuthSignature**

Last updated:2023-07-13 15:25:30

# 1. API Description

Domain name for API request: gaap.tencentcloudapi.com.

This API is used to get a request signature that can prevent parameter tampering in the process of triggering orders, getting quotes, or activating subscription services.

A maximum of 20 requests can be initiated per second for this API.

We recommend you to use API Explorer

### [Try](https://console.tencentcloud.com/api/explorer?Product=gaap&Version=2018-05-29&Action=DescribeAuthSignature) it

API Explorer provides a range of capabilities, including online call, signature authentication, SDK code generation, and API quick search. It enables you to view the request, response, and auto-generated examples.

# 2. Input Parameters

The following request parameter list only provides API request parameters and some common parameters. For the complete common parameter list, see Common Request [Parameters](https://www.tencentcloud.com/document/api/608/33032).

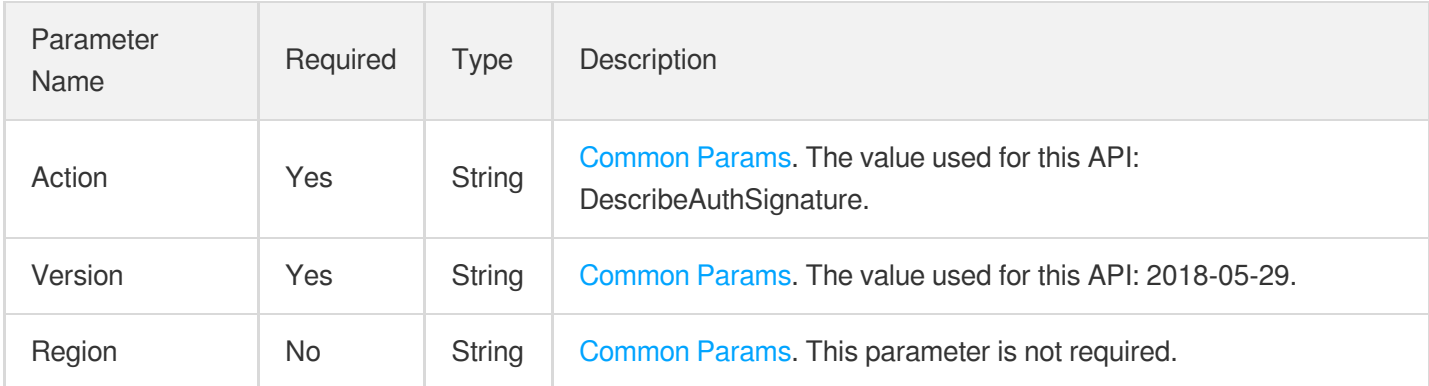

# 3. Output Parameters

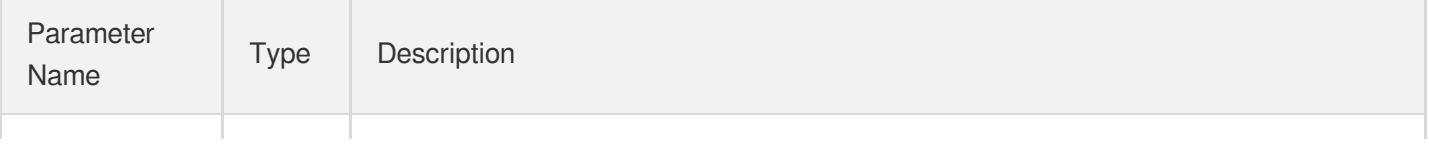

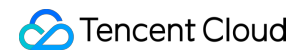

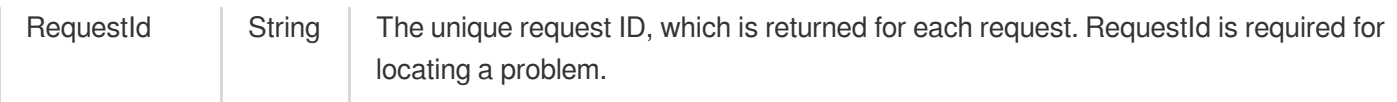

### 4. Example

### **Example1 Querying a request signature**

#### **Input Example**

```
POST / HTTP/1.1
Host: gaap.tencentcloudapi.com
Content-Type: application/json
X-TC-Action: DescribeAuthSignature
<common request parameters>
```
{}

### **Output Example**

```
{
"Response": {
"RequestId": "abc"
}
}
```
### 5. Developer Resources

### **SDK**

TencentCloud API 3.0 integrates SDKs that support various programming languages to make it easier for you to call APIs.

- [Tencent](https://github.com/TencentCloud/tencentcloud-sdk-python-intl-en/blob/master/tencentcloud/gaap/v20180529/gaap_client.py) Cloud SDK 3.0 for Python
- [Tencent](https://github.com/TencentCloud/tencentcloud-sdk-java-intl-en/blob/master/src/main/java/com/tencentcloudapi/gaap/v20180529/GaapClient.java) Cloud SDK 3.0 for Java
- [Tencent](https://github.com/TencentCloud/tencentcloud-sdk-php-intl-en/blob/master/src/TencentCloud/Gaap/V20180529/GaapClient.php) Cloud SDK 3.0 for PHP  $\bullet$
- [Tencent](https://github.com/TencentCloud/tencentcloud-sdk-go-intl-en/blob/master/tencentcloud/gaap/v20180529/client.go) Cloud SDK 3.0 for Go
- Tencent Cloud SDK 3.0 for [NodeJS](https://github.com/TencentCloud/tencentcloud-sdk-nodejs-intl-en/blob/master/tencentcloud/gaap/v20180529/gaap_client.js)  $\bullet$
- [Tencent](https://github.com/TencentCloud/tencentcloud-sdk-dotnet-intl-en/blob/master/TencentCloud/Gaap/V20180529/GaapClient.cs) Cloud SDK 3.0 for .NET
- [Tencent](https://github.com/TencentCloud/tencentcloud-sdk-cpp-intl-en/blob/master/gaap/src/v20180529/GaapClient.cpp) Cloud SDK 3.0 for C++

### **Command Line Interface**

[Tencent](https://www.tencentcloud.com/document/product/1013) Cloud CLI 3.0

# 6. Error Code

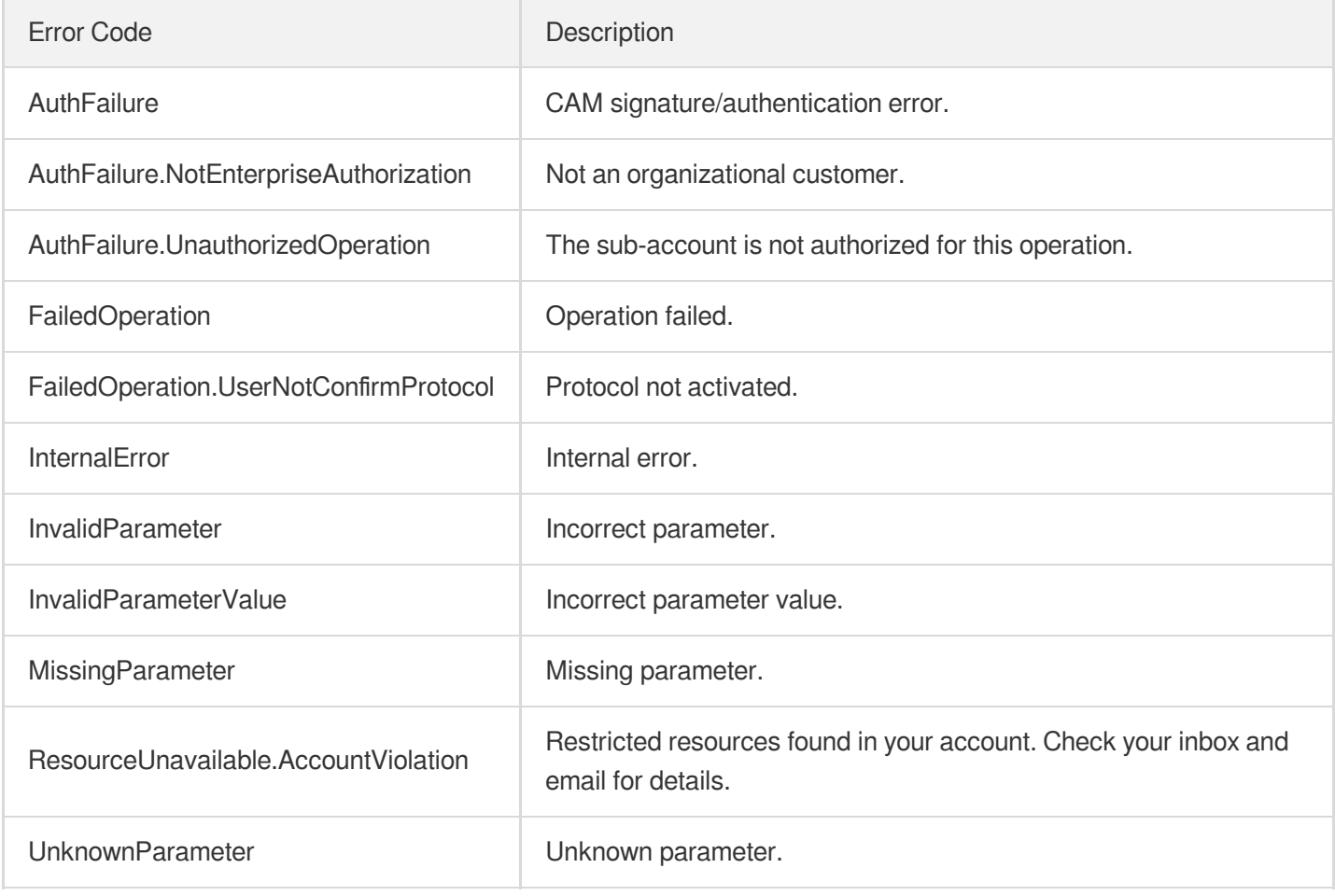

# DescribeResourcesByTag

Last updated:2023-07-13 15:25:29

# 1. API Description

Domain name for API request: gaap.tencentcloudapi.com.

This API (DescribeResourcesByTag) is used to query corresponding resource information by tags, including connection, connection group, and origin server.

A maximum of 20 requests can be initiated per second for this API.

We recommend you to use API Explorer

### [Try](https://console.tencentcloud.com/api/explorer?Product=gaap&Version=2018-05-29&Action=DescribeResourcesByTag) it

API Explorer provides a range of capabilities, including online call, signature authentication, SDK code generation, and API quick search. It enables you to view the request, response, and auto-generated examples.

# 2. Input Parameters

The following request parameter list only provides API request parameters and some common parameters. For the complete common parameter list, see Common Request [Parameters](https://www.tencentcloud.com/document/api/608/33032).

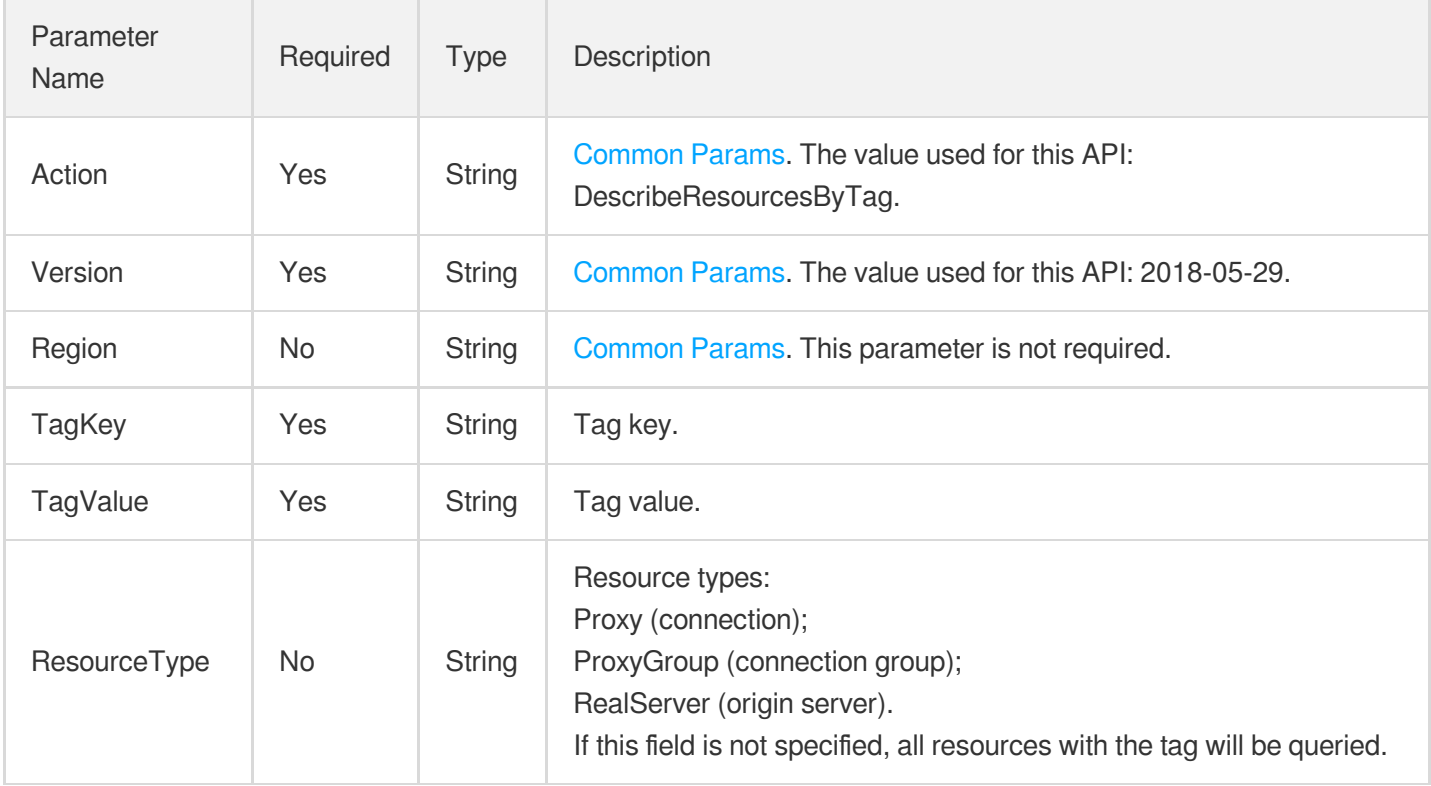

# 3. Output Parameters

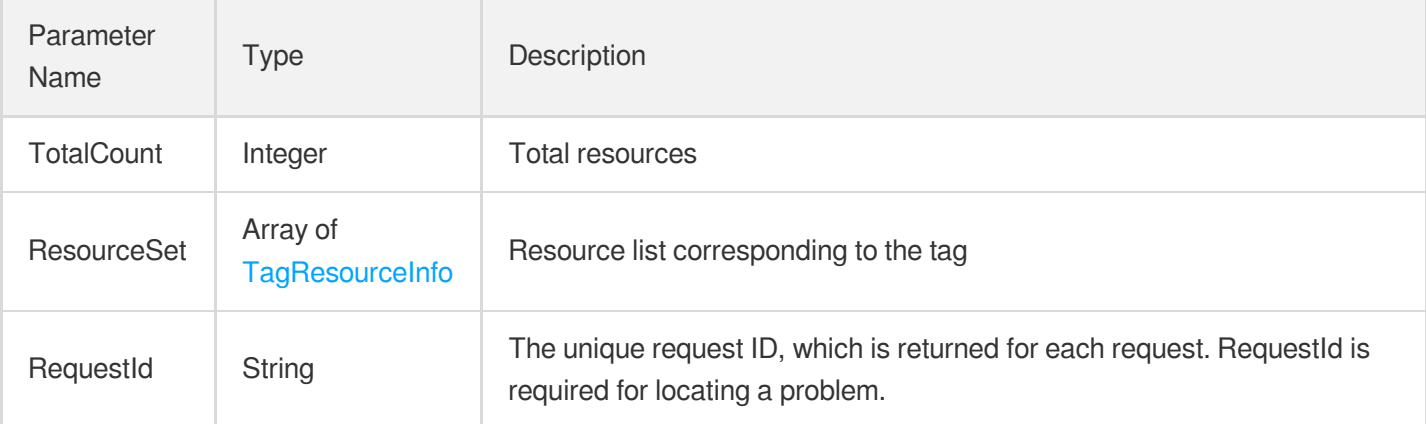

# 4. Example

### **Example1 Pulling resource list based on tags**

### **Input Example**

```
POST / HTTP/1.1
Host: gaap.tencentcloudapi.com
Content-Type: application/json
X-TC-Action: DescribeResourcesByTag
<Common request parameters>
{
"ResourceType": "Proxy",
"TagKey": "testkey",
"TagValue": "test"
}
```
### **Output Example**

```
{
"Response": {
"ResourceSet": [
{
"ResourceType": "Proxy",
"ResourceId": "link-12345678"
}
],
"TotalCount": 1,
"RequestId": "5c680029-66b2-4be8-9630-7bd316ce70dd"
```
} }

## 5. Developer Resources

#### **SDK**

TencentCloud API 3.0 integrates SDKs that support various programming languages to make it easier for you to call APIs.

- [Tencent](https://github.com/TencentCloud/tencentcloud-sdk-python-intl-en/blob/master/tencentcloud/gaap/v20180529/gaap_client.py) Cloud SDK 3.0 for Python
- [Tencent](https://github.com/TencentCloud/tencentcloud-sdk-java-intl-en/blob/master/src/main/java/com/tencentcloudapi/gaap/v20180529/GaapClient.java) Cloud SDK 3.0 for Java  $\bullet$
- [Tencent](https://github.com/TencentCloud/tencentcloud-sdk-php-intl-en/blob/master/src/TencentCloud/Gaap/V20180529/GaapClient.php) Cloud SDK 3.0 for PHP  $\bullet$
- [Tencent](https://github.com/TencentCloud/tencentcloud-sdk-go-intl-en/blob/master/tencentcloud/gaap/v20180529/client.go) Cloud SDK 3.0 for Go
- Tencent Cloud SDK 3.0 for [NodeJS](https://github.com/TencentCloud/tencentcloud-sdk-nodejs-intl-en/blob/master/tencentcloud/gaap/v20180529/gaap_client.js)
- [Tencent](https://github.com/TencentCloud/tencentcloud-sdk-dotnet-intl-en/blob/master/TencentCloud/Gaap/V20180529/GaapClient.cs) Cloud SDK 3.0 for .NET  $\bullet$
- [Tencent](https://github.com/TencentCloud/tencentcloud-sdk-cpp-intl-en/blob/master/gaap/src/v20180529/GaapClient.cpp) Cloud SDK 3.0 for C++

#### **Command Line Interface**

[Tencent](https://www.tencentcloud.com/document/product/1013) Cloud CLI 3.0

### 6. Error Code

The following only lists the error codes [related to the API business](https://www.tencentcloud.com/document/api/608/33120#common-error-codes) logic. For other error codes, see Common Error Codes.

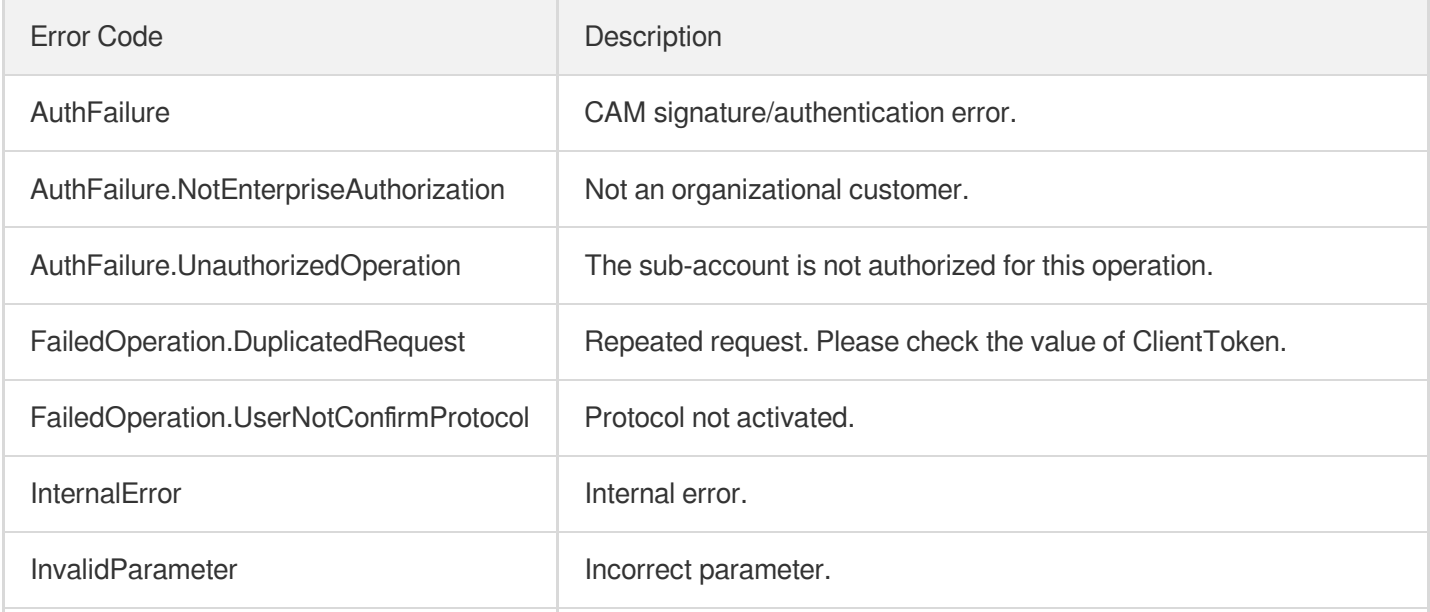

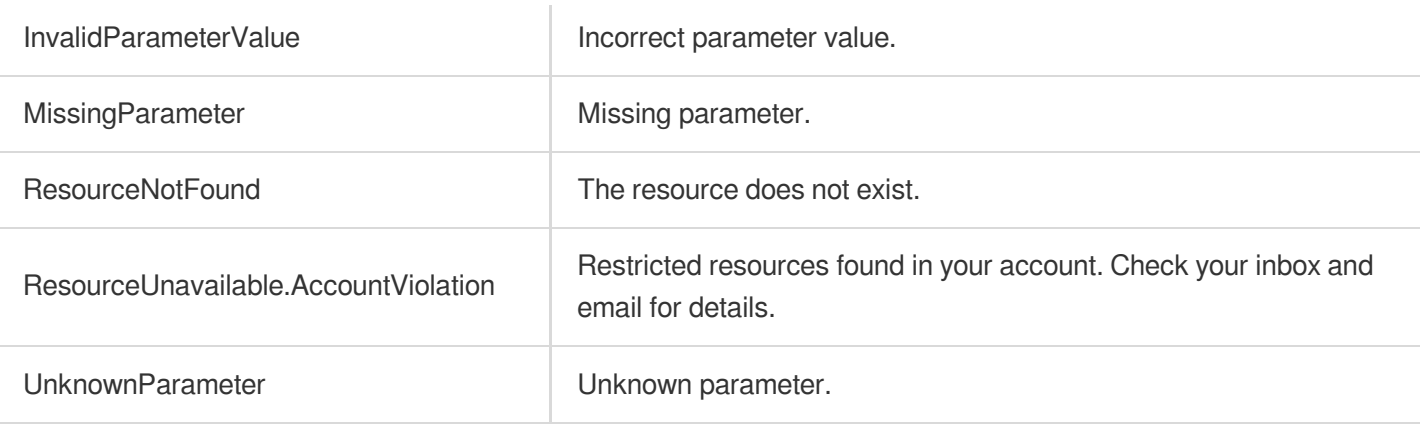

# DescribeRegionAndPrice

Last updated:2023-07-13 15:25:29

# 1. API Description

Domain name for API request: gaap.tencentcloudapi.com.

This API (DescribeRegionAndPrice) is used to obtain the origin server regions and the bandwidth price gradient.

A maximum of 20 requests can be initiated per second for this API.

We recommend you to use API Explorer

#### [Try](https://console.tencentcloud.com/api/explorer?Product=gaap&Version=2018-05-29&Action=DescribeRegionAndPrice) it

API Explorer provides a range of capabilities, including online call, signature authentication, SDK code generation, and API quick search. It enables you to view the request, response, and auto-generated examples.

# 2. Input Parameters

The following request parameter list only provides API request parameters and some common parameters. For the complete common parameter list, see Common Request [Parameters](https://www.tencentcloud.com/document/api/608/33032).

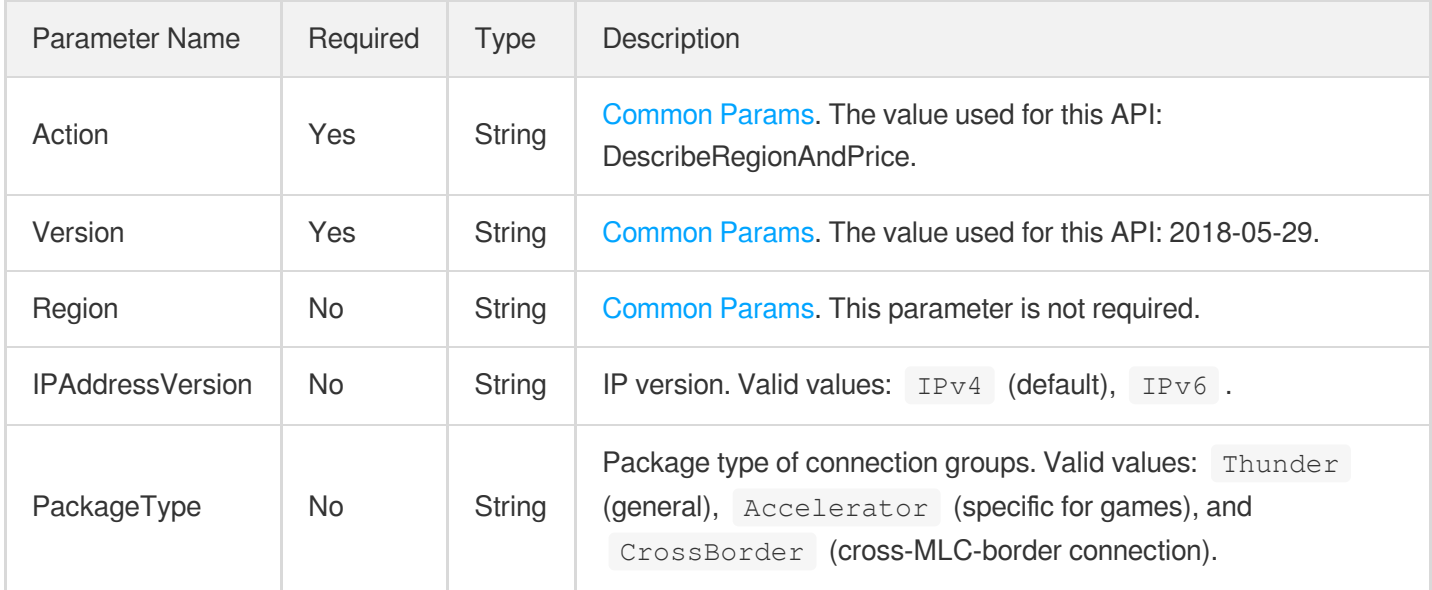

### 3. Output Parameters

Parameter Name Type Description

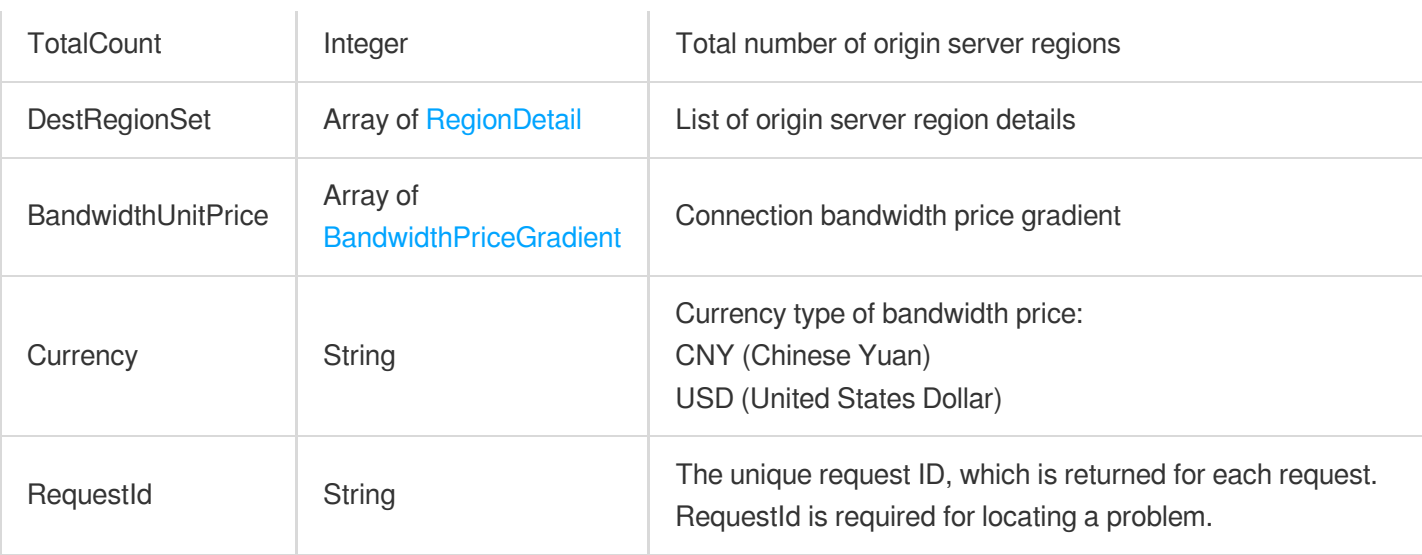

### 4. Example

**Example1 This example shows you how to obtain the origin server region and the bandwidth tiered pricing.**

This example shows you how to obtain the origin server region and the bandwidth tiered pricing.

#### **Input Example**

```
POST / HTTP/1.1
Host: gaap.tencentcloudapi.com
Content-Type: application/json
X-TC-Action: DescribeRegionAndPrice
<Common request parameters>
```
{}

#### **Output Example**

```
{
"Response": {
"TotalCount": 1,
"DestRegionSet": [
{
"RegionId": "xx",
"RegionAreaName": "xx",
"IDCType": "xx",
"FeatureBitmap": 1,
"RegionArea": "xx",
"RegionName": "xx"
```

```
}
],
"RequestId": "xx",
"BandwidthUnitPrice": [
{
"BandwidthRange": [
0,20
],
"BandwidthUnitPrice": 0.0,
"DiscountBandwidthUnitPrice": 0.0
},
{
"BandwidthRange": [
20,
100
],
"BandwidthUnitPrice": 0.0,
"DiscountBandwidthUnitPrice": 0.0
},
{
"BandwidthRange": [
100,
500
],
"BandwidthUnitPrice": 0.0,
"DiscountBandwidthUnitPrice": 0.0
},
{
"BandwidthRange": [
500,
2000
\frac{1}{\sqrt{2}}"BandwidthUnitPrice": 0.0,
"DiscountBandwidthUnitPrice": 0.0
},
{
"BandwidthRange": [
2000,
0
],
"BandwidthUnitPrice": 0.0,
"DiscountBandwidthUnitPrice": 0.0
}
],
"Currency": "xx"
```
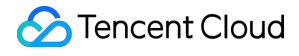

} }

**Example2 This example shows you how to obtain the origin server region and the bandwidth tiered pricing.**

#### **Input Example**

```
POST / HTTP/1.1
Host: gaap.tencentcloudapi.com
Content-Type: application/json
X-TC-Action: DescribeRegionAndPrice
<Common request parameters>
{}
```
#### **Output Example**

```
{
"Response": {
"TotalCount": 1,
"DestRegionSet": [
{
"RegionId": "xx",
"RegionAreaName": "xx",
"IDCType": "xx",
"FeatureBitmap": 1,
"RegionArea": "xx",
"RegionName": "xx"
},
{
"RegionId": "xx",
"RegionAreaName": "xx",
"IDCType": "xx",
"FeatureBitmap": 1,
"RegionArea": "xx",
"RegionName": "xx"
},
{
"RegionId": "xx",
"RegionAreaName": "xx",
"IDCType": "xx",
"FeatureBitmap": 1,
"RegionArea": "xx",
"RegionName": "xx"
```

```
},
{
"RegionId": "xx",
"RegionAreaName": "xx",
"IDCType": "xx",
"FeatureBitmap": 1,
"RegionArea": "xx",
"RegionName": "xx"
},
{
"RegionId": "xx",
"RegionAreaName": "xx",
"IDCType": "xx",
"FeatureBitmap": 1,
"RegionArea": "xx",
"RegionName": "xx"
},
{
"RegionId": "xx",
"RegionAreaName": "xx",
"IDCType": "xx",
"FeatureBitmap": 1,
"RegionArea": "xx",
"RegionName": "xx"
},
{
"RegionId": "xx",
"RegionAreaName": "xx",
"IDCType": "xx",
"FeatureBitmap": 1,
"RegionArea": "xx",
"RegionName": "xx"
},
{
"RegionId": "xx",
"RegionAreaName": "xx",
"IDCType": "xx",
"FeatureBitmap": 1,
"RegionArea": "xx",
"RegionName": "xx"
},
{
"RegionId": "xx",
"RegionAreaName": "xx",
"IDCType": "xx",
"FeatureBitmap": 1,
"RegionArea": "xx",
```
"RegionName": "xx"

```
},
{
"RegionId": "xx",
"RegionAreaName": "xx",
"IDCType": "xx",
"FeatureBitmap": 1,
"RegionArea": "xx",
"RegionName": "xx"
},
{
"RegionId": "xx",
"RegionAreaName": "xx",
"IDCType": "xx",
"FeatureBitmap": 1,
"RegionArea": "xx",
"RegionName": "xx"
},
{
"RegionId": "xx",
"RegionAreaName": "xx",
"IDCType": "xx",
"FeatureBitmap": 1,
"RegionArea": "xx",
"RegionName": "xx"
}
],
"RequestId": "xx",
"BandwidthUnitPrice": [
{
"BandwidthRange": [
0,20
],
"BandwidthUnitPrice": 0.0,
"DiscountBandwidthUnitPrice": 0.0
},
{
"BandwidthRange": [
20,
100
\frac{1}{2},
"BandwidthUnitPrice": 0.0,
"DiscountBandwidthUnitPrice": 0.0
},
{
"BandwidthRange": [
```

```
100,
500
],
"BandwidthUnitPrice": 0.0,
"DiscountBandwidthUnitPrice": 0.0
},
{
"BandwidthRange": [
500,
2000
\frac{1}{2}"BandwidthUnitPrice": 0.0,
"DiscountBandwidthUnitPrice": 0.0
},
{
"BandwidthRange": [
2000,
\Omega],
"BandwidthUnitPrice": 0.0,
"DiscountBandwidthUnitPrice": 0.0
}
],
"Currency": "xx"
}
}
```
### 5. Developer Resources

#### **SDK**

TencentCloud API 3.0 integrates SDKs that support various programming languages to make it easier for you to call APIs.

- [Tencent](https://github.com/TencentCloud/tencentcloud-sdk-python-intl-en/blob/master/tencentcloud/gaap/v20180529/gaap_client.py) Cloud SDK 3.0 for Python
- [Tencent](https://github.com/TencentCloud/tencentcloud-sdk-java-intl-en/blob/master/src/main/java/com/tencentcloudapi/gaap/v20180529/GaapClient.java) Cloud SDK 3.0 for Java
- [Tencent](https://github.com/TencentCloud/tencentcloud-sdk-php-intl-en/blob/master/src/TencentCloud/Gaap/V20180529/GaapClient.php) Cloud SDK 3.0 for PHP
- [Tencent](https://github.com/TencentCloud/tencentcloud-sdk-go-intl-en/blob/master/tencentcloud/gaap/v20180529/client.go) Cloud SDK 3.0 for Go
- Tencent Cloud SDK 3.0 for [NodeJS](https://github.com/TencentCloud/tencentcloud-sdk-nodejs-intl-en/blob/master/tencentcloud/gaap/v20180529/gaap_client.js)
- [Tencent](https://github.com/TencentCloud/tencentcloud-sdk-dotnet-intl-en/blob/master/TencentCloud/Gaap/V20180529/GaapClient.cs) Cloud SDK 3.0 for .NET
- [Tencent](https://github.com/TencentCloud/tencentcloud-sdk-cpp-intl-en/blob/master/gaap/src/v20180529/GaapClient.cpp) Cloud SDK 3.0 for C++

#### **Command Line Interface**

[Tencent](https://www.tencentcloud.com/document/product/1013) Cloud CLI 3.0

# 6. Error Code

The following only lists the error codes [related to the API business](https://www.tencentcloud.com/document/api/608/33120#common-error-codes) logic. For other error codes, see Common Error Codes.

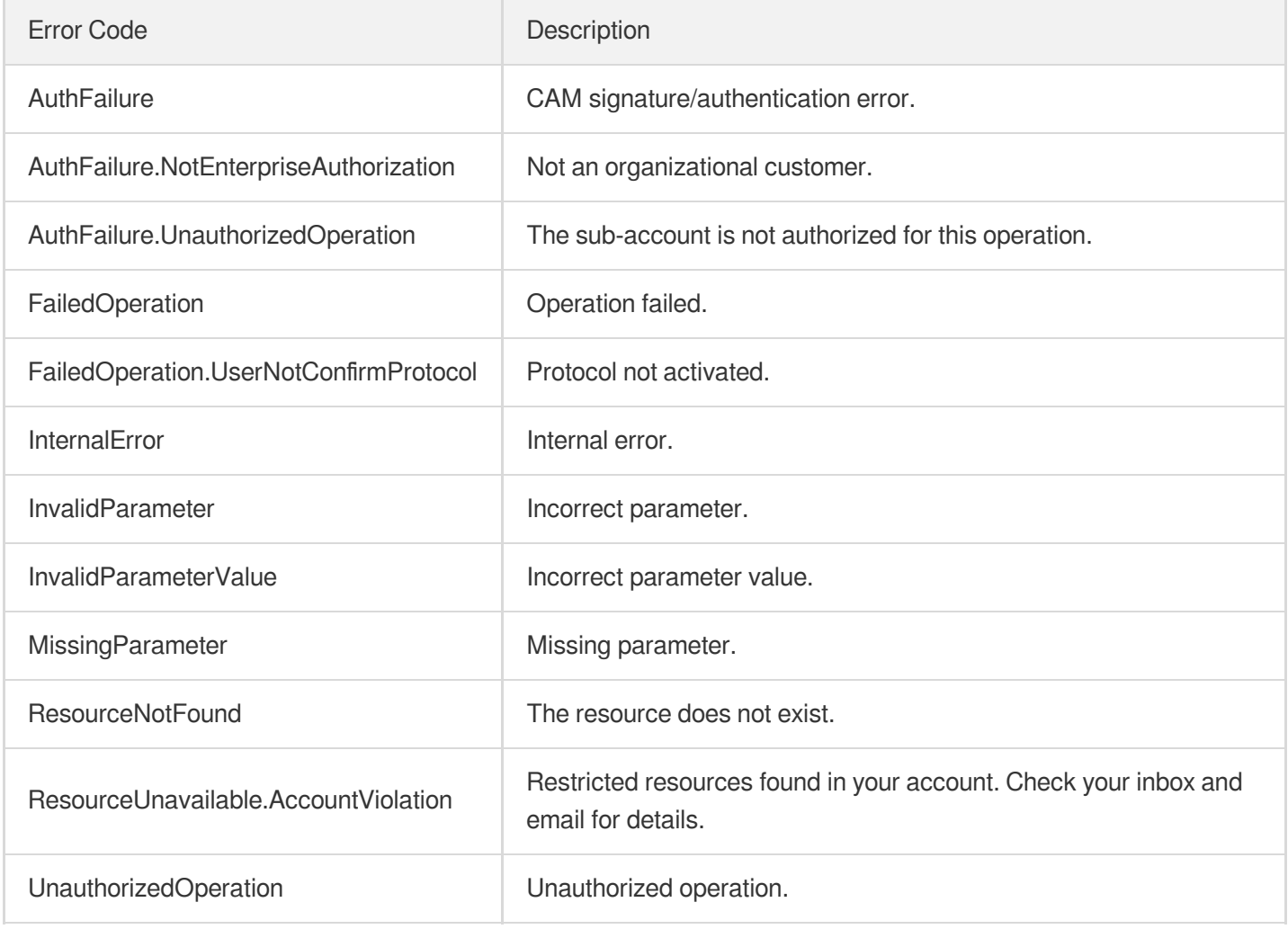

# **DescribeRealServerStatistics**

Last updated:2023-05-04 10:13:18

# 1. API Description

Domain name for API request: gaap.tencentcloudapi.com.

This API is used to query the statistics of an origin server's health check results. Origin server status is displayed as 1 (normal) or 0 (exceptional). The queried origin server must be bound to a listener or rule, and the ID of the bound listener or rule must be specified for the query. This API supports displaying origin server status statistics at a 1 minute granularity.

A maximum of 20 requests can be initiated per second for this API.

We recommend you to use API Explorer

#### [Try](https://console.tencentcloud.com/api/explorer?Product=gaap&Version=2018-05-29&Action=DescribeRealServerStatistics) it

API Explorer provides a range of capabilities, including online call, signature authentication, SDK code generation, and API quick search. It enables you to view the request, response, and auto-generated examples.

### 2. Input Parameters

The following request parameter list only provides API request parameters and some common parameters. For the complete common parameter list, see Common Request [Parameters](https://www.tencentcloud.com/document/api/608/33032).

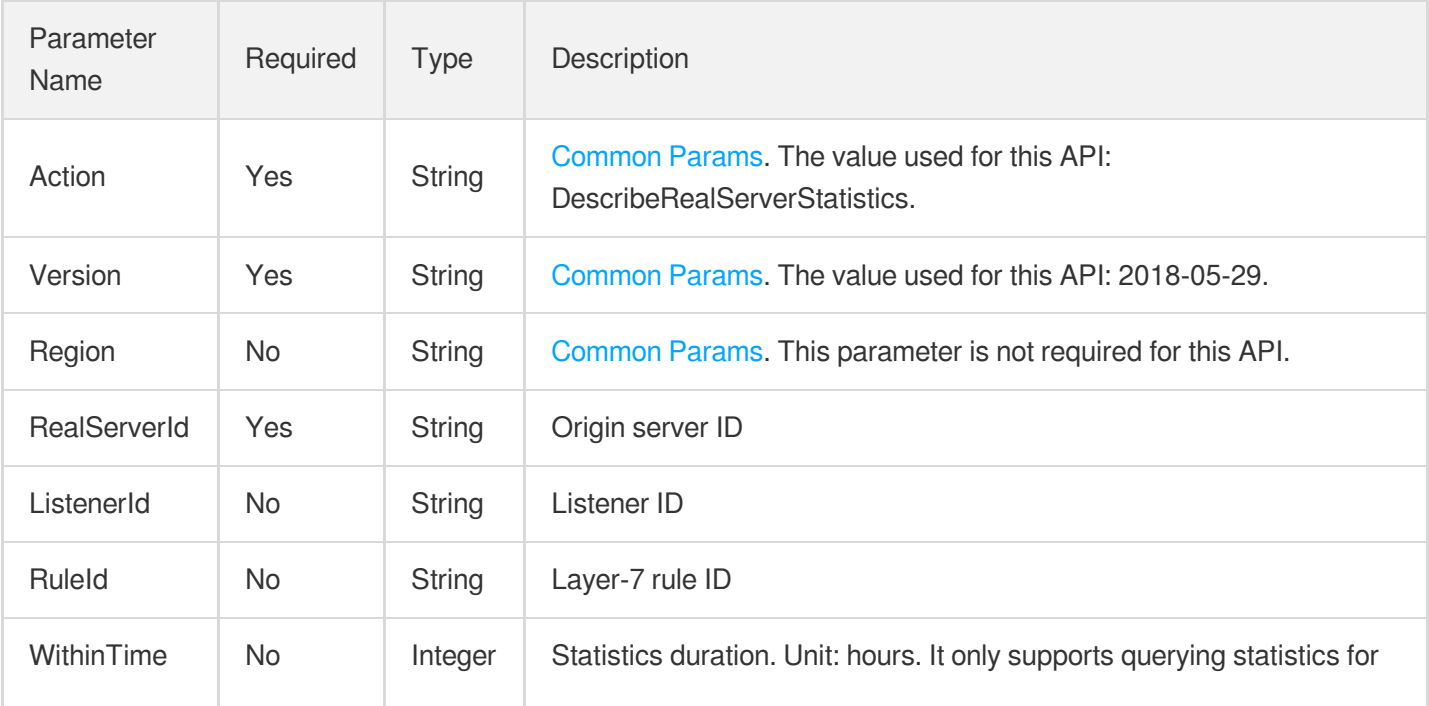

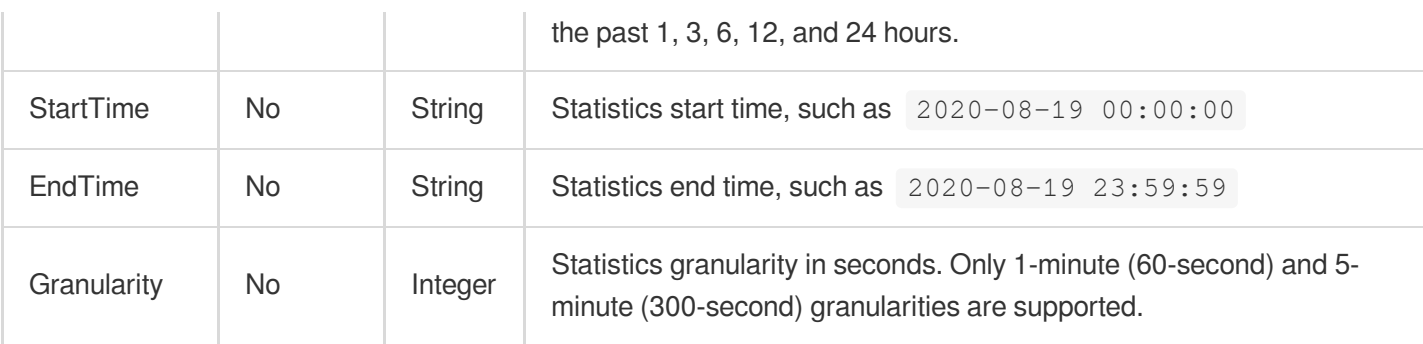

# 3. Output Parameters

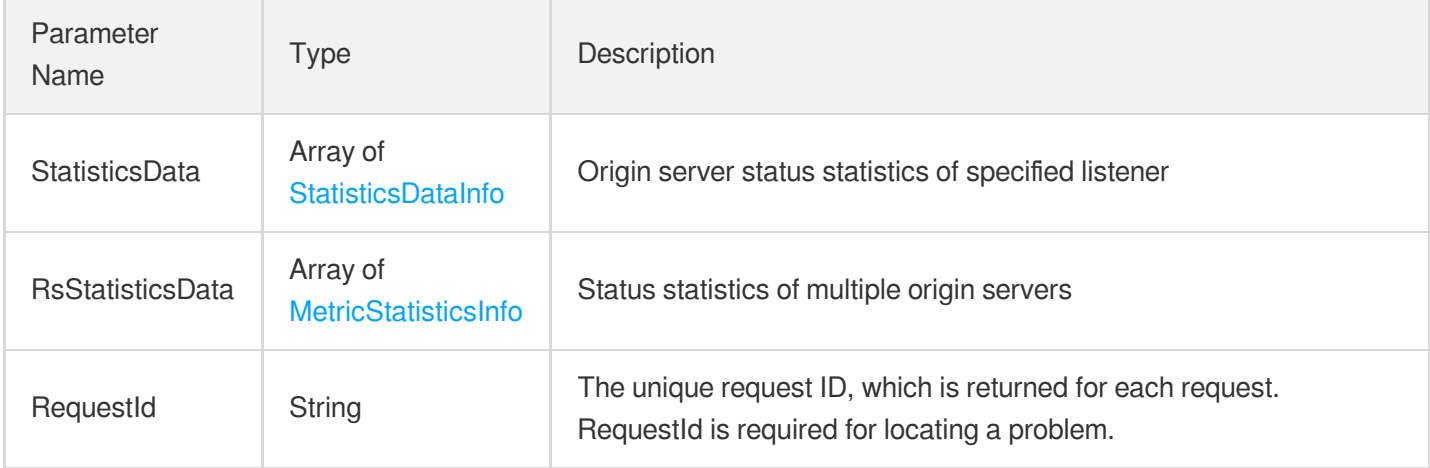

### 4. Example

#### **Example1 Querying the health check result of the bound origin server**

This example shows you how to query the health check results of the bound origin server.

#### **Input Example**

```
POST / HTTP/1.1
Host: gaap.tencentcloudapi.com
Content-Type: application/json
X-TC-Action: DescribeRealServerStatistics
<Common request parameters>
{
"WithinTime": "3",
"RealServerId": "rs-rfgt56hy",
"ListenerId": "listener-gucvb6d"
}
```
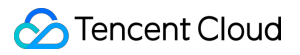

#### **Output Example**

```
{
"Response": {
"RsStatisticsData": [
{
"MetricData": [
{
"Data": 0.0,
"Time": 1
},
{
"Data": 0.0,
"Time": 1
}
],
"MetricName": "xx"
},
{
"MetricData": [
{
"Data": 0.0,
"Time": 1
},
{
"Data": 0.0,
"Time": 1
}
],
"MetricName": "xx"
}
],
"RequestId": "xx",
"StatisticsData": [
{
"Data": 0.0,
"Time": 1
}
]
}
}
```
### 5. Developer Resources

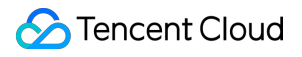

#### **SDK**

TencentCloud API 3.0 integrates SDKs that support various programming languages to make it easier for you to call APIs.

- [Tencent](https://github.com/TencentCloud/tencentcloud-sdk-python-intl-en/blob/master/tencentcloud/gaap/v20180529/gaap_client.py) Cloud SDK 3.0 for Python
- [Tencent](https://github.com/TencentCloud/tencentcloud-sdk-java-intl-en/blob/master/src/main/java/com/tencentcloudapi/gaap/v20180529/GaapClient.java) Cloud SDK 3.0 for Java
- [Tencent](https://github.com/TencentCloud/tencentcloud-sdk-php-intl-en/blob/master/src/TencentCloud/Gaap/V20180529/GaapClient.php) Cloud SDK 3.0 for PHP
- [Tencent](https://github.com/TencentCloud/tencentcloud-sdk-go-intl-en/blob/master/tencentcloud/gaap/v20180529/client.go) Cloud SDK 3.0 for Go
- Tencent Cloud SDK 3.0 for [NodeJS](https://github.com/TencentCloud/tencentcloud-sdk-nodejs-intl-en/blob/master/tencentcloud/gaap/v20180529/gaap_client.js)
- [Tencent](https://github.com/TencentCloud/tencentcloud-sdk-dotnet-intl-en/blob/master/TencentCloud/Gaap/V20180529/GaapClient.cs) Cloud SDK 3.0 for .NET
- [Tencent](https://github.com/TencentCloud/tencentcloud-sdk-cpp-intl-en/blob/master/gaap/src/v20180529/GaapClient.cpp) Cloud SDK 3.0 for C++

#### **Command Line Interface**

[Tencent](https://www.tencentcloud.com/document/product/1013) Cloud CLI 3.0

# 6. Error Code

The following only lists the error codes [related to the API business](https://www.tencentcloud.com/document/api/608/33120#common-error-codes) logic. For other error codes, see Common Error Codes.

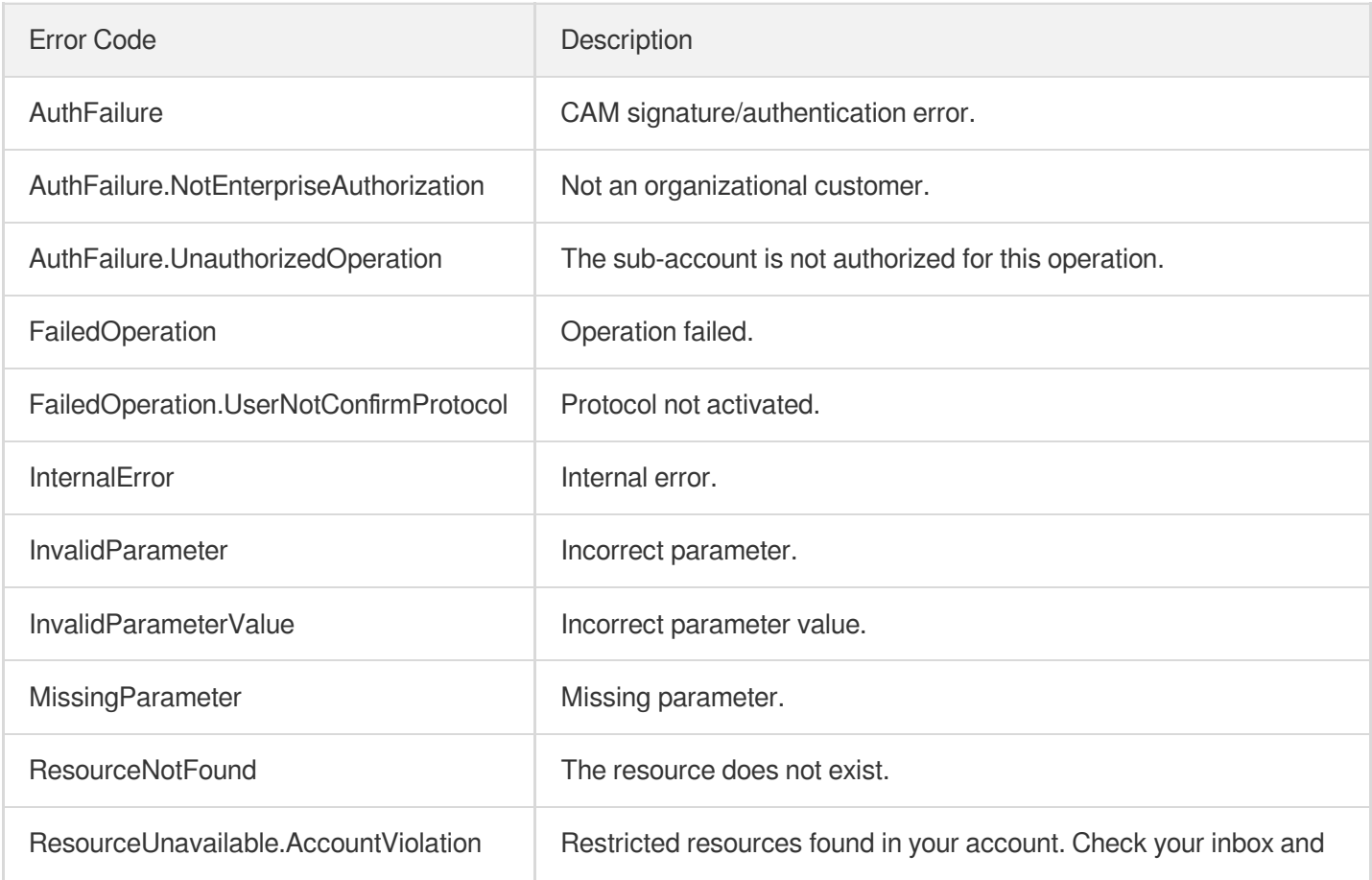

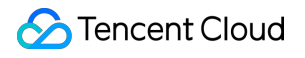

email for details.

# **DescribeProxyStatistics**

Last updated: 2023-07-13 15:25:29

# 1. API Description

Domain name for API request: gaap.tencentcloudapi.com.

This API is used to query listener statistics, including inbound/outbound bandwidth, inbound/outbound packets, concurrence, packet loss, and latency data. It supports granularities of 300, 3,600, and 86,400. Default value is the highest within the granularity range.

A maximum of 20 requests can be initiated per second for this API.

We recommend you to use API Explorer

#### [Try](https://console.tencentcloud.com/api/explorer?Product=gaap&Version=2018-05-29&Action=DescribeProxyStatistics) it

API Explorer provides a range of capabilities, including online call, signature authentication, SDK code generation, and API quick search. It enables you to view the request, response, and auto-generated examples.

### 2. Input Parameters

The following request parameter list only provides API request parameters and some common parameters. For the complete common parameter list, see Common Request [Parameters](https://www.tencentcloud.com/document/api/608/33032).

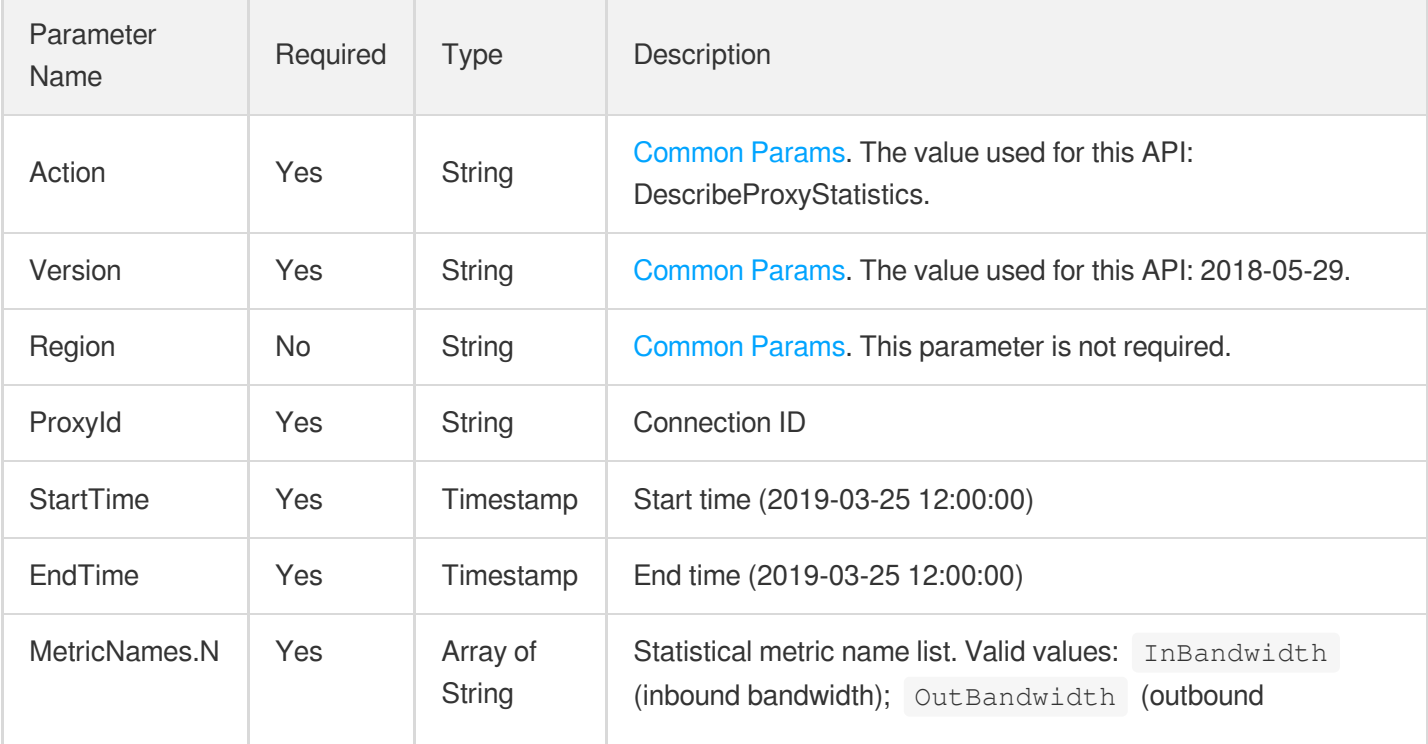

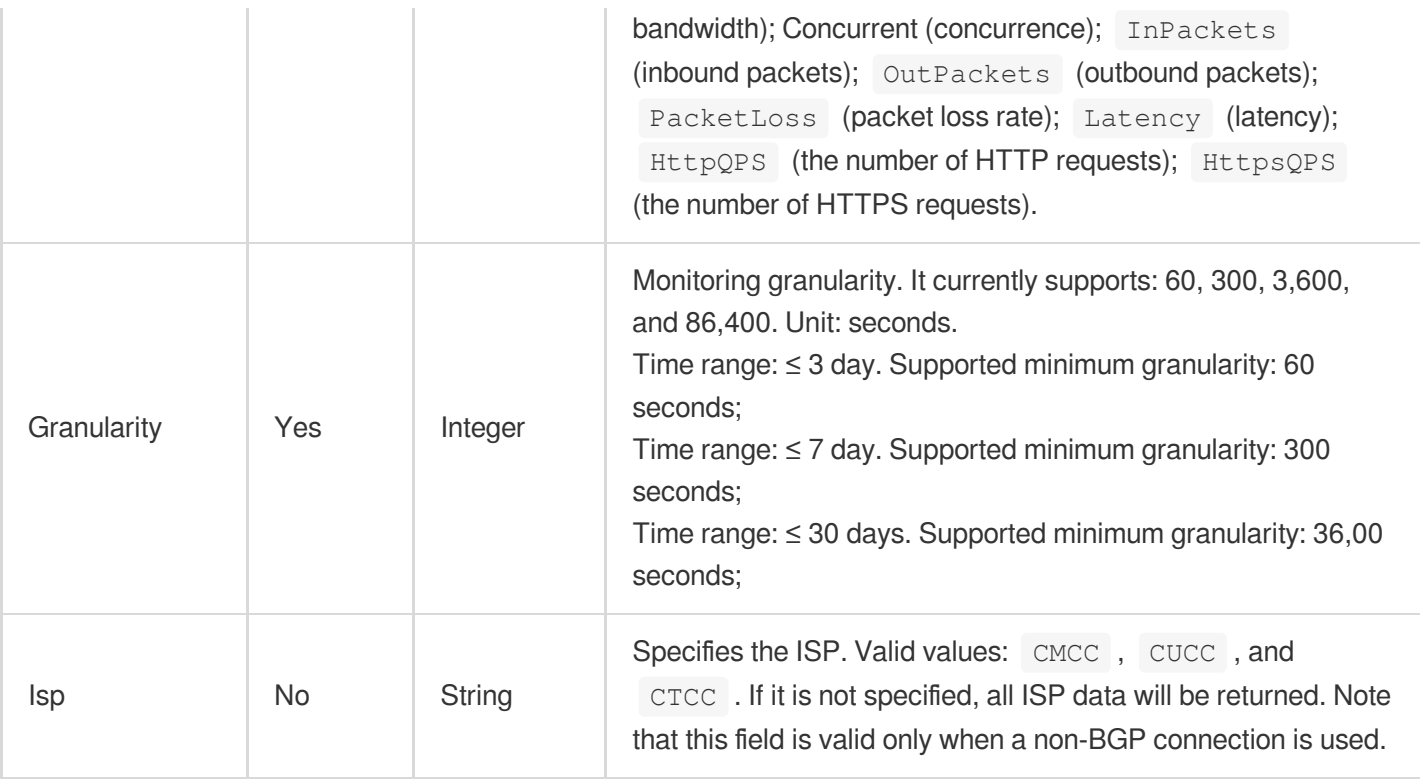

# 3. Output Parameters

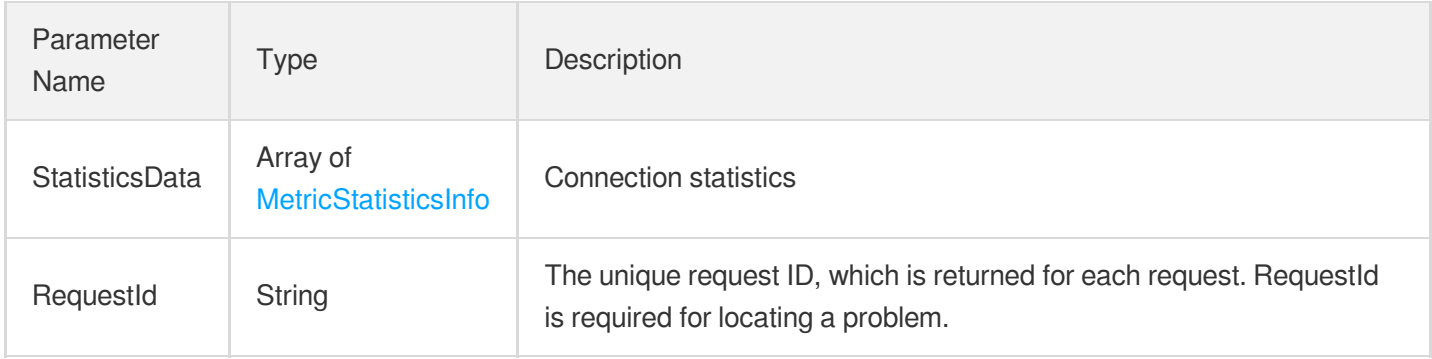

### 4. Example

#### **Example1 Querying connection statistics**

This example shows you how to query the connection statistics.

#### **Input Example**

```
POST / HTTP/1.1
Host: gaap.tencentcloudapi.com
Content-Type: application/json
X-TC-Action: DescribeProxyStatistics
```
<Common request parameters>

```
{
"ProxyId": "link-rfgt56hy",
"EndTime": "2019-03-26 12:00:00",
"Granularity": "300",
"StartTime": "2019-03-25 12:00:00",
"MetricNames": [
"Concurrent"
]
}
```
#### **Output Example**

```
{
"Response": {
"StatisticsData": [
{
"MetricName": "Concurrent",
"MetricData": [
{
"Time": 1564734780,
"Data": 2000
},
{
"Time": 1564734720,
"Data": 2001
}
]
}
],
"RequestId": "5c680029-66b2-4be8-9630-7bd316ce70dd"
}
}
```
### 5. Developer Resources

#### **SDK**

TencentCloud API 3.0 integrates SDKs that support various programming languages to make it easier for you to call APIs.

- [Tencent](https://github.com/TencentCloud/tencentcloud-sdk-python-intl-en/blob/master/tencentcloud/gaap/v20180529/gaap_client.py) Cloud SDK 3.0 for Python
- [Tencent](https://github.com/TencentCloud/tencentcloud-sdk-java-intl-en/blob/master/src/main/java/com/tencentcloudapi/gaap/v20180529/GaapClient.java) Cloud SDK 3.0 for Java
- [Tencent](https://github.com/TencentCloud/tencentcloud-sdk-php-intl-en/blob/master/src/TencentCloud/Gaap/V20180529/GaapClient.php) Cloud SDK 3.0 for PHP
- [Tencent](https://github.com/TencentCloud/tencentcloud-sdk-go-intl-en/blob/master/tencentcloud/gaap/v20180529/client.go) Cloud SDK 3.0 for Go  $\bullet$
- Tencent Cloud SDK 3.0 for [NodeJS](https://github.com/TencentCloud/tencentcloud-sdk-nodejs-intl-en/blob/master/tencentcloud/gaap/v20180529/gaap_client.js)  $\bullet$
- [Tencent](https://github.com/TencentCloud/tencentcloud-sdk-dotnet-intl-en/blob/master/TencentCloud/Gaap/V20180529/GaapClient.cs) Cloud SDK 3.0 for .NET
- [Tencent](https://github.com/TencentCloud/tencentcloud-sdk-cpp-intl-en/blob/master/gaap/src/v20180529/GaapClient.cpp) Cloud SDK 3.0 for C++

#### **Command Line Interface**

[Tencent](https://www.tencentcloud.com/document/product/1013) Cloud CLI 3.0

## 6. Error Code

The following only lists the error codes [related to the API business](https://www.tencentcloud.com/document/api/608/33120#common-error-codes) logic. For other error codes, see Common Error Codes.

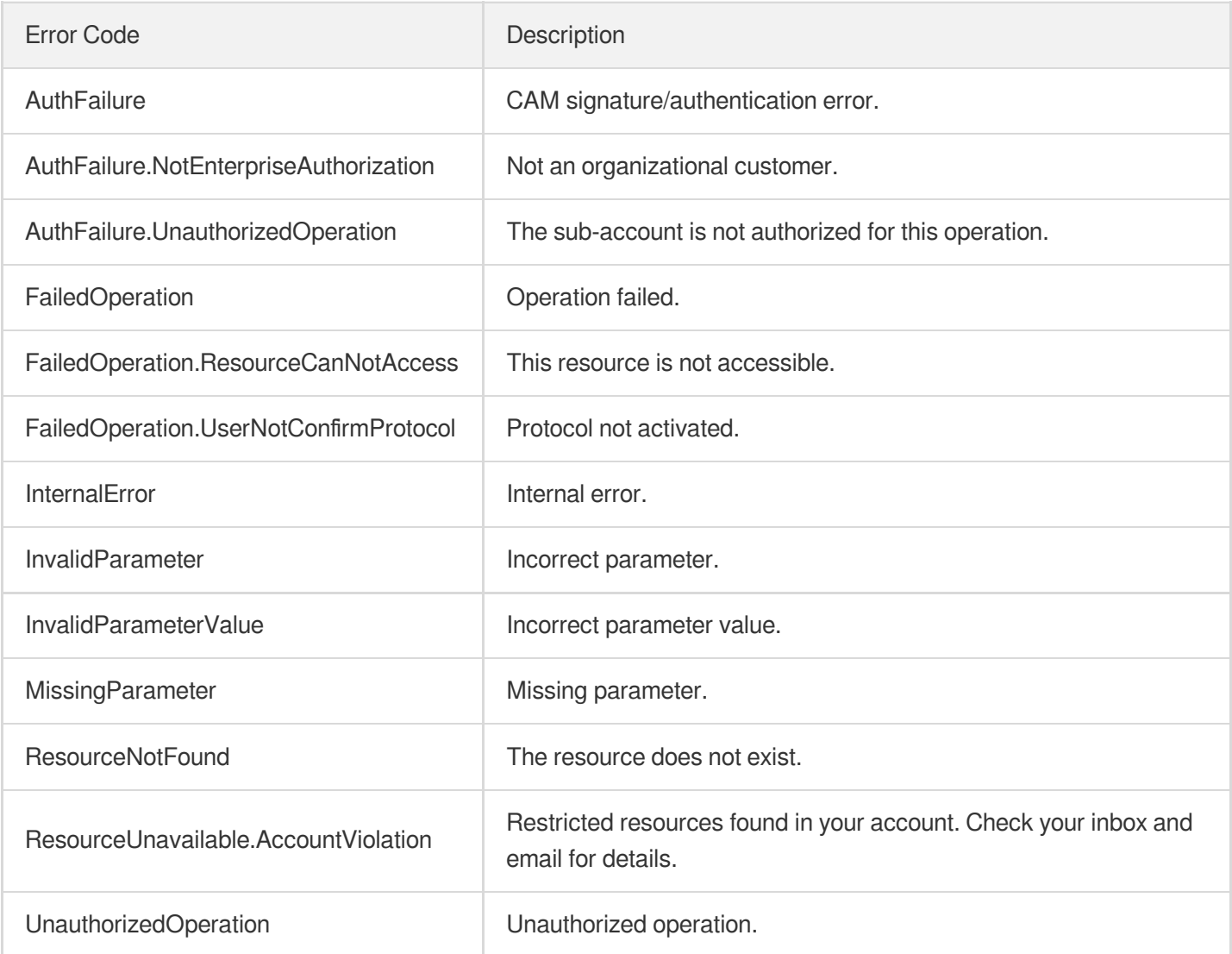

# **DescribeProxyGroupStatistics**

Last updated: 2023-07-13 15:25:29

# 1. API Description

Domain name for API request: gaap.tencentcloudapi.com.

This API is used to query listener statistics, including inbound/outbound bandwidth, inbound/outbound packets, and concurrence data. It supports granularities of 300, 3,600, and 86,400. Default value is the highest within the granularity range.

A maximum of 20 requests can be initiated per second for this API.

We recommend you to use API Explorer

#### [Try](https://console.tencentcloud.com/api/explorer?Product=gaap&Version=2018-05-29&Action=DescribeProxyGroupStatistics) it

API Explorer provides a range of capabilities, including online call, signature authentication, SDK code generation, and API quick search. It enables you to view the request, response, and auto-generated examples.

### 2. Input Parameters

The following request parameter list only provides API request parameters and some common parameters. For the complete common parameter list, see Common Request [Parameters](https://www.tencentcloud.com/document/api/608/33032).

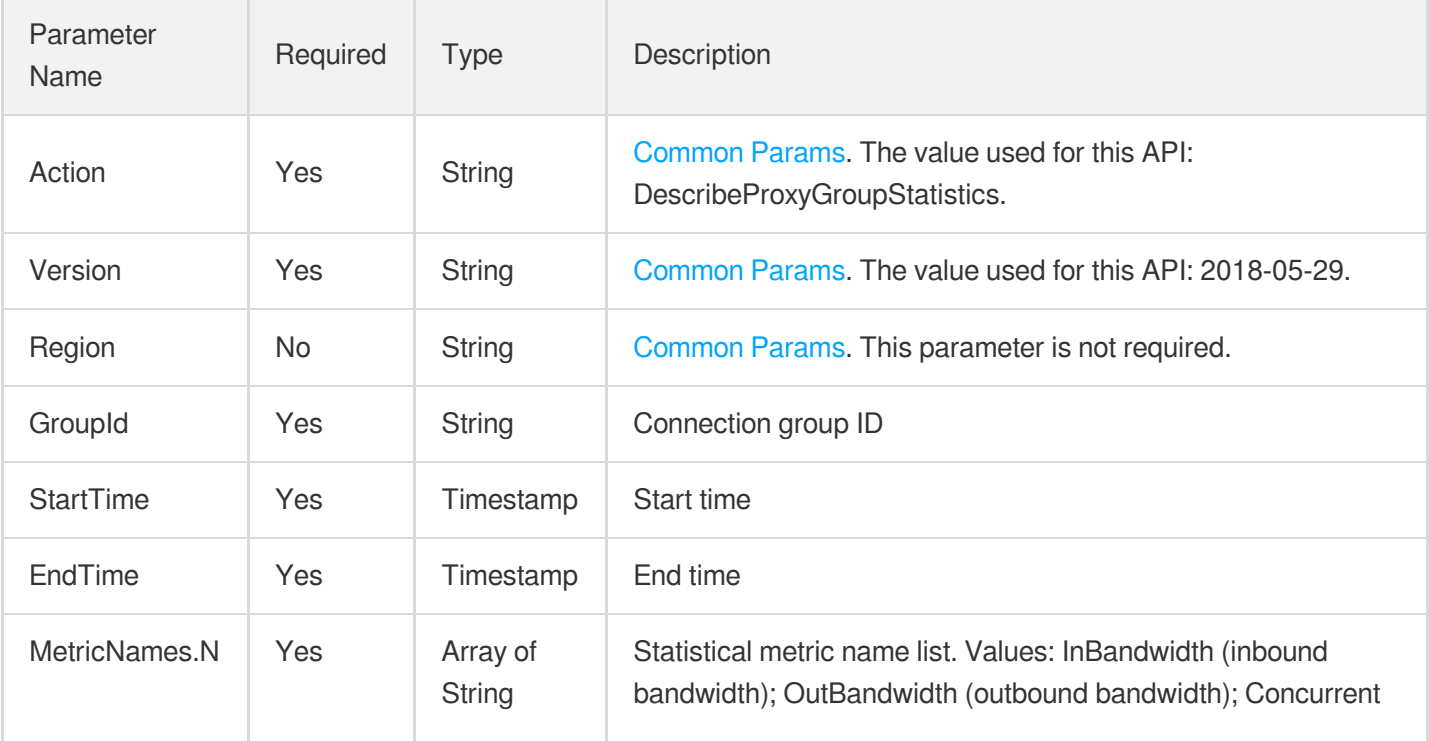

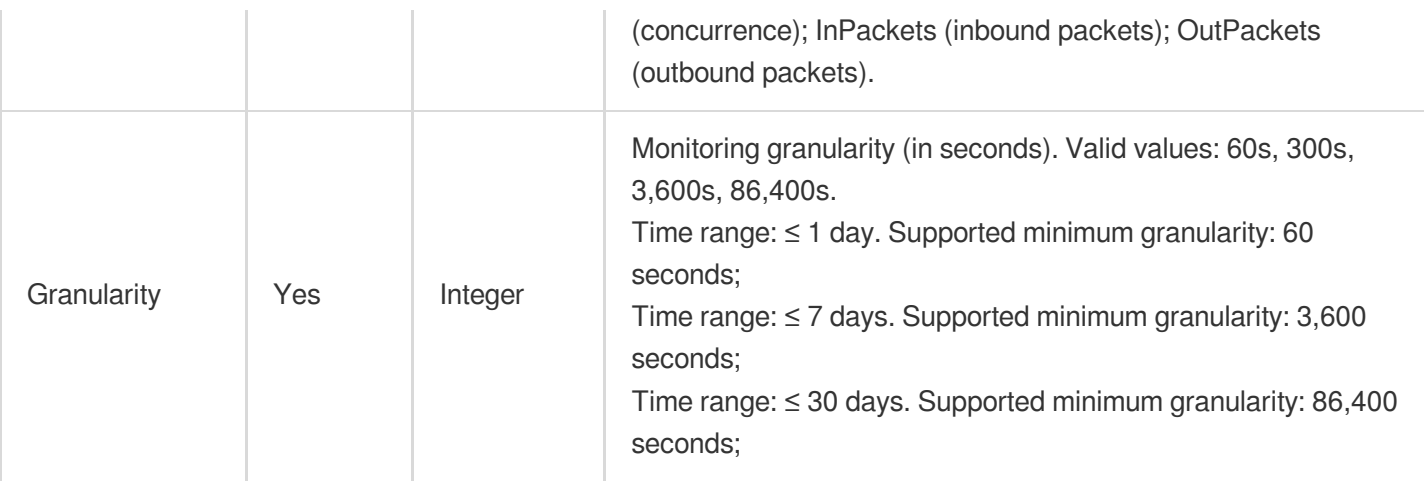

# 3. Output Parameters

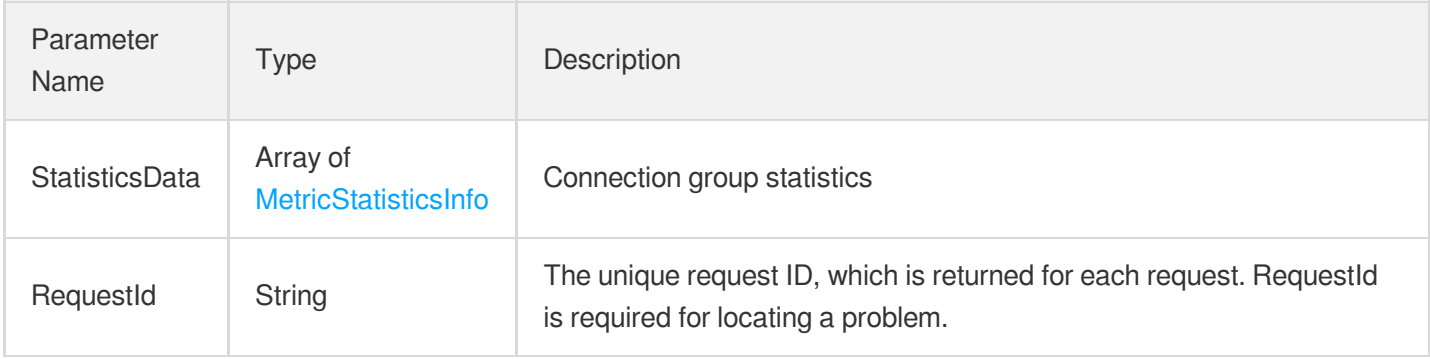

# 4. Example

#### **Example1 Querying connection group statistics**

This example shows you how to query the connection group statistics.

#### **Input Example**

```
POST / HTTP/1.1
Host: gaap.tencentcloudapi.com
Content-Type: application/json
X-TC-Action: DescribeProxyGroupStatistics
<Common request parameters>
{
"EndTime": "2019-03-26 12:00:00",
"Granularity": "300",
"GroupId": "lg-rfgt56hy",
"StartTime": "2019-03-25 12:00:00",
```

```
"MetricNames": [
"InputBandwidth"
]
}
```
#### **Output Example**

```
{
"Response": {
"StatisticsData": [
{
"MetricName": "InputBandwidth",
"MetricData": [
{
"Time": 1564734780,
"Data": 2000
},
{
"Time": 1564734720,
"Data": 2001
}
]
}
],
"RequestId": "5c680029-66b2-4be8-9630-7bd316ce70dd"
}
}
```
### 5. Developer Resources

#### **SDK**

TencentCloud API 3.0 integrates SDKs that support various programming languages to make it easier for you to call APIs.

- [Tencent](https://github.com/TencentCloud/tencentcloud-sdk-python-intl-en/blob/master/tencentcloud/gaap/v20180529/gaap_client.py) Cloud SDK 3.0 for Python
- [Tencent](https://github.com/TencentCloud/tencentcloud-sdk-java-intl-en/blob/master/src/main/java/com/tencentcloudapi/gaap/v20180529/GaapClient.java) Cloud SDK 3.0 for Java
- [Tencent](https://github.com/TencentCloud/tencentcloud-sdk-php-intl-en/blob/master/src/TencentCloud/Gaap/V20180529/GaapClient.php) Cloud SDK 3.0 for PHP
- [Tencent](https://github.com/TencentCloud/tencentcloud-sdk-go-intl-en/blob/master/tencentcloud/gaap/v20180529/client.go) Cloud SDK 3.0 for Go
- Tencent Cloud SDK 3.0 for [NodeJS](https://github.com/TencentCloud/tencentcloud-sdk-nodejs-intl-en/blob/master/tencentcloud/gaap/v20180529/gaap_client.js)
- [Tencent](https://github.com/TencentCloud/tencentcloud-sdk-dotnet-intl-en/blob/master/TencentCloud/Gaap/V20180529/GaapClient.cs) Cloud SDK 3.0 for .NET
- [Tencent](https://github.com/TencentCloud/tencentcloud-sdk-cpp-intl-en/blob/master/gaap/src/v20180529/GaapClient.cpp) Cloud SDK 3.0 for C++

#### **Command Line Interface**

[Tencent](https://www.tencentcloud.com/document/product/1013) Cloud CLI 3.0

## 6. Error Code

The following only lists the error codes [related to the API business](https://www.tencentcloud.com/document/api/608/33120#common-error-codes) logic. For other error codes, see Common Error Codes.

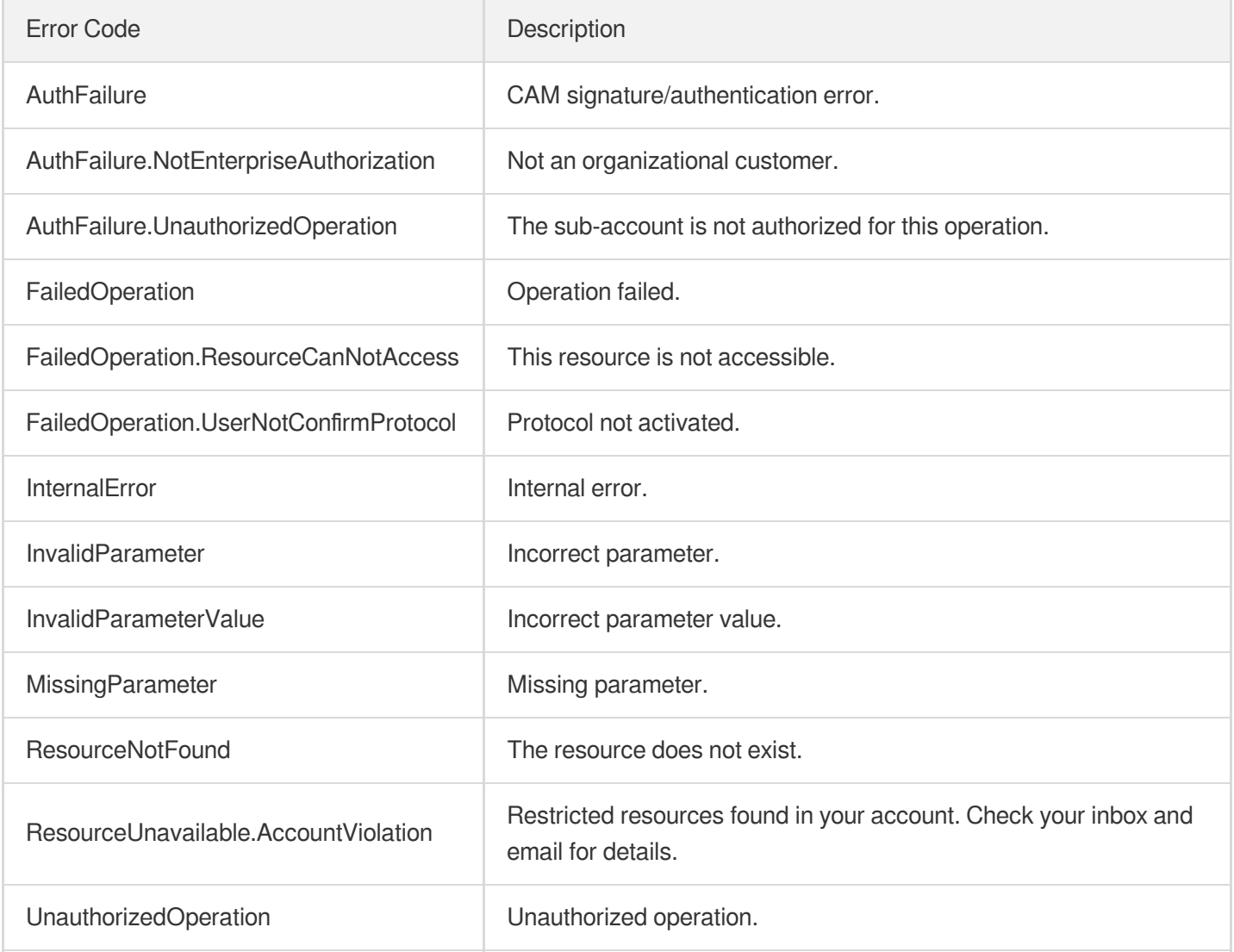

# **DescribeListenerStatistics**

Last updated: 2023-07-13 15:25:29

# 1. API Description

Domain name for API request: gaap.tencentcloudapi.com.

This API is used to query listener statistics, including inbound/outbound bandwidth, inbound/outbound packets, and concurrence data. It supports granularities of 300, 3,600, and 86,400. Default value is the highest within the granularity range.

A maximum of 20 requests can be initiated per second for this API.

We recommend you to use API Explorer

#### [Try](https://console.tencentcloud.com/api/explorer?Product=gaap&Version=2018-05-29&Action=DescribeListenerStatistics) it

API Explorer provides a range of capabilities, including online call, signature authentication, SDK code generation, and API quick search. It enables you to view the request, response, and auto-generated examples.

### 2. Input Parameters

The following request parameter list only provides API request parameters and some common parameters. For the complete common parameter list, see Common Request [Parameters](https://www.tencentcloud.com/document/api/608/33032).

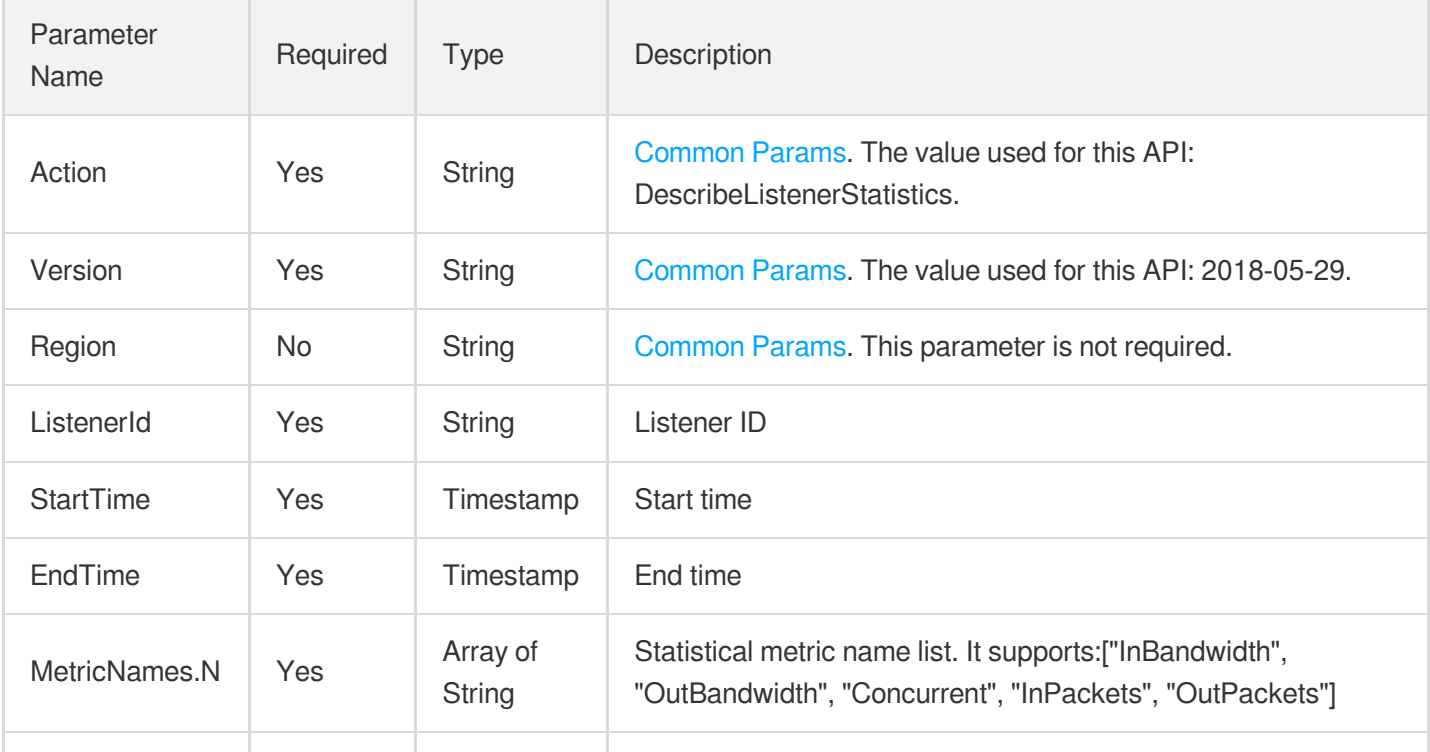

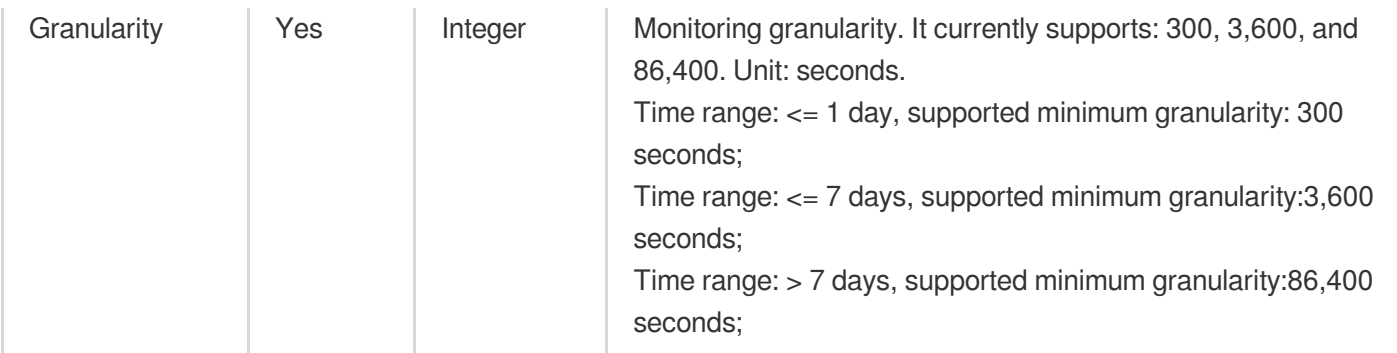

# 3. Output Parameters

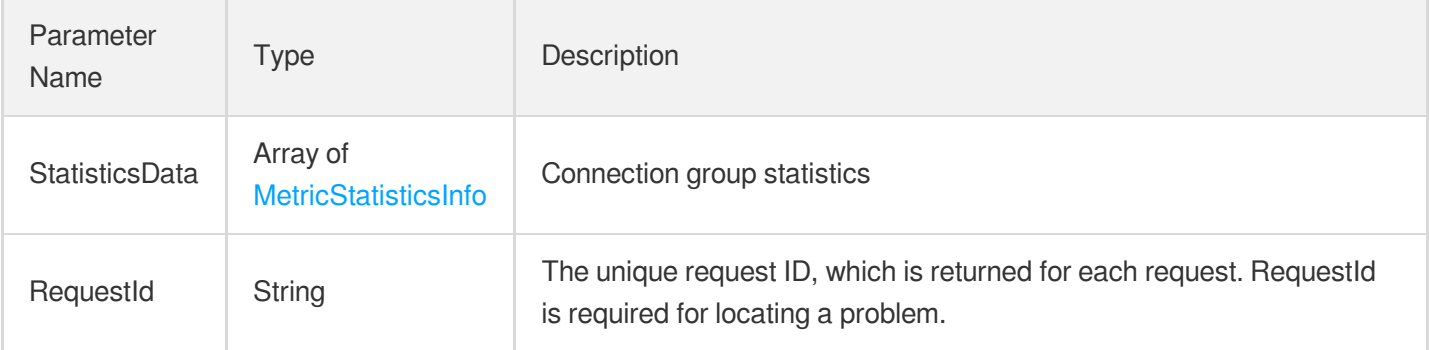

### 4. Example

#### **Example1 Querying listener statistics**

This example shows you how to query the listener statistics.

#### **Input Example**

```
POST / HTTP/1.1
Host: gaap.tencentcloudapi.com
Content-Type: application/json
X-TC-Action: DescribeListenerStatistics
<Common request parameters>
{
"EndTime": "2019-03-26 12:00:00",
"Granularity": "300",
"ListenerId": "listener-rfgt56hy",
"StartTime": "2019-03-25 12:00:00",
"MetricNames": [
"OutputBandwidth",
"InputBandwidth"
```
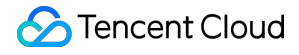

 $\mathbf{I}$ }

#### **Output Example**

```
{
"Response": {
"StatisticsData": [
{
"MetricName": "InputBandwidth",
"MetricData": [
{
"Time": 1564736040,
"Data": 2000
},
{
"Time": 1564735980,
"Data": 2001
}
]
}
],
"RequestId": "5c680029-66b2-4be8-9630-7bd316ce70dd"
}
}
```
### 5. Developer Resources

#### **SDK**

TencentCloud API 3.0 integrates SDKs that support various programming languages to make it easier for you to call APIs.

- [Tencent](https://github.com/TencentCloud/tencentcloud-sdk-python-intl-en/blob/master/tencentcloud/gaap/v20180529/gaap_client.py) Cloud SDK 3.0 for Python
- [Tencent](https://github.com/TencentCloud/tencentcloud-sdk-java-intl-en/blob/master/src/main/java/com/tencentcloudapi/gaap/v20180529/GaapClient.java) Cloud SDK 3.0 for Java
- [Tencent](https://github.com/TencentCloud/tencentcloud-sdk-php-intl-en/blob/master/src/TencentCloud/Gaap/V20180529/GaapClient.php) Cloud SDK 3.0 for PHP
- [Tencent](https://github.com/TencentCloud/tencentcloud-sdk-go-intl-en/blob/master/tencentcloud/gaap/v20180529/client.go) Cloud SDK 3.0 for Go
- Tencent Cloud SDK 3.0 for [NodeJS](https://github.com/TencentCloud/tencentcloud-sdk-nodejs-intl-en/blob/master/tencentcloud/gaap/v20180529/gaap_client.js)
- [Tencent](https://github.com/TencentCloud/tencentcloud-sdk-dotnet-intl-en/blob/master/TencentCloud/Gaap/V20180529/GaapClient.cs) Cloud SDK 3.0 for .NET
- [Tencent](https://github.com/TencentCloud/tencentcloud-sdk-cpp-intl-en/blob/master/gaap/src/v20180529/GaapClient.cpp) Cloud SDK 3.0 for C++

#### **Command Line Interface**

[Tencent](https://www.tencentcloud.com/document/product/1013) Cloud CLI 3.0

# 6. Error Code

The following only lists the error codes [related to the API business](https://www.tencentcloud.com/document/api/608/33120#common-error-codes) logic. For other error codes, see Common Error Codes.

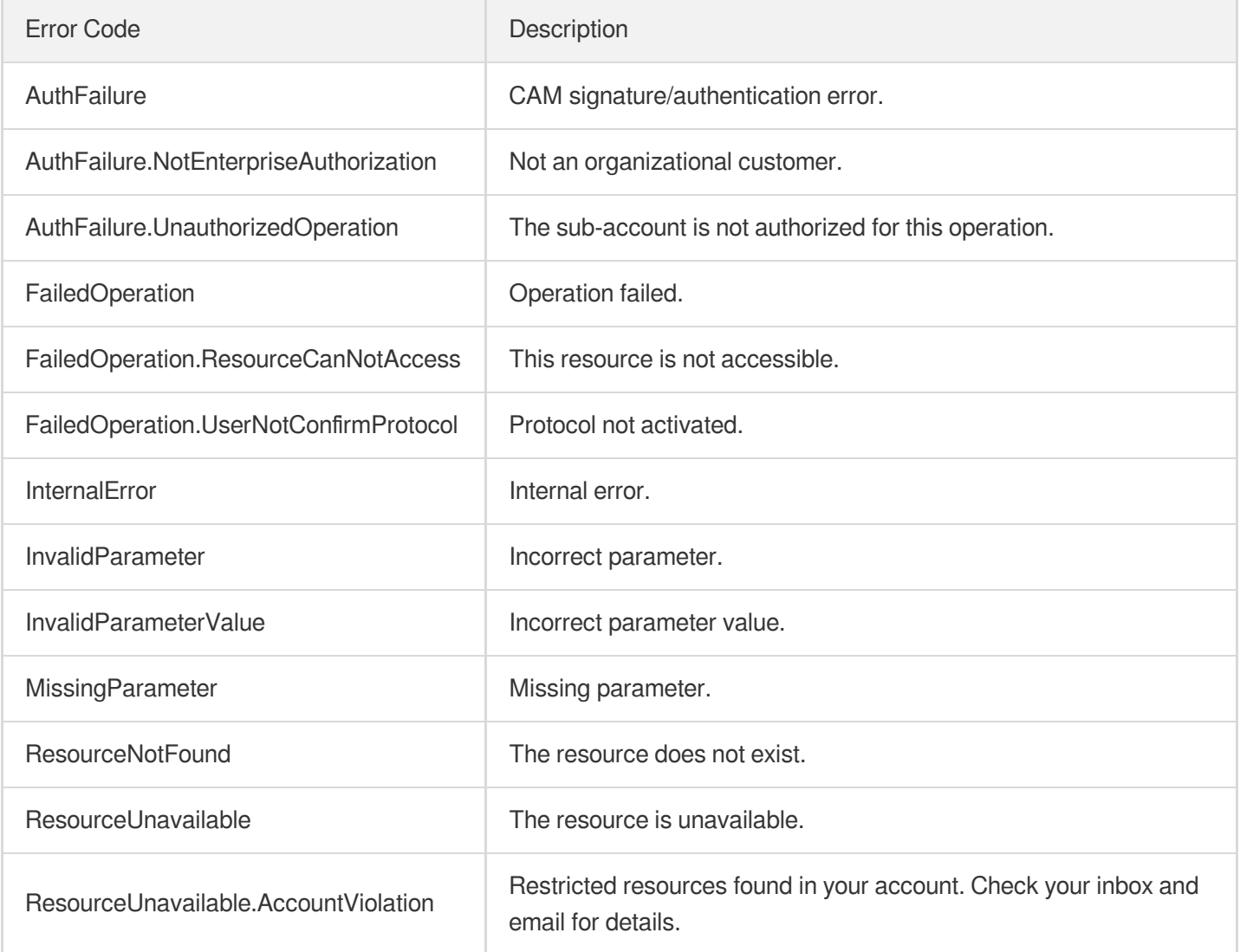

# DescribeGroupAndStatisticsProxy

Last updated: 2023-07-13 15:25:30

# 1. API Description

Domain name for API request: gaap.tencentcloudapi.com.

This is an internal API. It is used to query the information of connections and connection groups from which the statistics can be derived.

A maximum of 20 requests can be initiated per second for this API.

We recommend you to use API Explorer

#### [Try](https://console.tencentcloud.com/api/explorer?Product=gaap&Version=2018-05-29&Action=DescribeGroupAndStatisticsProxy) it

API Explorer provides a range of capabilities, including online call, signature authentication, SDK code generation, and API quick search. It enables you to view the request, response, and auto-generated examples.

### 2. Input Parameters

The following request parameter list only provides API request parameters and some common parameters. For the complete common parameter list, see Common Request [Parameters](https://www.tencentcloud.com/document/api/608/33032).

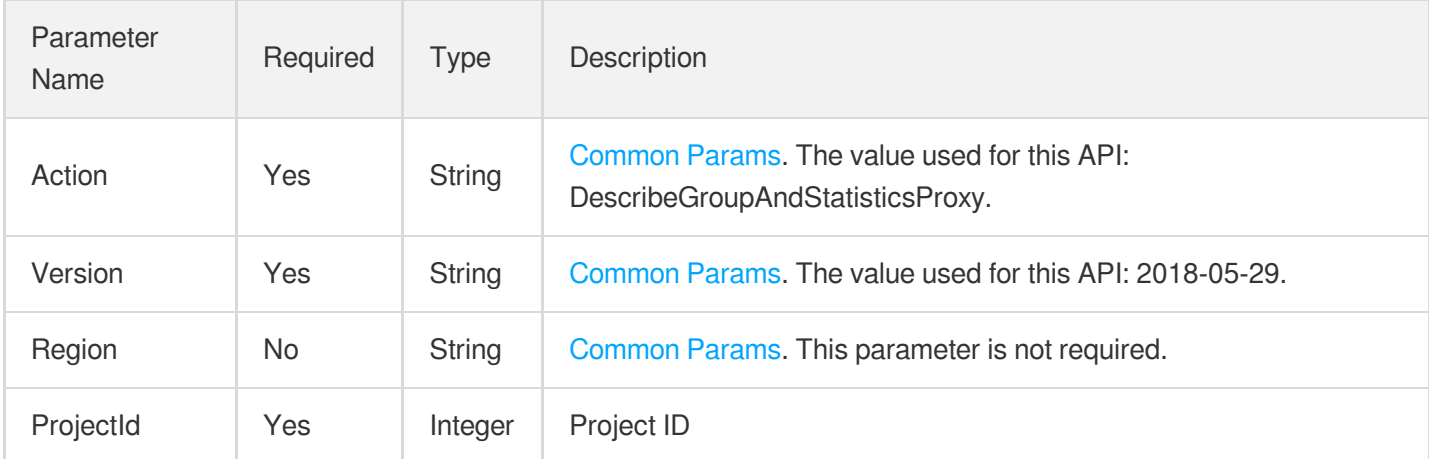

### 3. Output Parameters

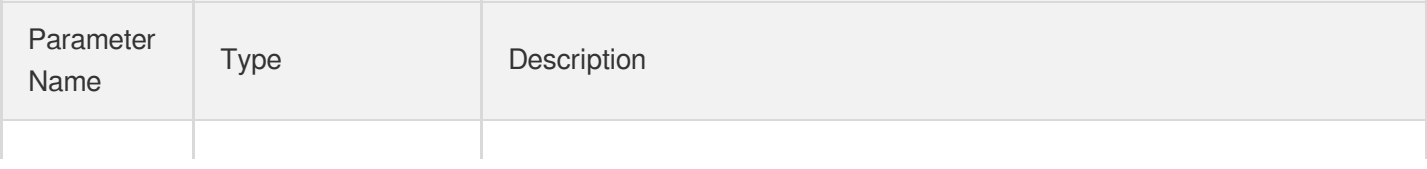

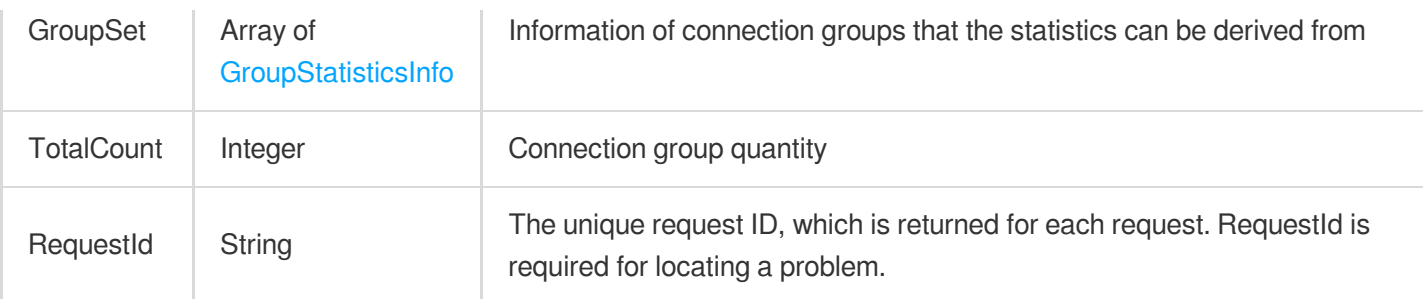

### 4. Example

#### **Example1 Querying the information of connections and connection groups from which the statistics can be derived**

This example shows you how to query the information of connections and connection groups from which the statistics can be derived.

#### **Input Example**

```
POST / HTTP/1.1
Host: gaap.tencentcloudapi.com
Content-Type: application/json
X-TC-Action: DescribeGroupAndStatisticsProxy
<Common request parameters>
{
"ProjectId": "0"
}
```
#### **Output Example**

```
{
"Response": {
"GroupSet": [
{
"GroupId": "lg-r737geg",
"GroupName": "lg-test",
"ProxySet": [
{
"ProxyId": "link-mmu241ob",
"ProxyName": "link-test",
"ListenerList": [
{
"ListenerId": "listener-lmifrrmh",
"ListenerName": "linstener-test",
```
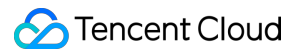

```
"Port": 80,
"Protocol": "HTTP"
}
]
}
]
}
],
"RequestId": "5c680029-66b2-4be8-9630-7bd316ce70dd",
"TotalCount": 1
}
}
```
### 5. Developer Resources

#### **SDK**

TencentCloud API 3.0 integrates SDKs that support various programming languages to make it easier for you to call APIs.

- [Tencent](https://github.com/TencentCloud/tencentcloud-sdk-python-intl-en/blob/master/tencentcloud/gaap/v20180529/gaap_client.py) Cloud SDK 3.0 for Python
- [Tencent](https://github.com/TencentCloud/tencentcloud-sdk-java-intl-en/blob/master/src/main/java/com/tencentcloudapi/gaap/v20180529/GaapClient.java) Cloud SDK 3.0 for Java
- [Tencent](https://github.com/TencentCloud/tencentcloud-sdk-php-intl-en/blob/master/src/TencentCloud/Gaap/V20180529/GaapClient.php) Cloud SDK 3.0 for PHP
- [Tencent](https://github.com/TencentCloud/tencentcloud-sdk-go-intl-en/blob/master/tencentcloud/gaap/v20180529/client.go) Cloud SDK 3.0 for Go
- Tencent Cloud SDK 3.0 for [NodeJS](https://github.com/TencentCloud/tencentcloud-sdk-nodejs-intl-en/blob/master/tencentcloud/gaap/v20180529/gaap_client.js)
- [Tencent](https://github.com/TencentCloud/tencentcloud-sdk-dotnet-intl-en/blob/master/TencentCloud/Gaap/V20180529/GaapClient.cs) Cloud SDK 3.0 for .NET
- [Tencent](https://github.com/TencentCloud/tencentcloud-sdk-cpp-intl-en/blob/master/gaap/src/v20180529/GaapClient.cpp) Cloud SDK 3.0 for C++

#### **Command Line Interface**

[Tencent](https://www.tencentcloud.com/document/product/1013) Cloud CLI 3.0

### 6. Error Code

The following only lists the error codes [related to the API business](https://www.tencentcloud.com/document/api/608/33120#common-error-codes) logic. For other error codes, see Common Error Codes.

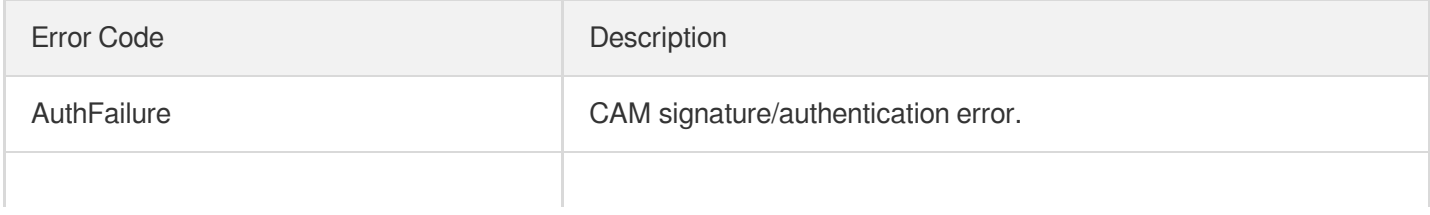

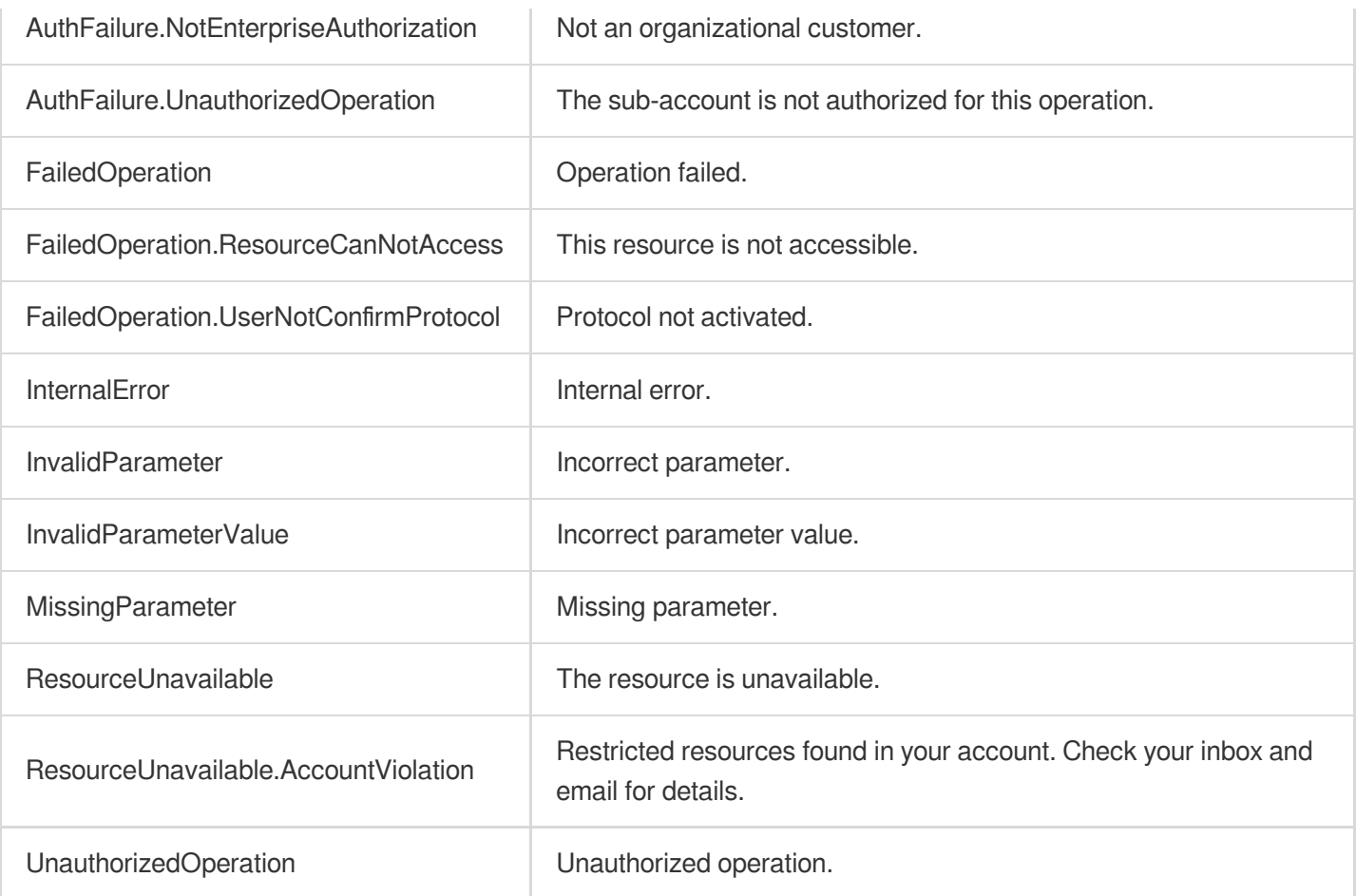

# Data Types

Last updated:2023-07-13 15:25:43

# AccessConfiguration

List of acceleration regions in a connection group, including acceleration regions and their bandwidth and concurrence configuration.

Used by actions: CreateProxyGroup.

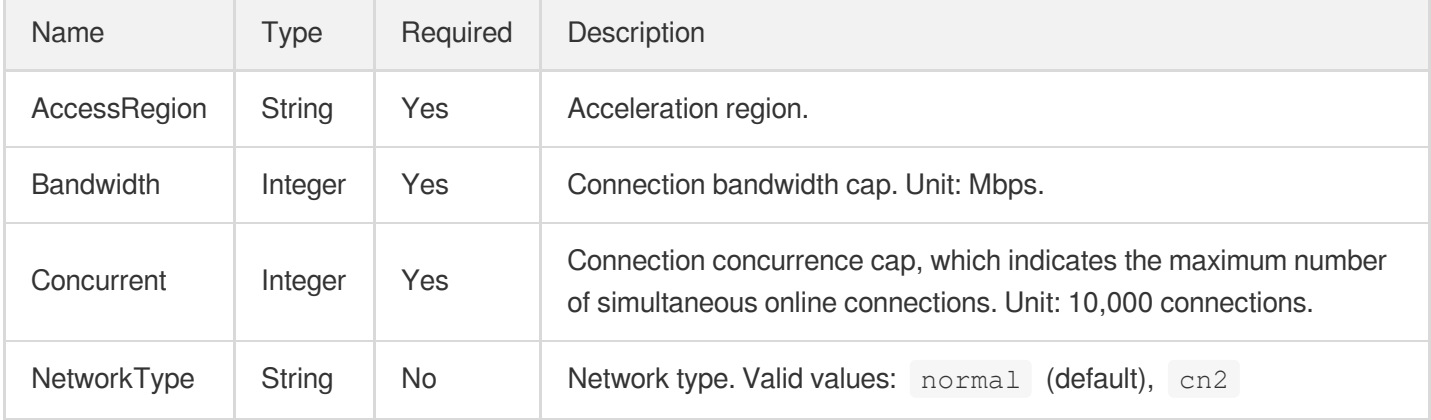

# AccessRegionDetial

Query the available acceleration region information, the corresponding bandwidth options, and the concurrence based on origin servers.

Used by actions: DescribeAccessRegionsByDestRegion.

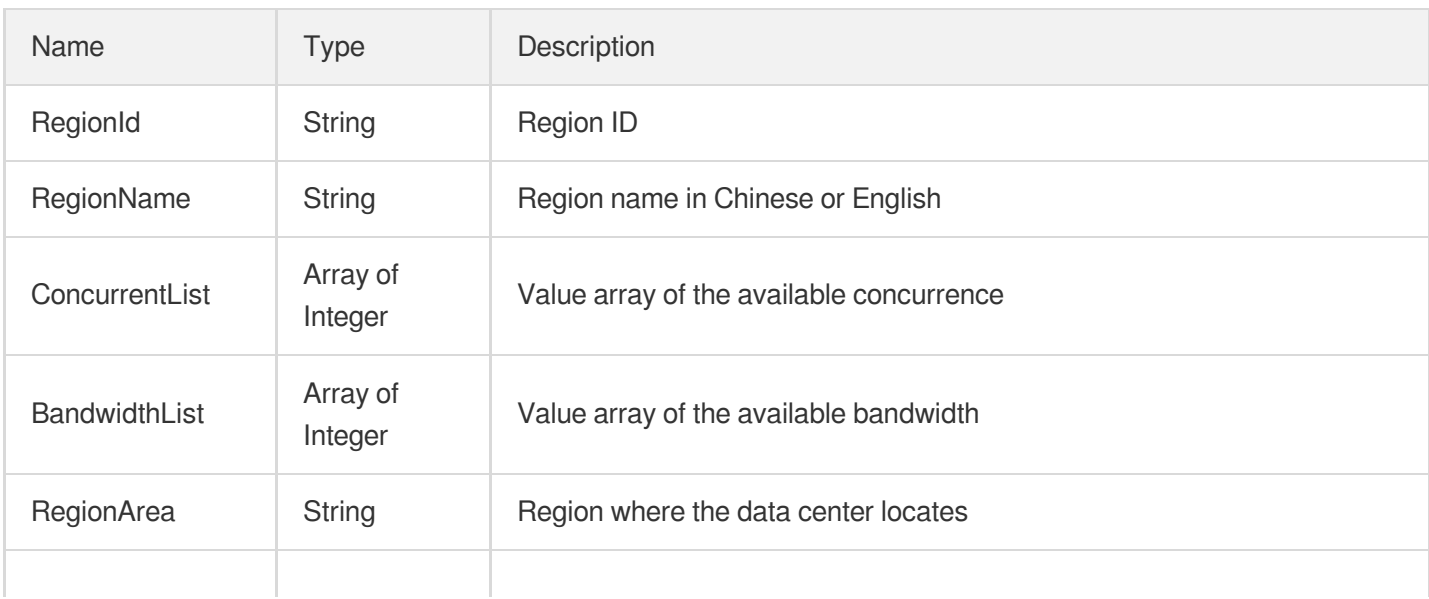

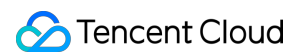

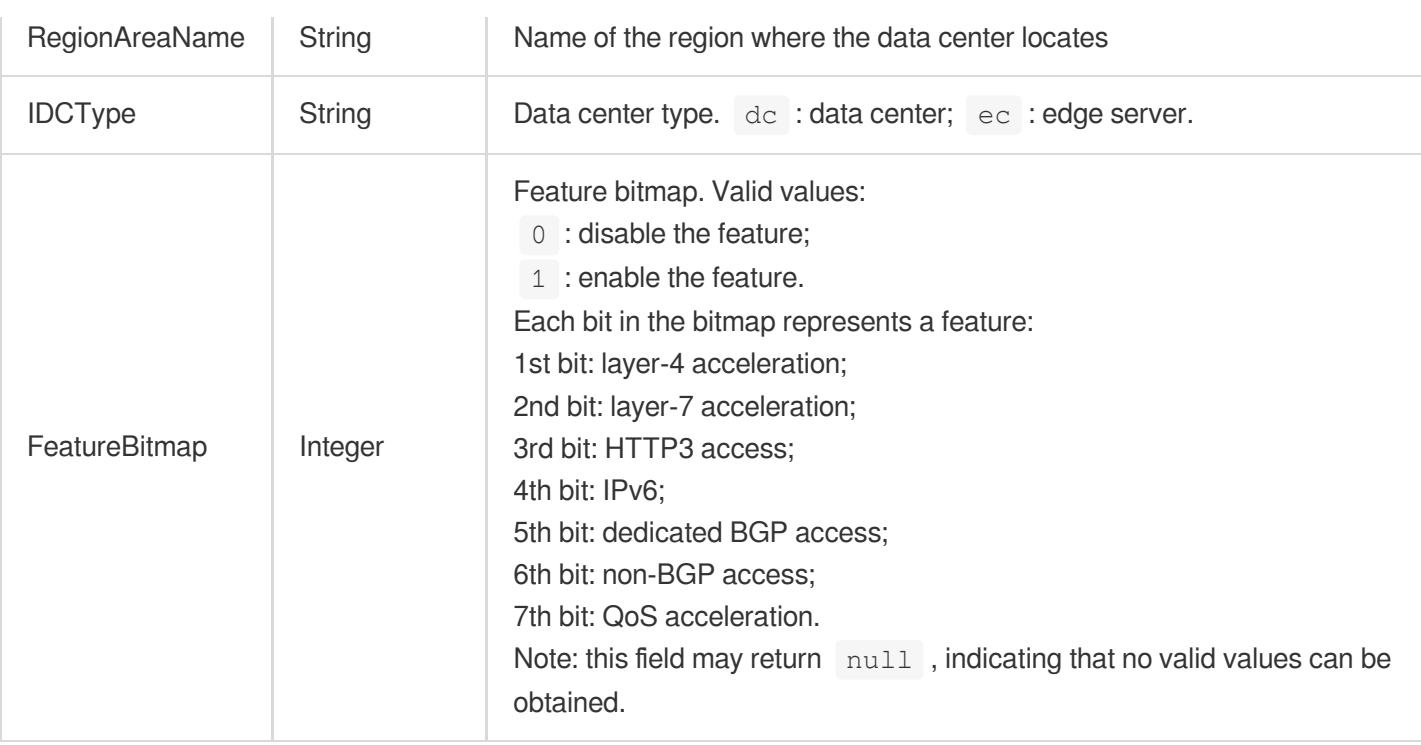

# AccessRegionDomainConf

Domain name nearest access configuration

Used by actions: ModifyGroupDomainConfig.

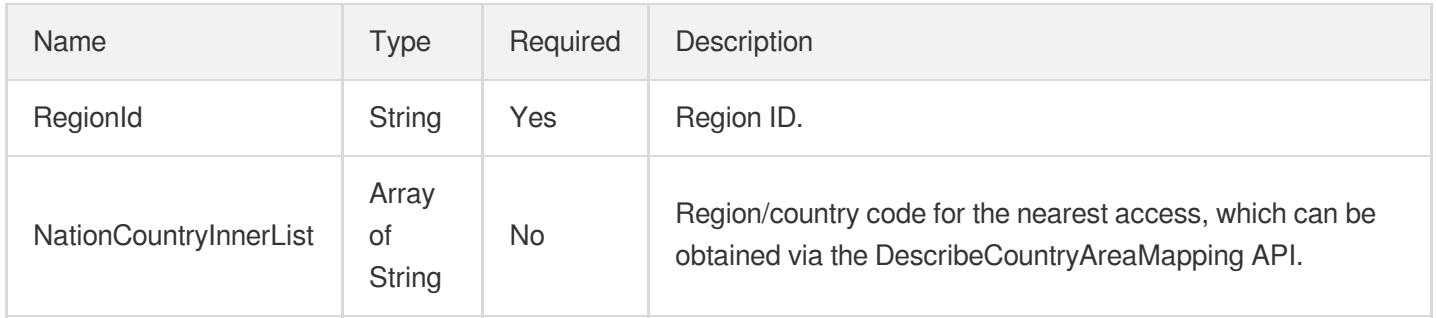

# BandwidthPriceGradient

Bandwidth price gradient

Used by actions: DescribeRegionAndPrice, InquiryPriceCreateProxy.

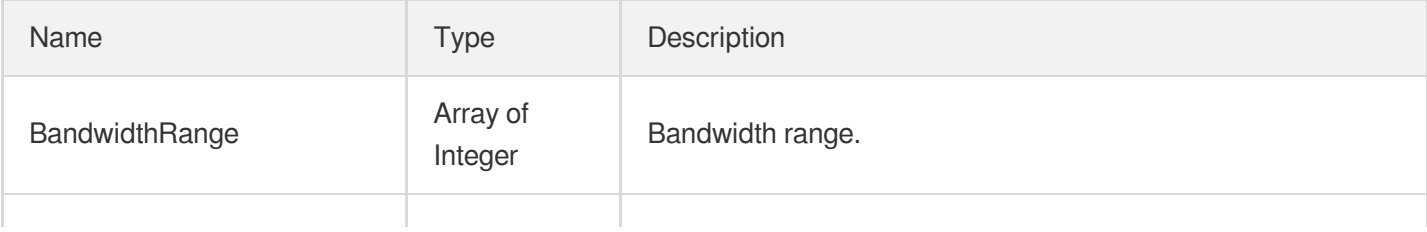

![](_page_465_Picture_1.jpeg)

![](_page_465_Picture_383.jpeg)

# **BindRealServer**

Bound origin server information

Used by actions: DescribeListenerRealServers, DescribeRuleRealServers, DescribeRules, DescribeRulesByRuleIds, DescribeTCPListeners, DescribeUDPListeners.

![](_page_465_Picture_384.jpeg)

# **BindRealServerInfo**

The returned value of the added origin server information

#### Used by actions: DescribeRealServers.

![](_page_466_Picture_405.jpeg)

# **Certificate**

#### Server Certificate

Used by actions: DescribeCertificates.

![](_page_466_Picture_406.jpeg)

![](_page_467_Picture_1.jpeg)

![](_page_467_Picture_369.jpeg)

### **CertificateAliasInfo**

Certificate alias information.

Used by actions: DescribeHTTPSListeners, DescribeRules.

![](_page_467_Picture_370.jpeg)

### **CertificateDetail**

Certificate details, including the certificate ID, name, type, content, and key content.

Used by actions: DescribeCertificateDetail.

![](_page_467_Picture_371.jpeg)
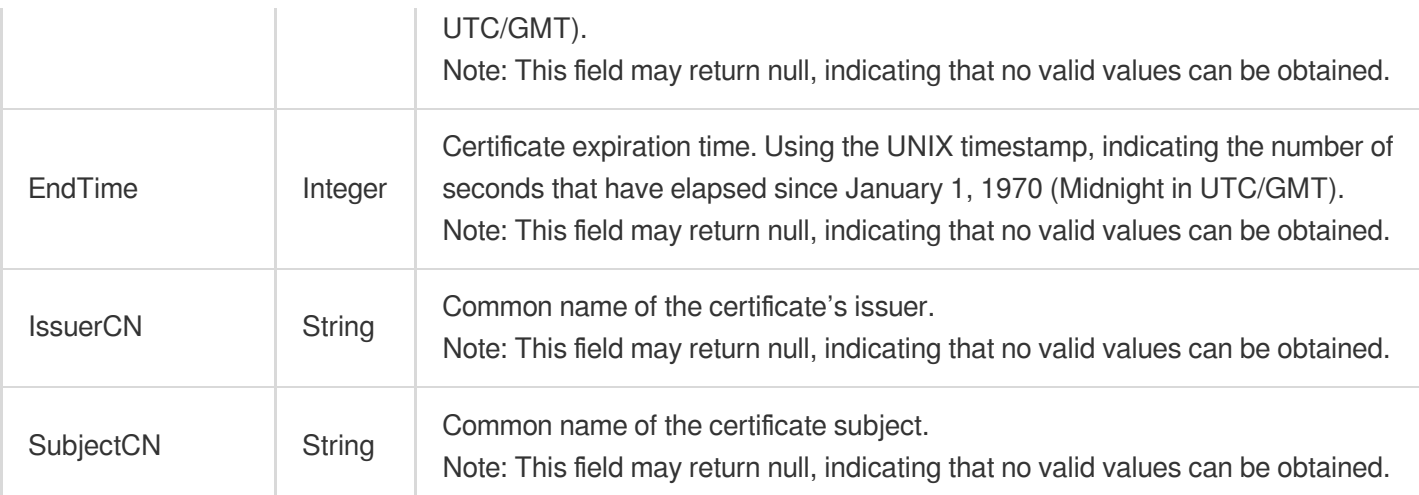

## **CountryAreaMap**

Country/region code mapping (name and code)

Used by actions: DescribeCountryAreaMapping.

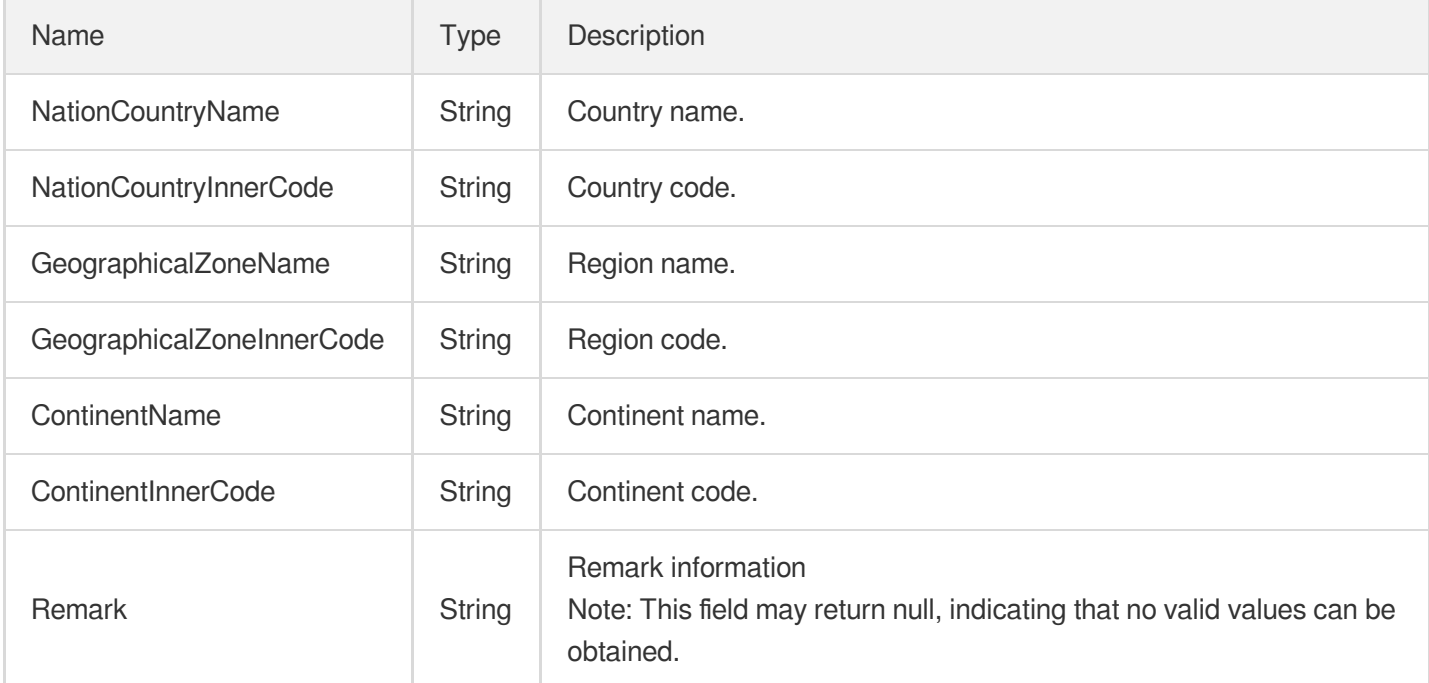

## DomainAccessRegionDict

Nearest access configuration details of domain name resolution

Used by actions: DescribeGroupDomainConfig.

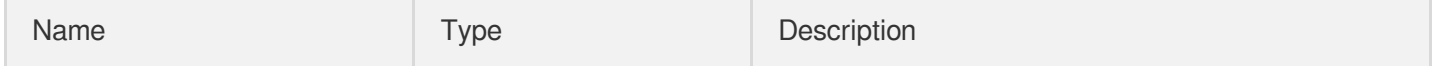

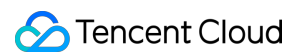

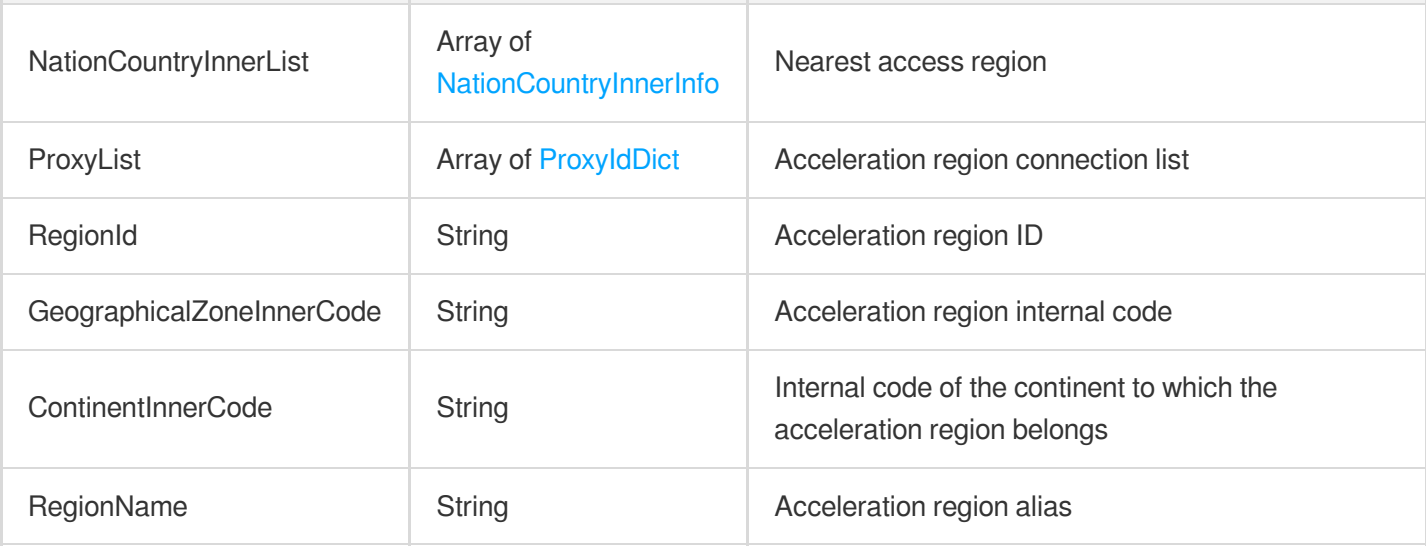

## DomainErrorPageInfo

Custom error response configuration of a domain name

Used by actions: DescribeDomainErrorPageInfo, DescribeDomainErrorPageInfoByIds.

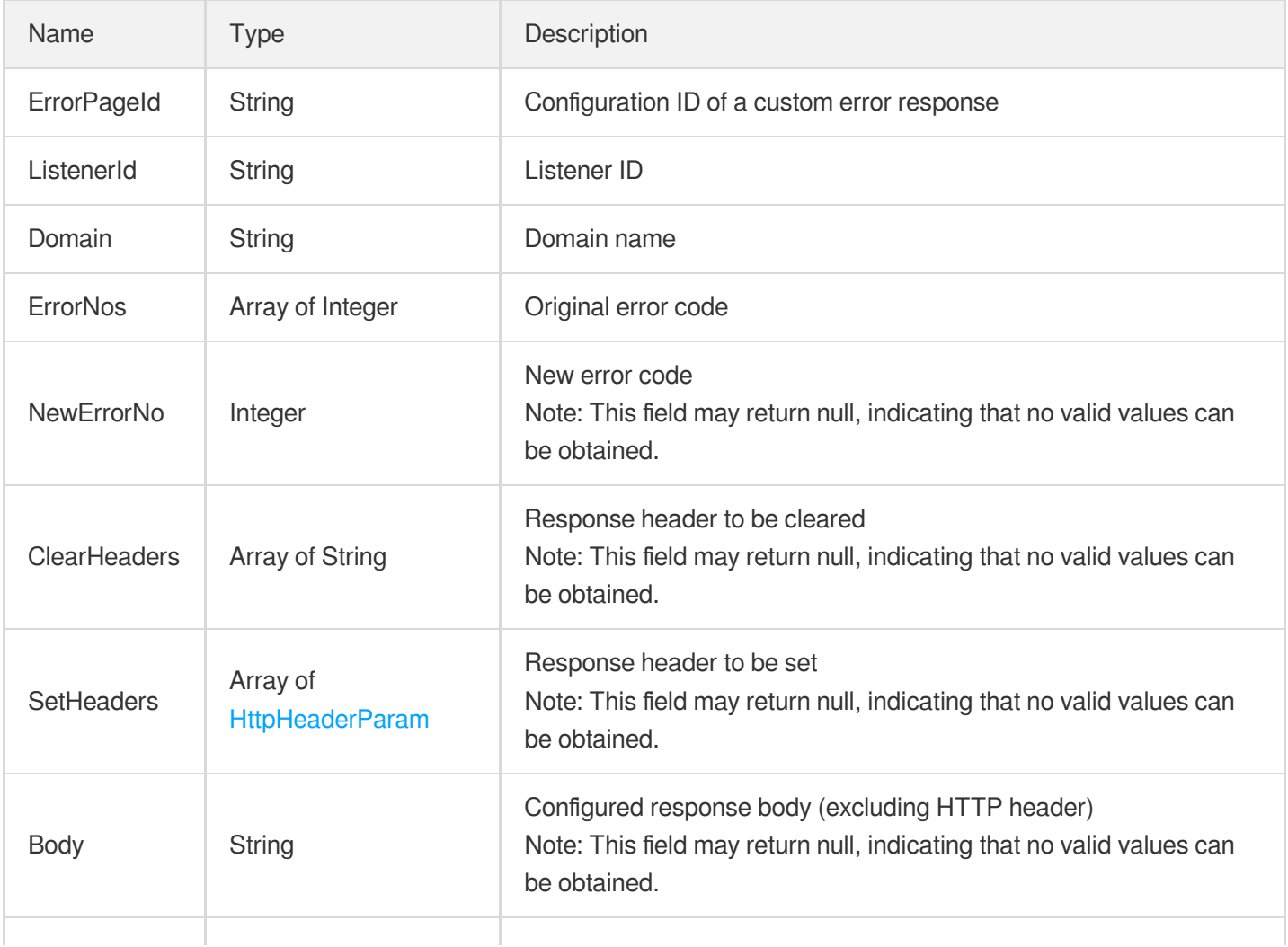

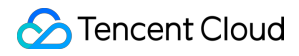

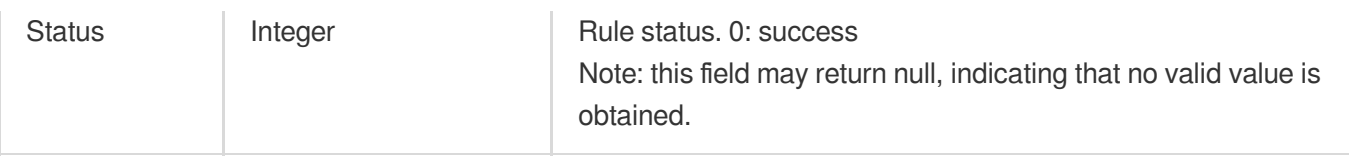

## **DomainRuleSet**

Forwarding rule information of Layer-7 listeners classified by domain name

Used by actions: DescribeRules.

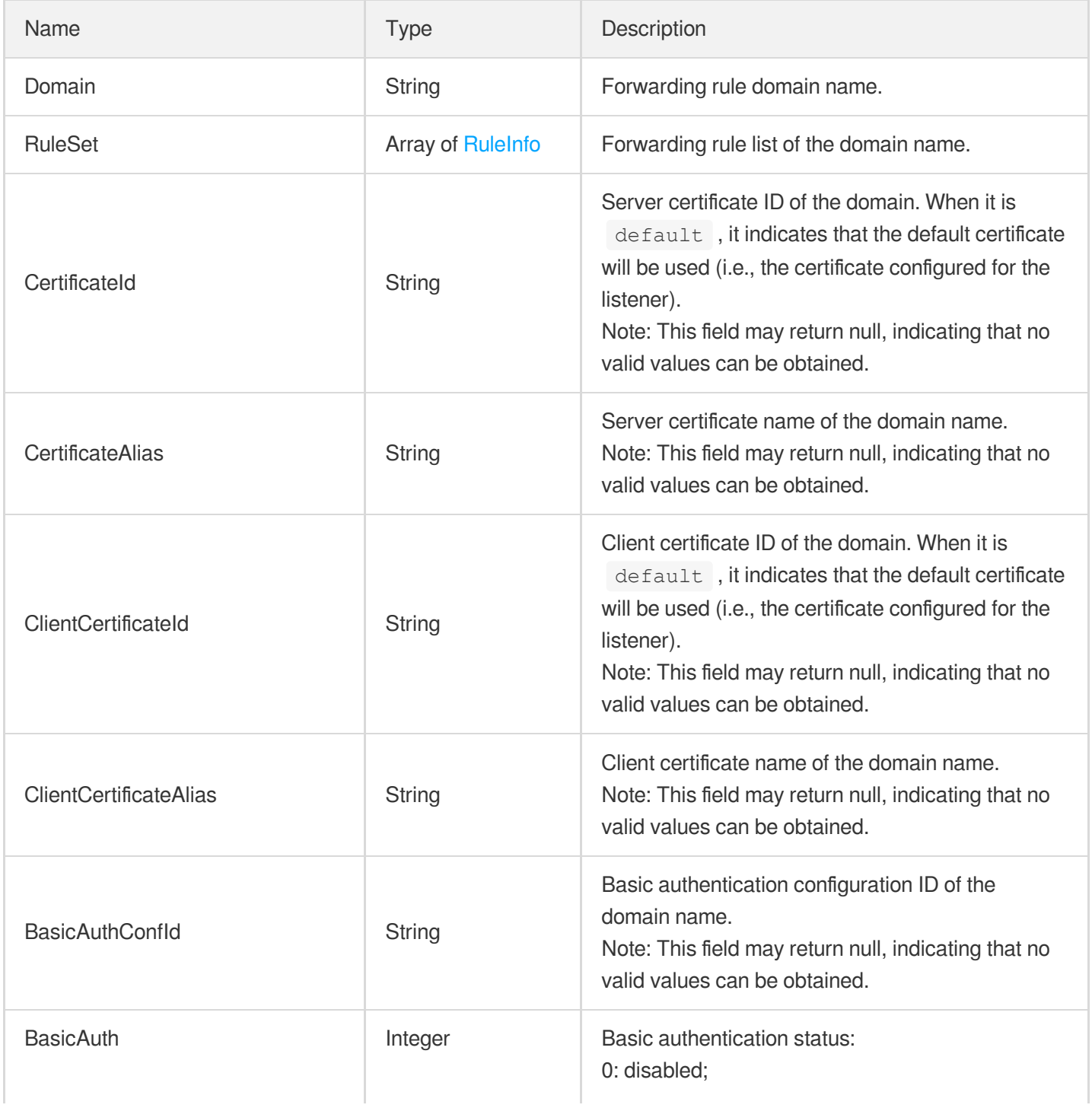

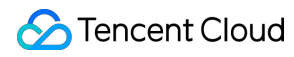

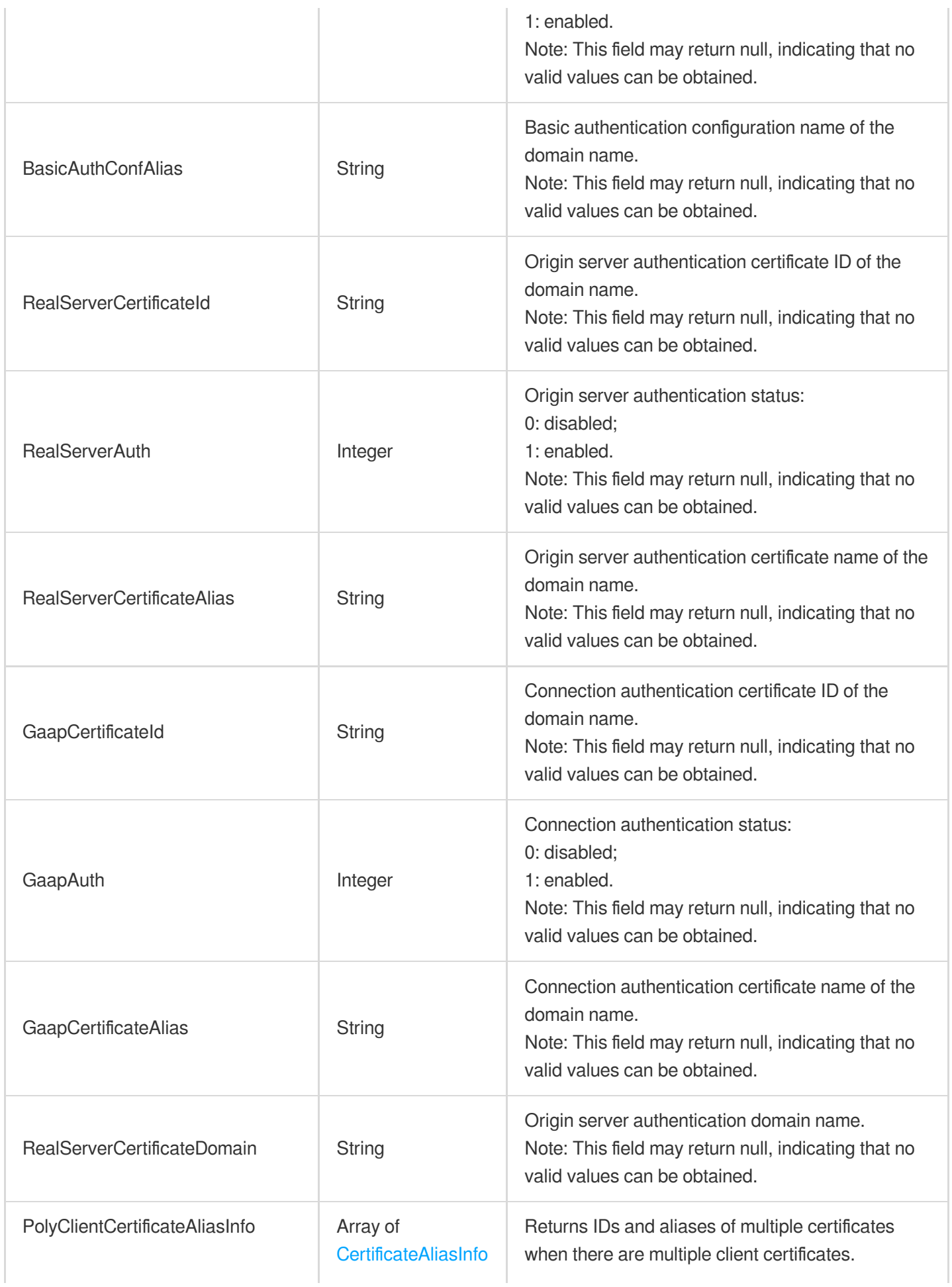

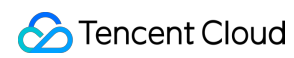

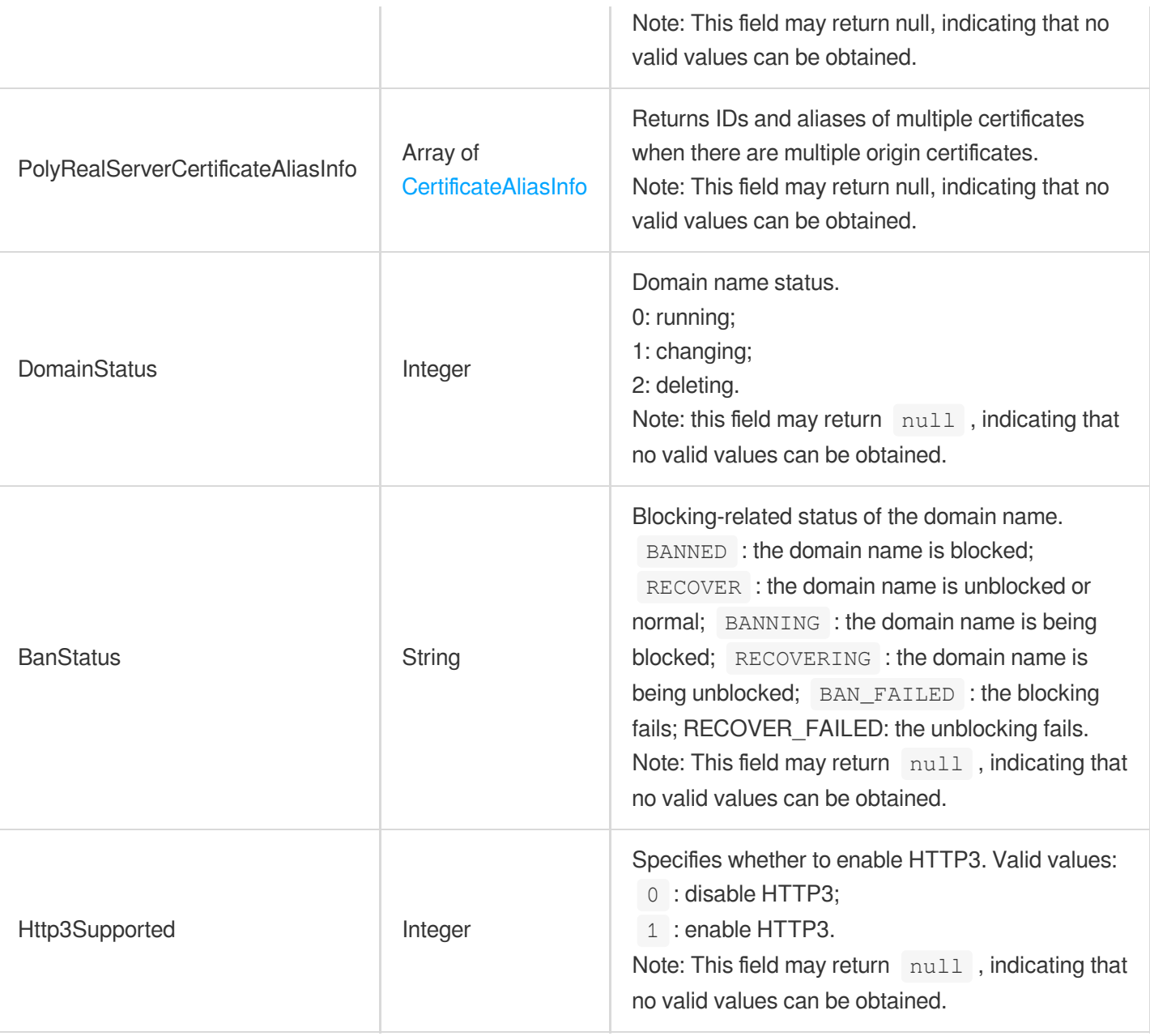

### **Filter**

#### Filter conditions

Used by actions: DescribeProxies, DescribeProxyGroupList, DescribeRealServers.

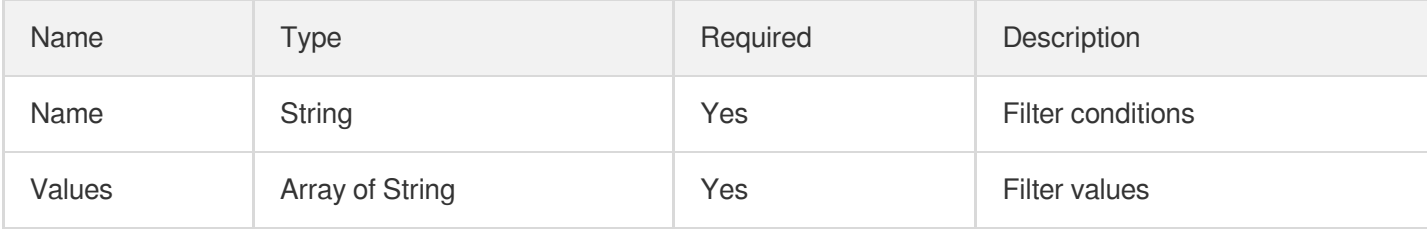

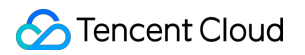

#### GroupStatisticsInfo

The connection groups from which the statistics can be derived, and the connection information.

Used by actions: DescribeGroupAndStatisticsProxy.

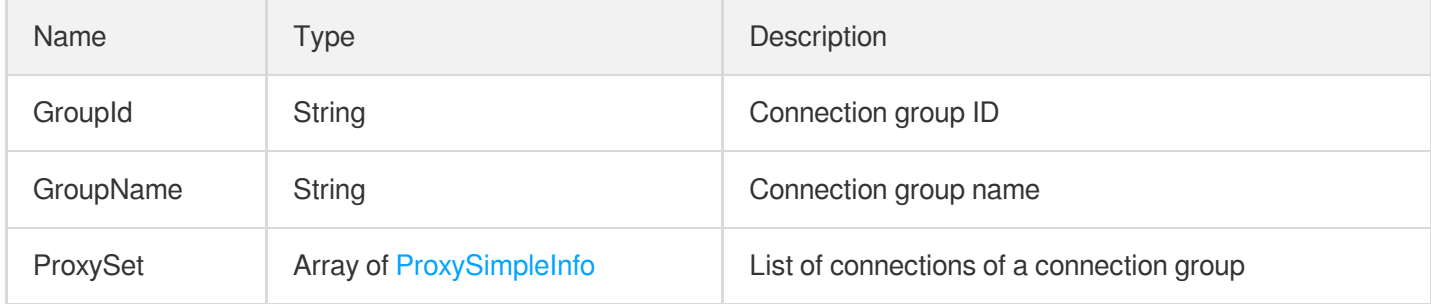

#### **HTTPListener**

HTTP listener information

Used by actions: DescribeHTTPListeners.

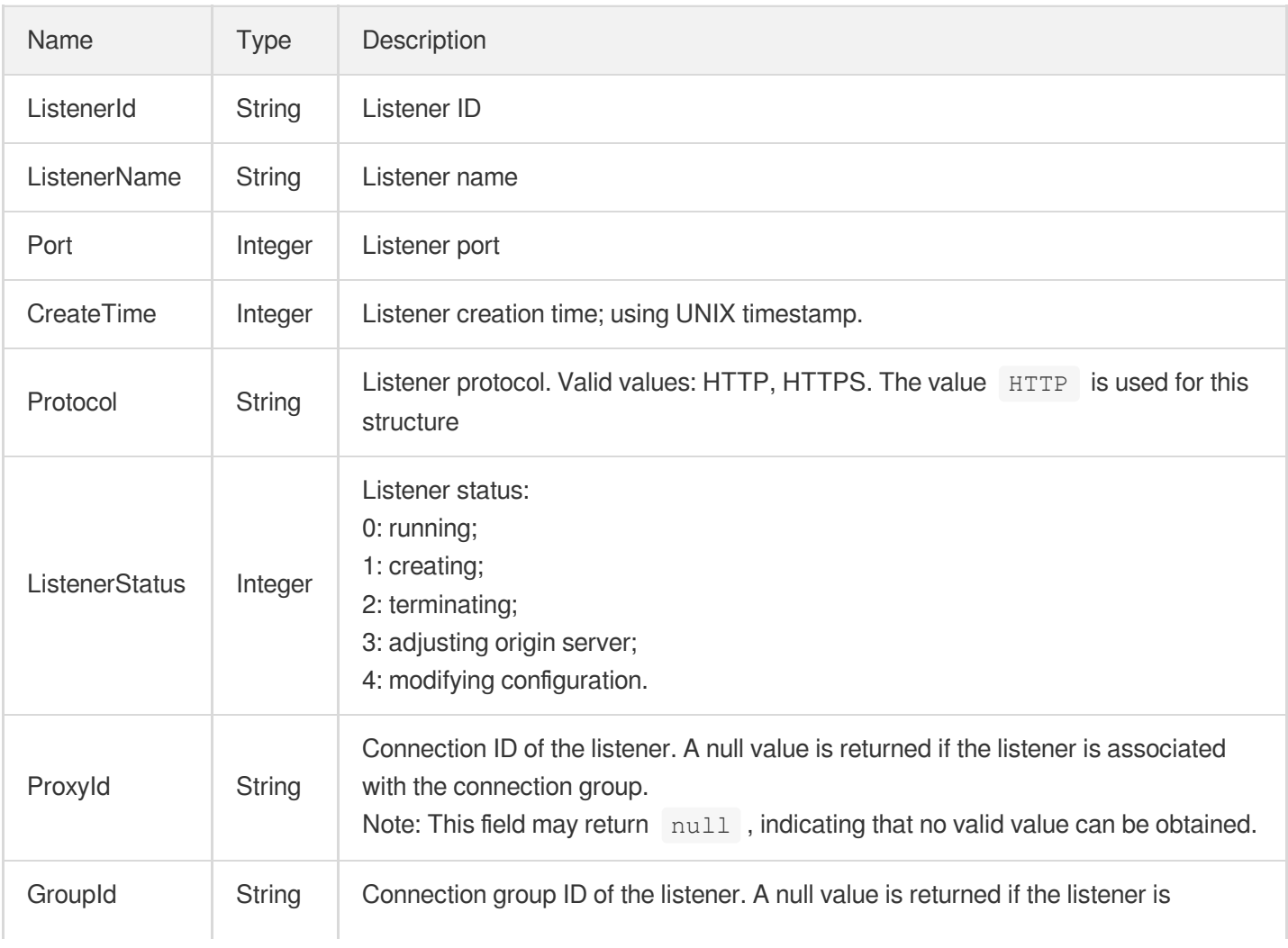

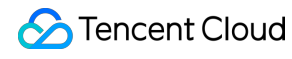

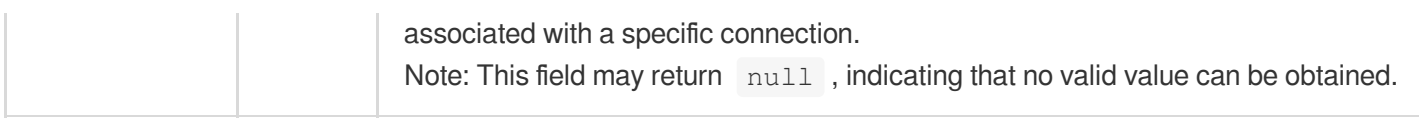

#### **HTTPSListener**

HTTPS listener information

Used by actions: DescribeHTTPSListeners.

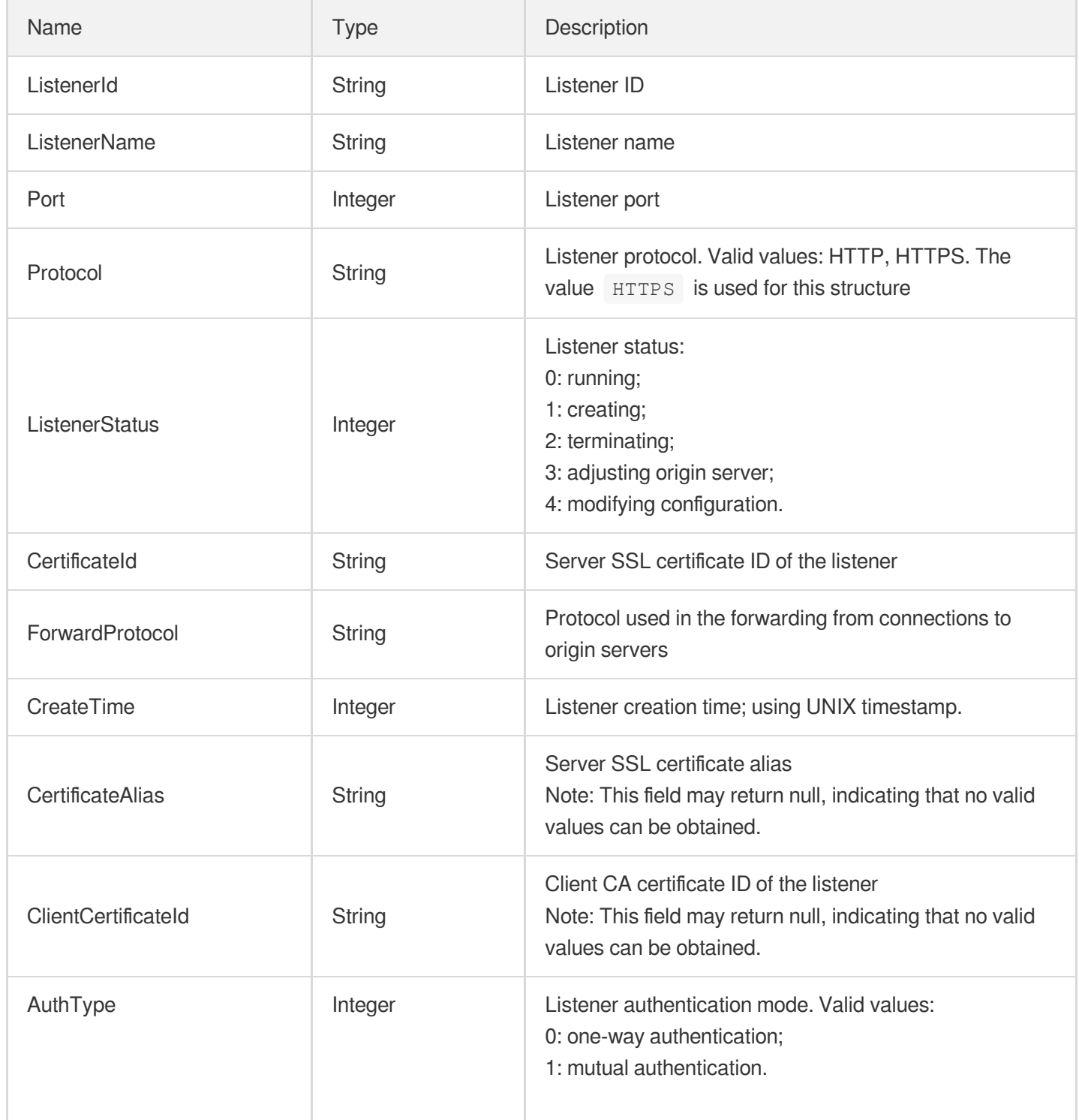

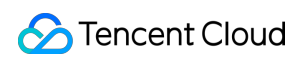

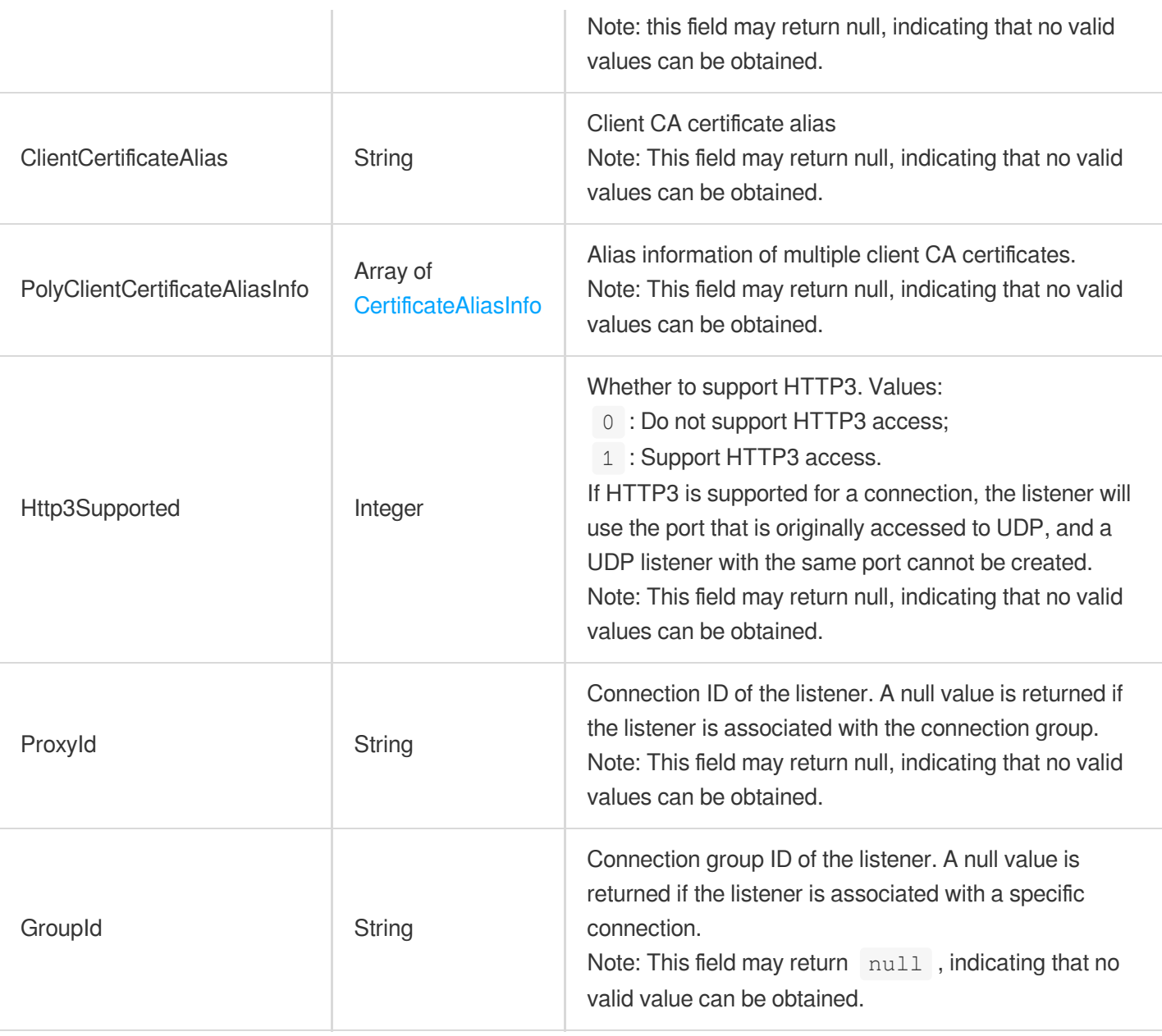

### <span id="page-475-0"></span>HttpHeaderParam

Parameter describing an HTTP packet header

Used by actions: CreateCustomHeader, CreateDomainErrorPageInfo, DescribeCustomHeader, DescribeDomainErrorPageInfo, DescribeDomainErrorPageInfoByIds.

<span id="page-475-1"></span>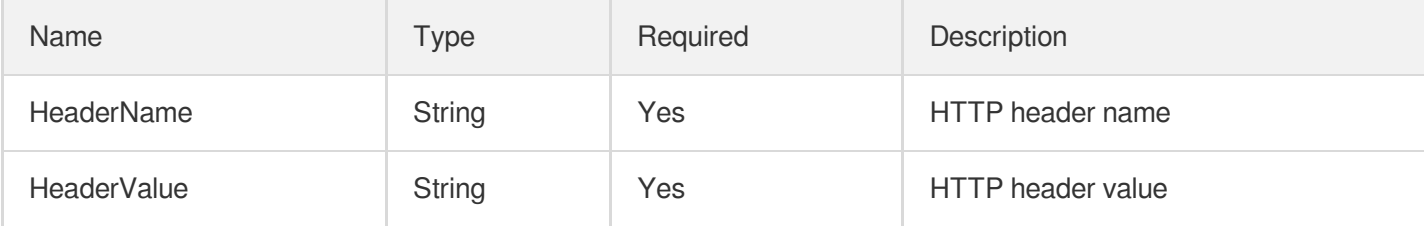

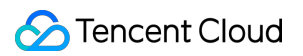

#### **IPDetail**

#### IP details

Used by actions: DescribeProxies, DescribeProxyDetail.

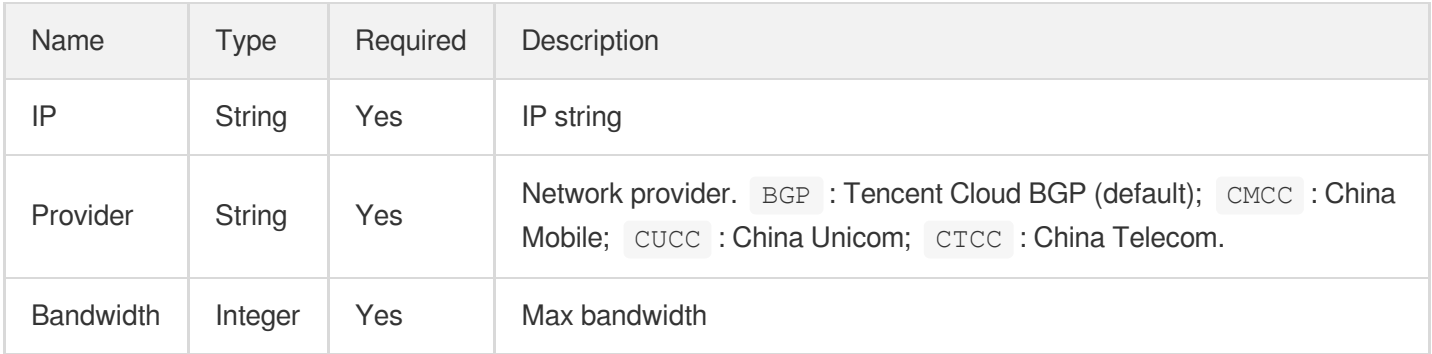

### <span id="page-476-0"></span>**ListenerInfo**

Used by internal APIs. It returns the information of listeners whose statistics can be queried.

Used by actions: DescribeProxyAndStatisticsListeners.

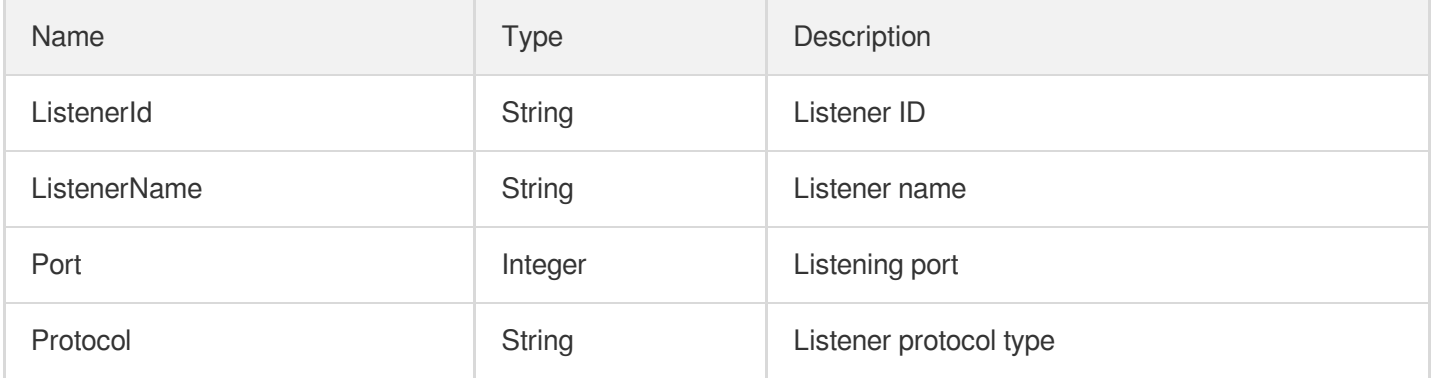

#### MetricStatisticsInfo

One-metric statistics

Used by actions: DescribeListenerStatistics, DescribeProxyGroupStatistics, DescribeProxyStatistics, DescribeRealServerStatistics.

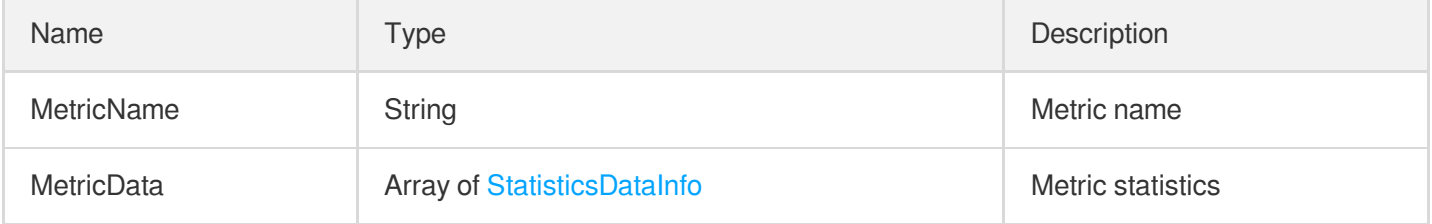

## <span id="page-477-0"></span>NationCountryInnerInfo

Nearest access country/region details

Used by actions: DescribeGroupDomainConfig.

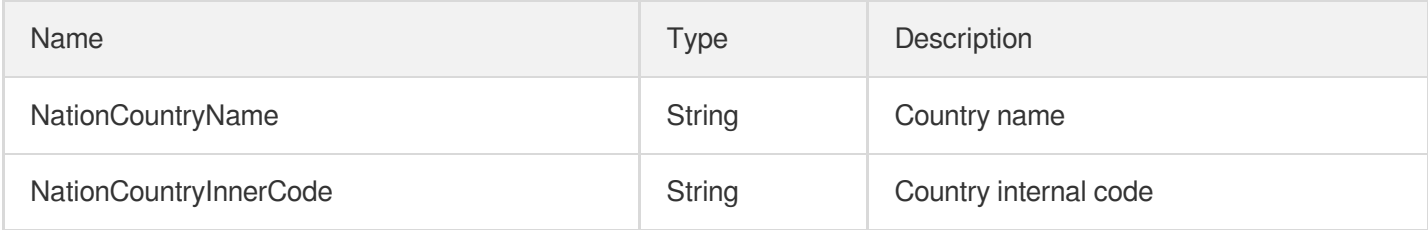

#### **NewRealServer**

Add new origin server information

Used by actions: AddRealServers.

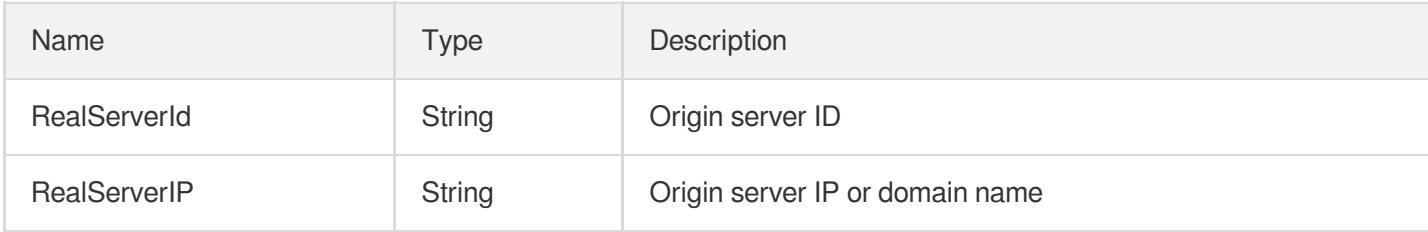

## ProxyGroupDetail

Connection group details

Used by actions: DescribeProxyGroupDetails.

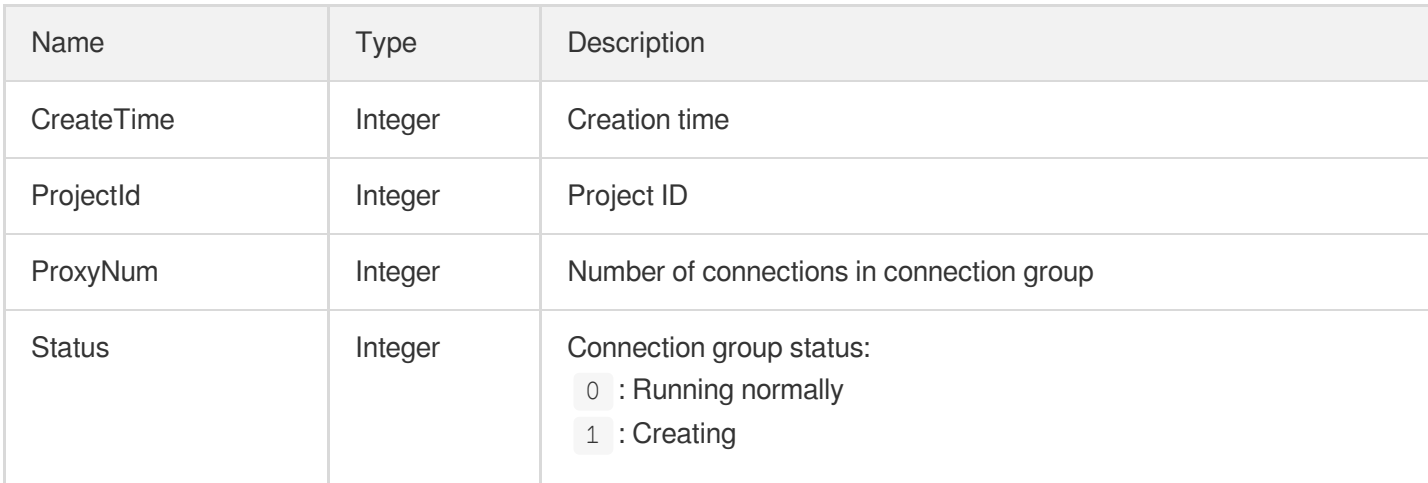

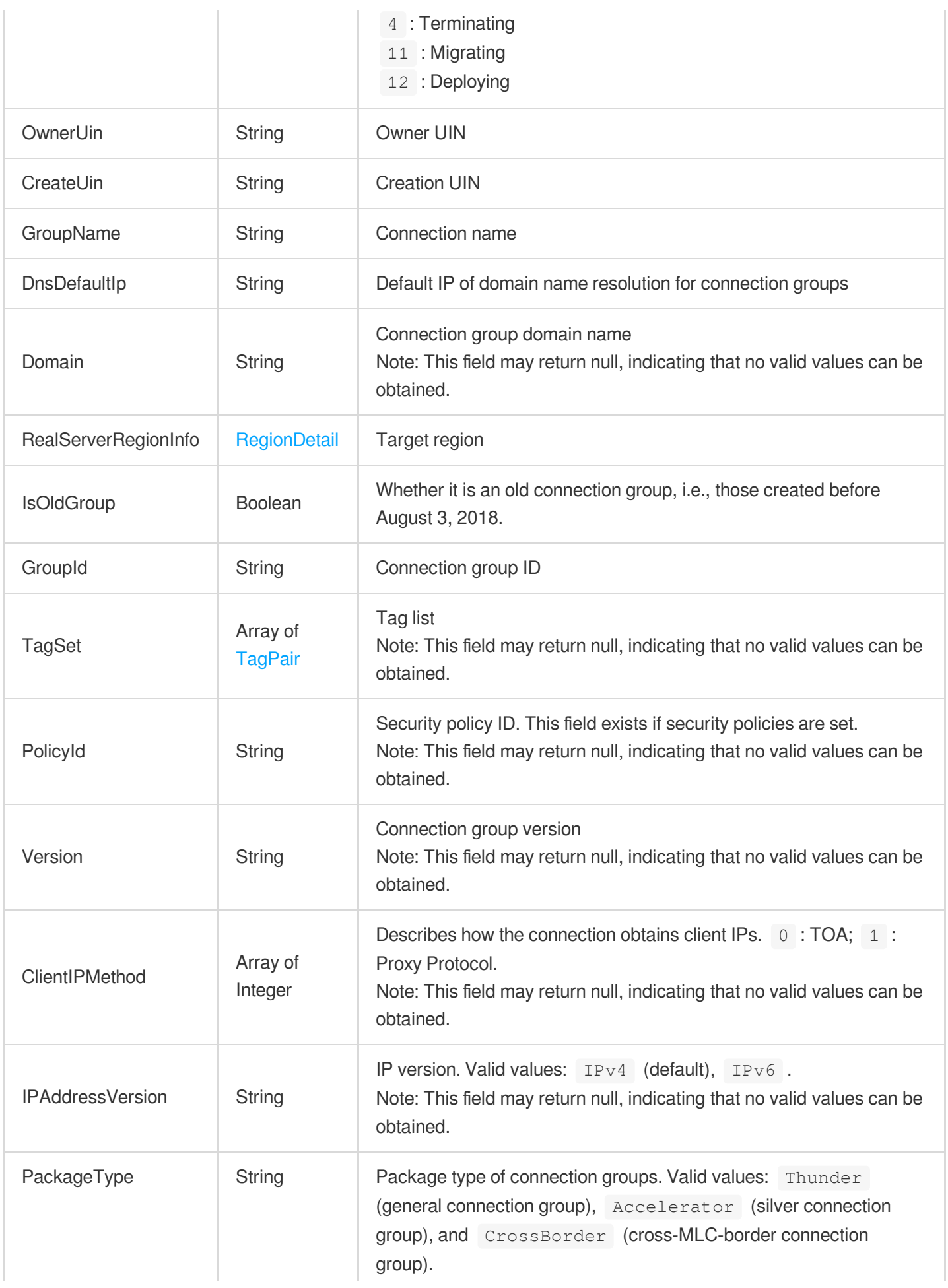

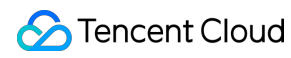

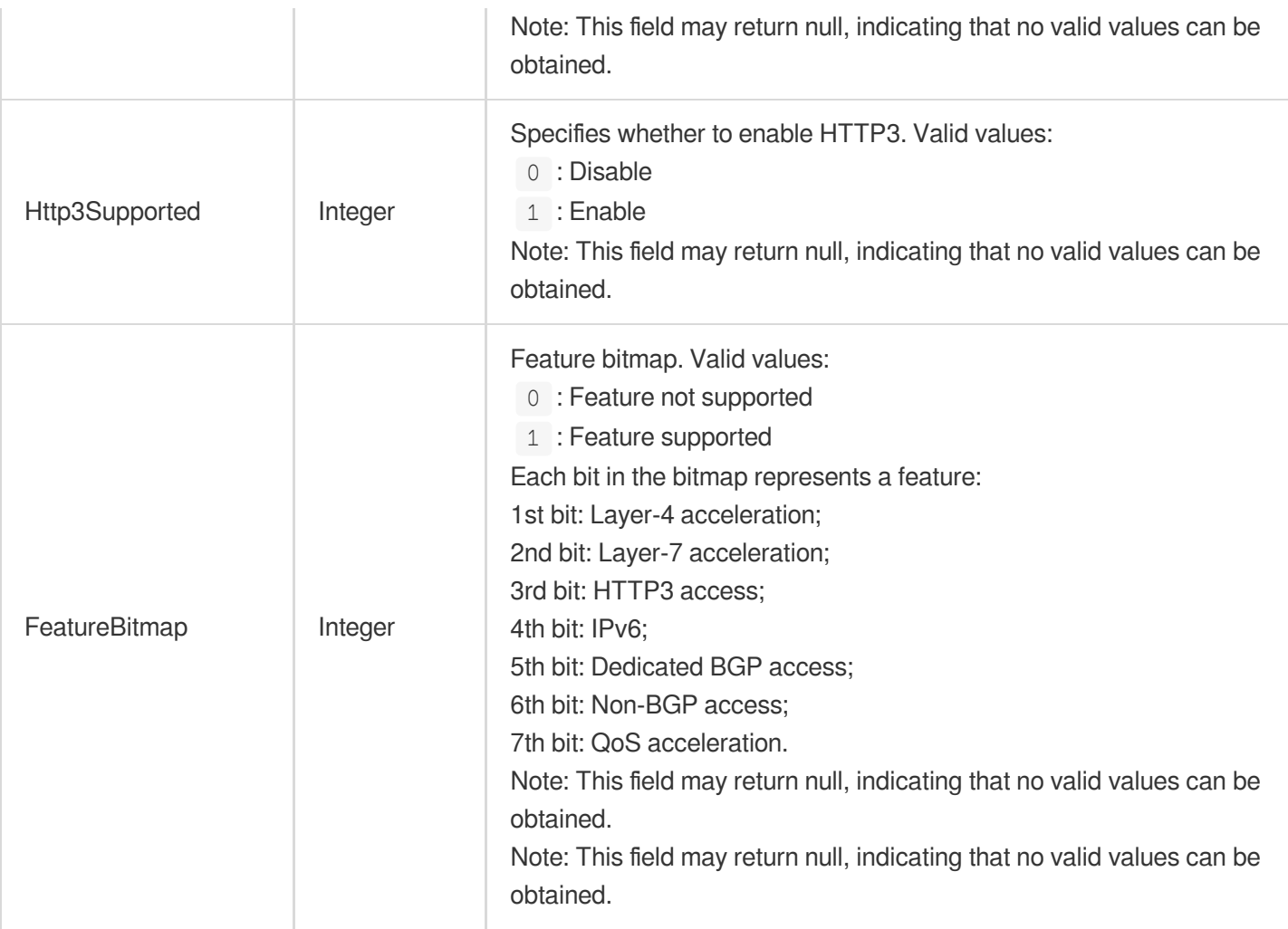

## ProxyGroupInfo

Connection group details list

Used by actions: DescribeProxyGroupList.

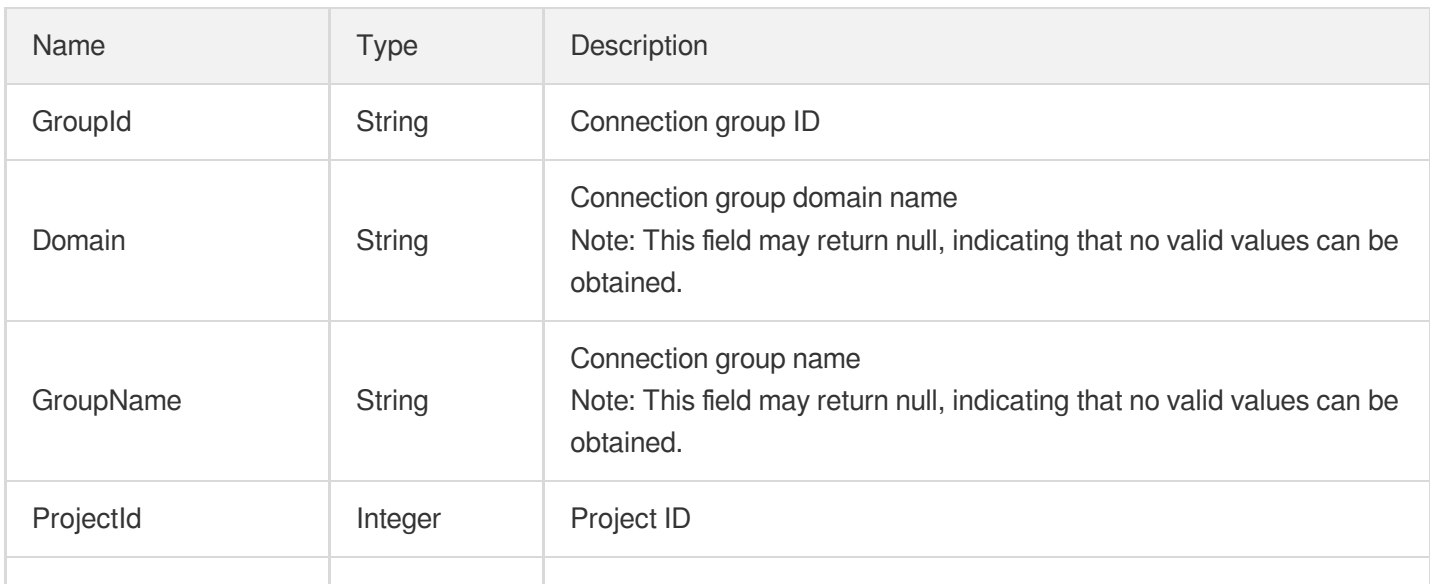

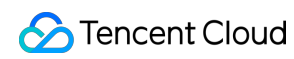

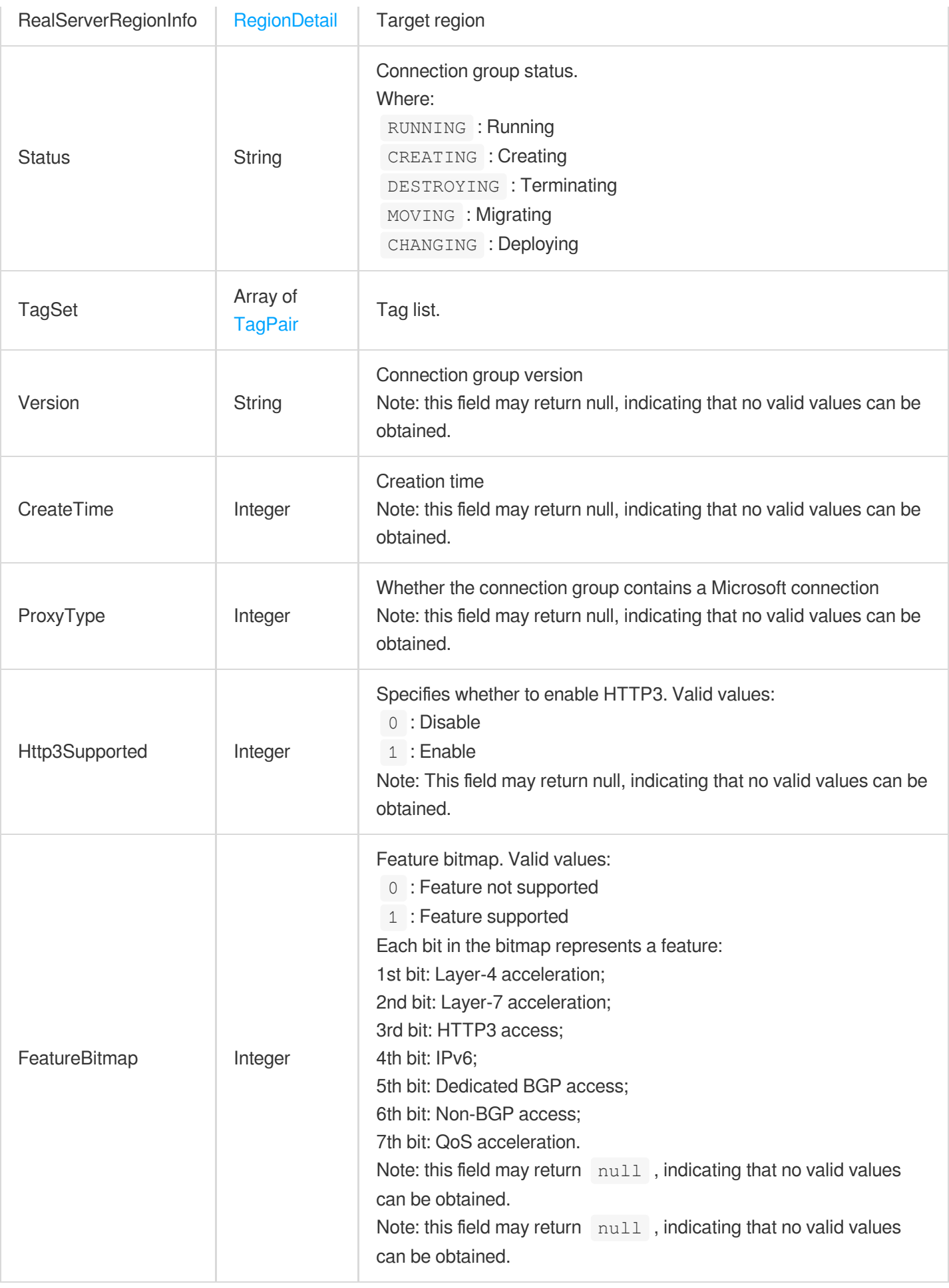

## <span id="page-481-0"></span>ProxyIdDict

Connection ID

Used by actions: DescribeGroupDomainConfig.

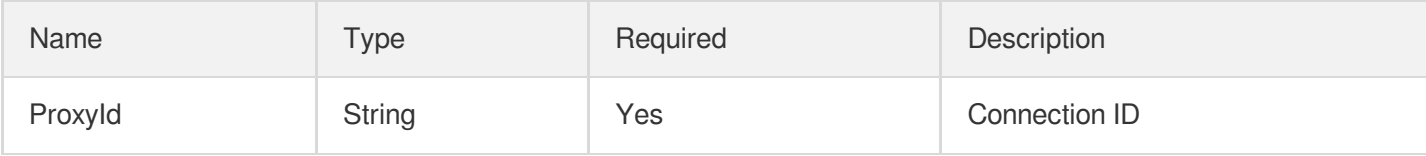

## ProxyInfo

Connection information

Used by actions: DescribeProxies, DescribeProxyDetail.

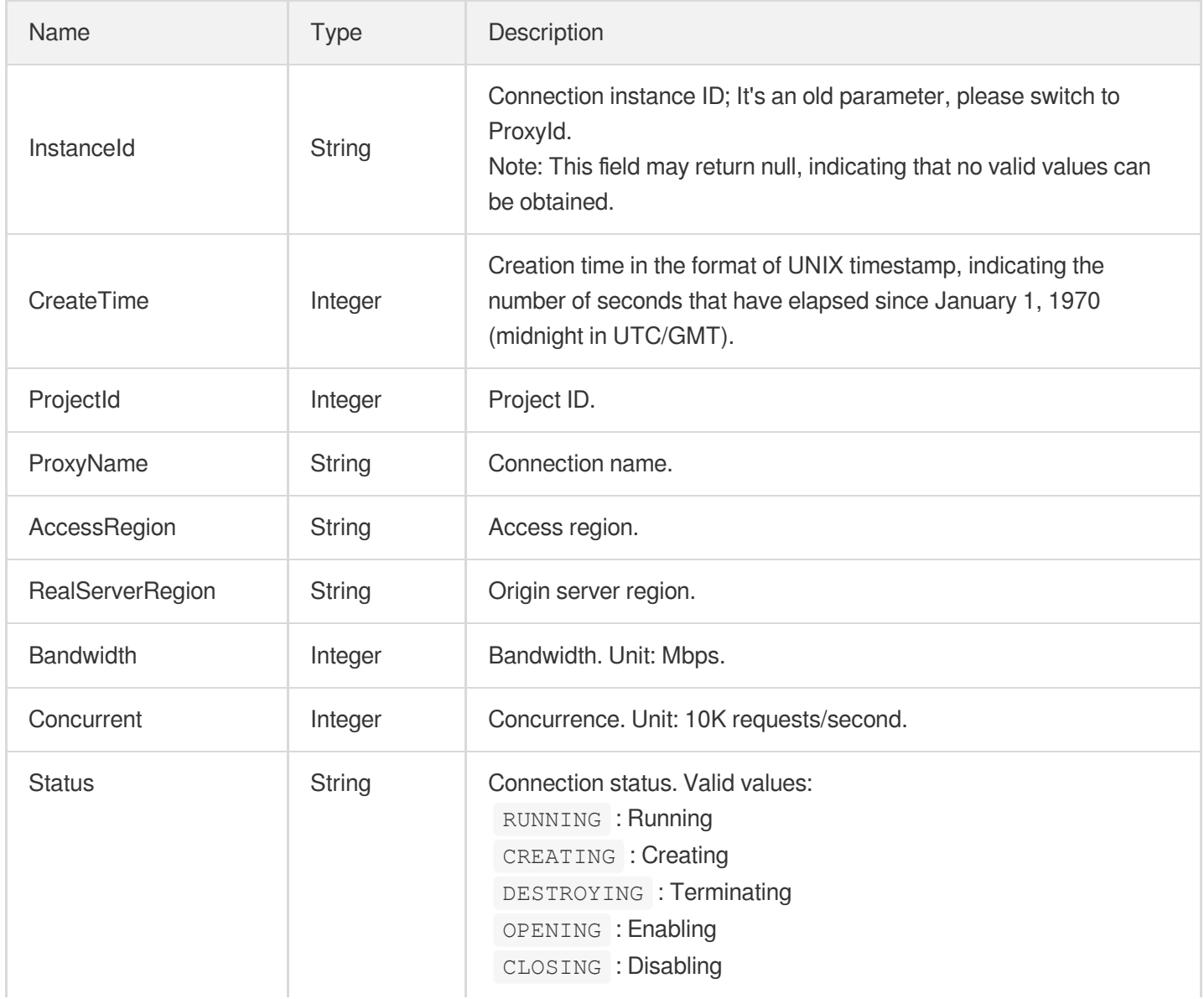

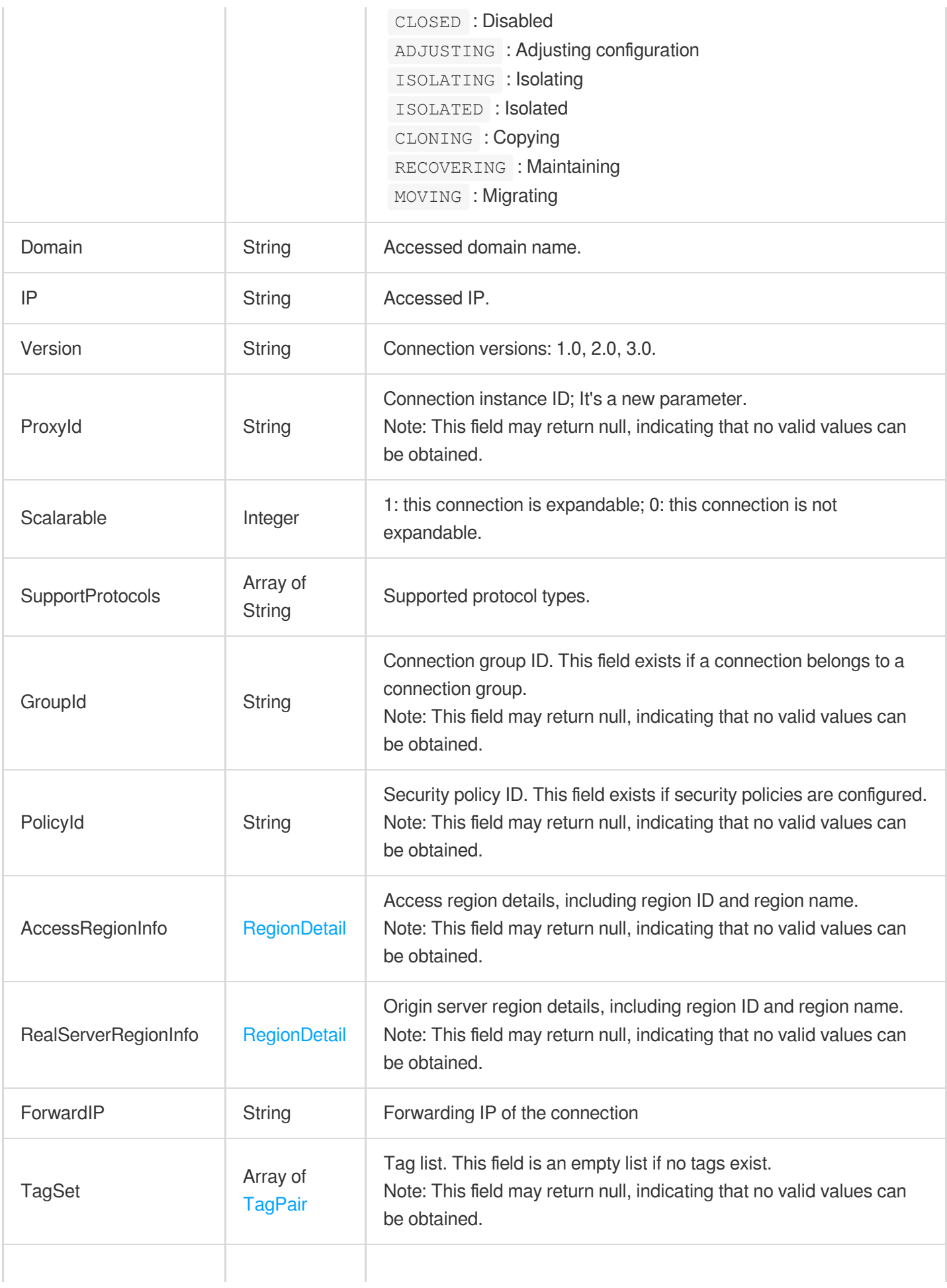

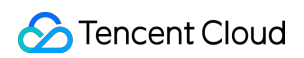

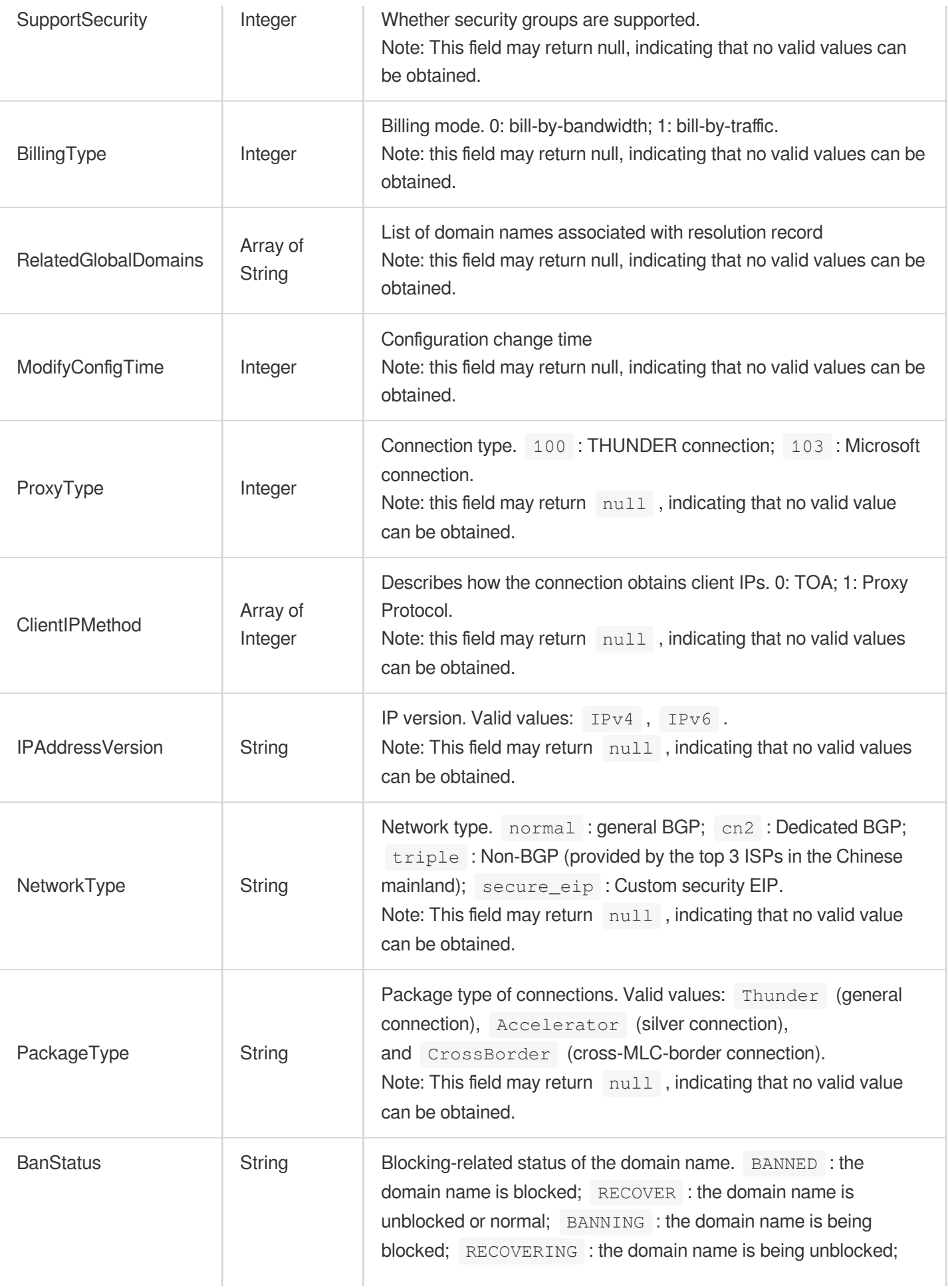

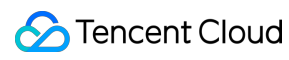

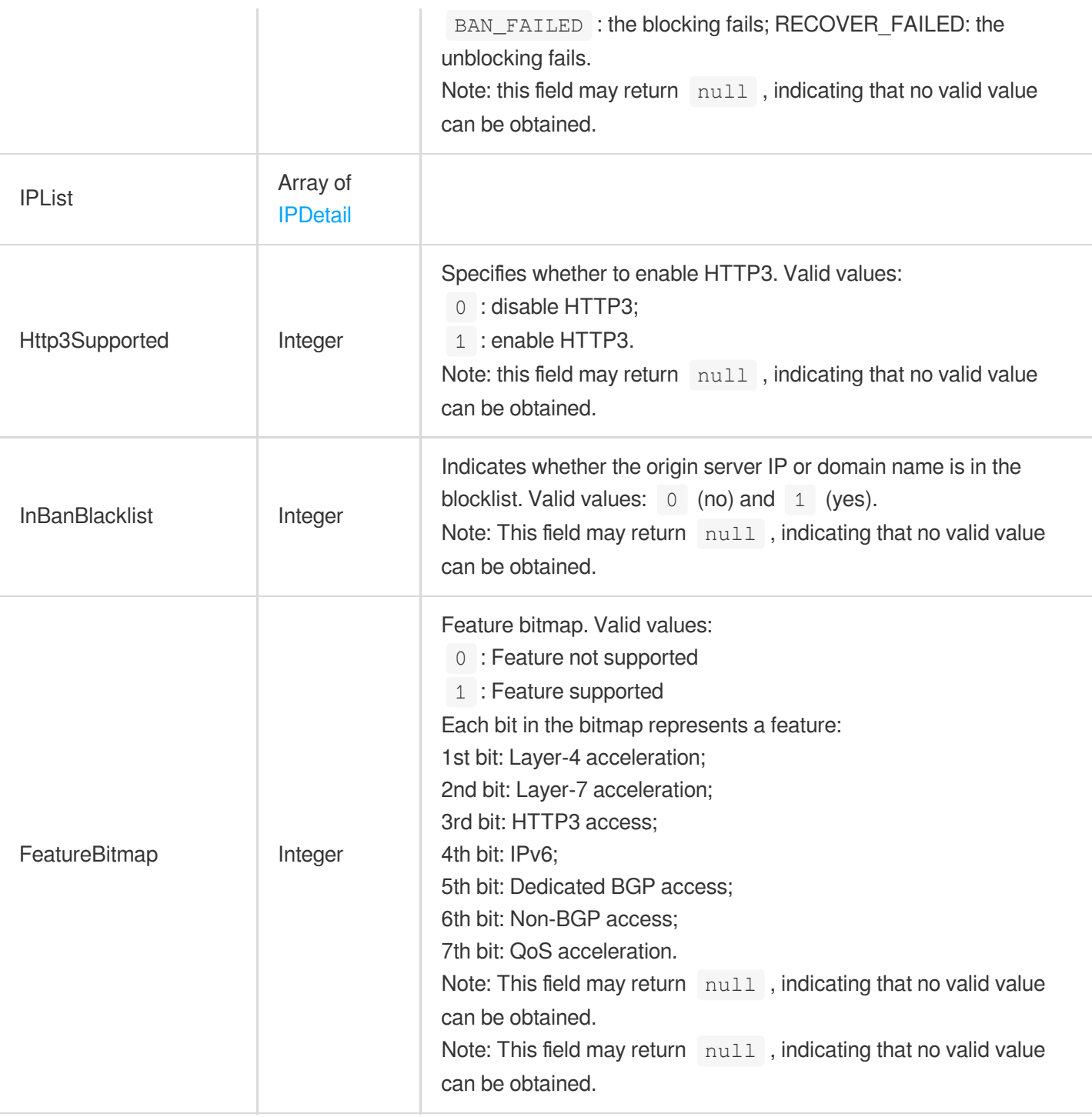

## <span id="page-484-0"></span>ProxySimpleInfo

Used by internal APIs. It returns connections from which the statistics can be derived, and the listener information.

Used by actions: DescribeGroupAndStatisticsProxy, DescribeProxyAndStatisticsListeners.

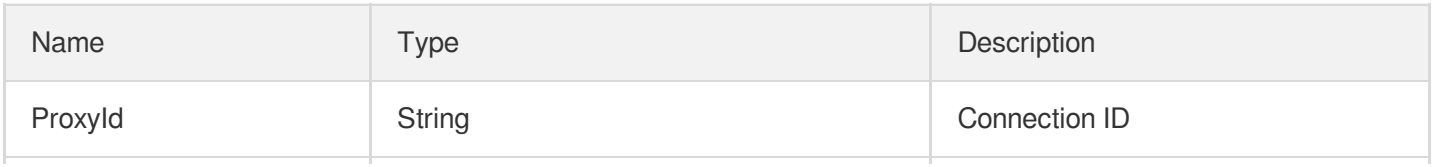

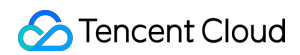

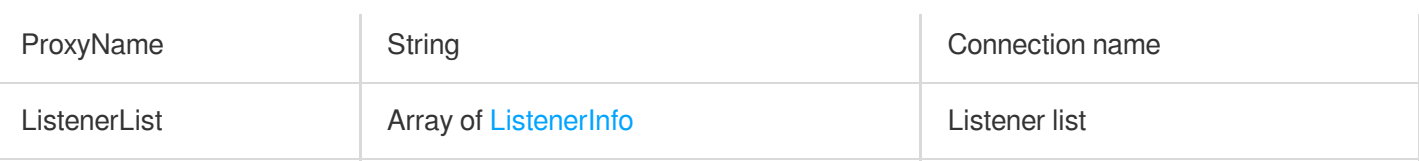

## **ProxyStatus**

Connection status information

Used by actions: DescribeProxiesStatus.

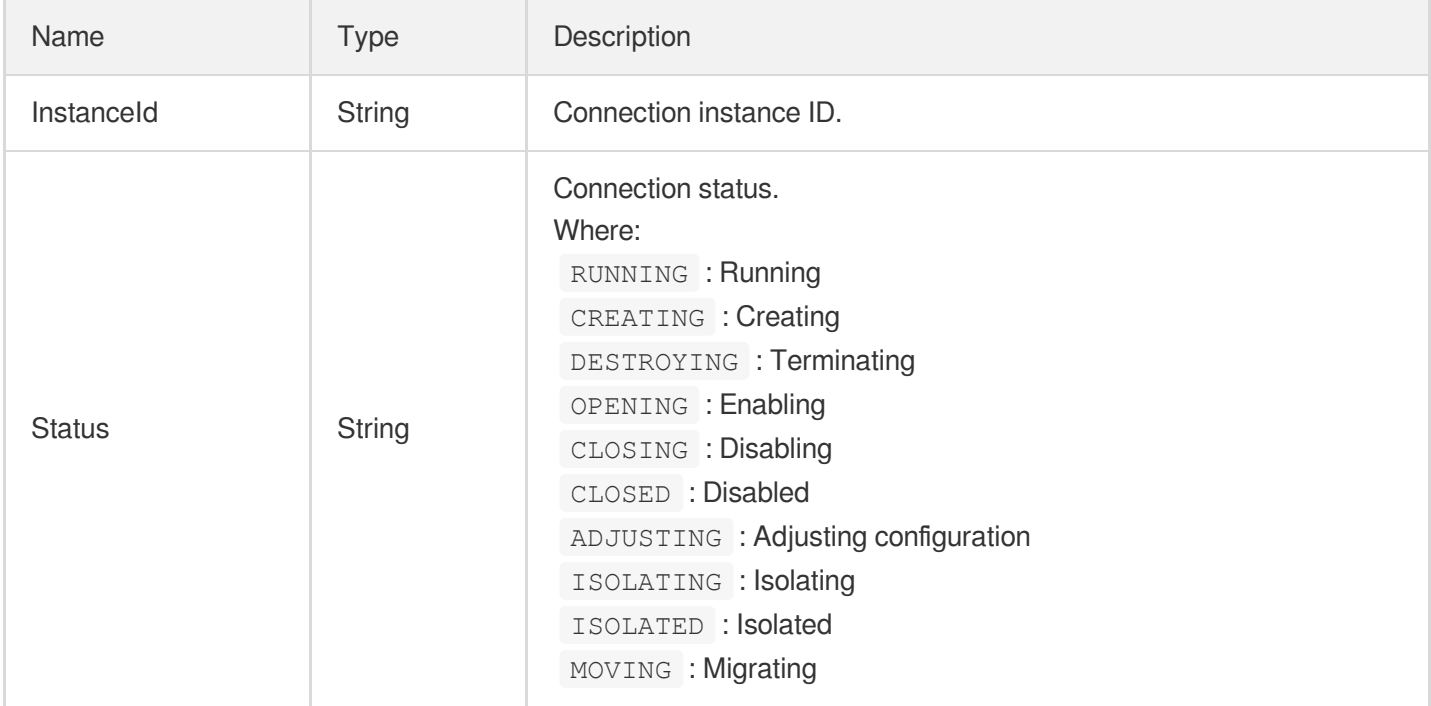

### **RealServer**

Query listeners or rules-related origin server information, excluding tag information.

Used by actions: DescribeListenerRealServers, DescribeRuleRealServers.

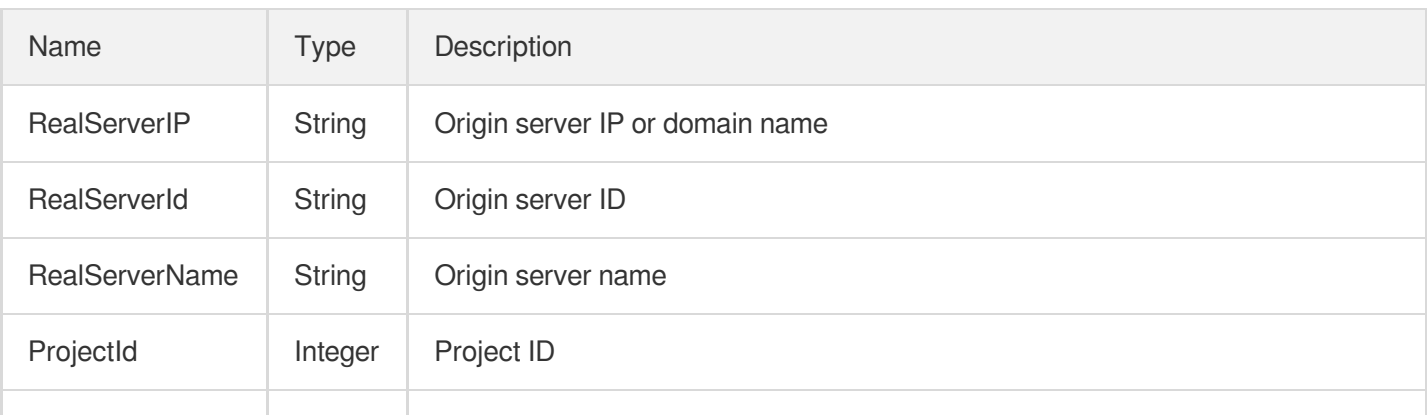

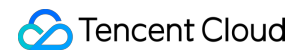

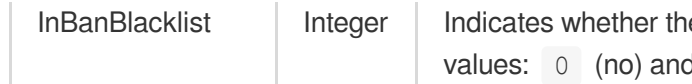

e origin server IP or domain name is in the blocklist. Valid d  $1$  (yes).

### RealServerBindSetReq

Information of the bound origin server

Used by actions: BindListenerRealServers, BindRuleRealServers.

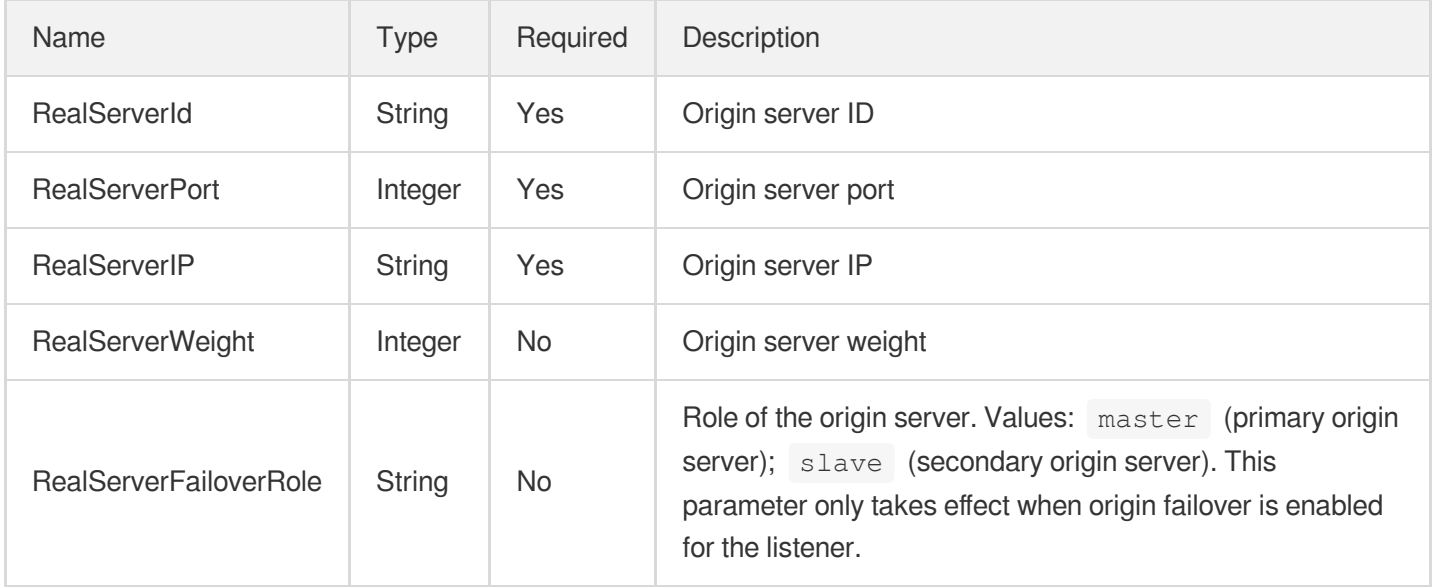

### **RealServerStatus**

Query the binding status of origin servers. BindStatus: 0 (not bound), 1(bound to rules or listeners).

Used by actions: DescribeRealServersStatus.

<span id="page-486-0"></span>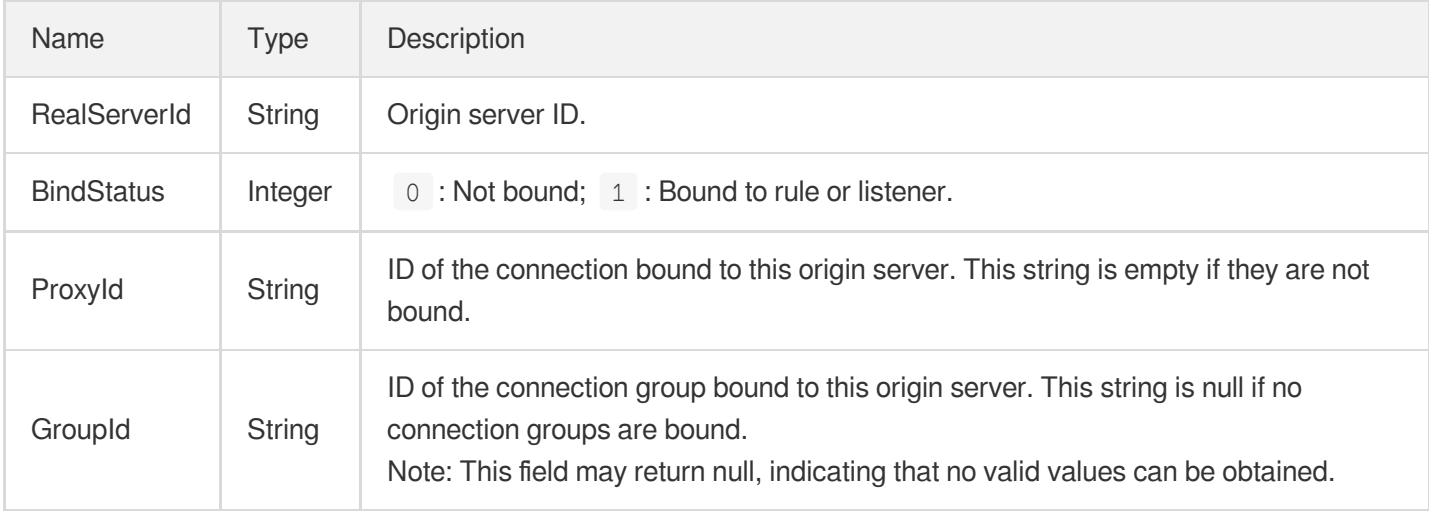

## **RegionDetail**

#### Region details

Used by actions: DescribeAccessRegions, DescribeDestRegions, DescribeProxies, DescribeProxyDetail, DescribeProxyGroupDetails, DescribeProxyGroupList, DescribeRegionAndPrice.

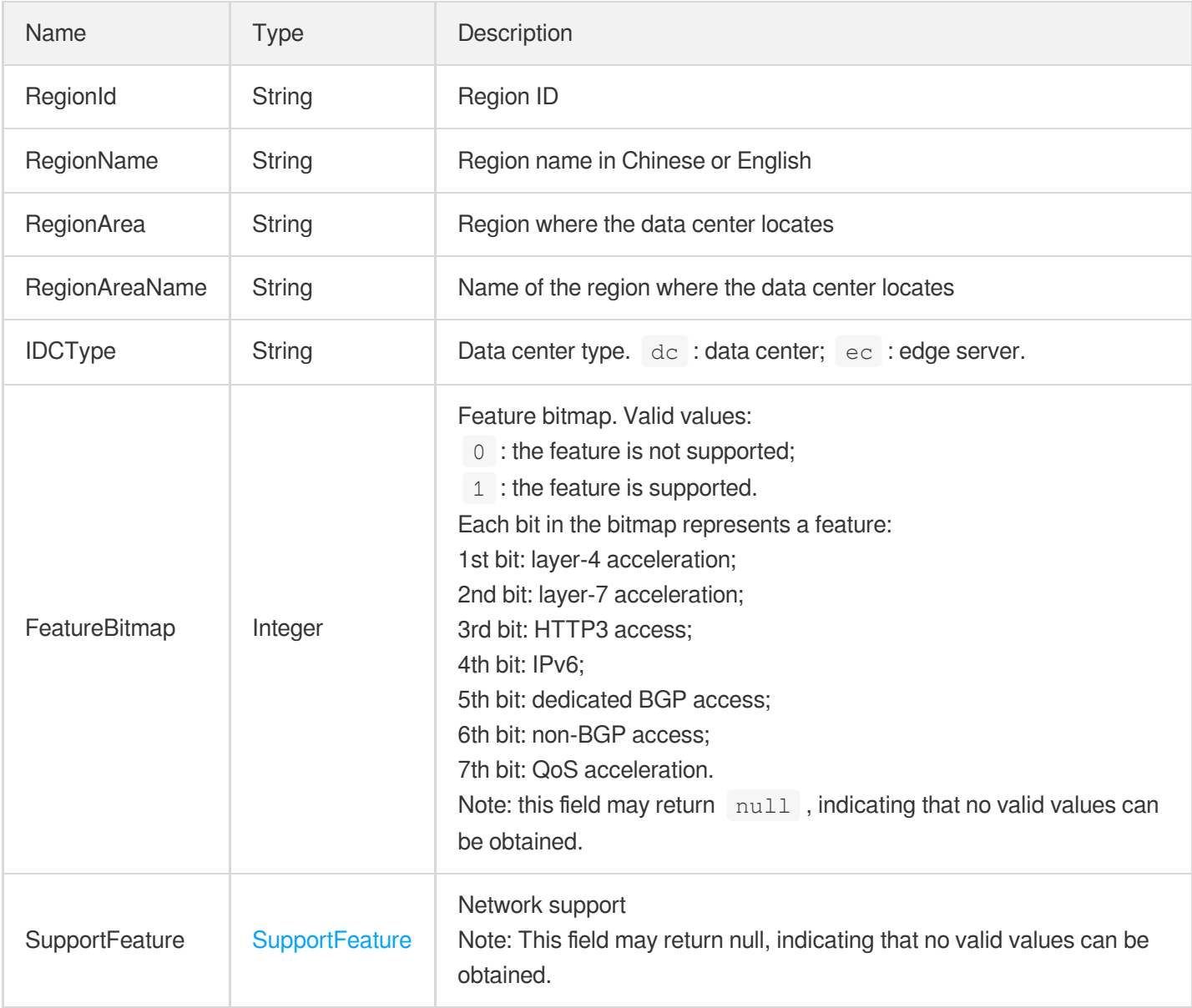

#### <span id="page-487-0"></span>RuleCheckParams

Health check parameters of the layer-7 listeners' forwarding rules

Used by actions: CreateRule, DescribeRules, DescribeRulesByRuleIds, ModifyRuleAttribute.

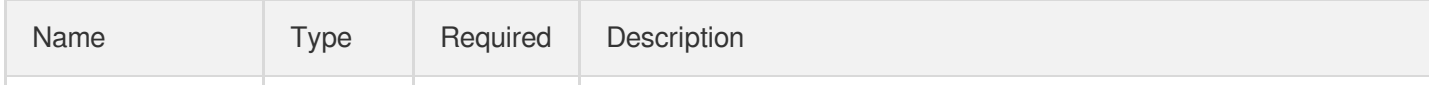

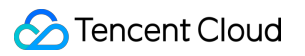

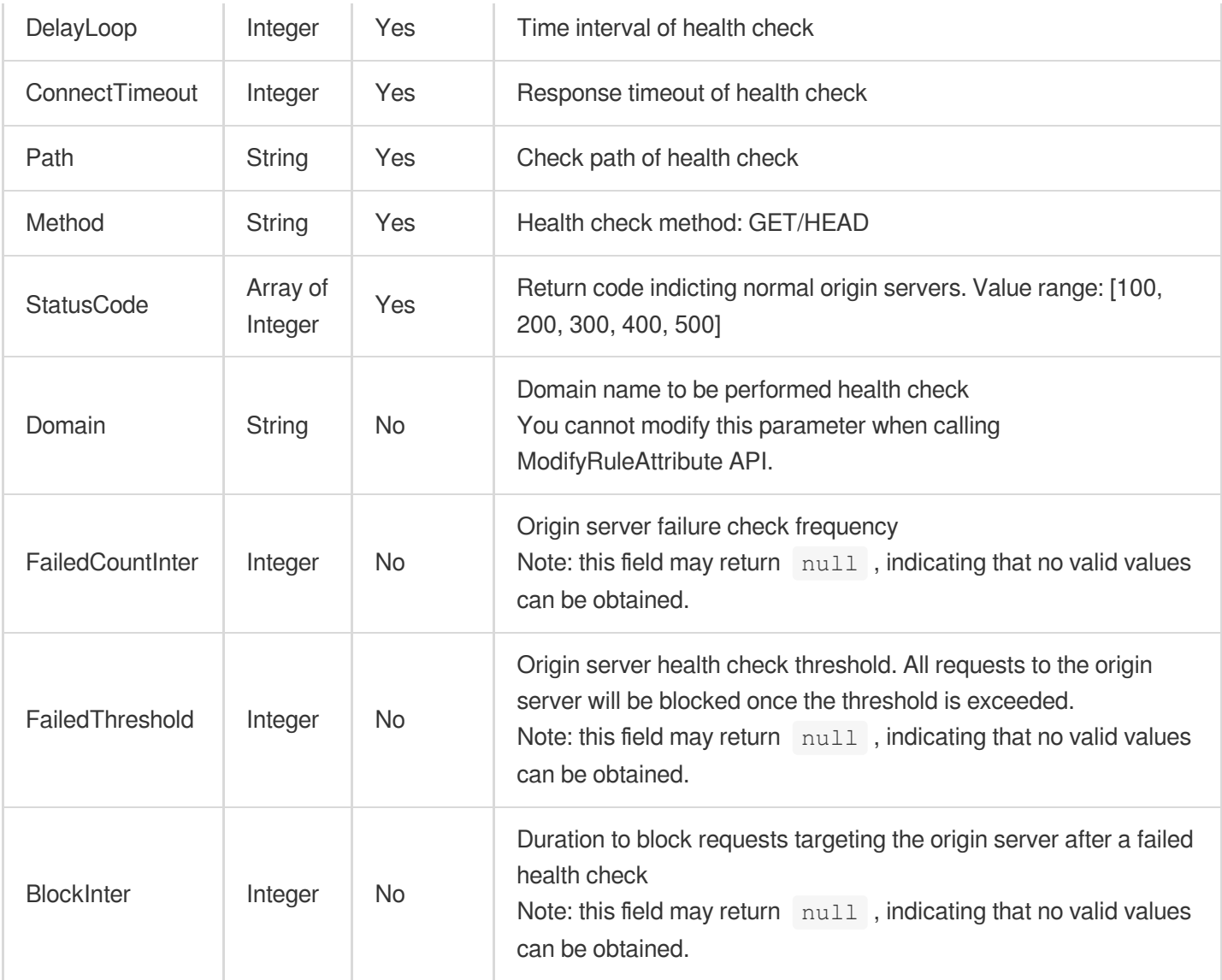

## <span id="page-488-0"></span>**RuleInfo**

Forwarding rule of layer-7 listeners

Used by actions: DescribeRules, DescribeRulesByRuleIds.

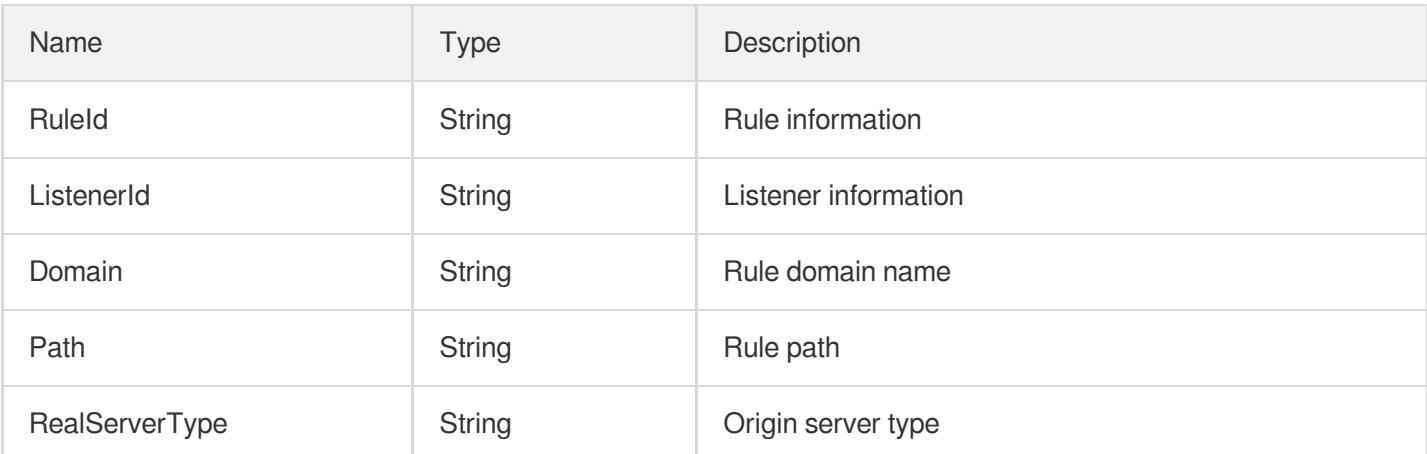

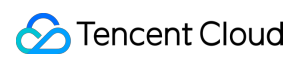

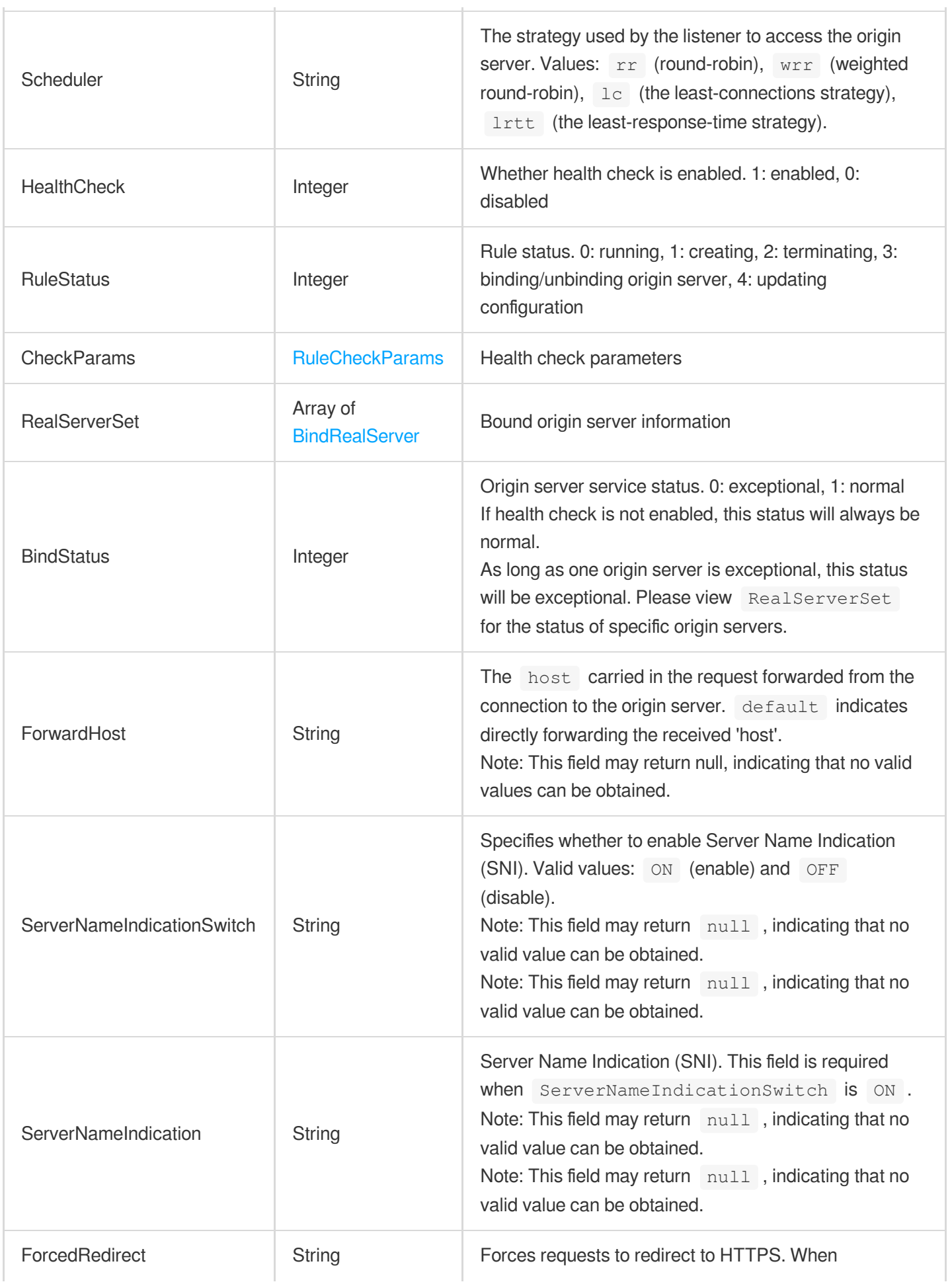

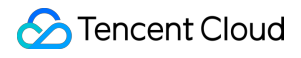

https: is passed in, all requests are redirected to HTTPS. Note: This field may return null, indicating that no valid values can be obtained.

## **SecurityPolicyRuleIn**

Security policy rule (input parameter)

Used by actions: CreateSecurityRules.

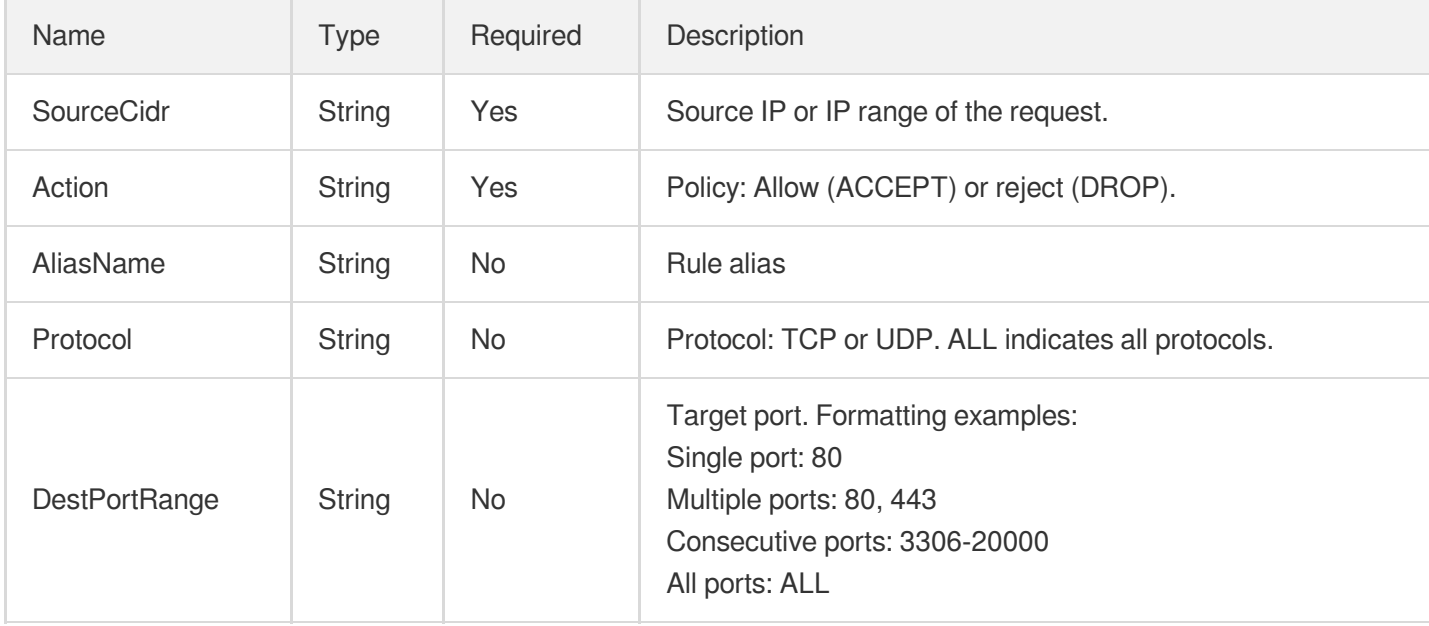

#### **SecurityPolicyRuleOut**

Security policy rule (output parameter)

Used by actions: DescribeSecurityPolicyDetail, DescribeSecurityRules.

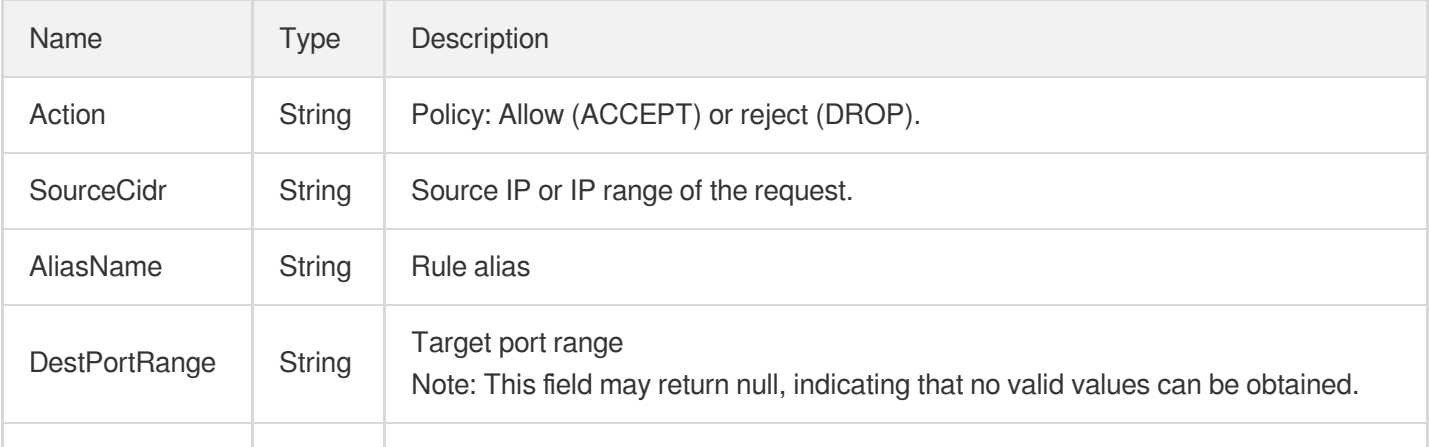

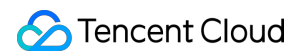

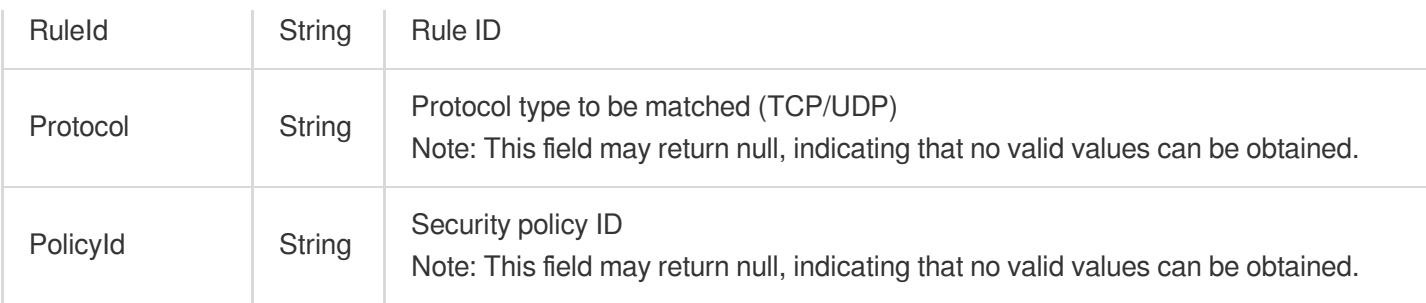

## <span id="page-491-0"></span>StatisticsDataInfo

Statistics information

Used by actions: DescribeListenerStatistics, DescribeProxyGroupStatistics, DescribeProxyStatistics, DescribeRealServerStatistics.

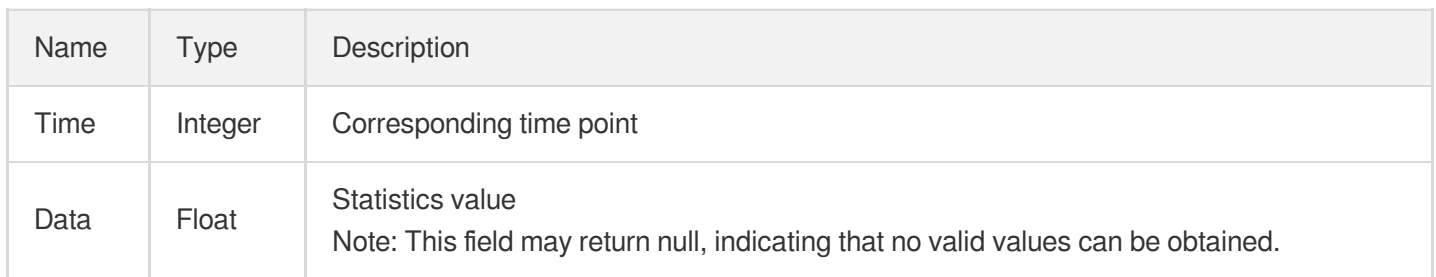

### <span id="page-491-1"></span>**SupportFeature**

Network support

Used by actions: DescribeAccessRegions, DescribeDestRegions, DescribeProxies, DescribeProxyDetail, DescribeRegionAndPrice.

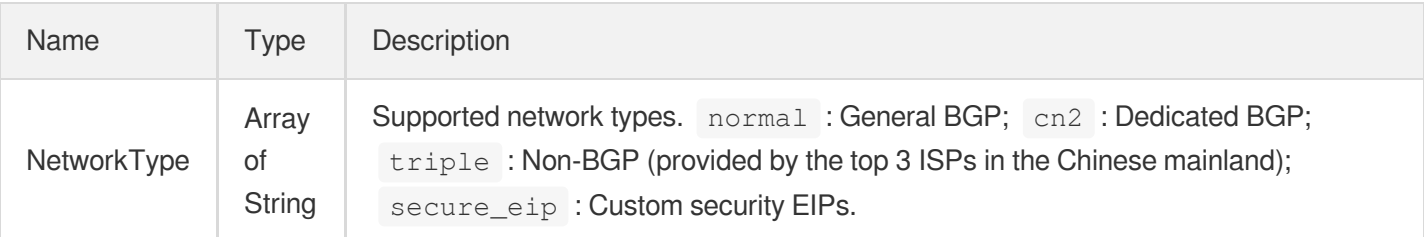

#### **TCPListener**

TCP listener information

Used by actions: DescribeTCPListeners.

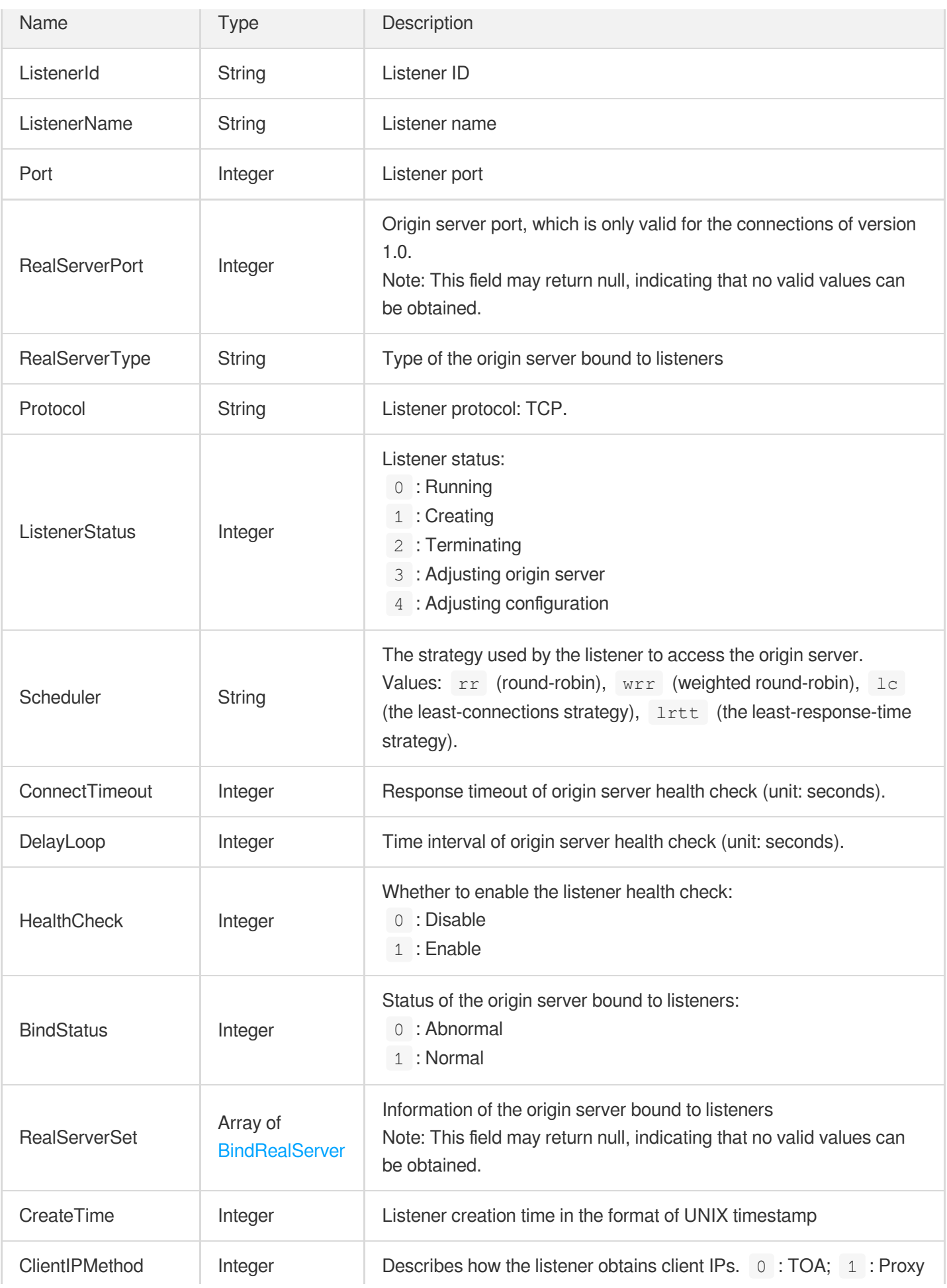

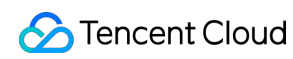

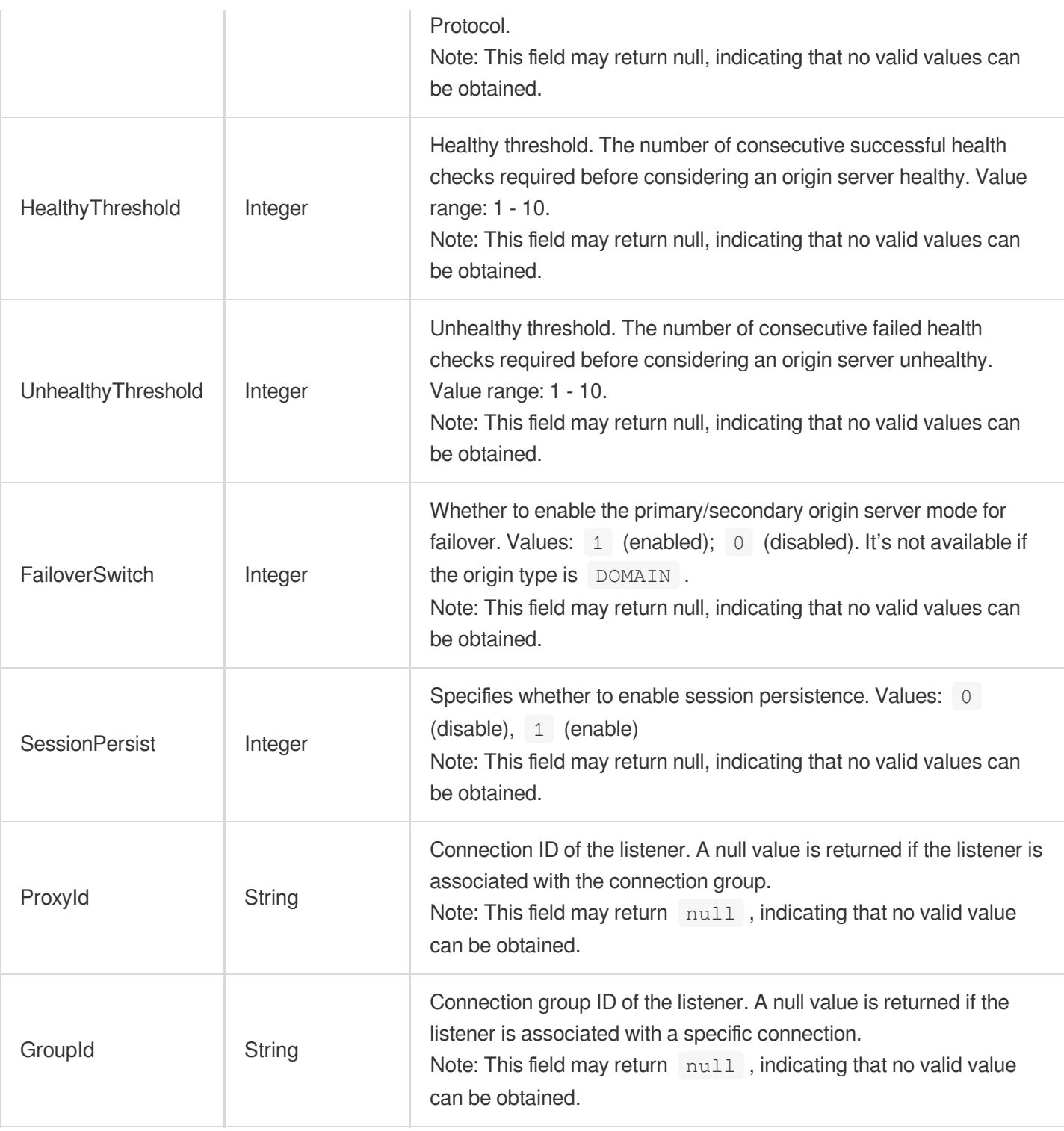

## <span id="page-493-0"></span>**TagPair**

Tag key-value pair

Used by actions: AddRealServers, CreateProxy, CreateProxyGroup, DescribeProxies, DescribeProxyDetail, DescribeProxyGroupDetails, DescribeProxyGroupList, DescribeRealServers.

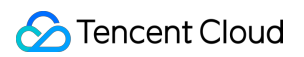

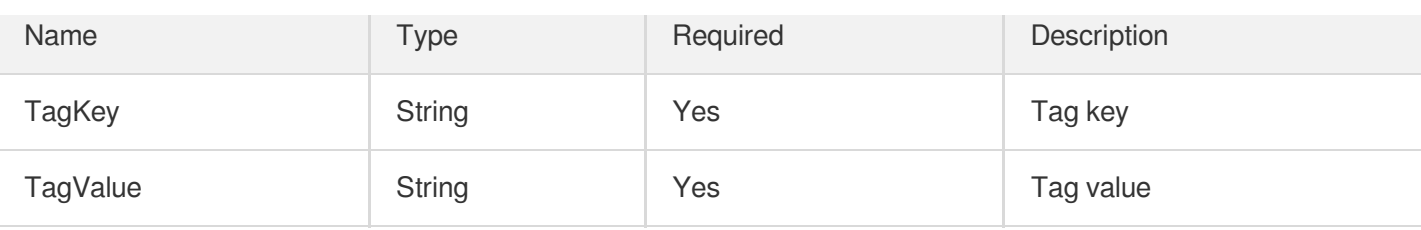

## **TagResourceInfo**

Resource information of the tag

Used by actions: DescribeResourcesByTag.

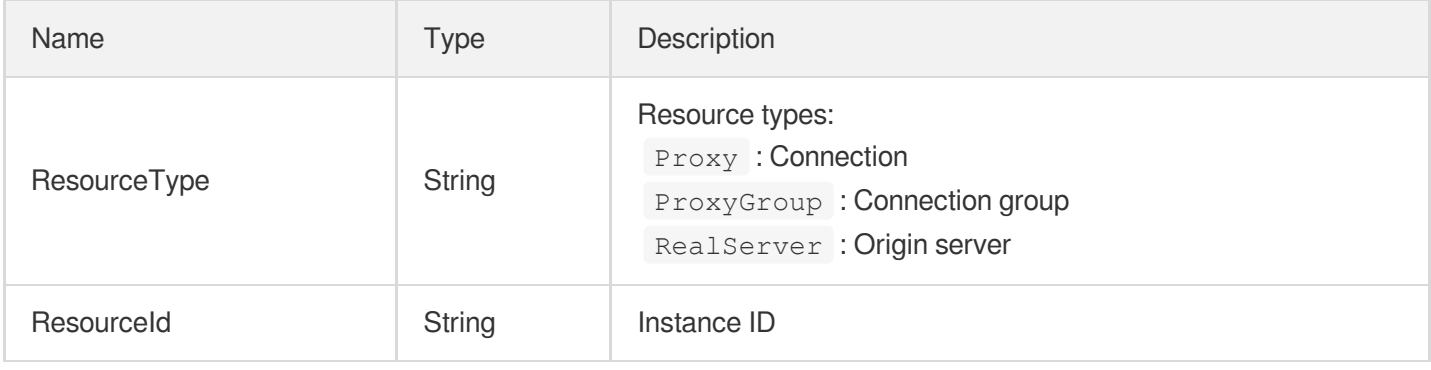

#### UDPListener

#### UDP listener information

Used by actions: DescribeUDPListeners.

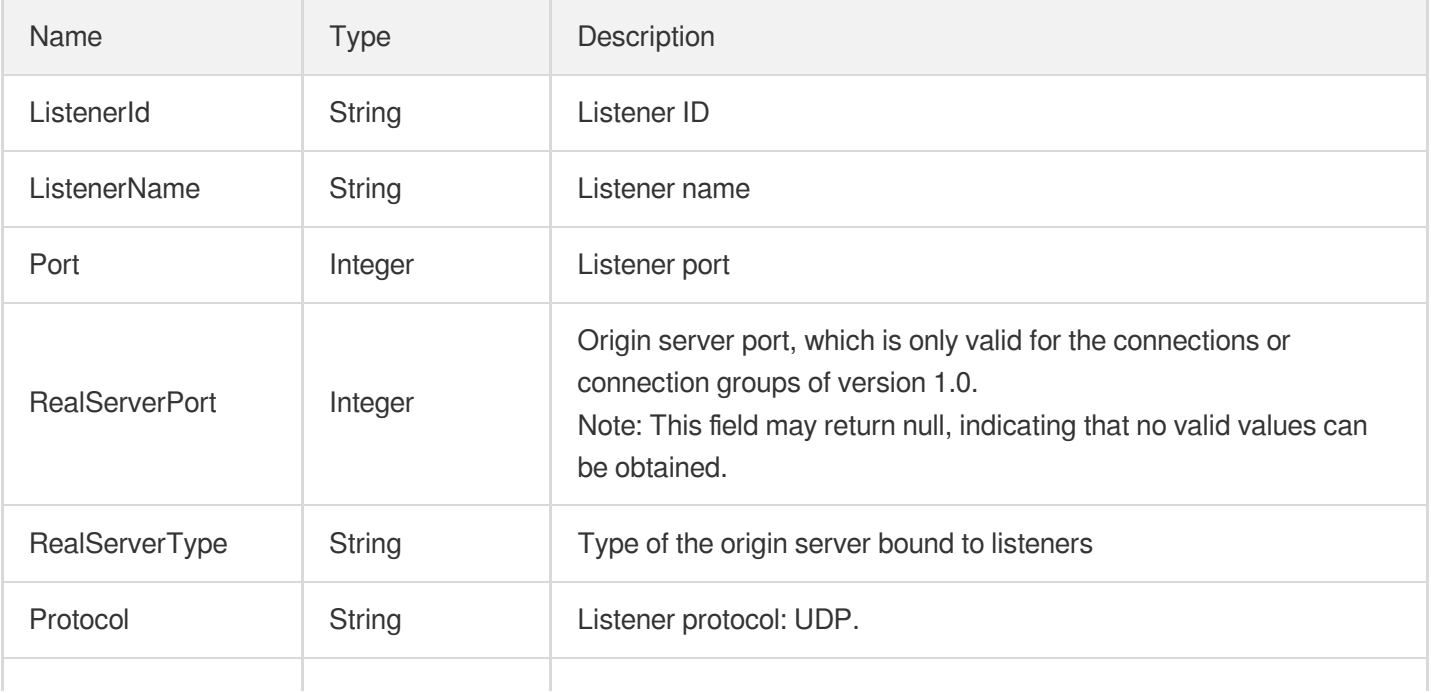

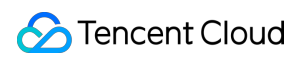

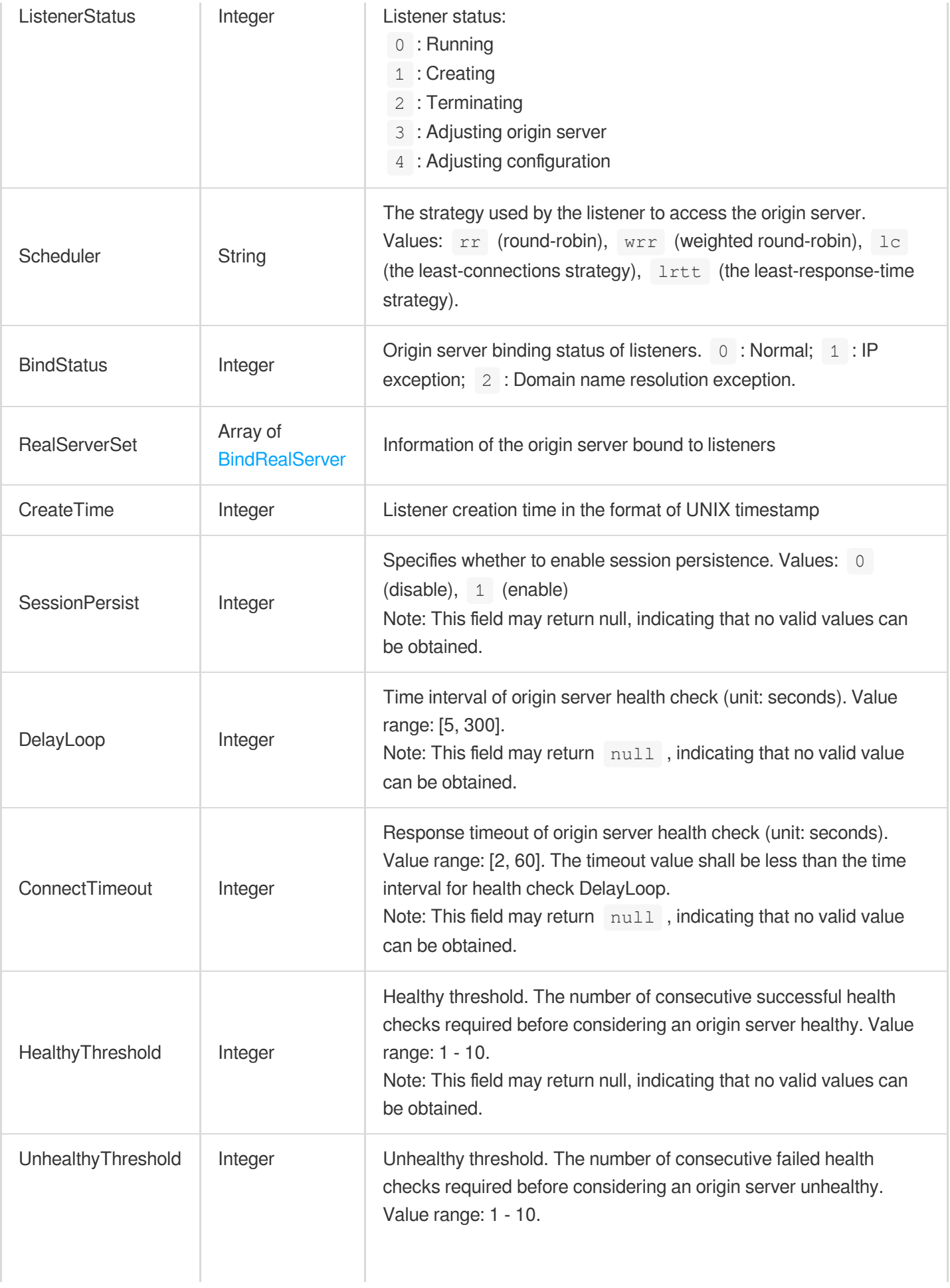

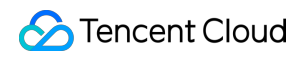

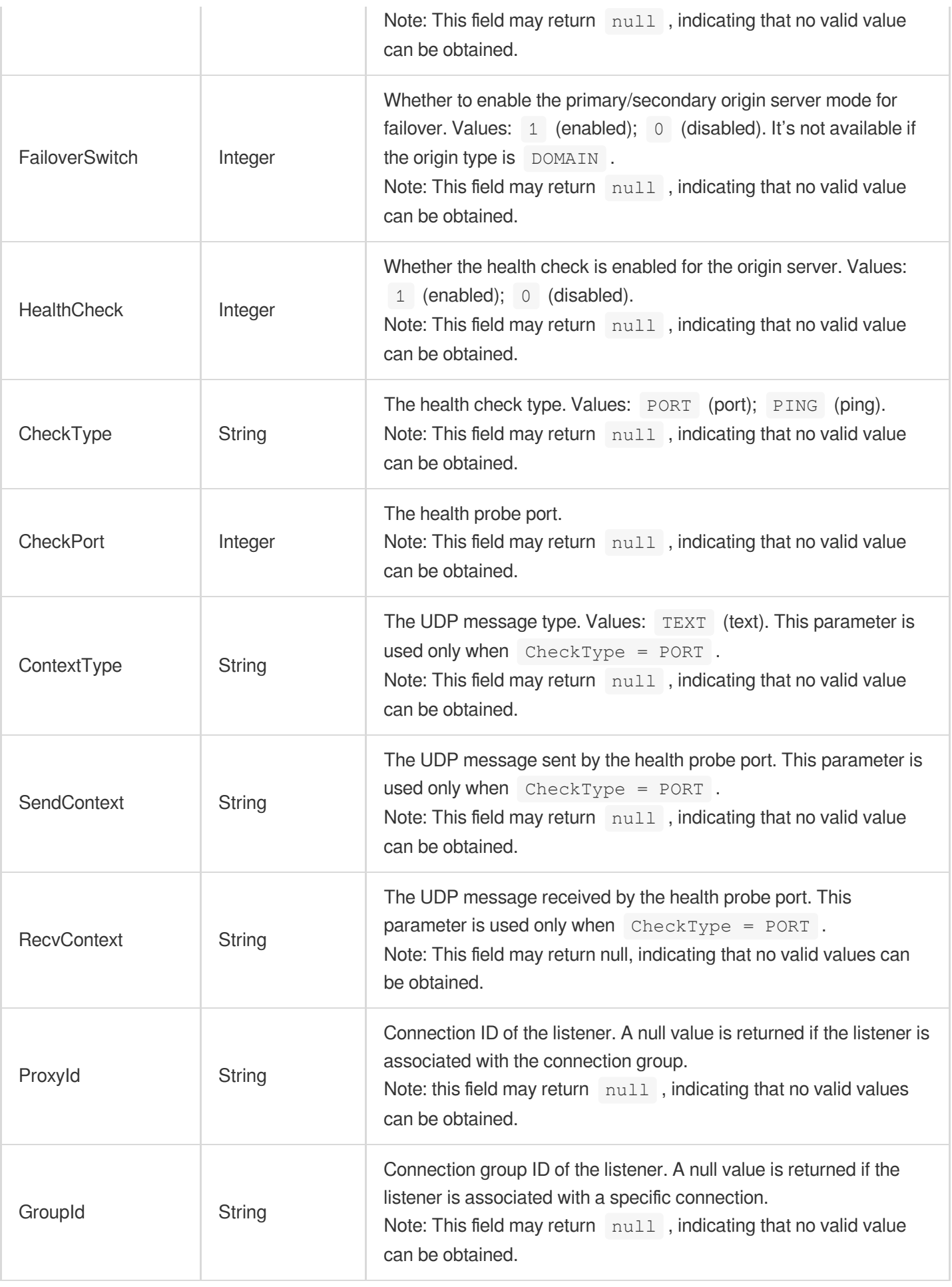

# Error Codes

Last updated:2022-10-28 17:48:37

## Feature Description

If there is an Error field in the response, it means that the API call failed. For example:

```
{
"Response": {
"Error": {
"Code": "AuthFailure.SignatureFailure",
"Message": "The provided credentials could not be validated. Please check your si
gnature is correct."
},
"RequestId": "ed93f3cb-f35e-473f-b9f3-0d451b8b79c6"
}
}
```
Code in Error indicates the error code, and Message indicates the specific information of the error.

#### Error Code List

#### **Common Error Codes**

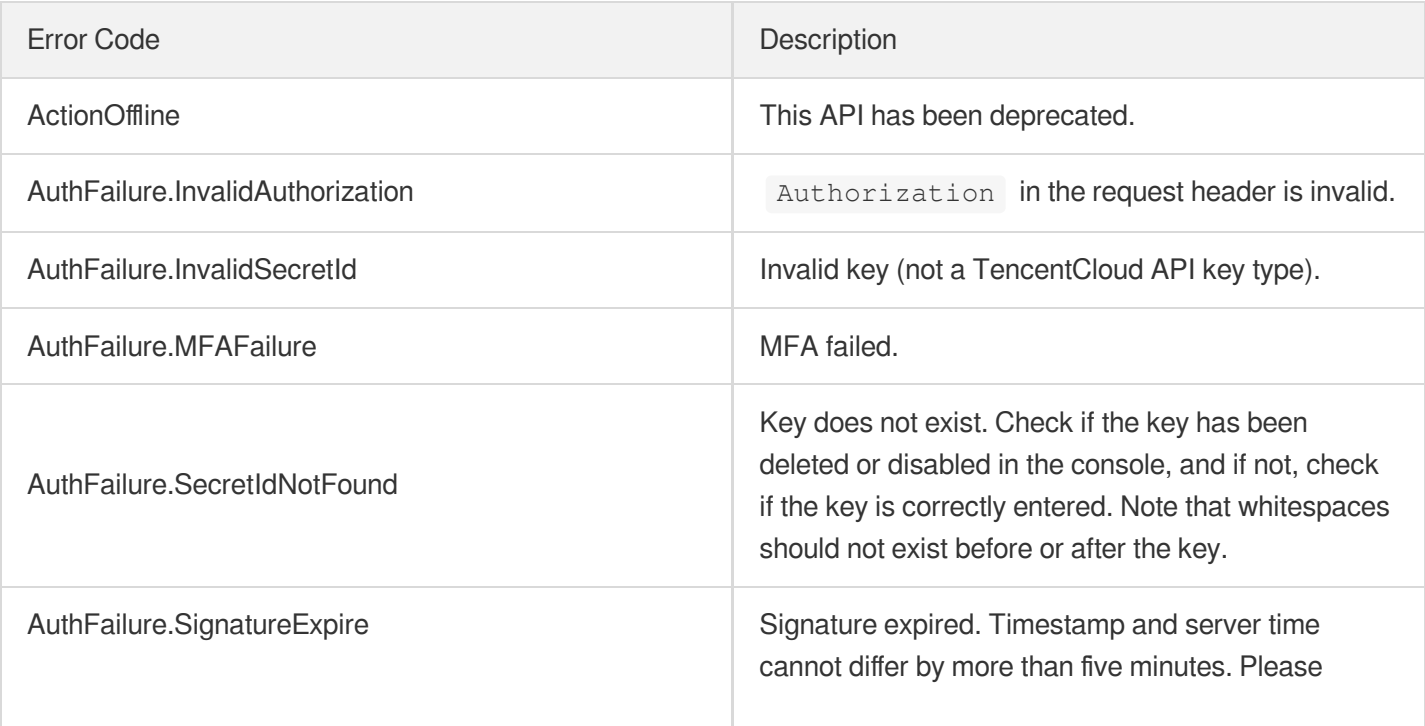

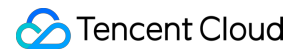

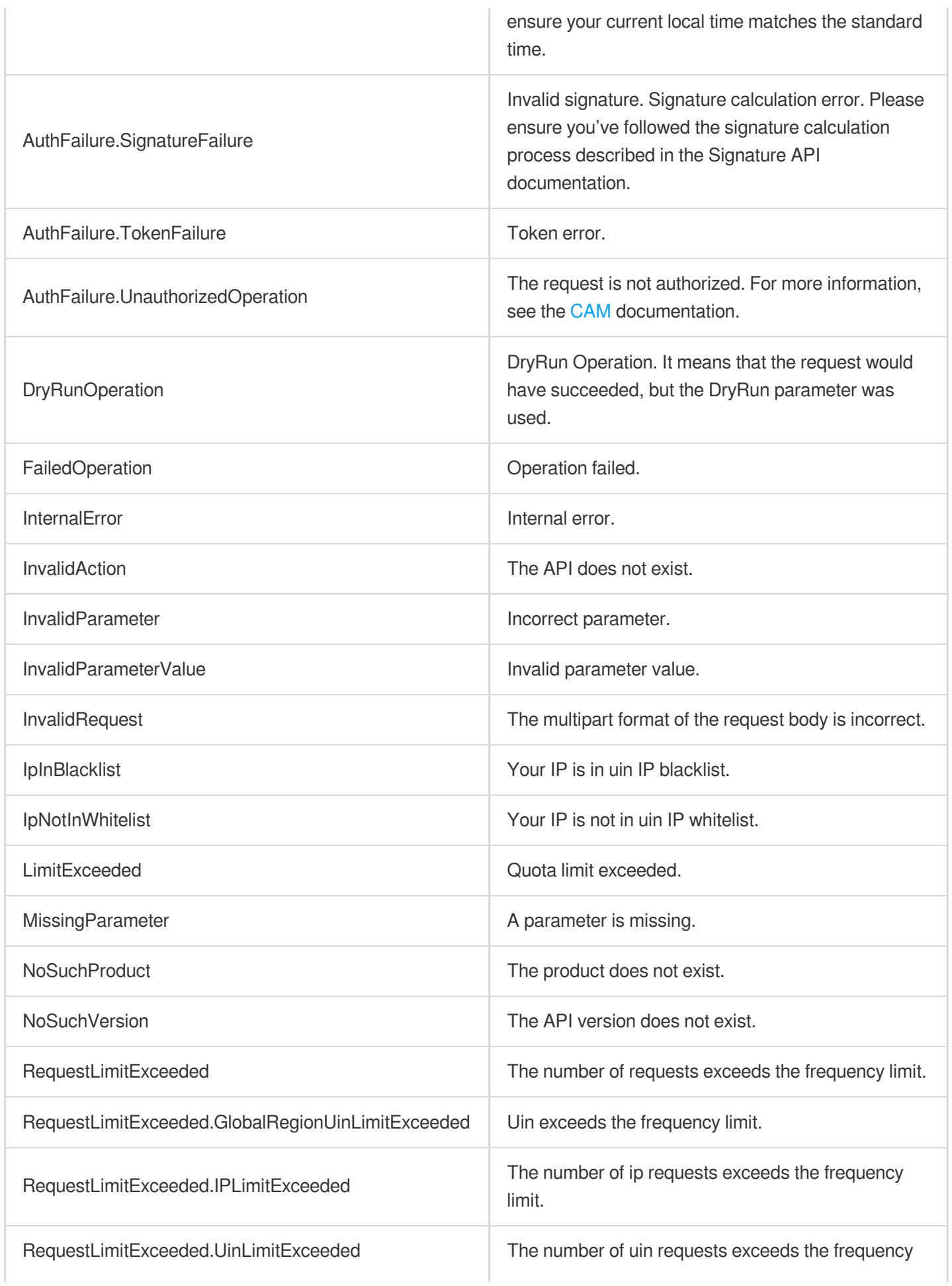

Global Application Acceleration Platform

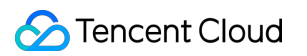

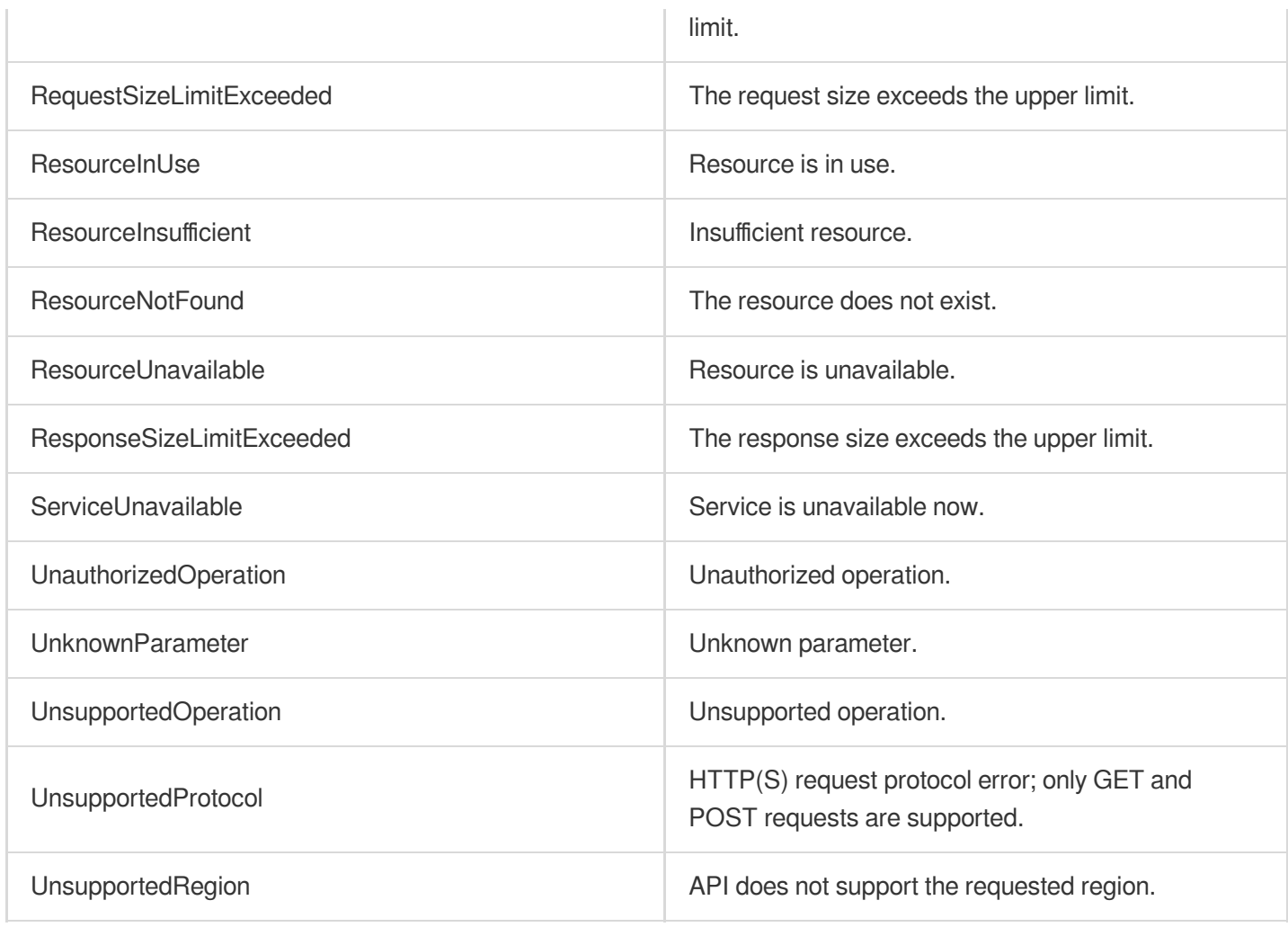

#### **Service Error Codes**

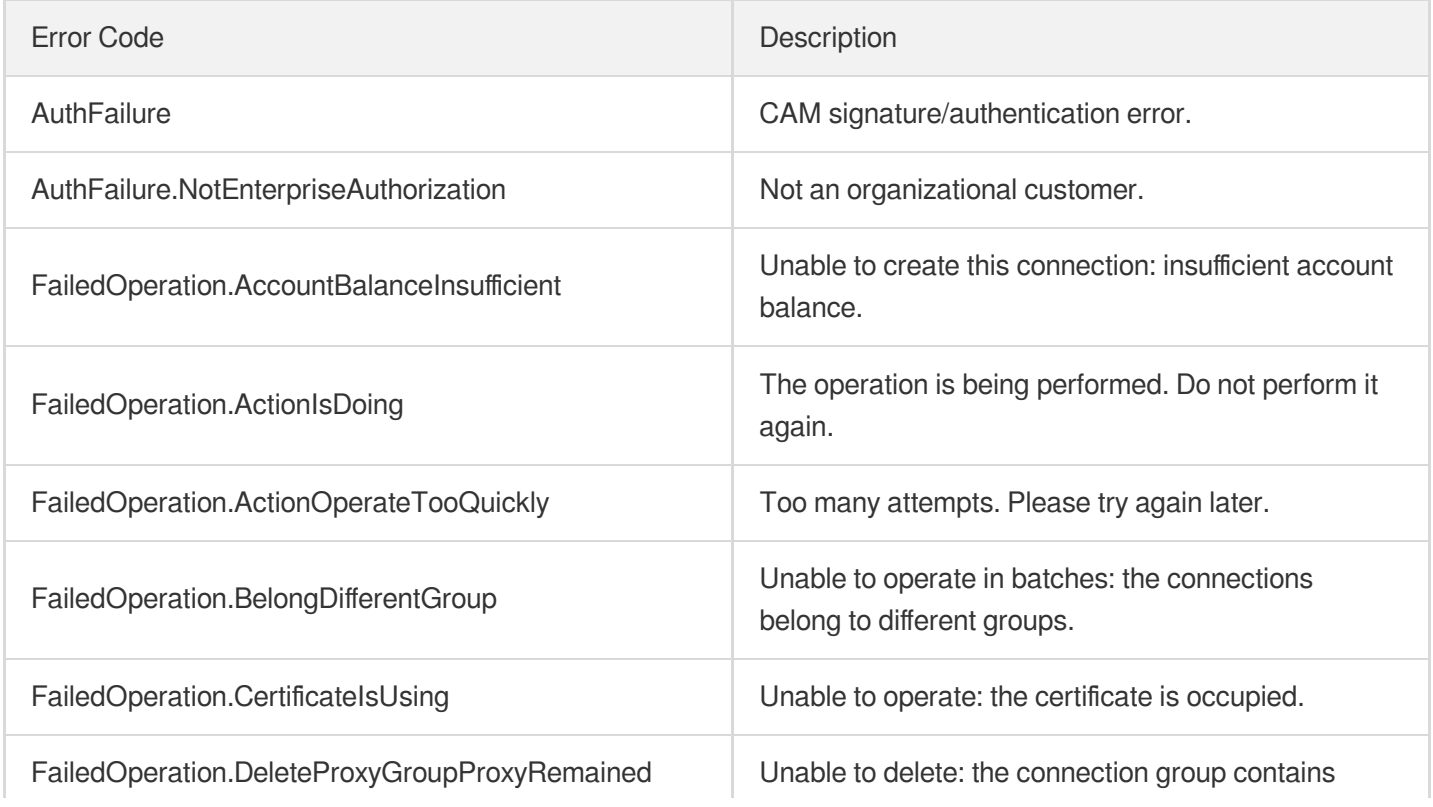

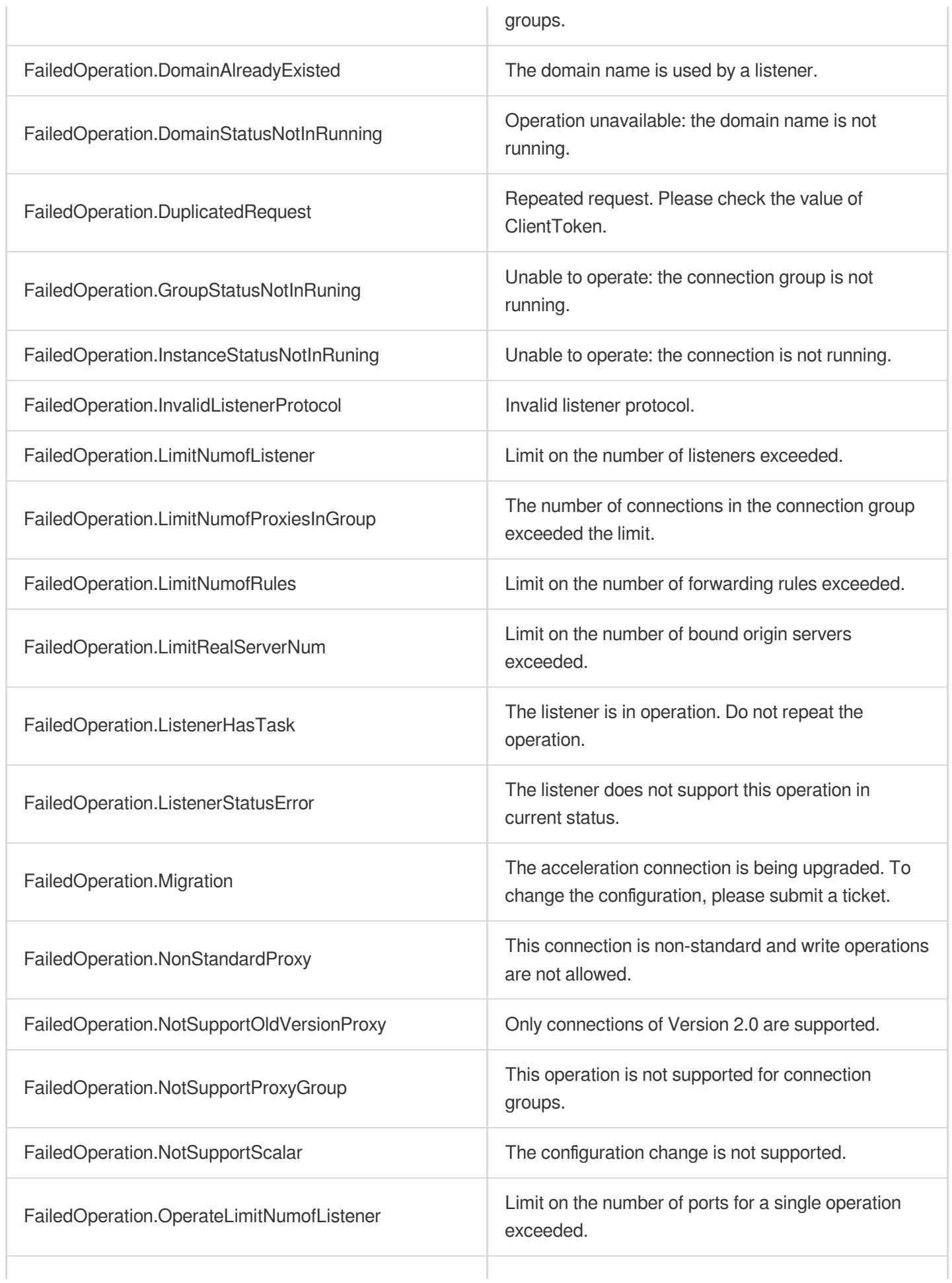

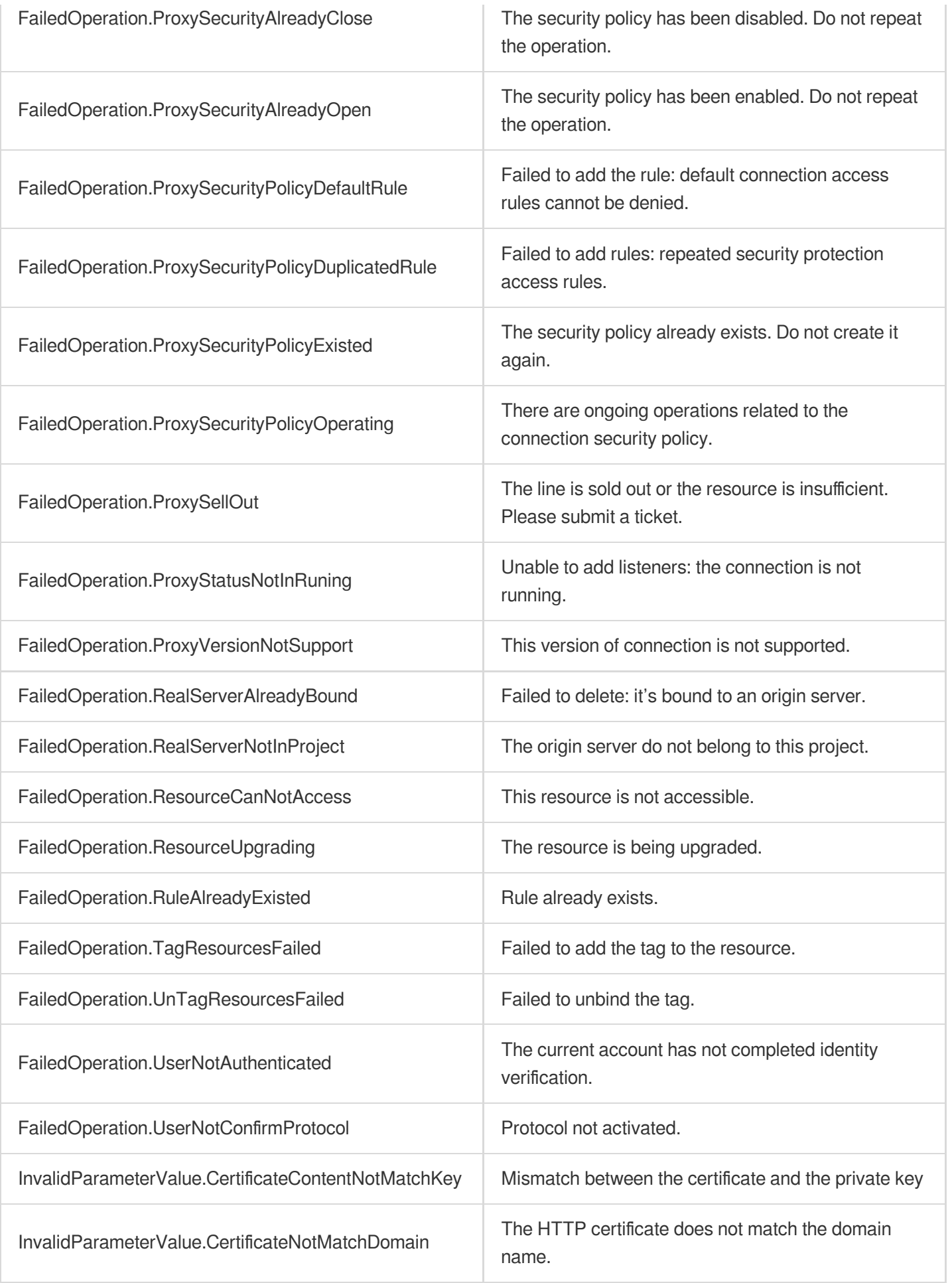

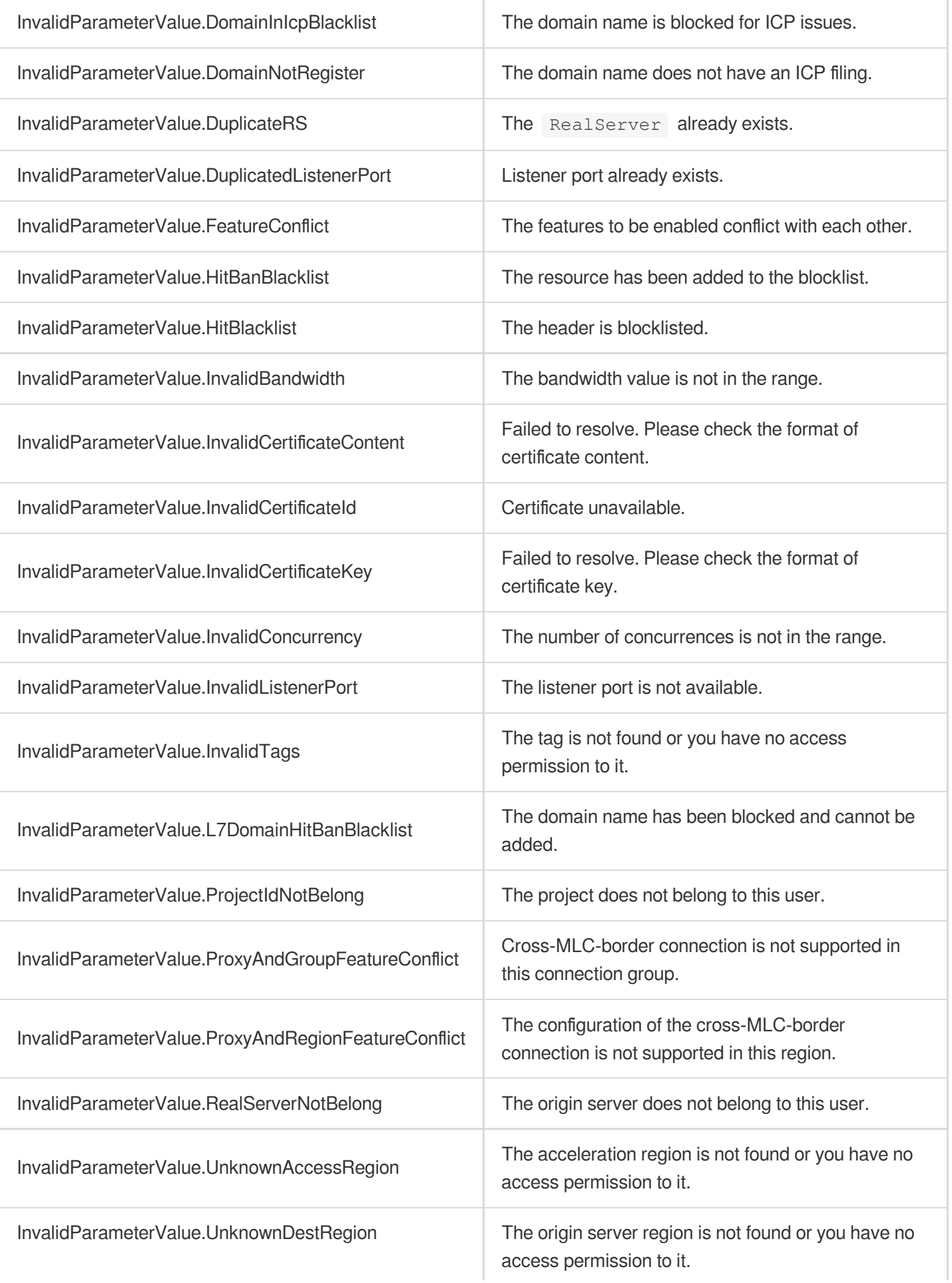

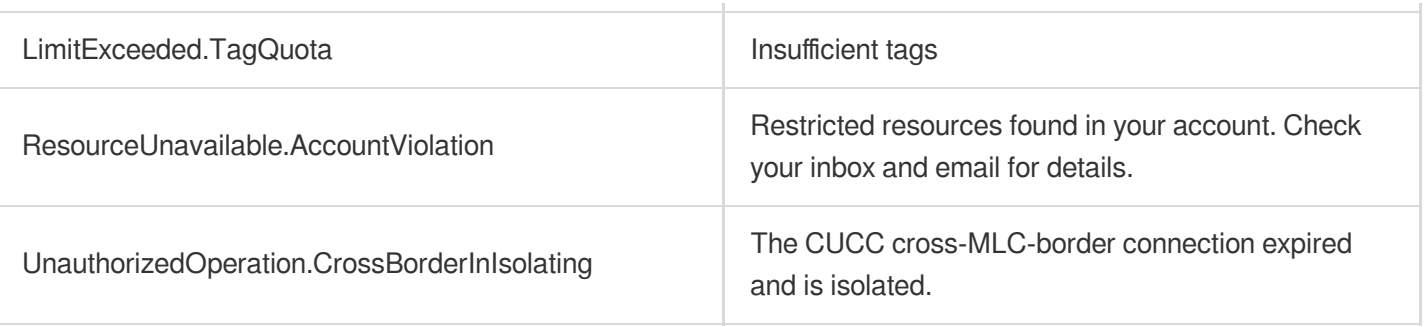